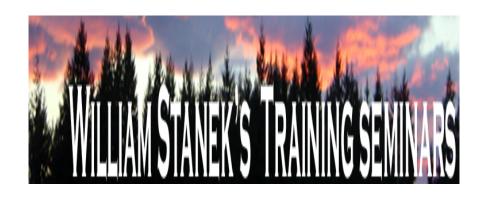

# Windows Vista Group Policy

Administrator Reference

# Windows Vista Group Policy Administrator Reference for Administrative Templates

All policies are listed alphabetically by: policy node, final subnode, and policy name.

# For policy node:

- Computer Configuration / Administrative Templates policies are listed under COMPUTER.
- User Configuration / Administrative Templates policies are listed under USER.

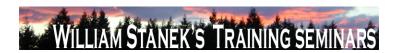

| Node          | Final Subnode             | Full Policy Name                  | Supported on     | Help/Explain Text                                                                                                    |
|---------------|---------------------------|-----------------------------------|------------------|----------------------------------------------------------------------------------------------------|
| Computer/User | Accessories               | Do not allow Inkball to run       | At least Windows | Prevents start of InkBall game. If you enable this policy, the InkBall game will not run. If you                     |
|               |                           |                                   | Vista or later   | disable this policy, the InkBall game will run. If you do not configure this policy, the InkBall                     |
|               |                           |                                   |                  | game will run.                                                                                                    |
| Computer/User | Accessories               | Do not allow printing to Journal  | At least Windows | Prevents printing to Journal Note Writer. If you enable this policy, the Journal Note Writer                         |
|               |                           | Note Writer                       | Vista or later   | printer driver will not allow printing to it. It will remain displayed in the list of available                      |
|               |                           |                                   |                  | printers, but attempts to print to it will fail. If you disable this policy, you will be able to use                 |
|               |                           |                                   |                  | this feature to print to a Journal Note. If you do not configure this policy, users will be able to                  |
|               |                           |                                   |                  | use this feature to print to a Journal Note.                                                                         |
| Computer/User | Accessories               | Do not allow Snipping Tool to run | At least Windows | Prevents the snipping tool from running. If you enable this policy setting, the Snipping Tool                        |
|               |                           |                                   | Vista or later   | will not run. If you disable this policy setting, the Snipping Tool will run. If you do not                          |
|               |                           |                                   |                  | configure this policy setting, the Snipping Tool will run.                                                           |
| Computer/User | Accessories               | Do not allow Sticky Notes to be   | At least Windows | Prevents start of Sticky Notes. If you enable this policy, the Sticky Notes accessory will not                       |
|               |                           | run                               | Vista or later   | run. If you disable this policy, the Sticky Notes accessory will run. If you do not configure this                   |
|               |                           |                                   |                  | policy, the Sticky Notes accessory will run.                                                                         |
| Computer/User | Accessories               | Do not allow Windows Journal to   | At least Windows | Prevents start of Windows Journal. If you enable this policy, the Windows Journal accessory                          |
|               |                           | be run                            | Vista or later   | will not run. If you disable this policy, the Windows Journal accessory will run. If you do not                      |
|               |                           |                                   |                  | configure this policy, the Windows Journal accessory will run.                                                       |
| Computer      | ActiveX Installer Service | Approved Installation Sites for   | At least Windows | The ActiveX Installer Service is the solution to delegate the install of per-machine ActiveX                         |
|               |                           | ActiveX Controls                  | Vista or later   | controls to a Standard User in the enterprise. The list of Approved ActiveX Install sites                            |
|               |                           |                                   |                  | contains the host URL and the policy settings for each host URL. Wild cards are not                                  |
|               |                           |                                   |                  | supported.                                                                                                    |
| Computer      | Advanced Error 2          | Configure Corporate Windows       | At least Windows | This setting determines the corporate server to which Windows Error Reporting will send  ©2007 www.williamstanek.com |

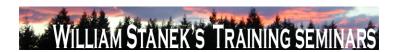

| Node          | Final Subnod       | le    | Full Policy Name         | Supported on     | Help/Explain Text                                                                                |
|---------------|--------------------|-------|--------------------------|------------------|--------------------------------------------------------------------------------------------------|
|               | Reporting Settings |       | Error Reporting          | Vista or later   | reports (instead of sending reports to Microsoft). Server port indicates the port to use on the  |
|               |                    |       |                          |                  | target server. Connect using SSL determines whether Windows will send reports to the             |
|               |                    |       |                          |                  | server using a secured connection.                                                               |
| Computer/User | Advanced           | Error | Configure Report Archive | At least Windows | This setting controls the behavior of the Windows Error Reporting archive. If Archive            |
|               | Reporting Settings |       |                          | Vista or later   | behavior is set to "Store all", all data collected for each report will be stored in the         |
|               |                    |       |                          |                  | appropriate location. If Archive behavior is set to "Store parameters only", only the minimum    |
|               |                    |       |                          |                  | information required to check for an existing solution will be stored. The setting for           |
|               |                    |       |                          |                  | "Maximum number of reports to store" determines how many reports can be stored before            |
|               |                    |       |                          |                  | old reports are automatically deleted. If this setting is disabled, no Windows Error Reporting   |
|               |                    |       |                          |                  | information will be stored.                                                                      |
| Computer/User | Advanced           | Error | Configure Report Queue   | At least Windows | This setting determines the behavior of the Windows Error Reporting queue. If Queuing            |
|               | Reporting Settings |       |                          | Vista or later   | behavior is set to "Default", Windows will decide each time a problem occurs whether the         |
|               |                    |       |                          |                  | report should be queued or the user should be prompted to send it immediately. If Queuing        |
|               |                    |       |                          |                  | behavior is set to "Always queue", all reports will be queued until the user is notified to send |
|               |                    |       |                          |                  | them or until the user chooses to send them using the Solutions to Problems control panel.       |
|               |                    |       |                          |                  | If Queuing behavior is set to "Always queue for administrator", reports will be queued until     |
|               |                    |       |                          |                  | an administrator is notified to send them or chooses to send them using the Solutions to         |
|               |                    |       |                          |                  | Problems control panel. The setting for "Maximum number of reports to queue" determines          |
|               |                    |       |                          |                  | how many reports can be queued before old reports are automatically deleted. The setting         |
|               |                    |       |                          |                  | for "Number of days between solution check reminders" determines the interval time               |
|               |                    |       |                          |                  | between the display of system notifications which remind the user to check for solutions to      |
|               |                    |       |                          |                  | problems. A setting of 0 will disable the reminder. If the Windows Error Reporting queue         |
|               |                    |       |                          |                  | setting is disabled, no Windows Error Reporting information will be queued and users will be     |
|               | <b>@</b>           | 2007  |                          |                  | www.williamstanok.com 3                                                                          |

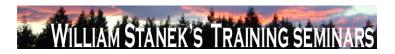

| Node          | Final Subnode             | Full Policy Name                    | Supported on     | Help/Explain Text                                                                                            |
|---------------|---------------------------|-------------------------------------|------------------|----------------------------------------------------------------------------------------------------|
|               |                           |                                     |                  | able to send reports only at the time a problem occurs.                                                      |
| Computer/User | Advanced Error            | List of applications to be excluded | At least Windows | This setting determines the behavior of the error reporting exclusion list. Windows will not                 |
|               | Reporting Settings        |                                     | Vista or later   | send reports for any process added to this list. Click "Show" to display the exclusion list.                 |
|               |                           |                                     |                  | Click "Add" and type a process name to add a process to the list. Select a process name                      |
|               |                           |                                     |                  | and click "Remove" to remove a process from the list. Click "OK" to save the list.                           |
| Computer      | Application, Security,    | Backup log automatically when full  | At least Windows | This policy setting controls Event Log behavior when the log file reaches its maximum size                   |
|               | Setup, System             |                                     | Vista or later   | and takes effect only if the ΓÇ£Retain old eventsΓÇ¥ policy setting is enabled. If you enable                |
|               |                           |                                     |                  | this policy setting and the ΓÇ£Retain old eventsΓÇ¥ policy setting is enabled, the Event Log                 |
|               |                           |                                     |                  | file is automatically closed and renamed when it is full. A new file is then started. If you                 |
|               |                           |                                     |                  | disable this policy setting and the $\Gamma$ Q£Retain old events $\Gamma$ Q¥ policy setting is enabled, then |
|               |                           |                                     |                  | new events are discarded and the old events are retained. When this policy setting is not                    |
|               |                           |                                     |                  | configured and the ΓÇ£Retain old eventsΓÇ¥ policy setting is enabled, new events are                         |
|               |                           |                                     |                  | discarded and the old events are retained.                                                                   |
| Computer      | Application, Security,    | Retain old events                   | At least Windows | This policy setting controls Event Log behavior when the log file reaches its maximum size.                  |
|               | Setup, System             |                                     | Vista or later   | When this policy setting is enabled and a log file reaches its maximum size, new events are                  |
|               |                           |                                     |                  | not written to the log and are lost. When this policy setting is disabled and a log file reaches             |
|               |                           |                                     |                  | its maximum size, new events overwrite old events. Note: Old events may or may not be                        |
|               |                           |                                     |                  | retained according to the $\Gamma$ Ç£Backup log automatically when full $\Gamma$ Ç¥ policy setting.          |
| Computer/User | Application Compatibility | Turn Off Program Compatibility      | At least Windows | This policy controls the state of the Program Compatibility Assistant in the system. The PCA                 |
|               |                           | Assistant                           | Vista or later   | monitors user initiated programs for known compatibility issues at run time. Whenever a                      |
|               |                           |                                     |                  | potential issue with an application is detected, the PCA will prompt the user with pointers to               |
|               |                           |                                     |                  | recommended solutions. For more information on the various issue detection scenarios                         |
|               |                           |                                     |                  | covered by PCA and the policies to configure them, refer to policies under System-                           |
|               | 4                         |                                     |                  | ©2007 www.williamstanek.com                                                                                  |

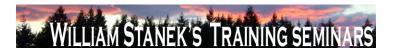

| Node     | Final Subnode             | Full Policy Name                    | Supported on     | Help/Explain Text                                                                                |
|----------|---------------------------|-------------------------------------|------------------|--------------------------------------------------------------------------------------------------|
|          |                           |                                     |                  | >Troubleshooting and Diagnostics->Application Compatibility Diagnostics. The PCA is              |
|          |                           |                                     |                  | on by default. If you enable this policy setting, the PCA will be turned off. This option is     |
|          |                           |                                     |                  | useful for system administrators who require faster performance and are aware of the             |
|          |                           |                                     |                  | compatibility of the applications they are using. Note: With the PCA turned off, the user will   |
|          |                           |                                     |                  | not be presented with solutions to known compatibility issues when running applications. If      |
|          |                           |                                     |                  | you disable or do not configure this policy setting, the PCA will be turned on. Note: The        |
|          |                           |                                     |                  | Diagnostic Policy Service (DPS) and Program Compatibility Assistant Service must be              |
|          |                           |                                     |                  | running for the PCA to execute. These services can be configured using the Services snap-        |
|          |                           |                                     |                  | in to the Microsoft Management Console.                                                          |
| Computer | Application Compatibility | Detect application failures caused  | At least Windows | This policy setting determines whether the Program Compatibility Assistant (PCA) will            |
|          | Diagnostics               | by deprecated Windows DLLs or       | Vista or later   | diagnose DLL load or COM object creation failures in programs. If you enable this policy         |
|          |                           | COM objects                         |                  | setting, the PCA detects programs trying load legacy Microsoft Windows DLLs or creating          |
|          |                           |                                     |                  | legacy COM objects that are removed in this version of Windows. When this failure is             |
|          |                           |                                     |                  | detected, after the program is terminated, PCA will notify the user about this problem and       |
|          |                           |                                     |                  | provide an option to check the Microsoft Web site for solutions. If you disable this policy      |
|          |                           |                                     |                  | setting, the PCA does not detect programs trying to load legacy Windows DLLs or creating         |
|          |                           |                                     |                  | legacy COM objects. If you do not configure this policy setting, the PCA detects programs        |
|          |                           |                                     |                  | trying to load legacy Windows DLLs or creating legacy COM objects. Note: Disabling the           |
|          |                           |                                     |                  | "Turn off Program Compatibility Assistant" policy setting will cause this policy setting to have |
|          |                           |                                     |                  | no effect. The Diagnostic Policy Service (DPS) and Program Compatibility Assistant Service       |
|          |                           |                                     |                  | must be running for the PCA to execute. These services can be configured using the               |
|          |                           |                                     |                  | Services snap-in to the Microsoft Management Console.                                            |
| Computer | Application Compatibility | Detect application install failures | At least Windows | This policy setting configures the Program Compatibility Assistant (PCA) to diagnose             |
|          | © 2007                    |                                     |                  | ww.williamstanek.com 5                                                                           |

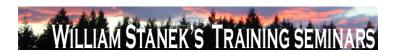

Help/Explain Text

Supported on

Node

Final Subnode

Full Policy Name

|          |                           | ·                                  | ~ ~              | , , ,                                                                                             |
|----------|---------------------------|------------------------------------|------------------|---------------------------------------------------------------------------------------------------|
|          | Diagnostics               |                                    | Vista or later   | failures with application installations. If you enable this policy setting, the PCA is configured |
|          |                           |                                    |                  | to detect failures in the execution of application installers through heuristics. When potential  |
|          |                           |                                    |                  | failures are detected, the PCA will provide the user with an option to restart the installer with |
|          |                           |                                    |                  | Microsoft Windows XP compatibility mode. If you disable this policy setting, the PCA is not       |
|          |                           |                                    |                  | configured to detect failures in execution of program installers. If you do not configure this    |
|          |                           |                                    |                  | policy setting, the PCA will enable this diagnostic scenario by default. Note: Disabling the      |
|          |                           |                                    |                  | "Turn off Program Compatibility Assistant" policy setting will cause this policy setting to have  |
|          |                           |                                    |                  | no effect. The Diagnostic Policy Service (DPS) and Program Compatibility Assistant Service        |
|          |                           |                                    |                  | must be running for the PCA to execute. These services can be configured using the                |
|          |                           |                                    |                  | Services snap-in to the Microsoft Management Console.                                             |
| Computer | Application Compatibility | Detect application installers that | At least Windows | This policy setting determines whether the Program Compatibility Assistant (PCA) will             |
|          | Diagnostics               | need to be run as administrator    | Vista or later   | diagnose failures with application installers that are not detected to run as administrator. If   |
|          |                           |                                    |                  | you enable this policy setting, the PCA is configured to detect application installers which do   |
|          |                           |                                    |                  | not have privileges to run as administrator by the User Access Control (UAC). When                |
|          |                           |                                    |                  | potential failures are detected, the PCA will provide the user with an option to restart the      |
|          |                           |                                    |                  | installer as administrator. If you disable this policy setting, the PCA will not detect           |
|          |                           |                                    |                  | application installers which do not have privileges to run as administrator by the UAC. If you    |
|          |                           |                                    |                  | do not configure this policy setting, the PCA will be configured to detect application installers |
|          |                           |                                    |                  | which do not have privileges to run as administrator by the UAC. Note: Disabling the "Turn        |
|          |                           |                                    |                  | off Program Compatibility Assistant" policy setting will cause this policy setting to have no     |
|          |                           |                                    |                  | effect. The Diagnostic Policy Service (DPS) and Program Compatibility Assistant Service           |
|          |                           |                                    |                  | must be running for the PCA to execute. These services can be configured using the                |
|          |                           |                                    |                  | Services snap-in to the Microsoft Management Console.                                             |
|          | •                         |                                    |                  | 2007                                                                                              |

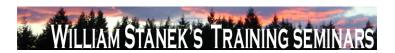

| Node     | Final Subnode             | Full Policy Name              | Supported on     | Help/Explain Text                                                                                   |
|----------|---------------------------|-------------------------------|------------------|----------------------------------------------------------------------------------------------------|
| Computer | Application Compatibility | Detect applications unable to | At least Windows | This policy setting configures the Program Compatibility Assistant (PCA) to diagnose                |
|          | Diagnostics               | launch installers under UAC   | Vista or later   | failures with programs under User Account Control (UAC). If you enable this policy setting,         |
|          |                           |                               |                  | the PCA detects programs that failed to launch child processes that are installers (typically       |
|          |                           |                               |                  | updaters). When this failure is detected, the PCA will apply the                                    |
|          |                           |                               |                  | ELEVATECREATEPROCESS compatibility mode, which enables the program to                               |
|          |                           |                               |                  | successfully launch the installer as with administrator privileges the next time the program is     |
|          |                           |                               |                  | run. If you disable this policy setting, the PCA will not detect applications that fail to launch   |
|          |                           |                               |                  | installers run under UAC. If you do not configure this policy setting, the PCA detects              |
|          |                           |                               |                  | programs that failed to launch child processes that are installers (typically updaters). Note:      |
|          |                           |                               |                  | Disabling the "Turn off Program Compatibility Assistant" policy setting will cause this policy      |
|          |                           |                               |                  | setting to have no effect. The Diagnostic Policy Service (DPS) and Program Compatibility            |
|          |                           |                               |                  | Assistant Service must be running for the PCA to execute. These services can be                     |
|          |                           |                               |                  | configured using the Services snap-in to the Microsoft Management Console.                          |
| Computer | Application Compatibility | Notify blocked drivers        | At least Windows | This policy setting determines whether the Program Compatibility Assistant (PCA) will               |
|          | Diagnostics               |                               | Vista or later   | diagnose drivers blocked due to compatibility issues. If you enable this policy setting, the        |
|          |                           |                               |                  | PCA will notify the user of blocked driver issues with an option to check the Microsoft Web         |
|          |                           |                               |                  | site for solutions. If you disable this policy setting, the PCA will not notify the user of blocked |
|          |                           |                               |                  | driver issues. Note: With this policy setting in a disabled state, the user will not be presented   |
|          |                           |                               |                  | with solutions to blocked drivers. If you do not configure this policy setting, the PCA will        |
|          |                           |                               |                  | notify the user of blocked driver issues with an option to check the Microsoft Web site for         |
|          |                           |                               |                  | solutions. Note: Disabling the "Turn off Program Compatibility Assistant" policy setting will       |
|          |                           |                               |                  | cause this policy setting to have no effect. The Diagnostic Policy Service (DPS) and                |
|          |                           |                               |                  | Program Compatibility Assistant Service must be running for the PCA to execute. These               |
|          | © 2007                    |                               |                  | www.williamstanek.com 7                                                                             |

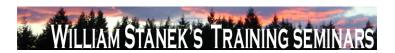

| Node          | Final Subnode          | Full Policy Name             | Supported on     | Help/Explain Text                                                                                |
|---------------|------------------------|------------------------------|------------------|--------------------------------------------------------------------------------------------------|
|               |                        |                              |                  | services can be configured using the Services snap-in to the Microsoft Management                |
|               |                        |                              |                  | Console.                                                                                         |
| Computer      | Application, Security, | Log Access                   | At least Windows | This policy setting specifies to use the security descriptor for the log using the Security      |
|               | Setup, System          |                              | Vista or later   | Descriptor Definition Language (SDDL) string. If this policy setting is enabled, only those      |
|               |                        |                              |                  | users matching the security descriptor can access the log. If this policy setting is disabled or |
|               |                        |                              |                  | not configured, then all authenticated users and system services can write/read/clear this       |
|               |                        |                              |                  | log.                                                                                             |
| Computer      | Application, Security, | Log File Path                | At least Windows | This policy setting controls the location of the log file. The location of the file must be      |
|               | Setup, System          |                              | Vista or later   | writable by the Event Log service and should only be accessible to administrators. If you        |
|               |                        |                              |                  | enable this policy setting, the Event Log uses the specified path provided in this policy        |
|               |                        |                              |                  | setting. If you disable or do not configure this policy setting, the Event Log uses the          |
|               |                        |                              |                  | system32 or system64 subdirectory.                                                               |
| Computer      | Application, Security, | Maximum Log Size (KB)        | At least Windows | This policy setting specifies the maximum size of the log file in kilobytes. If you enable this  |
|               | Setup, System          |                              | Vista or later   | policy setting, you can configure the maximum log file size to be between 1 megabyte (1024       |
|               |                        |                              |                  | kilobytes) and 2 terabytes (2147483647 kilobytes) in kilobyte increments. If you disable or      |
|               |                        |                              |                  | do not configure this policy setting, the maximum size of the log file maximum size will be      |
|               |                        |                              |                  | set to the local configuration value. This value can be changed by the local administrator       |
|               |                        |                              |                  | using the log properties dialog and it defaults to 20 megabytes.                                 |
| Computer/User | AutoPlay Policies      | Default behavior for AutoRun | At least Windows | Sets the default behavior for Autorun commands. Autorun commands are generally stored            |
|               |                        |                              | Vista or later   | in autorun.inf files. They often launch the installation program or other routines. Prior to     |
|               |                        |                              |                  | Windows Vista, when media containing an autorun command is inserted, the system will             |
|               |                        |                              |                  | automatically execute the program without user intervention. This creates a major security       |
|               | R                      |                              |                  | concern as code may be executed without user's knowledge. The default behavior in                |

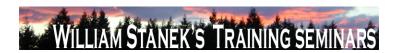

| Node          | Final Subnode           | Full Policy Name                 | Supported on     | Help/Explain Text                                                                                 |
|---------------|-------------------------|----------------------------------|------------------|---------------------------------------------------------------------------------------------------|
|               |                         |                                  |                  | Windows Vista is to prompt the user whether autorun command is to be run. The autorun             |
|               |                         |                                  |                  | command is represented as a handler in the Autoplay dialog. If you enable this policy, an         |
|               |                         |                                  |                  | Administrator can change the default Windows Vista behavior for autorun to: A) Completely         |
|               |                         |                                  |                  | disable autorun commands, or B) Revert back to Pre-Windows Vista behavior of                      |
|               |                         |                                  |                  | automatically executing the autorun command. If you disable or not configure this policy,         |
|               |                         |                                  |                  | Windows Vista will prompt the user whether autorun command is to be run.                          |
| Computer/User | AutoPlay Policies       | Don't set the always do this     | At least Windows | If this policy is enabled, the "Always do this" checkbox in Autoplay dialog will not be set by    |
|               |                         | checkbox                         | Vista or later   | default when the dialog is shown.                                                                 |
| Computer      | Background Intelligent  | Allow BITS Peercaching           | At least Windows | This setting determines if the BITS Peer-caching feature is enabled on a specific computer.       |
|               | Transfer Service (BITS) |                                  | Vista or later   | By default, the files in a BITS job are downloaded only from the originating server specified     |
|               |                         |                                  |                  | by the jobΓÇÖs owner. Each client computer will download its own copy of the files from the       |
|               |                         |                                  |                  | origin server. If BITS Peer-caching is enabled, BITS will cache download jobs and make the        |
|               |                         |                                  |                  | content available to other BITS peers. When running a download job, BITS will first request       |
|               |                         |                                  |                  | the files for the job from one of its peers in the same IP subnet. If none of the peers in the    |
|               |                         |                                  |                  | subnet have the requested files, BITS will download the files for the job from the original       |
|               |                         |                                  |                  | server. If you enable this setting, BITS will cache jobs, respond to content requests from        |
|               |                         |                                  |                  | peers, and download job content from peers if possible. If you disable this setting or do not     |
|               |                         |                                  |                  | configure it, the peer-caching feature will be disabled and BITS will download files directly     |
|               |                         |                                  |                  | from the original server.                                                                         |
| Computer      | Background Intelligent  | Do not allow the computer to act | At least Windows | This setting specifies whether the computer will act as a BITS peercaching client. By default,    |
|               | Transfer Service (BITS) | as a BITS Peercaching client     | Vista or later   | when BITS peercaching is enabled, the computer acts as both a peercaching server                  |
|               |                         |                                  |                  | (offering files to its peers) and a peercaching client (downloading files from its peers). If you |
|               |                         |                                  |                  | enable this setting, the computer will no longer use the BITS Peercaching feature to              |
|               | © 2007                  |                                  |                  | www.williamstanek.com 9                                                                           |

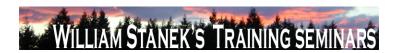

| Node     | Final Subnode           | Full Policy Name                 | Supported on     | Help/Explain Text                                                                                                    |
|----------|-------------------------|----------------------------------|------------------|----------------------------------------------------------------------------------------------------|
|          |                         |                                  |                  | download files; files will be downloaded only from the origin server. However, the computer                                 |
|          |                         |                                  |                  | will still make files available to its peers. If you disable or do not configure this setting, the                          |
|          |                         |                                  |                  | computer attempts to download peer enabled BITS jobs from peer computers before                                             |
|          |                         |                                  |                  | reverting to the origin server. Note: This setting has no effect if the "Allow BITS                                         |
|          |                         |                                  |                  | Peercaching"setting is disabled or not configured.                                                                          |
| Computer | Background Intelligent  | Do not allow the computer to act | At least Windows | This setting specifies whether the computer will act as a BITS peercaching server. By                                       |
|          | Transfer Service (BITS) | as a BITS Peercaching server     | Vista or later   | default, when BITS peercaching is enabled, the computer acts as both a peercaching server                                   |
|          |                         |                                  |                  | (offering files to its peers) and a peercaching client (downloading files from its peers). If you                           |
|          |                         |                                  |                  | enable this setting, the computer will no longer cache downloaded files and offer them to its                               |
|          |                         |                                  |                  | peers. However, the computer will still download files from peers. If you disable or do not                                 |
|          |                         |                                  |                  | configure this setting, the computer will offer downloaded and cached files to its peers. Note:                             |
|          |                         |                                  |                  | This setting has no effect if the "Allow BITS Peercaching"setting is disabled or not                                        |
|          |                         |                                  |                  | configured.                                                                                                    |
| Computer | Background Intelligent  | Limit age of items in the BITS   | At least Windows | This setting specifies the maximum age of files in the Peercache. In order to make the most                                 |
|          | Transfer Service (BITS) | Peercache                        | Vista or later   | efficient use of disk space, by default BITS removes any files in the cache older than 14                                   |
|          |                         |                                  |                  | days. If you enable this setting, you can specify the maximum age of files in the cache in                                  |
|          |                         |                                  |                  | days. You can enter a value between 1 and 120 Days. If you disable this setting or do not                                   |
|          |                         |                                  |                  | configure it, files older than 14 days will be removed from the Peercache. Note: This setting                               |
|          |                         |                                  |                  | has no effect if the "Allow BITS Peercaching"setting is disabled or not configured.                                         |
| Computer |                         | Limit the BITS Peercache size    | At least Windows | This setting specifies the maximum amount of disk space that can be used for the BITS                                       |
|          | Transfer Service (BITS) |                                  | Vista or later   | Peercache, as a percentage of the total system disk size. BITS will add files to the                                        |
|          |                         |                                  |                  | Peercache and make those files available to peers until the cache content reaches the                                       |
|          | 10                      |                                  |                  | specified cache size. By default, BITS will use 1% of the total system disk for the peercache.  ©2007 www.williamstanek.com |

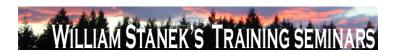

| Node     | Final Subnode           | Full Policy Name               | Supported on     | Help/Explain Text                                                                               |
|----------|-------------------------|--------------------------------|------------------|-------------------------------------------------------------------------------------------------|
|          |                         |                                |                  | If you enable this setting, you can enter the percentage of disk space to be used for the       |
|          |                         |                                |                  | BITS peercache. You can enter a value between 1% and 80%. If you disable this setting or        |
|          |                         |                                |                  | do not configure it, the default size of the BITS peercache is 1% of the total system disk      |
|          |                         |                                |                  | size. Note: This setting has no effect if the "Allow BITS Peercaching"setting is disabled or    |
|          |                         |                                |                  | not configured.                                                                                 |
| Computer | Background Intelligent  | Maximum BITS job download time | At least Windows | This setting limits the amount of time that BITS will take to download the files in a BITS job. |
|          | Transfer Service (BITS) |                                | Vista or later   | The time limit applies only to the time that BITS is actively downloading files, not real-time. |
|          |                         |                                |                  | When the cumulative download time exceeds this limit, the job is placed in the error state.     |
|          |                         |                                |                  | By default BITS uses a maximum download time of 15 days (54000 seconds). If you enable          |
|          |                         |                                |                  | this setting, you can set the maximum job download time to the specified number of              |
|          |                         |                                |                  | seconds. If you disable or do not configure this setting, the default value of 15 days (54000   |
|          |                         |                                |                  | seconds) will be used for the maximum job download time.                                        |
| Computer | Background Intelligent  | Maximum network bandwidth used | At least Windows | This setting limits the network bandwidth that BITS uses for peercache transfers (this setting  |
|          | Transfer Service (BITS) | for Peercaching                | Vista or later   | does not affect transfers from the origin server). To prevent any negative impact to a          |
|          |                         |                                |                  | computer caused by serving other peers, by default BITS will use up to 30% of the               |
|          |                         |                                |                  | bandwidth of the slowest active network interface. For example, if a computer has both a        |
|          |                         |                                |                  | 100Mbps network card, and a 56 Kbps modem, and both are active, BITS will use a                 |
|          |                         |                                |                  | maximum of 30% of 56Kbps. You can change the default behavior of BITS, and specify a            |
|          |                         |                                |                  | fixed maximum bandwidth that BITS will use for Peercaching. If you enable this setting, you     |
|          |                         |                                |                  | can enter a value in bits per second (bps) between 1048576 and 4294967200 to use as the         |
|          |                         |                                |                  | maximum network bandwidth used for peer-caching. If you disable this setting or do not          |
|          |                         |                                |                  | configure it, the default value of 30% of the slowest active network interface will be used.    |
|          |                         |                                |                  | Note: This setting has no effect if the ΓÇ£Allow BITS peercachingΓÇ¥ setting is disabled or     |
|          | @ 2007                  |                                |                  | www.williamstanek.com 11                                                                        |

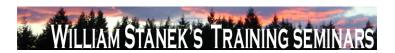

| Node     | Final Subnode           | Full Policy Name                | Supported on     | Help/Explain Text                                                                                                    |
|----------|-------------------------|---------------------------------|------------------|----------------------------------------------------------------------------------------------------|
|          |                         |                                 |                  | not configured.                                                                                                    |
| Computer | Background Intelligent  | Maximum number of BITS jobs for | At least Windows | This setting specifies the maximum number of BITS jobs that can be created by a user. By                                                       |
|          | Transfer Service (BITS) | each user                       | Vista or later   | default, BITS limits the total number of jobs that can be created by a user to 60 jobs. You                                                    |
|          |                         |                                 |                  | can use this setting to raise or lower the maximum number of BITS jobs a user can create. If                                                   |
|          |                         |                                 |                  | you enable this setting, BITS will limit the maximum number of BITS jobs a user can create                                                     |
|          |                         |                                 |                  | to the specified number. If you disable or do not configure this setting, BITS will use the                                                    |
|          |                         |                                 |                  | default user BITS job limit of 300 jobs. Note: This limit must be lower than the setting                                                       |
|          |                         |                                 |                  | specified in $\Gamma CEMaximum$ number of BITS jobs for this computer $\Gamma CEMaximum$ , or 300 if the                                       |
|          |                         |                                 |                  | $\Gamma \zeta \pounds Maximum \ number \ of \ BITS \ jobs \ for \ this \ computer \\ \Gamma \zeta ¥ \ setting \ is \ not \ configured. \ BITS$ |
|          |                         |                                 |                  | Jobs created by services and the local administrator account do not count towards this limit.                                                  |
| Computer | Background Intelligent  | Maximum number of BITS jobs for | At least Windows | This setting specifies the maximum number of BITS jobs that can be created for all users of                                                    |
|          | Transfer Service (BITS) | this computer                   | Vista or later   | the computer. By default, BITS limits the total number of jobs that can be created on the                                                      |
|          |                         |                                 |                  | computer to 300 jobs. You can use this setting to raise or lower the maximum number of                                                         |
|          |                         |                                 |                  | user BITS jobs. If you enable this setting, BITS will limit the maximum number of BITS jobs                                                    |
|          |                         |                                 |                  | to the specified number. If you disable or do not configure this setting, BITS will use the                                                    |
|          |                         |                                 |                  | default BITS job limit of 300 jobs. Note: BITS Jobs created by services and the local                                                          |
|          |                         |                                 |                  | administrator account do not count towards this limit.                                                                                         |
| Computer | Background Intelligent  | Maximum number of files allowed | At least Windows | This setting specifies the maximum number of files that a BITS job can contain. By default, a                                                  |
|          | Transfer Service (BITS) | in a BITS job                   | Vista or later   | BITS job is limited to 200 files. You can use this setting to raise or lower the maximum                                                       |
|          |                         |                                 |                  | number of files a BITS jobs can contain. If you enable this setting, BITS will limit the                                                       |
|          |                         |                                 |                  | maximum number of files a job can contain to the specified number. If you disable or do not                                                    |
|          |                         |                                 |                  | configure this setting, BITS will use the default value of 200 for the maximum number of files                                                 |
|          |                         |                                 |                  | a job can contain. Note: BITS Jobs created by services and the local administrator account                                                     |
|          | 12                      |                                 |                  | ©2007 www.williamstanek.com                                                                                                    |

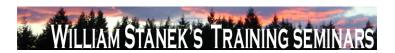

| Node     | Final Subnode           | Full Policy Name                   | Supported on     | Help/Explain Text                                                                                 |
|----------|-------------------------|------------------------------------|------------------|---------------------------------------------------------------------------------------------------|
|          |                         |                                    |                  | do not count towards this limit.                                                                  |
| Computer | Background Intelligent  | Maximum number of ranges that      | At least Windows | This setting specifies the maximum number of ranges that can be added to a file in a BITS         |
|          | Transfer Service (BITS) | can be added to the file in a BITS | Vista or later   | job. By default, files in a BITS job are limited to 500 ranges per file. You can use this setting |
|          |                         | job                                |                  | to raise or lower the maximum number ranges per file. If you enable this setting, BITS will       |
|          |                         |                                    |                  | limit the maximum number of ranges that can be added to a file to the specified number. If        |
|          |                         |                                    |                  | you disable or do not configure this setting, BITS will limit ranges to 500 ranges per file.      |
|          |                         |                                    |                  | Note: BITS Jobs created by services and the local administrator account do not count              |
|          |                         |                                    |                  | towards this limit.                                                                               |
| Computer | BitLocker Drive         | Configure encryption method        | At least Windows | This policy setting allows you to configure the algorithm and key size used by BitLocker          |
|          | Encryption              |                                    | Vista or later   | Drive Encryption. This policy setting applies on a fully-decrypted disk. Changing the             |
|          |                         |                                    |                  | encryption method has no effect if the disk is already encrypted or if encryption is in           |
|          |                         |                                    |                  | progress. If you enable this policy setting, you can configure the encryption method used on      |
|          |                         |                                    |                  | an unencrypted volume. Consult online documentation for more information about the                |
|          |                         |                                    |                  | available encryption methods. If you disable or do not configure this policy setting, BitLocker   |
|          |                         |                                    |                  | will use the default encryption method of AES 128 bit with Diffuser or the encryption method      |
|          |                         |                                    |                  | specified by a local administrator's setup script.                                                |
| Computer | BitLocker Drive         | Configure TPM platform validation  | At least Windows | This policy setting allows you to configure how the computer's Trusted Platform Module            |
|          | Encryption              | profile                            | Vista or later   | (TPM) security hardware secures the BitLocker encryption key. This policy setting does not        |
|          |                         |                                    |                  | apply if the computer does not have a compatible TPM or if BitLocker has already been             |
|          |                         |                                    |                  | turned on with TPM protection. If you enable this policy setting before turning on BitLocker,     |
|          |                         |                                    |                  | you can configure the boot components that the TPM will validate before unlocking access          |
|          |                         |                                    |                  | to the BitLocker-encrypted OS volume. If any of these components change while BitLocker           |
|          |                         |                                    |                  | protection is in effect, the TPM will not release the encryption key to unlock the volume and     |
|          | @ 2007                  |                                    |                  | www.williamstanek.com 13                                                                          |

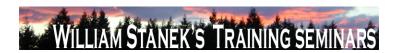

| Node     | Final Subnode   | Full Policy Name               | Supported on     | Help/Explain Text                                                                               |
|----------|-----------------|--------------------------------|------------------|-------------------------------------------------------------------------------------------------|
|          |                 |                                |                  | the computer will enter into recovery mode during boot. If you disable or do not configure      |
|          |                 |                                |                  | this policy setting, the TPM uses the default platform validation profile or the platform       |
|          |                 |                                |                  | validation profile specified by a local administrator's setup script. The default platform      |
|          |                 |                                |                  | validation profile secures the encryption key against changes to the Core Root of Trust of      |
|          |                 |                                |                  | Measurement (CRTM), BIOS, and Platform Extensions (PCR 0), the Option ROM Code                  |
|          |                 |                                |                  | (PCR 2), the Master Boot Record (MBR) Code (PCR 4), the NTFS Boot Sector (PCR 8), the           |
|          |                 |                                |                  | NTFS Boot Block (PCR 9), the Boot Manager (PCR 10), and the BitLocker Access Control            |
|          |                 |                                |                  | (PCR 11). WARNING: Changing from the default profile affects the security and                   |
|          |                 |                                |                  | manageability of your computer. BitLocker's sensitivity to platform modifications (malicious    |
|          |                 |                                |                  | or authorized) is increased or decreased depending upon inclusion or exclusion                  |
|          |                 |                                |                  | (respectively) of the PCRs.                                                                     |
| Computer | BitLocker Drive | Control Panel Setup: Configure | At least Windows | This policy setting allows you to specify the default path that is displayed when the BitLocker |
|          | Encryption      | recovery folder                | Vista or later   | Drive Encryption setup wizard prompts the user to enter the location of a folder in which to    |
|          |                 |                                |                  | save the recovery password. If you enable this policy setting, you can specify the path that    |
|          |                 |                                |                  | will be used as the default folder location when the user chooses the option to save the        |
|          |                 |                                |                  | recovery password in a folder. You can specify either a fully-qualified path or include the     |
|          |                 |                                |                  | target computer's environment variables in the path. If the path is not valid, the BitLocker    |
|          |                 |                                |                  | setup wizard will display the computer's top-level folder view. If you disable or do not        |
|          |                 |                                |                  | configure this policy setting, the BitLocker setup wizard will display the computer's top-level |
|          |                 |                                |                  | folder view when the user chooses the option to save the recovery password in a folder.         |
|          |                 |                                |                  | Note: In all cases, the user will be able to select other folders in which to save the recovery |
|          |                 |                                |                  | password.                                                                                       |
| Computer | BitLocker Drive | Control Panel Setup: Configure | At least Windows | This policy setting allows you to configure whether the BitLocker Drive Encryption setup        |
|          | 14              |                                |                  | ©2007 www.williamstanek.com                                                                     |

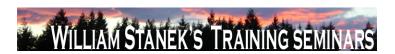

| Node     | Final Subnode   | Full Policy Name           | Supported on       | Help/Explain Text                                                                                  |
|----------|-----------------|----------------------------|--------------------|----------------------------------------------------------------------------------------------------|
|          | Encryption      | recovery options           | Vista or later     | wizard will ask the user to save BitLocker recovery options. Two recovery options can              |
|          |                 |                            |                    | unlock access to BitLocker-encrypted data. The user can type a random 48-digit numerical           |
|          |                 |                            |                    | recovery password. The user can also insert a USB flash drive containing a random 256-bit          |
|          |                 |                            |                    | recovery key. If you enable this policy setting, you can configure the options that the setup      |
|          |                 |                            |                    | wizard exposes to users for recovering BitLocker. For example, disallowing the 48-digit            |
|          |                 |                            |                    | recovery password will prevent users from being able to print or save recovery information         |
|          |                 |                            |                    | to a folder. If you disable or do not configure this policy setting, the BitLocker setup wizard    |
|          |                 |                            |                    | will present users with ways to store recovery options. Saving to a USB flash drive will store     |
|          |                 |                            |                    | the 48-digit recovery password as a text file, and the 256-bit recovery key as a hidden file.      |
|          |                 |                            |                    | Saving to a folder will store the 48-digit recovery password as a text file. Printing will provide |
|          |                 |                            |                    | the 48-digit recovery password. Note: If TPM initialization is needed during the BitLocker         |
|          |                 |                            |                    | setup, TPM owner information will be saved or printed with the BitLocker recovery                  |
|          |                 |                            |                    | information. Note: The 48-digit recovery password will not be available in FIPS compliance         |
|          |                 |                            |                    | mode. IMPORTANT: To prevent data loss, you must have a way to recover BitLocker. If you            |
|          |                 |                            |                    | disallow both recovery options below, you must enable the policy setting to "Turn on               |
|          |                 |                            |                    | BitLocker backup to Active Directory Domain Services". Otherwise, a policy error occurs.           |
| Computer | BitLocker Drive | Control Panel Setup: Enabl | e At least Windows | This policy setting allows you to configure whether the BitLocker Drive Encryption setup           |
|          | Encryption      | advanced startup options   | Vista or later     | wizard will ask the user to set up an additional authentication that is requested each time the    |
|          |                 |                            |                    | computer starts. On a computer with a compatible Trusted Platform Module (TPM), two                |
|          |                 |                            |                    | types of startup authentications can work to provide added protection for encrypted data.          |
|          |                 |                            |                    | When the computer starts, it can require users to insert a USB flash drive containing a            |
|          |                 |                            |                    | startup key. It can also require users to enter a 4 to 20 digit startup PIN. A USB flash drive     |
|          | @ 2007          |                            |                    | containing a startup key is needed on computers without a compatible Trusted Platform              |

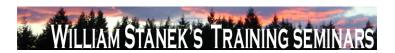

| Node     | Final Subnode   | Full Policy Name                     | Supported on     | Help/Explain Text                                                                             |
|----------|-----------------|--------------------------------------|------------------|-----------------------------------------------------------------------------------------------|
|          |                 |                                      |                  | Module (TPM). Without a TPM, BitLocker-encrypted data is protected solely by the key          |
|          |                 |                                      |                  | material on this USB flash drive. If you enable this policy setting, the wizard will show the |
|          |                 |                                      |                  | page to allow the user to configure advanced startup options for BitLocker. You can further   |
|          |                 |                                      |                  | configure setting options for computers with and without a TPM. If you disable or do not      |
|          |                 |                                      |                  | configure this policy setting, the BitLocker setup wizard will display basic steps that allow |
|          |                 |                                      |                  | users to enable BitLocker on computers with a TPM. In this basic wizard, no additional        |
|          |                 |                                      |                  | startup key or startup PIN can be configured.                                                 |
| Computer | BitLocker Drive | e Turn on BitLocker backup to Active | At least Windows | This policy setting allows you to manage the Active Directory Domain Services (AD DS)         |
|          | Encryption      | Directory Domain Services            | Vista or later   | backup of BitLocker Drive Encryption recovery information. If you enable this policy setting, |
|          |                 |                                      |                  | BitLocker recovery information will be automatically and silently backed up to AD DS when     |
|          |                 |                                      |                  | BitLocker is turned on for a computer. BitLocker recovery information includes the recovery   |
|          |                 |                                      |                  | password and some unique identifier data. You can also include a package that contains a      |
|          |                 |                                      |                  | BitLocker-protected volume's encryption key. This key package is secured by one or more       |
|          |                 |                                      |                  | recovery passwords and may help perform specialized recovery when the disk is damaged         |
|          |                 |                                      |                  | or corrupted. If you select the option to "Require BitLocker backup to AD DS", BitLocker      |
|          |                 |                                      |                  | cannot be turned on unless the computer is connected to the domain and the AD DS              |
|          |                 |                                      |                  | backup succeeds. This option is selected by default to help ensure that BitLocker recovery    |
|          |                 |                                      |                  | is possible. Otherwise, AD DS backup is attempted but network or other backup failures do     |
|          |                 |                                      |                  | not impact BitLocker setup. Backup is not automatically retried and the recovery password     |
|          |                 |                                      |                  | may not have been stored in AD DS during BitLocker setup. If you disable or do not            |
|          |                 |                                      |                  | configure this policy setting, BitLocker recovery information will not be backed up to AD DS. |
|          |                 |                                      |                  | IMPORTANT: To prevent data loss, you must have a way to recover BitLocker. Note: You          |
|          |                 |                                      |                  | must first set up appropriate schema extensions and access control settings on the domain     |
|          | 16              |                                      |                  | ©2007 www.williamstanek.com                                                                   |

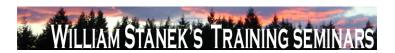

| Node     | Final Subnode   | Full Policy Name                   | Supported on     | Help/Explain Text                                                                                |
|----------|-----------------|------------------------------------|------------------|--------------------------------------------------------------------------------------------------|
|          |                 |                                    |                  | before AD DS backup can succeed. Consult online documentation for more information               |
|          |                 |                                    |                  | about setting up Active Directory Domain Services for BitLocker. Note: TPM initialization        |
|          |                 |                                    |                  | may be needed during BitLocker setup. Enable the policy setting to "Turn on TPM backup to        |
|          |                 |                                    |                  | Active Directory Domain Services" in "System\Trusted Platform Module Services\" to ensure        |
|          |                 |                                    |                  | that TPM information is also backed up.                                                          |
| Computer | Button Settings | Select the Lid Switch Action (On   | At least Windows | Specifies the action that Windows takes when a user closes the lid on a mobile PC.               |
|          |                 | Battery)                           | Vista or later   | Possible actions include: -Take no action -Sleep -Hibernate -Shut down If you enable this        |
|          |                 |                                    |                  | policy setting, you must select the desired action. If you disable this policy setting or do not |
|          |                 |                                    |                  | configure it, users can see and change this setting.                                             |
| Computer | Button Settings | Select the Lid Switch Action       | At least Windows | Specifies the action that Windows takes when a user closes the lid on a mobile PC.               |
|          |                 | (Plugged In)                       | Vista or later   | Possible actions include: -Take no action -Sleep -Hibernate -Shut down If you enable this        |
|          |                 |                                    |                  | policy setting, you must select the desired action. If you disable this policy setting or do not |
|          |                 |                                    |                  | configure it, users can see and change this setting.                                             |
| Computer | Button Settings | Select the Power Button Action     | At least Windows | Specifies the action that Windows takes when a user presses the power button. Possible           |
|          |                 | (On Battery)                       | Vista or later   | actions include: -Take no action -Sleep -Hibernate -Shut down If you enable this policy          |
|          |                 |                                    |                  | setting, you must select the desired action. If you disable this policy setting or do not        |
|          |                 |                                    |                  | configure it, users can see and change this setting.                                             |
| Computer | Button Settings | Select the Power Button Action     | At least Windows | Specifies the action that Windows takes when a user presses the power button. Possible           |
|          |                 | (Plugged In)                       | Vista or later   | actions include: -Take no action -Sleep -Hibernate -Shut down If you enable this policy          |
|          |                 |                                    |                  | setting, you must select the desired action. If you disable this policy setting or do not        |
|          |                 |                                    |                  | configure it, users can see and change this setting.                                             |
| Computer | Button Settings | Select the Sleep Button Action (On | At least Windows | Specifies the action that Windows takes when a user presses the sleep button. Possible           |
|          |                 | Battery)                           | Vista or later   | actions include: -Take no action -Sleep -Hibernate -Shut down If you enable this policy          |
|          | © 2007          |                                    |                  | ww.williamstanek.com 17                                                                          |

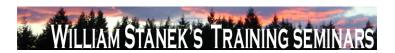

| Node          | Final Subnode   | Full Policy Name                  | Supported on     | Help/Explain Text                                                                                 |
|---------------|-----------------|-----------------------------------|------------------|---------------------------------------------------------------------------------------------------|
|               |                 |                                   |                  | setting, you must select the desired action. If you disable this policy setting or do not         |
|               |                 |                                   |                  | configure it, users can see and change this setting.                                              |
| Computer      | Button Settings | Select the Sleep Button Action    | At least Windows | Specifies the action that Windows takes when a user presses the sleep button. Possible            |
|               |                 | (Plugged In)                      | Vista or later   | actions include: -Take no action -Sleep -Hibernate -Shut down If you enable this policy           |
|               |                 |                                   |                  | setting, you must select the desired action. If you disable this policy setting or do not         |
|               |                 |                                   |                  | configure it, users can see and change this setting.                                              |
| Computer      | Button Settings | Select the Start Menu Power       | At least Windows | Specifies the action that Windows takes when a user presses the user interface sleep              |
|               |                 | Button Action (On Battery)        | Vista or later   | button. Possible actions include: -Sleep -Hibernate -Shut down If you enable this policy          |
|               |                 |                                   |                  | setting, you must select the desired action. If you disable this policy setting or do not         |
|               |                 |                                   |                  | configure it, users can see and change this setting.                                              |
| Computer      | Button Settings | Select the Start Menu Power       | At least Windows | Specifies the action that Windows takes when a user presses the user interface sleep              |
|               |                 | Button Action (Plugged In)        | Vista or later   | button. Possible actions include: -Sleep -Hibernate -Shut down If you enable this policy          |
|               |                 |                                   |                  | setting, you must select the desired action. If you disable this policy setting or do not         |
|               |                 |                                   |                  | configure it, users can see and change this setting.                                              |
| Computer/User | Client          | Prevent backing up to local disks | At least Windows | This setting lets you prevent users from selecting a local disk (internal or external) for        |
|               |                 |                                   | Vista or later   | storing file backups. If this setting is enabled, the user will be blocked from selecting a local |
|               |                 |                                   |                  | disk as a file backup location. If this setting is disabled or not configured, users can select a |
|               |                 |                                   |                  | local disk as a file backup location.                                                             |
| Computer/User | Client          | Prevent backing up to network     | At least Windows | This setting lets you prevent users from selecting a network shared folder for storing file       |
|               |                 | shared folder                     | Vista or later   | backups. If this setting is enabled, users will be blocked from selecting a network shared        |
|               |                 |                                   |                  | folder as a file backup location. If this setting is disabled or not configured, users can select |
|               |                 |                                   |                  | a network shared folder as a file backup location.                                                |
| Computer/User | Client          | Prevent backing up to optical     | At least Windows | This setting lets you prevent users from selecting optical media (CD/DVD) for storing file        |
|               | 18              |                                   |                  | ©2007 www.williamstanek.com                                                                       |

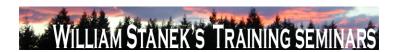

| Node          | Final Subnode | Full Policy Name                  | Supported on     | Help/Explain Text                                                                                      |
|---------------|---------------|-----------------------------------|------------------|----------------------------------------------------------------------------------------------------|
|               |               | media (CD/DVD)                    | Vista or later   | backups. If this setting is enabled, users will be blocked from selecting optical media as a           |
|               |               |                                   |                  | file backup location. If this setting is disabled or not configured, users can select optical          |
|               |               |                                   |                  | media as a file backup location.                                                                       |
| Computer/User | Client        | Prevent the user from running the | At least Windows | This setting lets you disable the Backup Status and Configuration program, which links to              |
|               |               | Backup Status and Configuration   | Vista or later   | the file backup, file restore, and Complete PC Backup applications and shows backup                    |
|               |               | program                           |                  | status. If this setting is enabled, a user cannot start the Backup Status and Configuration            |
|               |               |                                   |                  | program. If this setting is disabled or not configured, users can start the Backup Status and          |
|               |               |                                   |                  | Configuration program.                                                                                 |
| Computer/User | Client        | Turn off backup configuration     | At least Windows | This setting lets you disable file backup functionality. If this setting is enabled, the file          |
|               |               |                                   | Vista or later   | backup program is disabled. If this setting is disabled or not configured, the file backup             |
|               |               |                                   |                  | program is enabled and users can create a file backup.                                                 |
| Computer/User | Client        | Turn off Complete PC Backup       | At least Windows | This setting lets you disable Complete PC Backup functionality. If this setting is enabled, the        |
|               |               | functionality                     | Vista or later   | Complete PC Backup program is disabled. If this setting is disabled or not configured, the             |
|               |               |                                   |                  | Complete PC Backup program is enabled and users can create a Complete PC Backup                        |
|               |               |                                   |                  | image.                                                                                                 |
| Computer/User | Client        | Turn off restore functionality    | At least Windows | This setting lets you disable file restore functionality. If this setting is enabled, the file restore |
|               |               |                                   | Vista or later   | program is disabled. If this setting is disabled or not configured, the file restore program is        |
|               |               |                                   |                  | enabled and users can restore files.                                                                   |
| Computer/User | Consent       | Configure Default consent         | At least Windows | This setting determines the consent behavior of Windows Error Reporting. If Consent level              |
|               |               |                                   | Vista or later   | is set to "Always ask before sending data", Windows will prompt the user for consent to                |
|               |               |                                   |                  | send reports. If Consent level is set to "Send parameters", the minimum data required to               |
|               |               |                                   |                  | check for an existing solution will be sent automatically, and Windows will prompt the user            |
|               |               |                                   |                  | for consent to send any additional data requested by Microsoft. If Consent level is set to             |
|               | © 2007        |                                   |                  | www.williamstanek.com 19                                                                               |

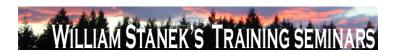

| Node          | Final Subnode | Full Policy Name               | Supported on     | Help/Explain Text                                                                               |
|---------------|---------------|--------------------------------|------------------|-------------------------------------------------------------------------------------------------|
|               |               |                                |                  | "Send parameters and safe additional data", the minimum data required to check for an           |
|               |               |                                |                  | existing solution as well as data which Windows has determined does not contain (within a       |
|               |               |                                |                  | high probability) personally identifiable data will be sent automatically, and Windows will     |
|               |               |                                |                  | prompt the user for consent to send any additional data requested by Microsoft. If Consent      |
|               |               |                                |                  | level is set to "Send all data", any data requested by Microsoft will be sent automatically. If |
|               |               |                                |                  | this setting is disabled or not configured then consent will default to "Always ask before      |
|               |               |                                |                  | sending data".                                                                                  |
| Computer/User | Consent       | Customize consent settings     | At least Windows | This policy setting determines the consent behavior of Windows Error Reporting for specific     |
|               |               |                                | Vista or later   | event types. If this policy setting is enabled and the consent level is set to "0" (Disable),   |
|               |               |                                |                  | Windows Error Reporting will not send any data to Microsoft for this event. If the consent      |
|               |               |                                |                  | level is set to "1" (Always ask before sending data), Windows will prompt the user for          |
|               |               |                                |                  | consent to send reports. If the consent level is set to "2" (Send parameters), the minimum      |
|               |               |                                |                  | data required to check for an existing solution will be sent automatically, and Windows will    |
|               |               |                                |                  | prompt the user for consent to send any additional data requested by Microsoft. If the          |
|               |               |                                |                  | consent level is set to "3" (Send parameters and safe additional data), the minimum data        |
|               |               |                                |                  | required to check for an existing solution as well as data which Windows has determined         |
|               |               |                                |                  | does not contain (within a high probability) personally identifiable data will be sent          |
|               |               |                                |                  | automatically, and Windows will prompt the user for consent to send any additional data         |
|               |               |                                |                  | requested by Microsoft. If the consent level is set to "4" (Send all data), any data requested  |
|               |               |                                |                  | by Microsoft will be sent automatically. If this setting is disabled or not configured then     |
|               |               |                                |                  | consent will default to the default consent setting.                                            |
| Computer/User | Consent       | Ignore custom consent settings | At least Windows | This setting determines the behavior of the default consent setting in relation to custom       |
|               |               |                                | Vista or later   | consent settings. If this setting is enabled, the default Consent level setting will always     |
|               | 00            |                                |                  | 0007                                                                                            |

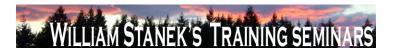

| Node     | Final Subnode           | Full Policy Name                  | Supported on     | Help/Explain Text                                                                                  |
|----------|-------------------------|-----------------------------------|------------------|----------------------------------------------------------------------------------------------------|
|          |                         |                                   |                  | override any other consent setting. If this setting is disabled or not configured, each custom     |
|          |                         |                                   |                  | consent setting will determine the consent level for that event type and the default consent       |
|          |                         |                                   |                  | setting will determine the consent level of any other reports.                                     |
| Computer | Corrupted File Recovery | Configure Corrupted File Recovery | At least Windows | This policy setting allows you to configure the recovery behavior for corrupted files to one of    |
|          |                         | Behavior                          | Vista or later   | three states: Regular: Detection, troubleshooting, and recovery of corrupted files will            |
|          |                         |                                   |                  | automatically start with a minimal UI display. Windows will attempt to present you with a          |
|          |                         |                                   |                  | dialog box when a system restart is required. This is the default recovery behavior for            |
|          |                         |                                   |                  | corrupted files. Silent: Detection, troubleshooting, and recovery of corrupted files will          |
|          |                         |                                   |                  | automatically start with no UI. Windows will log an administrator event when a system              |
|          |                         |                                   |                  | restart is required. This behavior is recommended for headless operation. Troubleshooting          |
|          |                         |                                   |                  | Only: Detection and troubleshooting of corrupted files will automatically start with no UI.        |
|          |                         |                                   |                  | Recovery is not attempted automatically. Windows will log an administrator event with              |
|          |                         |                                   |                  | instructions if manual recovery is possible. If you enable this setting, the recovery behavior     |
|          |                         |                                   |                  | for corrupted files will be set to either the regular (default), silent, or troubleshooting only   |
|          |                         |                                   |                  | state. If you disable this setting, the recovery behavior for corrupted files will be disabled. No |
|          |                         |                                   |                  | troubleshooting or resolution will be attempted. If you do not configure this setting, the         |
|          |                         |                                   |                  | recovery behavior for corrupted files will be set to the regular recovery behavior. No system      |
|          |                         |                                   |                  | or service restarts are required for changes to this policy to take immediate effect after a       |
|          |                         |                                   |                  | Group Policy refresh. Note: This policy setting will take effect only when the Diagnostic          |
|          |                         |                                   |                  | Policy Service (DPS) is in the running state. When the service is stopped or disabled,             |
|          |                         |                                   |                  | system file recovery will not be attempted. The DPS can be configured with the Services            |
|          |                         |                                   |                  | snap-in to the Microsoft Management Console.                                                       |
| Computer | Credential User         | Do not enumerate administrator    | At least Windows | By default all administrator accounts are displayed when attempting to elevate a running           |
|          | © 2007                  |                                   |                  | ww.williamstanek.com 21                                                                            |

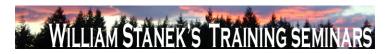

| Node     | Final Subnode          | Full Policy Name                    | Supported on     | Help/Explain Text                                                                               |
|----------|------------------------|-------------------------------------|------------------|-------------------------------------------------------------------------------------------------|
|          | Interface              | accounts on elevation.              | Vista or later   | application. If you enable this policy, users will be required to always type in a username     |
|          |                        |                                     |                  | and password to elevate. If you disable this policy, all local administrator accounts on the    |
|          |                        |                                     |                  | machine will be displayed so the user can choose one and enter the correct password.            |
| Computer | Credential User        | Require trusted path for credential | At least Windows | This policy setting requires the user to enter Microsoft Windows credentials using a trusted    |
|          | Interface              | entry.                              | Vista or later   | path, to prevent a Trojan horse or other types of malicious code from stealing the userΓÇÖs     |
|          |                        |                                     |                  | Windows credentials. Note: This policy affects nonlogon authentication tasks only. As a         |
|          |                        |                                     |                  | security best practice, this policy should be enabled. If you enable this policy setting, users |
|          |                        |                                     |                  | will be required to enter Windows credentials on the Secure Desktop by means of the             |
|          |                        |                                     |                  | trusted path mechanism. If you disable or do not configure this policy setting, users will      |
|          |                        |                                     |                  | enter Windows credentials within the userFÇÖs desktop session, potentially allowing             |
|          |                        |                                     |                  | malicious code access to the userΓÇÖs Windows credentials.                                      |
| Computer | Credentials Delegation | Allow Default Credentials with      | At least Windows | This policy setting applies to applications using the Cred SSP component (for example:          |
|          |                        | NTLM-only Server Authentication     | Vista or later   | Terminal Server). If you enable this policy setting you can specify the servers to which the    |
|          |                        |                                     |                  | user's default credentials can be delegated when the authentication mechanism is NTLM           |
|          |                        |                                     |                  | (default credentials are those that you use when first logging on to Windows). If you disable   |
|          |                        |                                     |                  | or do not configure (by default) this policy setting, delegation of default credentials is not  |
|          |                        |                                     |                  | permitted to any machine. Note that "Allow Delegating Default Credentials" policy applies       |
|          |                        |                                     |                  | when server authentication was achieved via a trusted X509 certificate or Kerberos. Note:       |
|          |                        |                                     |                  | The "Allow Default Credentials with NTLM-only Server Authentication" can be set to one or       |
|          |                        |                                     |                  | more Service Principal Names (SPNs). The SPN represents the target server to which the          |
|          |                        |                                     |                  | user credentials can be delegated. The use of a single wildcard is permitted when specifying    |
|          |                        |                                     |                  | the SPN. For Example: TERMSRV/star.humanresources.fabrikam.com Terminal server                  |
|          |                        |                                     |                  | running on star.humanresources.fabrikam.com machine TERMSRV/* Terminal servers                  |
|          | 22                     |                                     |                  | ©2007 www.williamstanek.com                                                                     |

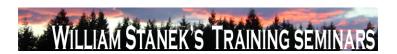

| Node     | Final Subnode          | Full Policy Name        | Supported on       | Help/Explain Text                                                                                  |
|----------|------------------------|-------------------------|--------------------|----------------------------------------------------------------------------------------------------|
|          |                        |                         |                    | running on all machines. TERMSRV/*.humanresources.fabrikam.com Terminal server                     |
|          |                        |                         |                    | running on all machines in .humanresources.fabrikam.com                                            |
| Computer | Credentials Delegation | Allow Delegating Defaul | t At least Windows | This policy setting applies to applications using the Cred SSP component (for example:             |
|          |                        | Credentials             | Vista or later     | Terminal Server). If you enable this policy setting you can specify the servers to which the       |
|          |                        |                         |                    | user's default credentials can be delegated (default credentials are those that you use when       |
|          |                        |                         |                    | first logging on to Windows). If you disable or do not configure (by default) this policy setting, |
|          |                        |                         |                    | delegation of default credentials is not permitted to any machine. Note: The "Allow                |
|          |                        |                         |                    | Delegating Default Credentials" can be set to one or more Service Principal Names (SPNs).          |
|          |                        |                         |                    | The SPN represents the target server to which the user credentials can be delegated. The           |
|          |                        |                         |                    | use of a single wildcard is permitted when specifying the SPN. For Example:                        |
|          |                        |                         |                    | TERMSRV/star.humanresources.fabrikam.com Terminal server running on                                |
|          |                        |                         |                    | star.humanresources.fabrikam.com machine TERMSRV/* Terminal servers running on all                 |
|          |                        |                         |                    | machines. TERMSRV/*.humanresources.fabrikam.com Terminal server running on all                     |
|          |                        |                         |                    | machines in .humanresources.fabrikam.com                                                           |
| Computer | Credentials Delegation | Allow Delegating Fresh  | At least Windows   | This policy setting applies to applications using the Cred SSP component (for example:             |
|          |                        | Credentials             | Vista or later     | Terminal Server). If you enable this policy setting you can specify the servers to which the       |
|          |                        |                         |                    | user's fresh credentials can be delegated when the authentication mechanism is NTLM                |
|          |                        |                         |                    | (fresh credentials are those that you are prompted for when executing the application). If         |
|          |                        |                         |                    | you do not configure (by default) this policy setting, after proper mutual authentication,         |
|          |                        |                         |                    | delegation of fresh credentials is permitted to Terminal Server running on any machine             |
|          |                        |                         |                    | (TERMSRV/*). If you disable this policy setting delegation of fresh credentials is not             |
|          |                        |                         |                    | permitted to any machine. Note: "Allow Delegating Fresh Credentials" policy applies when           |
|          |                        |                         |                    | server authentication was achieved via a trusted X509 certificate or Kerberos. The "Allow          |

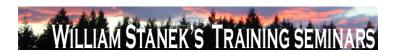

| Node     | Final Subnode          | Full Policy Name                | Supported on     | Help/Explain Text                                                                            |
|----------|------------------------|---------------------------------|------------------|----------------------------------------------------------------------------------------------|
|          |                        |                                 |                  | Fresh Credentials with NTLM-only Server Authentication" can be set to one or more Service    |
|          |                        |                                 |                  | Principal Names (SPNs). The SPN represents the target server to which the user               |
|          |                        |                                 |                  | credentials can be delegated. The use of a single wildcard is permitted when specifying the  |
|          |                        |                                 |                  | SPN. For Example: TERMSRV/star.humanresources.fabrikam.com Terminal server running           |
|          |                        |                                 |                  | on star.humanresources.fabrikam.com machine TERMSRV/* Terminal servers running on            |
|          |                        |                                 |                  | all machines. TERMSRV/*.humanresources.fabrikam.com Terminal server running on all           |
|          |                        |                                 |                  | machines in .humanresources.fabrikam.com                                                     |
| Computer | Credentials Delegation | Allow Delegating Saved          | At least Windows | This policy setting applies to applications using the Cred SSP component (for example:       |
|          |                        | Credentials                     | Vista or later   | Terminal Server). If you enable this policy setting you can specify the servers to which the |
|          |                        |                                 |                  | user's saved credentials can be delegated (saved credentials are those that you elect to     |
|          |                        |                                 |                  | save/remember using the Windows credentials manager). If you do not configure (by            |
|          |                        |                                 |                  | default) this policy setting, after proper mutual authentication, delegation of saved        |
|          |                        |                                 |                  | credentials is permitted to Terminal Server running on any machine (TERMSRV/*). If you       |
|          |                        |                                 |                  | disable this policy setting delegation of fresh credentials is not permitted to any machine. |
|          |                        |                                 |                  | Note:The "Allow Delegating Saved Credentials" can be set to one or more Service Principal    |
|          |                        |                                 |                  | Names (SPNs). The SPN represents the target server to which the user credentials can be      |
|          |                        |                                 |                  | delegated. The use of a single wildcard is permitted when specifying the SPN. For Example:   |
|          |                        |                                 |                  | TERMSRV/star.humanresources.fabrikam.com Terminal server running on                          |
|          |                        |                                 |                  | star.humanresources.fabrikam.com machine TERMSRV/* Terminal servers running on all           |
|          |                        |                                 |                  | machines. TERMSRV/*.humanresources.fabrikam.com Terminal server running on all               |
|          |                        |                                 |                  | machines in humanresources.fabrikam.com                                                      |
| Computer | Credentials Delegation | Allow Fresh Credentials with    | At least Windows | This policy setting applies to applications using the Cred SSP component (for example:       |
|          |                        | NTLM-only Server Authentication | Vista or later   | Terminal Server). If you enable this policy setting you can specify the servers to which the |
|          | 24                     |                                 |                  | ©2007 www.williamstanek.com                                                                  |

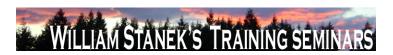

| Node     | Final Subnode          | Full Policy Name                | Supported on     | Help/Explain Text                                                                               |
|----------|------------------------|---------------------------------|------------------|-------------------------------------------------------------------------------------------------|
|          |                        |                                 |                  | user's fresh credentials can be delegated when the authentication mechanism is NTLM             |
|          |                        |                                 |                  | (fresh credentials are those that you are prompted for when executing the application). If      |
|          |                        |                                 |                  | you do not configure (by default) this policy setting, after proper mutual authentication,      |
|          |                        |                                 |                  | delegation of fresh credentials is permitted to Terminal Server running on any machine          |
|          |                        |                                 |                  | (TERMSRV/*). If you disable this policy setting delegation of fresh credentials is not          |
|          |                        |                                 |                  | permitted to any machine. Note: "Allow Delegating Fresh Credentials" policy applies when        |
|          |                        |                                 |                  | server authentication was achieved via a trusted X509 certificate or Kerberos. The "Allow       |
|          |                        |                                 |                  | Fresh Credentials with NTLM-only Server Authentication" can be set to one or more Service       |
|          |                        |                                 |                  | Principal Names (SPNs). The SPN represents the target server to which the user                  |
|          |                        |                                 |                  | credentials can be delegated. The use of a single wildcard is permitted when specifying the     |
|          |                        |                                 |                  | SPN. For Example: TERMSRV/star.humanresources.fabrikam.com Terminal server running              |
|          |                        |                                 |                  | on star.humanresources.fabrikam.com machine TERMSRV/* Terminal servers running on               |
|          |                        |                                 |                  | all machines. TERMSRV/*.humanresources.fabrikam.com Terminal server running on all              |
|          |                        |                                 |                  | machines in humanresources.fabrikam.com                                                         |
| Computer | Credentials Delegation | Allow Saved Credentials with    | At least Windows | This policy setting applies to applications using the Cred SSP component (for example:          |
|          |                        | NTLM-only Server Authentication | Vista or later   | Terminal Server). If you enable this policy setting you can specify the servers to which the    |
|          |                        |                                 |                  | user's saved credentials can be delegated to when the authentication mechanism is NTLM          |
|          |                        |                                 |                  | (saved credentials are those that you elect to save/remember using the Windows                  |
|          |                        |                                 |                  | credentials manager). If you do not configure (by default) this policy setting, after proper    |
|          |                        |                                 |                  | mutual authentication, delegation of saved credentials is permitted to Terminal Server          |
|          |                        |                                 |                  | running on any machine (TERMSRV/*) if the client machine is not a member of any domain.         |
|          |                        |                                 |                  | If the client is domain-joined, then by default the delegation of saved credentials is not      |
|          |                        |                                 |                  | permitted to any machine. If you disable this policy setting delegation of fresh credentials is |

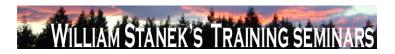

| Node     | Final Subnode          | Full Policy Name        | Supported on     | Help/Explain Text                                                                            |
|----------|------------------------|-------------------------|------------------|----------------------------------------------------------------------------------------------|
|          |                        |                         |                  | not permitted to any machine. Note: that "Allow Delegating Saved Credentials" policy         |
|          |                        |                         |                  | applies when server authentication was achieved via a trusted X509 certificate or Kerberos.  |
|          |                        |                         |                  | The "Allow Saved Credentials with NTLM-only Server Authentication" can be set to one or      |
|          |                        |                         |                  | more Service Principal Names (SPNs). The SPN represents the target server to which the       |
|          |                        |                         |                  | user credentials can be delegated. The use of a single wildcard is permitted when specifying |
|          |                        |                         |                  | the SPN. For Example: TERMSRV/star.humanresources.fabrikam.com Terminal server               |
|          |                        |                         |                  | running on star.humanresources.fabrikam.com machine TERMSRV/* Terminal servers               |
|          |                        |                         |                  | running on all machines. TERMSRV/*.humanresources.fabrikam.com Terminal server               |
|          |                        |                         |                  | running on all machines in humanresources.fabrikam.com                                       |
| Computer | Credentials Delegation | Deny Delegating Default | At least Windows | This policy setting applies to applications using the Cred SSP component (for example:       |
|          |                        | Credentials             | Vista or later   | Terminal Server). If you enable this policy setting you can specify the servers to which the |
|          |                        |                         |                  | user's default credentials can NOT be delegated to (default credentials are those that you   |
|          |                        |                         |                  | use when first logging on to Windows). If you disable or do not configure (by default) this  |
|          |                        |                         |                  | policy setting, this setting does not specify any server. Note: "The Deny Delegating Default |
|          |                        |                         |                  | Credentials" can be set to one or more Service Principal Names (SPNs). The SPN               |
|          |                        |                         |                  | represents the target server to which the user credentials can be delegated. The use of a    |
|          |                        |                         |                  | single wildcard is permitted when specifying the SPN. For Example:                           |
|          |                        |                         |                  | TERMSRV/star.humanresources.fabrikam.com Terminal server running on                          |
|          |                        |                         |                  | star.humanresources.fabrikam.com machine TERMSRV/* Terminal servers running on all           |
|          |                        |                         |                  | machines. TERMSRV/*.humanresources.fabrikam.com Terminal server running on all               |
|          |                        |                         |                  | machines in .humanresources.fabrikam.com This setting can be used in combination with        |
|          |                        |                         |                  | "Allow Delegating Default Credentials" to define exceptions for specific servers that are    |
|          |                        |                         |                  | otherwise permitted when using wildcards in the "Allow Delegating Default Credentials"       |
|          | 26                     |                         |                  | ©2007 www.williamstanek.com                                                                  |

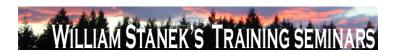

| Node     | Final Subnode          | Fu        | ıll Policy Nam | 1e    | Sup      | porte   | d on    | Help/Explain Text                                                                               |
|----------|------------------------|-----------|----------------|-------|----------|---------|---------|-------------------------------------------------------------------------------------------------|
|          |                        |           |                |       |          |         |         | server list.                                                                                    |
| Computer | Credentials Delegation | Deny      | Delegating     | Fresh | At lea   | ast W   | √indows | This policy setting applies to applications using the Cred SSP component (for example:          |
|          |                        | Credentia | ıls            |       | Vista or | r later |         | Terminal Server). If you enable this policy setting you can specify the servers to which the    |
|          |                        |           |                |       |          |         |         | user's fresh credentials can NOT be delegated (fresh credentials are those that you are         |
|          |                        |           |                |       |          |         |         | prompted for when executing the application). If you disable or do not configure (by default)   |
|          |                        |           |                |       |          |         |         | this policy setting, this setting does not specify any server. Note: The "Deny Delegating       |
|          |                        |           |                |       |          |         |         | Fresh Credentials" can be set to one or more Service Principal Names (SPNs). The SPN            |
|          |                        |           |                |       |          |         |         | represents the target server to which the user credentials can be delegated. The use of a       |
|          |                        |           |                |       |          |         |         | single wildcard is permitted when specifying the SPN. For Example:                              |
|          |                        |           |                |       |          |         |         | TERMSRV/star.humanresources.fabrikam.com Terminal server running on                             |
|          |                        |           |                |       |          |         |         | star.humanresources.fabrikam.com machine TERMSRV/* Terminal servers running on all              |
|          |                        |           |                |       |          |         |         | machines. TERMSRV/*.humanresources.fabrikam.com Terminal server running on all                  |
|          |                        |           |                |       |          |         |         | machines in .humanresources.fabrikam.com This setting can be used in combination with           |
|          |                        |           |                |       |          |         |         | "Allow Delegating Fresh Credentials" to define exceptions for specific servers that are         |
|          |                        |           |                |       |          |         |         | otherwise permitted when using wildcards in the "Allow Delegating Fresh Credentials"            |
|          |                        |           |                |       |          |         |         | server list.                                                                                    |
| Computer | Credentials Delegation | Deny      | Delegating     | Saved | At lea   | ast W   | Vindows | This policy setting applies to applications using the Cred SSP component (for example:          |
|          |                        | Credentia | ıls            |       | Vista or | r later |         | Terminal Server). If you enable this policy setting you can specify the servers to which the    |
|          |                        |           |                |       |          |         |         | user's saved credentials can NOT be delegated (saved credentials are those that you elect       |
|          |                        |           |                |       |          |         |         | to save/remember using the Windows credentials manager). If you disable or do not               |
|          |                        |           |                |       |          |         |         | configure (by default) this policy setting, this setting does not specify any server. Note: The |
|          |                        |           |                |       |          |         |         | "Deny Delegating Saved Credentials" can be set to one or more Service Principal Names           |
|          |                        |           |                |       |          |         |         | (SPNs). The SPN represents the target server to which the user credentials can be               |
|          | © 2007                 |           |                |       |          |         |         | ww.williamstanek.com 27                                                                         |

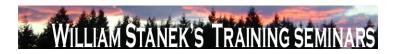

| Node          | Final Subnode  | Full Policy Name               | Supported on     | Help/Explain Text                                                                               |
|---------------|----------------|--------------------------------|------------------|-------------------------------------------------------------------------------------------------|
|               |                |                                |                  | delegated. The use of a single wildcard is permitted when specifying the SPN. For Example:      |
|               |                |                                |                  | TERMSRV/star.humanresources.fabrikam.com Terminal server running on                             |
|               |                |                                |                  | star.humanresources.fabrikam.com machine TERMSRV/* Terminal servers running on all              |
|               |                |                                |                  | machines. TERMSRV/*.humanresources.fabrikam.com Terminal server running on all                  |
|               |                |                                |                  | machines in .humanresources.fabrikam.com This setting can be used in combination with           |
|               |                |                                |                  | "Allow Delegating Saved Credentials" to define exceptions for specific servers that are         |
|               |                |                                |                  | otherwise permitted when using wildcards in the "Allow Delegating Saved Credentials"            |
|               |                |                                |                  | server list.                                                                                    |
| Computer/User | Cursors        | Turn off pen feedback          | At least Windows | Disables visual pen action feedback, except for press and hold feedback. If you enable this     |
|               |                |                                | Vista or later   | policy, all visual pen action feedback is disabled except for press and hold feedback.          |
|               |                |                                |                  | Additionally, the mouse cursors are shown instead of the pen cursors. If you disable or do      |
|               |                |                                |                  | not configure this policy, visual feedback and pen cursors will be shown unless the user        |
|               |                |                                |                  | disables them in Control Panel.                                                                 |
| Computer      | DC Locator DNS | Domain Controller Address Type | At least Windows | The Domain Controller (DC) Locator APIs return IP address of the DC with the other part of      |
|               | Records        | Returned                       | Vista or later   | the information. Before the support of IPv6, the returned DC IP address was IPv4. But with      |
|               |                |                                |                  | the support of IPv6, the DC Locator APIs can return IPv6 DC address. The returned IPv6          |
|               |                |                                |                  | DC address may not be correctly handled by some of the existing applications. So this           |
|               |                |                                |                  | policy is provided to support such scenarios. By default, DC Locator APIs can return            |
|               |                |                                |                  | IPv4/IPv6 DC address. But if some applications are broken due to the returned IPv6 DC           |
|               |                |                                |                  | address, this policy can be used to disable the default behavior and enforce to return ONLY     |
|               |                |                                |                  | IPv4 DC address. Once applications are fixed, this policy can be used to enable the default     |
|               |                |                                |                  | behavior. If you enable this policy setting, DC Locator APIs can return IPv4/IPv6 DC            |
|               |                |                                |                  | address. This is the default behavior of the DC Locator. If you disable this policy setting, DC |
|               | 28             |                                |                  | ©2007 www.williamstanek.com                                                                     |

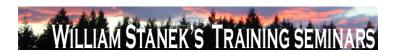

| Node     | Final Subnode  | Full Policy Name           | Supported on     | Help/Explain Text                                                                                   |
|----------|----------------|----------------------------|------------------|----------------------------------------------------------------------------------------------------|
|          |                |                            |                  | Locator APIs will ONLY return IPv4 DC address if any. So if the domain controller supports          |
|          |                |                            |                  | both IPv4 and IPv6 addresses, DC Locator APIs will return IPv4 address. But if the domain           |
|          |                |                            |                  | controller supports only IPv6 address, then DC Locator APIs will fail. If you do not configure      |
|          |                |                            |                  | this policy setting, DC Locator APIs can return IPv4/IPv6 DC address. This is the default           |
|          |                |                            |                  | behavior of the DC Locator.                                                                         |
| Computer | DC Locator DNS | Force Rediscovery Interval | At least Windows | The Domain Controller Locator (DC Locator) service is used by clients to find domain                |
|          | Records        |                            | Vista or later   | controllers for their Active Directory domain. When DC Locator finds a domain controller, it        |
|          |                |                            |                  | caches domain controllers to improve the efficiency of the location algorithm. As long as the       |
|          |                |                            |                  | cached domain controller meets the requirements and is running, DC Locator will continue            |
|          |                |                            |                  | to return it. If a new domain controller is introduced, existing clients will only discover it when |
|          |                |                            |                  | a Force Rediscovery is carried out by DC Locator. To adapt to changes in network                    |
|          |                |                            |                  | conditions DC Locator will by default carry out a Force Rediscovery according to a specific         |
|          |                |                            |                  | time interval and maintain efficient load-balancing of clients across all available domain          |
|          |                |                            |                  | controllers in all domains or forests. The default time interval for Force Rediscovery by DC        |
|          |                |                            |                  | Locator is 12 hours. Force Rediscovery can also be triggered if a call to DC Locator uses           |
|          |                |                            |                  | the DS_FORCE_REDISCOVERY flag. Rediscovery resets the timer on the cached domain                    |
|          |                |                            |                  | controller entries. If you enable this policy setting, DC Locator on the machine will carry out     |
|          |                |                            |                  | Force Rediscovery periodically according to the configured time interval. The minimum time          |
|          |                |                            |                  | interval is 3600 seconds (1 hour) to avoid excessive network traffic from rediscovery. The          |
|          |                |                            |                  | maximum allowed time interval is 4294967200 seconds, while any value greater than                   |
|          |                |                            |                  | 4294967 seconds (~49 days) will be treated as infinity. If you disable this policy setting,         |
|          |                |                            |                  | Force Rediscovery will be used by default for the machine at every 12 hour interval. If you         |
|          |                |                            |                  |                                                                                                    |
|          | @ <b>2007</b>  |                            |                  | do not configure this policy setting, Force Rediscovery will be used by default for the             |

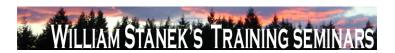

| Node     | Final Subnode  | Full Policy Name      | Supported on     | Help/Explain Text                                                                                |
|----------|----------------|-----------------------|------------------|--------------------------------------------------------------------------------------------------|
|          |                |                       |                  | machine at every 12 hour interval, unless the local machine setting in the registry is a         |
|          |                |                       |                  | different value.                                                                                 |
| Computer | DC Locator DNS | Try Next Closest Site | At least Windows | The Domain Controller Locator (DC Locator) service is used by clients to find domain             |
|          | Records        |                       | Vista or later   | controllers for their Active Directory domain. The default behavior for DC Locator is to find a  |
|          |                |                       |                  | DC in the same site. If none are found in the same site, a DC in another site, which might be    |
|          |                |                       |                  | several site-hops away, could be returned by DC Locator. Site proximity between two sites        |
|          |                |                       |                  | is determined by the total site-link cost between them. A site is closer if it has a lower site  |
|          |                |                       |                  | link cost than another site with a higher site link cost. The Try Next Closest Site feature      |
|          |                |                       |                  | enables DC Locator to attempt to locate a DC in the nearest site based on the site link cost     |
|          |                |                       |                  | if a DC in same the site is not found. In scenarios with multiple sites, failing over to the try |
|          |                |                       |                  | next closest site during DC Location streamlines network traffic more effectively. If you        |
|          |                |                       |                  | enable this policy setting, Try Next Closest Site DC Location will be turned on for the          |
|          |                |                       |                  | machine across all available but un-configured network adapters. If you disable this policy      |
|          |                |                       |                  | setting, Try Next Closest Site DC Location will not be used by default for the machine           |
|          |                |                       |                  | across all available but un-configured network adapters. However, if a DC Locator call is        |
|          |                |                       |                  | made using the DS_TRY_NEXTCLOSEST_SITE flag explicitly, the Try Next Closest Site                |
|          |                |                       |                  | behavior is honored. If you do not configure this policy setting, Try Next Closest Site DC       |
|          |                |                       |                  | Location will not be used by default for the machine across all available but un-configured      |
|          |                |                       |                  | network adapters. If the DS_TRY_NEXTCLOSEST_SITE flag is used explicitly, the Next               |
|          |                |                       |                  | Closest Site behavior will be used.                                                              |
| User     | Desktop        | Desktop Wallpaper     | At least Windows | Specifies the desktop background ("wallpaper") displayed on all users' desktops. This            |
|          |                |                       | Vista or later   | setting lets you specify the wallpaper on users' desktops and prevents users from changing       |
|          |                |                       |                  | the image or its presentation. The wallpaper you specify can be stored in a bitmap (*.bmp)       |
|          | 30             |                       |                  | ©2007 www.williamstanek.com                                                                      |

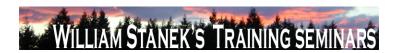

| Node          | Final Subnode       | Full Policy Name                 | Supported on     | Help/Explain Text                                                                                  |
|---------------|---------------------|----------------------------------|------------------|----------------------------------------------------------------------------------------------------|
|               |                     |                                  |                  | or JPEG (*.jpg) file. To use this setting, type the fully qualified path and name of the file that |
|               |                     |                                  |                  | stores the wallpaper image. You can type a local path, such as                                     |
|               |                     |                                  |                  | C:\Windows\web\wallpaper\home.jpg or a UNC path, such as \\Server\Share\Corp.jpg. If the           |
|               |                     |                                  |                  | specified file is not available when the user logs on, no wallpaper is displayed. Users cannot     |
|               |                     |                                  |                  | specify alternative wallpaper. You can also use this setting to specify that the wallpaper         |
|               |                     |                                  |                  | image be centered, tiled, or stretched. Users cannot change this specification. If you disable     |
|               |                     |                                  |                  | this setting or do not configure it, no wallpaper is displayed. However, users can select the      |
|               |                     |                                  |                  | wallpaper of their choice. Also, see the "Allow only bitmapped wallpaper" in the same              |
|               |                     |                                  |                  | location, and the "Prevent changing wallpaper" setting in User Configuration\Administrative        |
|               |                     |                                  |                  | Templates\Control Panel. Note: This setting does not apply to Terminal Server sessions.            |
| Computer/User | Desktop Window      | Do not allow desktop composition | At least Windows | This policy setting controls how some graphics are rendered and facilitates other features,        |
|               | Manager             |                                  | Vista or later   | including Flip, Flip3D, and Taskbar Thumbnails. If you enable this setting, the desktop            |
|               |                     |                                  |                  | compositor visual experience will be turned off. If you disable or do not configure this policy    |
|               |                     |                                  |                  | setting, desktop composition will be turned on, if the required hardware is in place.              |
| Computer/User | Desktop Window      | Do not allow Flip3D invocation   | At least Windows | Flip3D is a 3D window switcher. If you enable this setting, Flip3D will be inaccessible. If you    |
|               | Manager             |                                  | Vista or later   | disable or do not configure this policy setting, Flip3D will be accessible, if desktop             |
|               |                     |                                  |                  | composition is turned on.                                                                          |
| Computer/User | Desktop Window      | Do not allow window animations   | At least Windows | This policy setting controls the appearance of window animations such as those found when          |
|               | Manager             |                                  | Vista or later   | restoring, minimizing, and maximizing windows. If you enable this setting, window                  |
|               |                     |                                  |                  | animations will be turned off. If you disable or do not configure this setting, window             |
|               |                     |                                  |                  | animations will be turned on.                                                                      |
| Computer      | Device and Resource | Do not allow supported Plug and  | At least Windows | This policy setting allows you to control the redirection of supported Plug and Play devices,      |
|               | Redirection         | Play device redirection          | Vista or later   | such as Windows Portable Devices, to the remote computer in a Terminal Services session.           |
|               | @ 0007              |                                  |                  |                                                                                                    |

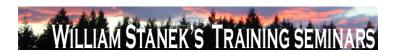

| Node          | Final Subnode       | Full Policy Name                   | Supported on     | Help/Explain Text                                                                               |
|---------------|---------------------|------------------------------------|------------------|-------------------------------------------------------------------------------------------------|
|               |                     |                                    |                  | By default, Terminal Services allows redirection of supported Plug and Play devices. Users      |
|               |                     |                                    |                  | can use the <code>\GammaǣMoreFǥ</code> option on the Local Resources tab of Remote Desktop      |
|               |                     |                                    |                  | Connection to choose the supported Plug and Play devices to redirect to the remote              |
|               |                     |                                    |                  | computer. If you enable this policy setting, users cannot redirect their supported Plug and     |
|               |                     |                                    |                  | Play devices to the remote computer. If you disable this policy setting or do not configure     |
|               |                     |                                    |                  | this policy setting, users can redirect their supported Plug and Play devices to the remote     |
|               |                     |                                    |                  | computer. Note: You can also disallow redirection of supported Plug and Play devices on         |
|               |                     |                                    |                  | the Client Settings tab in the Terminal Services Configuration tool. You can disallow           |
|               |                     |                                    |                  | redirection of specific types of supported Plug and Play devices by using the ΓÇ£Computer       |
|               |                     |                                    |                  | Configuration\Administrative Templates\System\Device Installation\Device Installation           |
|               |                     |                                    |                  | RestrictionsΓÇ¥ policy settings.                                                                |
| Computer      | Device Installation | Allow remote access to the PnP     | At least Windows | Specifies whether or not remote access to the Plug and Play interface is allowed. If you        |
|               |                     | interface                          | Vista or later   | enable this setting, remote connections to the PnP interface will be allowed. If you disable or |
|               |                     |                                    |                  | do not configure this setting, PnP interface will not be available remotely.                    |
| Computer      | Device Installation | Configure device installation      | At least Windows | Specifies the number of seconds the system will wait for a device installation task to          |
|               |                     | timeout                            | Vista or later   | complete. If the task is not complete within the specified number of seconds, the system will   |
|               |                     |                                    |                  | terminate the installation. If you enable this setting, the system will wait for the number of  |
|               |                     |                                    |                  | seconds specified before forcibly terminating the installation. If you disable or do not        |
|               |                     |                                    |                  | configure this setting, the system will wait 300 seconds (5 minutes) for any device             |
|               |                     |                                    |                  | installation task to complete before terminating installation.                                  |
| Computer/User | Device Installation | Do not create system restore point | At least Windows | Specifies whether or not a system restore point is created when a new device driver is          |
|               |                     | when new device driver installed   | Vista or later   | installed on your machine. If you enable this setting, system restore points will not be        |
|               |                     |                                    |                  | created when a new device driver is installed or updated. If you disable or do not configure    |
|               | 32                  |                                    |                  | ©2007 www williamstanek com                                                                     |

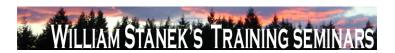

| Node     | Final Subnode       | Full Policy Name                    | Supported on     | Help/Explain Text                                                                                   |
|----------|---------------------|-------------------------------------|------------------|----------------------------------------------------------------------------------------------------|
|          |                     |                                     |                  | this setting, a system restore point will be created whenever a new driver is installed or an       |
|          |                     |                                     |                  | existing device driver is updated.                                                                  |
| Computer | Device Installation | Do not send a Windows Error         | At least Windows | Specifies whether or not to send a Windows Error Report when a generic driver is installed          |
|          |                     | Report when a generic driver is     | Vista or later   | on a device. If you enable this setting, a Windows Error Report will not be sent when a             |
|          |                     | installed on a device               |                  | generic driver is installed. If you disable or do not configure this setting, a Windows Error       |
|          |                     |                                     |                  | Report will be sent when a generic driver is installed.                                             |
| Computer | Device Installation | Treat all digitally signed drivers  | At least Windows | When selecting which driver to install, do not distinguish between drivers that are signed by       |
|          |                     | equally in the driver ranking and   | Vista or later   | a Microsoft Windows Publisher certificate and drivers that are signed by others. If you             |
|          |                     | selection process                   |                  | enable this setting, all valid Authenticode signatures are treated equally for the purpose of       |
|          |                     |                                     |                  | selecting a device driver to install. Selection is based on other criteria (such as version         |
|          |                     |                                     |                  | number or when the driver was created) rather than whether the driver was signed by a               |
|          |                     |                                     |                  | Microsoft Windows Publisher certificate or by another Authenticode certificate. A signed            |
|          |                     |                                     |                  | driver is still preferred over a driver that is not signed at all. However, drivers that are signed |
|          |                     |                                     |                  | by Microsoft Windows Publisher certificates are not preferred over drivers signed by other          |
|          |                     |                                     |                  | Authenticode certificates. If you disable or do not configure this setting, drivers that are        |
|          |                     |                                     |                  | signed by a Microsoft Windows Publisher certificate are selected for installation over drivers      |
|          |                     |                                     |                  | that are signed by other Authenticode certificates.                                                 |
| Computer | Device Installation | Turn off "Found New Hardware"       | At least Windows | Do not display "Found New Hardware" balloons during device installation. If you enable this         |
|          |                     | balloons during device installation | Vista or later   | setting, "Found New Hardware" balloons will not appear while a device is being installed. If        |
|          |                     |                                     |                  | you disable or do not configure this setting, "Found New Hardware" balloons will appear             |
|          |                     |                                     |                  | while a device is being installed unless the driver for the device has suppressed the               |
|          |                     |                                     |                  | balloons.                                                                                           |
| Computer | Device Installation | Allow administrators to override    | At least Windows | Allows members of the Administrators group to install and update the drivers for any device,        |
|          | © 2007              |                                     |                  | ww.williamstanek.com 33                                                                             |

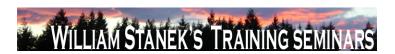

| Node     | Final Subnode       | Full Policy Name                    | Supported on     | Help/Explain Text                                                                                  |
|----------|---------------------|-------------------------------------|------------------|----------------------------------------------------------------------------------------------------|
|          | Restrictions        | Device Installation Restriction     | Vista or later   | regardless of other policy settings. If you enable this setting, administrators can use "Add       |
|          |                     | policies                            |                  | Hardware Wizard" or "Update Driver Wizard" to install and update the drivers for any device.       |
|          |                     |                                     |                  | If you disable or do not configure this setting, administrators are subject to all policies that   |
|          |                     |                                     |                  | restrict device installation. If this computer is a Terminal Server, then enabling this policy     |
|          |                     |                                     |                  | also affects redirection of the specified devices from a Terminal Services Client to this          |
|          |                     |                                     |                  | computer.                                                                                          |
| Computer | Device Installation | Allow installation of devices that  | At least Windows | Specifies a list of Plug and Play hardware IDs and compatible IDs that describe devices that       |
|          | Restrictions        | match any of these device IDs       | Vista or later   | can be installed. This setting is intended to be used only when the "Prevent installation of       |
|          |                     |                                     |                  | devices not described by other policy settings" setting is enabled and does not take               |
|          |                     |                                     |                  | precedence over any policy setting that would prevent a device from being installed. If you        |
|          |                     |                                     |                  | enable this setting, any device with a hardware ID or compatible ID that matches an ID in          |
|          |                     |                                     |                  | this list can be installed or updated, if that installation has not been specifically prevented by |
|          |                     |                                     |                  | the "Prevent installation of devices that match these device IDs," "Prevent installation of        |
|          |                     |                                     |                  | devices for these device classes," or "Prevent installation of removable devices" policy           |
|          |                     |                                     |                  | setting. If another policy setting prevents a device from being installed, the device cannot be    |
|          |                     |                                     |                  | installed even if it is also described by a value in this policy setting. If you disable or do not |
|          |                     |                                     |                  | configure this setting and no other policy describes the device, the "Prevent installation of      |
|          |                     |                                     |                  | devices not described by other policy settings" setting determines whether the device can          |
|          |                     |                                     |                  | be installed. If this computer is a Terminal Server, then enabling this policy also affects        |
|          |                     |                                     |                  | redirection of the specified devices from a Terminal Services Client to this computer.             |
| Computer | Device Installation | Allow installation of devices using |                  |                                                                                                    |
|          | Restrictions        | drivers that match these device     |                  |                                                                                                    |
|          |                     | setup classes                       |                  |                                                                                                    |

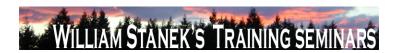

| Help/Explain Text                                                                                                    |
|----------------------------------------------------------------------------------------------------|
| message that is displayed to the user in the text of the                                                                                                    |
| hen policy prevents the installation of a device. If you enable                                                                                                    |
| s text is displayed as the main body text of the message                                                                                                    |
| vs whenever device installation is prevented by policy. If you                                                                                                    |
| figure this setting, then Windows displays a default message                                                                                                    |
| tallation is prevented by policy.                                                                                                    |
| message that is displayed to the user in the title of the                                                                                                    |
| then policy prevents the installation of a device. If you enable                                                                                                    |
| text is displayed as the title text of the message displayed by                                                                                                    |
| device installation is prevented by policy. If you disable or do                                                                                                    |
| tting, then Windows displays a default title whenever device                                                                                                    |
| ted by policy.                                                                                                    |
| the installation policy for devices that are not specifically                                                                                                    |
| her policy. If you enable this setting, any device that is not                                                                                                    |
| he "Allow installation of devices that match these device IDs"                                                                                                    |
| of devices for these device classes" cannot be installed or                                                                                                    |
| ed. If you disable or do not configure this setting, any device                                                                                                    |
| d by the "Prevent installation of devices that match these                                                                                                    |
| at installation of devices for these device classes," or "Deny                                                                                                    |
| rable devices" policies can be installed and have its driver                                                                                                    |
| nputer is a Terminal Server, then enabling this policy also                                                                                                    |
| the specified devices from a Terminal Services Client to this                                                                                                    |
|                                                                                                    |
| who says and the says and the s |

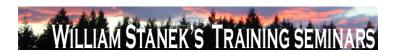

| Node     | Final Subnode |              | Full Policy Name                     | Supported on                 | Help/Explain Text                                                                      |
|----------|---------------|--------------|--------------------------------------|------------------------------|----------------------------------------------------------------------------------------|
| Computer | Device        | Installation | Prevent installation of devices that | At least Windows Vista or la | er Specifies a list of Plug and Play hardware IDs and compatible IDs for devices that  |
|          | Restrictions  |              | match any of these device IDs        |                              | cannot be installed. If you enable this setting, a device cannot be installed or       |
|          |               |              |                                      |                              | updated if its hardware ID or compatible ID matches one in this list. If you disable   |
|          |               |              |                                      |                              | or do not configure this setting, new devices can be installed and existing devices    |
|          |               |              |                                      |                              | can be updated, as permitted by other policy settings for device installation.         |
|          |               |              |                                      |                              | NOTE: This policy setting takes precedence over any other policy settings that         |
|          |               |              |                                      |                              | allow a device to be installed. If this policy setting prevents a device from being    |
|          |               |              |                                      |                              | installed, the device cannot be installed or updated, even if it matches another       |
|          |               |              |                                      |                              | policy setting that would allow installation of that device. If this computer is a     |
|          |               |              |                                      |                              | Terminal Server, then enabling this policy also affects redirection of the specified   |
|          |               |              |                                      |                              | devices from a Terminal Services Client to this computer.                              |
| Computer | Device        | Installation | Prevent installation of devices      | At least Windows Vista or la | er Specifies a list of Plug and Play device setup class GUIDs for devices that cannot  |
|          | Restrictions  |              | using drivers that match these       |                              | be installed. If you enable this setting, new devices cannot be installed and          |
|          |               |              | device setup classes                 |                              | existing devices cannot be updated if they use drivers that belong to any of the       |
|          |               |              |                                      |                              | listed device setup classes. If you disable or do not configure this setting, new      |
|          |               |              |                                      |                              | devices can be installed and existing devices can be updated as permitted by           |
|          |               |              |                                      |                              | other policy settings for device installation. NOTE: This policy setting takes         |
|          |               |              |                                      |                              | precedence over any other policy settings that allow a device to be installed. If      |
|          |               |              |                                      |                              | this policy setting prevents a device from being installed, the device cannot be       |
|          |               |              |                                      |                              | installed or updated, even if it matches another policy setting that would allow       |
|          |               |              |                                      |                              | installation of that device. If this computer is a Terminal Server, then enabling this |
|          |               |              |                                      |                              | policy also affects redirection of the specified devices from a Terminal Services      |
|          |               |              |                                      |                              | Client to this computer.                                                               |

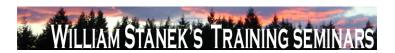

| Node          | Final Subnode       | Full Policy Name                   | Supported on                 | Help/Explain Text                                                                     |
|---------------|---------------------|------------------------------------|------------------------------|---------------------------------------------------------------------------------------|
| Computer      | Device Installation | Prevent installation of removable  | At least Windows Vista or la | ater Prevents removable devices from being installed. If you enable this setting,     |
| ,,,,,         | Restrictions        | devices                            |                              | removable devices may not be installed, and existing removable devices cannot         |
|               |                     |                                    |                              | have their drivers updated. If you disable or do not configure this setting,          |
|               |                     |                                    |                              | removable devices can be installed and existing removable devices can be              |
|               |                     |                                    |                              | updated as permitted by other policy settings for device installation. NOTE: This     |
|               |                     |                                    |                              | policy setting takes precedence over any other policy settings that allow a device    |
|               |                     |                                    |                              | to be installed. If this policy setting prevents a device from being installed, the   |
|               |                     |                                    |                              | device cannot be installed or updated, even if it matches another policy setting      |
|               |                     |                                    |                              | that would allow installation of that device. For this policy, a device is considered |
|               |                     |                                    |                              | to be removable when the drivers for the device to which it is connected indicate     |
|               |                     |                                    |                              | that the device is removable. For example, a Universal Serial Bus (USB) device is     |
|               |                     |                                    |                              | reported to be removable by the drivers for the USB hub to which the device is        |
|               |                     |                                    |                              | connected. If this computer is a Terminal Server, then enabling this policy also      |
|               |                     |                                    |                              | affects redirection of the specified devices from a Terminal Services Client to this  |
|               |                     |                                    |                              | computer.                                                                             |
| Computer/User | Digital Locker      | Do not allow Digital Locker to run | At least Windows Vista or la | ater Specifies whether Digital Locker can run. Digital Locker is a dedicated download |
|               |                     |                                    |                              | manager associated with Windows Marketplace and a feature of Windows that             |
|               |                     |                                    |                              | can be used to manage and download products acquired and stored in the user's         |
|               |                     |                                    |                              | Windows Marketplace Digital Locker. If you enable this setting, Digital Locker will   |
|               |                     |                                    |                              | not run. If you disable or do not configure this setting, Digital Locker can be run.  |
| Computer      | Disk Diagnostic     | Disk Diagnostic: Configure custom  | At least Windows Vista or la | ater Substitutes custom alert text in the disk diagnostic message shown to users when |
|               |                     | alert text                         |                              | a disk reports a S.M.A.R.T. fault. If you enable this policy setting, Windows will    |
|               |                     |                                    |                              | display custom alert text in the disk diagnostic message. The custom text may not     |
|               | © 2007              |                                    |                              | ww.williamstanek.com 37                                                               |

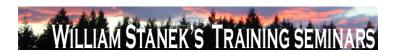

| Node     | Final Subnode   | Full Policy Name |             |           | Supported on           |            | Help/Explain Text                                                                      |
|----------|-----------------|------------------|-------------|-----------|------------------------|------------|----------------------------------------------------------------------------------------|
|          |                 |                  |             |           |                        |            | exceed 512 characters. nlf you disable or do not configure this policy setting,        |
|          |                 |                  |             |           |                        |            | Windows will display the default alert text in the disk diagnostic message. No         |
|          |                 |                  |             |           |                        |            | reboots or service restarts are required for this policy to take effect: changes take  |
|          |                 |                  |             |           |                        |            | effect immediately. This policy setting will only take effect if the Disk Diagnostic   |
|          |                 |                  |             |           |                        |            | scenario policy is enabled or not configured and the Diagnostic Policy Service         |
|          |                 |                  |             |           |                        |            | (DPS) is in the running state. When the service is stopped or disabled, diagnostic     |
|          |                 |                  |             |           |                        |            | scenarios will not be executed. The DPS can be configured with the Services            |
|          |                 |                  |             |           |                        |            | snap-in to the Microsoft Management Console.                                           |
| Computer | Disk Diagnostic | Disk             | Diagnostic: | Configure | At least Windows Vista | a or later | Determines the execution level for S.M.A.R.Tbased disk diagnostics. Self-              |
|          |                 | execut           | ion level   |           |                        |            | Monitoring And Reporting Technology (S.M.A.R.T.) is a standard mechanism for           |
|          |                 |                  |             |           |                        |            | storage devices to report faults to Windows. A disk that reports a S.M.A.R.T. fault    |
|          |                 |                  |             |           |                        |            | may need to be repaired or replaced. The Diagnostic Policy Service (DPS) will          |
|          |                 |                  |             |           |                        |            | detect and log S.M.A.R.T. faults to the event log when they occur. If you enable       |
|          |                 |                  |             |           |                        |            | this policy setting, the DPS will also warn users of S.M.A.R.T. faults and guide       |
|          |                 |                  |             |           |                        |            | them through backup and recovery to minimize potential data loss. If you disable       |
|          |                 |                  |             |           |                        |            | this policy, S.M.A.R.T. faults will still be detected and logged, but no corrective    |
|          |                 |                  |             |           |                        |            | action will be taken. If you do not configure this policy setting, the DPS will enable |
|          |                 |                  |             |           |                        |            | S.M.A.R.T. fault resolution by default. This policy setting takes effect only if the   |
|          |                 |                  |             |           |                        |            | diagnostics-wide scenario execution policy is not configured. No reboots or            |
|          |                 |                  |             |           |                        |            | service restarts are required for this policy to take effect: changes take effect      |
|          |                 |                  |             |           |                        |            | immediately. This policy setting will only take effect when the Diagnostic Policy      |
|          |                 |                  |             |           |                        |            | Service is in the running state. When the service is stopped or disabled,              |
|          |                 |                  |             |           |                        |            | diagnostic scenarios will not be executed. The DPS can be configured with the          |
|          | 38              |                  |             |           |                        |            | ©2007 www.williamstanek.com                                                            |

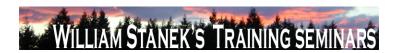

| Node     | Final Subnode  | Full Policy Name            | Supported on                   | Help/Explain Text                                                                        |
|----------|----------------|-----------------------------|--------------------------------|------------------------------------------------------------------------------------------|
|          |                |                             | - 11                           | Services snap-in to the Microsoft Management Console.                                    |
| Computer | Disk NV Cache  | Turn Off Boot and Resume    | At least Windows Vista or lat  | ·                                                                                        |
| Computer | DISK INV Cache |                             | At least Williams Vista of lat |                                                                                          |
|          |                | Optimizations               |                                | system. If you enable this policy setting, the system does not use the non-volatile      |
|          |                |                             |                                | (NV) cache to optimize boot and resume. If you disable this policy setting, the          |
|          |                |                             |                                | system uses the NV cache to achieve faster boot and resume. The system                   |
|          |                |                             |                                | determines the data that will be stored in the NV cache to optimize boot and             |
|          |                |                             |                                | resume. The required data is stored in the NV cache during shutdown and                  |
|          |                |                             |                                | hibernate respectively. This might cause a slight increase in the time taken for         |
|          |                |                             |                                | shutdown and hibernate. If you do not configure this policy, the default behavior is     |
|          |                |                             |                                | observed and the NV cache is used for boot and resume optimizations. NOTE:               |
|          |                |                             |                                | This policy is applicable only if the NV Cache Feature is on.                            |
| Computer | Disk NV Cache  | Turn Off Cache Power Mode   | At least Windows Vista or lat  | er Turns off the power save mode on the hybrid hard disks in the system. If you          |
|          |                |                             |                                | enable this policy, the disks will not be put into NV cache power save mode and          |
|          |                |                             |                                | no power savings would be achieved. If you disable this policy setting, then the         |
|          |                |                             |                                | hard disks are put into a NV cache power saving mode. In this mode, the system           |
|          |                |                             |                                | tries to save power by aggressively spinning down the disk. If you do not                |
|          |                |                             |                                | configure this policy setting, the default behavior is to allow the hybrid hard disks    |
|          |                |                             |                                | to be in power save mode. NOTE: This policy is applicable only if the NV Cache           |
|          |                |                             |                                | feature is on.                                                                           |
| Computer | Disk NV Cache  | Turn Off Non Volatile Cache | At least Windows Vista or lat  | er Turns off all support for the non-volatile (NV) cache on all hybrid hard disks in the |
|          |                | Feature                     |                                | system. To check if you have hybrid hard disks in the system, from the device            |
|          |                |                             |                                | manager, right click the disk drive and select Properties. The NV cache can be           |
|          |                |                             |                                | used to optimize boot and resume by reading data from the cache while the disks          |
|          | © 2007         |                             |                                | ww.williamstanek.com 39                                                                  |

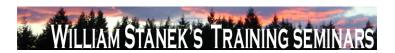

| Node     | Final Subnode | Full Policy Name              | Supported on                 | Help/Explain Text                                                                       |
|----------|---------------|-------------------------------|------------------------------|-----------------------------------------------------------------------------------------|
|          |               |                               |                              | are spinning up. The NV cache can also be used to reduce the power                      |
|          |               |                               |                              | consumption of the system by keeping the disks spun down while satisfying reads         |
|          |               |                               |                              | and writes from the cache. If you enable this policy setting, the system will not       |
|          |               |                               |                              | manage the NV cache and will not enable NV cache power saving mode. If you              |
|          |               |                               |                              | disable this policy setting, the system will manage the NV cache on the disks           |
|          |               |                               |                              | provided the other policy settings for the NV cache are appropriately configured.       |
|          |               |                               |                              | NOTE: This setting will take effect on next boot. If you do not configure this policy,  |
|          |               |                               |                              | the default behavior is to turn on support for the NV cache.                            |
| Computer | Disk NV Cache | Turn Off Solid State Mode     | At least Windows Vista or la | ter Turns off the solid state mode for the hybrid hard disks. If you enable this policy |
|          |               |                               |                              | setting, frequently written files such as the file system metadata and registry may     |
|          |               |                               |                              | not be stored in the NV cache. If you disable this policy setting, the system will      |
|          |               |                               |                              | store frequently written data into the non-volatile (NV) cache. This allows the         |
|          |               |                               |                              | system to exclusively run out of the NV cache and power down the disk for longer        |
|          |               |                               |                              | periods to save power. Note that this can cause increased wear of the NV cache.         |
|          |               |                               |                              | If you do not configure this policy, the default behavior of the system is observed     |
|          |               |                               |                              | and frequently written files will be stored in the NV cache. NOTE: This policy is       |
|          |               |                               |                              | applicable only if the NV Cache Feature is on.                                          |
| Computer | DNS Client    | Allow DNS Suffix Appending to | At least Windows Vista or la | ster Specifies whether the computers to which this setting is applied may attach        |
|          |               | Unqualified Multi-Label Name  |                              | suffixes to an unqualified multi-label name before sending subsequent DNS               |
|          |               | Queries                       |                              | queries, if the original name query fails. A name containing dots, but not dot-         |
|          |               |                               |                              | terminated, is called an unqualified multi-label name, for example "server.corp". A     |
|          |               |                               |                              | fully qualified name would have a terminating dot, for example                          |
|          |               |                               |                              | "server.corp.contoso.com.". If you enable this setting, suffixes are allowed to be      |
|          | 40            |                               |                              | ©2007 www.williamstanek.com                                                             |

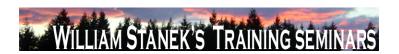

| Node     | Final Subnode | Full Pol   | licy Name      | Supported on              | Help/Explain Text                                                                     |
|----------|---------------|------------|----------------|---------------------------|---------------------------------------------------------------------------------------|
|          |               |            |                |                           | appended to an unqualified multi-label name, if the original name query fails. For    |
|          |               |            |                |                           | example, an unqualified multi-label name query for "server.corp" will be queried      |
|          |               |            |                |                           | by the DNS Client first. If the query succeeds, the response is returned to the       |
|          |               |            |                |                           | client. If the query fails, the unqualified multi-label name is appended with DNS     |
|          |               |            |                |                           | Suffixes configured for the computer for queries. These suffixes can be derived       |
|          |               |            |                |                           | from a combination of the local DNS Client's primary domain suffix, a connection-     |
|          |               |            |                |                           | specific domain suffix and/or DNS Suffix Search List. For example, if the local       |
|          |               |            |                |                           | DNS Client receives a query for "server.corp", and a primary domain suffix is         |
|          |               |            |                |                           | configured as "contoso.com", with this setting the DNS Client will send a query for   |
|          |               |            |                |                           | "server.corp.contoso.com." if the original name query for "server.corp" fails. If you |
|          |               |            |                |                           | disable this setting, no suffixes are appended to unqualified multi-label name        |
|          |               |            |                |                           | queries if the original name query fails. If you do not configure this setting,       |
|          |               |            |                |                           | computers will use their local DNS Client configuration to determine the query        |
|          |               |            |                |                           | behavior for unqualified multi-label names.                                           |
| Computer | DNS Client    | Turn off I | Multicast Name | At least Windows Vista of | or later Local Link Multicast Name Resolution (LLMNR) is a secondary name resolution  |
|          |               | Resolution |                |                           | protocol. Queries are sent over the Local Link, a single subnet, from a client        |
|          |               |            |                |                           | machine using Multicast to which another client on the same link, which also has      |
|          |               |            |                |                           | LLMNR enabled, can respond. LLMNR provides name resolution in scenarios in            |
|          |               |            |                |                           | which conventional DNS name resolution is not possible. If you enable this policy     |
|          |               |            |                |                           | setting, Multicast name resolution or LLMNR, will be turned off for the machine       |
|          |               |            |                |                           | across all available but un-configured network adapters. If you disable this policy   |
|          |               |            |                |                           | setting, Multicast name resolution or LLMNR, will be turned on for the machine        |
|          |               |            |                |                           | across all available but un-configured network adapters. If you do not configure      |

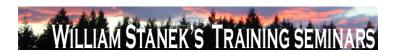

| Node          | Final Subnode       | Full Policy Name                    | Supported on              | Help/Explain Text                                                                          |
|---------------|---------------------|-------------------------------------|---------------------------|--------------------------------------------------------------------------------------------|
|               |                     |                                     |                           | this policy setting, Multicast name resolution or LLMNR, will be turned on for the         |
|               |                     |                                     |                           | machine across all available but un-configured network adapters by default.                |
| Computer      | Driver Installation | Allow non-administrators to install | At least Windows Vista or | later Specifies a list of device setup class GUIDs describing device drivers that non-     |
|               |                     | drivers for these device setup      |                           | administrator members of the built-in Users group may install on the system. If            |
|               |                     | classes                             |                           | you enable this setting, members of the Users group may install new drivers for            |
|               |                     |                                     |                           | the specified device setup classes. The drivers must be signed according to                |
|               |                     |                                     |                           | Windows Driver Signing Policy, or be signed by publishers already in the                   |
|               |                     |                                     |                           | TrustedPublisher store. If you disable or do not configure this setting, only              |
|               |                     |                                     |                           | members of the Administrators group are allowed to install new device drivers on           |
|               |                     |                                     |                           | the system.                                                                                |
| User          | Explorer Frame Pane | Turn off Details Pane               |                           |                                                                                            |
| User          | Explorer Frame Pane | Turn off Preview Pane               | At least Windows Vista or | r later Hides the Preview Pane in Windows Explorer. If you enable this policy setting, the |
|               |                     |                                     |                           | Preview Pane in Windows Explorer is hidden and cannot be turned on by the                  |
|               |                     |                                     |                           | user. If you disable, or do not configure this setting, the Preview Pane is displayed      |
|               |                     |                                     |                           | by default and can be hidden by the user.                                                  |
| Computer/User | Folder Redirection  | Use localized subfolder names       | At least Windows Vista or | Taler This policy setting allows the administrator to define whether Folder Redirection    |
|               |                     | when redirecting Start and My       |                           | should use localized names for the All Programs, Startup, My Music, My Pictures,           |
|               |                     | Documents                           |                           | and My Videos subfolders when redirecting the parent Start menu and legacy My              |
|               |                     |                                     |                           | Documents folder respectively. If you enable this policy setting, Windows Vista            |
|               |                     |                                     |                           | will use localized folder names for these subfolders when redirecting the Start            |
|               |                     |                                     |                           | Menu or legacy My Documents folder. If you disable or not configure this policy            |
|               |                     |                                     |                           | setting, Windows Vista will use the standard English names for these subfolders            |
|               |                     |                                     |                           | when redirecting the Start Menu or legacy My Documents folder. Note: This policy           |
|               | 42                  |                                     |                           | ©2007 www.williamstanek.com                                                                |

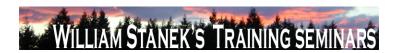

| Node     | Final Subnode | Full Policy Name                    | Supported on           | Help/Explain Text                                                                            |
|----------|---------------|-------------------------------------|------------------------|----------------------------------------------------------------------------------------------|
|          |               |                                     |                        | is valid only on Windows Vista when it processes a legacy redirection policy                 |
|          |               |                                     |                        | already deployed for these folders in your existing localized environment.                   |
| Computer | Game Explorer | Turn off downloading of game        | At least Windows Vista | r later Manages download of game box art and ratings from the Windows Metadata               |
|          |               | information                         |                        | Services. If you enable this setting, game information including box art and ratings         |
|          |               |                                     |                        | will not be downloaded. If you disable or do not configure this setting, game                |
|          |               |                                     |                        | information will be downloaded from Windows Metadata Services.                               |
| Computer | Game Explorer | Turn off tracking of last play time | At least Windows Vista | r later Tracks the last play time of games in the Games folder. If you enable this setting   |
|          |               | of games in the Games folder        |                        | the last played time of games will not be recorded in Games folder. This setting             |
|          |               |                                     |                        | only affects the Games folder. If you disable or do not configure this setting, the          |
|          |               |                                     |                        | last played time will be displayed to the user.                                              |
| Computer | General iSCSI | Do not allow additional session     | At least Windows Vista | r later If enabled then only those sessions that are established via a persistent login will |
|          |               | logins                              |                        | be established and no new persistent logins may be created. If disabled then                 |
|          |               |                                     |                        | additional persistent and non persistent logins may be established.                          |
| Computer | General iSCSI | Do not allow changes to initiator   | At least Windows Vista | r later If enabled then do not allow the initiator iqn name to be changed. If disabled then  |
|          |               | iqn name                            |                        | the initiator iqn name may be changed.                                                       |
| Computer | Group Policy  | Startup policy processing wait time | At least Windows Vista | r later This policy setting specifies how long Group Policy should wait for network          |
|          |               |                                     |                        | availability notifications during startup policy processing. If the startup policy           |
|          |               |                                     |                        | processing is synchronous, the computer is blocked until the network is available            |
|          |               |                                     |                        | or the default wait time is reached. If the startup policy processing is                     |
|          |               |                                     |                        | asynchronous, the computer is not blocked and policy processing will occur in the            |
|          |               |                                     |                        | background. In either case, configuring this policy setting overrides any system-            |
|          |               |                                     |                        | computed wait times. If you enable this policy setting, Group Policy will use this           |
|          |               |                                     |                        | administratively configured maximum wait time and override any default or                    |
|          | © 2007        |                                     |                        | www.williamstanek.com 43                                                                     |

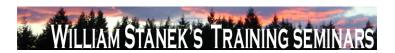

| Node     | Final Subnode        | Full Policy Name               | Supported on                 | Help/Explain Text                                                                        |
|----------|----------------------|--------------------------------|------------------------------|------------------------------------------------------------------------------------------|
|          |                      |                                |                              | system-computed wait time. If you disable or do not configure this policy setting,       |
|          |                      |                                |                              | Group Policy will use the default wait time of 30 seconds on computers running           |
|          |                      |                                |                              | the Microsoft Windows Vista operating system.                                            |
| Computer | Group Policy         | Turn off Local Group Policy    | At least Windows Vista or la | ater This policy setting prevents Local Group Policy objects (Local GPOs) from being     |
|          |                      | objects processing             |                              | applied. By default, the policy settings in Local GPOs are applied before any            |
|          |                      |                                |                              | domain-based GPO policy settings. These policy settings can apply to both users          |
|          |                      |                                |                              | and the local computer. You can disable the processing and application of all            |
|          |                      |                                |                              | Local GPOs to ensure that only domain-based GPOs are applied. If you enable              |
|          |                      |                                |                              | this policy setting, the system will not process and apply any Local GPOs. If you        |
|          |                      |                                |                              | disable or do not configure this policy setting, Local GPOs will continue to be          |
|          |                      |                                |                              | applied. Note: For computers joined to a domain, it is strongly recommended that         |
|          |                      |                                |                              | you only configure this policy setting in domain-based GPOs. This setting will be        |
|          |                      |                                |                              | ignored on computers that are joined to a workgroup.                                     |
| User     | Group Policy snap-in | Windows Firewall with Advanced | At least Windows Vista or la | Permits or prohibits use of this snap-in. If you enable this setting, the snap-in is     |
|          | extensions           | Security                       |                              | permitted. If you disable the setting, the snap-in is prohibited. If this setting is not |
|          |                      |                                |                              | configured, the setting of the "Restrict users to the explicitly permitted list of snap- |
|          |                      |                                |                              | ins" setting determines whether this snap-in is permitted or prohibited If               |
|          |                      |                                |                              | "Restrict users to the explicitly permitted list of snap-ins" is enabled, users cannot   |
|          |                      |                                |                              | use any snap-in except those explicitly permitted. To explicitly permit use of this      |
|          |                      |                                |                              | snap-in, enable this setting. If this setting is not configured (or disabled), this      |
|          |                      |                                |                              | snap-in is prohibited If "Restrict users to the explicitly permitted list of snap-ins"   |
|          |                      |                                |                              | is disabled or not configured, users can use any snap-in except those explicitly         |
|          | 4.4                  |                                |                              | prohibited. To explicitly prohibit use of this snap-in, disable this setting. If this    |
|          | 44                   |                                |                              | ©2007 www.williamstanek.com                                                              |

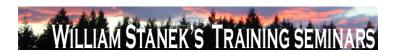

| Node          | Final Subnode        | Full Policy Name            | Supported on                 | Help/Explain Text                                                                                       |
|---------------|----------------------|-----------------------------|------------------------------|----------------------------------------------------------------------------------------------------|
|               |                      |                             |                              | setting is not configured (or enabled), the snap-in is permitted. When a snap-in is                     |
|               |                      |                             |                              | prohibited, it does not appear in the Add/Remove Snap-in window in MMC. Also,                           |
|               |                      |                             |                              | when a user opens a console file that includes a prohibited snap-in, the console                        |
|               |                      |                             |                              | file opens, but the prohibited snap-in does not appear.                                                 |
| User          | Group Policy snap-in | NAP Client Configuration    | At least Windows Vista or la | ter Permits or prohibits use of this snap-in. If you enable this setting, the snap-in is                |
|               | extensions, mmc      |                             |                              | permitted. If you disable the setting, the snap-in is prohibited. If this setting is not                |
|               |                      |                             |                              | configured, the setting of the "Restrict users to the explicitly permitted list of snap-                |
|               |                      |                             |                              | ins" setting determines whether this snap-in is permitted or prohibited If                              |
|               |                      |                             |                              | "Restrict users to the explicitly permitted list of snap-ins" is enabled, users cannot                  |
|               |                      |                             |                              | use any snap-in except those explicitly permitted. To explicitly permit use of this                     |
|               |                      |                             |                              | snap-in, enable this setting. If this setting is not configured (or disabled), this                     |
|               |                      |                             |                              | snap-in is prohibited If "Restrict users to the explicitly permitted list of snap-ins"                  |
|               |                      |                             |                              | is disabled or not configured, users can use any snap-in except those explicitly                        |
|               |                      |                             |                              | prohibited. To explicitly prohibit use of this snap-in, disable this setting. If this                   |
|               |                      |                             |                              | setting is not configured (or enabled), the snap-in is permitted. When a snap-in is                     |
|               |                      |                             |                              | prohibited, it does not appear in the Add/Remove Snap-in window in MMC. Also,                           |
|               |                      |                             |                              | when a user opens a console file that includes a prohibited snap-in, the console                        |
|               |                      |                             |                              | file opens, but the prohibited snap-in does not appear.                                                 |
| Computer/User | Handwriting          | Turn off automatic learning | At least Windows Vista or la | ter Turns off the automatic learning component of handwriting recognition                               |
|               | personalization      |                             |                              | personalization. Automatic learning enables the collection and storage of text                          |
|               |                      |                             |                              | and/or ink written by the user in order to help adapt handwriting recognition to the                    |
|               |                      |                             |                              | vocabulary and handwriting style of the user. Text that is collected includes all                       |
|               | © 2007               |                             |                              | outgoing messages in Windows Mail, and MAPI enabled e-mail clients, plus URLs  ww.williamstanek.com  45 |

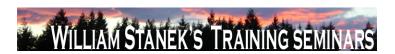

| Node          | Final Subnode   | Ful         | l Policy Na | me         | Supported on              | Help/Explain Text                                                                        |
|---------------|-----------------|-------------|-------------|------------|---------------------------|------------------------------------------------------------------------------------------|
|               |                 |             |             |            |                           | from the Internet Explorer browser history. The information that is stored includes      |
|               |                 |             |             |            |                           | word frequency and new words not already known to the handwriting recognition            |
|               |                 |             |             |            |                           | engines (for example proper names and acronyms). Deleting e-mail content or the          |
|               |                 |             |             |            |                           | browser history will not delete the stored personalization data. Ink entered through     |
|               |                 |             |             |            |                           | Input Panel is collected and stored. Note: Automatic learning of both text and ink       |
|               |                 |             |             |            |                           | might not be available for all languages, even when handwriting personalization is       |
|               |                 |             |             |            |                           | available. See Tablet PC Help for more information. If you enable this policy,           |
|               |                 |             |             |            |                           | automatic learning stops and any stored data is deleted. Users will not be able to       |
|               |                 |             |             |            |                           | configure this setting in Control Panel. If you disable this policy, automatic           |
|               |                 |             |             |            |                           | learning is turned on. Users will not be able to configure this setting in Control       |
|               |                 |             |             |            |                           | Panel. Collected data is only used for handwriting recognition if handwriting            |
|               |                 |             |             |            |                           | personalization is turned on. If you do not configure this policy, users can choose      |
|               |                 |             |             |            |                           | to enable or disable automatic learning either from the Handwriting tab in the           |
|               |                 |             |             |            |                           | Tablet Settings in Control Panel or from the opt-in dialog. Related to ΓÇ£Turn off       |
|               |                 |             |             |            |                           | handwriting personalizationΓÇ¥ policy. Note: The amount of stored ink is limited         |
|               |                 |             |             |            |                           | to 50 MB and the amount of text information to about 5 MB. When these limits are         |
|               |                 |             |             |            |                           | reached and new data is collected, old data is deleted to make room for more             |
|               |                 |             |             |            |                           | recent data. Note: Handwriting personalization in Microsoft Windows VistaΓäό             |
|               |                 |             |             |            |                           | works only for Microsoft handwriting recognizers, not with third-party recognizers.      |
| Computer/User | Handwriting     | Turn        | off h       | andwriting | At least Windows Vista or | r later Turns off handwriting recognition personalization so the handwriting recognition |
|               | personalization | personaliza | ation       |            |                           | engine that ships with Windows VistaFäó is used instead of the personalized              |
|               |                 |             |             |            |                           | handwriting recognizer. Handwriting personalization allows the handwriting               |
|               |                 |             |             |            |                           | recognizer to adapt to the writing style and vocabulary of a user by using               |

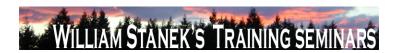

| Node          | Final Subnode      | Full Policy Name                | Supported on                  | Help/Explain Text                                                                                                    |
|---------------|--------------------|---------------------------------|-------------------------------|----------------------------------------------------------------------------------------------------|
|               |                    |                                 |                               | automatic learning and the handwriting recognition personalization tool.                                                             |
|               |                    |                                 |                               | Handwriting personalization is not available for all languages that have                                                             |
|               |                    |                                 |                               | handwriting recognition. See Tablet PC Help for more information. If you enable                                                      |
|               |                    |                                 |                               | this policy, handwriting personalization is turned off. The handwriting recognition                                                  |
|               |                    |                                 |                               | that ships with Windows VistaFäó is used. The information collected for                                                              |
|               |                    |                                 |                               | handwriting personalization is not deleted, but it will not be used for handwriting                                                  |
|               |                    |                                 |                               | recognition. Users will not be able to configure this setting in Control Panel. If you                                               |
|               |                    |                                 |                               | disable this policy, handwriting personalization is turned on. Users will not be able                                                |
|               |                    |                                 |                               | to configure this setting in Control Panel. If you do not configure this policy,                                                     |
|               |                    |                                 |                               | handwriting personalization is turned on. Users will be able to configure this                                                       |
|               |                    |                                 |                               | setting on the Handwriting tab of Tablet Settings, in Control Panel. Related to                                                      |
|               |                    |                                 |                               | $\Gamma \zeta \pounds Turn \ off \ automatic \ learning \\ \Gamma \zeta \Psi \ policy. \ Note: \ Handwriting \ personalization \ in$ |
|               |                    |                                 |                               | Microsoft Windows VistaFäó works only for Microsoft handwriting recognizers, not                                                     |
|               |                    |                                 |                               | with third-party recognizers.                                                                                                    |
| Computer      | Hard Disk Settings | Turn Off the Hard Disk (On      | At least Windows Vista or lat | er Specifies the period of inactivity before Windows turns off the hard disk. If you                                                 |
|               |                    | Battery)                        |                               | enable this policy, you must provide a value, in seconds, indicating how much idle                                                   |
|               |                    |                                 |                               | time should elapse before Windows turns off the hard disk. If you disable this                                                       |
|               |                    |                                 |                               | policy or do not configure it, users can see and change this setting.                                                                |
| Computer      | Hard Disk Settings | Turn Off the Hard Disk (Plugged | At least Windows Vista or lat | er Specifies the period of inactivity before Windows turns off the hard disk. If you                                                 |
|               |                    | ln)                             |                               | enable this policy, you must provide a value, in seconds, indicating how much idle                                                   |
|               |                    |                                 |                               | time should elapse before Windows turns off the hard disk. If you disable this                                                       |
|               |                    |                                 |                               | policy or do not configure it, users can see and change this setting.                                                                |
| Computer/User | Hardware Buttons   | Prevent Back-ESC mapping        | At least Windows Vista or lat | 3 · · · · · · · · · · · · · · · · · · ·                                                                                              |
|               | © 2007             |                                 |                               | ww.williamstanek.com 47                                                                                                    |

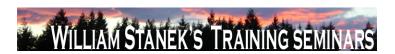

| Node          | Final Subnode    | Full Policy Name              | Supported on              | Help/Explain Text                                                                      |
|---------------|------------------|-------------------------------|---------------------------|----------------------------------------------------------------------------------------|
|               |                  |                               |                           | visible, and for applications that subscribe to this behavior. If you enable this      |
|               |                  |                               |                           | policy, a button assigned to Back will not map to ESC. If you disable this policy,     |
|               |                  |                               |                           | Back->ESC mapping will occur. If you do not configure this policy, Back-               |
|               |                  |                               |                           | >ESC mapping will occur.                                                               |
| Computer/User | Hardware Buttons | Prevent launch an application | At least Windows Vista or | later Prevents the user from launching an application from a Tablet PC hardware        |
|               |                  |                               |                           | button. If you enable this policy, applications cannot be launched from a hardware     |
|               |                  |                               |                           | button, and "Launch an application" is removed from the drop down menu for             |
|               |                  |                               |                           | configuring button actions (in the Tablet PC Control Panel buttons tab). If you        |
|               |                  |                               |                           | disable this policy, applications can be launched from a hardware button. If you do    |
|               |                  |                               |                           | not configure this policy, applications can be launched from a hardware button.        |
| Computer/User | Hardware Buttons | Prevent press and hold        | At least Windows Vista or | ater Prevents press and hold actions on hardware buttons, so that only one action is   |
|               |                  |                               |                           | available per button. If you enable this policy, press and hold actions are            |
|               |                  |                               |                           | unavailable, and the button configuration dialog will display the following text:      |
|               |                  |                               |                           | "Some settings are controlled by Group Policy. If a setting is unavailable, contact    |
|               |                  |                               |                           | your system administrator." If you disable this policy, press and hold actions for     |
|               |                  |                               |                           | buttons will be available. If you do not configure this policy, press and hold actions |
|               |                  |                               |                           | will be available.                                                                     |
| Computer/User | Hardware Buttons | Turn off hardware buttons     | At least Windows Vista or | ater Turns off Tablet PC hardware buttons. If you enable this policy, no actions will  |
|               |                  |                               |                           | occur when the buttons are pressed, and the buttons tab in Tablet PC Control           |
|               |                  |                               |                           | Panel will be removed. If you disable this policy, user and OEM defined button         |
|               |                  |                               |                           | actions will occur when the buttons are pressed. If you do not configure this          |
|               |                  |                               |                           | policy, user and OEM defined button actions will occur when the buttons are            |
|               |                  |                               |                           | pressed.                                                                               |

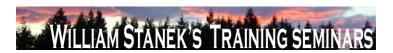

| Node          | Final Subnode | Full Policy Name                  | Supported on                   | Help/Explain Text                                                                    |
|---------------|---------------|-----------------------------------|--------------------------------|--------------------------------------------------------------------------------------|
| Computer/User | Import Video  | Do not allow Import Video to run  | At least Windows Vista or late | r Specifies whether Import Video can run. Import Video is a feature of Windows       |
|               |               |                                   |                                | Vista that can be used to import video from a digital video device where the video   |
|               |               |                                   |                                | is encoded and saved as a video file on your computer. If you enable this setting,   |
|               |               |                                   |                                | Import Video will not run. If you disable or do not configure this setting, Import   |
|               |               |                                   |                                | Video can be run.                                                                    |
| Computer/User | Input Panel   | For tablet pen input, donΓÇÖt     | At least Windows Vista or late | Prevents the Tablet PC Input Panel icon from appearing next to any text entry        |
|               |               | show the Input Panel icon         |                                | area in applications where this behavior is available. This policy applies only when |
|               |               |                                   |                                | using a tablet pen as an input device. Tablet PC Input Panel is a Tablet PC          |
|               |               |                                   |                                | accessory that enables you to use handwriting or an on-screen keyboard to enter      |
|               |               |                                   |                                | text, symbols, numbers, or keyboard shortcuts. If you enable this policy, Input      |
|               |               |                                   |                                | Panel will never appear next to text entry areas when using a tablet pen as an       |
|               |               |                                   |                                | input device. Users will not be able to configure this setting in the Input Panel    |
|               |               |                                   |                                | Options dialog box. If you disable this policy, Input Panel will appear next to any  |
|               |               |                                   |                                | text entry area in applications where this behavior is available. Users will not be  |
|               |               |                                   |                                | able to configure this setting in the Input Panel Options dialog box. If you do not  |
|               |               |                                   |                                | configure this policy, Input Panel will appear next to text entry areas in           |
|               |               |                                   |                                | applications where this behavior is available. Users will be able to configure this  |
|               |               |                                   |                                | setting on the Opening tab in Input Panel Options. Caution: If you enable both the   |
|               |               |                                   |                                | ΓÇ£Prevent Input Panel from appearing next to text entry areasΓÇ¥ policy and         |
|               |               |                                   |                                | the ΓÇ£Prevent Input Panel tab from appearingΓÇ¥ policy, and disable the             |
|               |               |                                   |                                | ΓÇ£Show Input Panel taskbar iconΓÇ¥ policy, the user will then have no way to        |
|               |               |                                   |                                | access Input Panel.                                                                  |
| Computer/User | Input Panel   | For touch input, donΓÇÖt show the | At least Windows Vista or late |                                                                                      |
|               | © 2007        |                                   |                                | ww.williamstanek.com 49                                                              |

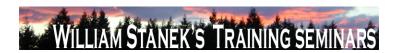

| Node          | Final Subnode | Full Policy Name                    | Supported on                   | Help/Explain Text                                                                      |
|---------------|---------------|-------------------------------------|--------------------------------|----------------------------------------------------------------------------------------|
|               |               | Input Panel icon                    |                                | area in applications where this behavior is available. This policy applies only when   |
|               |               |                                     |                                | a user is using touch input. Tablet PC Input Panel is a Tablet PC accessory that       |
|               |               |                                     |                                | enables you to use handwriting or an on-screen keyboard to enter text, symbols,        |
|               |               |                                     |                                | numbers, or keyboard shortcuts. If you enable this policy, Input Panel will never      |
|               |               |                                     |                                | appear next to any text entry area when a user is using touch input. Users will not    |
|               |               |                                     |                                | be able to configure this setting in the Input Panel Options dialog box. If you        |
|               |               |                                     |                                | disable this policy, Input Panel will appear next to text entry areas in applications  |
|               |               |                                     |                                | where this behavior is available. Users will not be able to configure this setting in  |
|               |               |                                     |                                | the Input Panel Options dialog box. If you do not configure this policy, Input Panel   |
|               |               |                                     |                                | will appear next to text entry areas in applications where this behavior is available. |
|               |               |                                     |                                | Users will be able to configure this setting on the Opening tab in Input Panel         |
|               |               |                                     |                                | Options.                                                                               |
| Computer/User | Input Panel   | Include rarely used Chinese, Kanji, | At least Windows Vista or late | er Includes rarely used Chinese, Kanji, and Hanja characters when handwriting is       |
|               |               | or Hanja characters                 |                                | converted to typed text. This policy applies only to the use of the Microsoft          |
|               |               |                                     |                                | recognizers for Chinese (Simplified), Chinese (Traditional), Japanese, and             |
|               |               |                                     |                                | Korean. This setting appears in Input Panel Options only when these input              |
|               |               |                                     |                                | languages or keyboards are installed. Tablet PC Input Panel is a Tablet PC             |
|               |               |                                     |                                | accessory that enables you to use handwriting or an on-screen keyboard to enter        |
|               |               |                                     |                                | text, symbols, numbers, or keyboard shortcuts. If you enable this policy, rarely       |
|               |               |                                     |                                | used Chinese, Kanji, and Hanja characters will be included in recognition results      |
|               |               |                                     |                                | when handwriting is converted to typed text. Users will not be able to configure       |
|               |               |                                     |                                | this setting in the Input Panel Options dialog box. If you disable this policy, rarely |
|               |               |                                     |                                | used Chinese, Kanji, and Hanja characters will not be included in recognition          |

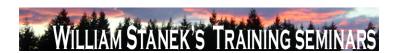

| Node          | Final Subnode | Full Policy Name                 | Supported on                 | Help/Explain Text                                                                                                    |
|---------------|---------------|----------------------------------|------------------------------|----------------------------------------------------------------------------------------------------|
|               |               |                                  |                              | results when handwriting is converted to typed text. Users will not be able to                                        |
|               |               |                                  |                              | configure this setting in the Input Panel Options dialog box. If you do not configure                                 |
|               |               |                                  |                              | this policy, rarely used Chinese, Kanji, and Hanja characters will not be included                                    |
|               |               |                                  |                              | in recognition results when handwriting is converted to typed text. Users will be                                     |
|               |               |                                  |                              | able to configure this setting on the Advanced tab in the Input Panel Options                                         |
|               |               |                                  |                              | dialog box.                                                                                                    |
| Computer/User | Input Panel   | Prevent Input Panel tab from     | At least Windows Vista or la | ater Prevents Input Panel tab from appearing on the edge of the Tablet PC screen.                                     |
|               |               | appearing                        |                              | Tablet PC Input Panel is a Tablet PC accessory that enables you to use                                                |
|               |               |                                  |                              | handwriting or an on-screen keyboard to enter text, symbols, numbers, or                                              |
|               |               |                                  |                              | keyboard shortcuts. If you enable this policy, Input Panel tab will not appear on                                     |
|               |               |                                  |                              | the edge of the Tablet PC screen. Users will not be able to configure this setting                                    |
|               |               |                                  |                              | in the Input Panel Options dialog box. If you disable this policy, Input Panel tab                                    |
|               |               |                                  |                              | will appear on the edge of the Tablet PC screen. Users will not be able to                                            |
|               |               |                                  |                              | configure this setting in the Input Panel Options dialog box. If you do not configure                                 |
|               |               |                                  |                              | this policy, Input Panel tab will appear on the edge of the Tablet PC screen. Users                                   |
|               |               |                                  |                              | will be able to configure this setting on the Opening tab in Input Panel Options.                                     |
|               |               |                                  |                              | Caution: If you enable both the FÇ£Prevent Input Panel from appearing next to                                         |
|               |               |                                  |                              | text entry areas CF policy and the CF. Prevent Input Panel tab from                                                   |
|               |               |                                  |                              | appearing $\Gamma$ Ç $\Psi$ policy, and disable the $\Gamma$ Ç $\Psi$ Show Input Panel taskbar icon $\Gamma$ Ç $\Psi$ |
|               |               |                                  |                              | policy, the user will then have no way to access Input Panel.                                                         |
| Computer/User | Input Panel   | Switch to the Simplified Chinese | At least Windows Vista or la | Switches the gesture set used for editing from the common handheld computer                                           |
|               |               | (PRC) gestures                   |                              | gestures to the Simplified Chinese (PRC) standard gestures. Tablet PC Input                                           |
|               |               |                                  |                              | Panel is a Tablet PC accessory that enables you to use handwriting or an on-                                          |
|               | © 2007        |                                  |                              | ww.williamstanek.com 51                                                                                               |

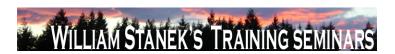

| Node          | Final Subnode | Full Policy Name                    | Supported on              | Help/Explain Text                                                                       |
|---------------|---------------|-------------------------------------|---------------------------|-----------------------------------------------------------------------------------------|
|               |               |                                     |                           | screen keyboard to enter text, symbols, numbers, or keyboard shortcuts. If you          |
|               |               |                                     |                           | enable this policy, the Simplified Chinese (PRC) editing gestures will be used.         |
|               |               |                                     |                           | Users will not be able to configure this setting in the Input Panel Options dialog      |
|               |               |                                     |                           | box. If you disable this policy, the common handheld editing gesture set will be        |
|               |               |                                     |                           | used. Users will not be able to configure this setting in the Input Panel Options       |
|               |               |                                     |                           | dialog box. If you do not configure this policy, the common handheld editing            |
|               |               |                                     |                           | gesture set will be used. Users will be able to configure this setting on the           |
|               |               |                                     |                           | Gestures tab in Input Panel Options.                                                    |
| Computer/User | Input Panel   | Turn off AutoComplete integration   | At least Windows Vista or | later Turns off the integration of application auto complete lists with Tablet PC Input |
|               |               | with Input Panel                    |                           | Panel in applications where this behavior is available. Tablet PC Input Panel is a      |
|               |               |                                     |                           | Tablet PC accessory that enables you to use handwriting or an on-screen                 |
|               |               |                                     |                           | keyboard to enter text, symbols, numbers, or keyboard shortcuts. If you enable          |
|               |               |                                     |                           | this policy, application auto complete lists will never appear next to Input Panel.     |
|               |               |                                     |                           | Users will not be able to configure this setting in the Input Panel Options dialog      |
|               |               |                                     |                           | box. If you disable this policy, application auto complete lists will appear next to    |
|               |               |                                     |                           | Input Panel in applications where the functionality is available. Users will not be     |
|               |               |                                     |                           | able to configure this setting in the Input Panel Options dialog box. If you do not     |
|               |               |                                     |                           | configure this policy, application auto complete lists will appear next to Input        |
|               |               |                                     |                           | Panel in applications where the functionality is available. Users will be able to       |
|               |               |                                     |                           | configure this setting on the Settings tab in Input Panel Options.                      |
| Computer/User | Input Panel   | Turn off password security in Input | At least Windows Vista or | later Adjusts password security settings in Tablet PC Input Panel. These settings       |
|               |               | Panel                               |                           | include using the on-screen keyboard by default, preventing users from switching        |
|               |               |                                     |                           | to another Input Panel skin (the writing pad or character pad), and not showing         |
|               | 52            |                                     |                           | ©2007 www.williamstanek.com                                                             |

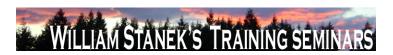

Node Final Subnode Full Policy Name Supported on Help/Explain Text

what keys are tapped when entering a password. Tablet PC Input Panel is a Tablet PC accessory that enables you to use handwriting or an on-screen keyboard to enter text, symbols, numbers, or keyboard shortcuts. If you enable this policy and choose FC£LowFC¥ from the drop-down box, password security is set to FC£Low.FC¥ At this setting, all password security settings are turned off. Users will not be able to configure this setting in the Input Panel Options dialog box. If you enable this policy and choose ΓÇ£Medium-LowΓÇ¥ from the dropdown box, password security is set to FC£Medium-Low.FC¥ At this setting, when users enter passwords from Input Panel they use the on-screen keyboard by default, skin switching is allowed, and Input Panel displays the cursor and which keys are tapped. Users will not be able to configure this setting in the Input Panel Options dialog box. If you enable this policy and choose FC£MediumFC¥ from the drop-down box, password security is set to FC£Medium.FC¥ At this setting, when users enter passwords from Input Panel they use the on-screen keyboard by default, skin switching is not allowed, and Input Panel displays the cursor and which keys are tapped. Users will not be able to configure this setting in the Input Panel Options dialog box. If you enable this policy and choose to FC£Medium-HighΓÇ¥ from the drop-down box, password security is set to ΓÇ£Medium-High.ΓÇ¥ At this setting, when users enter passwords from Input Panel they use the on-screen keyboard by default, skin switching is allowed, and Input Panel does not display the cursor or which keys are tapped. Users will not be able to configure this setting in the Input Panel Options dialog box. If you enable this policy and choose ΓÇ£HighΓÇ¥ from the drop-down box, password security is set

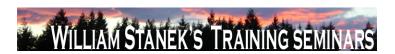

| Node          | Final Subnode | Full Policy Name               | Supported on                    | Help/Explain Text                                                                                                    |
|---------------|---------------|--------------------------------|---------------------------------|----------------------------------------------------------------------------------------------------|
|               |               |                                |                                 | to ΓÇ£High.ΓÇ¥ At this setting, when users enter passwords from Input Panel                                                                                                    |
|               |               |                                |                                 | they use the on-screen keyboard by default, skin switching is not allowed, and                                                                                                    |
|               |               |                                |                                 | Input Panel does not display the cursor or which keys are tapped. Users will not                                                                                                    |
|               |               |                                |                                 | be able to configure this setting in the Input Panel Options dialog box. If you                                                                                                    |
|               |               |                                |                                 | disable this policy, password security is set to $\Gamma \subseteq \mathbb{C}_{\infty}$ Medium-High. $\Gamma \subseteq \mathbb{C}_{\infty}$ At this                                                                                                    |
|               |               |                                |                                 | setting, when users enter passwords from Input Panel they use the on-screen                                                                                                    |
|               |               |                                |                                 | keyboard by default, skin switching is allowed, and Input Panel does not display                                                                                                    |
|               |               |                                |                                 | the cursor or which keys are tapped. Users will not be able to configure this                                                                                                    |
|               |               |                                |                                 | setting in the Input Panel Options dialog box. If you do not configure this policy,                                                                                                    |
|               |               |                                |                                 | password security is set to $\Gamma C \pounds Medium-High \Gamma C ¥$ by default. At this setting, when                                                                                                    |
|               |               |                                |                                 | users enter passwords from Input Panel they use the on-screen keyboard by                                                                                                    |
|               |               |                                |                                 | default, skin switching is allowed, and Input Panel does not display the cursor or                                                                                                    |
|               |               |                                |                                 | which keys are tapped. Users will be able to configure this setting on the                                                                                                    |
|               |               |                                |                                 | Advanced tab in Input Panel Options. Caution: If you lower password security                                                                                                    |
|               |               |                                |                                 | settings, people who can see the userFÇÖs screen might be able to see their                                                                                                    |
|               |               |                                |                                 | passwords.                                                                                                    |
| Computer/User | Input Panel   | Turn off tolerant and Z-shaped | At least Windows Vista or later | Turns off both the more tolerant scratch-out gestures that were added in Windows                                                                                                    |
|               |               | scratch-out gestures           |                                 | Vista and the Z-shaped scratch-out gesture that was available in Microsoft                                                                                                    |
|               |               |                                |                                 | Windows XP Tablet PC Edition. The tolerant gestures let users scratch out ink in                                                                                                    |
|               |               |                                |                                 | Input Panel by using strikethrough and other scratch-out gesture shapes. Tablet                                                                                                    |
|               |               |                                |                                 | PC Input Panel is a Tablet PC accessory that enables you to use handwriting or                                                                                                    |
|               |               |                                |                                 | an on-screen keyboard to enter text, symbols, numbers, or keyboard shortcuts. If                                                                                                    |
|               |               |                                |                                 | you enable this policy and choose $\Gamma \subset AII\Gamma \hookrightarrow AII\Gamma \hookrightarrow AIII\Gamma \hookrightarrow AIIII\Gamma \hookrightarrow AIII\Gamma \hookrightarrow AIIII\Gamma \hookrightarrow AIIIII\Gamma \hookrightarrow AIIIII\Gamma \hookrightarrow AIIIII\Gamma \hookrightarrow AIIIII\Gamma \hookrightarrow AIIIIIIII\Gamma \hookrightarrow AIIIIIIIIII$ |

©2007

www.williamstanek.com

54

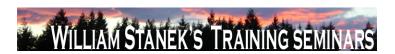

| Node          | Final Subnode          | Full Policy Name                 | Supported on              | Help/Explain Text                                                                             |
|---------------|------------------------|----------------------------------|---------------------------|-----------------------------------------------------------------------------------------------|
|               |                        |                                  |                           | scratch-out gestures will be available in Input Panel. Users will not be able to              |
|               |                        |                                  |                           | configure this setting in the Input Panel Options dialog box. If you enable this              |
|               |                        |                                  |                           | policy and choose ΓÇ£Tolerant," users will be able to use the Z-shaped scratch-               |
|               |                        |                                  |                           | out gesture that was available in Microsoft Windows XP Tablet PC Edition. Users               |
|               |                        |                                  |                           | will not be able to configure this setting in the Input Panel Options dialog box. If          |
|               |                        |                                  |                           | you enable this policy and choose $\Gamma$ Ç£None, $\Gamma$ Ç¥ users will be able to use both |
|               |                        |                                  |                           | the tolerant scratch-out gestures and the Z-shaped scratch-out gesture. Users will            |
|               |                        |                                  |                           | not be able to configure this setting in the Input Panel Options dialog box. If you           |
|               |                        |                                  |                           | disable this policy, users will be able to use both the tolerant scratch-out gestures         |
|               |                        |                                  |                           | and the Z-shaped scratch-out gesture. Users will not be able to configure this                |
|               |                        |                                  |                           | setting in the Input Panel Options dialog box. If you do not configure this policy,           |
|               |                        |                                  |                           | users will be able to use both the tolerant scratch-out gestures and the Z-shaped             |
|               |                        |                                  |                           | scratch-out gesture. Users will be able to configure this setting on the Gestures             |
|               |                        |                                  |                           | tab in Input Panel Options.                                                                   |
| User          | Instant Search         | Custom Instant Search Internet   | At least Windows Vista or | later Set up the menu name and URL for the custom Internet search provider. If you            |
|               |                        | search provider                  |                           | enable this setting, the specified menu name and URL will be used for Internet                |
|               |                        |                                  |                           | searches. If you disable or not configure this setting, the default Internet search           |
|               |                        |                                  |                           | provider will be used.                                                                        |
| Computer/User | Internet Communication | Turn off handwriting recognition | At least Windows Vista or | later Turns off the handwriting recognition error reporting tool. The handwriting             |
|               | settings               | error reporting                  |                           | recognition error reporting tool enables users to report errors encountered in                |
|               |                        |                                  |                           | Tablet PC Input Panel. The tool generates error reports and transmits them to                 |
|               |                        |                                  |                           | Microsoft over a secure connection. Microsoft uses these error reports to improve             |
|               |                        |                                  |                           | handwriting recognition in future versions of Windows. If you enable this policy,             |
|               | @ 2007                 |                                  |                           | www.williamstanek.com 55                                                                      |

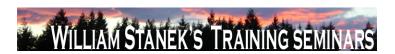

| Node          | Final Subnode          | Full Policy Name             | Supported on             | Help/Explain Text                                                                        |
|---------------|------------------------|------------------------------|--------------------------|------------------------------------------------------------------------------------------|
|               |                        |                              |                          | users cannot start the handwriting recognition error reporting tool or send error        |
|               |                        |                              |                          | reports to Microsoft. If you disable this policy, Tablet PC users can report             |
|               |                        |                              |                          | handwriting recognition errors to Microsoft. If you do not configure this policy         |
|               |                        |                              |                          | Tablet PC users can report handwriting recognition errors to Microsoft.                  |
| User          | Internet Communication | Turn off Help Experience     | At least Windows Vista o | r later Specifies whether users can participate in the Help Experience Improvement       |
|               | settings               | Improvement Program          |                          | program. The Help Experience Improvement program collects information about              |
|               |                        |                              |                          | how customers use Windows Help so that Microsoft can improve it. If this setting         |
|               |                        |                              |                          | is enabled, this policy prevents users from participating in the Help Experience         |
|               |                        |                              |                          | Improvement program. If this setting is disabled or not configured, users will be        |
|               |                        |                              |                          | able to turn on the Help Experience Improvement program feature from the Help            |
|               |                        |                              |                          | and Support settings page.                                                               |
| User          | Internet Communication | Turn off Help Ratings        | At least Windows Vista o | r later Specifies whether users can provide ratings for Help content. If this setting is |
|               | settings               |                              |                          | enabled, this policy setting prevents ratings controls from being added to Help          |
|               |                        |                              |                          | content. If this setting is disabled or not configured, a rating control will be added   |
|               |                        |                              |                          | to Help topics. Users can use the control to provide feedback on the quality and         |
|               |                        |                              |                          | usefulness of the Help and Support content.                                              |
| Computer/User | Internet Communication | Turn off Windows Movie Maker | At least Windows Vista o | r later Specifies whether links to Web sites are available in Windows Movie Maker.       |
|               | settings               | online Web links             |                          | These links include the "Windows Movie Maker on the Web" and "Privacy                    |
|               |                        |                              |                          | Statement" commands that appear on the Help menu. The "Windows Movie                     |
|               |                        |                              |                          | Maker on the Web" command lets users go directly to the Windows Movie Maker              |
|               |                        |                              |                          | Web site to get more information, and the "Privacy Statement" command lets               |
|               |                        |                              |                          | users view information about privacy issues in respect to Windows Movie Maker.           |
|               |                        |                              |                          | If you enable this setting, the previously mentioned links to Web sites from             |
|               | 56                     |                              |                          | ©2007 www.williamstanek.com                                                              |

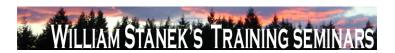

| Node     | Final Subnode          | Full Policy Name                  | Supported on           | Help/Explain Text                                                                         |
|----------|------------------------|-----------------------------------|------------------------|-------------------------------------------------------------------------------------------|
|          |                        |                                   |                        | Windows Movie Maker are disabled and cannot be selected. If you disable or do             |
|          |                        |                                   |                        | not configure this setting, the previously mentioned links to Web sites from              |
|          |                        |                                   |                        | Windows Movie Maker are enabled and can be selected.                                      |
| User     | Internet Communication | Turn off Windows Online           | At least Windows Vista | r later Specifies whether users can search and view content from Windows Online in        |
|          | settings               |                                   |                        | Help and Support. Windows Online provides the most up-to-date Help content for            |
|          |                        |                                   |                        | Windows. If this settings is enabled, users will be prevented from accessing online       |
|          |                        |                                   |                        | assistance content from Windows Online. If this setting is disabled or not                |
|          |                        |                                   |                        | configured, users will be able to access online assistance if they have a                 |
|          |                        |                                   |                        | connection to the Internet and have not disabled Windows Online from the Help             |
|          |                        |                                   |                        | and Support Options page.                                                                 |
| Computer | iSCSI Security         | Do not allow changes to initiator | At least Windows Vista | r later If enabled then do not allow the initiator CHAP secret to be changed. If disabled |
|          |                        | CHAP secret                       |                        | then the initiator CHAP secret may be changed.                                            |
| Computer | iSCSI Security         | Do not allow connections without  | At least Windows Vista | r later If enabled then only those connections that are configured for IPSec may be       |
|          |                        | IPSec                             |                        | established. If disabled then connections that are configured for IPSec or                |
|          |                        |                                   |                        | connections not configured for IPSec may be established.                                  |
| Computer | iSCSI Security         | Do not allow sessions without     | At least Windows Vista | r later If enabled then only those sessions that are configured for mutual CHAP may be    |
|          |                        | mutual CHAP                       |                        | established. If disabled then sessions that are configured for mutual CHAP or             |
|          |                        |                                   |                        | sessions not configured for mutual CHAP may be established.                               |
| Computer | iSCSI Security         | Do not allow sessions without one | At least Windows Vista | r later If enabled then only those sessions that are configured for one-way CHAP may      |
|          |                        | way CHAP                          |                        | be established. If disabled then sessions that are configured for one-way CHAP or         |
|          |                        |                                   |                        | sessions not configured for one-way CHAP may be established. Note that if the             |
|          |                        |                                   |                        | "Do not allow sessions without mutual CHAP" setting is enabled then that setting          |
|          |                        |                                   |                        | overrides this one.                                                                       |

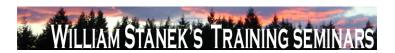

| Node     | Final Subnode          | Full Policy Name                  | Supported on                    | Help/Explain Text                                                                   |
|----------|------------------------|-----------------------------------|---------------------------------|-------------------------------------------------------------------------------------|
| Computer | iSCSI Target Discovery | Do not allow adding new targets   | At least Windows Vista or later | If enabled then new targets may not be manually configured by entering the target   |
|          |                        | via manual configuration          |                                 | name and target portal; already discovered targets may be manually configured. If   |
|          |                        |                                   |                                 | disabled then new and already discovered targets may be manually configured.        |
|          |                        |                                   |                                 | Note: if enabled there may be cases where this will break VDS.                      |
| Computer | iSCSI Target Discovery | Do not allow manual configuration | At least Windows Vista or later | If enabled then discovered targets may not be manually configured. If disabled      |
|          |                        | of discovered targets             |                                 | then discovered targets may be manually configured. Note: if enabled there may      |
|          |                        |                                   |                                 | be cases where this will break VDS.                                                 |
| Computer | iSCSI Target Discovery | Do not allow manual configuration | At least Windows Vista or later | If enabled then new iSNS servers may not be added and thus new targets              |
|          |                        | of iSNS servers                   |                                 | discovered via those iSNS servers; existing iSNS servers may not be removed. If     |
|          |                        |                                   |                                 | disabled then new iSNS servers may be added and thus new targets discovered         |
|          |                        |                                   |                                 | via those iSNS servers; existing iSNS servers may be removed.                       |
| Computer | iSCSI Target Discovery | Do not allow manual configuration | At least Windows Vista or later | If enabled then new target portals may not be added and thus new targets            |
|          |                        | of target portals                 |                                 | discovered on those portals; existing target portals may not be removed. If         |
|          |                        |                                   |                                 | disabled then new target portals may be added and thus new targets discovered       |
|          |                        |                                   |                                 | on those portals; existing target portals may be removed.                           |
| Computer | Kerberos               | Define host name-to-Kerberos      | At least Windows Vista or later | This policy setting allows you to specify which DNS host names and which DNS        |
|          |                        | realm mappings                    |                                 | suffixes are mapped to a Kerberos realm. If you enable this policy setting, you can |
|          |                        |                                   |                                 | view and change the list of DNS host names and DNS suffixes mapped to a             |
|          |                        |                                   |                                 | Kerberos realm as defined by Group Policy. To view the list of mappings, enable     |
|          |                        |                                   |                                 | the policy setting and then click the Show button. To add a mapping, enable the     |
|          |                        |                                   |                                 | policy setting, note the syntax, click the Show button, click the Add button, and   |
|          |                        |                                   |                                 | then type a realm name in the Value Name and the list of DNS host names and         |
|          |                        |                                   |                                 | DNS suffixes in the Value using the syntax format. To remove a mapping, click its   |
|          | <b>E</b> Q             |                                   |                                 | ©2007 www.williamstanok.com                                                         |

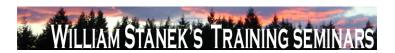

| Node     | Final Subnode | Full Policy Name                 | Supported on                   | Help/Explain Text                                                                       |
|----------|---------------|----------------------------------|--------------------------------|-----------------------------------------------------------------------------------------|
|          |               |                                  |                                | entry, and then click the Remove button. To edit a mapping, remove the current          |
|          |               |                                  |                                | entry from the list and add a new one with different parameters. If you disable this    |
|          |               |                                  |                                | policy setting, the host name-to-Kerberos realm mappings list defined by Group          |
|          |               |                                  |                                | Policy is deleted. If you do not configure this policy setting, the system will use the |
|          |               |                                  |                                | host name-to-Kerberos realm mappings that are defined in the local registry, if         |
|          |               |                                  |                                | they exist.                                                                             |
| Computer | Kerberos      | Define interoperable Kerberos V5 | At least Windows Vista or late | er This policy setting configures the Kerberos client so that it can authenticate with  |
|          |               | realm settings                   |                                | interoperable Kerberos V5 realms, as defined by this policy setting. If you enable      |
|          |               |                                  |                                | this policy setting, you can view and change the list of interoperable Kerberos V5      |
|          |               |                                  |                                | realms and their settings. To view the list of interoperable Kerberos V5 realms,        |
|          |               |                                  |                                | enable the policy setting and then click the Show button. To add an interoperable       |
|          |               |                                  |                                | Kerberos V5 realm, enable the policy setting, note the syntax, click the Show           |
|          |               |                                  |                                | button, click the Add button, and then type the interoperable Kerberos V5 realm         |
|          |               |                                  |                                | name in the Value Name field, and type the definition of settings using the syntax      |
|          |               |                                  |                                | format in the Value field. To remove an interoperable Kerberos V5 realm, click its      |
|          |               |                                  |                                | entry, and then click the Remove button. To edit a mapping, remove the current          |
|          |               |                                  |                                | entry from the list and add a new one with different parameters. If you disable this    |
|          |               |                                  |                                | policy setting, the interoperable Kerberos V5 realm settings defined by Group           |
|          |               |                                  |                                | Policy are deleted. If you do not configure this policy setting, the system will use    |
|          |               |                                  |                                | the interoperable Kerberos V5 realm settings that are defined in the local registry,    |
|          |               |                                  |                                | if they exist.                                                                          |
| Computer | Kerberos      | Require strict KDC validation    | At least Windows Vista or late |                                                                                         |
|          | 8 222         |                                  |                                | certificate. If you enable this policy setting, the Kerberos client requires that the   |
|          | © 2007        |                                  |                                | ww.williamstanek.com 59                                                                 |

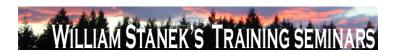

| Node     | Final Subn   | node     | Full Polic     | y Name       | Supported on                 | Help/Explain Text                                                                       |
|----------|--------------|----------|----------------|--------------|------------------------------|-----------------------------------------------------------------------------------------|
|          |              |          |                |              |                              | KDC's X.509 certificate contains the KDC key purpose object identifier in the           |
|          |              |          |                |              |                              | Extended Key Usage (EKU) extensions, and that the KDC's X.509 certificate               |
|          |              |          |                |              |                              | contains a dNSName subjectAltName (SAN) extension that matches the DNS                  |
|          |              |          |                |              |                              | name of the domain. If the computer is joined to a domain, the Kerberos client          |
|          |              |          |                |              |                              | requires that the KDC's X.509 certificate must be signed by a Certificate Authority     |
|          |              |          |                |              |                              | (CA) in the NTAUTH store. If the computer is not joined to a domain, the Kerberos       |
|          |              |          |                |              |                              | client allows the root CA certificate on the smart card to be used in the path          |
|          |              |          |                |              |                              | validation of the KDC's X.509 certificate. If you disable or do not configure this      |
|          |              |          |                |              |                              | policy setting, the Kerberos client will require only that the KDC certificate contain  |
|          |              |          |                |              |                              | the Server Authentication purpose object identifier in the EKU extensions.              |
| Computer | Link-Layer T | Гороlоду | Turn on Mappe  | I/O (LLTDIO) | At least Windows Vista or la | ater This policy setting turns on the Mapper I/O network protocol driver. LLTDIO allows |
|          | Discovery    |          | driver         |              |                              | a computer to discover the topology of a network it's connected to. It also allows a    |
|          |              |          |                |              |                              | computer to initiate Quality-of-Service requests such as bandwidth estimation and       |
|          |              |          |                |              |                              | network health analysis. If you enable this policy setting, additional options are      |
|          |              |          |                |              |                              | available to fine-tune your selection. You may choose the "Allow operation while        |
|          |              |          |                |              |                              | in domain" option to allow LLTDIO to operate on a network interface that's              |
|          |              |          |                |              |                              | connected to a managed network. On the other hand, if a network interface is            |
|          |              |          |                |              |                              | connected to an unmanaged network, you may choose the "Allow operation while            |
|          |              |          |                |              |                              | in public network" and "Prohibit operation while in private network" options            |
|          |              |          |                |              |                              | instead. If you disable this policy setting, LLTDIO will not participate in any of the  |
|          |              |          |                |              |                              | activities described above. If you do not configure this policy setting, LLTDIO will    |
|          |              |          |                |              |                              | be enabled with all options turned on at all times.                                     |
| Computer | Link-Layer T | Гороlоду | Turn on Respor | der (RSPNDR) | At least Windows Vista or la | ater This policy setting turns on the Responder network protocol driver. The            |
|          | 60           |          |                |              |                              | ©2007 www.williamstanek.com                                                             |

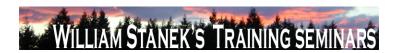

| Node          | Final Subnode   | Full Policy Name                | Supported on                   | Help/Explain Text                                                                     |
|---------------|-----------------|---------------------------------|--------------------------------|---------------------------------------------------------------------------------------|
|               | Discovery       | driver                          |                                | Responder allows a computer to participate in Link Layer Topology Discovery           |
|               |                 |                                 |                                | requests so that it can be discovered and located on the network. It also allows a    |
|               |                 |                                 |                                | computer to participate in Quality-of-Service activities such as bandwidth            |
|               |                 |                                 |                                | estimation and network health analysis. If you enable this policy setting, additional |
|               |                 |                                 |                                | options are available to fine-tune your selection. You may choose the "Allow          |
|               |                 |                                 |                                | operation while in domain" option to allow the Responder to operate on a network      |
|               |                 |                                 |                                | interface that's connected to a managed network. On the other hand, if a network      |
|               |                 |                                 |                                | interface is connected to an unmanaged network, you may choose the "Allow             |
|               |                 |                                 |                                | operation while in public network" and "Prohibit operation while in private network"  |
|               |                 |                                 |                                | options instead. If you disable this policy setting, the Responder will not           |
|               |                 |                                 |                                | participate in any of the activities described above. If you do not configure this    |
|               |                 |                                 |                                | policy setting, the Responder will be enabled with all options turned on at all       |
|               |                 |                                 |                                | times.                                                                                |
| Computer/User | Locale Services | Disallow changing of geographic | At least Windows Vista or late | This policy prevents users from changing their user geographical location             |
|               |                 | location                        |                                | (GeoID). If this policy is Enabled, then the user cannot change their geographical    |
|               |                 |                                 |                                | location (GeoID) If the policy is Disabled or Not Configured, then the user may       |
|               |                 |                                 |                                | select any GeoID. If this policy is Enabled at the Machine level, then it cannot be   |
|               |                 |                                 |                                | disabled by a per-User policy. If this policy is Disabled at the Machine level, then  |
|               |                 |                                 |                                | the per-User policy will be ignored. If this policy is Not Configured at the machine  |
|               |                 |                                 |                                | level, then restrictions will be based on per-User policies. To set this policy on a  |
|               |                 |                                 |                                | per-user basis, make sure that the per-machine policy is set to Not Configured.       |
| Computer/User | Locale Services | Disallow selection of Custom    | At least Windows Vista or late | This policy prevents a user from selecting a supplemental custom locale as their      |
|               |                 | Locales                         |                                | user locale. The user is restricted to the set of locales that shipped with the       |
|               | © 2007          |                                 |                                | ww.williamstanek.com 61                                                               |

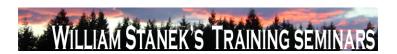

| Node          | Final Subnode   | Full Policy Name                 | Supported on              | Help/Explain Text                                                                        |
|---------------|-----------------|----------------------------------|---------------------------|------------------------------------------------------------------------------------------|
|               |                 |                                  |                           | operating system. Note that this does not affect the selection of replacement            |
|               |                 |                                  |                           | locales. To prevent the selection of replacement locales, adjust the permissions of      |
|               |                 |                                  |                           | the %windir%\Globalization directory to prevent the installation of locales by           |
|               |                 |                                  |                           | unauthorized users. Note that "Restrict user locales" can also be enabled to             |
|               |                 |                                  |                           | disallow selection of a custom locale, even if this policy is not configured. If this    |
|               |                 |                                  |                           | policy is Enabled, then the user cannot select a custom locale as their user locale,     |
|               |                 |                                  |                           | but they may still select a replacement locale if one is installed. If the policy is     |
|               |                 |                                  |                           | Disabled or Not Configured, then the user may select a custom locale as their            |
|               |                 |                                  |                           | user locale. If this policy is Enabled at the Machine level, it cannot be disabled by    |
|               |                 |                                  |                           | a per-User policy. If this policy is Disabled at the Machine level, then the per-User    |
|               |                 |                                  |                           | policy will be ignored. If this policy is Not Configured at the machine level, then      |
|               |                 |                                  |                           | restrictions will be based on per-User policies. To set this policy on a per-user        |
|               |                 |                                  |                           | basis, make sure that the per-machine policy is set to Not Configured.                   |
| Computer/User | Locale Services | Disallow user override of locale | At least Windows Vista or | later This policy prevents the user from customizing their locale by changing their user |
|               |                 | settings                         |                           | overrides. Any existing overrides in place when this policy is enabled will be           |
|               |                 |                                  |                           | frozen. To remove existing user override, first reset the user(s) values to the          |
|               |                 |                                  |                           | defaults and then apply this policy. When this policy is enabled, users may still        |
|               |                 |                                  |                           | choose alternate locales installed on the system unless prevented by other               |
|               |                 |                                  |                           | policies, however they will be unable to customize those choices. If this policy is      |
|               |                 |                                  |                           | Enabled, then the user cannot customize their user locale with user overrides. If        |
|               |                 |                                  |                           | this policy is Disabled or Not Configured, then the user can customize their user        |
|               |                 |                                  |                           | locale overrides. If this policy is Enabled at the Machine level, then it cannot be      |

©2007 www.williamstanek.com

disabled by a per-User policy. If this policy is Disabled at the Machine level, then

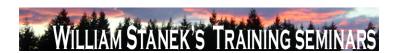

| Node          | Final Subnode   | Full Policy Name        | Supported on             | Help/Explain Text                                                                                |
|---------------|-----------------|-------------------------|--------------------------|--------------------------------------------------------------------------------------------------|
|               |                 |                         |                          | the per-User policy will be ignored. If this policy is Not Configured at the machine             |
|               |                 |                         |                          | level, then restrictions will be based on per-User policies. To set this policy on a             |
|               |                 |                         |                          | per-user basis, make sure that the per-machine policy is set to Not Configured.                  |
| Computer      | Locale Services | Restrict system locales | At least Windows Vista   | r later This policy restricts the permitted system locales to the specified list. If the list is |
|               |                 |                         |                          | empty, it locks the system locale to its current value. This policy does not change              |
|               |                 |                         |                          | the existing system locale; however, the next time that an admin attempts to                     |
|               |                 |                         |                          | change the machine's system locale they will be restricted to the specified list.                |
|               |                 |                         |                          | The locale list is specified using language names, separated by a semi-colon (;).                |
|               |                 |                         |                          | For example, en-US is English (United States). Specifying "en-US;en-CA" would                    |
|               |                 |                         |                          | restrict the system locale to English (United States) and English (Canada). If this              |
|               |                 |                         |                          | policy is Enabled, then administrators may select a system locale only from the                  |
|               |                 |                         |                          | specified system locale list. If this policy is Disabled or Not Configured, then                 |
|               |                 |                         |                          | administrators may select any system locale shipped with the operating system.                   |
| Computer/User | Locale Services | Restrict user locales   | At least Windows Vista o | r later This policy restricts users on a machine to the specified list of user locales. If the   |
|               |                 |                         |                          | list is empty, it locks all user locales to their current values. This policy does not           |
|               |                 |                         |                          | change existing user locale settings; however, the next time a user attempts to                  |
|               |                 |                         |                          | change their user locale, their choices will be restricted to locales in this list. To           |
|               |                 |                         |                          | set this policy on a per-user basis, make sure that the per-machine policy is set to             |
|               |                 |                         |                          | not configured. The locale list is specified using language tags, separated by a                 |
|               |                 |                         |                          | semicolon (;). For example, en-US is English (United States). Specifying "en-                    |
|               |                 |                         |                          | CA;fr-CA" would restrict the system locale to English (Canada) and French                        |
|               |                 |                         |                          | (Canada). If this policy is enabled, then only locales in the enabled list may be                |
|               |                 |                         |                          | selected by users. If this policy is disabled or not configured, then users may                  |
|               | © 2007          |                         |                          | ww.williamstanek.com 63                                                                          |

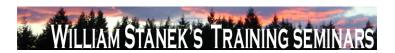

| Node     | Final Subnode | Full Policy Name                  | Supported on                 | Help/Explain Text                                                                        |
|----------|---------------|-----------------------------------|------------------------------|------------------------------------------------------------------------------------------|
|          |               |                                   |                              | select any locale installed on the machine, unless restricted by the "Disallow           |
|          |               |                                   |                              | selection of Custom Locales" policy. If this policy is enabled at the machine level,     |
|          |               |                                   |                              | it cannot be disabled by a per-user policy. If this policy is disabled at the machine    |
|          |               |                                   |                              | level, then the per-user policy will be ignored. If this policy is not configured at the |
|          |               |                                   |                              | machine level, then restrictions will be based on per-user policies. Note that if an     |
|          |               |                                   |                              | administrator has enabled the "Disallow selection of custom locales" policy, then        |
|          |               |                                   |                              | users will be prevented from selecting supplemental custom locales, even if they         |
|          |               |                                   |                              | are in the acceptable locale list for this policy.                                       |
| Computer | Logon         | Hide entry points for Fast User   | At least Windows Vista or la | ater By enabling the policy, Administrators hide the Switch user button in the Logon     |
|          |               | Switching                         |                              | UI, the Start menu and the Task Manager.                                                 |
| Computer | logon:Logon   | Assign a default domain for logon | At least Windows Vista or la | ater This policy setting specifies a default logon domain which may be a different       |
|          |               |                                   |                              | domain than the machine joined domain. Without this policy, at logon, if a user          |
|          |               |                                   |                              | does not specify a domain for logon, the domain to which the machine belongs is          |
|          |               |                                   |                              | assumed as the default domain. For example if the machine belongs to the                 |
|          |               |                                   |                              | Fabrikam domain, the default domain for user logon is Fabrikam. If you enable            |
|          |               |                                   |                              | this policy setting, the a default logon domain will be set to the specified domain      |
|          |               |                                   |                              | which may not be the machine joined domain. If you disable or do not configure           |
|          |               |                                   |                              | this policy setting, the default logon domain will always be set to the machine          |
|          |               |                                   |                              | joined domain.                                                                           |
| Computer | logon:Logon   | Exclude credential providers      | At least Windows Vista or la | ater This policy setting allows the administrator to exclude the specified credential    |
|          |               |                                   |                              | providers from use during authentication. Note: credential providers are used to         |
|          |               |                                   |                              | process and validate user credentials during logon or when authentication is             |
|          |               |                                   |                              | required. Windows Vista provides two default credential providers: Password and          |
|          | 64            |                                   |                              | ©2007 www.williamstanek.com                                                              |

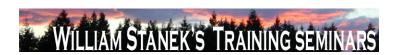

| Node     | Final Subnode          | Full Policy Name                   | Supported on              | Help/Explain Text                                                                      |
|----------|------------------------|------------------------------------|---------------------------|----------------------------------------------------------------------------------------|
|          |                        |                                    |                           | Smart Card. An administrator can install additional credential providers for           |
|          |                        |                                    |                           | different sets of credentials (for example, to support biometric authentication). If   |
|          |                        |                                    |                           | you enable this policy, an administrator can specify the CLSIDs of the credential      |
|          |                        |                                    |                           | providers to exclude from the set of installed credential providers available for      |
|          |                        |                                    |                           | authentication purposes. If you disable or do not configure this policy, all installed |
|          |                        |                                    |                           | credential providers will be available for authentication purposes.                    |
| Computer | Microsoft Peer-to-Peer | Disable password strength          | At least Windows Vista or | ater By default, when a Peer Group is created that allows for password-authentication  |
|          | Networking Services    | validation for Peer Grouping       |                           | (or the password for such a Group is changed), Peer Grouping validates that the        |
|          |                        |                                    |                           | password meets the password complexity requirements for the local system.              |
|          |                        |                                    |                           | Thus, it will not allow any passwords to be used for a Peer Group that are weaker      |
|          |                        |                                    |                           | than what would be allowed for a login password. This setting controls this            |
|          |                        |                                    |                           | validation behavior. If set to 1, then this validation will not be performed and any   |
|          |                        |                                    |                           | password will be allowed. If set to 0, the validation will be performed.               |
| Computer | Microsoft Support      | Microsoft Support Diagnostic Tool: | At least Windows Vista or | ater Determines the execution level for Microsoft Support Diagnostic Tool. Microsoft   |
|          | Diagnostic Tool        | Configure execution level          |                           | Support Diagnostic Tool (MSDT) gathers diagnostic data for analysis by support         |
|          |                        |                                    |                           | professionals. If you enable this policy setting, administrators will be able to use   |
|          |                        |                                    |                           | MSDT to collect and send diagnostic data to a support professional to resolve a        |
|          |                        |                                    |                           | problem. If you disable this policy, MSDT will not be able to gather diagnostic        |
|          |                        |                                    |                           | data. If you do not configure this policy setting, MSDT will be enabled by default.    |
|          |                        |                                    |                           | This policy setting takes effect only if the diagnostics-wide scenario execution       |
|          |                        |                                    |                           | policy is not configured. No reboots or service restarts are required for this policy  |
|          |                        |                                    |                           | to take effect: changes take effect immediately. This policy setting will only take    |
|          |                        |                                    |                           | effect when the Diagnostic Policy Service (DPS) is in the running state. When the      |
|          | © 2007                 |                                    |                           | ww.williamstanek.com 65                                                                |

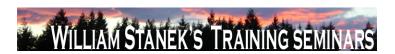

| Node     | Final Subnode     | Full Policy Name                   | Supported on                 | Help/Explain Text                                                                        |
|----------|-------------------|------------------------------------|------------------------------|------------------------------------------------------------------------------------------|
|          |                   |                                    |                              | service is stopped or disabled, diagnostic scenarios will not be executed. The           |
|          |                   |                                    |                              | DPS can be configured with the Services snap-in to the Microsoft Management              |
|          |                   |                                    |                              | Console.                                                                                 |
| Computer | Microsoft Support | Microsoft Support Diagnostic Tool: | At least Windows Vista or la | ater Restricts the tool download policy for Microsoft Support Diagnostic Tool. Microsoft |
|          | Diagnostic Tool   | Restrict tool download             |                              | Support Diagnostic Tool (MSDT) gathers diagnostic data for analysis by support           |
|          |                   |                                    |                              | professionals. For some problems, MSDT may prompt the user to download                   |
|          |                   |                                    |                              | additional tools for troubleshooting. These tools are required to completely             |
|          |                   |                                    |                              | troubleshoot the problem. If tool download is restricted, it may not be possible to      |
|          |                   |                                    |                              | find the root cause of the problem. If you enable this policy setting for remote         |
|          |                   |                                    |                              | troubleshooting, MSDT will prompt the user to download additional tools to               |
|          |                   |                                    |                              | diagnose problems on remote computers only. If the setting is enabled for local          |
|          |                   |                                    |                              | and remote troubleshooting, MSDT will always prompt for additional tool                  |
|          |                   |                                    |                              | download. If you disable this policy, MSDT will never download tools, and will be        |
|          |                   |                                    |                              | unable to diagnose problems on remote computers. If you do not configure this            |
|          |                   |                                    |                              | policy setting, MSDT will prompt the user before downloading any additional tools.       |
|          |                   |                                    |                              | No reboots or service restarts are required for this policy to take effect: changes      |
|          |                   |                                    |                              | take effect immediately. This policy setting will only take effect when MSDT is          |
|          |                   |                                    |                              | enabled. This policy setting will only take effect when the Diagnostic Policy            |
|          |                   |                                    |                              | Service (DPS) is in the running state. When the service is stopped or disabled,          |
|          |                   |                                    |                              | diagnostic scenarios will not be executed. The DPS can be configured with the            |
|          |                   |                                    |                              | Services snap-in to the Microsoft Management Console.                                    |
| User     | mmc:MMC_RESTRICT  | Failover Clusters Manager          | At least Windows Vista or la | Permits or prohibits use of this snap-in. If you enable this setting, the snap-in is     |
|          |                   |                                    |                              | permitted. If you disable the setting, the snap-in is prohibited. If this setting is not |
|          | 66                |                                    |                              | ©2007 www.williamstanek.com                                                              |

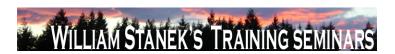

| Node | Final Subnode    | Full Policy Name | Supported on                 | Help/Explain Text                                                                         |
|------|------------------|------------------|------------------------------|-------------------------------------------------------------------------------------------|
|      |                  |                  |                              | configured, the setting of the "Restrict users to the explicitly permitted list of snap-  |
|      |                  |                  |                              | ins" setting determines whether this snap-in is permitted or prohibited If                |
|      |                  |                  |                              | "Restrict users to the explicitly permitted list of snap-ins" is enabled, users cannot    |
|      |                  |                  |                              | use any snap-in except those explicitly permitted. To explicitly permit use of this       |
|      |                  |                  |                              | snap-in, enable this setting. If this setting is not configured (or disabled), this       |
|      |                  |                  |                              | snap-in is prohibited If "Restrict users to the explicitly permitted list of snap-ins"    |
|      |                  |                  |                              | is disabled or not configured, users can use any snap-in except those explicitly          |
|      |                  |                  |                              | prohibited. To explicitly prohibit use of this snap-in, disable this setting. If this     |
|      |                  |                  |                              | setting is not configured (or enabled), the snap-in is permitted. When a snap-in is       |
|      |                  |                  |                              | prohibited, it does not appear in the Add/Remove Snap-in window in MMC. Also,             |
|      |                  |                  |                              | when a user opens a console file that includes a prohibited snap-in, the console          |
|      |                  |                  |                              | file opens, but the prohibited snap-in does not appear.                                   |
| User | mmc:MMC_RESTRICT | TPM Management   | At least Windows Vista or la | eter Permits or prohibits use of this snap-in. If you enable this setting, the snap-in is |
|      |                  |                  |                              | permitted. If you disable the setting, the snap-in is prohibited. If this setting is not  |
|      |                  |                  |                              | configured, the setting of the "Restrict users to the explicitly permitted list of snap-  |
|      |                  |                  |                              | ins" setting determines whether this snap-in is permitted or prohibited If                |
|      |                  |                  |                              | "Restrict users to the explicitly permitted list of snap-ins" is enabled, users cannot    |
|      |                  |                  |                              | use any snap-in except those explicitly permitted. To explicitly permit use of this       |
|      |                  |                  |                              | snap-in, enable this setting. If this setting is not configured (or disabled), this       |
|      |                  |                  |                              | snap-in is prohibited If "Restrict users to the explicitly permitted list of snap-ins"    |
|      |                  |                  |                              | is disabled or not configured, users can use any snap-in except those explicitly          |
|      |                  |                  |                              | prohibited. To explicitly prohibit use of this snap-in, disable this setting. If this     |
|      |                  |                  |                              | setting is not configured (or enabled), the snap-in is permitted. When a snap-in is       |

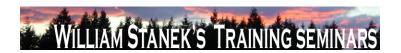

| Node          | Final Subnode     | Full Policy Name               | Supported on                 | Help/Explain Text                                                                        |
|---------------|-------------------|--------------------------------|------------------------------|------------------------------------------------------------------------------------------|
|               |                   |                                |                              | prohibited, it does not appear in the Add/Remove Snap-in window in MMC. Also,            |
|               |                   |                                |                              | when a user opens a console file that includes a prohibited snap-in, the console         |
|               |                   |                                |                              | file opens, but the prohibited snap-in does not appear.                                  |
| User          | mmc:MMC_RESTRICT  | Windows Firewall with Advanced | At least Windows Vista or la | er Permits or prohibits use of this snap-in. If you enable this setting, the snap-in is  |
|               |                   | Security                       |                              | permitted. If you disable the setting, the snap-in is prohibited. If this setting is not |
|               |                   |                                |                              | configured, the setting of the "Restrict users to the explicitly permitted list of snap- |
|               |                   |                                |                              | ins" setting determines whether this snap-in is permitted or prohibited If               |
|               |                   |                                |                              | "Restrict users to the explicitly permitted list of snap-ins" is enabled, users cannot   |
|               |                   |                                |                              | use any snap-in except those explicitly permitted. To explicitly permit use of this      |
|               |                   |                                |                              | snap-in, enable this setting. If this setting is not configured (or disabled), this      |
|               |                   |                                |                              | snap-in is prohibited If "Restrict users to the explicitly permitted list of snap-ins"   |
|               |                   |                                |                              | is disabled or not configured, users can use any snap-in except those explicitly         |
|               |                   |                                |                              | prohibited. To explicitly prohibit use of this snap-in, disable this setting. If this    |
|               |                   |                                |                              | setting is not configured (or enabled), the snap-in is permitted. When a snap-in is      |
|               |                   |                                |                              | prohibited, it does not appear in the Add/Remove Snap-in window in MMC. Also,            |
|               |                   |                                |                              | when a user opens a console file that includes a prohibited snap-in, the console         |
|               |                   |                                |                              | file opens, but the prohibited snap-in does not appear.                                  |
| Computer/User | Network Projector | Turn off Connect to a Network  | At least Windows Vista or la | er Disables the Connect to a Network Projector wizard so that users cannot connect       |
|               |                   | Projector                      |                              | to a network projector. If you enable this policy, users cannot use the Connect to       |
|               |                   |                                |                              | a Network Projector wizard to connect to a projector. If you disable this policy or      |
|               |                   |                                |                              | do not configure it, users can run the Connect to a Network Projector wizard to          |
|               |                   |                                |                              | connect to a projector.                                                                  |
| User          | Network Projector | Turn off Connect to a Network  | At least Windows Vista or la | er Disables the Connect to a Network Projector wizard so that users cannot connect       |
|               | 68                |                                |                              | ©2007 www.williamstanek.com                                                              |

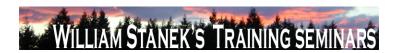

| Node     | Final Subnode         | Full Policy Name                     | Supported on                  | Help/Explain Text                                                                       |
|----------|-----------------------|--------------------------------------|-------------------------------|-----------------------------------------------------------------------------------------|
|          |                       | Projector                            |                               | to a network projector. If you enable this policy, users cannot use the Connect to      |
|          |                       |                                      |                               | a Network Projector wizard to connect to a projector. If you disable this policy or     |
|          |                       |                                      |                               | do not configure it, users can run the Connect to a Network Projector wizard to         |
|          |                       |                                      |                               | connect to a projector.                                                                 |
| User     | Network Sharing       | Prevent users from sharing files     | At least Windows Vista or lat | er By default users are allowed to share files within their profile to other users on   |
|          |                       | within their profile.                |                               | their network once an administrator opts in the computer. An administrator can          |
|          |                       |                                      |                               | opt in the computer by using the sharing wizard to share a file within their profile.   |
|          |                       |                                      |                               | If you enable this policy, users will not be able to share files within their profile   |
|          |                       |                                      |                               | using the sharing wizard. Also, the sharing wizard will not create a share at           |
|          |                       |                                      |                               | %root%\users and can only be used to create SMB shares on folders. If you               |
|          |                       |                                      |                               | disable or donΓÇÖt configure this policy, then users will be able to share files out    |
|          |                       |                                      |                               | of their user profile once an administrator has opted in the computer.                  |
| Computer | Notification Settings | Critical Battery Notification Action | At least Windows Vista or lat | er Specifies the action that Windows takes when battery capacity reaches the critical   |
|          |                       |                                      |                               | battery notification level. Possible actions include: -Take no action -Sleep -          |
|          |                       |                                      |                               | Hibernate -Shut down If you enable this policy setting, you must select the desired     |
|          |                       |                                      |                               | action. If you disable this policy setting or do not configure it, users can see and    |
|          |                       |                                      |                               | change this setting.                                                                    |
| Computer | Notification Settings | Critical Battery Notification Level  | At least Windows Vista or lat | er Specifies the percentage of battery capacity remaining that triggers the critical    |
|          |                       |                                      |                               | battery notification action. If you enable this policy, you must enter a numeric        |
|          |                       |                                      |                               | value (percentage) to set the battery level that triggers the critical notification. To |
|          |                       |                                      |                               | set the action that is triggered, see the "Critical Battery Notification Action" policy |
|          |                       |                                      |                               | setting. If you disable this policy setting or do not configure it, users can see and   |
|          |                       |                                      |                               | change this setting.                                                                    |

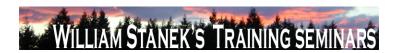

| Node     | Final Subnode         | Full Policy Name                    | Supported on                  | Help/Explain Text                                                                         |
|----------|-----------------------|-------------------------------------|-------------------------------|-------------------------------------------------------------------------------------------|
| Computer | Notification Settings | Low Battery Notification Action     | At least Windows Vista or lat | er Specifies the action that Windows takes when battery capacity reaches the low          |
|          |                       |                                     |                               | battery notification level. Possible actions include: -Take no action -Sleep -            |
|          |                       |                                     |                               | Hibernate -Shut down If you enable this policy setting, you must select the desired       |
|          |                       |                                     |                               | action. If you disable this policy setting or do not configure it, users can see and      |
|          |                       |                                     |                               | change this setting.                                                                      |
| Computer | Notification Settings | Low Battery Notification Level      | At least Windows Vista or lat | er Specifies the percentage of battery capacity remaining that triggers the low           |
|          |                       |                                     |                               | battery notification action. If you enable this policy, you must enter a numeric          |
|          |                       |                                     |                               | value (percentage) to set the battery level that triggers the low notification. To set    |
|          |                       |                                     |                               | the action that is triggered, see the "Low Battery Notification Action" policy setting.   |
|          |                       |                                     |                               | If you disable this policy setting or do not configure it, users can see and change       |
|          |                       |                                     |                               | this setting.                                                                             |
| Computer | Notification Settings | Turn Off Low Battery User           | At least Windows Vista or lat | er Disables a user notification when the battery capacity remaining equals the low        |
|          |                       | Notification                        |                               | battery notification level. If you enable this policy, Windows will not show a            |
|          |                       |                                     |                               | notification when the battery capacity remaining equals the low battery notification      |
|          |                       |                                     |                               | level. To configure the low battery notification level, see the "Low Battery              |
|          |                       |                                     |                               | Notification Level" policy setting. The notification will only be shown if the "Low       |
|          |                       |                                     |                               | Battery Notification Action" policy setting is configured to "No Action". If you do not   |
|          |                       |                                     |                               | configure this policy setting, users can see and change this setting.                     |
| Computer | NTFS Filesystem       | Selectively allow the evaluation of | At least Windows Vista or lat | er Symbolic links can introduce vulnerabilities in certain applications. To mitigate this |
|          |                       | a symbolic link.                    |                               | issue, you can selectively enable or disable the evaluation of these types of             |
|          |                       |                                     |                               | symbolic links: Local Link to a Local Target Local Link to a Remote Target                |
|          |                       |                                     |                               | Remote Link to Remote Target Remote Link to Local Target For further                      |
|          |                       |                                     |                               | information please refer to the Windows Help section NOTE: If this policy is              |
|          | 70                    |                                     |                               | ©2007 www.williamstanek.com                                                               |

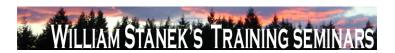

| Node     | Final Subnode | Full Policy Name                  | Supported on             | Help/Explain Text                                                                            |
|----------|---------------|-----------------------------------|--------------------------|----------------------------------------------------------------------------------------------|
|          |               |                                   |                          | Disabled or Not Configured, local administrators may select the types of symbolic            |
|          |               |                                   |                          | links to be evaluated.                                                                       |
| Computer | Offline Files | Configure slow-link mode          | At least Windows Vista o | r later This policy setting allows you to enable and configure the slow-link mode of         |
|          |               |                                   |                          | Offline Files. When Offline Files is operating in slow-link mode, all file requests          |
|          |               |                                   |                          | are satisfied from the Offline Files cache, just as when the user is working offline.        |
|          |               |                                   |                          | However, the user can manually initiate synchronization on demand. Once the                  |
|          |               |                                   |                          | synchronization completes, the system continues to operate in the slow-link mode             |
|          |               |                                   |                          | until the user transitions the share to online mode. If you enable this policy setting,      |
|          |               |                                   |                          | Offline Files will operate in slow-link mode if the end-to-end network throughput            |
|          |               |                                   |                          | between the client and the server is below the throughput threshold parameter, or            |
|          |               |                                   |                          | if the network latency is above the latency threshold parameter. You can                     |
|          |               |                                   |                          | configure slow-link mode by specifying thresholds for Throughput (bits per                   |
|          |               |                                   |                          | second) and Latency (in milliseconds) for specific UNC paths. You can specify                |
|          |               |                                   |                          | one or both threshold parameters. When a share is transitioned to slow-link mode,            |
|          |               |                                   |                          | the user can force the share to transition to online mode. However, the system               |
|          |               |                                   |                          | periodically checks to see if a connection to a server is slow. If the connection is         |
|          |               |                                   |                          | slow then the share will again be transitioned to slow-link mode. Note: You can              |
|          |               |                                   |                          | use wildcards (*) for specifying UNC paths. If you disable or do not configuring             |
|          |               |                                   |                          | this policy setting, Offline Files will not transition to slow-link mode.                    |
| Computer | Offline Files | Turn on economical application of | At least Windows Vista o | r later This policy setting allows you to turn on economical application of administratively |
|          |               | administratively assigned Offline |                          | assigned Offline Files. If you enable this policy setting, only new files and folders        |
|          |               | Files                             |                          | in administratively assigned folders are synchronized at logon. Files and folders            |
|          |               |                                   |                          | that are already available offline are skipped and are synchronized later. If you            |
|          | © 2007        |                                   |                          | ww.williamstanek.com 71                                                                      |

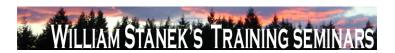

| Node          | Final Subnode       | Full Policy Name               | Supported on              | Help/Explain Text                                                                        |
|---------------|---------------------|--------------------------------|---------------------------|------------------------------------------------------------------------------------------|
|               |                     |                                |                           | disable or do not configure this policy setting, all administratively assigned folders   |
|               |                     |                                |                           | are synchronized at logon.                                                               |
| Computer      | Online Assistance   | Turn off Active Help           | At least Windows Vista or | later Specifies whether active content links in trusted assistance content are rendered. |
|               |                     |                                |                           | By default, the Help viewer renders trusted assistance content with active               |
|               |                     |                                |                           | elements such as ShellExecute links and Guided Help links. If you enable this            |
|               |                     |                                |                           | policy, such links are not rendered. The text is displayed but there are no clickable    |
|               |                     |                                |                           | links for these elements. If you Disable or do not configure this setting, the default   |
|               |                     |                                |                           | behavior (Help viewer renders trusted assistance content with active elements)           |
|               |                     |                                |                           | applies.                                                                                 |
| Computer      | Online Assistance   | Turn off Untrusted Content     | At least Windows Vista or | later Specifies whether untrusted content is rendered. By default, the Help viewer       |
|               |                     |                                |                           | renders untrusted assistance content pages with the exception of active links.           |
|               |                     |                                |                           | Active links, such as ShellExecute and Guided Help, are rendered as text and are         |
|               |                     |                                |                           | not clickable. If you enable this policy, untrusted content is not rendered at all, and  |
|               |                     |                                |                           | a navigation error page is displayed to the user. If you Disable or do not configure     |
|               |                     |                                |                           | this setting, the default behavior (untrusted content is rendered with the exception     |
|               |                     |                                |                           | of active links, which are rendered as text only) applies.                               |
| Computer      | Parental Controls   | Make Parental Controls control | At least Windows Vista or | later Configure the Parental Controls feature. If you turn on this setting, the Parental |
|               |                     | panel visible on a Domain      |                           | Controls control panel will be visible on a domain joined computer. If you turn off      |
|               |                     |                                |                           | or do not configure this setting, the Parental Controls control panel will not be        |
|               |                     |                                |                           | visible on a domain joined computer.                                                     |
| Computer/User | Pen Flicks Learning | Prevent Flicks Learning Mode   | At least Windows Vista or | later Makes pen flicks learning mode unavailable. If you enable this policy, pen flicks  |
|               |                     |                                |                           | are still available but learning mode is not. Pen flicks are off by default and can be   |
|               |                     |                                |                           | turned on system-wide, but cannot be restricted to learning mode applications.           |
|               | 72                  |                                |                           | ©2007 www.williamstanek.com                                                              |

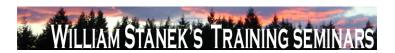

| Node          | Final Subnode       | Full Policy Name                    | Supported on                 | Help/Explain Text                                                                       |
|---------------|---------------------|-------------------------------------|------------------------------|-----------------------------------------------------------------------------------------|
|               |                     |                                     |                              | This means that the pen flicks training triggers in Internet Explorer are disabled      |
|               |                     |                                     |                              | and that the pen flicks notification will never be displayed. However, pen flicks, the  |
|               |                     |                                     |                              | pen flicks tray icon and pen flicks training (that can be accessed through CPL) are     |
|               |                     |                                     |                              | still available. Conceptually this policy is a subset of the Disable pen flicks policy. |
|               |                     |                                     |                              | If you disable or do not configure this policy, all the features described above will   |
|               |                     |                                     |                              | be available.                                                                           |
| Computer/User | Pen UX Behaviors    | Prevent flicks                      | At least Windows Vista or la | ter Makes pen flicks and all related features unavailable. If you enable this policy,   |
|               |                     |                                     |                              | pen flicks and all related features are unavailable. This includes: pen flicks          |
|               |                     |                                     |                              | themselves, pen flicks training, pen flicks training triggers in Internet Explorer, the |
|               |                     |                                     |                              | pen flicks notification and the pen flicks tray icon. If you disable or do not          |
|               |                     |                                     |                              | configure this policy, pen flicks and related features are available.                   |
| Computer/User | Performance Control | Turn off access to the OEM and      | At least Windows Vista or la | ter Removes access to the performance center control panel OEM and Microsoft            |
|               | Panel               | Microsoft branding section          |                              | branding links. If you enable this setting, the OEM and Microsoft web links within      |
|               |                     |                                     |                              | the performance control panel page will not be displayed. The administrative tools      |
|               |                     |                                     |                              | will not be affected. If you disable or do not configure this setting, the performance  |
|               |                     |                                     |                              | center control panel OEM and Microsoft branding links will be displayed to the          |
|               |                     |                                     |                              | user.                                                                                   |
| Computer/User | Performance Control | Turn off access to the performance  | At least Windows Vista or la | ter Removes access to the performance center control panel page. If you enable this     |
|               | Panel               | center core section                 |                              | setting, some settings within the performance control panel page will not be            |
|               |                     |                                     |                              | displayed. The administrative tools will not be affected. If you disable or do not      |
|               |                     |                                     |                              | configure this setting, the performance center control panel core section will be       |
|               |                     |                                     |                              | displayed to the user.                                                                  |
| Computer/User | Performance Control | Turn off access to the solutions to | At least Windows Vista or la | ter Removes access to the performance center control panel solutions to                 |
|               | © 2007              |                                     |                              | ww.williamstanek.com 73                                                                 |

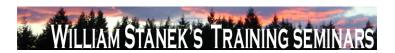

| Node          | Final Subnode         | Full Policy Name              | Supported on                    | Help/Explain Text                                                                     |
|---------------|-----------------------|-------------------------------|---------------------------------|---------------------------------------------------------------------------------------|
|               | Panel                 | performance problems section  |                                 | performance problems. If you enable this setting, the solutions and issue section     |
|               |                       |                               |                                 | within the performance control panel page will not be displayed. The                  |
|               |                       |                               |                                 | administrative tools will not be affected. If you disable or do not configure this    |
|               |                       |                               |                                 | setting, the performance center control panel solutions to performance problems       |
|               |                       |                               |                                 | section will be displayed to the user.                                                |
| Computer      | Power Management      | Select an Active Power Plan   | At least Windows Vista or later | Specifies the active power plan from a list of default Windows power plans. To        |
|               |                       |                               |                                 | specify a custom power plan, use the Custom Active Power Plan setting. To             |
|               |                       |                               |                                 | enable this setting, select "Enabled" and choose a power plan from the Active         |
|               |                       |                               |                                 | Power Plan list. If you disable this policy or do not configure it, users can see and |
|               |                       |                               |                                 | change this setting.                                                                  |
| Computer      | Power Management      | Specify a Custom Active Power | At least Windows Vista or later | Specifies an active power plan when you enter a power planΓÇÖs GUID. Retrieve         |
|               |                       | Plan                          |                                 | the custom power plan GUID by using powercfg, the power configuration                 |
|               |                       |                               |                                 | command line tool. Enter the GUID using the following format: XXXXXXXX                |
|               |                       |                               |                                 | XXXX-XXXX-XXXXXXXXXXXXXXXXXXXXXXXXXXXX                                                |
|               |                       |                               |                                 | a713-c282d8e50083.) To specify a plan for the list of default Windows power           |
|               |                       |                               |                                 | plans, use the Active Power Plan policy setting. If you disable this policy or do not |
|               |                       |                               |                                 | configure it, users can see and change this setting.                                  |
| Computer/User | Presentation Settings | Turn off Windows presentation | At least Windows Vista or later | This policy setting turns off Windows presentation settings. If you enable this       |
|               |                       | settings                      |                                 | policy setting, Windows presentation settings cannot be invoked. If you disable       |
|               |                       |                               |                                 | this policy setting, Windows presentation settings can be invoked. The                |
|               |                       |                               |                                 | presentation settings icon will be displayed in the notification area. This will give |
|               |                       |                               |                                 | users a quick and easy way to configure their system settings before a                |
|               |                       |                               |                                 | presentation to block system notifications and screen blanking, adjust speaker        |

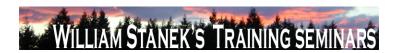

| Node          | Final Subnode     | Full Policy Name                      | Supported on              | Help/Explain Text                                                                              |
|---------------|-------------------|---------------------------------------|---------------------------|------------------------------------------------------------------------------------------------|
|               |                   |                                       |                           | volume, and apply a custom background image. Note: Users will be able to                       |
|               |                   |                                       |                           | customize their system settings for presentations in Windows Mobility Center. If               |
|               |                   |                                       |                           | you do not configure this policy setting, Windows presentation settings can be                 |
|               |                   |                                       |                           | invoked.                                                                                       |
| Computer/User | Previous Versions | Hide previous versions list for local | At least Windows Vista or | later This policy setting lets you hide the list or restore of previous versions of files that |
|               |                   | files                                 |                           | are on local disks. The previous versions could come from the on-disk shadow                   |
|               |                   |                                       |                           | copies or from backup media. If this policy setting is enabled, users will not be              |
|               |                   |                                       |                           | able to list or restore previous versions of files on local disks. If this policy setting      |
|               |                   |                                       |                           | is disabled, users will be able to list and restore previous versions of files on local        |
|               |                   |                                       |                           | disks. If this policy setting is not configured, it will default to disabled.                  |
| Computer/User | Previous Versions | Hide previous versions list for       | At least Windows Vista or | later This policy setting lets you hide the list or restore of previous versions of files that |
|               |                   | remote files                          |                           | are on file shares. The previous versions could come from the on-disk shadow                   |
|               |                   |                                       |                           | copies on the file share. If this policy setting is enabled, users will not be able to         |
|               |                   |                                       |                           | list or restore previous versions of files on file shares. If this policy setting is           |
|               |                   |                                       |                           | disabled, users will be able to list and restore previous versions of files on file            |
|               |                   |                                       |                           | shares. If this policy setting is not configured, it will default to disabled.                 |
| Computer/User | Previous Versions | Hide previous versions of files on    | At least Windows Vista or | later This setting lets you hide entries in the list of previous versions of a file in which   |
|               |                   | backup location                       |                           | the previous version is located on backup media. Previous versions can come                    |
|               |                   |                                       |                           | from the on-disk shadow copies or the backup media. If this setting is enabled,                |
|               |                   |                                       |                           | users will not see any previous versions corresponding to backup copies, and will              |
|               |                   |                                       |                           | only see previous versions corresponding to on-disk shadow copies. If this setting             |
|               |                   |                                       |                           | is disabled, users will be able to see previous versions corresponding to backup               |
|               |                   |                                       |                           | copies as well as previous versions corresponding to on-disk shadow copies. If                 |
|               | @ 2007            |                                       |                           | www.williametanok.com 75                                                                       |

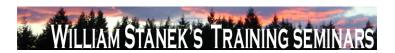

| Node          | Final Subnode     | Full Policy Name                 | Supported on                | Help/Explain Text                                                                          |
|---------------|-------------------|----------------------------------|-----------------------------|--------------------------------------------------------------------------------------------|
|               |                   |                                  |                             | this setting is not configured, it will default to disabled.                               |
| Computer/User | Previous Versions | Prevent restoring local previous | At least Windows Vista or I | later This setting lets you suppress the Restore button in the previous versions           |
|               |                   | versions                         |                             | property page when the user has selected a previous version of a local file. If this       |
|               |                   |                                  |                             | setting is enabled, then the Restore button will be disabled when the user selects         |
|               |                   |                                  |                             | a previous version corresponding to a local file. If this setting is disabled, then the    |
|               |                   |                                  |                             | Restore button will remain active for a previous version corresponding to a local          |
|               |                   |                                  |                             | file. If the user clicks the Restore button, then Windows will attempt to restore the      |
|               |                   |                                  |                             | file from the local disk. If this setting is not configured, it will default to disabled - |
|               |                   |                                  |                             | the Restore button will be active when the previous version is of a local file.            |
| Computer/User | Previous Versions | Prevent restoring previous       | At least Windows Vista or I | later This setting lets you suppress the Restore button in the previous versions           |
|               |                   | versions from backups            |                             | property page when the user has selected a previous version of a local file, in            |
|               |                   |                                  |                             | which the previous version is stored on a backup. If this setting is enabled, then         |
|               |                   |                                  |                             | the Restore button will be disabled when the user selects a previous version               |
|               |                   |                                  |                             | corresponding to a backup. If this setting is disabled, then the Restore button will       |
|               |                   |                                  |                             | remain active for a previous version corresponding to a backup. If the user clicks         |
|               |                   |                                  |                             | the Restore button, then Windows will attempt to restore the file from the backup          |
|               |                   |                                  |                             | media. If this setting is not configured, it will default to disabled - the Restore        |
|               |                   |                                  |                             | button will be active when the previous version is of a local file and stored on the       |
|               |                   | _                                |                             | backup.                                                                                    |
| Computer/User | Previous Versions |                                  | At least Windows Vista or I |                                                                                            |
|               |                   | versions                         |                             | property page when the user has selected a previous version of a file on a file            |
|               |                   |                                  |                             | share. If this setting is enabled, then the Restore button will be disabled when the       |
|               | 76                |                                  |                             | user selects a previous version corresponding to a file on a file share. If this           |
|               | 76                |                                  |                             | ©2007 www.williamstanek.com                                                                |

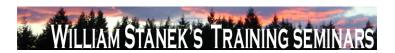

| Node     | Final Subnode | Full Policy Name                  | Supported on             | Help/Explain Text                                                                          |
|----------|---------------|-----------------------------------|--------------------------|--------------------------------------------------------------------------------------------|
|          |               |                                   |                          | setting is disabled, then the Restore button will remain active for a previous             |
|          |               |                                   |                          | version corresponding to a file on a file share. If the user clicks the Restore            |
|          |               |                                   |                          | button, then Windows will attempt to restore the file from the file share. If this         |
|          |               |                                   |                          | setting is not configured, it will default to disabled - the Restore button will be        |
|          |               |                                   |                          | active when the previous version is of a file on a file share.                             |
| Computer | Printers      | Add Printer wizard - Network scan | At least Windows Vista o | or later This policy sets the maximum number of printers (of each type) that the Add       |
|          |               | page (Managed network)            |                          | Printer wizard will display on a computer on a managed network (when the                   |
|          |               |                                   |                          | computer is able to reach a domain controller, e.g. a domain-joined laptop on a            |
|          |               |                                   |                          | corporate network.) If this setting is disabled, the network scan page will not be         |
|          |               |                                   |                          | displayed. If this setting is not configured, the Add Printer wizard will display the      |
|          |               |                                   |                          | default number of printers of each type: Directory printers: 20 TCP/IP printers: 0         |
|          |               |                                   |                          | Web Services Printers: 0 Bluetooth printers: 10 If you would like to not display           |
|          |               |                                   |                          | printers of a certain type, enable this policy and set the number of printers to           |
|          |               |                                   |                          | display to 0.                                                                              |
| Computer | Printers      | Always render print jobs on the   | At least Windows Vista o | or later When printing through a print server, determines whether the print spooler on the |
|          |               | server                            |                          | client will process print jobs itself, or pass them on to the server to do the work.       |
|          |               |                                   |                          | This policy setting only effects printing to a Windows print server. If you enable         |
|          |               |                                   |                          | this policy setting on a client machine, the client spooler will not process print jobs    |
|          |               |                                   |                          | before sending them to the print server. This decreases the workload on the client         |
|          |               |                                   |                          | at the expense of increasing the load on the server. If you disable this policy            |
|          |               |                                   |                          | setting on a client machine, the client itself will process print jobs into printer        |
|          |               |                                   |                          | device commands. These commands will then be sent to the print server, and the             |
|          |               |                                   |                          | server will simply pass the commands to the printer. This increases the workload           |
|          | © 2007        |                                   |                          | ww williamstanek com 77                                                                    |

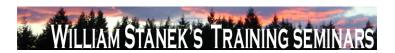

| Node | Final Subnode | Full Policy Name                 | Supported on              | Help/Explain Text                                                                          |
|------|---------------|----------------------------------|---------------------------|--------------------------------------------------------------------------------------------|
|      |               |                                  |                           | of the client while decreasing the load on the server. If you do not enable this           |
|      |               |                                  |                           | policy setting, the behavior is the same as disabling it. Note: This policy does not       |
|      |               |                                  |                           | determine whether offline printing will be available to the client. The client print       |
|      |               |                                  |                           | spooler can always queue print jobs when not connected to the print server. Upon           |
|      |               |                                  |                           | reconnecting to the server, the client will submit any pending print jobs. Note:           |
|      |               |                                  |                           | Some printer drivers require a custom print processor. In some cases the custom            |
|      |               |                                  |                           | print processor may not be installed on the client machine, such as when the print         |
|      |               |                                  |                           | server does not support transferring print processors during point-and-print. In the       |
|      |               |                                  |                           | case of a print processor mismatch, the client spooler will always send jobs to the        |
|      |               |                                  |                           | print server for rendering. Disabling the above policy setting does not override this      |
|      |               |                                  |                           | behavior. Note: In cases where the client print driver does not match the server           |
|      |               |                                  |                           | print driver (mismatched connection), the client will always process the print job,        |
|      |               |                                  |                           | regardless of the setting of this policy.                                                  |
| User | Printers      | Only use Package Point and print | At least Windows Vista or | later This policy restricts clients computers to use package point and print only. If this |
|      |               |                                  |                           | setting is enabled, users will only be able to point and print to printers that use        |
|      |               |                                  |                           | package-aware drivers. When using package point and print, client computers will           |
|      |               |                                  |                           | check the driver signature of all drivers that are downloaded from print servers. If       |
|      |               |                                  |                           | this setting is disabled, or not configured, users will not be restricted to package-      |
|      |               |                                  |                           | aware point and print only.                                                                |
| User | Printers      | Package Point and print -        | At least Windows Vista or | later Restricts package point and print to approved servers. If this setting is enabled,   |
|      |               | Approved servers                 |                           | users will only be able to package point and print to print servers approved by the        |
|      |               |                                  |                           | network administrator. When using package point and print, client computers will           |
|      |               |                                  |                           | check the driver signature of all drivers that are downloaded from print servers. If       |
|      | 78            |                                  |                           | ©2007 www.williamstanek.com                                                                |

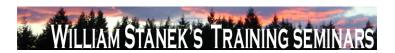

| Node | Final Subnode | Full Policy Name              | Supported on                   | Help/Explain Text                                                                      |
|------|---------------|-------------------------------|--------------------------------|----------------------------------------------------------------------------------------|
|      |               |                               |                                | this setting is disabled, or not configured, package point and print will not be       |
|      |               |                               |                                | restricted to specific print servers.                                                  |
| User | Programs      | Hide "Get Programs" page      | At least Windows Vista or late | Prevents users from viewing or installing published programs from the network.         |
|      |               |                               |                                | This setting prevents users from accessing the "Get Programs" page from the            |
|      |               |                               |                                | Programs Control Panel in Category View, Programs and Features in Classic              |
|      |               |                               |                                | View and the "Install a program from the netowrk" task. The "Get Programs" page        |
|      |               |                               |                                | lists published programs and provides an easy way to install them. Published           |
|      |               |                               |                                | programs are those programs that the system administrator has explicitly made          |
|      |               |                               |                                | available to the user with a tool such as Windows Installer. Typically, system         |
|      |               |                               |                                | administrators publish programs to notify users of their availability, to recommend    |
|      |               |                               |                                | their use, or to enable users to install them without having to search for             |
|      |               |                               |                                | installation files. If this setting is enabled, users cannot view the programs that    |
|      |               |                               |                                | have been published by the system administrator, and they cannot use the "Get          |
|      |               |                               |                                | Programs" page to install published programs. Enabling this feature does not           |
|      |               |                               |                                | prevent users from installing programs by using other methods. Users will still be     |
|      |               |                               |                                | able to view and installed assigned (partially installed) programs that are offered    |
|      |               |                               |                                | on the desktop or on the Start menu. If this setting is disabled or is not configured, |
|      |               |                               |                                | the "Install a program from the network" task to the "Get Programs" page will be       |
|      |               |                               |                                | available to all users. Note: If the "Hide Programs Control Panel" setting is          |
|      |               |                               |                                | enabled, this setting is ignored.                                                      |
| User | Programs      | Hide "Installed Updates" page | At least Windows Vista or late | This setting prevents users from accessing "Installed Updates" page from the           |
|      |               |                               |                                | "View installed updates" task. "Installed Updates" allows users to view and            |
|      |               |                               |                                | uninstall updates currently installed on the computer. The updates are often           |
|      | © 2007        |                               |                                | ww.williamstanek.com 79                                                                |

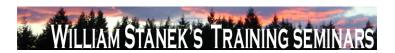

| Node | Final Subnode | Full Policy Name             | Supported on                   | Help/Explain Text                                                                                         |
|------|---------------|------------------------------|--------------------------------|----------------------------------------------------------------------------------------------------|
|      |               |                              |                                | downloaded directly from Windows Update or from various program publishers. If                            |
|      |               |                              |                                | this setting is disabled or not configured, the "View installed updates" task and the                     |
|      |               |                              |                                | "Installed Updates" page will be available to all users. This setting does not                            |
|      |               |                              |                                | prevent users from using other tools and methods to install or uninstall programs.                        |
| User | Programs      | Hide "Programs and Features" | At least Windows Vista or late | er This setting prevents users from accessing "Programs and Features" to view,                            |
|      |               | page                         |                                | uninstall, change, or repair programs that are currently installed on the computer.                       |
|      |               |                              |                                | If this setting is disabled or not configured, "Programs and Features" will be                            |
|      |               |                              |                                | available to all users. This setting does not prevent users from using other tools                        |
|      |               |                              |                                | and methods to view or uninstall programs. It also does not prevent users from                            |
|      |               |                              |                                | linking to related Programs Control Panel Features including Windows Features,                            |
|      |               |                              |                                | Get Programs, or Windows Marketplace.                                                                     |
| User | Programs      | Hide "Set Program Access and | At least Windows Vista or late | er This setting removes the Set Program Access and Defaults page from the                                 |
|      |               | Computer Defaults" page      |                                | Programs Control Panel. As a result, users cannot view or change the associated                           |
|      |               |                              |                                | page. The Set Program Access and Computer Defaults page allows                                            |
|      |               |                              |                                | administrators to specify default programs for certain activities, such as Web                            |
|      |               |                              |                                | browsing or sending e-mail, as well as specify the programs that are accessible                           |
|      |               |                              |                                | from the Start menu, desktop, and other locations. If this setting is disabled or not                     |
|      |               |                              |                                | configured, the Set Program Access and Defaults button is available to all users.                         |
|      |               |                              |                                | This setting does not prevent users from using other tools and methods to change                          |
|      |               |                              |                                | program access or defaults. This setting does not prevent the Default Programs                            |
|      |               |                              |                                | icon from appearing on the Start menu.                                                                    |
| User | Programs      | Hide "Windows Features"      | At least Windows Vista or late | 3                                                                                                    |
|      | 80            |                              |                                | task from the Programs Control Panel in Category View, Programs and Features  ©2007 www.williamstanek.com |

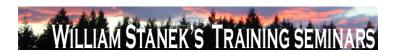

| Node | Final Subnode | Full Policy Name                | Supported on           | Help/Explain Text                                                                      |
|------|---------------|---------------------------------|------------------------|----------------------------------------------------------------------------------------|
|      |               |                                 |                        | in Classic View, and Get Programs. As a result, users cannot view, enable, or          |
|      |               |                                 |                        | disable various Windows features and services. If this setting is disabled or is not   |
|      |               |                                 |                        | configured, the "Turn Windows features on or off" task will be available to all        |
|      |               |                                 |                        | users. This setting does not prevent users from using other tools and methods to       |
|      |               |                                 |                        | configure services or enable or disable program components.                            |
| User | Programs      | Hide "Windows Marketplace"      | At least Windows Vista | or later This setting prevents users from access the "Get new programs from Windows    |
|      |               |                                 |                        | Marketplace" task from the Programs Control Panel in Category View, Programs           |
|      |               |                                 |                        | and Features in Classic View, and Get Programs. Windows Marketplace allows             |
|      |               |                                 |                        | users to purchase and/or download various programs to their computer for               |
|      |               |                                 |                        | installation. Enabling this feature does not prevent users from navigating to          |
|      |               |                                 |                        | Windows Marketplace using other methods. If this feature is disabled or is not         |
|      |               |                                 |                        | configured, the "Get new programs from Windows Marketplace" task link will be          |
|      |               |                                 |                        | available to all users. Note: If the "Hide Programs control Panel" setting is          |
|      |               |                                 |                        | enabled, this setting is ignored.                                                      |
| User | Programs      | Hide the Programs Control Panel | At least Windows Vista | or later This setting prevents users from using the Programs Control Panel in Category |
|      |               |                                 |                        | View and Programs and Features in Classic View. The Programs Control Panel             |
|      |               |                                 |                        | allows users to uninstall, change, and repair programs, enable and disable             |
|      |               |                                 |                        | Windows Features, set program defaults, view installed updates, and purchase           |
|      |               |                                 |                        | software from Windows Marketplace. Programs published or assigned to the user          |
|      |               |                                 |                        | by the system administrator also appear in the Programs Control Panel. If this         |
|      |               |                                 |                        | setting is disabled or not configured, the Programs Control Panel in Category          |
|      |               |                                 |                        | View and Programs and Features in Classic View will be available to all users.         |
|      |               |                                 |                        | When enabled, this setting takes precedence over the other settings in this folder.    |
|      | @ 2007        |                                 |                        | ww williamstanek com 81                                                                |

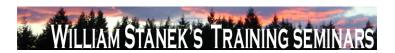

| Node     | Final Subnode         | Full Policy Name                  | Supported on              | Help/Explain Text                                                                       |
|----------|-----------------------|-----------------------------------|---------------------------|-----------------------------------------------------------------------------------------|
|          |                       |                                   |                           | This setting does not prevent users from using other tools and methods to install       |
|          |                       |                                   |                           | or uninstall programs.                                                                  |
| Computer | Regional and Language | Force selected machine UI         | At least Windows Vista or | later This is a setting for computers with more than one UI language installed. If you  |
|          | Options               | language to overwrite the user UI |                           | enable this setting, the UI language of Windows menus and dialogs language for          |
|          |                       | language                          |                           | systems with more than one language will follow the language specified by the           |
|          |                       |                                   |                           | administrator as the machine UI languages. The user UI language will be ignored.        |
| User     | Regional and Language | Hide Regional and Language        | At least Windows Vista or | later This policy removes the Administrative options from the Regional and Language     |
|          | Options               | Options administrative options    |                           | Options control panel. Administrative options include interfaces for setting system     |
|          |                       |                                   |                           | locale and copying settings to the default user. This policy does not, however,         |
|          |                       |                                   |                           | prevent an administrator or another application from changing these values              |
|          |                       |                                   |                           | programmatically. The policy is used only to simplify the Regional Options control      |
|          |                       |                                   |                           | panel. If the policy is Enabled, then the user will not be able to see the              |
|          |                       |                                   |                           | Administrative options. If the policy is Disabled or Not Configured, then the user      |
|          |                       |                                   |                           | will see the Administrative options. Note that even if a user can see the               |
|          |                       |                                   |                           | Administrative options, other policies may prevent them from modifying the              |
|          |                       |                                   |                           | values.                                                                                 |
| User     | Regional and Language | Hide the geographic location      | At least Windows Vista or | later This policy removes the option to change the user's geographical location (GeoID) |
|          | Options               | option                            |                           | from the Language and Regional Options control panel. This does not, however,           |
|          |                       |                                   |                           | prevent the user or an application from changing the GeoID programmatically.            |
|          |                       |                                   |                           | The policy is used only to simplify the Regional Options control panel. If the policy   |
|          |                       |                                   |                           | is Enabled, then the user will not see the option to change the user geographical       |
|          |                       |                                   |                           | location (GeoID). If the policy is Disabled or Not Configured, then the user will see   |
|          |                       |                                   |                           | the option for changing the user location (GeoID). Note that even if a user can see     |
|          | 82                    |                                   |                           | ©2007 www.williamstanek.com                                                             |

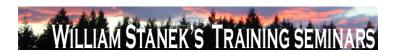

| Node          | Final Subnode         | Full Policy Name               | Supported on                 | Help/Explain Text                                                                     |
|---------------|-----------------------|--------------------------------|------------------------------|---------------------------------------------------------------------------------------|
|               |                       |                                |                              | the GeoID Option, the "Disallow changing of geographical location" option may         |
|               |                       |                                |                              | prevent them from actually changing their current geographical location.              |
| User          | Regional and Language | Hide the select language group | At least Windows Vista or la | er This policy removes the option to change the user's menus and dialogs (UI)         |
|               | Options               | options                        |                              | language from the Language and Regional Options control panel. This does not,         |
|               |                       |                                |                              | however, prevent the user or an application from changing the UI language             |
|               |                       |                                |                              | programmatically. The policy is used only to simplify the Regional Options control    |
|               |                       |                                |                              | panel. If the policy is Enabled, then the user will not see the option for changing   |
|               |                       |                                |                              | the UI language. If the policy is Disabled or Not Configured, then the user will see  |
|               |                       |                                |                              | the option for changing the UI language. Note that even if a user can see the         |
|               |                       |                                |                              | option to change the UI language, other policies may prevent them from changing       |
|               |                       |                                |                              | their UI language.                                                                    |
| User          | Regional and Language | Hide user locale selection and | At least Windows Vista or la | er This policy removes the regional formats interface from the Regional and           |
|               | Options               | customization options          |                              | Language Options control panel. This does not, however, prevent the user or an        |
|               |                       |                                |                              | application from changing their user locale or user overrides programmatically.       |
|               |                       |                                |                              | The policy is only used to simplify the Regional Options control panel. If the policy |
|               |                       |                                |                              | is Enabled, then the user will not see the regional formats options. If the policy is |
|               |                       |                                |                              | Disabled or Not Enabled, then the user will see the regional formats options for      |
|               |                       |                                |                              | changing and customizing the user locale.                                             |
| Computer/User | Regional and Language | Restricts the Machine UI       | At least Windows Vista or la | er This is a setting for computers with more than one UI language installed. If you   |
|               | Options               | languages Windows uses for all |                              | enable this setting the UI language of Windows menus and dialogs language for         |
|               |                       | logged users                   |                              | systems with more than one language is restricted to the specific language. If the    |
|               |                       |                                |                              | specified language is not installed on the target computer or the policy is disabled, |
|               |                       |                                |                              | the language selection defaults to the language selected by the local                 |
|               | © 2007                |                                |                              | ww.williamstanek.com 83                                                               |

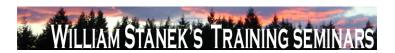

| Node     | Final Subnode     | Full Policy Name               | Supported on                   | Help/Explain Text                                                                    |
|----------|-------------------|--------------------------------|--------------------------------|--------------------------------------------------------------------------------------|
|          |                   |                                |                                | administrator.                                                                       |
| Computer | Remote Assistance | Allow only Vista or later      | At least Windows Vista or late | er This policy setting enables Remote Assistance invitations to be generated with    |
|          |                   | connections                    |                                | improved encryption so that only computers running this version (or later            |
|          |                   |                                |                                | versions) of the operating system can connect. This setting does not affect          |
|          |                   |                                |                                | Remote Assistance connections that are initiated by instant messaging contacts       |
|          |                   |                                |                                | or the unsolicited Offer Remote Assistance. If you enable this policy setting, only  |
|          |                   |                                |                                | computers running this version (or later versions) of the operating system can       |
|          |                   |                                |                                | connect to this computer. If you disable this policy setting, computers running this |
|          |                   |                                |                                | version and a previous version of the operating system can connect to this           |
|          |                   |                                |                                | computer. If you do not configure this setting, computers running this version and   |
|          |                   |                                |                                | a previous version of the operating system can connect to this computer.             |
| Computer | Remote Assistance | Customize Warning Messages     | At least Windows Vista or late | er The "Display warning message before sharing control" policy setting allows you to |
|          |                   |                                |                                | specify a custom message to display before a user shares control of his or her       |
|          |                   |                                |                                | computer. The "Display warning message before connecting" policy setting allows      |
|          |                   |                                |                                | you to specify a custom message to display before a user allows a connection to      |
|          |                   |                                |                                | his or her computer. If you enable this policy setting, the warning message you      |
|          |                   |                                |                                | specify will override the default message that is seen by the novice. If you disable |
|          |                   |                                |                                | this policy setting, the user will see the default warning message. If you do not    |
|          |                   |                                |                                | configure this setting, the user will see the default warning message.               |
| Computer | Remote Assistance | Turn on bandwidth optimization | At least Windows Vista or late | er This policy setting allows you to improve performance in low bandwidth scenarios. |
|          |                   |                                |                                | This setting is incrementally scaled from "No optimization" to "Full optimization".  |
|          |                   |                                |                                | Each incremental setting includes the previous optimization setting. For example:    |
|          |                   |                                |                                | "Turn off background" will include the following optimizations: No full window drag  |
|          | 84                |                                |                                | ©2007 www.williamstanek.com                                                          |

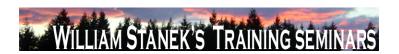

| Node          | Final Subnode     | Full Policy Name                 | Supported on                   | Help/Explain Text                                                                        |
|---------------|-------------------|----------------------------------|--------------------------------|------------------------------------------------------------------------------------------|
|               |                   |                                  |                                | Turn off background "Full optimization (no 8-bit color)" will include the following      |
|               |                   |                                  |                                | optimizations: Use 8-bit color No full window drag Turn off background If you            |
|               |                   |                                  |                                | enable this policy setting, bandwidth optimization will occur at the level specified.    |
|               |                   |                                  |                                | If you disable this policy setting, application-based settings will be used. If you do   |
|               |                   |                                  |                                | not configure this policy setting, application-based settings will be used.              |
| Computer      | Remote Assistance | Turn on session logging          | At least Windows Vista or late | This policy setting allows you to turn logging on or off. Log files are located in the   |
|               |                   |                                  |                                | user's Documents folder under Remote Assistance. If you enable this policy               |
|               |                   |                                  |                                | setting, log files will be generated. If you disable this policy setting, log files will |
|               |                   |                                  |                                | not be generated. If you do not configure this setting, application-based settings       |
|               |                   |                                  |                                | will be used.                                                                            |
| Computer/User | Removable Storage | All Removable Storage classes:   | At least Windows Vista or late | Configure access to all removable storage classes. This policy setting takes             |
|               | Access            | Deny all access                  |                                | precedence over any individual removable storage policy settings. To manage              |
|               |                   |                                  |                                | individual classes, use the policy settings available for each class. If you enable      |
|               |                   |                                  |                                | this policy setting, no access is allowed to any removable storage class. If you         |
|               |                   |                                  |                                | disable or do not configure this policy setting, write and read accesses are             |
|               |                   |                                  |                                | allowed to all removable storage classes.                                                |
| Computer      | Removable Storage | All Removable Storage: Allow     | At least Windows Vista or late | This policy setting grants normal users direct access to removable storage               |
|               | Access            | direct access in remote sessions |                                | devices in remote sessions. If you enable this policy setting, remote users will be      |
|               |                   |                                  |                                | able to open direct handles to removable storage devices in remote sessions. If          |
|               |                   |                                  |                                | you disable or do not configure this policy setting, remote users will not be able to    |
|               |                   |                                  |                                | open direct handles to removable storage devices in remote sessions.                     |
| Computer/User | Removable Storage | CD and DVD: Deny read access     | At least Windows Vista or late | This policy setting denies read access to the CD and DVD removable storage               |
|               | Access            |                                  |                                | class. If you enable this policy setting, read access will be denied to this             |
|               | © 2007            |                                  |                                | ww.williamstanek.com 85                                                                  |

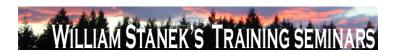

| N    | Node      | Final Sub | node    | Full Policy Name                 | Supported on                   | Help/Explain Text                                                                     |
|------|-----------|-----------|---------|----------------------------------|--------------------------------|---------------------------------------------------------------------------------------|
|      |           |           |         |                                  |                                | removable storage class. If you disable or do not configure this policy setting,      |
|      |           |           |         |                                  |                                | read access will be allowed to this removable storage class.                          |
| Comp | uter/User | Removable | Storage | CD and DVD: Deny write access    | At least Windows Vista or late | This policy setting denies write access to the CD and DVD removable storage           |
|      |           | Access    |         |                                  |                                | class. If you enable this policy setting, write access will be denied to this         |
|      |           |           |         |                                  |                                | removable storage class. If you disable or do not configure this policy setting,      |
|      |           |           |         |                                  |                                | write access will be allowed to this removable storage class.                         |
| Comp | uter/User | Removable | Storage | Custom Classes: Deny read        | At least Windows Vista or late | This policy setting denies read access to custom removable storage classes. If        |
|      |           | Access    |         | access                           |                                | you enable this policy setting, read access will be denied to these removable         |
|      |           |           |         |                                  |                                | storage classes. If you disable or do not configure this policy setting, read access  |
|      |           |           |         |                                  |                                | will be allowed to these removable storage classes.                                   |
| Comp | uter/User | Removable | Storage | Custom Classes: Deny write       | At least Windows Vista or late | This policy setting denies write access to custom removable storage classes. If       |
|      |           | Access    |         | access                           |                                | you enable this policy setting, write access will be denied to these removable        |
|      |           |           |         |                                  |                                | storage classes. If you disable or do not configure this policy setting, write access |
|      |           |           |         |                                  |                                | will be allowed to these removable storage classes.                                   |
| Comp | uter/User | Removable | Storage | Floppy Drives: Deny read access  | At least Windows Vista or late | This policy setting denies read access to the Floppy Drives removable storage         |
|      |           | Access    |         |                                  |                                | class, including USB Floppy Drives. If you enable this policy setting, read access    |
|      |           |           |         |                                  |                                | will be denied to this removable storage class. If you disable or do not configure    |
|      |           |           |         |                                  |                                | this policy setting, read access will be allowed to this removable storage class.     |
| Comp | uter/User | Removable | Storage | Floppy Drives: Deny write access | At least Windows Vista or late | This policy setting denies write access to the Floppy Drives removable storage        |
|      |           | Access    |         |                                  |                                | class, including USB Floppy Drives. If you enable this policy setting, write access   |
|      |           |           |         |                                  |                                | will be denied to this removable storage class. If you disable or do not configure    |
|      |           |           |         |                                  |                                | this policy setting, write access will be allowed to this removable storage class.    |
| Comp | uter/User | Removable | Storage | Removable Disks: Deny read       | At least Windows Vista or late | , , ,                                                                                 |
|      |           | 86        |         |                                  |                                | ©2007 www.williamstanek.com                                                           |

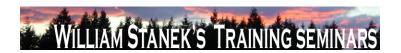

| Node          | Final Subno | ode           | Full Policy Name                  | Supported on                 | Help/Explain Text                                                                        |
|---------------|-------------|---------------|-----------------------------------|------------------------------|------------------------------------------------------------------------------------------|
|               | Access      |               | access                            |                              | policy setting, read access will be denied to this removable storage class. If you       |
|               |             |               |                                   |                              | disable or do not configure this policy setting, read access will be allowed to this     |
|               |             |               |                                   |                              | removable storage class.                                                                 |
| Computer/User | Removable S | Storage       | Removable Disks: Deny write       | At least Windows Vista or la | ter This policy setting denies write access to removable disks. If you enable this       |
|               | Access      |               | access                            |                              | policy setting, write access will be denied to this removable storage class. If you      |
|               |             |               |                                   |                              | disable or do not configure this policy setting, write access will be allowed to this    |
|               |             |               |                                   |                              | removable storage class.                                                                 |
| Computer/User | Removable S | Storage       | Tape Drives: Deny read access     | At least Windows Vista or Is | ter This policy setting denies read access to the Tape Drive removable storage class.    |
|               | Access      |               |                                   |                              | If you enable this policy setting, read access will be denied to this removable          |
|               |             |               |                                   |                              | storage class. If you disable or do not configure this policy setting, read access       |
|               |             |               |                                   |                              | will be allowed to this removable storage class.                                         |
| Computer/User | Removable S | Storage       | Tape Drives: Deny write access    | At least Windows Vista or Is | ter This policy setting denies write access to the Tape Drive removable storage class.   |
|               | Access      |               |                                   |                              | If you enable this policy setting, write access will be denied to this removable         |
|               |             |               |                                   |                              | storage class. If you disable or do not configure this policy setting, write access      |
|               |             |               |                                   |                              | will be allowed to this removable storage class.                                         |
| Computer/User | Removable S | Storage       | Time (in seconds) to force reboot | At least Windows Vista or Is | ster Set the amount of time (in seconds) that the system will wait to reboot in order to |
|               | Access      |               |                                   |                              | enforce a change in access rights to removable storage devices. If you enable            |
|               |             |               |                                   |                              | this setting, set the amount of seconds you want the system to wait until a reboot.      |
|               |             |               |                                   |                              | If you disable or do not configure this setting, the system will not force a reboot.     |
|               |             |               |                                   |                              | NOTE: If no reboot is forced, the access right will not take effect until the system     |
|               |             |               |                                   |                              | is restarted.                                                                            |
| Computer/User | Removable S | Storage       | WPD Devices: Deny read access     | At least Windows Vista or la | ter This policy setting denies read access to removable disks, which may include         |
|               | Access      |               |                                   |                              | media players, cellular phones, auxiliary displays, and CE devices. If you enable        |
|               | (           | © <b>2007</b> |                                   |                              | ww.williamstanek.com 87                                                                  |

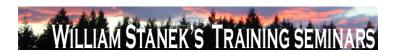

| Node          | Final Sub | onode   | Full Policy Name                  | Supported on           | Help/Explain Text                                                                           |
|---------------|-----------|---------|-----------------------------------|------------------------|---------------------------------------------------------------------------------------------|
|               |           |         |                                   |                        | this policy setting, read access will be denied to this removable storage class. If         |
|               |           |         |                                   |                        | you disable or do not configure this policy setting, read access will be allowed to         |
|               |           |         |                                   |                        | this removable storage class.                                                               |
| Computer/User | Removable | Storage | WPD Devices: Deny write access    | At least Windows Vista | r later This policy setting denies write access to removable disks, which may include       |
|               | Access    |         |                                   |                        | media players, cellular phones, auxiliary displays, and CE devices. If you enable           |
|               |           |         |                                   |                        | this policy setting, write access will be denied to this removable storage class. If        |
|               |           |         |                                   |                        | you disable or do not configure this policy setting, write access will be allowed to        |
|               |           |         |                                   |                        | this removable storage class.                                                               |
| Computer      | Scripts   |         | Allow logon scripts when NetBIOS  | At least Windows Vista | r later This policy setting allows user logon scripts to run when the logon cross-forest,   |
|               |           |         | or WINS is disabled               |                        | DNS suffixes are not configured and NetBIOS or WINS is disabled. This policy                |
|               |           |         |                                   |                        | setting affects all user accounts interactively logging on to the computer. If you          |
|               |           |         |                                   |                        | enable this policy setting, user logon scripts will run if NetBIOS or WINS is               |
|               |           |         |                                   |                        | disabled during cross-forest logons without the DNS suffixes being configured. If           |
|               |           |         |                                   |                        | you disable or do not configure this policy setting, no user account cross-forest,          |
|               |           |         |                                   |                        | interactive logging will be able to run logon scripts if NetBIOS or WINS is disabled        |
|               |           |         |                                   |                        | and the DNS suffixes are not configured.                                                    |
| Computer      | Search    |         | Allow indexing of encrypted files | At least Windows Vista | r later This policy setting allows encrypted items to be indexed. If you enable this policy |
|               |           |         |                                   |                        | setting, indexing disregards encryption flags (access restrictions still apply              |
|               |           |         |                                   |                        | though) and will attempt to decrypt and index the content. If you disable this policy       |
|               |           |         |                                   |                        | setting, the search service components (including the ones from 3rd parties) are            |
|               |           |         |                                   |                        | expected not to index encrypted items such as emails or files, and to avoid                 |
|               |           |         |                                   |                        | indexing encrypted stores. This policy setting is not configured by default. If you         |
|               |           |         |                                   |                        | do not configure this policy setting, the local setting, configured through the             |
|               | 88        |         |                                   |                        | ©2007 www.williamstanek.com                                                                 |

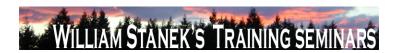

| Node     | Final Subnode | Full Policy Name                  | Supported on                 | Help/Explain Text                                                                        |
|----------|---------------|-----------------------------------|------------------------------|------------------------------------------------------------------------------------------|
|          |               |                                   |                              | control panel, will be respected. Note: By default, the control panel setting is set to  |
|          |               |                                   |                              | not index encrypted content. Note: Enabling this policy setting will not allow           |
|          |               |                                   |                              | encrypted files in the local file system to be indexed.                                  |
| Computer | Search        | Allow using diacritics            | At least Windows Vista or la | ter This policy setting allows words that contain diacritic characters to be treated as  |
|          |               |                                   |                              | separate words. If you enable this policy setting, words that only differ in diacritics  |
|          |               |                                   |                              | are treated as different words. If you disable this policy setting, words with           |
|          |               |                                   |                              | diacritics and words without diacritics are treated as identical words. This policy      |
|          |               |                                   |                              | setting is not configured by default. If you do not configure this policy setting, the   |
|          |               |                                   |                              | local setting, configured through the control panel, will be respected. Note: By         |
|          |               |                                   |                              | default, the control panel setting is set to treat words that differ only because of     |
|          |               |                                   |                              | diacritics as the same word.                                                             |
| Computer | Search        | Indexer data location             | At least Windows Vista or la | ster Store indexer database in this directory. This directory must be located on a local |
|          |               |                                   |                              | fixed drive.                                                                             |
| Computer | Search        | Prevent displaying advanced       | At least Windows Vista or la | ter If enabled, Search and Indexing Options control panel applet does not allow          |
|          |               | indexing options in the Control   |                              | opening the advanced options dialog. Otherwise it can be opened. This policy             |
|          |               | Panel                             |                              | setting is not configured by default.                                                    |
| Computer | Search        | Prevent indexing e-mail           | At least Windows Vista or la | ter Enable this policy setting to prevent the indexing of the content of e-mail          |
|          |               | attachments                       |                              | attachments. If enabled, indexing service components (including the ones from            |
|          |               |                                   |                              | 3rd parties) are expected not to index e-mail attachments. Consider enabling this        |
|          |               |                                   |                              | policy setting if you are concerned about the security or indexing performance of        |
|          |               |                                   |                              | 3rd party document filters (iFilters). This policy setting is disabled by default.       |
| Computer | Search        | Prevent indexing files in Offline | At least Windows Vista or la | ter If enabled, files on network shares made available offline are not indexed.          |
|          |               | Files cache                       |                              | Otherwise they are indexed. This policy setting is not configured by default.            |
|          | © 2007        |                                   |                              | ww.williamstanek.com 89                                                                  |

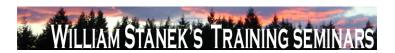

| Node     | Final Subnode | Full Policy Name                  | Supported on                   | Help/Explain Text                                                                      |
|----------|---------------|-----------------------------------|--------------------------------|----------------------------------------------------------------------------------------|
| Computer | Search        | Prevent indexing Microsoft Office | At least Windows Vista or late | er Enable this policy setting to prevent indexing of any Microsoft Outlook items. The  |
|          |               | Outlook                           |                                | default behavior is to automatically index Outlook items. This policy setting is not   |
|          |               |                                   |                                | configured by default. If this policy setting is enabled then the user's Outlook items |
|          |               |                                   |                                | will not be added to the index and the user will not see them in search results.       |
| Computer | Search        | Prevent indexing public folders   | At least Windows Vista or late | er Enable this policy setting to prevent indexing public folders in Microsoft Office   |
|          |               |                                   |                                | Outlook. When this policy setting is disabled or not configured, the user has the      |
|          |               |                                   |                                | option to index cached public folders in Outlook. Public folders are only indexed      |
|          |               |                                   |                                | when using Outlook 2003 or later. The user must be running in cached mode and          |
|          |               |                                   |                                | the Download Public Folder Favorites option must be turned on.                         |
| Computer | Search        | Prevent indexing uncached         | At least Windows Vista or late | er Enabling this policy setting prevents indexing of mail items on a Microsoft         |
|          |               | Exchange folders                  |                                | Exchange server when Microsoft Outlook is run in uncached mode. This is the            |
|          |               |                                   |                                | default behavior and so for uncached items to be indexed this policy setting must      |
|          |               |                                   |                                | be disabled. Note that versions of Outlook prior to 2003 do not support cached         |
|          |               |                                   |                                | mode and so only local items such as PST files will be indexed if this policy          |
|          |               |                                   |                                | setting is enabled or left in the not configured state.                                |
| Computer | Security      | Require use of specific security  | At least Windows Vista or late | er Specifies whether to require the use of a specific security layer to secure         |
|          |               | layer for remote (RDP)            |                                | communications between clients and terminal servers during Remote Desktop              |
|          |               | connections                       |                                | Protocol (RDP) connections. If you enable this setting, all communications             |
|          |               |                                   |                                | between clients and terminal servers during remote connections must use the            |
|          |               |                                   |                                | security method specified in this setting. The following security methods are          |
|          |               |                                   |                                | available: * Negotiate: The Negotiate method enforces the most secure method           |
|          |               |                                   |                                | that is supported by the client. If Transport Layer Security (TLS) version 1.0 is      |
|          |               |                                   |                                | supported, it is used to authenticate the terminal server. If TLS is not supported,    |

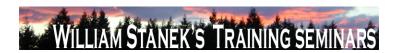

| Node     | Final Subnode | Full Policy Name                  | Supported on                    | Help/Explain Text                                                                    |
|----------|---------------|-----------------------------------|---------------------------------|--------------------------------------------------------------------------------------|
|          |               |                                   |                                 | native Remote Desktop Protocol (RDP) encryption is used to secure                    |
|          |               |                                   |                                 | communications, but the terminal server is not authenticated. * RDP: The RDP         |
|          |               |                                   |                                 | method uses native RDP encryption to secure communications between the client        |
|          |               |                                   |                                 | and terminal server. If you select this setting, the terminal server is not          |
|          |               |                                   |                                 | authenticated. * SSL (TLS 1.0): The SSL method requires the use of TLS 1.0 to        |
|          |               |                                   |                                 | authenticate the terminal server. If TLS is not supported, the connection fails. If  |
|          |               |                                   |                                 | you disable or do not configure this setting, the security method to be used for     |
|          |               |                                   |                                 | remote connections to terminal servers is not enforced through Group Policy.         |
|          |               |                                   |                                 | However, you can configure a required security method for these connections by       |
|          |               |                                   |                                 | using Terminal Services Configuration.                                               |
| Computer | Security      | Require user authentication using | At least Windows Vista or later | Specifies whether to require user authentication using Remote Desktop Protocol       |
|          |               | RDP 6.0 for remote connections    |                                 | (RDP) version 6.0 before allowing remote connections to terminal servers. This       |
|          |               |                                   |                                 | option enhances security by requiring that user authentication occur earlier in the  |
|          |               |                                   |                                 | remote connection process. If you enable this setting, only computers running        |
|          |               |                                   |                                 | Windows Vista or later can connect to terminal servers. If you disable this setting, |
|          |               |                                   |                                 | RDP 6.0 is not required for user authentication before allowing remote               |
|          |               |                                   |                                 | connections to terminal servers. Instead, user authentication as implemented by      |
|          |               |                                   |                                 | earlier versions of RDP can be used. If you do not configure this setting, you can   |
|          |               |                                   |                                 | specify that RDP 6.0 be required for user authentication by using Terminal           |
|          |               |                                   |                                 | Services Configuration or the Remote tab in System Properties. Disabling or not      |
|          |               |                                   |                                 | configuring this setting provides less security, because user authentication will    |
|          |               |                                   |                                 | occur later in the remote connection process.                                        |
| Computer | Security      | Retain old events                 | At least Windows Vista or later | This policy setting controls Event Log behavior when the log file reaches its        |
|          | © 2007        |                                   |                                 | ww.williamstanek.com 91                                                              |

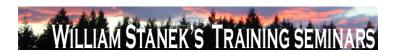

| Node     | Final Subnode | Full Policy Name                  | Supported on                  | Help/Explain Text                                                                         |
|----------|---------------|-----------------------------------|-------------------------------|-------------------------------------------------------------------------------------------|
|          |               |                                   |                               | maximum size. When this policy setting is enabled and a log file reaches its              |
|          |               |                                   |                               | maximum size, new events are not written to the log and are lost. When this               |
|          |               |                                   |                               | policy setting is disabled and a log file reaches its maximum size, new events            |
|          |               |                                   |                               | overwrite old events. Note: Old events may or may not be retained according to            |
|          |               |                                   |                               | the $\Gamma C_{\pm}$ Backup log automatically when full $\Gamma C_{\pm}$ policy setting.  |
| Computer | Security      | Server Authentication Certificate | At least Windows Vista or lat | er This policy setting allows you to specify the name of the certificate template that    |
|          |               | Template                          |                               | determines which certificate is automatically selected to authenticate a terminal         |
|          |               |                                   |                               | server. A certificate is needed to authenticate a terminal server when SSL (TLS           |
|          |               |                                   |                               | 1.0) is used to secure communication between a client and a terminal server               |
|          |               |                                   |                               | during RDP connections. If you enable this policy setting, you need to specify a          |
|          |               |                                   |                               | certificate template name. Only certificates created by using the specified               |
|          |               |                                   |                               | certificate template will be considered when a certificate to authenticate the            |
|          |               |                                   |                               | terminal server is automatically selected. Automatic certificate selection only           |
|          |               |                                   |                               | occurs when a specific certificate has not been selected. If no certificate can be        |
|          |               |                                   |                               | found that was created with the specified certificate template, the terminal server       |
|          |               |                                   |                               | will issue a certificate enrollment request and will use the current certificate until    |
|          |               |                                   |                               | the request is completed. If more than one certificate is found that was created          |
|          |               |                                   |                               | with the specified certificate template, the certificate that will expire latest and that |
|          |               |                                   |                               | matches the current name of the terminal server will be selected. If you disable or       |
|          |               |                                   |                               | do not configure this policy setting, a self-signed certificate will be used by default   |
|          |               |                                   |                               | to authenticate the terminal server. You can select a specific certificate to be used     |
|          |               |                                   |                               | to authenticate the terminal server on the General tab of the Terminal Services           |
|          |               |                                   |                               | Configuration tool. Note: If you select a specific certificate to be used to              |

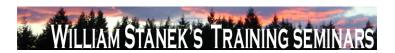

| Node     | Final Subnode | Full Policy Name                  | Supported on                    | Help/Explain Text                                                                    |
|----------|---------------|-----------------------------------|---------------------------------|--------------------------------------------------------------------------------------|
|          |               |                                   |                                 | authenticate the terminal server, that certificate will take precedence over this    |
|          |               |                                   |                                 | policy setting.                                                                      |
| Computer | Server        | Allow only system backup          |                                 |                                                                                      |
| Computer | Server        | Disallow locally attached storage |                                 |                                                                                      |
|          |               | as backup target                  |                                 |                                                                                      |
| Computer | Server        | Disallow network as backup target | At least Windows Vista or later | This policy setting allows you to manage whether backups of a machine can run        |
|          |               |                                   |                                 | to a network share or not. If you enable this policy setting, machine                |
|          |               |                                   |                                 | administrator/backup operator cannot user Windows Server Backup to run               |
|          |               |                                   |                                 | backups to a network share. If you disable or do not configure this policy setting,  |
|          |               |                                   |                                 | there is no restriction on network share being backup target.                        |
| Computer | Server        | Disallow optical media as backup  | At least Windows Vista or later | This policy setting allows you to manage whether backups of a machine can run        |
|          |               | target                            |                                 | to an optical media or not. If you enable this policy setting, machine               |
|          |               |                                   |                                 | administrator/backup operator cannot user Windows Server Backup to run               |
|          |               |                                   |                                 | backups to an optical media. If you disable or do not configure this policy setting, |
|          |               |                                   |                                 | there is no restriction on optical media being backup target.                        |
| Computer | Server        | Disallow run-once backups         | At least Windows Vista or later | This policy setting allows you to manage whether run-once backups of a machine       |
|          |               |                                   |                                 | can be run or not. If you enable this policy setting, machine administrator/backup   |
|          |               |                                   |                                 | operator cannot user Windows Server Backup to run non-scheduled run-once             |
|          |               |                                   |                                 | backups. If you disable or do not configure this policy setting, there is no         |
|          |               |                                   |                                 | restriction on running run-once backups.                                             |
| Computer | Setup         | Retain old events                 | At least Windows Vista or later | This policy setting controls Event Log behavior when the log file reaches its        |
|          |               |                                   |                                 | maximum size. When this policy setting is enabled and a log file reaches its         |
|          |               |                                   |                                 | maximum size, new events are not written to the log and are lost. When this          |
|          | © 2007        |                                   |                                 | ww.williamstanek.com 93                                                              |

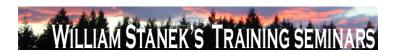

| Node     | Final Subnode    | Full Policy Name                  | Supported on                 | Help/Explain Text                                                                        |
|----------|------------------|-----------------------------------|------------------------------|------------------------------------------------------------------------------------------|
|          |                  |                                   |                              | policy setting is disabled and a log file reaches its maximum size, new events           |
|          |                  |                                   |                              | overwrite old events. Note: Old events may or may not be retained according to           |
|          |                  |                                   |                              | the $\Gamma CE$ Backup log automatically when full $\Gamma CE$ policy setting.           |
| Computer | Setup            | Turn on logging                   | At least Windows Vista or la | ter This policy setting turns on logging. If you enable or do not configure this policy  |
|          |                  |                                   |                              | setting, then events can be written to this log. If the policy setting is disabled, then |
|          |                  |                                   |                              | no new events can be logged. Events can always be read from the log, regardless          |
|          |                  |                                   |                              | of this policy setting.                                                                  |
| Computer | Shutdown Options | Turn off automatic termination of | At least Windows Vista or la | ter This policy setting specifies whether Windows will allow console applications and    |
|          |                  | applications that block or cancel |                              | GUI applications without visible top-level windows to block or cancel shutdown.          |
|          |                  | shutdown                          |                              | By default, such applications are automatically terminated if they attempt to            |
|          |                  |                                   |                              | cancel shutdown or block it indefinitely. If you enable this setting, console            |
|          |                  |                                   |                              | applications or GUI applications without visible top-level windows that block or         |
|          |                  |                                   |                              | cancel shutdown will not be automatically terminated during shutdown. If you             |
|          |                  |                                   |                              | disable or do not configure this setting, these applications will be automatically       |
|          |                  |                                   |                              | terminated during shutdown, helping to ensure that Windows can shut down                 |
|          |                  |                                   |                              | faster and more smoothly.                                                                |
| Computer | Sleep Settings   | Allow Standby States (S1-S3)      | At least Windows Vista or la | ater Dictates whether or not Windows is allowed to use standby states when sleeping      |
|          |                  | When Sleeping (On Battery)        |                              | the computer. When this policy is enabled, Windows may use standby states to             |
|          |                  |                                   |                              | sleep the computer. If this policy is disabled, the only sleep state a computer may      |
|          |                  |                                   |                              | enter is hibernate. Note: This setting exists under both "Computer Configuration"        |
|          |                  |                                   |                              | and "User Configuration" in the Group Policy Object Editor. The "Computer                |
|          |                  |                                   |                              | Configuration" policy takes precedence over "User Configuration" policy.                 |
| Computer | Sleep Settings   | Allow Standby States (S1-S3)      | At least Windows Vista or la | , ,                                                                                      |
|          | 94               |                                   |                              | ©2007 www.williamstanek.com                                                              |

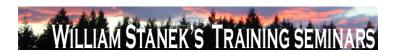

| Node     | Final Subnode  | Full Policy Name             | Supported on                | Help/Explain Text                                                                      |
|----------|----------------|------------------------------|-----------------------------|----------------------------------------------------------------------------------------|
|          |                | When Sleeping (Plugged In)   |                             | the computer. When this policy is enabled, Windows may use standby states to           |
|          |                |                              |                             | sleep the computer. If this policy is disabled, the only sleep state a computer may    |
|          |                |                              |                             | enter is hibernate. Note: This setting exists under both "Computer Configuration"      |
|          |                |                              |                             | and "User Configuration" in the Group Policy Object Editor. The "Computer              |
|          |                |                              |                             | Configuration" policy takes precedence over "User Configuration" policy.               |
| Computer | Sleep Settings | Require a Password When a    | At least Windows Vista or I | ater Specifies whether or not the user is prompted for a password when the system      |
|          |                | Computer Wakes (On Battery)  |                             | resumes from sleep. If you enable this policy, or if it is not configured, the user is |
|          |                |                              |                             | prompted for a password when the system resumes from sleep. If you disable this        |
|          |                |                              |                             | policy, the user is not prompted for a password when the system resumes from           |
|          |                |                              |                             | sleep.                                                                                 |
| Computer | Sleep Settings | Require a Password When a    | At least Windows Vista or I | ater Specifies whether or not the user is prompted for a password when the system      |
|          |                | Computer Wakes (Plugged In)  |                             | resumes from sleep. If you enable this policy, or if it is not configured, the user is |
|          |                |                              |                             | prompted for a password when the system resumes from sleep. If you disable this        |
|          |                |                              |                             | policy, the user is not prompted for a password when the system resumes from           |
|          |                |                              |                             | sleep.                                                                                 |
| Computer | Sleep Settings | Specify the System Hibernate | At least Windows Vista or I | ater Specifies the period of inactivity before Windows transitions the system to       |
|          |                | Timeout (On Battery)         |                             | hibernate. If you enable this policy setting, you must provide a value, in seconds,    |
|          |                |                              |                             | indicating how much idle time should elapse before Windows transitions to              |
|          |                |                              |                             | hibernate. If you disable this policy setting or do not configure it, users can see    |
|          |                |                              |                             | and change this setting.                                                               |
| Computer | Sleep Settings | Specify the System Hibernate | At least Windows Vista or I | ater Specifies the period of inactivity before Windows transitions the system to       |
|          |                | Timeout (Plugged In)         |                             | hibernate. If you enable this policy setting, you must provide a value, in seconds,    |
|          |                |                              |                             | indicating how much idle time should elapse before Windows transitions to              |
|          | © 2007         |                              |                             | ww.williamstanek.com 95                                                                |

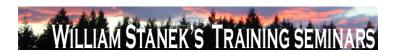

| Node     | Final Subnode  | Full Policy Name                   | Supported on                 | Help/Explain Text                                                                                                    |
|----------|----------------|------------------------------------|------------------------------|----------------------------------------------------------------------------------------------------|
|          |                |                                    |                              | hibernate. If you disable this policy setting or do not configure it, users can see                                                                      |
|          |                |                                    |                              | and change this setting.                                                                                                    |
| Computer | Sleep Settings | Specify the System Sleep Timeout   | At least Windows Vista or la | ster Specifies the period of inactivity before Windows transitions the system to sleep. If                                                               |
|          |                | (On Battery)                       |                              | you enable this policy setting, you must provide a value, in seconds, indicating                                                                         |
|          |                |                                    |                              | how much idle time should elapse before Windows transitions to sleep. If you                                                                             |
|          |                |                                    |                              | disable this policy setting or do not configure it, users can see and change this                                                                        |
|          |                |                                    |                              | setting.                                                                                                    |
| Computer | Sleep Settings | Specify the System Sleep Timeout   | At least Windows Vista or la | ster Specifies the period of inactivity before Windows transitions the system to sleep. If                                                               |
|          |                | (Plugged In)                       |                              | you enable this policy setting, you must provide a value, in seconds, indicating                                                                         |
|          |                |                                    |                              | how much idle time should elapse before Windows transitions to sleep. If you                                                                             |
|          |                |                                    |                              | disable this policy setting or do not configure it, users can see and change this                                                                        |
|          |                |                                    |                              | setting.                                                                                                    |
| Computer | Sleep Settings | Turn Off Hybrid Sleep (On Battery) | At least Windows Vista or la | ater Disables Hybrid Sleep. If you enable this policy setting, a hiberfile is not                                                                        |
|          |                |                                    |                              | generated when the system transitions to sleep (Stand By). If you do not                                                                                 |
|          |                |                                    |                              | configure this policy setting, users can see and change this setting. Note: This                                                                         |
|          |                |                                    |                              | setting exists under both "Computer Configuration" and "User Configuration" in                                                                           |
|          |                |                                    |                              | the Group Policy Object Editor. The "Computer Configuration" policy takes                                                                                |
| 0 1      | 01 0 11        | T 0"111 1101 (D)                   | A. 1 ()A() 1 () ()           | precedence over "User Configuration" policy.                                                                                                    |
| Computer | Sleep Settings | Turn Off Hybrid Sleep (Plugged In) | At least Windows Vista or la |                                                                                                    |
|          |                |                                    |                              | generated when the system transitions to sleep (Stand By). If you do not                                                                                 |
|          |                |                                    |                              | configure this policy setting, users can see and change this setting. Note: This                                                                         |
|          |                |                                    |                              | setting exists under both "Computer Configuration" and "User Configuration" in the Group Policy Object Editor. The "Computer Configuration" policy takes |
|          | 96             |                                    |                              | ©2007 www.williamstanek.com                                                                                                    |

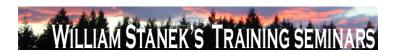

| Node     | Final Subnode  | Full Policy Name                    | Supported on                 | Help/Explain Text                                                                       |
|----------|----------------|-------------------------------------|------------------------------|-----------------------------------------------------------------------------------------|
|          |                |                                     |                              | precedence over "User Configuration" policy.                                            |
| Computer | Sleep Settings | Turn on Applications to Prevent     | At least Windows Vista or la | ater Enables applications and services to prevent the system from sleeping. If you      |
|          |                | Sleep Transitions (On Battery)      |                              | enable this policy setting, an application or service may prevent the system from       |
|          |                |                                     |                              | sleeping (Hybrid Sleep, Stand By, or Hibernate). If you disable this policy setting     |
|          |                |                                     |                              | or do not configure it, users can see and change this setting.                          |
| Computer | Sleep Settings | Turn on Applications to Prevent     | At least Windows Vista or la | ater Enables applications and services to prevent the system from sleeping. If you      |
|          |                | Sleep Transitions (Plugged In)      |                              | enable this policy setting, an application or service may prevent the system from       |
|          |                |                                     |                              | sleeping (Hybrid Sleep, Stand By, or Hibernate). If you disable this policy setting     |
|          |                |                                     |                              | or do not configure it, users can see and change this setting.                          |
| Computer | Smart Card     | Allow certificates with no extended | At least Windows Vista or la | ater This policy setting lets you allow certificates without an Extended Key Usage      |
|          |                | key usage certificate attribute     |                              | (EKU) set to be used for logon. Under previous versions of Microsoft Windows,           |
|          |                |                                     |                              | the EKU extension was required to have the smart card logon Object Identifier           |
|          |                |                                     |                              | (OID) present. This setting controls that restriction. If you enable this policy        |
|          |                |                                     |                              | setting, only those smart card based certificates that contain the smart card logon     |
|          |                |                                     |                              | OID or no EKU extension will be listed on the logon screen. If you disable or do        |
|          |                |                                     |                              | not configure this policy setting then only those smart card based certificates that    |
|          |                |                                     |                              | contain the smart card logon OID will be listed on the logon screen.                    |
| Computer | Smart Card     | Allow Integrated Unblock screen to  | At least Windows Vista or la | ater This policy setting lets you determine whether the integrated unblock feature will |
|          |                | be displayed at the time of logon   |                              | be available in the logon User Interface (UI). In order to use the integrated           |
|          |                |                                     |                              | unblock feature your smart card must support this feature. Please check with your       |
|          |                |                                     |                              | hardware manufacturer to see if your smart card supports this feature. If you           |
|          |                |                                     |                              | enable this policy setting, the integrated unblock feature will be available. If you    |
|          |                |                                     |                              | disable or do not configure this policy setting then the integrated unblock feature     |
|          | © 2007         |                                     |                              | ww williamstanek com 97                                                                 |

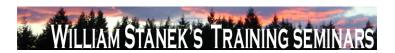

| Node     | Final Subnode | Full Policy Name                | Supported on                    | Help/Explain Text                                                                      |
|----------|---------------|---------------------------------|---------------------------------|----------------------------------------------------------------------------------------|
|          |               |                                 |                                 | will not be available.                                                                 |
| Computer | Smart Card    | Allow signature keys valid for  | At least Windows Vista or later | This policy setting lets you allow signature key-based certificates to be              |
|          |               | Logon                           |                                 | enumerated and available for logon. If you enable this policy setting then any         |
|          |               |                                 |                                 | certificates available on the smart card with a signature only key will be listed on   |
|          |               |                                 |                                 | the logon screen. If you disable or do not configure this policy setting, any          |
|          |               |                                 |                                 | available smart card signature key-based certificates will not be listed on the        |
|          |               |                                 |                                 | logon screen.                                                                          |
| Computer | Smart Card    | Allow time invalid certificates | At least Windows Vista or later | This policy setting permits those certificates to be displayed for logon that are      |
|          |               |                                 |                                 | either expired or not yet valid. Under previous versions of Microsoft Windows,         |
|          |               |                                 |                                 | certificates were required to contain a valid time and not be expired. The             |
|          |               |                                 |                                 | certificate must still be accepted by the domain controller in order to be used. This  |
|          |               |                                 |                                 | setting only controls the displaying of the certificate on the client machine. If you  |
|          |               |                                 |                                 | enable this policy setting certificates will be listed on the logon screen regardless  |
|          |               |                                 |                                 | of whether they have an invalid time or their time validity has expired. If you        |
|          |               |                                 |                                 | disable or do not configure this policy setting, certificates which are expired or not |
|          |               |                                 |                                 | yet valid will not be listed on the logon screen.                                      |
| Computer | Smart Card    | Allow user name hint            | At least Windows Vista or later | This policy setting lets you determine whether an optional field will be displayed     |
|          |               |                                 |                                 | during logon and elevation that allows a user to enter his or her user name or user    |
|          |               |                                 |                                 | name and domain, thereby associating a certificate with that user. If you enable       |
|          |               |                                 |                                 | this policy setting then an optional field that allows a user to enter their user name |
|          |               |                                 |                                 | or user name and domain will be displayed. If you disable or do not configure this     |
|          |               |                                 |                                 | policy setting, an optional field that allows a users to enter their user name or user |
|          |               |                                 |                                 | name and domain will not be displayed.                                                 |
|          | 00            |                                 |                                 |                                                                                        |

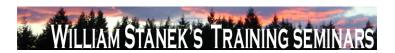

| Node     | Final Subnode | Full Policy Name                    | Supported on                | Help/Explain Text                                                                         |
|----------|---------------|-------------------------------------|-----------------------------|-------------------------------------------------------------------------------------------|
| Computer | Smart Card    | Configure root certificate clean up | At least Windows Vista or I | ater This policy setting allows you to manage the clean up behavior of root certificates. |
|          |               |                                     |                             | If you enable this policy setting then root certificate cleanup will occur according to   |
|          |               |                                     |                             | the option selected. If you disable or do not configure this setting then root            |
|          |               |                                     |                             | certificate clean up will occur on log off.                                               |
| Computer | Smart Card    | Display string when smart card is   | At least Windows Vista or I | ater This policy setting allows you to manage the displayed message when a smart          |
|          |               | blocked                             |                             | card is blocked. If you enable this policy setting, the specified message will be         |
|          |               |                                     |                             | displayed to the user when the smart card is blocked. Note: The following policy          |
|          |               |                                     |                             | setting must be enabled - Allow Integrated Unblock screen to be displayed at the          |
|          |               |                                     |                             | time of logon. If you disable or do not configure this policy setting, the default        |
|          |               |                                     |                             | message will be displayed to the user when the smart card is blocked, if the              |
|          |               |                                     |                             | integrated unblock feature is enabled.                                                    |
| Computer | Smart Card    | Filter duplicate logon certificates | At least Windows Vista or I | ater This policy settings lets you configure if all your valid logon certificates are     |
|          |               |                                     |                             | displayed. During the certificate renewal period, a user can have multiple valid          |
|          |               |                                     |                             | logon certificates issued from the same certificate template. This can cause              |
|          |               |                                     |                             | confusion as to which certificate to select for logon. The common case for this           |
|          |               |                                     |                             | behavior is when a certificate is renewed and the old one has not yet expired.            |
|          |               |                                     |                             | Two certificates are determined to be the same if they are issued from the same           |
|          |               |                                     |                             | template with the same major version and they are for the same user (determined           |
|          |               |                                     |                             | by their UPN). If there are two or more of the "same" certificate on a smart card         |
|          |               |                                     |                             | and this policy is enabled then the certificate that is used for logon on Windows         |
|          |               |                                     |                             | 2000, Windows XP, and Windows 2003 Server will be shown, otherwise the the                |
|          |               |                                     |                             | certificate with the expiration time furthest in the future will be shown. Note: This     |
|          |               |                                     |                             | setting will be applied after the following policy: "Allow time invalid certificates" If  |
|          | © 2007        |                                     |                             | ww.williamstanek.com 99                                                                   |

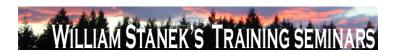

| Node     | Final Subnode | Full Policy Name                      | Supported on              | Help/Explain Text                                                                                                 |
|----------|---------------|---------------------------------------|---------------------------|----------------------------------------------------------------------------------------------------|
|          |               |                                       |                           | you enable or do not configure this policy setting, filtering will take place. If you                             |
|          |               |                                       |                           | disable this policy setting, no filtering will take place.                                                        |
| Computer | Smart Card    | Force the reading of all certificates | At least Windows Vista or | r later This policy setting allows you to manage the reading of all certificates from the                         |
|          |               | from the smart card                   |                           | smart card for logon. During logon Windows will by default only read the default                                  |
|          |               |                                       |                           | certificate from the smart card unless it supports retrieval of all certificates in a                             |
|          |               |                                       |                           | single call. This setting forces Windows to read all the certificates from the card.                              |
|          |               |                                       |                           | This can introduce a significant performance decrease in certain situations.                                      |
|          |               |                                       |                           | Please contact your smart card vendor to determine if your smart card and                                         |
|          |               |                                       |                           | associated CSP supports the required behavior. If you enable this setting, then                                   |
|          |               |                                       |                           | Windows will attempt to read all certificates from the smart card regardless of the                               |
|          |               |                                       |                           | feature set of the CSP. If you disable or do not configure this setting, Windows will                             |
|          |               |                                       |                           | only attempt to read the default certificate from those cards that do not support                                 |
|          |               |                                       |                           | retrieval of all certificates in a single call. Certificates other than the default will not                      |
|          |               |                                       |                           | be available for logon.                                                                                           |
| Computer | Smart Card    | Reverse the subject name stored       | At least Windows Vista or | This policy setting lets you reverse the subject name from how it is stored in the                                |
|          |               | in a certificate when displaying      |                           | certificate when displaying it during logon. By default the user principal name                                   |
|          |               |                                       |                           | (UPN) is displayed in addition to the common name to help users distinguish one                                   |
|          |               |                                       |                           | certificate from another. For example, if the certificate subject was CN=User1,                                   |
|          |               |                                       |                           | OU=Users, DN=example, DN=com and had an UPN of user1@example.com then                                             |
|          |               |                                       |                           | "User1" will be displayed along with "user1@example.com." If the UPN is not                                       |
|          |               |                                       |                           | present then the entire subject name will be displayed. This setting controls the                                 |
|          |               |                                       |                           | appearance of that subject name and might need to be adjusted per organization.                                   |
|          | 100           |                                       |                           | If you enable this policy setting or do not configure this setting, then the subject  ©2007 www.williamstanek.com |

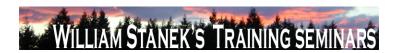

| Node Final S             | Subnode Full Policy Nam              | ne Supported on                    | Help/Explain Text                                                                         |
|--------------------------|--------------------------------------|------------------------------------|-------------------------------------------------------------------------------------------|
|                          |                                      |                                    | name will be reversed. If you disable , the subject name will be displayed as it          |
|                          |                                      |                                    | appears in the certificate.                                                               |
| Computer Smart Card      | Turn on certificate pro              | ppagation At least Windows Vista   | or later This policy setting allows you to manage the certificate propagation that occurs |
|                          | from smart card                      |                                    | when a smart card is inserted. If you enable or do not configure this policy setting      |
|                          |                                      |                                    | then certificate propagation will occur when you insert your smart card. If you           |
|                          |                                      |                                    | disable this policy setting, certificate propagation will not occur and the certificates  |
|                          |                                      |                                    | will not be made available to applications such as Outlook.                               |
| Computer Smart Card      | Turn on root c                       | certificate At least Windows Vista | or later This policy setting allows you to manage the root certificate propagation that   |
|                          | propagation from smart ca            | ard                                | occurs when a smart card is inserted. If you enable or do not configure this policy       |
|                          |                                      |                                    | setting then root certificate propagation will occur when you insert your smart           |
|                          |                                      |                                    | card. Note: For this policy setting to work the following policy setting must also be     |
|                          |                                      |                                    | enabled: Turn on certificate propagation from smart card. If you disable this policy      |
|                          |                                      |                                    | setting then root certificates will not be propagated from the smart card.                |
| Computer/User Sound Reco | order Do not allow Sound Rec         | corder to At least Windows Vista   | or later Specifies whether Sound Recorder can run. Sound Recorder is a feature of         |
|                          | run                                  |                                    | Microsoft Windows Vista that can be used to record sound from an audio input              |
|                          |                                      |                                    | device where the recorded sound is encoded and saved as an audio file. If you             |
|                          |                                      |                                    | enable this policy setting, Sound Recorder will not run. If you disable or do not         |
|                          |                                      |                                    | configure this poliyc setting, Sound Recorder can be run.                                 |
| •                        | Configuration SSL Cipher Suite Order | At least Windows Vista             |                                                                                           |
| Settings                 |                                      |                                    | setting is enabled, SSL cipher suites will be prioritized in the order specified. If this |
|                          |                                      |                                    | setting is disabled or not configured, the factory default cipher suite order will be     |
|                          |                                      |                                    | used. All available cipher suites: TLS_RSA_WITH_AES_128_CBC_SHA                           |
|                          | © 2007                               |                                    | TLS_RSA_WITH_AES_256_CBC_SHA TLS_RSA_WITH_RC4_128_SHA  ww.williamstanek.com 101           |

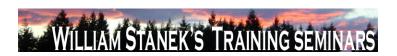

| Node | Final Subnode | Full Policy Name | Supported on | Help/Explain Text                                      |
|------|---------------|------------------|--------------|--------------------------------------------------------|
|      |               |                  |              | TLS_RSA_WITH_3DES_EDE_CBC_SHA                          |
|      |               |                  |              | TLS_ECDHE_ECDSA_WITH_AES_128_CBC_SHA_P256              |
|      |               |                  |              | TLS_ECDHE_ECDSA_WITH_AES_128_CBC_SHA_P384              |
|      |               |                  |              | TLS_ECDHE_ECDSA_WITH_AES_128_CBC_SHA_P521              |
|      |               |                  |              | TLS_ECDHE_ECDSA_WITH_AES_256_CBC_SHA_P256              |
|      |               |                  |              | TLS_ECDHE_ECDSA_WITH_AES_256_CBC_SHA_P384              |
|      |               |                  |              | TLS_ECDHE_ECDSA_WITH_AES_256_CBC_SHA_P521              |
|      |               |                  |              | TLS_ECDHE_RSA_WITH_AES_128_CBC_SHA_P256                |
|      |               |                  |              | TLS_ECDHE_RSA_WITH_AES_128_CBC_SHA_P384                |
|      |               |                  |              | TLS_ECDHE_RSA_WITH_AES_128_CBC_SHA_P521                |
|      |               |                  |              | TLS_ECDHE_RSA_WITH_AES_256_CBC_SHA_P256                |
|      |               |                  |              | TLS_ECDHE_RSA_WITH_AES_256_CBC_SHA_P384                |
|      |               |                  |              | TLS_ECDHE_RSA_WITH_AES_256_CBC_SHA_P521                |
|      |               |                  |              | TLS_DHE_DSS_WITH_AES_128_CBC_SHA                       |
|      |               |                  |              | TLS_DHE_DSS_WITH_AES_256_CBC_SHA                       |
|      |               |                  |              | TLS_DHE_DSS_WITH_3DES_EDE_CBC_SHA                      |
|      |               |                  |              | TLS_RSA_WITH_RC4_128_MD5 SSL_CK_RC4_128_WITH_MD5       |
|      |               |                  |              | SSL_CK_DES_192_EDE3_CBC_WITH_MD5 TLS_RSA_WITH_NULL_MD5 |
|      |               |                  |              | TLS_RSA_WITH_NULL_SHA TLS_RSA_WITH_DES_CBC_SHA         |
|      |               |                  |              | TLS_DHE_DSS_WITH_DES_CBC_SHA                           |
|      |               |                  |              | TLS_RSA_EXPORT1024_WITH_RC4_56_SHA                     |
|      |               |                  |              | TLS_RSA_EXPORT1024_WITH_DES_CBC_SHA                    |
|      |               |                  |              | TLS_DHE_DSS_EXPORT1024_WITH_DES_CBC_SHA                |
|      | 102           |                  |              | ©2007 yaway williametanak com                          |

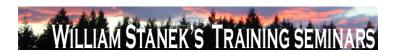

| Node | Final Subnode          | Full Policy Name                   | Supported on                   | Help/Explain Text                                                                     |
|------|------------------------|------------------------------------|--------------------------------|---------------------------------------------------------------------------------------|
|      |                        |                                    |                                | TLS_RSA_EXPORT_WITH_RC4_40_MD5 SSL_CK_DES_64_CBC_WITH_MD5                             |
|      |                        |                                    |                                | SSL_CK_RC4_128_EXPORT40_WITH_MD5 How to modify this setting: 1. Open                  |
|      |                        |                                    |                                | a blank notepad document. 2. Copy and paste the list of available suites into it. 3.  |
|      |                        |                                    |                                | Arrange the suites in the correct order; remove any suites you don't want to use.     |
|      |                        |                                    |                                | 4. Place a comma at the end of every suite name except the last. Make sure there      |
|      |                        |                                    |                                | are NO embedded spaces. 5. Remove all the line breaks so that the cipher suite        |
|      |                        |                                    |                                | names are on a single, long line. 6. Copy the cipher-suite line to the clipboard,     |
|      |                        |                                    |                                | then paste it into the edit box. The maximum length is 1023 characaters.              |
| User | Start Menu and Taskbar | Add the Run command to the Start   | At least Windows Vista or late | If you enable this setting, the Run command is added to the Start menu. If you        |
|      |                        | Menu                               |                                | disable or do not configure this setting, the Run command is not visible on the       |
|      |                        |                                    |                                | Start menu by default, but it can be added from the Taskbar and Start menu            |
|      |                        |                                    |                                | properties. If the Remove Run link from Start Menu policy is set, the Add the Run     |
|      |                        |                                    |                                | command to the Start menu policy has no effect.                                       |
| User | Start Menu and Taskbar | Clear the recent programs list for | At least Windows Vista or late | If you enable this policy setting, the recent programs list in the start menu will be |
|      |                        | new users                          |                                | blank for each new user. If you disable or do not configure this policy, the start    |
|      |                        |                                    |                                | menu recent programs list will be pre-populated with programs for each new user.      |
| User | Start Menu and Taskbar | Do not search communications       | At least Windows Vista or late | If you enable this policy the start menu search box will not search for               |
|      |                        |                                    |                                | communications. If you disable or do not configure this policy, the start menu will   |
|      |                        |                                    |                                | search for communications, unless the user chooses not to in the start menu           |
|      |                        |                                    |                                | control panel.                                                                        |
| User | Start Menu and Taskbar | Do not search files                | At least Windows Vista or late | If you enable this policy the start menu search box will not search for files. If you |
|      |                        |                                    |                                | disable or do not configure this policy, the start menu will search for files, unless |
|      |                        |                                    |                                | the user chooses not to in the start menu control panel.                              |
|      | @ 0007                 |                                    |                                | very william atomsk som                                                               |

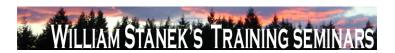

| Node | Final Subnode          | Full Policy Name                  | Supported on                    | Help/Explain Text                                                                       |
|------|------------------------|-----------------------------------|---------------------------------|-----------------------------------------------------------------------------------------|
| User | Start Menu and Taskbar | Do not search Internet            | At least Windows Vista or later | If you enable this policy the start menu search box will not search for internet        |
|      |                        |                                   |                                 | history or favorites. If you disable or do not configure this policy, the start menu    |
|      |                        |                                   |                                 | will search for for internet history or favorites, unless the user chooses not to in    |
|      |                        |                                   |                                 | the start menu control panel.                                                           |
| User | Start Menu and Taskbar | Do not search programs            | At least Windows Vista or later | If you enable this policy the start menu search box will not search for programs. If    |
|      |                        |                                   |                                 | you disable or do not configure this policy, the start menu will search for             |
|      |                        |                                   |                                 | programs, unless the user chooses not to in the start menu control panel.               |
| User | Start Menu and Taskbar | Lock all taskbar settings         | At least Windows Vista or later | Prevents the user from making any changes to the taskbar settings through the           |
|      |                        |                                   |                                 | Taskbar Properties dialog. If you enable this setting the user cannot access the        |
|      |                        |                                   |                                 | taskbar control panel, unlock, resize, move or rearrange items on their taskbar. If     |
|      |                        |                                   |                                 | you disable or do not configure this setting the user will be able to set any taskbar   |
|      |                        |                                   |                                 | setting that is not disallowed by another policy setting.                               |
| User | Start Menu and Taskbar | Prevent users from adding or      | At least Windows Vista or later | Prevents users from adding or removing toolbars. If you enable this policy setting      |
|      |                        | removing toolbars                 |                                 | the user will not be allowed to add or remove any toolbars to the taskbar.              |
|      |                        |                                   |                                 | Applications will not be able to add toolbars either. If you disable or do not          |
|      |                        |                                   |                                 | configure this policy setting, the users and applications will be able to add toolbars  |
|      |                        |                                   |                                 | to the taskbar.                                                                         |
| User | Start Menu and Taskbar | Prevent users from moving taskbar | At least Windows Vista or later | Prevents users from moving taskbar to another screen dock location. If you              |
|      |                        | to another screen dock location   |                                 | enable this policy setting the user will not be able to drag their taskbar to another   |
|      |                        |                                   |                                 | side of the monitor(s). If you disable or do not configure this policy setting the user |
|      |                        |                                   |                                 | may be able to drag their taskbar to other sides of the monitor unless disallowed       |
|      |                        |                                   |                                 | by another policy setting.                                                              |
| User | Start Menu and Taskbar | Prevent users from rearranging    | At least Windows Vista or later | Prevents users from rearranging toolbars. If you enable this setting the user will      |
|      | 104                    |                                   |                                 | ©2007 www.williamstanek.com                                                             |

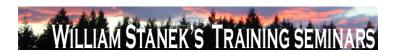

| Node | Final Subnode          | Full Policy Name                | Supported on              | Help/Explain Text                                                                           |
|------|------------------------|---------------------------------|---------------------------|---------------------------------------------------------------------------------------------|
|      |                        | toolbars                        |                           | not be able to drag or drop toolbars to the taskbar. If you disable or do not               |
|      |                        |                                 |                           | configure this policy setting, users will be able to rearrange the toolbars on the          |
|      |                        |                                 |                           | taskbar.                                                                                    |
| User | Start Menu and Taskbar | Prevent users from resizing the | At least Windows Vista or | later Prevent users from resizing the taskbar. If you enable this policy setting the user   |
|      |                        | taskbar                         |                           | will not be able to resize their taskbar to be any other size. If you disable or do not     |
|      |                        |                                 |                           | configure this policy setting, the user will be able to resize their taskbar to be any      |
|      |                        |                                 |                           | other size unless disallowed by another setting.                                            |
| User | Start Menu and Taskbar | Remove Games link from Start    | At least Windows Vista or | later If you enable this policy the start menu will not show a link to the Games folder. If |
|      |                        | Menu                            |                           | you disable or do not configure this policy, the start menu will show a link to the         |
|      |                        |                                 |                           | Games folder, unless the user chooses to remove it in the start menu control                |
|      |                        |                                 |                           | panel.                                                                                      |
| User | Start Menu and Taskbar | Remove Search Computer link     | At least Windows Vista or | later If you enable this policy, the "See all results" link will not be shown when the user |
|      |                        |                                 |                           | performs a search in the start menu search box. If you disable or do not configure          |
|      |                        |                                 |                           | this policy, the "See all results" link will be shown when the user performs a              |
|      |                        |                                 |                           | search in the start menu search box.                                                        |
| User | Start Menu and Taskbar | Remove the battery meter        | At least Windows Vista or | later Prevents the battery meter in the system control area from being displayed. If you    |
|      |                        |                                 |                           | enable this setting, the battery meter will not be displayed in the system                  |
|      |                        |                                 |                           | notification area. If you disable or do not configure this setting, the battery meter       |
|      |                        |                                 |                           | will be displayed in the system notification area.                                          |
| User | Start Menu and Taskbar | Remove the networking icon      | At least Windows Vista or | later Prevents the networking icon in the system control area from being displayed. If      |
|      |                        |                                 |                           | you enable this setting, the networking icon will not be displayed in the system            |
|      |                        |                                 |                           | notification area. If you disable or do not configure this setting, the networking          |
|      |                        |                                 |                           | icon will be displayed in the system notification area.                                     |
|      | © 2007                 |                                 |                           | ww.williamstanek.com 105                                                                    |

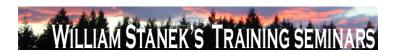

| Node     | Final Subnode          | Full Policy Name                   | Supported on              | Help/Explain Text                                                                          |
|----------|------------------------|------------------------------------|---------------------------|--------------------------------------------------------------------------------------------|
| User     | Start Menu and Taskbar | Remove the volume control icon     | At least Windows Vista o  | ater Prevents the volume control icon in the system control area from being displayed.     |
|          |                        |                                    |                           | If you enable this setting, the volume control icon will not be displayed in the           |
|          |                        |                                    |                           | system notification area. If you disable or do not configure this setting, the volume      |
|          |                        |                                    |                           | control icon will be displayed in the system notification area.                            |
| User     | Start Menu and Taskbar | Remove user folder link from Start | At least Windows Vista o  | ater If you enable this policy the start menu will not show a link to the user's storage   |
|          |                        | Menu                               |                           | folder. If you disable or do not configure this policy, the start menu will display a      |
|          |                        |                                    |                           | link, unless the user chooses to remove it in the start menu control panel.                |
| User     | Start Menu and Taskbar | Show QuickLaunch on Taskbar        | At least Windows Vista o  | ater This policy setting controls whether the QuickLaunch bar is displayed in the          |
|          |                        |                                    |                           | Taskbar. If you enable this policy setting, the QuickLaunch bar will be visible and        |
|          |                        |                                    |                           | cannot be turned off. If you disable this policy setting, the QuickLaunch bar will be      |
|          |                        |                                    |                           | hidden and cannot be turned on. If you do not configure this policy setting, then          |
|          |                        |                                    |                           | users will be able to turn the QuickLaunch bar on and off.                                 |
| User     | Start Menu and Taskbar | Turn off all balloon notifications | At least Windows Vista of | ater If you enable this setting no notification balloons will be shown to the user. If you |
|          |                        |                                    |                           | disable or do not configure this setting balloon notifications will be displayed.          |
| User     | Start Menu and Taskbar | Turn off taskbar thumbnails        | At least Windows Vista of | ater If you enable this setting the taskbar thumbnails will not be shown, and the          |
|          |                        |                                    |                           | system will use standard text for the tooltips. If you disable or do not configure this    |
|          |                        |                                    |                           | setting the user will see the taskbar thumbnails.                                          |
| User     | Start Menu and Taskbar | Use folders instead of library     | At least Windows Vista of | ater User folders links launch a folder view of users files instead of a library view.     |
| Computer | System                 | Retain old events                  | At least Windows Vista of | ater This policy setting controls Event Log behavior when the log file reaches its         |
|          |                        |                                    |                           | maximum size. When this policy setting is enabled and a log file reaches its               |
|          |                        |                                    |                           | maximum size, new events are not written to the log and are lost. When this                |
|          |                        |                                    |                           | policy setting is disabled and a log file reaches its maximum size, new events             |
|          |                        |                                    |                           | overwrite old events. Note: Old events may or may not be retained according to             |
|          | 106                    |                                    |                           | ©2007 www.williamstanek.com                                                                |

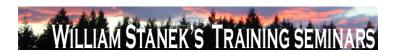

| Node          | Final Subnode          | Full Policy Name                | Supported on                  | Help/Explain Text                                                                      |
|---------------|------------------------|---------------------------------|-------------------------------|----------------------------------------------------------------------------------------|
|               |                        |                                 |                               | the FÇ£Backup log automatically when fullFÇ¥ policy setting.                           |
| Computer/User | Tablet PC Pen Training | Turn off Tablet PC Pen Training | At least Windows Vista or lat | er Turns off Tablet PC Pen Training. If you enable this policy setting, users cannot   |
|               |                        |                                 |                               | open Tablet PC Pen Training. If you disable or do not configure this policy setting,   |
|               |                        |                                 |                               | users can open Tablet PC Pen Training.                                                 |
| Computer/User | Touch Input            | Turn off Tablet PC touch input  | At least Windows Vista or lat | er Turn off Tablet PC touch input Turns off touch input, which allows the user to      |
|               |                        |                                 |                               | interact with their computer using their finger. If you enable this setting, the user  |
|               |                        |                                 |                               | will not be able to produce input with touch. They will not be able to use touch       |
|               |                        |                                 |                               | input or touch gestures such as tap and double tap, the touch pointer, and other       |
|               |                        |                                 |                               | touch-specific features. If you disable this setting, the user can produce input with  |
|               |                        |                                 |                               | touch, by using gestures, the touch pointer, and other-touch specific features. If     |
|               |                        |                                 |                               | you do not configure this setting, touch input is on by default. Note: Changes to      |
|               |                        |                                 |                               | this setting will not take effect until the user logs off.                             |
| Computer      | Troubleshooting and    | Diagnostics: Configure scenario | At least Windows Vista or lat | er Determines the execution level for Diagnostic Policy Service (DPS) scenarios. If    |
|               | Diagnostics            | execution level                 |                               | you enable this policy setting, you must select an execution level from the            |
|               |                        |                                 |                               | dropdown menu. If you select problem detection and troubleshooting only, the           |
|               |                        |                                 |                               | DPS will detect problems and attempt to determine their root causes. These root        |
|               |                        |                                 |                               | causes will be logged to the event log when detected, but no corrective action will    |
|               |                        |                                 |                               | be taken. If you select detection, troubleshooting and resolution, the DPS will        |
|               |                        |                                 |                               | attempt to automatically fix problems it detects or indicate to the user that assisted |
|               |                        |                                 |                               | resolution is available. If you disable this policy setting, Windows will not be able  |
|               |                        |                                 |                               | to detect, troubleshoot or resolve any problems that are handled by the DPS. If        |
|               |                        |                                 |                               | you do not configure this policy setting, the DPS will enable all scenarios for        |
|               |                        |                                 |                               | resolution by default, unless you configure separate scenario-specific policy          |
|               | © 2007                 |                                 |                               | ww.williamstanek.com 107                                                               |

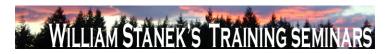

| Node     | Final Subnode           | Full Policy Name                  | Supported on                   | Help/Explain Text                                                                      |
|----------|-------------------------|-----------------------------------|--------------------------------|----------------------------------------------------------------------------------------|
|          |                         |                                   |                                | settings. This policy setting takes precedence over any scenario-specific policy       |
|          |                         |                                   |                                | settings when it is enabled or disabled. Scenario-specific settings only take effect   |
|          |                         |                                   |                                | if this policy is not configured. No reboots or service restarts are required for this |
|          |                         |                                   |                                | policy to take effect: changes take effect immediately. This policy setting will only  |
|          |                         |                                   |                                | take effect when the Diagnostic Policy Service is in the running state. When the       |
|          |                         |                                   |                                | service is stopped or disabled, diagnostic scenarios will not be executed. The         |
|          |                         |                                   |                                | DPS can be configured with the Services snap-in to the Microsoft Management            |
|          |                         |                                   |                                | Console.                                                                               |
| Computer | Troubleshooting and     | Diagnostics: Configure scenario   | At least Windows Vista or late | Determines the data retention limit for Diagnostic Policy Service (DPS) scenario       |
|          | Diagnostics             | retention                         |                                | data. If you enable this policy setting, you must enter the maximum size of            |
|          |                         |                                   |                                | scenario data that should be retained in megabytes. Detailed troubleshooting data      |
|          |                         |                                   |                                | related to scenarios will be retained until this limit is reached. If you disable this |
|          |                         |                                   |                                | setting, or if you do not configure this policy setting, the DPS will delete scenario  |
|          |                         |                                   |                                | data once it exceeds 128 megabytes in size. No reboots or service restarts are         |
|          |                         |                                   |                                | required for this policy to take effect: changes take effect immediately. This policy  |
|          |                         |                                   |                                | setting will only take effect when the Diagnostic Policy Service is in the running     |
|          |                         |                                   |                                | state. When the service is stopped or disabled, diagnostic scenario data will not      |
|          |                         |                                   |                                | be deleted. The DPS can be configured with the Services snap-in to the Microsoft       |
|          |                         |                                   |                                | Management Console.                                                                    |
| Computer | Trusted Platform Module | Configure the list of blocked TPM | At least Windows Vista or lat  | This policy setting allows you to manage the Group Policy list of Trusted Platform     |
|          | Services                | commands                          |                                | Module (TPM) commands blocked by Windows. If you enable this policy setting,           |
|          |                         |                                   |                                | Windows will block the specified commands from being sent to the TPM on the            |
|          |                         |                                   |                                | computer. TPM commands are referenced by a command number. For example,                |
|          | 108                     |                                   |                                | ©2007 www.williamstanek.com                                                            |

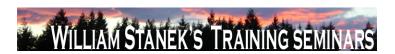

| Node     | Final Subnode           | Full Policy Name                   | Supported on              | Help/Explain Text                                                                        |
|----------|-------------------------|------------------------------------|---------------------------|------------------------------------------------------------------------------------------|
|          |                         |                                    |                           | command number 129 is TPM_OwnerReadInternalPub, and command number                       |
|          |                         |                                    |                           | 170 is TPM_FieldUpgrade. To find the command number associated with each                 |
|          |                         |                                    |                           | TPM command, run "tpm.msc" and navigate to the "Command Management"                      |
|          |                         |                                    |                           | section. If you disable or do not configure this policy setting, only those TPM          |
|          |                         |                                    |                           | commands specified through the default or local lists may be blocked by                  |
|          |                         |                                    |                           | Windows. The default list of blocked TPM commands is pre-configured by                   |
|          |                         |                                    |                           | Windows. You can view the default list by running "tpm.msc", navigating to the           |
|          |                         |                                    |                           | "Command Management" section, and making visible the "On Default Block List"             |
|          |                         |                                    |                           | column. The local list of blocked TPM commands is configured outside of Group            |
|          |                         |                                    |                           | Policy by running "tpm.msc" or through scripting against the Win32_Tpm                   |
|          |                         |                                    |                           | interface. See related policy settings to enforce or ignore the default and local lists  |
|          |                         |                                    |                           | of blocked TPM commands.                                                                 |
| Computer | Trusted Platform Module | Ignore the default list of blocked | At least Windows Vista or | later This policy setting allows you to enforce or ignore the computer's default list of |
|          | Services                | TPM commands                       |                           | blocked Trusted Platform Module (TPM) commands. If you enable this policy                |
|          |                         |                                    |                           | setting, Windows will ignore the computer's default list of blocked TPM commands         |
|          |                         |                                    |                           | and will only block those TPM commands specified by Group Policy or the local            |
|          |                         |                                    |                           | list. The default list of blocked TPM commands is pre-configured by Windows.             |
|          |                         |                                    |                           | You can view the default list by running "tpm.msc", navigating to the "Command           |
|          |                         |                                    |                           | Management" section, and making visible the "On Default Block List" column. The          |
|          |                         |                                    |                           | local list of blocked TPM commands is configured outside of Group Policy by              |
|          |                         |                                    |                           | running "tpm.msc" or through scripting against the Win32_Tpm interface. See the          |
|          |                         |                                    |                           | related policy setting to configure the Group Policy list of blocked TPM                 |
|          |                         |                                    |                           | commands. If you disable or do not configure this policy setting, Windows will           |

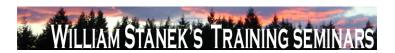

| Node     | Final Subnode           | Full Policy Name                 | Supported on              | Help/Explain Text                                                                     |
|----------|-------------------------|----------------------------------|---------------------------|---------------------------------------------------------------------------------------|
|          |                         |                                  |                           | block the TPM commands in the default list, in addition to commands in the Group      |
|          |                         |                                  |                           | Policy and local lists of blocked TPM commands.                                       |
| Computer | Trusted Platform Module | Ignore the local list of blocked | At least Windows Vista or | ater This policy setting allows you to enforce or ignore the computer's local list of |
|          | Services                | TPM commands                     |                           | blocked Trusted Platform Module (TPM) commands. If you enable this policy             |
|          |                         |                                  |                           | setting, Windows will ignore the computer's local list of blocked TPM commands        |
|          |                         |                                  |                           | and will only block those TPM commands specified by Group Policy or the default       |
|          |                         |                                  |                           | list. The local list of blocked TPM commands is configured outside of Group Policy    |
|          |                         |                                  |                           | by running "tpm.msc" or through scripting against the Win32_Tpm interface. The        |
|          |                         |                                  |                           | default list of blocked TPM commands is pre-configured by Windows. See the            |
|          |                         |                                  |                           | related policy setting to configure the Group Policy list of blocked TPM              |
|          |                         |                                  |                           | commands. If you disable or do not configure this policy setting, Windows will        |
|          |                         |                                  |                           | block the TPM commands found in the local list, in addition to commands in the        |
|          |                         |                                  |                           | Group Policy and default lists of blocked TPM commands.                               |
| Computer | Trusted Platform Module | Turn on TPM backup to Active     | At least Windows Vista or | ater This policy setting allows you to manage the Active Directory Domain Services    |
|          | Services                | Directory Domain Services        |                           | (AD DS) backup of Trusted Platform Module (TPM) owner information. TPM                |
|          |                         |                                  |                           | owner information includes a cryptographic hash of the TPM owner password.            |
|          |                         |                                  |                           | Certain TPM commands can only be run by the TPM owner. This hash authorizes           |
|          |                         |                                  |                           | the TPM to run these commands. If you enable this policy setting, TPM owner           |
|          |                         |                                  |                           | information will be automatically and silently backed up to AD DS when you use        |
|          |                         |                                  |                           | Windows to set or change a TPM owner password. If you select the option to            |
|          |                         |                                  |                           | "Require TPM backup to AD DS", a TPM owner password cannot be set or                  |
|          |                         |                                  |                           | changed unless the computer is connected to the domain and the AD DS backup           |
|          |                         |                                  |                           | succeeds. This option is selected by default to help ensure that TPM owner            |
|          | 110                     |                                  |                           | ©2007 www.williamstanek.com                                                           |

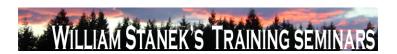

| Node Final Subnode Full Policy Name Supported on Help/Explain                                                                   | Text                                       |
|----------------------------------------------------------------------------------------------------|--------------------------------------------|
| information is available. Otherwise, AD D                                                                                       | OS backup is attempted but network or      |
| other backup failures do not impact                                                                                             | TPM management. Backup is not              |
| automatically retried and the TPM owner in                                                                                      | nformation may not have been stored in     |
| AD DS during BitLocker setup. If you do                                                                                         | disable or do not configure this policy    |
| setting, TPM owner information will not be                                                                                      | e backed up to AD DS. Note: You must       |
| first set up appropriate schema extensio                                                                                        | ons and access control settings on the     |
| domain before AD DS backup can succ                                                                                             | eed. Consult online documentation for      |
| more information about setting up Active                                                                                        | e Directory Domain Services for TPM.       |
| Note: The TPM cannot be used to pr                                                                                              | rovide enhanced security features for      |
| BitLocker Drive Encryption and other app                                                                                        | olications without first setting an owner. |
| To take ownership of the TPM with an own                                                                                        | ner password, run "tpm.msc" and select     |
| the action to "Initialize TPM". Note: If the                                                                                    | TPM owner information is lost or is not    |
| available, limited TPM management is pos                                                                                        | ssible by running "tpm.msc" on the local   |
| computer.                                                                                                    |                                            |
| Computer User Accounts Apply the default user logon At least Windows Vista or later This policy setting allows an administrator | to standardize the logon pictures for all  |
| picture to all users users on a system to the default user p                                                                    | picture. One application for this policy   |
| setting is to standardize the logon pictures                                                                                    | s to a company logo. Note: The default     |
| user picture is stored at %PROG                                                                                                 | GRAMDATA%\Microsoft\User Account           |
| Pictures\user.bmp. The default                                                                                                  | guest picture is stored at                 |
| %PROGRAMDATA%\Microsoft\User Acco                                                                                               | ount Pictures\guest.bmp. If the default    |
| pictures do not exist, an empty frame i                                                                                         | is displayed. If you enable this policy    |
| setting, the default user logon picture will                                                                                    |                                            |
|                                                                                                    | display for all users on the system with   |

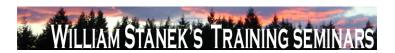

| Node     | Final Subnode | Full Policy Name                   | Supported on                   | Help/Explain Text                                                                       |
|----------|---------------|------------------------------------|--------------------------------|-----------------------------------------------------------------------------------------|
|          |               |                                    |                                | users will be able to customize their logon pictures.                                   |
| Computer | User Profiles | Delete user profiles older than a  | At least Windows Vista or late | This policy setting allows an administrator to automatically delete user profiles on    |
|          |               | specified number of days on        |                                | system restart that have not been used within a specified number of days. Note:         |
|          |               | system restart                     |                                | One day is interpreted as 24 hours after a specific user profile was accessed. If       |
|          |               |                                    |                                | you enable this policy setting, the User Profile Service will automatically delete on   |
|          |               |                                    |                                | the next system restart all user profiles on the computer that have not been used       |
|          |               |                                    |                                | within the specified number of days. If you disable or do not configure this policy     |
|          |               |                                    |                                | setting, User Profile Service will not automatically delete any profiles on the next    |
|          |               |                                    |                                | system restart.                                                                         |
| Computer | User Profiles | Do not forcefully unload the users | At least Windows Vista or late | er Microsoft Windows will always unload the users registry, even if there are any       |
|          |               | registry at user logoff            |                                | open handles to the per-user registry keys at user logoff. Using this policy setting,   |
|          |               |                                    |                                | an administrator can negate this behavior, preventing Windows from forcefully           |
|          |               |                                    |                                | unloading the users registry at user logoff. Note: This policy should only be used      |
|          |               |                                    |                                | for cases where you may be running into application compatibility issues due to         |
|          |               |                                    |                                | this specific Windows behavior. It is not recommended to enable this policy by          |
|          |               |                                    |                                | default as it may prevent users from getting an updated version of their roaming        |
|          |               |                                    |                                | user profile. If you enable this policy setting, Windows will not forcefully unload the |
|          |               |                                    |                                | users registry at logoff, but will unload the registry when all open handles to the     |
|          |               |                                    |                                | per-user registry keys are closed. If you disable or do not configure this policy       |
|          |               |                                    |                                | setting, Windows will always unload the users registry at logoff, even if there are     |
|          |               |                                    |                                | any open handles to the per-user registry keys at user logoff.                          |
| User     | User Profiles | Network directories to sync at     | At least Windows Vista or late | er This policy setting allows you to specify which network directories will be          |
|          |               | Logon/Logoff time only             |                                | synchronized only at logon and logoff via Offline Files. This policy setting is meant   |
|          | 112           |                                    |                                | ©2007 www.williamstanek.com                                                             |

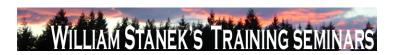

| Node     | Final Subnode | Full Policy Name                | Supported on                   | Help/Explain Text                                                                      |
|----------|---------------|---------------------------------|--------------------------------|----------------------------------------------------------------------------------------|
|          |               |                                 |                                | to be used in conjunction with Folder Redirection, to help resolve issues with         |
|          |               |                                 |                                | applications that do not work well with Offline Files while the user is online. If you |
|          |               |                                 |                                | enable this policy setting, the network paths specified in this policy setting will be |
|          |               |                                 |                                | synchronized only by Offline Files during user logon and logoff, and will be taken     |
|          |               |                                 |                                | offline while the user is logged on. If you disable or do not configure this policy    |
|          |               |                                 |                                | setting, the paths specified in this policy setting will behave like any other cached  |
|          |               |                                 |                                | data via Offline Files and continue to remain online while the user is logged on, if   |
|          |               |                                 |                                | the network paths are accessible. Note: You should not use this policy setting to      |
|          |               |                                 |                                | suspend any of the root redirected folders such as Appdata\Roaming, Start Menu,        |
|          |               |                                 |                                | and Documents. You should suspend only the subfolders of these parent folders.         |
| Computer | User Profiles | Set maximum wait time for the   | At least Windows Vista or late | If the user has a roaming user profile or remote home directory and the network is     |
|          |               | network if a user has a roaming |                                | currently unavailable, Microsoft Windows waits 30 seconds for the network when         |
|          |               | user profile or remote home     |                                | the user logs on to the computer. Using this policy setting, an administrator can      |
|          |               | directory                       |                                | specify how long Windows should wait for the network to become available. If the       |
|          |               |                                 |                                | network is unavailable after the maximum wait time, Windows will continue the log      |
|          |               |                                 |                                | on the user without a network connection. The user's roaming profile is not            |
|          |               |                                 |                                | synchronized with the server, and the remote home directory is not used for the        |
|          |               |                                 |                                | logon session. This policy is useful for the cases in which a network may take         |
|          |               |                                 |                                | typically longer to initialize, such as with a wireless network. Note: If the network  |
|          |               |                                 |                                | becomes available before the maximum wait time, Windows will proceed                   |
|          |               |                                 |                                | immediately with the user logon. Windows will not wait on the network if the           |
|          |               |                                 |                                | physical network connection is not available on the computer (if the media is          |
|          | @ 2007        |                                 |                                | disconnected or the network adapter is not available). If you enable this policy       |

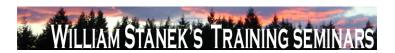

| Node     | Final Subnode    | Full Policy Name                    | Supported on                   | Help/Explain Text                                                                        |
|----------|------------------|-------------------------------------|--------------------------------|------------------------------------------------------------------------------------------|
|          |                  |                                     |                                | setting, Windows will wait for the network to become available up to the maximum         |
|          |                  |                                     |                                | wait time specified in this policy setting. Setting the value to zero will cause         |
|          |                  |                                     |                                | Windows to proceed without waiting for the network. If you disable or do not             |
|          |                  |                                     |                                | configure this policy setting, Windows will wait for the network for a maximum of        |
|          |                  |                                     |                                | 30 seconds.                                                                              |
| Computer | User Profiles    | Set roaming profile path for all    | At least Windows Vista or late | Specifies whether Microsoft Windows should use the specified network path as             |
|          |                  | users logging onto this computer    |                                | the roaming user profile path for all users logging onto this computer. To use this      |
|          |                  |                                     |                                | setting, type the path to the network share in the form                                  |
|          |                  |                                     |                                | \\Computername\\Sharename\. It is recommended to add %USERNAME% to the                   |
|          |                  |                                     |                                | path to give each user an individual profile folder. If not specified, all users logging |
|          |                  |                                     |                                | onto this computer will use the same roaming profile folder as specified by this         |
|          |                  |                                     |                                | policy. You need to ensure that you have set the appropriate security on the folder      |
|          |                  |                                     |                                | to allow all users to access the profile. If you enable this policy setting, all users   |
|          |                  |                                     |                                | logging on this computer will use the roaming profile path specified in this policy. If  |
|          |                  |                                     |                                | you disable or do not configure this policy setting, then users logging on this          |
|          |                  |                                     |                                | computer will use their local profile or standard roaming user profile. Note: There      |
|          |                  |                                     |                                | are 4 ways to configure a roaming profile for a user. Windows reads profile              |
|          |                  |                                     |                                | configuration in the following order and uses the first configured setting it reads. 1.  |
|          |                  |                                     |                                | Terminal Services roaming profile path specified by Terminal Services policy 2.          |
|          |                  |                                     |                                | Terminal Services roaming profile path specified by the user object 3. A per-            |
|          |                  |                                     |                                | computer roaming profile path specified in this policy 4. A per-user roaming profile     |
|          |                  |                                     |                                | path specified in the user object                                                        |
| Computer | Video and Displa | y Turn Off Adaptive Display Timeout | At least Windows Vista or late |                                                                                          |
|          | 114              |                                     |                                | ©2007 www.williamstanek.com                                                              |

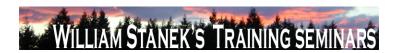

| Node     | Final Subnode     | Full Policy Name                  | Supported on                    | Help/Explain Text                                                                   |
|----------|-------------------|-----------------------------------|---------------------------------|-------------------------------------------------------------------------------------|
|          | Settings          | (On Battery)                      |                                 | must be inactive before Windows turns off the computerΓÇÖs display. When this       |
|          |                   |                                   |                                 | policy is enabled, Windows automatically adjusts the setting based on what users    |
|          |                   |                                   |                                 | do with their keyboard or mouse to keep the display on. When this policy is         |
|          |                   |                                   |                                 | disabled, Windows uses the same setting regardless of users CÖ keyboard or          |
|          |                   |                                   |                                 | mouse behavior. If you donΓÇÖt configure this setting, users can see and change     |
|          |                   |                                   |                                 | this setting.                                                                       |
| Computer | Video and Display | Turn Off Adaptive Display Timeout | At least Windows Vista or later | Manages how Windows controls the setting that specifies how long a computer         |
|          | Settings          | (Plugged In)                      |                                 | must be inactive before Windows turns off the computerΓÇÖs display. When this       |
|          |                   |                                   |                                 | policy is enabled, Windows automatically adjusts the setting based on what users    |
|          |                   |                                   |                                 | do with their keyboard or mouse to keep the display on. When this policy is         |
|          |                   |                                   |                                 | disabled, Windows uses the same setting regardless of users CÖ keyboard or          |
|          |                   |                                   |                                 | mouse behavior. If you donΓÇÖt configure this setting, users can see and change     |
|          |                   |                                   |                                 | this setting.                                                                       |
| Computer | Video and Display | Turn Off the Display (On Battery) | At least Windows Vista or later | Specifies the period of inactivity before Windows turns off the display. If you     |
|          | Settings          |                                   |                                 | enable this policy, you must provide a value, in seconds, indicating how much idle  |
|          |                   |                                   |                                 | time should elapse before Windows turns off the display. If you disable this policy |
|          |                   |                                   |                                 | or do not configure it, users can see and change this setting. Note: This setting   |
|          |                   |                                   |                                 | exists under both "Computer Configuration" and "User Configuration" in the Group    |
|          |                   |                                   |                                 | Policy Object Editor. The "Computer Configuration" policy takes precedence over     |
|          |                   |                                   |                                 | "User Configuration" policy.                                                        |
| Computer | Video and Display | Turn Off the Display (Plugged In) | At least Windows Vista or later | Specifies the period of inactivity before Windows turns off the display. If you     |
|          | Settings          |                                   |                                 | enable this policy, you must provide a value, in seconds, indicating how much idle  |
|          |                   |                                   |                                 | time should elapse before Windows turns off the display. If you disable this policy |
|          | © 2007            |                                   |                                 | ww.williamstanek.com 115                                                            |

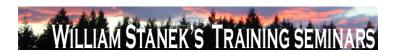

| Node          | Final Subnode          | Full Policy Name             | Supported on                   | Help/Explain Text                                                                        |
|---------------|------------------------|------------------------------|--------------------------------|------------------------------------------------------------------------------------------|
|               |                        |                              |                                | or do not configure it, users can see and change this setting. Note: This setting        |
|               |                        |                              |                                | exists under both "Computer Configuration" and "User Configuration" in the Group         |
|               |                        |                              |                                | Policy Object Editor. The "Computer Configuration" policy takes precedence over          |
|               |                        |                              |                                | "User Configuration" policy.                                                             |
| Computer/User | Window Frame Coloring  | Do not allow color changes   | At least Windows Vista or late | er This policy setting controls the ability to change the color of window frames. If you |
|               |                        |                              |                                | enable this policy setting, you prevent users from changing the default window           |
|               |                        |                              |                                | frame color. If you disable or do not configure this policy setting, you allow users     |
|               |                        |                              |                                | to change the default window frame color. Note: This setting can be used in              |
|               |                        |                              |                                | conjunction with the "Specify a default color for window frames" setting, to enforce     |
|               |                        |                              |                                | a specific color for window frames that cannot be changed by users.                      |
| Computer/User | Window Frame Coloring  | Specify a default color      | At least Windows Vista or late | er This policy setting controls the default color for window frames when the user        |
|               |                        |                              |                                | does not specify a color. If you enable this policy setting and specify a default        |
|               |                        |                              |                                | color, this color will be used in glass window frames, if the user has not specified     |
|               |                        |                              |                                | a color. If you disable or do not configure this policy setting, the default internal    |
|               |                        |                              |                                | color will be used, if the user has not specified a color. Note: This policy setting     |
|               |                        |                              |                                | can be used in conjunction with the, "Prevent color changes of window frames"            |
|               |                        |                              |                                | setting, to enforce a specific color for window frames that cannot be changed by         |
|               |                        |                              |                                | users.                                                                                   |
| Computer      | Windows Boot           | Configure Scenario Execution | At least Windows Vista or late | Per Determines the execution level for Windows Boot Performance Diagnostics. If you      |
|               | Performance            | Level                        |                                | enable this policy setting, you must select an execution level from the dropdown         |
|               | Diagnostics, Windows   |                              |                                | menu. If you select problem detection and troubleshooting only, the Diagnostic           |
|               | Memory Leak Diagnosis, |                              |                                | Policy Service (DPS) will detect Windows Boot Performance problems and                   |
|               | Windows Resource       |                              |                                | attempt to determine their root causes. These root causes will be logged to the          |
|               | 116                    |                              |                                | ©2007 www.williamstanek.com                                                              |

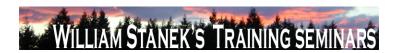

| Node          | Final Subnode         | Full Policy Name                    | Supported on              | Help/Explain Text                                                                                 |
|---------------|-----------------------|-------------------------------------|---------------------------|---------------------------------------------------------------------------------------------------|
|               | Exhaustion Detection  |                                     |                           | event log when detected, but no corrective action will be taken. If you select                    |
|               | and Resolution,       |                                     |                           | detection, troubleshooting and resolution, the DPS will detect Windows Boot                       |
|               | Windows Shutdown      |                                     |                           | Performance problems and indicate to the user that assisted resolution is                         |
|               | Performance           |                                     |                           | available. If you disable this policy setting, Windows will not be able to detect,                |
|               | Diagnostics, Windows  |                                     |                           | troubleshoot or resolve any Windows Boot Performance problems that are                            |
|               | Standby/Resume        |                                     |                           | handled by the DPS. If you do not configure this policy setting, the DPS will                     |
|               | Performance           |                                     |                           | enable Windows Boot Performance for resolution by default. This policy setting                    |
|               | Diagnostics, Windows  |                                     |                           | takes effect only if the diagnostics-wide scenario execution policy is not                        |
|               | System Responsiveness |                                     |                           | configured. No system restart or service restart is required for this policy to take              |
|               | Performance           |                                     |                           | effect: changes take effect immediately. This policy setting will only take effect                |
|               | Diagnostics           |                                     |                           | when the Diagnostic Policy Service is in the running state. When the service is                   |
|               |                       |                                     |                           | stopped or disabled, diagnostic scenarios will not be executed. The DPS can be                    |
|               |                       |                                     |                           | configured with the Services snap-in to the Microsoft Management Console.                         |
| Computer/User | Windows Calendar      | Turn off Windows Calendar           | At least Windows Vista or | later Windows Calendar is a feature that allows users to manage appointments and                  |
|               |                       |                                     |                           | tasks by creating personal calendars, publishing them, and subscribing to other                   |
|               |                       |                                     |                           | users calendars. If you enable this setting, Windows Calendar will be turned off. If              |
|               |                       |                                     |                           | you disable or do not configure this setting, Windows Calendar will be turned on.                 |
|               |                       |                                     |                           | The default is for Windows Calendar to be turned on.                                              |
| Computer/User | Windows Color System  | Prohibit installing or uninstalling | At least Windows Vista or | later This policy setting affects the ability of users to install or uninstall color profiles. If |
|               |                       | color profiles                      |                           | you enable this policy setting, users will not be able to install new color profiles or           |
|               |                       |                                     |                           | uninstall previously installed color profiles. If you disable or do not configure this            |
|               |                       |                                     |                           | policy setting, all users will be able to install new color profiles. Standard users will         |
|               |                       |                                     |                           | be able to uninstall color profiles that they previously installed. Administrators will           |
|               | © 2007                |                                     |                           | ww.williamstanek.com 117                                                                          |

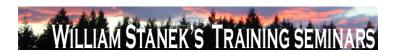

| Node          | Final Subnode       | Full Policy Name                   | Supported on                    | Help/Explain Text                                                                      |
|---------------|---------------------|------------------------------------|---------------------------------|----------------------------------------------------------------------------------------|
|               |                     |                                    |                                 | be able to uninstall all color profiles.                                               |
| Computer      | Windows Connect Now | Configuration of wireless settings | At least Windows Vista or later | This policy setting allows the configuration of wireless settings using Windows        |
|               |                     | using Windows Connect Now          |                                 | Connect Now (WCN). The WCN Registrar enables the discovery and                         |
|               |                     |                                    |                                 | configuration of devices over Ethernet (UPnP), through the Windows Portable            |
|               |                     |                                    |                                 | Device API (WPD), and via USB Flash drives. Additional options are available to        |
|               |                     |                                    |                                 | allow discovery and configuration over a specific medium. If this policy setting is    |
|               |                     |                                    |                                 | enabled, additional choices are available to turn off the operations over a specific   |
|               |                     |                                    |                                 | medium. If this policy setting is disabled, operations are disabled over all media. If |
|               |                     |                                    |                                 | this policy setting is not configured, operations are enabled over all media. The      |
|               |                     |                                    |                                 | default for this policy setting allows operations over all media.                      |
| Computer/User | Windows Connect Now | Prohibit Access of the Windows     | At least Windows Vista or later | This policy setting prohibits access to Windows Connect Now (WCN) wizards. If          |
|               |                     | Connect Now wizards                |                                 | this policy setting is enabled, the wizards are disabled and users will have no        |
|               |                     |                                    |                                 | access to any of the wizard tasks. All the configuration related tasks, including      |
|               |                     |                                    |                                 | ΓÇÿSet up a wireless router or access pointΓÇÖ and ΓÇÿAdd a wireless                   |
|               |                     |                                    |                                 | deviceΓÇÖ, will be disabled. If this policy is disabled or not configured, users will  |
|               |                     |                                    |                                 | have access to the wizard tasks; including ΓÇÿSet up a wireless router or access       |
|               |                     |                                    |                                 | pointΓÇÖ and ΓÇÿAdd a wireless deviceΓÇÖ. The default for this policy setting          |
|               |                     |                                    |                                 | allows users to access all WCN wizards.                                                |
| Computer      | Windows Customer    | Allow Corporate redirection of     | At least Windows Vista or later | If you enable this setting all Customer Experience Improvement Program uploads         |
|               | Experience          | Customer Experience                |                                 | are redirected to Microsoft Operations Manager server. If you disable this setting     |
|               | Improvement Program | Improvement uploads                |                                 | uploads are not redirected to a Microsoft Operations Manager server. If you do         |
|               |                     |                                    |                                 | not configure this setting uploads are not redirected to a Microsoft Operations        |
|               |                     |                                    |                                 | Manager server.                                                                        |
|               | 440                 |                                    |                                 | 2007                                                                                   |

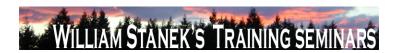

| Node     | Final Subnode       | Full Policy Name                 | Supported on                  | Help/Explain Text                                                                    |
|----------|---------------------|----------------------------------|-------------------------------|--------------------------------------------------------------------------------------|
| Computer | Windows Customer    | Allow Windows Customer           | At least Windows Vista or lat | er The Windows Customer Experience Improvement Program will collect information      |
|          | Experience          | Experience Improvement Program   |                               | about your hardware configuration and how you use our software and services to       |
|          | Improvement Program | to collect corporate information |                               | identify trends and usage patterns. We will not collect your name, address, or any   |
|          |                     |                                  |                               | other personally identifiable information. There are no surveys to complete, no      |
|          |                     |                                  |                               | salesperson will call, and you can continue working without interruption. It is      |
|          |                     |                                  |                               | simple and user-friendly. If you enable this policy setting all users are opted into |
|          |                     |                                  |                               | Windows Customer Experience Improvement Program. If you disable this policy          |
|          |                     |                                  |                               | setting all users are opted out of Windows Customer Experience Improvement           |
|          |                     |                                  |                               | Program. If you do not configure this policy setting, administrator can use the      |
|          |                     |                                  |                               | Problem Reports and Solutions component in Control Panel to enable Windows           |
|          |                     |                                  |                               | Customer Experience Improvement Program for all users.                               |
| Computer | Windows Customer    | Tag Windows Customer             | At least Windows Vista or lat | er This policy setting will enable tagging of Windows Customer Experience            |
|          | Experience          | Experience Improvement data with |                               | Improvement data when a study is being conducted. If you enable this setting         |
|          | Improvement Program | Study Identifier                 |                               | then Windows CEIP data uploaded will be tagged. If you do not configure this         |
|          |                     |                                  |                               | setting or disable it, then CEIP data will not be tagged with the Study Identifier.  |
| Computer | Windows Defender    | Check for New Signatures Before  | At least Windows Vista or lat | er Checks for new signatures before running scheduled scans. If you enable this      |
|          |                     | Scheduled Scans                  |                               | policy setting, the scheduled scan checks for new signatures before it scans the     |
|          |                     |                                  |                               | computer. If you disable or do not configure this policy setting, the scheduled scan |
|          |                     |                                  |                               | begins without downloading new signatures.                                           |
| Computer | Windows Defender    | Configure Microsoft SpyNet       | At least Windows Vista or lat | er Adjusts membership in Microsoft SpyNet. Microsoft SpyNet is the online            |
|          |                     | Reporting                        |                               | community that helps you choose how to respond to potential spyware threats.         |
|          |                     |                                  |                               | The community also helps stop the spread of new spyware infections. Here's how       |
|          |                     |                                  |                               | it works. When Windows Defender detects software or changes by software not          |
|          | © 2007              |                                  |                               | ww.williamstanek.com 119                                                             |

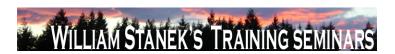

Node Final Subnode Full Policy Name Supported on Help/Explain Text

yet classified for risks, you see how other members responded to the alert. In turn, the action you apply help other members choose how to respond. Your actions also help Microsoft choose which software to investigate for potential threats. You can choose to send basic or additional information about detected software. Additional information helps improve how Windows Defender works. It can include, for example, the location of detected items on your computer if harmful software has been removed. Windows Defender will automatically collect and send the information. If you enable this policy setting and choose "No Membership" from the drop-down list, SpyNet membership will be disabled. At this setting, no information will be sent to Microsoft. You will not be alerted if Windows Defender detects unclassified software running on your computer. Local users will not be able to change their SpyNet membership. If you enable this policy setting and choose "Basic" from the drop-down list, SpyNet membership is set to "Basic". At this setting, basic information about the detected items and the actions you apply will be shared with the online community. You will not be alerted if Windows Defender detects software that has not yet been classified for risks. If you enable this policy setting and choose "Advanced" from the drop-down list, SpyNet membership is set to "Advanced". At this setting, you send your choices and additional information about detected items. You are alerted so you can take action when Windows Defender detects changes to your computer by unclassified software. Your decisions to allow or block changes help Microsoft create new definitions for Windows Defender and better detect harmful software. In some instances, personal information may be sent but no information is used to contact

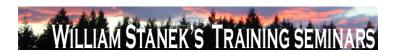

| Node     | Final Subnode    | Full Policy Name              | Supported on                  | Help/Explain Text                                                                     |
|----------|------------------|-------------------------------|-------------------------------|---------------------------------------------------------------------------------------|
|          |                  |                               |                               | you. If you disable or do not configure this policy setting, by default SpyNet        |
|          |                  |                               |                               | membership is disabled. At this setting, no information will be sent to Microsoft.    |
|          |                  |                               |                               | You will not be alerted if Windows Defender detects unclassified software running     |
|          |                  |                               |                               | on your computer. Local users will still be able to change their SpyNet               |
|          |                  |                               |                               | membership.                                                                           |
| Computer | Windows Defender | Download Entire Signature Set | At least Windows Vista or la  | Downloads the full signature set, rather than only the signatures that have been      |
|          |                  |                               |                               | updated since the last signature download. Downloading the full signature set can     |
|          |                  |                               |                               | help troubleshoot problems with signature installations, but because the file is      |
|          |                  |                               |                               | large, it can take longer to download. If you enable this policy setting, the full    |
|          |                  |                               |                               | signatures set is downloaded. If you disable or do not configure this policy setting, |
|          |                  |                               |                               | by default only updated signatures are downloaded.                                    |
| Computer | Windows Defender | Enable Logging Known Good     | At least Windows Vista or lat | er Enables logging detection data during Real-time Protection when Windows            |
|          |                  | Detections                    |                               | Defender detects known good files. Logging detections provides you with detailed      |
|          |                  |                               |                               | information about the programs that run on the computers you monitor. If you          |
|          |                  |                               |                               | enable this policy setting, known good files are logged. If you disable or do not     |
|          |                  |                               |                               | configure this policy setting, by default known good files are not logged. Enabling   |
|          |                  |                               |                               | this policy setting can result in a greater number of events in the log.              |
| Computer | Windows Defender | Enable Logging Unknown        | At least Windows Vista or la  | ter Enables logging detections during Real-time Protection when Windows Defender      |
|          |                  | Detection                     |                               | detects unknown files. Logging detections provides you with detailed information      |
|          |                  |                               |                               | about the programs that run on the computers you monitor. If you enable or do         |
|          |                  |                               |                               | not configure this policy setting, by default unknown files are logged. If you        |
|          |                  |                               |                               | disable this policy setting, unknown files are not logged. Enabling this policy       |
|          |                  |                               |                               | setting can result in a greater number of events in the log.                          |

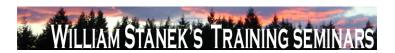

| Node     | Final Subnode    | Full Policy Name                   | Supported on                    | Help/Explain Text                                                                    |
|----------|------------------|------------------------------------|---------------------------------|--------------------------------------------------------------------------------------|
| Computer | Windows Defender | Turn off Real-Time Protection      | At least Windows Vista or later | Turns off Real-Time Protection (RTP) prompts for unknown detection. If you           |
|          |                  | Prompts for Unknown Detection      |                                 | enable this policy setting, Windows Defender does not prompt users to allow or       |
|          |                  |                                    |                                 | block unknown activity. If you disable or do not configure this policy setting, by   |
|          |                  |                                    |                                 | default Windows Defender prompts users to allow or block unknown activity on         |
|          |                  |                                    |                                 | the computer.                                                                        |
| Computer | Windows Defender | Turn off Windows Defender          | At least Windows Vista or later | Turns off Windows Defender Real-Time Protection, and no more scans are               |
|          |                  |                                    |                                 | scheduled. If you enable this policy setting, Windows Defender does not run, and     |
|          |                  |                                    |                                 | computers will not be scanned for spyware or other potentially unwanted              |
|          |                  |                                    |                                 | software. If you disable or do not configure this policy setting, by default Windows |
|          |                  |                                    |                                 | Defender runs and computers are scanned for spyware and other potentially            |
|          |                  |                                    |                                 | unwanted software.                                                                   |
| Computer | Windows Defender | Turn on definition updates through | At least Windows Vista or later | This policy setting allows you to configure Windows Defender to check and install    |
|          |                  | both WSUS and Windows Update       |                                 | definition updates from Windows Update when a locally managed Windows                |
|          |                  |                                    |                                 | Server Update Services (WSUS) server is not available. Windows Defender              |
|          |                  |                                    |                                 | checks for definition updates using the Automatic Updates client. The Automatic      |
|          |                  |                                    |                                 | Updates client can be configured to check the public Windows Update Web site or      |
|          |                  |                                    |                                 | a locally managed WSUS server. When a computer is not able to connect to an          |
|          |                  |                                    |                                 | internal WSUS server, such as when a portable computer is roaming outside of         |
|          |                  |                                    |                                 | the corporate network, Windows Defender can be configured to also check              |
|          |                  |                                    |                                 | Windows Update to ensure definition updates are delivered to these roaming           |
|          |                  |                                    |                                 | machines. If you enable or do not configure this policy setting, by default Windows  |
|          |                  |                                    |                                 | Defender will check for definition updates from Windows Update, if connections to    |
|          | 422              |                                    |                                 | a locally managed WSUS server fail. If you disable this policy setting, Windows      |

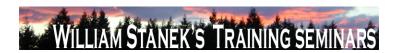

| Node          | Final Subnod     | de    | Full Policy Name                      | Supported on           |          | Help/Explain Text                                                                     |
|---------------|------------------|-------|---------------------------------------|------------------------|----------|---------------------------------------------------------------------------------------|
|               |                  |       |                                       |                        |          | Defender will check for definition updates only on a locally managed WSUS             |
|               |                  |       |                                       |                        |          | server, if the Automatic Updates client is so configured.                             |
| Computer/User | Windows          | Error | Disable Logging                       | At least Windows Vista | or later | If this setting is enabled Windows Error Reporting events will not be logged to the   |
|               | Reporting        |       |                                       |                        |          | system event log.                                                                     |
| Computer/User | Windows          | Error | Disable Windows Error Reporting       | At least Windows Vista | or later | If this setting is enabled, Windows Error Reporting will not send any problem         |
|               | Reporting        |       |                                       |                        |          | information to Microsoft. Additionally, solution information will not be available in |
|               |                  |       |                                       |                        |          | the Problem Reports and Solutions control panel.                                      |
| Computer/User | Windows          | Error | Do not send additional data           | At least Windows Vista | or later | If this setting is enabled any additional data requests from Microsoft in response    |
|               | Reporting        |       |                                       |                        |          | to a Windows Error Reporting event will be automatically declined without notice      |
|               |                  |       |                                       |                        |          | to the user.                                                                          |
| User          | Windows Explorer |       | Display the menu bar in Windows       | At least Windows Vista | or later | This policy setting configures Windows Explorer to always display the menu bar.       |
|               |                  |       | Explorer                              |                        |          | Note: By default, the menu bar is not displayed in Windows Explorer. If you           |
|               |                  |       |                                       |                        |          | enable this policy setting, the menu bar will be displayed in Windows Explorer. If    |
|               |                  |       |                                       |                        |          | you disable or do not configure this policy setting, the menu bar will not be         |
|               |                  |       |                                       |                        |          | displayed in Windows Explorer. Note: When the menu bar is not displayed, users        |
|               |                  |       |                                       |                        |          | can access the menu bar by pressing the 'ALT' key.                                    |
| User          | Windows Explorer |       | Prevent users from adding files to    | At least Windows Vista | or later | This policy setting allows administrators to prevent users from adding new items      |
|               |                  |       | the root of their Users Files folder. |                        |          | such as files or folders to the root of their Users Files folder in Windows Explorer. |
|               |                  |       |                                       |                        |          | If you enable this policy setting, users will no longer be able to add new items      |
|               |                  |       |                                       |                        |          | such as files or folders to the root of their Users Files folder in Windows Explorer. |
|               |                  |       |                                       |                        |          | If you disable or do not configure this policy setting, users will be able to add new |
|               |                  |       |                                       |                        |          | items such as files or folders to the root of their Users Files folder in Windows     |
|               |                  |       |                                       |                        |          | Explorer. Note: Enabling this policy setting does not prevent the user from being     |
|               | © 2              | 2007  |                                       |                        |          | ww.williamstanek.com 123                                                              |

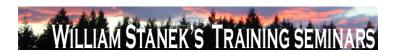

| Node          | Final Subnode         | Full Policy Name                   | Supported on              | Help/Explain Text                                                                        |
|---------------|-----------------------|------------------------------------|---------------------------|------------------------------------------------------------------------------------------|
|               |                       |                                    |                           | able to add new items such as files and folders to their actual file system profile      |
|               |                       |                                    |                           | folder at %userprofile%.                                                                 |
| User          | Windows Explorer      | Turn off common control and        | At least Windows Vista or | later This policy is similar to settings directly available to computer users. Disabling |
|               |                       | window animations                  |                           | animations can improve usability for users with some visual disabilities as well as      |
|               |                       |                                    |                           | improving performance and battery life in some scenarios.                                |
| Computer      | Windows Explorer      | Turn off heap termination on       | At least Windows Vista or | later Disabling heap termination on corruption can allow certain legacy plug-in          |
|               |                       | corruption                         |                           | applications to function without terminating Explorer immediately, although              |
|               |                       |                                    |                           | Explorer may still terminate unexpectedly later.                                         |
| User          | Windows Explorer      | Turn off the display of thumbnails | At least Windows Vista or | r later Disables the display of thumbnails on network folders in Windows Explorer.       |
|               |                       | and only display icons on network  |                           | Windows Explorer displays thumbnails on network folders by default. If you               |
|               |                       | folders                            |                           | enable this policy, Windows Explorer will only display icons and never display           |
|               |                       |                                    |                           | thumbnails on network folders.                                                           |
| User          | Windows Explorer      | Turn off the display of thumbnails | At least Windows Vista or | r later Disables the display of thumbnails in Windows Explorer. Windows Explorer         |
|               |                       | and only display icons.            |                           | displays thumbnails by default. If you enable this policy setting, Windows Explorer      |
|               |                       |                                    |                           | will only display icons and never display thumbnails.                                    |
| Computer/User | Windows HotStart      | Turn off Windows HotStart          | At least Windows Vista or | r later This policy setting allows you to manage whether HotStart buttons can be used to |
|               |                       |                                    |                           | launch applications. If you enable this policy setting, applications cannot be           |
|               |                       |                                    |                           | launched using the HotStart buttons. If you disable or do not configure this policy      |
|               |                       |                                    |                           | setting, applications can be launched using the HotStart buttons.                        |
| Computer      | Windows Logon Options | Disable or enable software Secure  | At least Windows Vista or | r later This policy setting controls whether or not software can simulate the Secure     |
|               |                       | Attention Sequence                 |                           | Attention Sequence (SAS). If you enable this policy setting, you have one of four        |
|               |                       |                                    |                           | options: If you set this policy setting to "None," user mode software cannot             |
|               |                       |                                    |                           | simulate the SAS. If you set this policy setting to "Services," services can simulate    |
|               | 124                   |                                    |                           | ©2007 www.williamstanek.com                                                              |

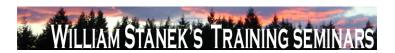

| Node     | Final Subnode         | Full Policy Name                   | Supported on                    | Help/Explain Text                                                                   |
|----------|-----------------------|------------------------------------|---------------------------------|-------------------------------------------------------------------------------------|
|          |                       |                                    |                                 | the SAS. If you set this policy setting to "Ease of Access applications," Ease of   |
|          |                       |                                    |                                 | Access applications can simulate the SAS. If you set this policy setting to         |
|          |                       |                                    |                                 | "Services and Ease of Access applications," both services and Ease of Access        |
|          |                       |                                    |                                 | applications can simulate the SAS. If you disable or do not configure this setting, |
|          |                       |                                    |                                 | only Ease of Access applications running on the secure desktop can simulate the     |
|          |                       |                                    |                                 | SAS.                                                                                |
| Computer | Windows Logon Options | Display information about previous | At least Windows Vista or later | This policy setting controls whether or not the system displays information about   |
|          |                       | logons during user logon           |                                 | previous logons and logon failures to the user. For local user accounts and         |
|          |                       |                                    |                                 | domain user accounts in Microsoft Windows Server ΓÇ¥LonghornΓÇ¥ functional          |
|          |                       |                                    |                                 | level domains, if you enable this setting, a message appears after the user logs    |
|          |                       |                                    |                                 | on that displays the date and time of the last successful logon by that user, the   |
|          |                       |                                    |                                 | date and time of the last unsuccessful logon attempted with that user name, and     |
|          |                       |                                    |                                 | the number of unsuccessful logons since the last successful logon by that user.     |
|          |                       |                                    |                                 | This message must be acknowledged by the user before the user is presented          |
|          |                       |                                    |                                 | with the Microsoft Windows desktop. For domain user accounts in Windows             |
|          |                       |                                    |                                 | Server 2003, Windows 2000 native, or Windows 2000 mixed functional level            |
|          |                       |                                    |                                 | domains, if you enable this setting, a warning message will appear that Windows     |
|          |                       |                                    |                                 | could not retrieve the information and the user will not be able to log on.         |
|          |                       |                                    |                                 | Therefore, you should not enable this policy setting if the domain is not at the    |
|          |                       |                                    |                                 | Windows Server FÇ£LonghornFÇ¥ domain functional level. If you disable or do         |
|          |                       |                                    |                                 | not configure this setting, messages about the previous logon or logon failures are |
|          |                       |                                    |                                 | not displayed.                                                                      |
| User     | Windows Logon Options | Remove logon hours expiration      | At least Windows Vista or later | This policy controls whether the logged on user should be notified when his logon   |
|          | © 2007                |                                    |                                 | ww.williamstanek.com 125                                                            |

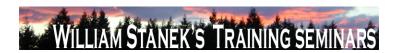

| Node          | Final Subnode         | Full Policy Name                 | Supported on                 | Help/Explain Text                                                                                  |
|---------------|-----------------------|----------------------------------|------------------------------|----------------------------------------------------------------------------------------------------|
|               |                       | warnings                         |                              | hours are about to expire. By default, a user is notified before logon hours expire,               |
|               |                       |                                  |                              | if actions have been set to occur when the logon hours expire. If you enable this                  |
|               |                       |                                  |                              | setting, warnings are not displayed to the user before the logon hours expire. If                  |
|               |                       |                                  |                              | you disable or do not configure this setting, users receive warnings before the                    |
|               |                       |                                  |                              | logon hours expire, if actions have been set to occur when the logon hours expire.                 |
|               |                       |                                  |                              | Note: If you configure this setting, you might want to examine and appropriately                   |
|               |                       |                                  |                              | configure the $\Gamma CES$ et action to take when logon hours expire $\Gamma CES$ setting. If      |
|               |                       |                                  |                              | ΓÇ£Set action to take when logon hours expireΓÇ¥ is disabled or not configured,                    |
|               |                       |                                  |                              | the $\Gamma CERemove\ logon\ hours\ expiration\ warnings \Gamma CERemove\ will\ have\ no\ effect,$ |
|               |                       |                                  |                              | and users receive no warnings about logon hour expiration                                          |
| Computer/User | Windows Logon Options | Report when logon server was not | At least Windows Vista or la | ater This policy controls whether the logged on user should be notified if the logon               |
|               |                       | available during user logon      |                              | server could not be contacted during logon and he has been logged on using                         |
|               |                       |                                  |                              | previously stored account information. If enabled, a notification popup will be                    |
|               |                       |                                  |                              | displayed to the user when the user logs on with cached credentials. If disabled or                |
|               |                       |                                  |                              | not configured, no popup will be displayed to the user.                                            |
| User          | Windows Logon Options | Set action to take when logon    | At least Windows Vista or la | This policy controls which action will be taken when the logon hours expire for the                |
|               |                       | hours expire                     |                              | logged on user. The actions include lock the workstation, disconnect the user, or                  |
|               |                       |                                  |                              | log the user off completely. If you choose to lock or disconnect a session, the user               |
|               |                       |                                  |                              | cannot unlock the session or reconnect except during permitted logon hours. If                     |
|               |                       |                                  |                              | you choose to log off a user, the user cannot log on again except during permitted                 |
|               |                       |                                  |                              | logon hours. If you choose to log off a user, the user might lose unsaved data. If                 |
|               |                       |                                  |                              | you enable this setting, the system will perform the action you specify when the                   |
|               | 400                   |                                  |                              | user ÇÖs logon hours expire. If you disable or do not configure this setting, the                  |

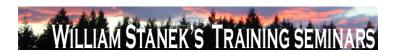

| Node          | Final Subnode         | Full Policy Name                  | Supported on             | Help/Explain Text                                                                   |
|---------------|-----------------------|-----------------------------------|--------------------------|-------------------------------------------------------------------------------------|
|               |                       |                                   |                          | system takes no action when the user CÇÖs logon hours expire. The user can          |
|               |                       |                                   |                          | continue the existing session, but cannot log on to a new session. Note: If you     |
|               |                       |                                   |                          | configure this setting, you might want to examine and appropriately configure the   |
|               |                       |                                   |                          | ΓÇ£Remove logon hours expiration warningsΓÇ¥ setting                                |
| Computer/User | Windows Mail          | Turn off the communities features | At least Windows Vista o | r later Windows Mail will not check your newsgroup servers for Communities support. |
| User          | Windows Mail          | Turn off the communities features | At least Windows Vista o | r later Windows Mail will not check your newsgroup servers for Communities support. |
| Computer/User | Windows Mail          | Turn off Windows Mail application | At least Windows Vista o | r later Denies or allows access to the Windows Mail application. If you enable this |
|               |                       |                                   |                          | setting, access to the Windows Mail application is denied. If you disable or do not |
|               |                       |                                   |                          | configure this setting, access to the Windows Mail application is allowed.          |
| Computer/User | Windows Media Center  | Do not allow Windows Media        | At least Windows Vista o | r later Specifies whether Windows Media Center can run. If you enable this setting, |
|               |                       | Center to run                     |                          | Windows Media Center will not run. If you disable or do not configure this setting, |
|               |                       |                                   |                          | Windows Media Center can be run.                                                    |
| Computer/User | Windows Meeting Space | Turn off Windows Meeting Space    | At least Windows Vista o | r later Windows Meeting Space is a feature that enables quick, face-to-face         |
|               |                       |                                   |                          | collaboration for sharing programs and handouts and for passing notes. If you       |
|               |                       |                                   |                          | enable this setting, Windows Meeting Space will be turned off. If you disable or do |
|               |                       |                                   |                          | not configure this setting, Windows Meeting Space will be turned on. The default    |
|               |                       |                                   |                          | setting is for Windows Meeting Space to be turned on.                               |
| Computer/User | Windows Meeting Space | Turn on Windows Meeting Space     | At least Windows Vista o | r later Windows Meeting Space is a feature that enables quick, face-to-face         |
|               |                       | auditing                          |                          | collaboration for sharing programs and handouts and for passing notes. If you       |
|               |                       |                                   |                          | enable this setting, Windows Meeting Space will audit various events that occur     |
|               |                       |                                   |                          | during a session (for example, when a user creates a session, joins a session, or   |
|               |                       |                                   |                          | starts a presentation) in the event log. If you disable or do not configure this    |
|               |                       |                                   |                          | setting, Windows Meeting Space auditing will be turned off. The default setting is  |
|               | © 2007                |                                   |                          | ww williamstanek com 127                                                            |

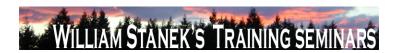

| Node          | Final Subnode           | Full Policy Name                 | Supported on              | Help/Explain Text                                                                         |
|---------------|-------------------------|----------------------------------|---------------------------|-------------------------------------------------------------------------------------------|
|               |                         |                                  |                           | for Windows Meeting Space auditing to be turned off.                                      |
| Computer/User | Windows Mobility Center | Turn off Windows Mobility Center | At least Windows Vista or | later This policy setting turns off Windows Mobility Center. If you enable this policy    |
|               |                         |                                  |                           | setting, the user is unable to invoke Windows Mobility Center. The Windows                |
|               |                         |                                  |                           | Mobility Center UI is removed from all shell entry points and the .exe file does not      |
|               |                         |                                  |                           | launch it. If you disable this policy setting, the user is able to invoke Windows         |
|               |                         |                                  |                           | Mobility Center and the .exe file launches it. If you do not configure this policy        |
|               |                         |                                  |                           | setting, Windows Mobility Center is on by default.                                        |
| Computer/User | Windows Movie Maker     | Do not allow Windows Movie       | At least Windows Vista or | later Specifies whether Windows Movie Maker can run. Windows Movie Maker is a             |
|               |                         | Maker to run                     |                           | feature of Windows Vista that can be used to edit and then publish video as a             |
|               |                         |                                  |                           | movie to share with others. If you enable this setting, Windows Movie Maker will          |
|               |                         |                                  |                           | not run. If you disable or do not configure this setting, Windows Movie Maker can         |
|               |                         |                                  |                           | be run.                                                                                   |
| Computer      | Windows Remote Shell    | Allow Remote Shell Access        | At least Windows Vista or | later Configures access to remote shells. If you enable this policy setting and set it to |
|               |                         |                                  |                           | False, new remote shell connections will be rejected by the server. If you disable        |
|               |                         |                                  |                           | or do not configure this policy setting, new remote shell connections will be             |
|               |                         |                                  |                           | allowed.                                                                                  |
| Computer      | Windows Remote Shell    | MaxConcurrentUsers               | At least Windows Vista or | later Configures the maximum number of users able to concurrently perform remote          |
|               |                         |                                  |                           | operations on the same system using remote CMD shell. The value can be any                |
|               |                         |                                  |                           | number from 1 to 100. If you enable this policy setting, the new shell connections        |
|               |                         |                                  |                           | will be rejected if they exceed the specified limit. If you disable or do not configure   |
|               |                         |                                  |                           | this policy setting, the default number will be 5 connections per user.                   |
| Computer      | Windows Remote Shell    | Specify idle Timeout             | At least Windows Vista or | later Configures maximum time in milliseconds remote shell will stay open without any     |
|               |                         |                                  |                           | user activity until it is automatically deleted. Any value from 0 to 0x7FFFFFFF can       |
|               | 128                     |                                  |                           | ©2007 www.williamstanek.com                                                               |

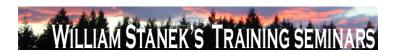

| Node     | Final Subnode        | Full Policy Name          | Supported on                 | Help/Explain Text                                                                        |
|----------|----------------------|---------------------------|------------------------------|------------------------------------------------------------------------------------------|
|          |                      |                           |                              | be set, where 0 indicates infinite timeout. If you enable this policy setting the        |
|          |                      |                           |                              | server will wait for the specified amount of time since the last received message        |
|          |                      |                           |                              | from the client before terminating the open shell. If you do not configure or disable    |
|          |                      |                           |                              | this policy setting the default value of 900000 or 15 min will be used.                  |
| Computer | Windows Remote Shell | Specify maximum amount of | At least Windows Vista or la | ater Configures maximum total amount of memory that can be allocated by any active       |
|          |                      | memory in MB per Shell    |                              | remote shell and all its child processes. Any value from 0 to 0x7FFFFFFF can be          |
|          |                      |                           |                              | set, where 0 equals unlimited memory, which means the ability of remote                  |
|          |                      |                           |                              | operations to allocate memory is only limited by the available virtual memory. If        |
|          |                      |                           |                              | you enable this policy setting, the remote operation will be terminated when a new       |
|          |                      |                           |                              | allocation exceeds the specified quota. If you disable or do not configure this          |
|          |                      |                           |                              | policy setting, the value 0 will used by default.                                        |
| Computer | Windows Remote Shell | Specify maximum number of | At least Windows Vista or Is | ater Configures the maximum number of processes any shell operations are allowed         |
|          |                      | processes per Shell       |                              | to launch. Any number from 0 to 0x7FFFFFFF can be set, where 0 means                     |
|          |                      |                           |                              | unlimited number of processes. If you enable this policy setting, the remote             |
|          |                      |                           |                              | operation will be terminated when it attempts to launch a new process and the            |
|          |                      |                           |                              | process count exceeds the specified limit. If you disable or do not configure this       |
|          |                      |                           |                              | policy setting, the limit will be 5 processes per shell.                                 |
| Computer | Windows Remote Shell | Specify maximum number of | At least Windows Vista or la | ater Configures maximum number of concurrent shells any user can remotely open on        |
|          |                      | remote shells per user    |                              | the same system. Any number from 0 to 0x7FFFFFFF cand be set, where 0                    |
|          |                      |                           |                              | means unlimited number of shells. If you enable this policy setting, the user will       |
|          |                      |                           |                              | not be able to open new remote shells if the count exceeds the specified limit. If       |
|          |                      |                           |                              | you disable or do not configure this policy setting, by default the limit will be set to |
|          | @ 2007               |                           |                              | 2 remote shells per user.                                                                |

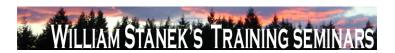

| Node          | Final Subnode        | Full Policy Name                   | Supported on                 | Help/Explain Text                                                                       |
|---------------|----------------------|------------------------------------|------------------------------|-----------------------------------------------------------------------------------------|
| Computer      | Windows Remote Shell | Specify Shell Timeout              | At least Windows Vista or la | ater Configures maximum time in milliseconds that the remote command or script will     |
|               |                      |                                    |                              | be allowed to execute. Any value from 0 to 0x7FFFFFFF can be set, where 0               |
|               |                      |                                    |                              | indicates infinite timeout. If you enable this policy setting the server will terminate |
|               |                      |                                    |                              | the command in progress if it takes longer than the specified amount of time. If        |
|               |                      |                                    |                              | you do not configure or disable this policy setting, the default value of 2880000 or    |
|               |                      |                                    |                              | 8 hours will be used.                                                                   |
| Computer/User | Windows Sidebar      | Disable unpacking and installation | At least Windows Vista or la | ater Sidebar gadgets can be deployed as compressed files, either digitally signed or    |
|               |                      | of gadgets that are not digitally  |                              | unsigned. If you enable this setting, Windows Sidebar will not extract any gadgets      |
|               |                      | signed.                            |                              | that have not been digitally signed. If you disable or do not configure this setting,   |
|               |                      |                                    |                              | Windows Sidebar will extract both signed and unsigned gadgets. The default is for       |
|               |                      |                                    |                              | Windows Sidebar to extract both signed and unsigned gadgets.                            |
| Computer/User | Windows Sidebar      | Override the More Gadgets Link     | At least Windows Vista or la | ater The Windows Sidebar contains a link to allow users to download more gadgets        |
|               |                      |                                    |                              | from a website. Microsoft hosts a default website where many gadget authors can         |
|               |                      |                                    |                              | post their gadgets. This link can be redirected to a website where alternate            |
|               |                      |                                    |                              | gadgets should be available. If you enable this setting, the Gadget Gallery in the      |
|               |                      |                                    |                              | Windows Sidebar will direct users to the alternate web site. If you disable or do       |
|               |                      |                                    |                              | not configure this setting, Windows Sidebar will direct users to the default web        |
|               |                      |                                    |                              | site. The default is for Windows Sidebar to direct users to the default web site.       |
| Computer/User | Windows Sidebar      | Turn Off User Installed Windows    | At least Windows Vista or la | The Windows Sidebar will run gadgets that are located in the profile space of the       |
|               |                      | Sidebar Gadgets                    |                              | user. Gadgets are small applets that are run by the Windows Sidebar on the              |
|               |                      |                                    |                              | Sidebar or on the desktop. If you enable this setting, Windows Sidebar will not run     |
|               |                      |                                    |                              | any user installed gadgets. If you disable or do not configure this setting,            |
|               |                      |                                    |                              | Windows Sidebar will run user installed gadgets. The default is for Windows             |
|               | 130                  |                                    |                              | ©2007 www.williamstanek.com                                                             |

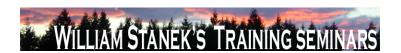

| Node          | Final Subnode    | Full Policy Name                   | Supported on              | Help/Explain Text                                                                                         |
|---------------|------------------|------------------------------------|---------------------------|----------------------------------------------------------------------------------------------------|
|               |                  |                                    |                           | Sidebar to run user installed gadgets.                                                                    |
| Computer/User | Windows Sidebar  | Turn off Windows Sidebar           | At least Windows Vista or | later Windows Sidebar is a feature that allows the use of gadgets, which are small                        |
|               |                  |                                    |                           | applets that may display information or utilities to the user. If you enable this                         |
|               |                  |                                    |                           | setting, Windows Sidebar will be turned off. If you disable or do not configure this                      |
|               |                  |                                    |                           | setting, Windows Sidebar will be turned on. The default is for Windows Sidebar to                         |
|               |                  |                                    |                           | be turned on.                                                                                             |
| Computer/User | Windows SideShow | Delete data from devices running   | At least Windows Vista or | later This policy setting deletes all data stored on Windows SideShow-compatible                          |
|               |                  | Microsoft firmware when a user     |                           | devices (running Microsoft firmware) when a user logs off from the computer. This                         |
|               |                  | logs off from the computer.        |                           | is a security precaution but it significantly limits the usefulness of the devices. If                    |
|               |                  |                                    |                           | you enable this policy setting, all data stored on devices running Microsoft                              |
|               |                  |                                    |                           | firmware will be deleted when a user logs off from the computer. Data will be re-                         |
|               |                  |                                    |                           | sent to the device when the user logs on again. If you disable or do not configure                        |
|               |                  |                                    |                           | this policy setting, data will not be deleted from these devices when users log off                       |
|               |                  |                                    |                           | from the computer. Users can enable this setting in the Windows SideShow                                  |
|               |                  |                                    |                           | Control Panel. Note Devices not running Microsoft firmware will not be affected by                        |
|               |                  |                                    |                           | this policy setting.                                                                                      |
| Computer/User | Windows SideShow | Require a PIN to access data on    | At least Windows Vista or |                                                                                                    |
|               |                  | devices running Microsoft firmware |                           | (PIN) to unlock and access data on the device after a specified period of inactivity                      |
|               |                  |                                    |                           | (time-out period). This setting applies to Windows SideShow-compatible devices                            |
|               |                  |                                    |                           | running Microsoft firmware. If you enable this policy setting, users will be required                     |
|               |                  |                                    |                           | to enter the default PIN to unlock and access data on the device after the                                |
|               |                  |                                    |                           | specified time-out period. Note Users can change the PIN and time-out periods on                          |
|               | © 2007           |                                    |                           | the device settings page in the Windows SideShow Control Panel. If you disable  ww.williamstanek.com  131 |

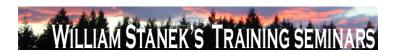

| Node          | Final Subnode    | Full Policy Name             | Supported on                 | Help/Explain Text                                                                        |
|---------------|------------------|------------------------------|------------------------------|------------------------------------------------------------------------------------------|
|               |                  |                              |                              | or do not configure this policy setting, users will not be required to enter a default   |
|               |                  |                              |                              | PIN to unlock and access data on the device after a specified time-out period.           |
|               |                  |                              |                              | However, users can choose to turn on PIN locking and can change the time-out             |
|               |                  |                              |                              | period in the Windows SideShow Control Panel. Note Devices not running                   |
|               |                  |                              |                              | Microsoft firmware will not be affected by this policy setting. Note There is a fixed    |
|               |                  |                              |                              | set of time-out periods which includes: after 1 minute, after 2 minutes, after 5         |
|               |                  |                              |                              | minutes, after 10 minutes, after 30 minutes, when the screen turns off, never.           |
| Computer/User | Windows SideShow | Turn off automatic wake      | At least Windows Vista or la | This policy setting turns off the option to periodically wake the computer to update     |
|               |                  |                              |                              | information on Windows SideShow-compatible devices. If you enable this policy            |
|               |                  |                              |                              | setting, the option to automatically wake the computer will not be available in the      |
|               |                  |                              |                              | Windows SideShow Control Panel. If you disable or do not configure this policy           |
|               |                  |                              |                              | setting, the option to automatically wake the computer will be available in the          |
|               |                  |                              |                              | Windows SideShow Control Panel. However, the option will be disabled by                  |
|               |                  |                              |                              | default. Note Information on Windows SideShow-compatible devices will only be            |
|               |                  |                              |                              | updated when the computer is on and awake.                                               |
| Computer/User | Windows SideShow | Turn off Windows SideShow    | At least Windows Vista or la | This policy setting turns off Windows SideShow. If you enable this policy setting,       |
|               |                  |                              |                              | the Windows SideShow Control Panel will be disabled and data from Windows                |
|               |                  |                              |                              | SideShow-compatible gadgets (applications) will not be sent to connected                 |
|               |                  |                              |                              | devices. If you disable or do not configure this policy setting, Windows SideShow        |
|               |                  |                              |                              | is on by default.                                                                        |
| Computer      | Windows System   | Set the Email IDs to which   | At least Windows Vista or la | ater This setting assigns the email address(es) to which notifications will be sent. Use |
|               | Resource Manager | notifications are to be sent |                              | a semicolon (;) to separate multiple email addresses. If you enable this setting,        |
|               |                  |                              |                              | Windows System Resource Manager (WSRM) will send notifications to the                    |
|               | 132              |                              |                              | ©2007 www.williamstanek.com                                                              |

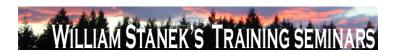

| Node     | Final Subno     | ode    | Full Policy Name                     | Supported on                  | Help/Explain Text                                                                      |
|----------|-----------------|--------|--------------------------------------|-------------------------------|----------------------------------------------------------------------------------------|
|          |                 |        |                                      |                               | address(es) specified. If you disable this setting, no email addresses (default        |
|          |                 |        |                                      |                               | value) will be set. If you do not configure this setting, the user may specify e-mail  |
|          |                 |        |                                      |                               | addresses to receive notifications. This value can be e-mail aliases or e-mail         |
|          |                 |        |                                      |                               | address including domain name (for example, someone@example.com).                      |
|          |                 |        |                                      |                               | Depending on the events selected for notification, these email addresses will be       |
|          |                 |        |                                      |                               | notified. Note: To receive notifications, the notifications setting on the event log   |
|          |                 |        |                                      |                               | must be turned ON. To view the list of events, click Error, Warning, or Information,   |
|          |                 |        |                                      |                               | and then click OK. If you select Error, Warning, or Information, all of the individual |
|          |                 |        |                                      |                               | events in that category are included.                                                  |
| Computer | Windows         | System | Set the SMTP Server used to send     | At least Windows Vista or lat | er This setting assigns the address of the SMTP server that sends out notifications.   |
|          | Resource Manage | er     | notifications                        |                               | If you enable this setting, Windows System Resource Manager (WSRM) will set            |
|          |                 |        |                                      |                               | the SMTP server to the value specified. If you disable this setting, no SMTP           |
|          |                 |        |                                      |                               | server (default value) will be set. If you do not configure this setting, the user may |
|          |                 |        |                                      |                               | specify an SMTP server. This value can be the NetBIOS name or the fully                |
|          |                 |        |                                      |                               | qualified domain name (FQDN) of the Simple Mail Transfer Protocol (SMTP)               |
|          |                 |        |                                      |                               | server. This server contains the email addresses that are configured to receive        |
|          |                 |        |                                      |                               | notifications. Note: To receive email notifications, the notifications setting on the  |
|          |                 |        |                                      |                               | event log must be turned ON. To view the list of events, click Error, Warning, or      |
|          |                 |        |                                      |                               | Information, and then click OK. If you select Error, Warning, or Information, all of   |
|          |                 |        |                                      |                               | the individual events in that category are included.                                   |
| Computer | Windows         | System | Set the Time interval in minutes for | At least Windows Vista or lat | er This setting directs the Accounting feature to log data on the accounting server at |
|          | Resource Manage | er     | logging accounting data              |                               | the specified time interval. If you enable this setting, Windows System Resource       |
|          |                 |        |                                      |                               | Manager (WSRM) will set the accounting time interval to the value specified. If        |
|          | ©               | 2007   |                                      |                               | ww.williamstanek.com 133                                                               |

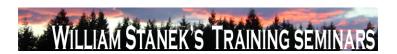

| Node     | Final Subnode    | Full Policy Name              | Supported on                    | Help/Explain Text                                                                    |
|----------|------------------|-------------------------------|---------------------------------|--------------------------------------------------------------------------------------|
|          |                  |                               |                                 | you disable this setting, the default value of 10 minutes will be set. If you do not |
|          |                  |                               |                                 | configure this setting, the user may specify an accounting interval. The value is    |
|          |                  |                               |                                 | specified in minutes and can range between 2 minutes and 60000 minutes. Ten          |
|          |                  |                               |                                 | minutes is provided as the default value as this would be an optimal value if there  |
|          |                  |                               |                                 | are many servers logging data remotely. Setting an accounting record write           |
|          |                  |                               |                                 | interval value less than 10 minutes for a server on a network with more than 20      |
|          |                  |                               |                                 | machines logging data remotely can possibly degrade performance. Note : Set          |
|          |                  |                               |                                 | the accounting record write interval to a higher value as the number of machines     |
|          |                  |                               |                                 | increases on the network to reduce network congestion.                               |
| Computer | Windows Syste    | m Turn on Accounting for WSRM | At least Windows Vista or later | This setting turns the Accounting feature On or Off. If you enable this setting,     |
|          | Resource Manager |                               |                                 | Windows System Resource Manager (WSRM) will start accounting various usage           |
|          |                  |                               |                                 | statistics of the processes. If you disable this setting, WSRM will stop logging     |
|          |                  |                               |                                 | usage statistics of processes. If you do not configure this setting, the user can    |
|          |                  |                               |                                 | specify whether accounting needs to be turned On or Off. The accounting              |
|          |                  |                               |                                 | processes is disabled by default. The accounting database provides an interface      |
|          |                  |                               |                                 | you can use to manage both the information in the database and the physical size     |
|          |                  |                               |                                 | of the database. Managing database information involves finding relevant             |
|          |                  |                               |                                 | information and then organizing it efficiently. Managing the physical size of the    |
|          |                  |                               |                                 | database requires regular attention because, unless it is configured to do           |
|          |                  |                               |                                 | otherwise, Windows System Resource Manager continues to store accounting             |
|          |                  |                               |                                 | information. As a result, the size of the database continues to increase. To         |
|          |                  |                               |                                 | manage the size of the database, you can archive accounting data for later use or    |
|          |                  |                               |                                 | delete it from the database. You can use accounting data can to monitor resource     |

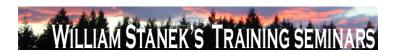

| Node     | Final Subnode  | Full Policy Name                | Supported on                  | Help/Explain Text                                                                     |
|----------|----------------|---------------------------------|-------------------------------|---------------------------------------------------------------------------------------|
|          |                |                                 |                               | usage, compare actual and expected performance, assess whether the                    |
|          |                |                                 |                               | computer's physical resources are sufficient for its intended tasks, and provide the  |
|          |                |                                 |                               | basis for charge-back accounting.                                                     |
| Computer | Windows Update | Enabling Windows Update Power   | At least Windows Vista or lat | er Specifies whether the Windows Update will use the Windows Power Management         |
|          |                | Management to automatically     |                               | features to automatically wake up the system from hibernation, if there are           |
|          |                | wake up the system to install   |                               | updates scheduled for installation. Windows Update will only automatically wake       |
|          |                | scheduled updates               |                               | up the system if Windows Update is configured to install updates automatically. If    |
|          |                |                                 |                               | the system is in hibernation when the scheduled install time occurs and there are     |
|          |                |                                 |                               | updates to be applied, then Windows Update will use the Windows Power                 |
|          |                |                                 |                               | management features to automatically wake the system up to install the updates.       |
|          |                |                                 |                               | Windows update will also wake the system up and install an update if an install       |
|          |                |                                 |                               | deadline occurs. The system will not wake unless there are updates to be              |
|          |                |                                 |                               | installed. If the system is on battery power, when Windows Update wakes it up, it     |
|          |                |                                 |                               | will not install updates and the system will automatically return to hibernation in 2 |
|          |                |                                 |                               | minutes.                                                                              |
| Computer | Windows Update | Turn on recommended updates via | At least Windows Vista or lat | er Specifies whether Automatic Updates will deliver both important as well as         |
|          |                | Automatic Updates               |                               | recommended updates from the Windows Update update service. When this                 |
|          |                |                                 |                               | policy is enabled, Automatic Updates will install recommended updates as well as      |
|          |                |                                 |                               | important updates from Windows Update update service. When disabled or not            |
|          |                |                                 |                               | configured Automatic Updates will continue to deliver important updates if it is      |
|          |                |                                 |                               | already configured to do so.                                                          |
| Computer | WinRM Client   | Allow Basic authentication      | At least Windows Vista or lat | er This policy setting allows you to manage whether the Windows Remote                |
|          |                |                                 |                               | Management (WinRM) client uses Basic authentication. If you enable this policy        |
|          | © 2007         |                                 |                               | ww.williamstanek.com 135                                                              |

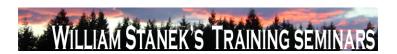

| Node     | Final Subnode | Full Policy Name                  | Supported on                  | Help/Explain Text                                                                     |
|----------|---------------|-----------------------------------|-------------------------------|---------------------------------------------------------------------------------------|
|          |               |                                   |                               | setting, the WinRM client will use Basic authentication. If WinRM is configured to    |
|          |               |                                   |                               | use HTTP transport, then the user name and password are sent over the network         |
|          |               |                                   |                               | as clear text. If you disable or do not configure this policy setting, then the WinRM |
|          |               |                                   |                               | client will not use Basic authentication.                                             |
| Computer | WinRM Client  | Allow unencrypted traffic         | At least Windows Vista or lat | er This policy setting allows you to manage whether the Windows Remote                |
|          |               |                                   |                               | Management (WinRM) client sends and receives unencrypted messages over the            |
|          |               |                                   |                               | network. If you enable this policy setting, the WinRM client sends and receives       |
|          |               |                                   |                               | unencrypted messages over the network. If you disable or do not configure this        |
|          |               |                                   |                               | policy setting, the WinRM client sends or receives only encrypted messages over       |
|          |               |                                   |                               | the network.                                                                          |
| Computer | WinRM Client  | Disallow Digest authentication    | At least Windows Vista or lat | er This policy setting allows you to manage whether the Windows Remote                |
|          |               |                                   |                               | Management (WinRM) client will not use Digest authentication. If you enable this      |
|          |               |                                   |                               | policy setting, the WinRM client will not use Digest authentication. If you disable   |
|          |               |                                   |                               | or do not configure this policy setting, the WinRM client will use Digest             |
|          |               |                                   |                               | authentication.                                                                       |
| Computer | WinRM Client  | Disallow Kerberos authentication  | At least Windows Vista or lat | er This policy setting allows you to manage whether the Windows Remote                |
|          |               |                                   |                               | Management (WinRM) client will not use Kerberos authentication directly. If you       |
|          |               |                                   |                               | enable this policy setting, the Windows Remote Management (WinRM) client will         |
|          |               |                                   |                               | not use Kerberos authentication directly. Kerberos may still be used if the WinRM     |
|          |               |                                   |                               | client is using the Negotiate authentication and Kerberos is selected. If you         |
|          |               |                                   |                               | disable or do not configure this policy setting, the WinRM client will use the        |
|          |               |                                   |                               | Kerberos authentication directly.                                                     |
| Computer | WinRM Client  | Disallow Negotiate authentication | At least Windows Vista or lat | · · · · · · · · · · · · · · · · · · ·                                                 |
|          | 136           |                                   |                               | ©2007 www.williamstanek.com                                                           |

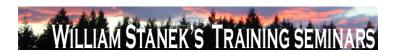

| Node     | Final Subnode | Full Policy Name                 | Supported on              | Help/Explain Text                                                                    |
|----------|---------------|----------------------------------|---------------------------|--------------------------------------------------------------------------------------|
|          |               |                                  |                           | Management (WinRM) client will not use Negotiate authentication. If you enable       |
|          |               |                                  |                           | this policy setting, the WinRM client will not use Negotiate authentication. If you  |
|          |               |                                  |                           | disable or do not configure this policy setting, the WinRM client will use Negotiate |
|          |               |                                  |                           | authentication.                                                                      |
| Computer | WinRM Client  | Trusted Hosts                    | At least Windows Vista or | later This policy setting allows you to manage whether Windows Remote Management     |
|          |               |                                  |                           | (WinRM) client uses the list specified in TrustedHostsList to determine if the       |
|          |               |                                  |                           | destination host is a trusted entity. If you enable this policy setting, the WinRM   |
|          |               |                                  |                           | client uses the list specified in TrustedHostsList to determine if the destination   |
|          |               |                                  |                           | host is a trusted entity. The WinRM client uses this list when neither HTTPS nor     |
|          |               |                                  |                           | Kerberos are used to authenticate the identity of the host. If you disable or do not |
|          |               |                                  |                           | configure this policy setting and the WinRM client needs to use the list of trusted  |
|          |               |                                  |                           | hosts, you must configure the list of trusted hosts locally on each computer.        |
| Computer | WinRM Service | Allow automatic configuration of | At least Windows Vista or | later This policy setting allows you to manage whether the Windows Remote            |
|          |               | listeners                        |                           | Management (WinRM) service automatically listens on the network for requests         |
|          |               |                                  |                           | on the HTTP transport over the default HTTP port. If you enable this policy          |
|          |               |                                  |                           | setting, the WinRM service automatically listens on the network for requests on      |
|          |               |                                  |                           | the HTTP transport over the default HTTP port. If you disable or do not configure    |
|          |               |                                  |                           | this policy setting, then the WinRM service does not automatically listen on the     |
|          |               |                                  |                           | network and you must manually create listeners on every computer. To allow           |
|          |               |                                  |                           | WinRM service to receive requests over the network, configure the Windows            |
|          |               |                                  |                           | Firewall policy setting with exceptions for Port 80 (default port for HTTP) and 443  |
|          |               |                                  |                           | (default port for HTTPS). The service listens on the addresses specified by the      |
|          |               |                                  |                           | IPv4 and IPv6 filters. IPv4 filter specifies one or more ranges of IPv4 addresses    |
|          | © 2007        |                                  |                           | ww.williamstanek.com 137                                                             |

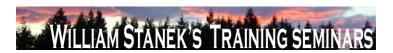

| Node     | Final Subnode | Full Policy Name           | Supported on                    | Help/Explain Text                                                                                 |
|----------|---------------|----------------------------|---------------------------------|---------------------------------------------------------------------------------------------------|
|          |               |                            |                                 | and IPv6 filter specifies one or more ranges of IPv6addresses. If specified, the                  |
|          |               |                            |                                 | service enumerates the available IP addresses on the computer and uses only                       |
|          |               |                            |                                 | addresses that fall within one of the filter ranges. You should use asterisk $(*)$ to             |
|          |               |                            |                                 | indicate that the service listens on all available IP addresses on the computer.                  |
|          |               |                            |                                 | When $^{\star}$ is used, other ranges in the filter are ignored. If the filter is left blank, the |
|          |               |                            |                                 | service does not listen on any addresses. For example, if you want the service to                 |
|          |               |                            |                                 | listen only on IPv4 addresses, leave the IPv6 filter empty. Ranges are specified                  |
|          |               |                            |                                 | using the syntax IP1-IP2. Multiple ranges are separated using "," (comma) as the                  |
|          |               |                            |                                 | delimiter. Example IPv4 filters: 2.0.0.1-2.0.0.20, 24.0.0.1-24.0.0.22 Example IPv6                |
|          |               |                            |                                 | filters: 3FFE:FFF:7654:FEDA:1245:BA98:0000:0000-                                                  |
|          |               |                            |                                 | 3FFE:FFFF:7654:FEDA:1245:BA98:3210:4562                                                           |
| Computer | WinRM Service | Allow Basic authentication | At least Windows Vista or later | This policy setting allows you to manage whether the Windows Remote                               |
|          |               |                            |                                 | Management (WinRM) service accepts Basic authentication from a remote client.                     |
|          |               |                            |                                 | If you enable this policy setting, the WinRM service will accept Basic                            |
|          |               |                            |                                 | authentication from a remote client. If you disable or do not configure this policy               |
|          |               |                            |                                 | setting, the WinRM service will not accept Basic authentication from a remote                     |
|          |               |                            |                                 | client.                                                                                           |
| Computer | WinRM Service | Allow unencrypted traffic  | At least Windows Vista or later | This policy setting allows you to manage whether the Windows Remote                               |
|          |               |                            |                                 | Management (WinRM) service sends and receives unencrypted messages over                           |
|          |               |                            |                                 | the network. If you enable this policy setting, the WinRM client sends and                        |
|          |               |                            |                                 | receives unencrypted messages over the network. If you disable or do not                          |
|          |               |                            |                                 | configure this policy setting, the WinRM client sends or receives only encrypted                  |
|          |               |                            |                                 | messages over the network.                                                                        |

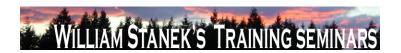

| Node          | Final Subnode | Full Policy Name                  | Supported on                    | Help/Explain Text                                                                              |
|---------------|---------------|-----------------------------------|---------------------------------|------------------------------------------------------------------------------------------------|
| Computer      | WinRM Service | Disallow Kerberos authentication  | At least Windows Vista or later | This policy setting allows you to manage whether the Windows Remote                            |
|               |               |                                   |                                 | Management (WinRM) service will not accept Kerberos credentials over the                       |
|               |               |                                   |                                 | network. If you enable this policy setting, the WinRM service will not accept                  |
|               |               |                                   |                                 | Kerberos credentials over the network. If you disable or do not configure this                 |
|               |               |                                   |                                 | policy setting, then the WinRM service will accept Kerberos authentication from a              |
|               |               |                                   |                                 | remote client.                                                                                 |
| Computer      | WinRM Service | Disallow Negotiate authentication | At least Windows Vista or later |                                                                                                |
| Node          | Subnode       | Full-policy Name                  | Supported On                    |                                                                                                |
| Computer/User | Accessories   | Do not allow Inkball to run       | At least Windows Vista or later |                                                                                                |
| Computer/User | Accessories   | Do not allow printing to Journal  | At least Windows Vista or later | Prevents printing to Journal Note Writer. If you enable this policy, the Journal               |
|               |               | Note Writer                       |                                 | Note Writer printer driver will not allow printing to it. It will remain displayed in the      |
|               |               |                                   |                                 | list of available printers, but attempts to print to it will fail. If you disable this policy, |
|               |               |                                   |                                 | you will be able to use this feature to print to a Journal Note. If you do not                 |
|               |               |                                   |                                 | configure this policy, users will be able to use this feature to print to a Journal            |
|               |               |                                   |                                 | Note.                                                                                          |
| Computer/User | Accessories   | Do not allow Snipping Tool to run | At least Windows Vista or later | Prevents the snipping tool from running. If you enable this policy setting, the                |
|               |               |                                   |                                 | Snipping Tool will not run. If you disable this policy setting, the Snipping Tool will         |
|               |               |                                   |                                 | run. If you do not configure this policy setting, the Snipping Tool will run.                  |
| Computer/User | Accessories   | Do not allow Sticky Notes to be   | At least Windows Vista or later | Prevents start of Sticky Notes. If you enable this policy, the Sticky Notes                    |
|               |               | run                               |                                 | accessory will not run. If you disable this policy, the Sticky Notes accessory will            |
|               |               |                                   |                                 | run. If you do not configure this policy, the Sticky Notes accessory will run.                 |
| Computer/User | Accessories   | Do not allow Windows Journal to   | At least Windows Vista or later | Prevents start of Windows Journal. If you enable this policy, the Windows Journal              |
|               |               | be run                            |                                 | accessory will not run. If you disable this policy, the Windows Journal accessory              |
|               | © 2007        |                                   |                                 | ww.williamstanek.com 139                                                                       |

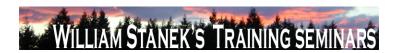

| Node          | Final Subnode             | Full Policy Name                | Supported on                   | Help/Explain Text                                                                       |
|---------------|---------------------------|---------------------------------|--------------------------------|-----------------------------------------------------------------------------------------|
|               |                           |                                 |                                | will run. If you do not configure this policy, the Windows Journal accessory will       |
|               |                           |                                 |                                | run.                                                                                    |
| Computer      | ActiveX Installer Service | Approved Installation Sites for | At least Windows Vista or lat  | er The ActiveX Installer Service is the solution to delegate the install of per-machine |
|               |                           | ActiveX Controls                |                                | ActiveX controls to a Standard User in the enterprise. The list of Approved             |
|               |                           |                                 |                                | ActiveX Install sites contains the host URL and the policy settings for each host       |
|               |                           |                                 |                                | URL. Wild cards are not supported.                                                      |
| Computer      | Advanced Error            | Configure Corporate Windows     | At least Windows Vista or late | er This setting determines the corporate server to which Windows Error Reporting        |
|               | Reporting Settings        | Error Reporting                 |                                | will send reports (instead of sending reports to Microsoft). Server port indicates      |
|               |                           |                                 |                                | the port to use on the target server. Connect using SSL determines whether              |
|               |                           |                                 |                                | Windows will send reports to the server using a secured connection.                     |
| Computer/User | Advanced Error            | Configure Report Archive        | At least Windows Vista or late | er This setting controls the behavior of the Windows Error Reporting archive. If        |
|               | Reporting Settings        |                                 |                                | Archive behavior is set to "Store all", all data collected for each report will be      |
|               |                           |                                 |                                | stored in the appropriate location. If Archive behavior is set to "Store parameters     |
|               |                           |                                 |                                | only", only the minimum information required to check for an existing solution will     |
|               |                           |                                 |                                | be stored. The setting for "Maximum number of reports to store" determines how          |
|               |                           |                                 |                                | many reports can be stored before old reports are automatically deleted. If this        |
|               |                           |                                 |                                | setting is disabled, no Windows Error Reporting information will be stored.             |
| Computer/User | Advanced Error            | Configure Report Queue          | At least Windows Vista or lat  | er This setting determines the behavior of the Windows Error Reporting queue. If        |
|               | Reporting Settings        |                                 |                                | Queuing behavior is set to "Default", Windows will decide each time a problem           |
|               |                           |                                 |                                | occurs whether the report should be queued or the user should be prompted to            |
|               |                           |                                 |                                | send it immediately. If Queuing behavior is set to "Always queue", all reports will     |
|               |                           |                                 |                                | be queued until the user is notified to send them or until the user chooses to send     |
|               |                           |                                 |                                | them using the Solutions to Problems control panel. If Queuing behavior is set to       |
|               | 140                       |                                 |                                | ©2007 www.williamstanek.com                                                             |

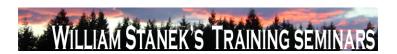

| Node          | Final Subnode        | Full Policy Name                       | Supported on              | Help/Explain Text                                                                                                  |
|---------------|----------------------|----------------------------------------|---------------------------|----------------------------------------------------------------------------------------------------|
|               |                      |                                        |                           | "Always queue for administrator", reports will be queued until an administrator is                                 |
|               |                      |                                        |                           | notified to send them or chooses to send them using the Solutions to Problems                                      |
|               |                      |                                        |                           | control panel. The setting for "Maximum number of reports to queue" determines                                     |
|               |                      |                                        |                           | how many reports can be queued before old reports are automatically deleted.                                       |
|               |                      |                                        |                           | The setting for "Number of days between solution check reminders" determines                                       |
|               |                      |                                        |                           | the interval time between the display of system notifications which remind the                                     |
|               |                      |                                        |                           | user to check for solutions to problems. A setting of 0 will disable the reminder. If                              |
|               |                      |                                        |                           | the Windows Error Reporting queue setting is disabled, no Windows Error                                            |
|               |                      |                                        |                           | Reporting information will be queued and users will be able to send reports only at                                |
|               |                      |                                        |                           | the time a problem occurs.                                                                                         |
| Computer/User | Advanced Err         | or List of applications to be excluded | At least Windows Vista or | later This setting determines the behavior of the error reporting exclusion list. Windows                          |
|               | Reporting Settings   |                                        |                           | will not send reports for any process added to this list. Click "Show" to display the                              |
|               |                      |                                        |                           | exclusion list. Click "Add" and type a process name to add a process to the list.                                  |
|               |                      |                                        |                           | Select a process name and click "Remove" to remove a process from the list.                                        |
|               |                      |                                        |                           | Click "OK" to save the list.                                                                                       |
| Computer      | Application, Securit | y, Backup log automatically when full  | At least Windows Vista or | later This policy setting controls Event Log behavior when the log file reaches its                                |
|               | Setup, System        |                                        |                           | maximum size and takes effect only if the ΓÇ£Retain old eventsΓÇ¥ policy setting                                   |
|               |                      |                                        |                           | is enabled. If you enable this policy setting and the $\Gamma \zeta \pounds Retain$ old events $\Gamma \zeta \Psi$ |
|               |                      |                                        |                           | policy setting is enabled, the Event Log file is automatically closed and renamed                                  |
|               |                      |                                        |                           | when it is full. A new file is then started. If you disable this policy setting and the                            |
|               |                      |                                        |                           | ΓÇ£Retain old eventsΓÇ¥ policy setting is enabled, then new events are                                             |
|               |                      |                                        |                           | discarded and the old events are retained. When this policy setting is not                                         |
|               |                      |                                        |                           | configured and the $\Gamma$ Q£Retain old events $\Gamma$ Q¥ policy setting is enabled, new                         |
|               | © 200°               | 7                                      |                           | www.williamstanek.com 141                                                                                          |

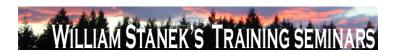

| Node          | Final Subnode             | Full Policy Name               | Supported on                   | Help/Explain Text                                                                        |
|---------------|---------------------------|--------------------------------|--------------------------------|------------------------------------------------------------------------------------------|
|               |                           |                                |                                | events are discarded and the old events are retained.                                    |
| Computer      | Application, Security,    | Retain old events              | At least Windows Vista or late | This policy setting controls Event Log behavior when the log file reaches its            |
|               | Setup, System             |                                |                                | maximum size. When this policy setting is enabled and a log file reaches its             |
|               |                           |                                |                                | maximum size, new events are not written to the log and are lost. When this              |
|               |                           |                                |                                | policy setting is disabled and a log file reaches its maximum size, new events           |
|               |                           |                                |                                | overwrite old events. Note: Old events may or may not be retained according to           |
|               |                           |                                |                                | the FÇ£Backup log automatically when fullFÇ¥ policy setting.                             |
| Computer/User | Application Compatibility | Turn Off Program Compatibility | At least Windows Vista or late | This policy controls the state of the Program Compatibility Assistant in the system.     |
|               |                           | Assistant                      |                                | The PCA monitors user initiated programs for known compatibility issues at run           |
|               |                           |                                |                                | time. Whenever a potential issue with an application is detected, the PCA will           |
|               |                           |                                |                                | prompt the user with pointers to recommended solutions. For more information on          |
|               |                           |                                |                                | the various issue detection scenarios covered by PCA and the policies to                 |
|               |                           |                                |                                | configure them, refer to policies under System->Troubleshooting and                      |
|               |                           |                                |                                | Diagnostics->Application Compatibility Diagnostics. The PCA is on by default.            |
|               |                           |                                |                                | If you enable this policy setting, the PCA will be turned off. This option is useful for |
|               |                           |                                |                                | system administrators who require faster performance and are aware of the                |
|               |                           |                                |                                | compatibility of the applications they are using. Note: With the PCA turned off, the     |
|               |                           |                                |                                | user will not be presented with solutions to known compatibility issues when             |
|               |                           |                                |                                | running applications. If you disable or do not configure this policy setting, the PCA    |
|               |                           |                                |                                | will be turned on. Note: The Diagnostic Policy Service (DPS) and Program                 |
|               |                           |                                |                                | Compatibility Assistant Service must be running for the PCA to execute. These            |
|               |                           |                                |                                | services can be configured using the Services snap-in to the Microsoft                   |
|               |                           |                                |                                | Management Console.                                                                      |

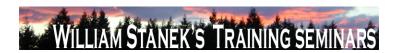

| Node     | Final Subnode             | Full Policy Name                    | Supported on              | Help/Explain Text                                                                        |
|----------|---------------------------|-------------------------------------|---------------------------|------------------------------------------------------------------------------------------|
| Computer | Application Compatibility | Detect application failures caused  | At least Windows Vista or | later This policy setting determines whether the Program Compatibility Assistant (PCA)   |
|          | Diagnostics               | by deprecated Windows DLLs or       |                           | will diagnose DLL load or COM object creation failures in programs. If you enable        |
|          |                           | COM objects                         |                           | this policy setting, the PCA detects programs trying load legacy Microsoft               |
|          |                           |                                     |                           | Windows DLLs or creating legacy COM objects that are removed in this version of          |
|          |                           |                                     |                           | Windows. When this failure is detected, after the program is terminated, PCA will        |
|          |                           |                                     |                           | notify the user about this problem and provide an option to check the Microsoft          |
|          |                           |                                     |                           | Web site for solutions. If you disable this policy setting, the PCA does not detect      |
|          |                           |                                     |                           | programs trying to load legacy Windows DLLs or creating legacy COM objects. If           |
|          |                           |                                     |                           | you do not configure this policy setting, the PCA detects programs trying to load        |
|          |                           |                                     |                           | legacy Windows DLLs or creating legacy COM objects. Note: Disabling the "Turn            |
|          |                           |                                     |                           | off Program Compatibility Assistant" policy setting will cause this policy setting to    |
|          |                           |                                     |                           | have no effect. The Diagnostic Policy Service (DPS) and Program Compatibility            |
|          |                           |                                     |                           | Assistant Service must be running for the PCA to execute. These services can be          |
|          |                           |                                     |                           | configured using the Services snap-in to the Microsoft Management Console.               |
| Computer | Application Compatibility | Detect application install failures | At least Windows Vista or | later This policy setting configures the Program Compatibility Assistant (PCA) to        |
|          | Diagnostics               |                                     |                           | diagnose failures with application installations. If you enable this policy setting, the |
|          |                           |                                     |                           | PCA is configured to detect failures in the execution of application installers          |
|          |                           |                                     |                           | through heuristics. When potential failures are detected, the PCA will provide the       |
|          |                           |                                     |                           | user with an option to restart the installer with Microsoft Windows XP compatibility     |
|          |                           |                                     |                           | mode. If you disable this policy setting, the PCA is not configured to detect            |
|          |                           |                                     |                           | failures in execution of program installers. If you do not configure this policy         |
|          |                           |                                     |                           | setting, the PCA will enable this diagnostic scenario by default. Note: Disabling        |
|          | 0.555                     |                                     |                           | the "Turn off Program Compatibility Assistant" policy setting will cause this policy     |
|          | © 2007                    |                                     |                           | ww.williamstanek.com 143                                                                 |

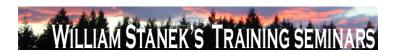

| Node     | Final Subnode             | Full Policy Name                   | Supported on             | Help/Explain Text                                                                        |
|----------|---------------------------|------------------------------------|--------------------------|------------------------------------------------------------------------------------------|
|          |                           |                                    |                          | setting to have no effect. The Diagnostic Policy Service (DPS) and Program               |
|          |                           |                                    |                          | Compatibility Assistant Service must be running for the PCA to execute. These            |
|          |                           |                                    |                          | services can be configured using the Services snap-in to the Microsoft                   |
|          |                           |                                    |                          | Management Console.                                                                      |
| Computer | Application Compatibility | Detect application installers that | At least Windows Vista o | r later This policy setting determines whether the Program Compatibility Assistant (PCA) |
|          | Diagnostics               | need to be run as administrator    |                          | will diagnose failures with application installers that are not detected to run as       |
|          |                           |                                    |                          | administrator. If you enable this policy setting, the PCA is configured to detect        |
|          |                           |                                    |                          | application installers which do not have privileges to run as administrator by the       |
|          |                           |                                    |                          | User Access Control (UAC). When potential failures are detected, the PCA will            |
|          |                           |                                    |                          | provide the user with an option to restart the installer as administrator. If you        |
|          |                           |                                    |                          | disable this policy setting, the PCA will not detect application installers which do     |
|          |                           |                                    |                          | not have privileges to run as administrator by the UAC. If you do not configure this     |
|          |                           |                                    |                          | policy setting, the PCA will be configured to detect application installers which do     |
|          |                           |                                    |                          | not have privileges to run as administrator by the UAC. Note: Disabling the "Turn        |
|          |                           |                                    |                          | off Program Compatibility Assistant" policy setting will cause this policy setting to    |
|          |                           |                                    |                          | have no effect. The Diagnostic Policy Service (DPS) and Program Compatibility            |
|          |                           |                                    |                          | Assistant Service must be running for the PCA to execute. These services can be          |
|          |                           |                                    |                          | configured using the Services snap-in to the Microsoft Management Console.               |
| Computer | Application Compatibility | Detect applications unable to      | At least Windows Vista o | r later This policy setting configures the Program Compatibility Assistant (PCA) to      |
|          | Diagnostics               | launch installers under UAC        |                          | diagnose failures with programs under User Account Control (UAC). If you enable          |
|          |                           |                                    |                          | this policy setting, the PCA detects programs that failed to launch child processes      |
|          |                           |                                    |                          | that are installers (typically updaters). When this failure is detected, the PCA will    |
|          |                           |                                    |                          | apply the ELEVATECREATEPROCESS compatibility mode, which enables the                     |
|          | 144                       |                                    |                          | ©2007 www.williamstanek.com                                                              |

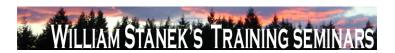

| Node     | Final Subnode             | Full Policy Name       | Supported on                    | Help/Explain Text                                                                     |
|----------|---------------------------|------------------------|---------------------------------|---------------------------------------------------------------------------------------|
|          |                           |                        |                                 | program to successfully launch the installer as with administrator privileges the     |
|          |                           |                        |                                 | next time the program is run. If you disable this policy setting, the PCA will not    |
|          |                           |                        |                                 | detect applications that fail to launch installers run under UAC. If you do not       |
|          |                           |                        |                                 | configure this policy setting, the PCA detects programs that failed to launch child   |
|          |                           |                        |                                 | processes that are installers (typically updaters). Note: Disabling the "Turn off     |
|          |                           |                        |                                 | Program Compatibility Assistant" policy setting will cause this policy setting to     |
|          |                           |                        |                                 | have no effect. The Diagnostic Policy Service (DPS) and Program Compatibility         |
|          |                           |                        |                                 | Assistant Service must be running for the PCA to execute. These services can be       |
|          |                           |                        |                                 | configured using the Services snap-in to the Microsoft Management Console.            |
| Computer | Application Compatibility | Notify blocked drivers | At least Windows Vista or later | This policy setting determines whether the Program Compatibility Assistant (PCA)      |
|          | Diagnostics               |                        |                                 | will diagnose drivers blocked due to compatibility issues. If you enable this policy  |
|          |                           |                        |                                 | setting, the PCA will notify the user of blocked driver issues with an option to      |
|          |                           |                        |                                 | check the Microsoft Web site for solutions. If you disable this policy setting, the   |
|          |                           |                        |                                 | PCA will not notify the user of blocked driver issues. Note: With this policy setting |
|          |                           |                        |                                 | in a disabled state, the user will not be presented with solutions to blocked         |
|          |                           |                        |                                 | drivers. If you do not configure this policy setting, the PCA will notify the user of |
|          |                           |                        |                                 | blocked driver issues with an option to check the Microsoft Web site for solutions.   |
|          |                           |                        |                                 | Note: Disabling the "Turn off Program Compatibility Assistant" policy setting will    |
|          |                           |                        |                                 | cause this policy setting to have no effect. The Diagnostic Policy Service (DPS)      |
|          |                           |                        |                                 | and Program Compatibility Assistant Service must be running for the PCA to            |
|          |                           |                        |                                 | execute. These services can be configured using the Services snap-in to the           |
|          |                           |                        |                                 | Microsoft Management Console.                                                         |
| Computer | Application, Security,    | Log Access             | At least Windows Vista or later | This policy setting specifies to use the security descriptor for the log using the    |
|          | © 2007                    |                        |                                 | ww.williamstanek.com 145                                                              |

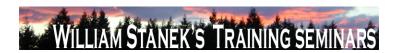

| Node          | Final Subnode          | Full Policy Name             | Supported on             | Help/Explain Text                                                                                |
|---------------|------------------------|------------------------------|--------------------------|--------------------------------------------------------------------------------------------------|
|               | Setup, System          |                              |                          | Security Descriptor Definition Language (SDDL) string. If this policy setting is                 |
|               |                        |                              |                          | enabled, only those users matching the security descriptor can access the log. If                |
|               |                        |                              |                          | this policy setting is disabled or not configured, then all authenticated users and              |
|               |                        |                              |                          | system services can write/read/clear this log.                                                   |
| Computer      | Application, Security, | Log File Path                | At least Windows Vista o | r later This policy setting controls the location of the log file. The location of the file must |
|               | Setup, System          |                              |                          | be writable by the Event Log service and should only be accessible to                            |
|               |                        |                              |                          | administrators. If you enable this policy setting, the Event Log uses the specified              |
|               |                        |                              |                          | path provided in this policy setting. If you disable or do not configure this policy             |
|               |                        |                              |                          | setting, the Event Log uses the system32 or system64 subdirectory.                               |
| Computer      | Application, Security, | Maximum Log Size (KB)        | At least Windows Vista o | r later This policy setting specifies the maximum size of the log file in kilobytes. If you      |
|               | Setup, System          |                              |                          | enable this policy setting, you can configure the maximum log file size to be                    |
|               |                        |                              |                          | between 1 megabyte (1024 kilobytes) and 2 terabytes (2147483647 kilobytes) in                    |
|               |                        |                              |                          | kilobyte increments. If you disable or do not configure this policy setting, the                 |
|               |                        |                              |                          | maximum size of the log file maximum size will be set to the local configuration                 |
|               |                        |                              |                          | value. This value can be changed by the local administrator using the log                        |
|               |                        |                              |                          | properties dialog and it defaults to 20 megabytes.                                               |
| Computer/User | AutoPlay Policies      | Default behavior for AutoRun | At least Windows Vista o | r later Sets the default behavior for Autorun commands. Autorun commands are                     |
|               |                        |                              |                          | generally stored in autorun.inf files. They often launch the installation program or             |
|               |                        |                              |                          | other routines. Prior to Windows Vista, when media containing an autorun                         |
|               |                        |                              |                          | command is inserted, the system will automatically execute the program without                   |
|               |                        |                              |                          | user intervention. This creates a major security concern as code may be executed                 |
|               |                        |                              |                          | without user's knowledge. The default behavior in Windows Vista is to prompt the                 |
|               |                        |                              |                          | user whether autorun command is to be run. The autorun command is                                |
|               | 146                    |                              |                          | ©2007 www.williamstanek.com                                                                      |

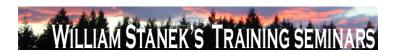

| Node          | Final Subnode           | Full Policy Name                 | Supported on              | Help/Explain Text                                                                          |
|---------------|-------------------------|----------------------------------|---------------------------|--------------------------------------------------------------------------------------------|
|               |                         |                                  |                           | represented as a handler in the Autoplay dialog. If you enable this policy, an             |
|               |                         |                                  |                           | Administrator can change the default Windows Vista behavior for autorun to: A)             |
|               |                         |                                  |                           | Completely disable autorun commands, or B) Revert back to Pre-Windows Vista                |
|               |                         |                                  |                           | behavior of automatically executing the autorun command. If you disable or not             |
|               |                         |                                  |                           | configure this policy, Windows Vista will prompt the user whether autorun                  |
|               |                         |                                  |                           | command is to be run.                                                                      |
| Computer/User | AutoPlay Policies       | Don't set the always do this     | At least Windows Vista or | later If this policy is enabled, the "Always do this" checkbox in Autoplay dialog will not |
|               |                         | checkbox                         |                           | be set by default when the dialog is shown.                                                |
| Computer      | Background Intelligent  | Allow BITS Peercaching           | At least Windows Vista or | later This setting determines if the BITS Peer-caching feature is enabled on a specific    |
|               | Transfer Service (BITS) |                                  |                           | computer. By default, the files in a BITS job are downloaded only from the                 |
|               |                         |                                  |                           | originating server specified by the jobΓÇÖs owner. Each client computer will               |
|               |                         |                                  |                           | download its own copy of the files from the origin server. If BITS Peer-caching is         |
|               |                         |                                  |                           | enabled, BITS will cache download jobs and make the content available to other             |
|               |                         |                                  |                           | BITS peers. When running a download job, BITS will first request the files for the         |
|               |                         |                                  |                           | job from one of its peers in the same IP subnet. If none of the peers in the subnet        |
|               |                         |                                  |                           | have the requested files, BITS will download the files for the job from the original       |
|               |                         |                                  |                           | server. If you enable this setting, BITS will cache jobs, respond to content               |
|               |                         |                                  |                           | requests from peers, and download job content from peers if possible. If you               |
|               |                         |                                  |                           | disable this setting or do not configure it, the peer-caching feature will be disabled     |
|               |                         |                                  |                           | and BITS will download files directly from the original server.                            |
| Computer      | Background Intelligent  | Do not allow the computer to act | At least Windows Vista or | later This setting specifies whether the computer will act as a BITS peercaching client.   |
|               | Transfer Service (BITS) | as a BITS Peercaching client     |                           | By default, when BITS peercaching is enabled, the computer acts as both a                  |
|               |                         |                                  |                           | peercaching server (offering files to its peers) and a peercaching client                  |
|               | © 2007                  |                                  |                           | ww.williamstanek.com 147                                                                   |

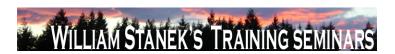

| Node     | Final Subnode           | Full Policy Name                 | Supported on             | Help/Explain Text                                                                          |
|----------|-------------------------|----------------------------------|--------------------------|--------------------------------------------------------------------------------------------|
|          |                         |                                  |                          | (downloading files from its peers). If you enable this setting, the computer will no       |
|          |                         |                                  |                          | longer use the BITS Peercaching feature to download files; files will be                   |
|          |                         |                                  |                          | downloaded only from the origin server. However, the computer will still make files        |
|          |                         |                                  |                          | available to its peers. If you disable or do not configure this setting, the computer      |
|          |                         |                                  |                          | attempts to download peer enabled BITS jobs from peer computers before                     |
|          |                         |                                  |                          | reverting to the origin server. Note: This setting has no effect if the "Allow BITS        |
|          |                         |                                  |                          | Peercaching"setting is disabled or not configured.                                         |
| Computer | Background Intelligent  | Do not allow the computer to act | At least Windows Vista o | r later This setting specifies whether the computer will act as a BITS peercaching server. |
|          | Transfer Service (BITS) | as a BITS Peercaching server     |                          | By default, when BITS peercaching is enabled, the computer acts as both a                  |
|          |                         |                                  |                          | peercaching server (offering files to its peers) and a peercaching client                  |
|          |                         |                                  |                          | (downloading files from its peers). If you enable this setting, the computer will no       |
|          |                         |                                  |                          | longer cache downloaded files and offer them to its peers. However, the computer           |
|          |                         |                                  |                          | will still download files from peers. If you disable or do not configure this setting,     |
|          |                         |                                  |                          | the computer will offer downloaded and cached files to its peers. Note: This               |
|          |                         |                                  |                          | setting has no effect if the "Allow BITS Peercaching"setting is disabled or not            |
|          |                         |                                  |                          | configured.                                                                                |
| Computer | Background Intelligent  | Limit age of items in the BITS   | At least Windows Vista o | r later This setting specifies the maximum age of files in the Peercache. In order to make |
|          | Transfer Service (BITS) | Peercache                        |                          | the most efficient use of disk space, by default BITS removes any files in the             |
|          |                         |                                  |                          | cache older than 14 days. If you enable this setting, you can specify the maximum          |
|          |                         |                                  |                          | age of files in the cache in days. You can enter a value between 1 and 120 Days.           |
|          |                         |                                  |                          | If you disable this setting or do not configure it, files older than 14 days will be       |
|          |                         |                                  |                          | removed from the Peercache. Note: This setting has no effect if the "Allow BITS            |
|          |                         |                                  |                          | Peercaching"setting is disabled or not configured.                                         |
|          |                         |                                  |                          | r coroadring setting is disabled or not configured.                                        |

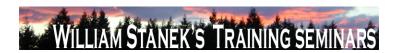

| Node     | Final Subnode           | Full Policy Name               | Supported on              | Help/Explain Text                                                                           |
|----------|-------------------------|--------------------------------|---------------------------|---------------------------------------------------------------------------------------------|
| Computer | Background Intelligent  | Limit the BITS Peercache size  | At least Windows Vista or | later This setting specifies the maximum amount of disk space that can be used for the      |
|          | Transfer Service (BITS) |                                |                           | BITS Peercache, as a percentage of the total system disk size. BITS will add files          |
|          |                         |                                |                           | to the Peercache and make those files available to peers until the cache content            |
|          |                         |                                |                           | reaches the specified cache size. By default, BITS will use 1% of the total system          |
|          |                         |                                |                           | disk for the peercache. If you enable this setting, you can enter the percentage of         |
|          |                         |                                |                           | disk space to be used for the BITS peercache. You can enter a value between 1%              |
|          |                         |                                |                           | and 80%. If you disable this setting or do not configure it, the default size of the        |
|          |                         |                                |                           | BITS peercache is 1% of the total system disk size. Note: This setting has no               |
|          |                         |                                |                           | effect if the "Allow BITS Peercaching"setting is disabled or not configured.                |
| Computer | Background Intelligent  | Maximum BITS job download time | At least Windows Vista or | later This setting limits the amount of time that BITS will take to download the files in a |
|          | Transfer Service (BITS) |                                |                           | BITS job. The time limit applies only to the time that BITS is actively downloading         |
|          |                         |                                |                           | files, not real-time. When the cumulative download time exceeds this limit, the job         |
|          |                         |                                |                           | is placed in the error state. By default BITS uses a maximum download time of 15            |
|          |                         |                                |                           | days (54000 seconds). If you enable this setting, you can set the maximum job               |
|          |                         |                                |                           | download time to the specified number of seconds. If you disable or do not                  |
|          |                         |                                |                           | configure this setting, the default value of 15 days (54000 seconds) will be used           |
|          |                         |                                |                           | for the maximum job download time.                                                          |
| Computer | Background Intelligent  | Maximum network bandwidth used | At least Windows Vista or | later This setting limits the network bandwidth that BITS uses for peercache transfers      |
|          | Transfer Service (BITS) | for Peercaching                |                           | (this setting does not affect transfers from the origin server). To prevent any             |
|          |                         |                                |                           | negative impact to a computer caused by serving other peers, by default BITS will           |
|          |                         |                                |                           | use up to 30% of the bandwidth of the slowest active network interface. For                 |
|          |                         |                                |                           | example, if a computer has both a 100Mbps network card, and a 56 Kbps                       |
|          |                         |                                |                           | modem, and both are active, BITS will use a maximum of 30% of 56Kbps. You                   |
|          | © 2007                  |                                |                           | ww.williamstanek.com 149                                                                    |

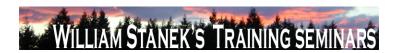

| Node     | Final Subnode           | Full Policy Name                | Supported on              | Help/Explain Text                                                                                                    |
|----------|-------------------------|---------------------------------|---------------------------|----------------------------------------------------------------------------------------------------|
|          |                         |                                 |                           | can change the default behavior of BITS, and specify a fixed maximum bandwidth                                                    |
|          |                         |                                 |                           | that BITS will use for Peercaching. If you enable this setting, you can enter a                                                   |
|          |                         |                                 |                           | value in bits per second (bps) between 1048576 and 4294967200 to use as the                                                       |
|          |                         |                                 |                           | maximum network bandwidth used for peer-caching. If you disable this setting or                                                   |
|          |                         |                                 |                           | do not configure it, the default value of 30% of the slowest active network                                                       |
|          |                         |                                 |                           | interface will be used. Note: This setting has no effect if the FÇ£Allow BITS                                                     |
|          |                         |                                 |                           | peercachingFÇ¥ setting is disabled or not configured.                                                                             |
| Computer | Background Intelligent  | Maximum number of BITS jobs for | At least Windows Vista or | later This setting specifies the maximum number of BITS jobs that can be created by a                                             |
|          | Transfer Service (BITS) | each user                       |                           | user. By default, BITS limits the total number of jobs that can be created by a user                                              |
|          |                         |                                 |                           | to 60 jobs. You can use this setting to raise or lower the maximum number of                                                      |
|          |                         |                                 |                           | BITS jobs a user can create. If you enable this setting, BITS will limit the                                                      |
|          |                         |                                 |                           | maximum number of BITS jobs a user can create to the specified number. If you                                                     |
|          |                         |                                 |                           | disable or do not configure this setting, BITS will use the default user BITS job                                                 |
|          |                         |                                 |                           | limit of 300 jobs. Note: This limit must be lower than the setting specified in                                                   |
|          |                         |                                 |                           | $\Gamma \subseteq \mathbb{C}_{+}$ Maximum number of BITS jobs for this computer $\Gamma \subseteq \mathbb{C}_{+}$ , or 300 if the |
|          |                         |                                 |                           | $\Gamma \zeta \pounds \text{Maximum number of BITS jobs for this computer} \Gamma \zeta ¥ \text{ setting is not configured}.$     |
|          |                         |                                 |                           | BITS Jobs created by services and the local administrator account do not count                                                    |
|          |                         |                                 |                           | towards this limit.                                                                                                    |
| Computer | Background Intelligent  | Maximum number of BITS jobs for | At least Windows Vista or | later This setting specifies the maximum number of BITS jobs that can be created for                                              |
|          | Transfer Service (BITS) | this computer                   |                           | all users of the computer. By default, BITS limits the total number of jobs that can                                              |
|          |                         |                                 |                           | be created on the computer to 300 jobs. You can use this setting to raise or lower                                                |
|          |                         |                                 |                           | the maximum number of user BITS jobs. If you enable this setting, BITS will limit                                                 |
|          |                         |                                 |                           | the maximum number of BITS jobs to the specified number. If you disable or do                                                     |
|          | 150                     |                                 |                           | ©2007 www.williamstanek.com                                                                                                    |

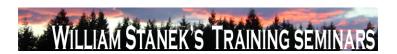

| Node     | Final Subnode           | Full Policy Name                   | Supported on                  | Help/Explain Text                                                                      |
|----------|-------------------------|------------------------------------|-------------------------------|----------------------------------------------------------------------------------------|
|          |                         |                                    |                               | not configure this setting, BITS will use the default BITS job limit of 300 jobs.      |
|          |                         |                                    |                               | Note: BITS Jobs created by services and the local administrator account do not         |
|          |                         |                                    |                               | count towards this limit.                                                              |
| Computer | Background Intelligent  | Maximum number of files allowed    | At least Windows Vista or lat | er This setting specifies the maximum number of files that a BITS job can contain.     |
|          | Transfer Service (BITS) | in a BITS job                      |                               | By default, a BITS job is limited to 200 files. You can use this setting to raise or   |
|          |                         |                                    |                               | lower the maximum number of files a BITS jobs can contain. If you enable this          |
|          |                         |                                    |                               | setting, BITS will limit the maximum number of files a job can contain to the          |
|          |                         |                                    |                               | specified number. If you disable or do not configure this setting, BITS will use the   |
|          |                         |                                    |                               | default value of 200 for the maximum number of files a job can contain. Note:          |
|          |                         |                                    |                               | BITS Jobs created by services and the local administrator account do not count         |
|          |                         |                                    |                               | towards this limit.                                                                    |
| Computer | Background Intelligent  | Maximum number of ranges that      | At least Windows Vista or lat | er This setting specifies the maximum number of ranges that can be added to a file     |
|          | Transfer Service (BITS) | can be added to the file in a BITS |                               | in a BITS job. By default, files in a BITS job are limited to 500 ranges per file. You |
|          |                         | job                                |                               | can use this setting to raise or lower the maximum number ranges per file. If you      |
|          |                         |                                    |                               | enable this setting, BITS will limit the maximum number of ranges that can be          |
|          |                         |                                    |                               | added to a file to the specified number. If you disable or do not configure this       |
|          |                         |                                    |                               | setting, BITS will limit ranges to 500 ranges per file. Note: BITS Jobs created by     |
|          |                         |                                    |                               | services and the local administrator account do not count towards this limit.          |
| Computer | BitLocker Drive         | Configure encryption method        | At least Windows Vista or lat | er This policy setting allows you to configure the algorithm and key size used by      |
|          | Encryption              |                                    |                               | BitLocker Drive Encryption. This policy setting applies on a fully-decrypted disk.     |
|          |                         |                                    |                               | Changing the encryption method has no effect if the disk is already encrypted or if    |
|          |                         |                                    |                               | encryption is in progress. If you enable this policy setting, you can configure the    |
|          |                         |                                    |                               | encryption method used on an unencrypted volume. Consult online                        |
|          | © 2007                  |                                    |                               | ww.williamstanek.com 151                                                               |

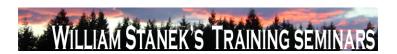

| Node     | Final Subno | ode   | Full Policy Name                  | Supported on           | Help/Explain Text                                                                      |
|----------|-------------|-------|-----------------------------------|------------------------|----------------------------------------------------------------------------------------|
|          |             |       |                                   |                        | documentation for more information about the available encryption methods. If          |
|          |             |       |                                   |                        | you disable or do not configure this policy setting, BitLocker will use the default    |
|          |             |       |                                   |                        | encryption method of AES 128 bit with Diffuser or the encryption method specified      |
|          |             |       |                                   |                        | by a local administrator's setup script.                                               |
| Computer | BitLocker   | Drive | Configure TPM platform validation | At least Windows Vista | later This policy setting allows you to configure how the computer's Trusted Platform  |
|          | Encryption  |       | profile                           |                        | Module (TPM) security hardware secures the BitLocker encryption key. This              |
|          |             |       |                                   |                        | policy setting does not apply if the computer does not have a compatible TPM or if     |
|          |             |       |                                   |                        | BitLocker has already been turned on with TPM protection. If you enable this           |
|          |             |       |                                   |                        | policy setting before turning on BitLocker, you can configure the boot components      |
|          |             |       |                                   |                        | that the TPM will validate before unlocking access to the BitLocker-encrypted OS       |
|          |             |       |                                   |                        | volume. If any of these components change while BitLocker protection is in effect,     |
|          |             |       |                                   |                        | the TPM will not release the encryption key to unlock the volume and the               |
|          |             |       |                                   |                        | computer will enter into recovery mode during boot. If you disable or do not           |
|          |             |       |                                   |                        | configure this policy setting, the TPM uses the default platform validation profile or |
|          |             |       |                                   |                        | the platform validation profile specified by a local administrator's setup script. The |
|          |             |       |                                   |                        | default platform validation profile secures the encryption key against changes to      |
|          |             |       |                                   |                        | the Core Root of Trust of Measurement (CRTM), BIOS, and Platform Extensions            |
|          |             |       |                                   |                        | (PCR 0), the Option ROM Code (PCR 2), the Master Boot Record (MBR) Code                |
|          |             |       |                                   |                        | (PCR 4), the NTFS Boot Sector (PCR 8), the NTFS Boot Block (PCR 9), the Boot           |
|          |             |       |                                   |                        | Manager (PCR 10), and the BitLocker Access Control (PCR 11). WARNING:                  |
|          |             |       |                                   |                        | Changing from the default profile affects the security and manageability of your       |
|          |             |       |                                   |                        | computer. BitLocker's sensitivity to platform modifications (malicious or              |
|          |             |       |                                   |                        | authorized) is increased or decreased depending upon inclusion or exclusion            |
|          | 152         |       |                                   |                        | ©2007 www.williamstanek.com                                                            |

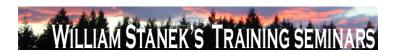

| Node     | Final Subno | de    | Full Policy Name               | Supported on                 | Help/Explain Text                                                                       |
|----------|-------------|-------|--------------------------------|------------------------------|-----------------------------------------------------------------------------------------|
|          |             |       |                                |                              | (respectively) of the PCRs.                                                             |
| Computer | BitLocker   | Drive | Control Panel Setup: Configure | At least Windows Vista or la | ater This policy setting allows you to specify the default path that is displayed when  |
|          | Encryption  |       | recovery folder                |                              | the BitLocker Drive Encryption setup wizard prompts the user to enter the location      |
|          |             |       |                                |                              | of a folder in which to save the recovery password. If you enable this policy           |
|          |             |       |                                |                              | setting, you can specify the path that will be used as the default folder location      |
|          |             |       |                                |                              | when the user chooses the option to save the recovery password in a folder. You         |
|          |             |       |                                |                              | can specify either a fully-qualified path or include the target computer's              |
|          |             |       |                                |                              | environment variables in the path. If the path is not valid, the BitLocker setup        |
|          |             |       |                                |                              | wizard will display the computer's top-level folder view. If you disable or do not      |
|          |             |       |                                |                              | configure this policy setting, the BitLocker setup wizard will display the computer's   |
|          |             |       |                                |                              | top-level folder view when the user chooses the option to save the recovery             |
|          |             |       |                                |                              | password in a folder. Note: In all cases, the user will be able to select other         |
|          |             |       |                                |                              | folders in which to save the recovery password.                                         |
| Computer | BitLocker   | Drive | Control Panel Setup: Configure | At least Windows Vista or la | ater This policy setting allows you to configure whether the BitLocker Drive Encryption |
|          | Encryption  |       | recovery options               |                              | setup wizard will ask the user to save BitLocker recovery options. Two recovery         |
|          |             |       |                                |                              | options can unlock access to BitLocker-encrypted data. The user can type a              |
|          |             |       |                                |                              | random 48-digit numerical recovery password. The user can also insert a USB             |
|          |             |       |                                |                              | flash drive containing a random 256-bit recovery key. If you enable this policy         |
|          |             |       |                                |                              | setting, you can configure the options that the setup wizard exposes to users for       |
|          |             |       |                                |                              | recovering BitLocker. For example, disallowing the 48-digit recovery password will      |
|          |             |       |                                |                              | prevent users from being able to print or save recovery information to a folder. If     |
|          |             |       |                                |                              | you disable or do not configure this policy setting, the BitLocker setup wizard will    |
|          |             |       |                                |                              | present users with ways to store recovery options. Saving to a USB flash drive will     |
|          | © 2         | 2007  |                                |                              | ww.williamstanek.com 153                                                                |

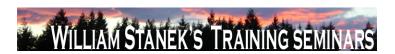

| Node     | Final Subnode   | Full Policy Name            | Supported on                 | Help/Explain Text                                                                       |
|----------|-----------------|-----------------------------|------------------------------|-----------------------------------------------------------------------------------------|
|          |                 |                             |                              | store the 48-digit recovery password as a text file, and the 256-bit recovery key as    |
|          |                 |                             |                              | a hidden file. Saving to a folder will store the 48-digit recovery password as a text   |
|          |                 |                             |                              | file. Printing will provide the 48-digit recovery password. Note: If TPM initialization |
|          |                 |                             |                              | is needed during the BitLocker setup, TPM owner information will be saved or            |
|          |                 |                             |                              | printed with the BitLocker recovery information. Note: The 48-digit recovery            |
|          |                 |                             |                              | password will not be available in FIPS compliance mode. IMPORTANT: To                   |
|          |                 |                             |                              | prevent data loss, you must have a way to recover BitLocker. If you disallow both       |
|          |                 |                             |                              | recovery options below, you must enable the policy setting to "Turn on BitLocker        |
|          |                 |                             |                              | backup to Active Directory Domain Services". Otherwise, a policy error occurs.          |
| Computer | BitLocker Drive | Control Panel Setup: Enable | At least Windows Vista or la | ater This policy setting allows you to configure whether the BitLocker Drive Encryption |
|          | Encryption      | advanced startup options    |                              | setup wizard will ask the user to set up an additional authentication that is           |
|          |                 |                             |                              | requested each time the computer starts. On a computer with a compatible                |
|          |                 |                             |                              | Trusted Platform Module (TPM), two types of startup authentications can work to         |
|          |                 |                             |                              | provide added protection for encrypted data. When the computer starts, it can           |
|          |                 |                             |                              | require users to insert a USB flash drive containing a startup key. It can also         |
|          |                 |                             |                              | require users to enter a 4 to 20 digit startup PIN. A USB flash drive containing a      |
|          |                 |                             |                              | startup key is needed on computers without a compatible Trusted Platform                |
|          |                 |                             |                              | Module (TPM). Without a TPM, BitLocker-encrypted data is protected solely by            |
|          |                 |                             |                              | the key material on this USB flash drive. If you enable this policy setting, the        |
|          |                 |                             |                              | wizard will show the page to allow the user to configure advanced startup options       |
|          |                 |                             |                              | for BitLocker. You can further configure setting options for computers with and         |
|          |                 |                             |                              | without a TPM. If you disable or do not configure this policy setting, the BitLocker    |
|          |                 |                             |                              | setup wizard will display basic steps that allow users to enable BitLocker on           |

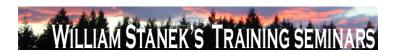

| Node     | Final Subnode | Full Policy Name                      | Supported on           | Help/Explain Text                                                                      |
|----------|---------------|---------------------------------------|------------------------|----------------------------------------------------------------------------------------|
|          |               |                                       |                        | computers with a TPM. In this basic wizard, no additional startup key or startup       |
|          |               |                                       |                        | PIN can be configured.                                                                 |
| Computer | BitLocker Dri | ve Turn on BitLocker backup to Active | At least Windows Vista | r later This policy setting allows you to manage the Active Directory Domain Services  |
|          | Encryption    | Directory Domain Services             |                        | (AD DS) backup of BitLocker Drive Encryption recovery information. If you enable       |
|          |               |                                       |                        | this policy setting, BitLocker recovery information will be automatically and silently |
|          |               |                                       |                        | backed up to AD DS when BitLocker is turned on for a computer. BitLocker               |
|          |               |                                       |                        | recovery information includes the recovery password and some unique identifier         |
|          |               |                                       |                        | data. You can also include a package that contains a BitLocker-protected               |
|          |               |                                       |                        | volume's encryption key. This key package is secured by one or more recovery           |
|          |               |                                       |                        | passwords and may help perform specialized recovery when the disk is damaged           |
|          |               |                                       |                        | or corrupted. If you select the option to "Require BitLocker backup to AD DS",         |
|          |               |                                       |                        | BitLocker cannot be turned on unless the computer is connected to the domain           |
|          |               |                                       |                        | and the AD DS backup succeeds. This option is selected by default to help              |
|          |               |                                       |                        | ensure that BitLocker recovery is possible. Otherwise, AD DS backup is                 |
|          |               |                                       |                        | attempted but network or other backup failures do not impact BitLocker setup.          |
|          |               |                                       |                        | Backup is not automatically retried and the recovery password may not have been        |
|          |               |                                       |                        | stored in AD DS during BitLocker setup. If you disable or do not configure this        |
|          |               |                                       |                        | policy setting, BitLocker recovery information will not be backed up to AD DS.         |
|          |               |                                       |                        | IMPORTANT: To prevent data loss, you must have a way to recover BitLocker.             |
|          |               |                                       |                        | Note: You must first set up appropriate schema extensions and access control           |
|          |               |                                       |                        | settings on the domain before AD DS backup can succeed. Consult online                 |
|          |               |                                       |                        | documentation for more information about setting up Active Directory Domain            |
|          |               |                                       |                        | Services for BitLocker. Note: TPM initialization may be needed during BitLocker        |
|          | @ 200         | 7                                     |                        | www.williamstanok.com 155                                                              |

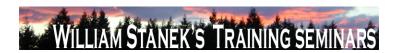

| Node     | Final Subnode   | Full Policy Name                   | Supported on                    | Help/Explain Text                                                                   |
|----------|-----------------|------------------------------------|---------------------------------|-------------------------------------------------------------------------------------|
|          |                 |                                    |                                 | setup. Enable the policy setting to "Turn on TPM backup to Active Directory         |
|          |                 |                                    |                                 | Domain Services" in "System\Trusted Platform Module Services\" to ensure that       |
|          |                 |                                    |                                 | TPM information is also backed up.                                                  |
| Computer | Button Settings | Select the Lid Switch Action (On   | At least Windows Vista or later | Specifies the action that Windows takes when a user closes the lid on a mobile      |
|          |                 | Battery)                           |                                 | PC. Possible actions include: -Take no action -Sleep -Hibernate -Shut down If you   |
|          |                 |                                    |                                 | enable this policy setting, you must select the desired action. If you disable this |
|          |                 |                                    |                                 | policy setting or do not configure it, users can see and change this setting.       |
| Computer | Button Settings | Select the Lid Switch Action       | At least Windows Vista or later | Specifies the action that Windows takes when a user closes the lid on a mobile      |
|          |                 | (Plugged In)                       |                                 | PC. Possible actions include: -Take no action -Sleep -Hibernate -Shut down If you   |
|          |                 |                                    |                                 | enable this policy setting, you must select the desired action. If you disable this |
|          |                 |                                    |                                 | policy setting or do not configure it, users can see and change this setting.       |
| Computer | Button Settings | Select the Power Button Action     | At least Windows Vista or later | Specifies the action that Windows takes when a user presses the power button.       |
|          |                 | (On Battery)                       |                                 | Possible actions include: -Take no action -Sleep -Hibernate -Shut down If you       |
|          |                 |                                    |                                 | enable this policy setting, you must select the desired action. If you disable this |
|          |                 |                                    |                                 | policy setting or do not configure it, users can see and change this setting.       |
| Computer | Button Settings | Select the Power Button Action     | At least Windows Vista or later | Specifies the action that Windows takes when a user presses the power button.       |
|          |                 | (Plugged In)                       |                                 | Possible actions include: -Take no action -Sleep -Hibernate -Shut down If you       |
|          |                 |                                    |                                 | enable this policy setting, you must select the desired action. If you disable this |
|          |                 |                                    |                                 | policy setting or do not configure it, users can see and change this setting.       |
| Computer | Button Settings | Select the Sleep Button Action (On | At least Windows Vista or later | Specifies the action that Windows takes when a user presses the sleep button.       |
|          |                 | Battery)                           |                                 | Possible actions include: -Take no action -Sleep -Hibernate -Shut down If you       |
|          |                 |                                    |                                 | enable this policy setting, you must select the desired action. If you disable this |
|          |                 |                                    |                                 | policy setting or do not configure it, users can see and change this setting.       |
|          | 450             |                                    |                                 | 20027                                                                               |

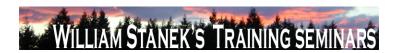

| Node          | Final Subnode   | Full Policy Name                  | Supported on                 | Help/Explain Text                                                                           |
|---------------|-----------------|-----------------------------------|------------------------------|---------------------------------------------------------------------------------------------|
| Computer      | Button Settings | Select the Sleep Button Action    | At least Windows Vista or la | ater Specifies the action that Windows takes when a user presses the sleep button.          |
|               |                 | (Plugged In)                      |                              | Possible actions include: -Take no action -Sleep -Hibernate -Shut down If you               |
|               |                 |                                   |                              | enable this policy setting, you must select the desired action. If you disable this         |
|               |                 |                                   |                              | policy setting or do not configure it, users can see and change this setting.               |
| Computer      | Button Settings | Select the Start Menu Power       | At least Windows Vista or la | ater Specifies the action that Windows takes when a user presses the user interface         |
|               |                 | Button Action (On Battery)        |                              | sleep button. Possible actions include: -Sleep -Hibernate -Shut down If you                 |
|               |                 |                                   |                              | enable this policy setting, you must select the desired action. If you disable this         |
|               |                 |                                   |                              | policy setting or do not configure it, users can see and change this setting.               |
| Computer      | Button Settings | Select the Start Menu Power       | At least Windows Vista or la | ater Specifies the action that Windows takes when a user presses the user interface         |
|               |                 | Button Action (Plugged In)        |                              | sleep button. Possible actions include: -Sleep -Hibernate -Shut down If you                 |
|               |                 |                                   |                              | enable this policy setting, you must select the desired action. If you disable this         |
|               |                 |                                   |                              | policy setting or do not configure it, users can see and change this setting.               |
| Computer/User | Client          | Prevent backing up to local disks | At least Windows Vista or la | ater This setting lets you prevent users from selecting a local disk (internal or external) |
|               |                 |                                   |                              | for storing file backups. If this setting is enabled, the user will be blocked from         |
|               |                 |                                   |                              | selecting a local disk as a file backup location. If this setting is disabled or not        |
|               |                 |                                   |                              | configured, users can select a local disk as a file backup location.                        |
| Computer/User | Client          | Prevent backing up to network     | At least Windows Vista or la | ater This setting lets you prevent users from selecting a network shared folder for         |
|               |                 | shared folder                     |                              | storing file backups. If this setting is enabled, users will be blocked from selecting      |
|               |                 |                                   |                              | a network shared folder as a file backup location. If this setting is disabled or not       |
|               |                 |                                   |                              | configured, users can select a network shared folder as a file backup location.             |
| Computer/User | Client          | Prevent backing up to optical     | At least Windows Vista or la | ater This setting lets you prevent users from selecting optical media (CD/DVD) for          |
|               |                 | media (CD/DVD)                    |                              | storing file backups. If this setting is enabled, users will be blocked from selecting      |
|               |                 |                                   |                              | optical media as a file backup location. If this setting is disabled or not configured,     |
|               | © 2007          |                                   |                              | www.williamstanek.com 157                                                                   |

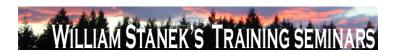

|   | Node          | Final Subnode | Full Policy Name                  | Supported on              | Help/Explain Text                                                                               |
|---|---------------|---------------|-----------------------------------|---------------------------|-------------------------------------------------------------------------------------------------|
| • |               |               |                                   |                           | users can select optical media as a file backup location.                                       |
|   | Computer/User | Client        | Prevent the user from running the | At least Windows Vista or | later This setting lets you disable the Backup Status and Configuration program, which          |
|   |               |               | Backup Status and Configuration   |                           | links to the file backup, file restore, and Complete PC Backup applications and                 |
|   |               |               | program                           |                           | shows backup status. If this setting is enabled, a user cannot start the Backup                 |
|   |               |               |                                   |                           | Status and Configuration program. If this setting is disabled or not configured,                |
|   |               |               |                                   |                           | users can start the Backup Status and Configuration program.                                    |
|   | Computer/User | Client        | Turn off backup configuration     | At least Windows Vista or | later This setting lets you disable file backup functionality. If this setting is enabled, the  |
|   |               |               |                                   |                           | file backup program is disabled. If this setting is disabled or not configured, the file        |
|   |               |               |                                   |                           | backup program is enabled and users can create a file backup.                                   |
|   | Computer/User | Client        | Turn off Complete PC Backup       | At least Windows Vista or | later This setting lets you disable Complete PC Backup functionality. If this setting is        |
|   |               |               | functionality                     |                           | enabled, the Complete PC Backup program is disabled. If this setting is disabled                |
|   |               |               |                                   |                           | or not configured, the Complete PC Backup program is enabled and users can                      |
|   |               |               |                                   |                           | create a Complete PC Backup image.                                                              |
|   | Computer/User | Client        | Turn off restore functionality    | At least Windows Vista or | later This setting lets you disable file restore functionality. If this setting is enabled, the |
|   |               |               |                                   |                           | file restore program is disabled. If this setting is disabled or not configured, the file       |
|   |               |               |                                   |                           | restore program is enabled and users can restore files.                                         |
|   | Computer/User | Consent       | Configure Default consent         | At least Windows Vista or | later This setting determines the consent behavior of Windows Error Reporting. If               |
|   |               |               |                                   |                           | Consent level is set to "Always ask before sending data", Windows will prompt the               |
|   |               |               |                                   |                           | user for consent to send reports. If Consent level is set to "Send parameters", the             |
|   |               |               |                                   |                           | minimum data required to check for an existing solution will be sent automatically,             |
|   |               |               |                                   |                           | and Windows will prompt the user for consent to send any additional data                        |
|   |               |               |                                   |                           | requested by Microsoft. If Consent level is set to "Send parameters and safe                    |
|   |               |               |                                   |                           | additional data", the minimum data required to check for an existing solution as                |
|   |               | 158           |                                   |                           | ©2007 www.williamstanek.com                                                                     |

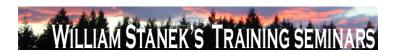

| Node          | Final Subnode | Full Policy Name               | Supported on                 | Help/Explain Text                                                                       |
|---------------|---------------|--------------------------------|------------------------------|-----------------------------------------------------------------------------------------|
|               |               |                                |                              | well as data which Windows has determined does not contain (within a high               |
|               |               |                                |                              | probability) personally identifiable data will be sent automatically, and Windows       |
|               |               |                                |                              | will prompt the user for consent to send any additional data requested by               |
|               |               |                                |                              | Microsoft. If Consent level is set to "Send all data", any data requested by            |
|               |               |                                |                              | Microsoft will be sent automatically. If this setting is disabled or not configured     |
|               |               |                                |                              | then consent will default to "Always ask before sending data".                          |
| Computer/User | Consent       | Customize consent settings     | At least Windows Vista or la | ater This policy setting determines the consent behavior of Windows Error Reporting     |
|               |               |                                |                              | for specific event types. If this policy setting is enabled and the consent level is    |
|               |               |                                |                              | set to "0" (Disable), Windows Error Reporting will not send any data to Microsoft       |
|               |               |                                |                              | for this event. If the consent level is set to "1" (Always ask before sending data),    |
|               |               |                                |                              | Windows will prompt the user for consent to send reports. If the consent level is       |
|               |               |                                |                              | set to "2" (Send parameters), the minimum data required to check for an existing        |
|               |               |                                |                              | solution will be sent automatically, and Windows will prompt the user for consent       |
|               |               |                                |                              | to send any additional data requested by Microsoft. If the consent level is set to      |
|               |               |                                |                              | "3" (Send parameters and safe additional data), the minimum data required to            |
|               |               |                                |                              | check for an existing solution as well as data which Windows has determined             |
|               |               |                                |                              | does not contain (within a high probability) personally identifiable data will be sent  |
|               |               |                                |                              | automatically, and Windows will prompt the user for consent to send any                 |
|               |               |                                |                              | additional data requested by Microsoft. If the consent level is set to "4" (Send all    |
|               |               |                                |                              | data), any data requested by Microsoft will be sent automatically. If this setting is   |
|               |               |                                |                              | disabled or not configured then consent will default to the default consent setting.    |
| Computer/User | Consent       | Ignore custom consent settings | At least Windows Vista or la | ater This setting determines the behavior of the default consent setting in relation to |
|               |               |                                |                              | custom consent settings. If this setting is enabled, the default Consent level          |
|               | © 2007        |                                |                              | ww.williamstanek.com 159                                                                |

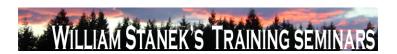

| Node     | Final Subnode           | Full Policy Name                  | Supported on              | Help/Explain Text                                                                           |
|----------|-------------------------|-----------------------------------|---------------------------|---------------------------------------------------------------------------------------------|
|          |                         |                                   |                           | setting will always override any other consent setting. If this setting is disabled or      |
|          |                         |                                   |                           | not configured, each custom consent setting will determine the consent level for            |
|          |                         |                                   |                           | that event type and the default consent setting will determine the consent level of         |
|          |                         |                                   |                           | any other reports.                                                                          |
| Computer | Corrupted File Recovery | Configure Corrupted File Recovery | At least Windows Vista or | later This policy setting allows you to configure the recovery behavior for corrupted files |
|          |                         | Behavior                          |                           | to one of three states: Regular: Detection, troubleshooting, and recovery of                |
|          |                         |                                   |                           | corrupted files will automatically start with a minimal UI display. Windows will            |
|          |                         |                                   |                           | attempt to present you with a dialog box when a system restart is required. This is         |
|          |                         |                                   |                           | the default recovery behavior for corrupted files. Silent: Detection,                       |
|          |                         |                                   |                           | troubleshooting, and recovery of corrupted files will automatically start with no UI.       |
|          |                         |                                   |                           | Windows will log an administrator event when a system restart is required. This             |
|          |                         |                                   |                           | behavior is recommended for headless operation. Troubleshooting Only:                       |
|          |                         |                                   |                           | Detection and troubleshooting of corrupted files will automatically start with no UI.       |
|          |                         |                                   |                           | Recovery is not attempted automatically. Windows will log an administrator event            |
|          |                         |                                   |                           | with instructions if manual recovery is possible. If you enable this setting, the           |
|          |                         |                                   |                           | recovery behavior for corrupted files will be set to either the regular (default),          |
|          |                         |                                   |                           | silent, or troubleshooting only state. If you disable this setting, the recovery            |
|          |                         |                                   |                           | behavior for corrupted files will be disabled. No troubleshooting or resolution will        |
|          |                         |                                   |                           | be attempted. If you do not configure this setting, the recovery behavior for               |
|          |                         |                                   |                           | corrupted files will be set to the regular recovery behavior. No system or service          |
|          |                         |                                   |                           | restarts are required for changes to this policy to take immediate effect after a           |
|          |                         |                                   |                           | Group Policy refresh. Note: This policy setting will take effect only when the              |
|          |                         |                                   |                           | Diagnostic Policy Service (DPS) is in the running state. When the service is                |
|          | 160                     |                                   |                           | ©2007 www.williamstanek.com                                                                 |

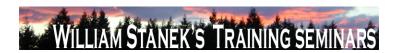

| Node     | Final Subnode          | Full Policy Name                    | Supported on           | Help/Explain Text                                                                          |
|----------|------------------------|-------------------------------------|------------------------|--------------------------------------------------------------------------------------------|
|          |                        |                                     |                        | stopped or disabled, system file recovery will not be attempted. The DPS can be            |
|          |                        |                                     |                        | configured with the Services snap-in to the Microsoft Management Console.                  |
| Computer | Credential User        | Do not enumerate administrator      | At least Windows Vista | r later By default all administrator accounts are displayed when attempting to elevate a   |
|          | Interface              | accounts on elevation.              |                        | running application. If you enable this policy, users will be required to always type      |
|          |                        |                                     |                        | in a username and password to elevate. If you disable this policy, all local               |
|          |                        |                                     |                        | administrator accounts on the machine will be displayed so the user can choose             |
|          |                        |                                     |                        | one and enter the correct password.                                                        |
| Computer | Credential User        | Require trusted path for credential | At least Windows Vista | r later This policy setting requires the user to enter Microsoft Windows credentials using |
|          | Interface              | entry.                              |                        | a trusted path, to prevent a Trojan horse or other types of malicious code from            |
|          |                        |                                     |                        | stealing the userΓÇÖs Windows credentials. Note: This policy affects nonlogon              |
|          |                        |                                     |                        | authentication tasks only. As a security best practice, this policy should be              |
|          |                        |                                     |                        | enabled. If you enable this policy setting, users will be required to enter Windows        |
|          |                        |                                     |                        | credentials on the Secure Desktop by means of the trusted path mechanism. If               |
|          |                        |                                     |                        | you disable or do not configure this policy setting, users will enter Windows              |
|          |                        |                                     |                        | credentials within the userΓÇÖs desktop session, potentially allowing malicious            |
|          |                        |                                     |                        | code access to the userFÇÖs Windows credentials.                                           |
| Computer | Credentials Delegation | Allow Default Credentials with      | At least Windows Vista | r later This policy setting applies to applications using the Cred SSP component (for      |
|          |                        | NTLM-only Server Authentication     |                        | example: Terminal Server). If you enable this policy setting you can specify the           |
|          |                        |                                     |                        | servers to which the user's default credentials can be delegated when the                  |
|          |                        |                                     |                        | authentication mechanism is NTLM (default credentials are those that you use               |
|          |                        |                                     |                        | when first logging on to Windows). If you disable or do not configure (by default)         |
|          |                        |                                     |                        | this policy setting, delegation of default credentials is not permitted to any             |
|          |                        |                                     |                        | machine. Note that "Allow Delegating Default Credentials" policy applies when              |
|          | © 2007                 |                                     |                        | ww.williamstanek.com 161                                                                   |

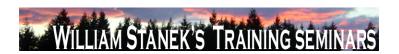

| Node     | Final Subnode          | Fu        | ıll Policy Name | e       | Supported on             | Help/Explain Text                                                                   |
|----------|------------------------|-----------|-----------------|---------|--------------------------|-------------------------------------------------------------------------------------|
|          |                        |           |                 |         |                          | server authentication was achieved via a trusted X509 certificate or Kerberos.      |
|          |                        |           |                 |         |                          | Note: The "Allow Default Credentials with NTLM-only Server Authentication" can      |
|          |                        |           |                 |         |                          | be set to one or more Service Principal Names (SPNs). The SPN represents the        |
|          |                        |           |                 |         |                          | target server to which the user credentials can be delegated. The use of a single   |
|          |                        |           |                 |         |                          | wildcard is permitted when specifying the SPN. For Example:                         |
|          |                        |           |                 |         |                          | TERMSRV/star.humanresources.fabrikam.com Terminal server running on                 |
|          |                        |           |                 |         |                          | star.humanresources.fabrikam.com machine TERMSRV/* Terminal servers                 |
|          |                        |           |                 |         |                          | running on all machines. TERMSRV/*.humanresources.fabrikam.com Terminal             |
|          |                        |           |                 |         |                          | server running on all machines in .humanresources.fabrikam.com                      |
| Computer | Credentials Delegation | Allow     | Delegating      | Default | At least Windows Vista o | later This policy setting applies to applications using the Cred SSP component (for |
|          |                        | Credentia | als             |         |                          | example: Terminal Server). If you enable this policy setting you can specify the    |
|          |                        |           |                 |         |                          | servers to which the user's default credentials can be delegated (default           |
|          |                        |           |                 |         |                          | credentials are those that you use when first logging on to Windows). If you        |
|          |                        |           |                 |         |                          | disable or do not configure (by default) this policy setting, delegation of default |
|          |                        |           |                 |         |                          | credentials is not permitted to any machine. Note: The "Allow Delegating Default    |
|          |                        |           |                 |         |                          | Credentials" can be set to one or more Service Principal Names (SPNs). The          |
|          |                        |           |                 |         |                          | SPN represents the target server to which the user credentials can be delegated.    |
|          |                        |           |                 |         |                          | The use of a single wildcard is permitted when specifying the SPN. For Example:     |
|          |                        |           |                 |         |                          | TERMSRV/star.humanresources.fabrikam.com Terminal server running on                 |
|          |                        |           |                 |         |                          | star.humanresources.fabrikam.com machine TERMSRV/* Terminal servers                 |
|          |                        |           |                 |         |                          | running on all machines. TERMSRV/*.humanresources.fabrikam.com Terminal             |
|          |                        |           |                 |         |                          | server running on all machines in .humanresources.fabrikam.com                      |
| Computer | Credentials Delegation | Allow     | Delegating      | Fresh   | At least Windows Vista o | later This policy setting applies to applications using the Cred SSP component (for |
|          | 162                    |           |                 |         |                          | ©2007 www.williamstanek.com                                                         |

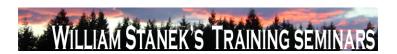

| Node     | Final Subnode          | F         | ıll Policy Nam | e     | Supported on             | Help/Explain Text                                                                      |
|----------|------------------------|-----------|----------------|-------|--------------------------|----------------------------------------------------------------------------------------|
|          |                        | Credentia | als            |       |                          | example: Terminal Server). If you enable this policy setting you can specify the       |
|          |                        |           |                |       |                          | servers to which the user's fresh credentials can be delegated when the                |
|          |                        |           |                |       |                          | authentication mechanism is NTLM (fresh credentials are those that you are             |
|          |                        |           |                |       |                          | prompted for when executing the application). If you do not configure (by default)     |
|          |                        |           |                |       |                          | this policy setting, after proper mutual authentication, delegation of fresh           |
|          |                        |           |                |       |                          | credentials is permitted to Terminal Server running on any machine                     |
|          |                        |           |                |       |                          | (TERMSRV/*). If you disable this policy setting delegation of fresh credentials is     |
|          |                        |           |                |       |                          | not permitted to any machine. Note: "Allow Delegating Fresh Credentials" policy        |
|          |                        |           |                |       |                          | applies when server authentication was achieved via a trusted X509 certificate or      |
|          |                        |           |                |       |                          | Kerberos. The "Allow Fresh Credentials with NTLM-only Server Authentication"           |
|          |                        |           |                |       |                          | can be set to one or more Service Principal Names (SPNs). The SPN represents           |
|          |                        |           |                |       |                          | the target server to which the user credentials can be delegated. The use of a         |
|          |                        |           |                |       |                          | single wildcard is permitted when specifying the SPN. For Example:                     |
|          |                        |           |                |       |                          | TERMSRV/star.humanresources.fabrikam.com Terminal server running on                    |
|          |                        |           |                |       |                          | star.humanresources.fabrikam.com machine TERMSRV/* Terminal servers                    |
|          |                        |           |                |       |                          | running on all machines. TERMSRV/*.humanresources.fabrikam.com Terminal                |
|          |                        |           |                |       |                          | server running on all machines in .humanresources.fabrikam.com                         |
| Computer | Credentials Delegation | Allow     | Delegating     | Saved | At least Windows Vista o | or later This policy setting applies to applications using the Cred SSP component (for |
|          |                        | Credentia | als            |       |                          | example: Terminal Server). If you enable this policy setting you can specify the       |
|          |                        |           |                |       |                          | servers to which the user's saved credentials can be delegated (saved credentials      |
|          |                        |           |                |       |                          | are those that you elect to save/remember using the Windows credentials                |
|          |                        |           |                |       |                          | manager). If you do not configure (by default) this policy setting, after proper       |
|          |                        |           |                |       |                          | mutual authentication, delegation of saved credentials is permitted to Terminal        |
|          |                        |           |                |       |                          |                                                                                        |

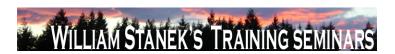

| Node     | Final Subnode          | Full Policy Name                | Supported on                 | Help/Explain Text                                                                  |
|----------|------------------------|---------------------------------|------------------------------|------------------------------------------------------------------------------------|
|          |                        |                                 |                              | Server running on any machine (TERMSRV/*). If you disable this policy setting      |
|          |                        |                                 |                              | delegation of fresh credentials is not permitted to any machine. Note:The "Allow   |
|          |                        |                                 |                              | Delegating Saved Credentials" can be set to one or more Service Principal          |
|          |                        |                                 |                              | Names (SPNs). The SPN represents the target server to which the user               |
|          |                        |                                 |                              | credentials can be delegated. The use of a single wildcard is permitted when       |
|          |                        |                                 |                              | specifying the SPN. For Example: TERMSRV/star.humanresources.fabrikam.com          |
|          |                        |                                 |                              | Terminal server running on star.humanresources.fabrikam.com machine                |
|          |                        |                                 |                              | TERMSRV/* Terminal servers running on all machines.                                |
|          |                        |                                 |                              | TERMSRV/*.humanresources.fabrikam.com Terminal server running on all               |
|          |                        |                                 |                              | machines in humanresources.fabrikam.com                                            |
| Computer | Credentials Delegation | Allow Fresh Credentials with    | At least Windows Vista or la | er This policy setting applies to applications using the Cred SSP component (for   |
|          |                        | NTLM-only Server Authentication |                              | example: Terminal Server). If you enable this policy setting you can specify the   |
|          |                        |                                 |                              | servers to which the user's fresh credentials can be delegated when the            |
|          |                        |                                 |                              | authentication mechanism is NTLM (fresh credentials are those that you are         |
|          |                        |                                 |                              | prompted for when executing the application). If you do not configure (by default) |
|          |                        |                                 |                              | this policy setting, after proper mutual authentication, delegation of fresh       |
|          |                        |                                 |                              | credentials is permitted to Terminal Server running on any machine                 |
|          |                        |                                 |                              | (TERMSRV/*). If you disable this policy setting delegation of fresh credentials is |
|          |                        |                                 |                              | not permitted to any machine. Note: "Allow Delegating Fresh Credentials" policy    |
|          |                        |                                 |                              | applies when server authentication was achieved via a trusted X509 certificate or  |
|          |                        |                                 |                              | Kerberos. The "Allow Fresh Credentials with NTLM-only Server Authentication"       |
|          |                        |                                 |                              | can be set to one or more Service Principal Names (SPNs). The SPN represents       |
|          |                        |                                 |                              | the target server to which the user credentials can be delegated. The use of a     |

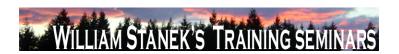

| Node     | Final Subnode          | Full Policy Name                | Supported on             | Help/Explain Text                                                                      |
|----------|------------------------|---------------------------------|--------------------------|----------------------------------------------------------------------------------------|
|          |                        |                                 |                          | single wildcard is permitted when specifying the SPN. For Example:                     |
|          |                        |                                 |                          | TERMSRV/star.humanresources.fabrikam.com Terminal server running on                    |
|          |                        |                                 |                          | star.humanresources.fabrikam.com machine TERMSRV/* Terminal servers                    |
|          |                        |                                 |                          | running on all machines. TERMSRV/*.humanresources.fabrikam.com Terminal                |
|          |                        |                                 |                          | server running on all machines in humanresources.fabrikam.com                          |
| Computer | Credentials Delegation | Allow Saved Credentials with    | At least Windows Vista o | or later This policy setting applies to applications using the Cred SSP component (for |
|          |                        | NTLM-only Server Authentication |                          | example: Terminal Server). If you enable this policy setting you can specify the       |
|          |                        |                                 |                          | servers to which the user's saved credentials can be delegated to when the             |
|          |                        |                                 |                          | authentication mechanism is NTLM (saved credentials are those that you elect to        |
|          |                        |                                 |                          | save/remember using the Windows credentials manager). If you do not configure          |
|          |                        |                                 |                          | (by default) this policy setting, after proper mutual authentication, delegation of    |
|          |                        |                                 |                          | saved credentials is permitted to Terminal Server running on any machine               |
|          |                        |                                 |                          | (TERMSRV/*) if the client machine is not a member of any domain. If the client is      |
|          |                        |                                 |                          | domain-joined, then by default the delegation of saved credentials is not permitted    |
|          |                        |                                 |                          | to any machine. If you disable this policy setting delegation of fresh credentials is  |
|          |                        |                                 |                          | not permitted to any machine. Note: that "Allow Delegating Saved Credentials"          |
|          |                        |                                 |                          | policy applies when server authentication was achieved via a trusted X509              |
|          |                        |                                 |                          | certificate or Kerberos. The "Allow Saved Credentials with NTLM-only Server            |
|          |                        |                                 |                          | Authentication" can be set to one or more Service Principal Names (SPNs). The          |
|          |                        |                                 |                          | SPN represents the target server to which the user credentials can be delegated.       |
|          |                        |                                 |                          | The use of a single wildcard is permitted when specifying the SPN. For Example:        |
|          |                        |                                 |                          | TERMSRV/star.humanresources.fabrikam.com Terminal server running on                    |
|          |                        |                                 |                          | star.humanresources.fabrikam.com machine TERMSRV/* Terminal servers                    |
|          | © 2007                 |                                 |                          | ww williamstanek com 165                                                               |

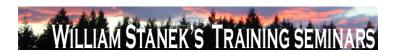

| Node     | Final Subnode          | F        | ull Policy Nar | me      | Supported on           | Help/Explain Text                                                                       |
|----------|------------------------|----------|----------------|---------|------------------------|-----------------------------------------------------------------------------------------|
|          |                        |          |                |         |                        | running on all machines. TERMSRV/*.humanresources.fabrikam.com Terminal                 |
|          |                        |          |                |         |                        | server running on all machines in humanresources.fabrikam.com                           |
| Computer | Credentials Delegation | Deny     | Delegating     | Default | At least Windows Vista | or later This policy setting applies to applications using the Cred SSP component (for  |
|          |                        | Credenti | als            |         |                        | example: Terminal Server). If you enable this policy setting you can specify the        |
|          |                        |          |                |         |                        | servers to which the user's default credentials can NOT be delegated to (default        |
|          |                        |          |                |         |                        | credentials are those that you use when first logging on to Windows). If you            |
|          |                        |          |                |         |                        | disable or do not configure (by default) this policy setting, this setting does not     |
|          |                        |          |                |         |                        | specify any server. Note: "The Deny Delegating Default Credentials" can be set to       |
|          |                        |          |                |         |                        | one or more Service Principal Names (SPNs). The SPN represents the target               |
|          |                        |          |                |         |                        | server to which the user credentials can be delegated. The use of a single              |
|          |                        |          |                |         |                        | wildcard is permitted when specifying the SPN. For Example:                             |
|          |                        |          |                |         |                        | TERMSRV/star.humanresources.fabrikam.com Terminal server running on                     |
|          |                        |          |                |         |                        | star.humanresources.fabrikam.com machine TERMSRV/* Terminal servers                     |
|          |                        |          |                |         |                        | running on all machines. TERMSRV/*.humanresources.fabrikam.com Terminal                 |
|          |                        |          |                |         |                        | server running on all machines in .humanresources.fabrikam.com This setting can         |
|          |                        |          |                |         |                        | be used in combination with "Allow Delegating Default Credentials" to define            |
|          |                        |          |                |         |                        | exceptions for specific servers that are otherwise permitted when using wildcards       |
|          |                        |          |                |         |                        | in the "Allow Delegating Default Credentials" server list.                              |
| Computer | Credentials Delegation | Deny     | Delegating     | Fresh   | At least Windows Vista | r later This policy setting applies to applications using the Cred SSP component (for   |
|          |                        | Credenti | als            |         |                        | example: Terminal Server). If you enable this policy setting you can specify the        |
|          |                        |          |                |         |                        | servers to which the user's fresh credentials can NOT be delegated (fresh               |
|          |                        |          |                |         |                        | credentials are those that you are prompted for when executing the application). If     |
|          |                        |          |                |         |                        | you disable or do not configure (by default) this policy setting, this setting does not |
|          | 166                    |          |                |         |                        | ©2007 www.williamstanek.com                                                             |

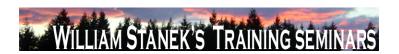

| Node     | Final Subnode          | Full Policy Name |       | Supported on              | Help/Explain Text                                                                  |
|----------|------------------------|------------------|-------|---------------------------|------------------------------------------------------------------------------------|
|          |                        |                  |       |                           | specify any server. Note: The "Deny Delegating Fresh Credentials" can be set to    |
|          |                        |                  |       |                           | one or more Service Principal Names (SPNs). The SPN represents the target          |
|          |                        |                  |       |                           | server to which the user credentials can be delegated. The use of a single         |
|          |                        |                  |       |                           | wildcard is permitted when specifying the SPN. For Example:                        |
|          |                        |                  |       |                           | TERMSRV/star.humanresources.fabrikam.com Terminal server running on                |
|          |                        |                  |       |                           | star.humanresources.fabrikam.com machine TERMSRV/* Terminal servers                |
|          |                        |                  |       |                           | running on all machines. TERMSRV/*.humanresources.fabrikam.com Terminal            |
|          |                        |                  |       |                           | server running on all machines in .humanresources.fabrikam.com This setting can    |
|          |                        |                  |       |                           | be used in combination with "Allow Delegating Fresh Credentials" to define         |
|          |                        |                  |       |                           | exceptions for specific servers that are otherwise permitted when using wildcards  |
|          |                        |                  |       |                           | in the "Allow Delegating Fresh Credentials" server list.                           |
| Computer | Credentials Delegation | Deny Delegating  | Saved | At least Windows Vista or | ater This policy setting applies to applications using the Cred SSP component (for |
|          |                        | Credentials      |       |                           | example: Terminal Server). If you enable this policy setting you can specify the   |
|          |                        |                  |       |                           | servers to which the user's saved credentials can NOT be delegated (saved          |
|          |                        |                  |       |                           | credentials are those that you elect to save/remember using the Windows            |
|          |                        |                  |       |                           | credentials manager). If you disable or do not configure (by default) this policy  |
|          |                        |                  |       |                           | setting, this setting does not specify any server. Note: The "Deny Delegating      |
|          |                        |                  |       |                           | Saved Credentials" can be set to one or more Service Principal Names (SPNs).       |
|          |                        |                  |       |                           | The SPN represents the target server to which the user credentials can be          |
|          |                        |                  |       |                           | delegated. The use of a single wildcard is permitted when specifying the SPN. For  |
|          |                        |                  |       |                           | Example: TERMSRV/star.humanresources.fabrikam.com Terminal server running          |
|          |                        |                  |       |                           | on star.humanresources.fabrikam.com machine TERMSRV/* Terminal servers             |
|          |                        |                  |       |                           | running on all machines. TERMSRV/*.humanresources.fabrikam.com Terminal            |

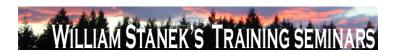

| Node          | Final Subnode  | Full Policy Name               | Supported on                 | Help/Explain Text                                                                   |
|---------------|----------------|--------------------------------|------------------------------|-------------------------------------------------------------------------------------|
|               |                |                                |                              | server running on all machines in .humanresources.fabrikam.com This setting can     |
|               |                |                                |                              | be used in combination with "Allow Delegating Saved Credentials" to define          |
|               |                |                                |                              | exceptions for specific servers that are otherwise permitted when using wildcards   |
|               |                |                                |                              | in the "Allow Delegating Saved Credentials" server list.                            |
| Computer/User | Cursors        | Turn off pen feedback          | At least Windows Vista or la | er Disables visual pen action feedback, except for press and hold feedback. If you  |
|               |                |                                |                              | enable this policy, all visual pen action feedback is disabled except for press and |
|               |                |                                |                              | hold feedback. Additionally, the mouse cursors are shown instead of the pen         |
|               |                |                                |                              | cursors. If you disable or do not configure this policy, visual feedback and pen    |
|               |                |                                |                              | cursors will be shown unless the user disables them in Control Panel.               |
| Computer      | DC Locator DNS | Domain Controller Address Type | At least Windows Vista or la | er The Domain Controller (DC) Locator APIs return IP address of the DC with the     |
|               | Records        | Returned                       |                              | other part of the information. Before the support of IPv6, the returned DC IP       |
|               |                |                                |                              | address was IPv4. But with the support of IPv6, the DC Locator APIs can return      |
|               |                |                                |                              | IPv6 DC address. The returned IPv6 DC address may not be correctly handled by       |
|               |                |                                |                              | some of the existing applications. So this policy is provided to support such       |
|               |                |                                |                              | scenarios. By default, DC Locator APIs can return IPv4/IPv6 DC address. But if      |
|               |                |                                |                              | some applications are broken due to the returned IPv6 DC address, this policy       |
|               |                |                                |                              | can be used to disable the default behavior and enforce to return ONLY IPv4 DC      |
|               |                |                                |                              | address. Once applications are fixed, this policy can be used to enable the default |
|               |                |                                |                              | behavior. If you enable this policy setting, DC Locator APIs can return IPv4/IPv6   |
|               |                |                                |                              | DC address. This is the default behavior of the DC Locator. If you disable this     |
|               |                |                                |                              | policy setting, DC Locator APIs will ONLY return IPv4 DC address if any. So if the  |
|               |                |                                |                              | domain controller supports both IPv4 and IPv6 addresses, DC Locator APIs will       |
|               |                |                                |                              | return IPv4 address. But if the domain controller supports only IPv6 address, then  |
|               | 168            |                                |                              | ©2007 www.williamstanek.com                                                         |

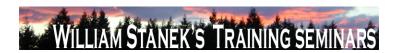

| Node     | Final Subnode  | Full Policy Name           | Supported on                 | Help/Explain Text                                                                     |
|----------|----------------|----------------------------|------------------------------|---------------------------------------------------------------------------------------|
| 11040    | Time Submode   |                            | supported on                 |                                                                                       |
|          |                |                            |                              | DC Locator APIs will fail. If you do not configure this policy setting, DC Locator    |
|          |                |                            |                              | APIs can return IPv4/IPv6 DC address. This is the default behavior of the DC          |
|          |                |                            |                              | Locator.                                                                              |
| Computer | DC Locator DNS | Force Rediscovery Interval | At least Windows Vista or la | ater The Domain Controller Locator (DC Locator) service is used by clients to find    |
|          | Records        |                            |                              | domain controllers for their Active Directory domain. When DC Locator finds a         |
|          |                |                            |                              | domain controller, it caches domain controllers to improve the efficiency of the      |
|          |                |                            |                              | location algorithm. As long as the cached domain controller meets the                 |
|          |                |                            |                              | requirements and is running, DC Locator will continue to return it. If a new domain   |
|          |                |                            |                              | controller is introduced, existing clients will only discover it when a Force         |
|          |                |                            |                              | Rediscovery is carried out by DC Locator. To adapt to changes in network              |
|          |                |                            |                              | conditions DC Locator will by default carry out a Force Rediscovery according to a    |
|          |                |                            |                              | specific time interval and maintain efficient load-balancing of clients across all    |
|          |                |                            |                              | available domain controllers in all domains or forests. The default time interval for |
|          |                |                            |                              | Force Rediscovery by DC Locator is 12 hours. Force Rediscovery can also be            |
|          |                |                            |                              | triggered if a call to DC Locator uses the DS_FORCE_REDISCOVERY flag.                 |
|          |                |                            |                              | Rediscovery resets the timer on the cached domain controller entries. If you          |
|          |                |                            |                              | enable this policy setting, DC Locator on the machine will carry out Force            |
|          |                |                            |                              | Rediscovery periodically according to the configured time interval. The minimum       |
|          |                |                            |                              | time interval is 3600 seconds (1 hour) to avoid excessive network traffic from        |
|          |                |                            |                              | rediscovery. The maximum allowed time interval is 4294967200 seconds, while           |
|          |                |                            |                              | any value greater than 4294967 seconds (~49 days) will be treated as infinity. If     |
|          |                |                            |                              | you disable this policy setting, Force Rediscovery will be used by default for the    |
|          |                |                            |                              | machine at every 12 hour interval. If you do not configure this policy setting, Force |
|          | © 2007         |                            |                              | www.williamstanek.com 169                                                             |

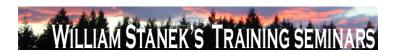

| Node     | Final Subnode | Full Policy Name          | Supported on                    | Help/Explain Text                                                                      |
|----------|---------------|---------------------------|---------------------------------|----------------------------------------------------------------------------------------|
|          |               |                           |                                 | Rediscovery will be used by default for the machine at every 12 hour interval,         |
|          |               |                           |                                 | unless the local machine setting in the registry is a different value.                 |
| Computer | DC Locator D  | DNS Try Next Closest Site | At least Windows Vista or later | The Domain Controller Locator (DC Locator) service is used by clients to find          |
|          | Records       |                           |                                 | domain controllers for their Active Directory domain. The default behavior for DC      |
|          |               |                           |                                 | Locator is to find a DC in the same site. If none are found in the same site, a DC     |
|          |               |                           |                                 | in another site, which might be several site-hops away, could be returned by DC        |
|          |               |                           |                                 | Locator. Site proximity between two sites is determined by the total site-link cost    |
|          |               |                           |                                 | between them. A site is closer if it has a lower site link cost than another site with |
|          |               |                           |                                 | a higher site link cost. The Try Next Closest Site feature enables DC Locator to       |
|          |               |                           |                                 | attempt to locate a DC in the nearest site based on the site link cost if a DC in      |
|          |               |                           |                                 | same the site is not found. In scenarios with multiple sites, failing over to the try  |
|          |               |                           |                                 | next closest site during DC Location streamlines network traffic more effectively. If  |
|          |               |                           |                                 | you enable this policy setting, Try Next Closest Site DC Location will be turned on    |
|          |               |                           |                                 | for the machine across all available but un-configured network adapters. If you        |
|          |               |                           |                                 | disable this policy setting, Try Next Closest Site DC Location will not be used by     |
|          |               |                           |                                 | default for the machine across all available but un-configured network adapters.       |
|          |               |                           |                                 | However, if a DC Locator call is made using the DS_TRY_NEXTCLOSEST_SITE                |
|          |               |                           |                                 | flag explicitly, the Try Next Closest Site behavior is honored. If you do not          |
|          |               |                           |                                 | configure this policy setting, Try Next Closest Site DC Location will not be used by   |
|          |               |                           |                                 | default for the machine across all available but un-configured network adapters. If    |
|          |               |                           |                                 | the DS_TRY_NEXTCLOSEST_SITE flag is used explicitly, the Next Closest Site             |
|          |               |                           |                                 | behavior will be used.                                                                 |
| User     | Desktop       | Desktop Wallpaper         | At least Windows Vista or later | Specifies the desktop background ("wallpaper") displayed on all users' desktops.       |
|          | 170           |                           |                                 | ©2007 www.williamstanek.com                                                            |

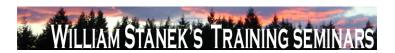

| Node          | Final Subnode | Full Policy Name                   | Supported on                 | Help/Explain Text                                                                      |
|---------------|---------------|------------------------------------|------------------------------|----------------------------------------------------------------------------------------|
|               |               |                                    |                              | This setting lets you specify the wallpaper on users' desktops and prevents users      |
|               |               |                                    |                              | from changing the image or its presentation. The wallpaper you specify can be          |
|               |               |                                    |                              | stored in a bitmap (*.bmp) or JPEG (*.jpg) file. To use this setting, type the fully   |
|               |               |                                    |                              | qualified path and name of the file that stores the wallpaper image. You can type      |
|               |               |                                    |                              | a local path, such as C:\Windows\web\wallpaper\home.jpg or a UNC path, such            |
|               |               |                                    |                              | as \\Server\Share\Corp.jpg. If the specified file is not available when the user logs  |
|               |               |                                    |                              | on, no wallpaper is displayed. Users cannot specify alternative wallpaper. You         |
|               |               |                                    |                              | can also use this setting to specify that the wallpaper image be centered, tiled, or   |
|               |               |                                    |                              | stretched. Users cannot change this specification. If you disable this setting or do   |
|               |               |                                    |                              | not configure it, no wallpaper is displayed. However, users can select the             |
|               |               |                                    |                              | wallpaper of their choice. Also, see the "Allow only bitmapped wallpaper" in the       |
|               |               |                                    |                              | same location, and the "Prevent changing wallpaper" setting in User                    |
|               |               |                                    |                              | Configuration\Administrative Templates\Control Panel. Note: This setting does not      |
|               |               |                                    |                              | apply to Terminal Server sessions.                                                     |
| Computer/User | Desktop Windo | w Do not allow desktop composition | At least Windows Vista or la | ter This policy setting controls how some graphics are rendered and facilitates other  |
|               | Manager       |                                    |                              | features, including Flip, Flip3D, and Taskbar Thumbnails. If you enable this           |
|               |               |                                    |                              | setting, the desktop compositor visual experience will be turned off. If you disable   |
|               |               |                                    |                              | or do not configure this policy setting, desktop composition will be turned on, if the |
|               |               |                                    |                              | required hardware is in place.                                                         |
| Computer/User | Desktop Windo | w Do not allow Flip3D invocation   | At least Windows Vista or la | ter Flip3D is a 3D window switcher. If you enable this setting, Flip3D will be         |
|               | Manager       |                                    |                              | inaccessible. If you disable or do not configure this policy setting, Flip3D will be   |
|               |               |                                    |                              | accessible, if desktop composition is turned on.                                       |
| Computer/User | Desktop Windo |                                    | At least Windows Vista or la |                                                                                        |
|               | © 200         | 7                                  |                              | ww.williamstanek.com 171                                                               |

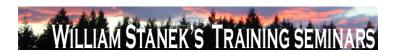

| Node     | Final Subnode       | Full Policy Name                | Supported on                    | Help/Explain Text                                                                     |
|----------|---------------------|---------------------------------|---------------------------------|---------------------------------------------------------------------------------------|
|          | Manager             |                                 |                                 | found when restoring, minimizing, and maximizing windows. If you enable this          |
|          |                     |                                 |                                 | setting, window animations will be turned off. If you disable or do not configure     |
|          |                     |                                 |                                 | this setting, window animations will be turned on.                                    |
| Computer | Device and Resource | Do not allow supported Plug and | At least Windows Vista or later | This policy setting allows you to control the redirection of supported Plug and Play  |
|          | Redirection         | Play device redirection         |                                 | devices, such as Windows Portable Devices, to the remote computer in a                |
|          |                     |                                 |                                 | Terminal Services session. By default, Terminal Services allows redirection of        |
|          |                     |                                 |                                 | supported Plug and Play devices. Users can use the ΓÇ£MoreΓÇ¥ option on the           |
|          |                     |                                 |                                 | Local Resources tab of Remote Desktop Connection to choose the supported              |
|          |                     |                                 |                                 | Plug and Play devices to redirect to the remote computer. If you enable this policy   |
|          |                     |                                 |                                 | setting, users cannot redirect their supported Plug and Play devices to the remote    |
|          |                     |                                 |                                 | computer. If you disable this policy setting or do not configure this policy setting, |
|          |                     |                                 |                                 | users can redirect their supported Plug and Play devices to the remote computer.      |
|          |                     |                                 |                                 | Note: You can also disallow redirection of supported Plug and Play devices on the     |
|          |                     |                                 |                                 | Client Settings tab in the Terminal Services Configuration tool. You can disallow     |
|          |                     |                                 |                                 | redirection of specific types of supported Plug and Play devices by using the         |
|          |                     |                                 |                                 | ΓÇ£Computer Configuration\Administrative Templates\System\Device                      |
|          |                     |                                 |                                 | Installation\Device Installation RestrictionsΓÇ¥ policy settings.                     |
| Computer | Device Installation | Allow remote access to the PnP  | At least Windows Vista or later | Specifies whether or not remote access to the Plug and Play interface is allowed.     |
|          |                     | interface                       |                                 | If you enable this setting, remote connections to the PnP interface will be allowed.  |
|          |                     |                                 |                                 | If you disable or do not configure this setting, PnP interface will not be available  |
|          |                     |                                 |                                 | remotely.                                                                             |
| Computer | Device Installation | Configure device installation   | At least Windows Vista or later | Specifies the number of seconds the system will wait for a device installation task   |
|          |                     | timeout                         |                                 | to complete. If the task is not complete within the specified number of seconds,      |
|          | 470                 |                                 |                                 | 2007                                                                                  |

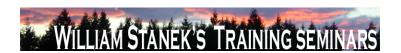

| Node          | Final Subnode       | Full Policy Name                                                     | Supported on              | Help/Explain Text                                                                                                    |
|---------------|---------------------|----------------------------------------------------------------------|---------------------------|----------------------------------------------------------------------------------------------------|
|               |                     |                                                                      |                           | the system will terminate the installation. If you enable this setting, the system will                                                                                                    |
|               |                     |                                                                      |                           | wait for the number of seconds specified before forcibly terminating the                                                                                                    |
|               |                     |                                                                      |                           | installation. If you disable or do not configure this setting, the system will wait 300                                                                                                    |
|               |                     |                                                                      |                           | seconds (5 minutes) for any device installation task to complete before                                                                                                    |
|               |                     |                                                                      |                           | terminating installation.                                                                                                    |
| Computer/User | Device Installation | Do not create system restore point                                   | At least Windows Vista or | later Specifies whether or not a system restore point is created when a new device                                                                                                    |
|               |                     | when new device driver installed                                     |                           | driver is installed on your machine. If you enable this setting, system restore                                                                                                    |
|               |                     |                                                                      |                           | points will not be created when a new device driver is installed or updated. If you                                                                                                    |
|               |                     |                                                                      |                           | disable or do not configure this setting, a system restore point will be created                                                                                                    |
|               |                     |                                                                      |                           | whenever a new driver is installed or an existing device driver is updated.                                                                                                    |
| Computer      | Device Installation | Do not send a Windows Error                                          | At least Windows Vista or | later Specifies whether or not to send a Windows Error Report when a generic driver is                                                                                                    |
|               |                     | Report when a generic driver is                                      |                           | installed on a device. If you enable this setting, a Windows Error Report will not                                                                                                    |
|               |                     | installed on a device                                                |                           | be sent when a generic driver is installed. If you disable or do not configure this                                                                                                    |
|               |                     |                                                                      |                           | setting, a Windows Error Report will be sent when a generic driver is installed.                                                                                                    |
| Computer      | Device Installation | Treat all digitally signed drivers                                   | At least Windows Vista or | later When selecting which driver to install, do not distinguish between drivers that are                                                                                                    |
|               |                     | equally in the driver ranking and                                    |                           | signed by a Microsoft Windows Publisher certificate and drivers that are signed by                                                                                                    |
|               |                     | selection process                                                    |                           | others. If you enable this setting, all valid Authenticode signatures are treated                                                                                                    |
|               |                     |                                                                      |                           | equally for the purpose of selecting a device driver to install. Selection is based on                                                                                                    |
|               |                     |                                                                      |                           | other criteria (such as version number or when the driver was created) rather than                                                                                                    |
|               |                     |                                                                      |                           | whether the driver was signed by a Microsoft Windows Publisher certificate or by                                                                                                    |
|               |                     |                                                                      |                           | another Authenticode certificate. A signed driver is still preferred over a driver that                                                                                                    |
|               |                     |                                                                      |                           | is not signed at all. However, drivers that are signed by Microsoft Windows                                                                                                    |
|               |                     |                                                                      |                           | Publisher certificates are not preferred over drivers signed by other Authenticode                                                                                                    |
| Computer      | Device Installation | Treat all digitally signed drivers equally in the driver ranking and | At least Windows Vista or | setting, a Windows Error Report will be sent when a generic driver is installed.  When selecting which driver to install, do not distinguish between drivers that are signed by a Microsoft Windows Publisher certificate and drivers that are signed by others. If you enable this setting, all valid Authenticode signatures are treated equally for the purpose of selecting a device driver to install. Selection is based or other criteria (such as version number or when the driver was created) rather than whether the driver was signed by a Microsoft Windows Publisher certificate or by another Authenticode certificate. A signed driver is still preferred over a driver that is not signed at all. However, drivers that are signed by Microsoft Windows |

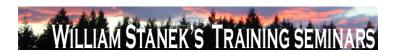

| Node     | Final Subnode       | Full Policy Name                    | Supported on             | Help/Explain Text                                                                         |
|----------|---------------------|-------------------------------------|--------------------------|-------------------------------------------------------------------------------------------|
|          |                     |                                     |                          | certificates. If you disable or do not configure this setting, drivers that are signed    |
|          |                     |                                     |                          | by a Microsoft Windows Publisher certificate are selected for installation over           |
|          |                     |                                     |                          | drivers that are signed by other Authenticode certificates.                               |
| Computer | Device Installation | Turn off "Found New Hardware"       | At least Windows Vista o | r later Do not display "Found New Hardware" balloons during device installation. If you   |
|          |                     | balloons during device installation |                          | enable this setting, "Found New Hardware" balloons will not appear while a                |
|          |                     |                                     |                          | device is being installed. If you disable or do not configure this setting, "Found        |
|          |                     |                                     |                          | New Hardware" balloons will appear while a device is being installed unless the           |
|          |                     |                                     |                          | driver for the device has suppressed the balloons.                                        |
| Computer | Device Installation | Allow administrators to override    | At least Windows Vista o | r later Allows members of the Administrators group to install and update the drivers for  |
|          | Restrictions        | Device Installation Restriction     |                          | any device, regardless of other policy settings. If you enable this setting,              |
|          |                     | policies                            |                          | administrators can use "Add Hardware Wizard" or "Update Driver Wizard" to                 |
|          |                     |                                     |                          | install and update the drivers for any device. If you disable or do not configure this    |
|          |                     |                                     |                          | setting, administrators are subject to all policies that restrict device installation. If |
|          |                     |                                     |                          | this computer is a Terminal Server, then enabling this policy also affects                |
|          |                     |                                     |                          | redirection of the specified devices from a Terminal Services Client to this              |
|          |                     |                                     |                          | computer.                                                                                 |
| Computer | Device Installation | Allow installation of devices that  | At least Windows Vista o | r later Specifies a list of Plug and Play hardware IDs and compatible IDs that describe   |
|          | Restrictions        | match any of these device IDs       |                          | devices that can be installed. This setting is intended to be used only when the          |
|          |                     |                                     |                          | "Prevent installation of devices not described by other policy settings" setting is       |
|          |                     |                                     |                          | enabled and does not take precedence over any policy setting that would prevent           |
|          |                     |                                     |                          | a device from being installed. If you enable this setting, any device with a              |
|          |                     |                                     |                          | hardware ID or compatible ID that matches an ID in this list can be installed or          |
|          |                     |                                     |                          | updated, if that installation has not been specifically prevented by the "Prevent         |
|          | 17 <i>4</i>         |                                     |                          | ©2007 www.williamstanek.com                                                               |

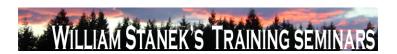

| Node     | Final Subnode       | Full Policy Name                    | Supported on              | Help/Explain Text                                                                       |
|----------|---------------------|-------------------------------------|---------------------------|-----------------------------------------------------------------------------------------|
|          |                     |                                     |                           | installation of devices that match these device IDs," "Prevent installation of          |
|          |                     |                                     |                           | devices for these device classes," or "Prevent installation of removable devices"       |
|          |                     |                                     |                           | policy setting. If another policy setting prevents a device from being installed, the   |
|          |                     |                                     |                           | device cannot be installed even if it is also described by a value in this policy       |
|          |                     |                                     |                           | setting. If you disable or do not configure this setting and no other policy            |
|          |                     |                                     |                           | describes the device, the "Prevent installation of devices not described by other       |
|          |                     |                                     |                           | policy settings" setting determines whether the device can be installed. If this        |
|          |                     |                                     |                           | computer is a Terminal Server, then enabling this policy also affects redirection of    |
|          |                     |                                     |                           | the specified devices from a Terminal Services Client to this computer.                 |
| Computer | Device Installation | Allow installation of devices using | At least Windows Vista or | later Specifies a list of device setup class GUIDs describing devices that can be       |
|          | Restrictions        | drivers that match these device     |                           | installed. This setting is intended to be used only when the "Prevent installation of   |
|          |                     | setup classes                       |                           | devices not described by other policy settings" setting is enabled and does not         |
|          |                     |                                     |                           | have precedence over any setting that would prevent a device from being                 |
|          |                     |                                     |                           | installed. If you enable this setting, any device with a hardware ID or compatible      |
|          |                     |                                     |                           | ID that matches one of the IDs in this list can be installed or updated, if that        |
|          |                     |                                     |                           | installation has not been specifically prevented by the "Prevent installation of        |
|          |                     |                                     |                           | devices that match these device IDs," "Prevent installation of devices for these        |
|          |                     |                                     |                           | device classes," or "Prevent installation of removable devices" policy setting. If      |
|          |                     |                                     |                           | another policy setting prevents a device from being installed, the device cannot be     |
|          |                     |                                     |                           | installed even if it is also described by a value in this setting. If you disable or do |
|          |                     |                                     |                           | not configure this setting and no other policy describes the device, the "Prevent       |
|          |                     |                                     |                           | installation of devices not described by other policy settings" setting determines      |
|          |                     |                                     |                           | whether the device can be installed. If this computer is a Terminal Server, then        |

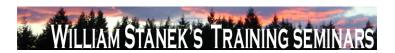

| Node     | Final Subnode       | Full Policy Name                    | Supported on              | Help/Explain Text                                                                        |
|----------|---------------------|-------------------------------------|---------------------------|------------------------------------------------------------------------------------------|
|          |                     |                                     |                           | enabling this policy also affects redirection of the specified devices from a            |
|          |                     |                                     |                           | Terminal Services Client to this computer.                                               |
| Computer | Device Installation | Display a custom message when       | At least Windows Vista or | ater Specifies a custom message that is displayed to the user in the text of the         |
|          | Restrictions        | installation is prevented by policy |                           | notification balloon when policy prevents the installation of a device. If you enable    |
|          |                     | (balloon text)                      |                           | this setting, then this text is displayed as the main body text of the message           |
|          |                     |                                     |                           | displayed by Windows whenever device installation is prevented by policy. If you         |
|          |                     |                                     |                           | disable or do not configure this setting, then Windows displays a default message        |
|          |                     |                                     |                           | whenever device installation is prevented by policy.                                     |
| Computer | Device Installation | Display a custom message when       | At least Windows Vista or | ater Specifies a custom message that is displayed to the user in the title of the        |
|          | Restrictions        | installation is prevented by policy |                           | notification balloon when policy prevents the installation of a device. If you enable    |
|          |                     | (balloon title)                     |                           | this setting, then this text is displayed as the title text of the message displayed by  |
|          |                     |                                     |                           | Windows whenever device installation is prevented by policy. If you disable or do        |
|          |                     |                                     |                           | not configure this setting, then Windows displays a default title whenever device        |
|          |                     |                                     |                           | installation is prevented by policy.                                                     |
| Computer | Device Installation | Prevent installation of devices not | At least Windows Vista or | ater This setting controls the installation policy for devices that are not specifically |
|          | Restrictions        | described by other policy settings  |                           | described by any other policy. If you enable this setting, any device that is not        |
|          |                     |                                     |                           | described by either the "Allow installation of devices that match these device IDs"      |
|          |                     |                                     |                           | or "Allow installation of devices for these device classes" cannot be installed or       |
|          |                     |                                     |                           | have its driver updated. If you disable or do not configure this setting, any device     |
|          |                     |                                     |                           | that is not described by the "Prevent installation of devices that match these           |
|          |                     |                                     |                           | device IDs," "Prevent installation of devices for these device classes," or "Deny        |
|          |                     |                                     |                           | installation of removable devices" policies can be installed and have its driver         |
|          |                     |                                     |                           | updated. If this computer is a Terminal Server, then enabling this policy also           |
|          | 176                 |                                     |                           | ©2007 www.williamstanek.com                                                              |

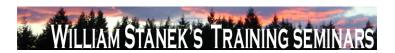

|     | Node   | Final Subnode |                     | Full Policy Name                     | Supported on             | Help/Explain Text                                                                                                    |
|-----|--------|---------------|---------------------|--------------------------------------|--------------------------|----------------------------------------------------------------------------------------------------|
|     |        |               |                     |                                      |                          | affects redirection of the specified devices from a Terminal Services Client to this                                                                                                    |
|     |        |               |                     |                                      |                          | computer.                                                                                                    |
| Cor | mputer | Device        | Installation        | Prevent installation of devices that | At least Windows Vista   | or later Specifies a list of Plug and Play hardware IDs and compatible IDs for devices that                                                                                                    |
|     |        | Restrictions  |                     | match any of these device IDs        |                          | cannot be installed. If you enable this setting, a device cannot be installed or                                                                                                    |
|     |        |               |                     |                                      |                          | updated if its hardware ID or compatible ID matches one in this list. If you disable                                                                                                    |
|     |        |               |                     |                                      |                          | or do not configure this setting, new devices can be installed and existing devices                                                                                                    |
|     |        |               |                     |                                      |                          | can be updated, as permitted by other policy settings for device installation.                                                                                                    |
|     |        |               |                     |                                      |                          | NOTE: This policy setting takes precedence over any other policy settings that                                                                                                    |
|     |        |               |                     |                                      |                          | allow a device to be installed. If this policy setting prevents a device from being                                                                                                    |
|     |        |               |                     |                                      |                          | installed, the device cannot be installed or updated, even if it matches another                                                                                                    |
|     |        |               |                     |                                      |                          | policy setting that would allow installation of that device. If this computer is a                                                                                                    |
|     |        |               |                     |                                      |                          | Terminal Server, then enabling this policy also affects redirection of the specified                                                                                                    |
|     |        |               |                     |                                      |                          | devices from a Terminal Services Client to this computer.                                                                                                    |
| Cor | mputer | Device        | Installation        | Prevent installation of devices      | At least Windows Vista o | or later Specifies a list of Plug and Play device setup class GUIDs for devices that cannot                                                                                                    |
|     |        | Restrictions  |                     | using drivers that match these       |                          | be installed. If you enable this setting, new devices cannot be installed and                                                                                                    |
|     |        |               |                     | device setup classes                 |                          | existing devices cannot be updated if they use drivers that belong to any of the                                                                                                    |
|     |        |               |                     |                                      |                          | listed device setup classes. If you disable or do not configure this setting, new                                                                                                    |
|     |        |               |                     |                                      |                          | devices can be installed and existing devices can be updated as permitted by                                                                                                    |
|     |        |               |                     |                                      |                          | other policy settings for device installation. NOTE: This policy setting takes                                                                                                    |
|     |        |               |                     |                                      |                          | precedence over any other policy settings that allow a device to be installed. If                                                                                                    |
|     |        |               |                     |                                      |                          | this policy setting prevents a device from being installed, the device cannot be                                                                                                    |
|     |        |               |                     |                                      |                          | installed or updated, even if it matches another policy setting that would allow                                                                                                    |
|     |        |               | @ 200 <del>7</del>  |                                      |                          | installation of that device. If this computer is a Terminal Server, then enabling this                                                                                                    |
| Cor | mputer |               | Installation © 2007 | using drivers that match these       | At least Windows Vista o | can be updated, as permitted by other policy settings for device inst NOTE: This policy setting takes precedence over any other policy settir allow a device to be installed. If this policy setting prevents a device fror installed, the device cannot be installed or updated, even if it matches policy setting that would allow installation of that device. If this compu Terminal Server, then enabling this policy also affects redirection of the s devices from a Terminal Services Client to this computer.  or later Specifies a list of Plug and Play device setup class GUIDs for devices that be installed. If you enable this setting, new devices cannot be install existing devices cannot be updated if they use drivers that belong to an listed device setup classes. If you disable or do not configure this settin devices can be installed and existing devices can be updated as perm other policy settings for device installation. NOTE: This policy setting precedence over any other policy settings that allow a device to be inst this policy setting prevents a device from being installed, the device ca installed or updated, even if it matches another policy setting that wou |

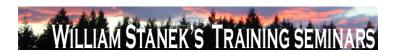

| Node          | Final Subnode       | Full Policy Name                   | Supported on                 | Help/Explain Text                                                                     |
|---------------|---------------------|------------------------------------|------------------------------|---------------------------------------------------------------------------------------|
|               |                     |                                    |                              | policy also affects redirection of the specified devices from a Terminal Services     |
|               |                     |                                    |                              | Client to this computer.                                                              |
| Computer      | Device Installation | Prevent installation of removable  | At least Windows Vista or la | ater Prevents removable devices from being installed. If you enable this setting,     |
|               | Restrictions        | devices                            |                              | removable devices may not be installed, and existing removable devices cannot         |
|               |                     |                                    |                              | have their drivers updated. If you disable or do not configure this setting,          |
|               |                     |                                    |                              | removable devices can be installed and existing removable devices can be              |
|               |                     |                                    |                              | updated as permitted by other policy settings for device installation. NOTE: This     |
|               |                     |                                    |                              | policy setting takes precedence over any other policy settings that allow a device    |
|               |                     |                                    |                              | to be installed. If this policy setting prevents a device from being installed, the   |
|               |                     |                                    |                              | device cannot be installed or updated, even if it matches another policy setting      |
|               |                     |                                    |                              | that would allow installation of that device. For this policy, a device is considered |
|               |                     |                                    |                              | to be removable when the drivers for the device to which it is connected indicate     |
|               |                     |                                    |                              | that the device is removable. For example, a Universal Serial Bus (USB) device is     |
|               |                     |                                    |                              | reported to be removable by the drivers for the USB hub to which the device is        |
|               |                     |                                    |                              | connected. If this computer is a Terminal Server, then enabling this policy also      |
|               |                     |                                    |                              | affects redirection of the specified devices from a Terminal Services Client to this  |
|               |                     |                                    |                              | computer.                                                                             |
| Computer/User | Digital Locker      | Do not allow Digital Locker to run | At least Windows Vista or la | ater Specifies whether Digital Locker can run. Digital Locker is a dedicated download |
|               |                     |                                    |                              | manager associated with Windows Marketplace and a feature of Windows that             |
|               |                     |                                    |                              | can be used to manage and download products acquired and stored in the user's         |
|               |                     |                                    |                              | Windows Marketplace Digital Locker. If you enable this setting, Digital Locker will   |
|               |                     |                                    |                              | not run. If you disable or do not configure this setting, Digital Locker can be run.  |
| Computer      | Disk Diagnostic     | Disk Diagnostic: Configure custom  | At least Windows Vista or la | Substitutes custom alert text in the disk diagnostic message shown to users when      |
|               | 178                 |                                    |                              | ©2007 www.williamstanek.com                                                           |

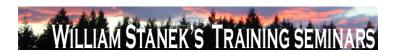

| Node     | Final Subnode   |          | Full Policy N | Vame      | Supported on           | Help/Explain Text                                                                      |
|----------|-----------------|----------|---------------|-----------|------------------------|----------------------------------------------------------------------------------------|
|          |                 | alert te | xt            |           |                        | a disk reports a S.M.A.R.T. fault. If you enable this policy setting, Windows will     |
|          |                 |          |               |           |                        | display custom alert text in the disk diagnostic message. The custom text may not      |
|          |                 |          |               |           |                        | exceed 512 characters. nlf you disable or do not configure this policy setting,        |
|          |                 |          |               |           |                        | Windows will display the default alert text in the disk diagnostic message. No         |
|          |                 |          |               |           |                        | reboots or service restarts are required for this policy to take effect: changes take  |
|          |                 |          |               |           |                        | effect immediately. This policy setting will only take effect if the Disk Diagnostic   |
|          |                 |          |               |           |                        | scenario policy is enabled or not configured and the Diagnostic Policy Service         |
|          |                 |          |               |           |                        | (DPS) is in the running state. When the service is stopped or disabled, diagnostic     |
|          |                 |          |               |           |                        | scenarios will not be executed. The DPS can be configured with the Services            |
|          |                 |          |               |           |                        | snap-in to the Microsoft Management Console.                                           |
| Computer | Disk Diagnostic | Disk     | Diagnostic:   | Configure | At least Windows Vista | or later Determines the execution level for S.M.A.R.Tbased disk diagnostics. Self-     |
|          |                 | executi  | ion level     |           |                        | Monitoring And Reporting Technology (S.M.A.R.T.) is a standard mechanism for           |
|          |                 |          |               |           |                        | storage devices to report faults to Windows. A disk that reports a S.M.A.R.T. fault    |
|          |                 |          |               |           |                        | may need to be repaired or replaced. The Diagnostic Policy Service (DPS) will          |
|          |                 |          |               |           |                        | detect and log S.M.A.R.T. faults to the event log when they occur. If you enable       |
|          |                 |          |               |           |                        | this policy setting, the DPS will also warn users of S.M.A.R.T. faults and guide       |
|          |                 |          |               |           |                        | them through backup and recovery to minimize potential data loss. If you disable       |
|          |                 |          |               |           |                        | this policy, S.M.A.R.T. faults will still be detected and logged, but no corrective    |
|          |                 |          |               |           |                        | action will be taken. If you do not configure this policy setting, the DPS will enable |
|          |                 |          |               |           |                        | S.M.A.R.T. fault resolution by default. This policy setting takes effect only if the   |
|          |                 |          |               |           |                        | diagnostics-wide scenario execution policy is not configured. No reboots or            |
|          |                 |          |               |           |                        | service restarts are required for this policy to take effect: changes take effect      |
|          |                 |          |               |           |                        | immediately. This policy setting will only take effect when the Diagnostic Policy      |

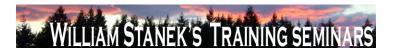

| Node     | Final Subnode | Full Policy Name            | Supported on                   | Help/Explain Text                                                                     |
|----------|---------------|-----------------------------|--------------------------------|---------------------------------------------------------------------------------------|
|          |               |                             |                                | Service is in the running state. When the service is stopped or disabled,             |
|          |               |                             |                                | diagnostic scenarios will not be executed. The DPS can be configured with the         |
|          |               |                             |                                | Services snap-in to the Microsoft Management Console.                                 |
| Computer | Disk NV Cache | Turn Off Boot and Resume    | At least Windows Vista or late | Turns off the boot and resume optimizations for the hybrid hard disks in the          |
|          |               | Optimizations               |                                | system. If you enable this policy setting, the system does not use the non-volatile   |
|          |               |                             |                                | (NV) cache to optimize boot and resume. If you disable this policy setting, the       |
|          |               |                             |                                | system uses the NV cache to achieve faster boot and resume. The system                |
|          |               |                             |                                | determines the data that will be stored in the NV cache to optimize boot and          |
|          |               |                             |                                | resume. The required data is stored in the NV cache during shutdown and               |
|          |               |                             |                                | hibernate respectively. This might cause a slight increase in the time taken for      |
|          |               |                             |                                | shutdown and hibernate. If you do not configure this policy, the default behavior is  |
|          |               |                             |                                | observed and the NV cache is used for boot and resume optimizations. NOTE:            |
|          |               |                             |                                | This policy is applicable only if the NV Cache Feature is on.                         |
| Computer | Disk NV Cache | Turn Off Cache Power Mode   | At least Windows Vista or late | r Turns off the power save mode on the hybrid hard disks in the system. If you        |
|          |               |                             |                                | enable this policy, the disks will not be put into NV cache power save mode and       |
|          |               |                             |                                | no power savings would be achieved. If you disable this policy setting, then the      |
|          |               |                             |                                | hard disks are put into a NV cache power saving mode. In this mode, the system        |
|          |               |                             |                                | tries to save power by aggressively spinning down the disk. If you do not             |
|          |               |                             |                                | configure this policy setting, the default behavior is to allow the hybrid hard disks |
|          |               |                             |                                | to be in power save mode. NOTE: This policy is applicable only if the NV Cache        |
|          |               |                             |                                | feature is on.                                                                        |
| Computer | Disk NV Cache | Turn Off Non Volatile Cache | At least Windows Vista or late | Turns off all support for the non-volatile (NV) cache on all hybrid hard disks in the |
|          |               | Feature                     |                                | system. To check if you have hybrid hard disks in the system, from the device         |
|          | 180           |                             |                                | ©2007 www.williamstanek.com                                                           |

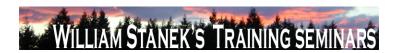

| Node     | Final Subnode | Full Policy Name              | Supported on                 | Help/Explain Text                                                                       |
|----------|---------------|-------------------------------|------------------------------|-----------------------------------------------------------------------------------------|
|          |               |                               |                              | manager, right click the disk drive and select Properties. The NV cache can be          |
|          |               |                               |                              | used to optimize boot and resume by reading data from the cache while the disks         |
|          |               |                               |                              | are spinning up. The NV cache can also be used to reduce the power                      |
|          |               |                               |                              | consumption of the system by keeping the disks spun down while satisfying reads         |
|          |               |                               |                              | and writes from the cache. If you enable this policy setting, the system will not       |
|          |               |                               |                              | manage the NV cache and will not enable NV cache power saving mode. If you              |
|          |               |                               |                              | disable this policy setting, the system will manage the NV cache on the disks           |
|          |               |                               |                              | provided the other policy settings for the NV cache are appropriately configured.       |
|          |               |                               |                              | NOTE: This setting will take effect on next boot. If you do not configure this policy,  |
|          |               |                               |                              | the default behavior is to turn on support for the NV cache.                            |
| Computer | Disk NV Cache | Turn Off Solid State Mode     | At least Windows Vista or la | ter Turns off the solid state mode for the hybrid hard disks. If you enable this policy |
|          |               |                               |                              | setting, frequently written files such as the file system metadata and registry may     |
|          |               |                               |                              | not be stored in the NV cache. If you disable this policy setting, the system will      |
|          |               |                               |                              | store frequently written data into the non-volatile (NV) cache. This allows the         |
|          |               |                               |                              | system to exclusively run out of the NV cache and power down the disk for longer        |
|          |               |                               |                              | periods to save power. Note that this can cause increased wear of the NV cache.         |
|          |               |                               |                              | If you do not configure this policy, the default behavior of the system is observed     |
|          |               |                               |                              | and frequently written files will be stored in the NV cache. NOTE: This policy is       |
|          |               |                               |                              | applicable only if the NV Cache Feature is on.                                          |
| Computer | DNS Client    | Allow DNS Suffix Appending to | At least Windows Vista or la | ter Specifies whether the computers to which this setting is applied may attach         |
|          |               | Unqualified Multi-Label Name  |                              | suffixes to an unqualified multi-label name before sending subsequent DNS               |
|          |               | Queries                       |                              | queries, if the original name query fails. A name containing dots, but not dot-         |
|          |               |                               |                              | terminated, is called an unqualified multi-label name, for example "server.corp". A     |
|          | © 2007        |                               |                              | ww.williamstanek.com 181                                                                |

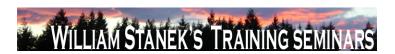

| Node     | Final Subnode | Ful        | Policy Nam | ie   | Supported on             | Help/Explain Text                                                                     |
|----------|---------------|------------|------------|------|--------------------------|---------------------------------------------------------------------------------------|
|          |               |            |            |      |                          | fully qualified name would have a terminating dot, for example                        |
|          |               |            |            |      |                          | "server.corp.contoso.com.". If you enable this setting, suffixes are allowed to be    |
|          |               |            |            |      |                          | appended to an unqualified multi-label name, if the original name query fails. For    |
|          |               |            |            |      |                          | example, an unqualified multi-label name query for "server.corp" will be queried      |
|          |               |            |            |      |                          | by the DNS Client first. If the query succeeds, the response is returned to the       |
|          |               |            |            |      |                          | client. If the query fails, the unqualified multi-label name is appended with DNS     |
|          |               |            |            |      |                          | Suffixes configured for the computer for queries. These suffixes can be derived       |
|          |               |            |            |      |                          | from a combination of the local DNS Client's primary domain suffix, a connection-     |
|          |               |            |            |      |                          | specific domain suffix and/or DNS Suffix Search List. For example, if the local       |
|          |               |            |            |      |                          | DNS Client receives a query for "server.corp", and a primary domain suffix is         |
|          |               |            |            |      |                          | configured as "contoso.com", with this setting the DNS Client will send a query for   |
|          |               |            |            |      |                          | "server.corp.contoso.com." if the original name query for "server.corp" fails. If you |
|          |               |            |            |      |                          | disable this setting, no suffixes are appended to unqualified multi-label name        |
|          |               |            |            |      |                          | queries if the original name query fails. If you do not configure this setting,       |
|          |               |            |            |      |                          | computers will use their local DNS Client configuration to determine the query        |
|          |               |            |            |      |                          | behavior for unqualified multi-label names.                                           |
| Computer | DNS Client    | Turn of    | Multicast  | Name | At least Windows Vista o | r later Local Link Multicast Name Resolution (LLMNR) is a secondary name resolution   |
|          |               | Resolution |            |      |                          | protocol. Queries are sent over the Local Link, a single subnet, from a client        |
|          |               |            |            |      |                          | machine using Multicast to which another client on the same link, which also has      |
|          |               |            |            |      |                          | LLMNR enabled, can respond. LLMNR provides name resolution in scenarios in            |
|          |               |            |            |      |                          | which conventional DNS name resolution is not possible. If you enable this policy     |
|          |               |            |            |      |                          | setting, Multicast name resolution or LLMNR, will be turned off for the machine       |
|          |               |            |            |      |                          | across all available but un-configured network adapters. If you disable this policy   |

©2007

www.williamstanek.com

182

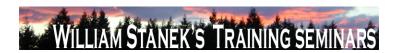

| Node          | Final Subnode       | Full Policy Name                    | Supported on                   | Help/Explain Text                                                                     |
|---------------|---------------------|-------------------------------------|--------------------------------|---------------------------------------------------------------------------------------|
|               |                     |                                     |                                | setting, Multicast name resolution or LLMNR, will be turned on for the machine        |
|               |                     |                                     |                                | across all available but un-configured network adapters. If you do not configure      |
|               |                     |                                     |                                | this policy setting, Multicast name resolution or LLMNR, will be turned on for the    |
|               |                     |                                     |                                | machine across all available but un-configured network adapters by default.           |
| Computer      | Driver Installation | Allow non-administrators to install | At least Windows Vista or late | Specifies a list of device setup class GUIDs describing device drivers that non-      |
|               |                     | drivers for these device setup      |                                | administrator members of the built-in Users group may install on the system. If       |
|               |                     | classes                             |                                | you enable this setting, members of the Users group may install new drivers for       |
|               |                     |                                     |                                | the specified device setup classes. The drivers must be signed according to           |
|               |                     |                                     |                                | Windows Driver Signing Policy, or be signed by publishers already in the              |
|               |                     |                                     |                                | TrustedPublisher store. If you disable or do not configure this setting, only         |
|               |                     |                                     |                                | members of the Administrators group are allowed to install new device drivers on      |
|               |                     |                                     |                                | the system.                                                                           |
| User          | Explorer Frame Pane | Turn off Details Pane               | At least Windows Vista or late | er Hides the Details Pane in Windows Explorer. If you enable this policy setting, the |
|               |                     |                                     |                                | Details Pane in Windows Explorer is hidden and cannot be turned on by the user.       |
|               |                     |                                     |                                | If you disable, or do not configure this setting, the Details Pane is displayed by    |
|               |                     |                                     |                                | default and can be hidden by the user.                                                |
| User          | Explorer Frame Pane | Turn off Preview Pane               | At least Windows Vista or late | er Hides the Preview Pane in Windows Explorer. If you enable this policy setting, the |
|               |                     |                                     |                                | Preview Pane in Windows Explorer is hidden and cannot be turned on by the             |
|               |                     |                                     |                                | user. If you disable, or do not configure this setting, the Preview Pane is displayed |
|               |                     |                                     |                                | by default and can be hidden by the user.                                             |
| Computer/User | Folder Redirection  | Use localized subfolder names       | At least Windows Vista or late | This policy setting allows the administrator to define whether Folder Redirection     |
|               |                     | when redirecting Start and My       |                                | should use localized names for the All Programs, Startup, My Music, My Pictures,      |
|               |                     | Documents                           |                                | and My Videos subfolders when redirecting the parent Start menu and legacy My         |
|               | © 2007              |                                     |                                | ww.williamstanek.com 183                                                              |

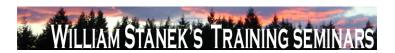

| Node     | Final Subnode | Full Policy Name                    | Supported on              | Help/Explain Text                                                                         |
|----------|---------------|-------------------------------------|---------------------------|-------------------------------------------------------------------------------------------|
|          |               |                                     |                           | Documents folder respectively. If you enable this policy setting, Windows Vista           |
|          |               |                                     |                           | will use localized folder names for these subfolders when redirecting the Start           |
|          |               |                                     |                           | Menu or legacy My Documents folder. If you disable or not configure this policy           |
|          |               |                                     |                           | setting, Windows Vista will use the standard English names for these subfolders           |
|          |               |                                     |                           | when redirecting the Start Menu or legacy My Documents folder. Note: This policy          |
|          |               |                                     |                           | is valid only on Windows Vista when it processes a legacy redirection policy              |
|          |               |                                     |                           | already deployed for these folders in your existing localized environment.                |
| Computer | Game Explorer | Turn off downloading of game        | At least Windows Vista or | ater Manages download of game box art and ratings from the Windows Metadata               |
|          |               | information                         |                           | Services. If you enable this setting, game information including box art and ratings      |
|          |               |                                     |                           | will not be downloaded. If you disable or do not configure this setting, game             |
|          |               |                                     |                           | information will be downloaded from Windows Metadata Services.                            |
| Computer | Game Explorer | Turn off tracking of last play time | At least Windows Vista or | ater Tracks the last play time of games in the Games folder. If you enable this setting   |
|          |               | of games in the Games folder        |                           | the last played time of games will not be recorded in Games folder. This setting          |
|          |               |                                     |                           | only affects the Games folder. If you disable or do not configure this setting, the       |
|          |               |                                     |                           | last played time will be displayed to the user.                                           |
| Computer | General iSCSI | Do not allow additional session     | At least Windows Vista or | ater If enabled then only those sessions that are established via a persistent login will |
|          |               | logins                              |                           | be established and no new persistent logins may be created. If disabled then              |
|          |               |                                     |                           | additional persistent and non persistent logins may be established.                       |
| Computer | General iSCSI | Do not allow changes to initiator   | At least Windows Vista or | ater If enabled then do not allow the initiator iqn name to be changed. If disabled then  |
|          |               | iqn name                            |                           | the initiator iqn name may be changed.                                                    |
| Computer | Group Policy  | Startup policy processing wait time | At least Windows Vista or | ater This policy setting specifies how long Group Policy should wait for network          |
|          |               |                                     |                           | availability notifications during startup policy processing. If the startup policy        |
|          |               |                                     |                           | processing is synchronous, the computer is blocked until the network is available         |
|          | 184           |                                     |                           | ©2007 www.williamstanek.com                                                               |

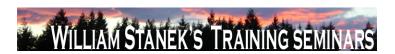

| Node     | Final Subnode        | Full Policy Name               | Supported on                   | Help/Explain Text                                                                        |
|----------|----------------------|--------------------------------|--------------------------------|------------------------------------------------------------------------------------------|
|          |                      |                                |                                | or the default wait time is reached. If the startup policy processing is                 |
|          |                      |                                |                                | asynchronous, the computer is not blocked and policy processing will occur in the        |
|          |                      |                                |                                | background. In either case, configuring this policy setting overrides any system-        |
|          |                      |                                |                                | computed wait times. If you enable this policy setting, Group Policy will use this       |
|          |                      |                                |                                | administratively configured maximum wait time and override any default or                |
|          |                      |                                |                                | system-computed wait time. If you disable or do not configure this policy setting,       |
|          |                      |                                |                                | Group Policy will use the default wait time of 30 seconds on computers running           |
|          |                      |                                |                                | the Microsoft Windows Vista operating system.                                            |
| Computer | Group Policy         | Turn off Local Group Policy    | At least Windows Vista or late | This policy setting prevents Local Group Policy objects (Local GPOs) from being          |
|          |                      | objects processing             |                                | applied. By default, the policy settings in Local GPOs are applied before any            |
|          |                      |                                |                                | domain-based GPO policy settings. These policy settings can apply to both users          |
|          |                      |                                |                                | and the local computer. You can disable the processing and application of all            |
|          |                      |                                |                                | Local GPOs to ensure that only domain-based GPOs are applied. If you enable              |
|          |                      |                                |                                | this policy setting, the system will not process and apply any Local GPOs. If you        |
|          |                      |                                |                                | disable or do not configure this policy setting, Local GPOs will continue to be          |
|          |                      |                                |                                | applied. Note: For computers joined to a domain, it is strongly recommended that         |
|          |                      |                                |                                | you only configure this policy setting in domain-based GPOs. This setting will be        |
|          |                      |                                |                                | ignored on computers that are joined to a workgroup.                                     |
| User     | Group Policy snap-in | Windows Firewall with Advanced | At least Windows Vista or late | Permits or prohibits use of this snap-in. If you enable this setting, the snap-in is     |
|          | extensions           | Security                       |                                | permitted. If you disable the setting, the snap-in is prohibited. If this setting is not |
|          |                      |                                |                                | configured, the setting of the "Restrict users to the explicitly permitted list of snap- |
|          |                      |                                |                                | ins" setting determines whether this snap-in is permitted or prohibited If               |
|          |                      |                                |                                | "Restrict users to the explicitly permitted list of snap-ins" is enabled, users cannot   |
|          | © 2007               |                                |                                | ww.williamstanek.com 185                                                                 |

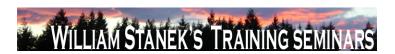

|      | Active Directory Training Seminar: Group Policy Administrator Reference |                          |                                 |                                                                                          |  |  |  |  |
|------|-------------------------------------------------------------------------|--------------------------|---------------------------------|------------------------------------------------------------------------------------------|--|--|--|--|
| Node | Final Subnode                                                           | Full Policy Name         | Supported on                    | Help/Explain Text                                                                        |  |  |  |  |
|      |                                                                         |                          |                                 | use any snap-in except those explicitly permitted. To explicitly permit use of this      |  |  |  |  |
|      |                                                                         |                          |                                 | snap-in, enable this setting. If this setting is not configured (or disabled), this      |  |  |  |  |
|      |                                                                         |                          |                                 | snap-in is prohibited If "Restrict users to the explicitly permitted list of snap-ins"   |  |  |  |  |
|      |                                                                         |                          |                                 | is disabled or not configured, users can use any snap-in except those explicitly         |  |  |  |  |
|      |                                                                         |                          |                                 | prohibited. To explicitly prohibit use of this snap-in, disable this setting. If this    |  |  |  |  |
|      |                                                                         |                          |                                 | setting is not configured (or enabled), the snap-in is permitted. When a snap-in is      |  |  |  |  |
|      |                                                                         |                          |                                 | prohibited, it does not appear in the Add/Remove Snap-in window in MMC. Also,            |  |  |  |  |
|      |                                                                         |                          |                                 | when a user opens a console file that includes a prohibited snap-in, the console         |  |  |  |  |
|      |                                                                         |                          |                                 | file opens, but the prohibited snap-in does not appear.                                  |  |  |  |  |
| User | Group Policy snap-in                                                    | NAP Client Configuration | At least Windows Vista or later | Permits or prohibits use of this snap-in. If you enable this setting, the snap-in is     |  |  |  |  |
|      | extensions, mmc                                                         |                          |                                 | permitted. If you disable the setting, the snap-in is prohibited. If this setting is not |  |  |  |  |
|      |                                                                         |                          |                                 | configured, the setting of the "Restrict users to the explicitly permitted list of snap- |  |  |  |  |
|      |                                                                         |                          |                                 | ins" setting determines whether this snap-in is permitted or prohibited If               |  |  |  |  |
|      |                                                                         |                          |                                 | "Restrict users to the explicitly permitted list of snap-ins" is enabled, users cannot   |  |  |  |  |
|      |                                                                         |                          |                                 | use any snap-in except those explicitly permitted. To explicitly permit use of this      |  |  |  |  |
|      |                                                                         |                          |                                 | snap-in, enable this setting. If this setting is not configured (or disabled), this      |  |  |  |  |
|      |                                                                         |                          |                                 | snap-in is prohibited If "Restrict users to the explicitly permitted list of snap-ins"   |  |  |  |  |
|      |                                                                         |                          |                                 | is disabled or not configured, users can use any snap-in except those explicitly         |  |  |  |  |
|      |                                                                         |                          |                                 | prohibited. To explicitly prohibit use of this snap-in, disable this setting. If this    |  |  |  |  |
|      |                                                                         |                          |                                 | setting is not configured (or enabled), the snap-in is permitted. When a snap-in is      |  |  |  |  |
|      |                                                                         |                          |                                 | prohibited, it does not appear in the Add/Remove Snap-in window in MMC. Also,            |  |  |  |  |
|      |                                                                         |                          |                                 | when a user opens a console file that includes a prohibited snap-in, the console         |  |  |  |  |

186 ©2007 www.williamstanek.com

file opens, but the prohibited snap-in does not appear.

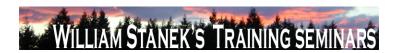

| Node          | Final Subnode   | Full Policy Name            | Supported on              | Help/Explain Text                                                                              |
|---------------|-----------------|-----------------------------|---------------------------|------------------------------------------------------------------------------------------------|
| Computer/User | Handwriting     | Turn off automatic learning | At least Windows Vista or | later Turns off the automatic learning component of handwriting recognition                    |
|               | personalization |                             |                           | personalization. Automatic learning enables the collection and storage of text                 |
|               |                 |                             |                           | and/or ink written by the user in order to help adapt handwriting recognition to the           |
|               |                 |                             |                           | vocabulary and handwriting style of the user. Text that is collected includes all              |
|               |                 |                             |                           | outgoing messages in Windows Mail, and MAPI enabled e-mail clients, plus URLs                  |
|               |                 |                             |                           | from the Internet Explorer browser history. The information that is stored includes            |
|               |                 |                             |                           | word frequency and new words not already known to the handwriting recognition                  |
|               |                 |                             |                           | engines (for example proper names and acronyms). Deleting e-mail content or the                |
|               |                 |                             |                           | browser history will not delete the stored personalization data. Ink entered through           |
|               |                 |                             |                           | Input Panel is collected and stored. Note: Automatic learning of both text and ink             |
|               |                 |                             |                           | might not be available for all languages, even when handwriting personalization is             |
|               |                 |                             |                           | available. See Tablet PC Help for more information. If you enable this policy,                 |
|               |                 |                             |                           | automatic learning stops and any stored data is deleted. Users will not be able to             |
|               |                 |                             |                           | configure this setting in Control Panel. If you disable this policy, automatic                 |
|               |                 |                             |                           | learning is turned on. Users will not be able to configure this setting in Control             |
|               |                 |                             |                           | Panel. Collected data is only used for handwriting recognition if handwriting                  |
|               |                 |                             |                           | personalization is turned on. If you do not configure this policy, users can choose            |
|               |                 |                             |                           | to enable or disable automatic learning either from the Handwriting tab in the                 |
|               |                 |                             |                           | Tablet Settings in Control Panel or from the opt-in dialog. Related to ΓÇ£Turn off             |
|               |                 |                             |                           | handwriting personalization $\Gamma \zeta Y$ policy. Note: The amount of stored ink is limited |
|               |                 |                             |                           | to 50 MB and the amount of text information to about 5 MB. When these limits are               |
|               |                 |                             |                           | reached and new data is collected, old data is deleted to make room for more                   |
|               |                 |                             |                           | recent data. Note: Handwriting personalization in Microsoft Windows VistaΓäó                   |

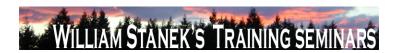

| Node          | Final Subnode      | Full Policy      | Name        | Supported on                  | Help/Explain Text                                                                                                    |
|---------------|--------------------|------------------|-------------|-------------------------------|----------------------------------------------------------------------------------------------------|
|               |                    |                  |             |                               | works only for Microsoft handwriting recognizers, not with third-party recognizers.                                                  |
| Computer/User | Handwriting        | Turn off         | handwriting | At least Windows Vista or lat | Turns off handwriting recognition personalization so the handwriting recognition                                                     |
|               | personalization    | personalization  |             |                               | engine that ships with Windows VistaΓäó is used instead of the personalized                                                          |
|               |                    |                  |             |                               | handwriting recognizer. Handwriting personalization allows the handwriting                                                           |
|               |                    |                  |             |                               | recognizer to adapt to the writing style and vocabulary of a user by using                                                           |
|               |                    |                  |             |                               | automatic learning and the handwriting recognition personalization tool.                                                             |
|               |                    |                  |             |                               | Handwriting personalization is not available for all languages that have                                                             |
|               |                    |                  |             |                               | handwriting recognition. See Tablet PC Help for more information. If you enable                                                      |
|               |                    |                  |             |                               | this policy, handwriting personalization is turned off. The handwriting recognition                                                  |
|               |                    |                  |             |                               | that ships with Windows VistaFäó is used. The information collected for                                                              |
|               |                    |                  |             |                               | handwriting personalization is not deleted, but it will not be used for handwriting                                                  |
|               |                    |                  |             |                               | recognition. Users will not be able to configure this setting in Control Panel. If you                                               |
|               |                    |                  |             |                               | disable this policy, handwriting personalization is turned on. Users will not be able                                                |
|               |                    |                  |             |                               | to configure this setting in Control Panel. If you do not configure this policy,                                                     |
|               |                    |                  |             |                               | handwriting personalization is turned on. Users will be able to configure this                                                       |
|               |                    |                  |             |                               | setting on the Handwriting tab of Tablet Settings, in Control Panel. Related to                                                      |
|               |                    |                  |             |                               | $\Gamma \zeta \pounds Turn \ off \ automatic \ learning \\ \Gamma \zeta \Psi \ policy. \ Note: \ Handwriting \ personalization \ in$ |
|               |                    |                  |             |                               | Microsoft Windows VistaΓäó works only for Microsoft handwriting recognizers, not                                                     |
|               |                    |                  |             |                               | with third-party recognizers.                                                                                                    |
| Computer      | Hard Disk Settings | Turn Off the Har | d Disk (On  | At least Windows Vista or lat | er Specifies the period of inactivity before Windows turns off the hard disk. If you                                                 |
|               |                    | Battery)         |             |                               | enable this policy, you must provide a value, in seconds, indicating how much idle                                                   |
|               |                    |                  |             |                               | time should elapse before Windows turns off the hard disk. If you disable this                                                       |
|               |                    |                  |             |                               | policy or do not configure it, users can see and change this setting.                                                                |
|               | 100                |                  |             |                               | ©2007 www.williamstanck.com                                                                                                    |

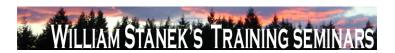

| Node          | Final Subnode      | Full Policy Name                | Supported on                  | Help/Explain Text                                                                      |
|---------------|--------------------|---------------------------------|-------------------------------|----------------------------------------------------------------------------------------|
| Computer      | Hard Disk Settings | Turn Off the Hard Disk (Plugged | At least Windows Vista or lat | ter Specifies the period of inactivity before Windows turns off the hard disk. If you  |
|               |                    | ln)                             |                               | enable this policy, you must provide a value, in seconds, indicating how much idle     |
|               |                    |                                 |                               | time should elapse before Windows turns off the hard disk. If you disable this         |
|               |                    |                                 |                               | policy or do not configure it, users can see and change this setting.                  |
| Computer/User | Hardware Buttons   | Prevent Back-ESC mapping        | At least Windows Vista or lat | ter Removes the Back->ESC mapping that normally occurs when menus are                  |
|               |                    |                                 |                               | visible, and for applications that subscribe to this behavior. If you enable this      |
|               |                    |                                 |                               | policy, a button assigned to Back will not map to ESC. If you disable this policy,     |
|               |                    |                                 |                               | Back->ESC mapping will occur. If you do not configure this policy, Back-               |
|               |                    |                                 |                               | >ESC mapping will occur.                                                               |
| Computer/User | Hardware Buttons   | Prevent launch an application   | At least Windows Vista or lat | ter Prevents the user from launching an application from a Tablet PC hardware          |
|               |                    |                                 |                               | button. If you enable this policy, applications cannot be launched from a hardware     |
|               |                    |                                 |                               | button, and "Launch an application" is removed from the drop down menu for             |
|               |                    |                                 |                               | configuring button actions (in the Tablet PC Control Panel buttons tab). If you        |
|               |                    |                                 |                               | disable this policy, applications can be launched from a hardware button. If you do    |
|               |                    |                                 |                               | not configure this policy, applications can be launched from a hardware button.        |
| Computer/User | Hardware Buttons   | Prevent press and hold          | At least Windows Vista or lat | ter Prevents press and hold actions on hardware buttons, so that only one action is    |
|               |                    |                                 |                               | available per button. If you enable this policy, press and hold actions are            |
|               |                    |                                 |                               | unavailable, and the button configuration dialog will display the following text:      |
|               |                    |                                 |                               | "Some settings are controlled by Group Policy. If a setting is unavailable, contact    |
|               |                    |                                 |                               | your system administrator." If you disable this policy, press and hold actions for     |
|               |                    |                                 |                               | buttons will be available. If you do not configure this policy, press and hold actions |
|               |                    |                                 |                               | will be available.                                                                     |
| Computer/User | Hardware Buttons   | Turn off hardware buttons       | At least Windows Vista or lat | · · · · · · · · · · · · · · · · · · ·                                                  |
|               | © 2007             |                                 |                               | ww.williamstanek.com 189                                                               |

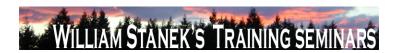

| Node          | Final Subnode | Full Policy Name                 | Supported on              | Help/Explain Text                                                                     |
|---------------|---------------|----------------------------------|---------------------------|---------------------------------------------------------------------------------------|
|               |               |                                  |                           | occur when the buttons are pressed, and the buttons tab in Tablet PC Control          |
|               |               |                                  |                           | Panel will be removed. If you disable this policy, user and OEM defined button        |
|               |               |                                  |                           | actions will occur when the buttons are pressed. If you do not configure this         |
|               |               |                                  |                           | policy, user and OEM defined button actions will occur when the buttons are           |
|               |               |                                  |                           | pressed.                                                                              |
| Computer/User | Import Video  | Do not allow Import Video to run | At least Windows Vista or | r later Specifies whether Import Video can run. Import Video is a feature of Windows  |
|               |               |                                  |                           | Vista that can be used to import video from a digital video device where the video    |
|               |               |                                  |                           | is encoded and saved as a video file on your computer. If you enable this setting,    |
|               |               |                                  |                           | Import Video will not run. If you disable or do not configure this setting, Import    |
|               |               |                                  |                           | Video can be run.                                                                     |
| Computer/User | Input Panel   | For tablet pen input, donΓÇÖt    | At least Windows Vista or | r later Prevents the Tablet PC Input Panel icon from appearing next to any text entry |
|               |               | show the Input Panel icon        |                           | area in applications where this behavior is available. This policy applies only when  |
|               |               |                                  |                           | using a tablet pen as an input device. Tablet PC Input Panel is a Tablet PC           |
|               |               |                                  |                           | accessory that enables you to use handwriting or an on-screen keyboard to enter       |
|               |               |                                  |                           | text, symbols, numbers, or keyboard shortcuts. If you enable this policy, Input       |
|               |               |                                  |                           | Panel will never appear next to text entry areas when using a tablet pen as an        |
|               |               |                                  |                           | input device. Users will not be able to configure this setting in the Input Panel     |
|               |               |                                  |                           | Options dialog box. If you disable this policy, Input Panel will appear next to any   |
|               |               |                                  |                           | text entry area in applications where this behavior is available. Users will not be   |
|               |               |                                  |                           | able to configure this setting in the Input Panel Options dialog box. If you do not   |
|               |               |                                  |                           | configure this policy, Input Panel will appear next to text entry areas in            |
|               |               |                                  |                           | applications where this behavior is available. Users will be able to configure this   |
|               | 190           |                                  |                           | setting on the Opening tab in Input Panel Options. Caution: If you enable both the    |

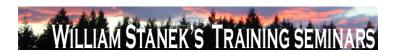

| Node          | Final Subnode | Full Policy Name                    | Supported on              | Help/Explain Text                                                                         |
|---------------|---------------|-------------------------------------|---------------------------|-------------------------------------------------------------------------------------------|
|               |               |                                     |                           | ΓÇ£Prevent Input Panel from appearing next to text entry areasΓÇ¥ policy and              |
|               |               |                                     |                           | the $\Gamma$ Ç£Prevent Input Panel tab from appearing $\Gamma$ Ç¥ policy, and disable the |
|               |               |                                     |                           | ΓÇ£Show Input Panel taskbar iconΓÇ¥ policy, the user will then have no way to             |
|               |               |                                     |                           | access Input Panel.                                                                       |
| Computer/User | Input Panel   | For touch input, donΓÇÖt show the   | At least Windows Vista or | ater Prevents the Tablet PC Input Panel icon from appearing next to any text entry        |
|               |               | Input Panel icon                    |                           | area in applications where this behavior is available. This policy applies only when      |
|               |               |                                     |                           | a user is using touch input. Tablet PC Input Panel is a Tablet PC accessory that          |
|               |               |                                     |                           | enables you to use handwriting or an on-screen keyboard to enter text, symbols,           |
|               |               |                                     |                           | numbers, or keyboard shortcuts. If you enable this policy, Input Panel will never         |
|               |               |                                     |                           | appear next to any text entry area when a user is using touch input. Users will not       |
|               |               |                                     |                           | be able to configure this setting in the Input Panel Options dialog box. If you           |
|               |               |                                     |                           | disable this policy, Input Panel will appear next to text entry areas in applications     |
|               |               |                                     |                           | where this behavior is available. Users will not be able to configure this setting in     |
|               |               |                                     |                           | the Input Panel Options dialog box. If you do not configure this policy, Input Panel      |
|               |               |                                     |                           | will appear next to text entry areas in applications where this behavior is available.    |
|               |               |                                     |                           | Users will be able to configure this setting on the Opening tab in Input Panel            |
|               |               |                                     |                           | Options.                                                                                  |
| Computer/User | Input Panel   | Include rarely used Chinese, Kanji, | At least Windows Vista or | ater Includes rarely used Chinese, Kanji, and Hanja characters when handwriting is        |
|               |               | or Hanja characters                 |                           | converted to typed text. This policy applies only to the use of the Microsoft             |
|               |               |                                     |                           | recognizers for Chinese (Simplified), Chinese (Traditional), Japanese, and                |
|               |               |                                     |                           | Korean. This setting appears in Input Panel Options only when these input                 |
|               |               |                                     |                           | languages or keyboards are installed. Tablet PC Input Panel is a Tablet PC                |
|               |               |                                     |                           | accessory that enables you to use handwriting or an on-screen keyboard to enter           |
|               | © 2007        |                                     |                           | ww.williamstanek.com 191                                                                  |

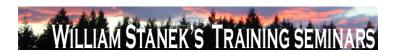

| Node          | Final Subnode | Full Policy Name             | Supported on                | Help/Explain Text                                                                      |
|---------------|---------------|------------------------------|-----------------------------|----------------------------------------------------------------------------------------|
|               | ,             | ,                            |                             | text, symbols, numbers, or keyboard shortcuts. If you enable this policy, rarely       |
|               |               |                              |                             | used Chinese, Kanji, and Hanja characters will be included in recognition results      |
|               |               |                              |                             | when handwriting is converted to typed text. Users will not be able to configure       |
|               |               |                              |                             | this setting in the Input Panel Options dialog box. If you disable this policy, rarely |
|               |               |                              |                             | used Chinese, Kanji, and Hanja characters will not be included in recognition          |
|               |               |                              |                             | results when handwriting is converted to typed text. Users will not be able to         |
|               |               |                              |                             | configure this setting in the Input Panel Options dialog box. If you do not configure  |
|               |               |                              |                             | this policy, rarely used Chinese, Kanji, and Hanja characters will not be included     |
|               |               |                              |                             | in recognition results when handwriting is converted to typed text. Users will be      |
|               |               |                              |                             | able to configure this setting on the Advanced tab in the Input Panel Options          |
|               |               |                              |                             | dialog box.                                                                            |
| Computer/User | Input Panel   | Prevent Input Panel tab from | At least Windows Vista or I | ater Prevents Input Panel tab from appearing on the edge of the Tablet PC screen.      |
|               |               | appearing                    |                             | Tablet PC Input Panel is a Tablet PC accessory that enables you to use                 |
|               |               |                              |                             | handwriting or an on-screen keyboard to enter text, symbols, numbers, or               |
|               |               |                              |                             | keyboard shortcuts. If you enable this policy, Input Panel tab will not appear on      |
|               |               |                              |                             | the edge of the Tablet PC screen. Users will not be able to configure this setting     |
|               |               |                              |                             | in the Input Panel Options dialog box. If you disable this policy, Input Panel tab     |
|               |               |                              |                             | will appear on the edge of the Tablet PC screen. Users will not be able to             |
|               |               |                              |                             | configure this setting in the Input Panel Options dialog box. If you do not configure  |
|               |               |                              |                             | this policy, Input Panel tab will appear on the edge of the Tablet PC screen. Users    |
|               |               |                              |                             | will be able to configure this setting on the Opening tab in Input Panel Options.      |
|               |               |                              |                             | Caution: If you enable both the FÇ£Prevent Input Panel from appearing next to          |
|               |               |                              |                             | text entry areasΓÇ¥ policy and the ΓÇ£Prevent Input Panel tab from                     |

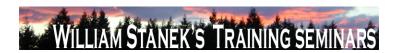

| Node          | Final Subnode | Full Policy Name                  | Supported on              | Help/Explain Text                                                                                            |
|---------------|---------------|-----------------------------------|---------------------------|----------------------------------------------------------------------------------------------------|
|               |               |                                   |                           | appearingΓÇ¥ policy, and disable the ΓÇ£Show Input Panel taskbar iconΓÇ¥                                     |
|               |               |                                   |                           | policy, the user will then have no way to access Input Panel.                                                |
| Computer/User | Input Panel   | Switch to the Simplified Chinese  | At least Windows Vista or | r later Switches the gesture set used for editing from the common handheld computer                          |
|               |               | (PRC) gestures                    |                           | gestures to the Simplified Chinese (PRC) standard gestures. Tablet PC Input                                  |
|               |               |                                   |                           | Panel is a Tablet PC accessory that enables you to use handwriting or an on-                                 |
|               |               |                                   |                           | screen keyboard to enter text, symbols, numbers, or keyboard shortcuts. If you                               |
|               |               |                                   |                           | enable this policy, the Simplified Chinese (PRC) editing gestures will be used.                              |
|               |               |                                   |                           | Users will not be able to configure this setting in the Input Panel Options dialog                           |
|               |               |                                   |                           | box. If you disable this policy, the common handheld editing gesture set will be                             |
|               |               |                                   |                           | used. Users will not be able to configure this setting in the Input Panel Options                            |
|               |               |                                   |                           | dialog box. If you do not configure this policy, the common handheld editing                                 |
|               |               |                                   |                           | gesture set will be used. Users will be able to configure this setting on the                                |
|               |               |                                   |                           | Gestures tab in Input Panel Options.                                                                         |
| Computer/User | Input Panel   | Turn off AutoComplete integration | At least Windows Vista or | r later Turns off the integration of application auto complete lists with Tablet PC Input                    |
|               |               | with Input Panel                  |                           | Panel in applications where this behavior is available. Tablet PC Input Panel is a                           |
|               |               |                                   |                           | Tablet PC accessory that enables you to use handwriting or an on-screen                                      |
|               |               |                                   |                           | keyboard to enter text, symbols, numbers, or keyboard shortcuts. If you enable                               |
|               |               |                                   |                           | this policy, application auto complete lists will never appear next to Input Panel.                          |
|               |               |                                   |                           | Users will not be able to configure this setting in the Input Panel Options dialog                           |
|               |               |                                   |                           | box. If you disable this policy, application auto complete lists will appear next to                         |
|               |               |                                   |                           | Input Panel in applications where the functionality is available. Users will not be                          |
|               |               |                                   |                           | able to configure this setting in the Input Panel Options dialog box. If you do not                          |
|               | © 2007        |                                   |                           | configure this policy, application auto complete lists will appear next to Input  www.williamstanek.com  193 |

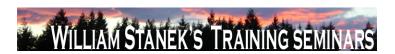

| Node          | Final Subnode | Full Policy Name                    | Supported on                    | Help/Explain Text                                                                                                    |
|---------------|---------------|-------------------------------------|---------------------------------|----------------------------------------------------------------------------------------------------|
|               |               |                                     |                                 | Panel in applications where the functionality is available. Users will be able to                                              |
|               |               |                                     |                                 | configure this setting on the Settings tab in Input Panel Options.                                                             |
| Computer/User | Input Panel   | Turn off password security in Input | At least Windows Vista or later | Adjusts password security settings in Tablet PC Input Panel. These settings                                                    |
|               |               | Panel                               |                                 | include using the on-screen keyboard by default, preventing users from switching                                               |
|               |               |                                     |                                 | to another Input Panel skin (the writing pad or character pad), and not showing                                                |
|               |               |                                     |                                 | what keys are tapped when entering a password. Tablet PC Input Panel is a                                                      |
|               |               |                                     |                                 | Tablet PC accessory that enables you to use handwriting or an on-screen                                                        |
|               |               |                                     |                                 | keyboard to enter text, symbols, numbers, or keyboard shortcuts. If you enable                                                 |
|               |               |                                     |                                 | this policy and choose $\Gamma \zeta \pounds Low \Gamma \zeta \Psi$ from the drop-down box, password security is               |
|               |               |                                     |                                 | set to ΓÇ£Low.ΓÇ¥ At this setting, all password security settings are turned off.                                              |
|               |               |                                     |                                 | Users will not be able to configure this setting in the Input Panel Options dialog                                             |
|               |               |                                     |                                 | box. If you enable this policy and choose $\Gamma C EMedium-Low \Gamma C Y$ from the drop-                                     |
|               |               |                                     |                                 | down box, password security is set to $\Gamma CEMedium\-Low.\Gamma CF$ At this setting, when                                   |
|               |               |                                     |                                 | users enter passwords from Input Panel they use the on-screen keyboard by                                                      |
|               |               |                                     |                                 | default, skin switching is allowed, and Input Panel displays the cursor and which                                              |
|               |               |                                     |                                 | keys are tapped. Users will not be able to configure this setting in the Input Panel                                           |
|               |               |                                     |                                 | Options dialog box. If you enable this policy and choose <code>\GammaǣMediumFǥ</code> from the                                 |
|               |               |                                     |                                 | drop-down box, password security is set to $\Gamma\text{Q}\pounds\text{Medium}.\Gamma\text{Q}\texttt{Y}$ At this setting, when |
|               |               |                                     |                                 | users enter passwords from Input Panel they use the on-screen keyboard by                                                      |
|               |               |                                     |                                 | default, skin switching is not allowed, and Input Panel displays the cursor and                                                |
|               |               |                                     |                                 | which keys are tapped. Users will not be able to configure this setting in the Input                                           |
|               |               |                                     |                                 | Panel Options dialog box. If you enable this policy and choose to FÇ£Medium-                                                   |
|               | 404           |                                     |                                 | HighΓÇ¥ from the drop-down box, password security is set to ΓÇ£Medium-                                                         |

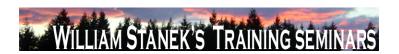

| Node | Final Subnode | Full Policy Name | Supported on | Help/Explain Text                                                                                       |
|------|---------------|------------------|--------------|----------------------------------------------------------------------------------------------------|
|      |               |                  |              | High.ΓÇ¥ At this setting, when users enter passwords from Input Panel they use                          |
|      |               |                  |              | the on-screen keyboard by default, skin switching is allowed, and Input Panel                           |
|      |               |                  |              | does not display the cursor or which keys are tapped. Users will not be able to                         |
|      |               |                  |              | configure this setting in the Input Panel Options dialog box. If you enable this                        |
|      |               |                  |              | policy and choose ΓÇ£HighΓÇ¥ from the drop-down box, password security is set                           |
|      |               |                  |              | to ΓÇ£High.ΓÇ¥ At this setting, when users enter passwords from Input Panel                             |
|      |               |                  |              | they use the on-screen keyboard by default, skin switching is not allowed, and                          |
|      |               |                  |              | Input Panel does not display the cursor or which keys are tapped. Users will not                        |
|      |               |                  |              | be able to configure this setting in the Input Panel Options dialog box. If you                         |
|      |               |                  |              | disable this policy, password security is set to $\Gamma$ Q£Medium-High. $\Gamma$ Q¥ At this            |
|      |               |                  |              | setting, when users enter passwords from Input Panel they use the on-screen                             |
|      |               |                  |              | keyboard by default, skin switching is allowed, and Input Panel does not display                        |
|      |               |                  |              | the cursor or which keys are tapped. Users will not be able to configure this                           |
|      |               |                  |              | setting in the Input Panel Options dialog box. If you do not configure this policy,                     |
|      |               |                  |              | password security is set to $\Gamma CEMedium$ -High $\Gamma CEMEDIUM$ by default. At this setting, when |
|      |               |                  |              | users enter passwords from Input Panel they use the on-screen keyboard by                               |
|      |               |                  |              | default, skin switching is allowed, and Input Panel does not display the cursor or                      |
|      |               |                  |              | which keys are tapped. Users will be able to configure this setting on the                              |
|      |               |                  |              | Advanced tab in Input Panel Options. Caution: If you lower password security                            |
|      |               |                  |              | settings, people who can see the userFÇÖs screen might be able to see their                             |
|      |               |                  |              | passwords.                                                                                              |

Computer/User Input Panel

Turn off tolerant and Z-shaped At least Windows Vista or later scratch-out gestures

Turns off both the more tolerant scratch-out gestures that were added in Windows Vista and the Z-shaped scratch-out gesture that was available in Microsoft

© 2007

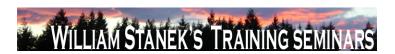

| Node | Final Subnode  | Full Policy Name               | Supported on                 | Help/Explain Text                                                                                       |
|------|----------------|--------------------------------|------------------------------|----------------------------------------------------------------------------------------------------|
|      |                |                                |                              | Windows XP Tablet PC Edition. The tolerant gestures let users scratch out ink in                        |
|      |                |                                |                              | Input Panel by using strikethrough and other scratch-out gesture shapes. Tablet                         |
|      |                |                                |                              | PC Input Panel is a Tablet PC accessory that enables you to use handwriting or                          |
|      |                |                                |                              | an on-screen keyboard to enter text, symbols, numbers, or keyboard shortcuts. If                        |
|      |                |                                |                              | you enable this policy and choose $\Gamma CEAII\Gamma CF$ from the drop-down menu, no                   |
|      |                |                                |                              | scratch-out gestures will be available in Input Panel. Users will not be able to                        |
|      |                |                                |                              | configure this setting in the Input Panel Options dialog box. If you enable this                        |
|      |                |                                |                              | policy and choose FÇ£Tolerant," users will be able to use the Z-shaped scratch-                         |
|      |                |                                |                              | out gesture that was available in Microsoft Windows XP Tablet PC Edition. Users                         |
|      |                |                                |                              | will not be able to configure this setting in the Input Panel Options dialog box. If                    |
|      |                |                                |                              | you enable this policy and choose $\Gamma \subseteq \mathbb{C}_{\infty}$ users will be able to use both |
|      |                |                                |                              | the tolerant scratch-out gestures and the Z-shaped scratch-out gesture. Users will                      |
|      |                |                                |                              | not be able to configure this setting in the Input Panel Options dialog box. If you                     |
|      |                |                                |                              | disable this policy, users will be able to use both the tolerant scratch-out gestures                   |
|      |                |                                |                              | and the Z-shaped scratch-out gesture. Users will not be able to configure this                          |
|      |                |                                |                              | setting in the Input Panel Options dialog box. If you do not configure this policy,                     |
|      |                |                                |                              | users will be able to use both the tolerant scratch-out gestures and the Z-shaped                       |
|      |                |                                |                              | scratch-out gesture. Users will be able to configure this setting on the Gestures                       |
|      |                |                                |                              | tab in Input Panel Options.                                                                             |
| User | Instant Search | Custom Instant Search Internet | At least Windows Vista or la | ater Set up the menu name and URL for the custom Internet search provider. If you                       |
|      |                | search provider                |                              | enable this setting, the specified menu name and URL will be used for Internet                          |
|      |                |                                |                              | searches. If you disable or not configure this setting, the default Internet search                     |
|      |                |                                |                              | provider will be used.                                                                                  |

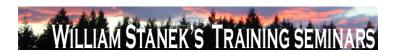

| Node          | Final Subnode          | Full Policy Name                 | Supported on                   | Help/Explain Text                                                                      |
|---------------|------------------------|----------------------------------|--------------------------------|----------------------------------------------------------------------------------------|
| Computer/User | Internet Communication | Turn off handwriting recognition | At least Windows Vista or late | er Turns off the handwriting recognition error reporting tool. The handwriting         |
|               | settings               | error reporting                  |                                | recognition error reporting tool enables users to report errors encountered in         |
|               |                        |                                  |                                | Tablet PC Input Panel. The tool generates error reports and transmits them to          |
|               |                        |                                  |                                | Microsoft over a secure connection. Microsoft uses these error reports to improve      |
|               |                        |                                  |                                | handwriting recognition in future versions of Windows. If you enable this policy,      |
|               |                        |                                  |                                | users cannot start the handwriting recognition error reporting tool or send error      |
|               |                        |                                  |                                | reports to Microsoft. If you disable this policy, Tablet PC users can report           |
|               |                        |                                  |                                | handwriting recognition errors to Microsoft. If you do not configure this policy       |
|               |                        |                                  |                                | Tablet PC users can report handwriting recognition errors to Microsoft.                |
| User          | Internet Communication | Turn off Help Experience         | At least Windows Vista or late | er Specifies whether users can participate in the Help Experience Improvement          |
|               | settings               | Improvement Program              |                                | program. The Help Experience Improvement program collects information about            |
|               |                        |                                  |                                | how customers use Windows Help so that Microsoft can improve it. If this setting       |
|               |                        |                                  |                                | is enabled, this policy prevents users from participating in the Help Experience       |
|               |                        |                                  |                                | Improvement program. If this setting is disabled or not configured, users will be      |
|               |                        |                                  |                                | able to turn on the Help Experience Improvement program feature from the Help          |
|               |                        |                                  |                                | and Support settings page.                                                             |
| User          | Internet Communication | Turn off Help Ratings            | At least Windows Vista or late | er Specifies whether users can provide ratings for Help content. If this setting is    |
|               | settings               |                                  |                                | enabled, this policy setting prevents ratings controls from being added to Help        |
|               |                        |                                  |                                | content. If this setting is disabled or not configured, a rating control will be added |
|               |                        |                                  |                                | to Help topics. Users can use the control to provide feedback on the quality and       |
|               |                        |                                  |                                | usefulness of the Help and Support content.                                            |
| Computer/User | Internet Communication | Turn off Windows Movie Maker     | At least Windows Vista or late | er Specifies whether links to Web sites are available in Windows Movie Maker.          |
|               | settings               | online Web links                 |                                | These links include the "Windows Movie Maker on the Web" and "Privacy                  |
|               | © 2007                 |                                  |                                | ww.williamstanek.com 197                                                               |

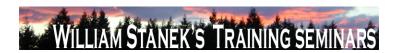

| Node     | Final Subnode          | Full Policy Name                  | Supported on                   | Help/Explain Text                                                                   |
|----------|------------------------|-----------------------------------|--------------------------------|-------------------------------------------------------------------------------------|
|          |                        |                                   |                                | Statement" commands that appear on the Help menu. The "Windows Movie                |
|          |                        |                                   |                                | Maker on the Web" command lets users go directly to the Windows Movie Maker         |
|          |                        |                                   |                                | Web site to get more information, and the "Privacy Statement" command lets          |
|          |                        |                                   |                                | users view information about privacy issues in respect to Windows Movie Maker.      |
|          |                        |                                   |                                | If you enable this setting, the previously mentioned links to Web sites from        |
|          |                        |                                   |                                | Windows Movie Maker are disabled and cannot be selected. If you disable or do       |
|          |                        |                                   |                                | not configure this setting, the previously mentioned links to Web sites from        |
|          |                        |                                   |                                | Windows Movie Maker are enabled and can be selected.                                |
| User     | Internet Communication | Turn off Windows Online           | At least Windows Vista or late | Specifies whether users can search and view content from Windows Online in          |
|          | settings               |                                   |                                | Help and Support. Windows Online provides the most up-to-date Help content for      |
|          |                        |                                   |                                | Windows. If this settings is enabled, users will be prevented from accessing online |
|          |                        |                                   |                                | assistance content from Windows Online. If this setting is disabled or not          |
|          |                        |                                   |                                | configured, users will be able to access online assistance if they have a           |
|          |                        |                                   |                                | connection to the Internet and have not disabled Windows Online from the Help       |
|          |                        |                                   |                                | and Support Options page.                                                           |
| Computer | iSCSI Security         | Do not allow changes to initiator | At least Windows Vista or late | If enabled then do not allow the initiator CHAP secret to be changed. If disabled   |
|          |                        | CHAP secret                       |                                | then the initiator CHAP secret may be changed.                                      |
| Computer | iSCSI Security         | Do not allow connections without  | At least Windows Vista or late | er If enabled then only those connections that are configured for IPSec may be      |
|          |                        | IPSec                             |                                | established. If disabled then connections that are configured for IPSec or          |
|          |                        |                                   |                                | connections not configured for IPSec may be established.                            |
| Computer | iSCSI Security         | Do not allow sessions without     | At least Windows Vista or late | If enabled then only those sessions that are configured for mutual CHAP may be      |
|          |                        | mutual CHAP                       |                                | established. If disabled then sessions that are configured for mutual CHAP or       |
|          |                        |                                   |                                | sessions not configured for mutual CHAP may be established.                         |

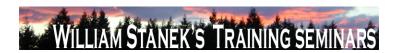

| Node     | Final Subnode          | Full Policy Name                  | Supported on                    | Help/Explain Text                                                                   |
|----------|------------------------|-----------------------------------|---------------------------------|-------------------------------------------------------------------------------------|
| Computer | iSCSI Security         | Do not allow sessions without one | At least Windows Vista or later | If enabled then only those sessions that are configured for one-way CHAP may        |
|          |                        | way CHAP                          |                                 | be established. If disabled then sessions that are configured for one-way CHAP or   |
|          |                        |                                   |                                 | sessions not configured for one-way CHAP may be established. Note that if the       |
|          |                        |                                   |                                 | "Do not allow sessions without mutual CHAP" setting is enabled then that setting    |
|          |                        |                                   |                                 | overrides this one.                                                                 |
| Computer | iSCSI Target Discovery | Do not allow adding new targets   | At least Windows Vista or later | If enabled then new targets may not be manually configured by entering the target   |
|          |                        | via manual configuration          |                                 | name and target portal; already discovered targets may be manually configured. If   |
|          |                        |                                   |                                 | disabled then new and already discovered targets may be manually configured.        |
|          |                        |                                   |                                 | Note: if enabled there may be cases where this will break VDS.                      |
| Computer | iSCSI Target Discovery | Do not allow manual configuration | At least Windows Vista or later | If enabled then discovered targets may not be manually configured. If disabled      |
|          |                        | of discovered targets             |                                 | then discovered targets may be manually configured. Note: if enabled there may      |
|          |                        |                                   |                                 | be cases where this will break VDS.                                                 |
| Computer | iSCSI Target Discovery | Do not allow manual configuration | At least Windows Vista or later | If enabled then new iSNS servers may not be added and thus new targets              |
|          |                        | of iSNS servers                   |                                 | discovered via those iSNS servers; existing iSNS servers may not be removed. If     |
|          |                        |                                   |                                 | disabled then new iSNS servers may be added and thus new targets discovered         |
|          |                        |                                   |                                 | via those iSNS servers; existing iSNS servers may be removed.                       |
| Computer | iSCSI Target Discovery | Do not allow manual configuration | At least Windows Vista or later | If enabled then new target portals may not be added and thus new targets            |
|          |                        | of target portals                 |                                 | discovered on those portals; existing target portals may not be removed. If         |
|          |                        |                                   |                                 | disabled then new target portals may be added and thus new targets discovered       |
|          |                        |                                   |                                 | on those portals; existing target portals may be removed.                           |
| Computer | Kerberos               | Define host name-to-Kerberos      | At least Windows Vista or later | This policy setting allows you to specify which DNS host names and which DNS        |
|          |                        | realm mappings                    |                                 | suffixes are mapped to a Kerberos realm. If you enable this policy setting, you can |
|          |                        |                                   |                                 | view and change the list of DNS host names and DNS suffixes mapped to a             |
|          | © 2007                 |                                   |                                 | ww.williamstanek.com 199                                                            |

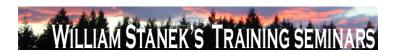

| Node     | Final Subnode | Full Policy Name                 | Supported on              | Help/Explain Text                                                                         |
|----------|---------------|----------------------------------|---------------------------|-------------------------------------------------------------------------------------------|
|          |               |                                  |                           | Kerberos realm as defined by Group Policy. To view the list of mappings, enable           |
|          |               |                                  |                           | the policy setting and then click the Show button. To add a mapping, enable the           |
|          |               |                                  |                           | policy setting, note the syntax, click the Show button, click the Add button, and         |
|          |               |                                  |                           | then type a realm name in the Value Name and the list of DNS host names and               |
|          |               |                                  |                           | DNS suffixes in the Value using the syntax format. To remove a mapping, click its         |
|          |               |                                  |                           | entry, and then click the Remove button. To edit a mapping, remove the current            |
|          |               |                                  |                           | entry from the list and add a new one with different parameters. If you disable this      |
|          |               |                                  |                           | policy setting, the host name-to-Kerberos realm mappings list defined by Group            |
|          |               |                                  |                           | Policy is deleted. If you do not configure this policy setting, the system will use the   |
|          |               |                                  |                           | host name-to-Kerberos realm mappings that are defined in the local registry, if           |
|          |               |                                  |                           | they exist.                                                                               |
| Computer | Kerberos      | Define interoperable Kerberos V5 | At least Windows Vista or | later This policy setting configures the Kerberos client so that it can authenticate with |
|          |               | realm settings                   |                           | interoperable Kerberos V5 realms, as defined by this policy setting. If you enable        |
|          |               |                                  |                           | this policy setting, you can view and change the list of interoperable Kerberos V5        |
|          |               |                                  |                           | realms and their settings. To view the list of interoperable Kerberos V5 realms,          |
|          |               |                                  |                           | enable the policy setting and then click the Show button. To add an interoperable         |
|          |               |                                  |                           | Kerberos V5 realm, enable the policy setting, note the syntax, click the Show             |
|          |               |                                  |                           | button, click the Add button, and then type the interoperable Kerberos V5 realm           |
|          |               |                                  |                           | name in the Value Name field, and type the definition of settings using the syntax        |
|          |               |                                  |                           | format in the Value field. To remove an interoperable Kerberos V5 realm, click its        |
|          |               |                                  |                           | entry, and then click the Remove button. To edit a mapping, remove the current            |
|          |               |                                  |                           | entry from the list and add a new one with different parameters. If you disable this      |
|          |               |                                  |                           | policy setting, the interoperable Kerberos V5 realm settings defined by Group             |

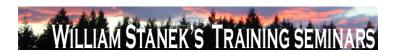

| Node     | Final Subnode       | Full Policy Name              | Supported on              | Help/Explain Text                                                                        |
|----------|---------------------|-------------------------------|---------------------------|------------------------------------------------------------------------------------------|
|          |                     |                               |                           | Policy are deleted. If you do not configure this policy setting, the system will use     |
|          |                     |                               |                           | the interoperable Kerberos V5 realm settings that are defined in the local registry,     |
|          |                     |                               |                           | if they exist.                                                                           |
| Computer | Kerberos            | Require strict KDC validation | At least Windows Vista or | later This policy setting controls the Kerberos client's behavior in validating the KDC  |
|          |                     |                               |                           | certificate. If you enable this policy setting, the Kerberos client requires that the    |
|          |                     |                               |                           | KDC's X.509 certificate contains the KDC key purpose object identifier in the            |
|          |                     |                               |                           | Extended Key Usage (EKU) extensions, and that the KDC's X.509 certificate                |
|          |                     |                               |                           | contains a dNSName subjectAltName (SAN) extension that matches the DNS                   |
|          |                     |                               |                           | name of the domain. If the computer is joined to a domain, the Kerberos client           |
|          |                     |                               |                           | requires that the KDC's X.509 certificate must be signed by a Certificate Authority      |
|          |                     |                               |                           | (CA) in the NTAUTH store. If the computer is not joined to a domain, the Kerberos        |
|          |                     |                               |                           | client allows the root CA certificate on the smart card to be used in the path           |
|          |                     |                               |                           | validation of the KDC's X.509 certificate. If you disable or do not configure this       |
|          |                     |                               |                           | policy setting, the Kerberos client will require only that the KDC certificate contain   |
|          |                     |                               |                           | the Server Authentication purpose object identifier in the EKU extensions.               |
| Computer | Link-Layer Topology | Turn on Mapper I/O (LLTDIO)   | At least Windows Vista or | later This policy setting turns on the Mapper I/O network protocol driver. LLTDIO allows |
|          | Discovery           | driver                        |                           | a computer to discover the topology of a network it's connected to. It also allows a     |
|          |                     |                               |                           | computer to initiate Quality-of-Service requests such as bandwidth estimation and        |
|          |                     |                               |                           | network health analysis. If you enable this policy setting, additional options are       |
|          |                     |                               |                           | available to fine-tune your selection. You may choose the "Allow operation while         |
|          |                     |                               |                           | in domain" option to allow LLTDIO to operate on a network interface that's               |
|          |                     |                               |                           | connected to a managed network. On the other hand, if a network interface is             |
|          |                     |                               |                           | connected to an unmanaged network, you may choose the "Allow operation while             |
|          | © 2007              |                               |                           | ww.williamstanek.com 201                                                                 |

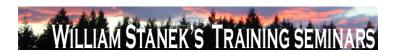

| Node          | Final Subnode       | Full Policy Name                | Supported on              | Help/Explain Text                                                                      |
|---------------|---------------------|---------------------------------|---------------------------|----------------------------------------------------------------------------------------|
|               |                     |                                 |                           | in public network" and "Prohibit operation while in private network" options           |
|               |                     |                                 |                           | instead. If you disable this policy setting, LLTDIO will not participate in any of the |
|               |                     |                                 |                           | activities described above. If you do not configure this policy setting, LLTDIO will   |
|               |                     |                                 |                           | be enabled with all options turned on at all times.                                    |
| Computer      | Link-Layer Topology | Turn on Responder (RSPNDR)      | At least Windows Vista or | later This policy setting turns on the Responder network protocol driver. The          |
|               | Discovery           | driver                          |                           | Responder allows a computer to participate in Link Layer Topology Discovery            |
|               |                     |                                 |                           | requests so that it can be discovered and located on the network. It also allows a     |
|               |                     |                                 |                           | computer to participate in Quality-of-Service activities such as bandwidth             |
|               |                     |                                 |                           | estimation and network health analysis. If you enable this policy setting, additional  |
|               |                     |                                 |                           | options are available to fine-tune your selection. You may choose the "Allow           |
|               |                     |                                 |                           | operation while in domain" option to allow the Responder to operate on a network       |
|               |                     |                                 |                           | interface that's connected to a managed network. On the other hand, if a network       |
|               |                     |                                 |                           | interface is connected to an unmanaged network, you may choose the "Allow              |
|               |                     |                                 |                           | operation while in public network" and "Prohibit operation while in private network"   |
|               |                     |                                 |                           | options instead. If you disable this policy setting, the Responder will not            |
|               |                     |                                 |                           | participate in any of the activities described above. If you do not configure this     |
|               |                     |                                 |                           | policy setting, the Responder will be enabled with all options turned on at all        |
|               |                     |                                 |                           | times.                                                                                 |
| Computer/User | Locale Services     | Disallow changing of geographic | At least Windows Vista or | ater This policy prevents users from changing their user geographical location         |
|               |                     | location                        |                           | (GeoID). If this policy is Enabled, then the user cannot change their geographical     |
|               |                     |                                 |                           | location (GeoID) If the policy is Disabled or Not Configured, then the user may        |
|               |                     |                                 |                           | select any GeoID. If this policy is Enabled at the Machine level, then it cannot be    |
|               |                     |                                 |                           | disabled by a per-User policy. If this policy is Disabled at the Machine level, then   |
|               | 202                 |                                 |                           | ©2007 www.williamstanek.com                                                            |

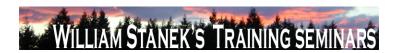

| Node          | Final Subnode   | Full Policy Name                 | Supported on                | Help/Explain Text                                                                       |
|---------------|-----------------|----------------------------------|-----------------------------|-----------------------------------------------------------------------------------------|
|               |                 |                                  |                             | the per-User policy will be ignored. If this policy is Not Configured at the machine    |
|               |                 |                                  |                             | level, then restrictions will be based on per-User policies. To set this policy on a    |
|               |                 |                                  |                             | per-user basis, make sure that the per-machine policy is set to Not Configured.         |
| Computer/User | Locale Services | Disallow selection of Custom     | At least Windows Vista or I | ater This policy prevents a user from selecting a supplemental custom locale as their   |
|               |                 | Locales                          |                             | user locale. The user is restricted to the set of locales that shipped with the         |
|               |                 |                                  |                             | operating system. Note that this does not affect the selection of replacement           |
|               |                 |                                  |                             | locales. To prevent the selection of replacement locales, adjust the permissions of     |
|               |                 |                                  |                             | the %windir%\Globalization directory to prevent the installation of locales by          |
|               |                 |                                  |                             | unauthorized users. Note that "Restrict user locales" can also be enabled to            |
|               |                 |                                  |                             | disallow selection of a custom locale, even if this policy is not configured. If this   |
|               |                 |                                  |                             | policy is Enabled, then the user cannot select a custom locale as their user locale,    |
|               |                 |                                  |                             | but they may still select a replacement locale if one is installed. If the policy is    |
|               |                 |                                  |                             | Disabled or Not Configured, then the user may select a custom locale as their           |
|               |                 |                                  |                             | user locale. If this policy is Enabled at the Machine level, it cannot be disabled by   |
|               |                 |                                  |                             | a per-User policy. If this policy is Disabled at the Machine level, then the per-User   |
|               |                 |                                  |                             | policy will be ignored. If this policy is Not Configured at the machine level, then     |
|               |                 |                                  |                             | restrictions will be based on per-User policies. To set this policy on a per-user       |
|               |                 |                                  |                             | basis, make sure that the per-machine policy is set to Not Configured.                  |
| Computer/User | Locale Services | Disallow user override of locale | At least Windows Vista or I | ater This policy prevents the user from customizing their locale by changing their user |
|               |                 | settings                         |                             | overrides. Any existing overrides in place when this policy is enabled will be          |
|               |                 |                                  |                             | frozen. To remove existing user override, first reset the user(s) values to the         |
|               |                 |                                  |                             | defaults and then apply this policy. When this policy is enabled, users may still       |
|               |                 |                                  |                             | choose alternate locales installed on the system unless prevented by other              |
|               | © 2007          |                                  |                             | ww.williamstanek.com 203                                                                |

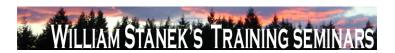

| Node          | Final Subnode   | Full Policy Name        | Supported on                    | Help/Explain Text                                                                        |
|---------------|-----------------|-------------------------|---------------------------------|------------------------------------------------------------------------------------------|
|               |                 |                         |                                 | policies, however they will be unable to customize those choices. If this policy is      |
|               |                 |                         |                                 | Enabled, then the user cannot customize their user locale with user overrides. If        |
|               |                 |                         |                                 | this policy is Disabled or Not Configured, then the user can customize their user        |
|               |                 |                         |                                 | locale overrides. If this policy is Enabled at the Machine level, then it cannot be      |
|               |                 |                         |                                 | disabled by a per-User policy. If this policy is Disabled at the Machine level, then     |
|               |                 |                         |                                 | the per-User policy will be ignored. If this policy is Not Configured at the machine     |
|               |                 |                         |                                 | level, then restrictions will be based on per-User policies. To set this policy on a     |
|               |                 |                         |                                 | per-user basis, make sure that the per-machine policy is set to Not Configured.          |
| Computer      | Locale Services | Restrict system locales | At least Windows Vista or later | This policy restricts the permitted system locales to the specified list. If the list is |
|               |                 |                         |                                 | empty, it locks the system locale to its current value. This policy does not change      |
|               |                 |                         |                                 | the existing system locale; however, the next time that an admin attempts to             |
|               |                 |                         |                                 | change the machine's system locale they will be restricted to the specified list.        |
|               |                 |                         |                                 | The locale list is specified using language names, separated by a semi-colon (;).        |
|               |                 |                         |                                 | For example, en-US is English (United States). Specifying "en-US;en-CA" would            |
|               |                 |                         |                                 | restrict the system locale to English (United States) and English (Canada). If this      |
|               |                 |                         |                                 | policy is Enabled, then administrators may select a system locale only from the          |
|               |                 |                         |                                 | specified system locale list. If this policy is Disabled or Not Configured, then         |
|               |                 |                         |                                 | administrators may select any system locale shipped with the operating system.           |
| Computer/User | Locale Services | Restrict user locales   | At least Windows Vista or later | This policy restricts users on a machine to the specified list of user locales. If the   |
|               |                 |                         |                                 | list is empty, it locks all user locales to their current values. This policy does not   |
|               |                 |                         |                                 | change existing user locale settings; however, the next time a user attempts to          |
|               |                 |                         |                                 | change their user locale, their choices will be restricted to locales in this list. To   |
|               |                 |                         |                                 | set this policy on a per-user basis, make sure that the per-machine policy is set to     |
|               | 20.4            |                         |                                 | 2007                                                                                     |

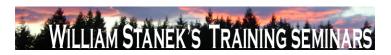

| Node     | Final Subnode | Full Policy Name                  | Supported on              | Help/Explain Text                                                                        |
|----------|---------------|-----------------------------------|---------------------------|------------------------------------------------------------------------------------------|
|          |               |                                   |                           | not configured. The locale list is specified using language tags, separated by a         |
|          |               |                                   |                           | semicolon (;). For example, en-US is English (United States). Specifying "en-            |
|          |               |                                   |                           | CA;fr-CA" would restrict the system locale to English (Canada) and French                |
|          |               |                                   |                           | (Canada). If this policy is enabled, then only locales in the enabled list may be        |
|          |               |                                   |                           | selected by users. If this policy is disabled or not configured, then users may          |
|          |               |                                   |                           | select any locale installed on the machine, unless restricted by the "Disallow           |
|          |               |                                   |                           | selection of Custom Locales" policy. If this policy is enabled at the machine level,     |
|          |               |                                   |                           | it cannot be disabled by a per-user policy. If this policy is disabled at the machine    |
|          |               |                                   |                           | level, then the per-user policy will be ignored. If this policy is not configured at the |
|          |               |                                   |                           | machine level, then restrictions will be based on per-user policies. Note that if an     |
|          |               |                                   |                           | administrator has enabled the "Disallow selection of custom locales" policy, then        |
|          |               |                                   |                           | users will be prevented from selecting supplemental custom locales, even if they         |
|          |               |                                   |                           | are in the acceptable locale list for this policy.                                       |
| Computer | Logon         | Hide entry points for Fast User   | At least Windows Vista or | later By enabling the policy, Administrators hide the Switch user button in the Logon    |
|          |               | Switching                         |                           | UI, the Start menu and the Task Manager.                                                 |
| Computer | logon:Logon   | Assign a default domain for logon | At least Windows Vista or | later This policy setting specifies a default logon domain which may be a different      |
|          |               |                                   |                           | domain than the machine joined domain. Without this policy, at logon, if a user          |
|          |               |                                   |                           | does not specify a domain for logon, the domain to which the machine belongs is          |
|          |               |                                   |                           | assumed as the default domain. For example if the machine belongs to the                 |
|          |               |                                   |                           | Fabrikam domain, the default domain for user logon is Fabrikam. If you enable            |
|          |               |                                   |                           | this policy setting, the a default logon domain will be set to the specified domain      |
|          |               |                                   |                           | which may not be the machine joined domain. If you disable or do not configure           |
|          |               |                                   |                           | this policy setting, the default logon domain will always be set to the machine          |

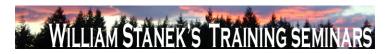

| Node     | Final Subnode          | Full Policy Name                   | Supported on                 | Help/Explain Text                                                                      |
|----------|------------------------|------------------------------------|------------------------------|----------------------------------------------------------------------------------------|
|          |                        |                                    |                              | joined domain.                                                                         |
| Computer | logon:Logon            | Exclude credential providers       | At least Windows Vista or la | ater This policy setting allows the administrator to exclude the specified credential  |
|          |                        |                                    |                              | providers from use during authentication. Note: credential providers are used to       |
|          |                        |                                    |                              | process and validate user credentials during logon or when authentication is           |
|          |                        |                                    |                              | required. Windows Vista provides two default credential providers: Password and        |
|          |                        |                                    |                              | Smart Card. An administrator can install additional credential providers for           |
|          |                        |                                    |                              | different sets of credentials (for example, to support biometric authentication). If   |
|          |                        |                                    |                              | you enable this policy, an administrator can specify the CLSIDs of the credential      |
|          |                        |                                    |                              | providers to exclude from the set of installed credential providers available for      |
|          |                        |                                    |                              | authentication purposes. If you disable or do not configure this policy, all installed |
|          |                        |                                    |                              | credential providers will be available for authentication purposes.                    |
| Computer | Microsoft Peer-to-Peer | Disable password strength          | At least Windows Vista or Is | ater By default, when a Peer Group is created that allows for password-authentication  |
|          | Networking Services    | validation for Peer Grouping       |                              | (or the password for such a Group is changed), Peer Grouping validates that the        |
|          |                        |                                    |                              | password meets the password complexity requirements for the local system.              |
|          |                        |                                    |                              | Thus, it will not allow any passwords to be used for a Peer Group that are weaker      |
|          |                        |                                    |                              | than what would be allowed for a login password. This setting controls this            |
|          |                        |                                    |                              | validation behavior. If set to 1, then this validation will not be performed and any   |
|          |                        |                                    |                              | password will be allowed. If set to 0, the validation will be performed.               |
| Computer | Microsoft Support      | Microsoft Support Diagnostic Tool: | At least Windows Vista or la | ater Determines the execution level for Microsoft Support Diagnostic Tool. Microsoft   |
|          | Diagnostic Tool        | Configure execution level          |                              | Support Diagnostic Tool (MSDT) gathers diagnostic data for analysis by support         |
|          |                        |                                    |                              | professionals. If you enable this policy setting, administrators will be able to use   |
|          |                        |                                    |                              | MSDT to collect and send diagnostic data to a support professional to resolve a        |
|          |                        |                                    |                              | problem. If you disable this policy, MSDT will not be able to gather diagnostic        |
|          | 206                    |                                    |                              | ©2007 www.williamstanek.com                                                            |

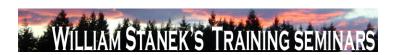

| Node     | Final Subnode     | Full Policy Name                   | Supported on              | Help/Explain Text                                                                         |
|----------|-------------------|------------------------------------|---------------------------|-------------------------------------------------------------------------------------------|
|          |                   |                                    |                           | data. If you do not configure this policy setting, MSDT will be enabled by default.       |
|          |                   |                                    |                           | This policy setting takes effect only if the diagnostics-wide scenario execution          |
|          |                   |                                    |                           | policy is not configured. No reboots or service restarts are required for this policy     |
|          |                   |                                    |                           | to take effect: changes take effect immediately. This policy setting will only take       |
|          |                   |                                    |                           | effect when the Diagnostic Policy Service (DPS) is in the running state. When the         |
|          |                   |                                    |                           | service is stopped or disabled, diagnostic scenarios will not be executed. The            |
|          |                   |                                    |                           | DPS can be configured with the Services snap-in to the Microsoft Management               |
|          |                   |                                    |                           | Console.                                                                                  |
| Computer | Microsoft Support | Microsoft Support Diagnostic Tool: | At least Windows Vista or | later Restricts the tool download policy for Microsoft Support Diagnostic Tool. Microsoft |
|          | Diagnostic Tool   | Restrict tool download             |                           | Support Diagnostic Tool (MSDT) gathers diagnostic data for analysis by support            |
|          |                   |                                    |                           | professionals. For some problems, MSDT may prompt the user to download                    |
|          |                   |                                    |                           | additional tools for troubleshooting. These tools are required to completely              |
|          |                   |                                    |                           | troubleshoot the problem. If tool download is restricted, it may not be possible to       |
|          |                   |                                    |                           | find the root cause of the problem. If you enable this policy setting for remote          |
|          |                   |                                    |                           | troubleshooting, MSDT will prompt the user to download additional tools to                |
|          |                   |                                    |                           | diagnose problems on remote computers only. If the setting is enabled for local           |
|          |                   |                                    |                           | and remote troubleshooting, MSDT will always prompt for additional tool                   |
|          |                   |                                    |                           | download. If you disable this policy, MSDT will never download tools, and will be         |
|          |                   |                                    |                           | unable to diagnose problems on remote computers. If you do not configure this             |
|          |                   |                                    |                           | policy setting, MSDT will prompt the user before downloading any additional tools.        |
|          |                   |                                    |                           | No reboots or service restarts are required for this policy to take effect: changes       |
|          |                   |                                    |                           | take effect immediately. This policy setting will only take effect when MSDT is           |
|          |                   |                                    |                           | enabled. This policy setting will only take effect when the Diagnostic Policy             |
|          | © 2007            |                                    |                           | www.williamstanek.com 207                                                                 |

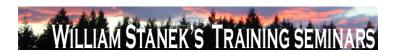

| Node | Final Subnode    | Full Policy Name          | Supported on              | Help/Explain Text                                                                         |
|------|------------------|---------------------------|---------------------------|-------------------------------------------------------------------------------------------|
|      |                  |                           |                           | Service (DPS) is in the running state. When the service is stopped or disabled,           |
|      |                  |                           |                           | diagnostic scenarios will not be executed. The DPS can be configured with the             |
|      |                  |                           |                           | Services snap-in to the Microsoft Management Console.                                     |
| User | mmc:MMC_RESTRICT | Failover Clusters Manager | At least Windows Vista or | ater Permits or prohibits use of this snap-in. If you enable this setting, the snap-in is |
|      |                  |                           |                           | permitted. If you disable the setting, the snap-in is prohibited. If this setting is not  |
|      |                  |                           |                           | configured, the setting of the "Restrict users to the explicitly permitted list of snap-  |
|      |                  |                           |                           | ins" setting determines whether this snap-in is permitted or prohibited If                |
|      |                  |                           |                           | "Restrict users to the explicitly permitted list of snap-ins" is enabled, users cannot    |
|      |                  |                           |                           | use any snap-in except those explicitly permitted. To explicitly permit use of this       |
|      |                  |                           |                           | snap-in, enable this setting. If this setting is not configured (or disabled), this       |
|      |                  |                           |                           | snap-in is prohibited If "Restrict users to the explicitly permitted list of snap-ins"    |
|      |                  |                           |                           | is disabled or not configured, users can use any snap-in except those explicitly          |
|      |                  |                           |                           | prohibited. To explicitly prohibit use of this snap-in, disable this setting. If this     |
|      |                  |                           |                           | setting is not configured (or enabled), the snap-in is permitted. When a snap-in is       |
|      |                  |                           |                           | prohibited, it does not appear in the Add/Remove Snap-in window in MMC. Also,             |
|      |                  |                           |                           | when a user opens a console file that includes a prohibited snap-in, the console          |
|      |                  |                           |                           | file opens, but the prohibited snap-in does not appear.                                   |
| User | mmc:MMC_RESTRICT | TPM Management            | At least Windows Vista or | ater Permits or prohibits use of this snap-in. If you enable this setting, the snap-in is |
|      |                  |                           |                           | permitted. If you disable the setting, the snap-in is prohibited. If this setting is not  |
|      |                  |                           |                           | configured, the setting of the "Restrict users to the explicitly permitted list of snap-  |
|      |                  |                           |                           | ins" setting determines whether this snap-in is permitted or prohibited If                |
|      |                  |                           |                           | "Restrict users to the explicitly permitted list of snap-ins" is enabled, users cannot    |
|      |                  |                           |                           | use any snap-in except those explicitly permitted. To explicitly permit use of this       |
|      | 208              |                           |                           | ©2007 www.williamstanek.com                                                               |

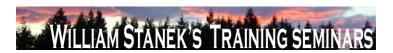

| Node          | Final Subnode     | Full Policy Name               | Supported on                    | Help/Explain Text                                                                        |
|---------------|-------------------|--------------------------------|---------------------------------|------------------------------------------------------------------------------------------|
|               |                   |                                |                                 | snap-in, enable this setting. If this setting is not configured (or disabled), this      |
|               |                   |                                |                                 | snap-in is prohibited If "Restrict users to the explicitly permitted list of snap-ins"   |
|               |                   |                                |                                 | is disabled or not configured, users can use any snap-in except those explicitly         |
|               |                   |                                |                                 | prohibited. To explicitly prohibit use of this snap-in, disable this setting. If this    |
|               |                   |                                |                                 | setting is not configured (or enabled), the snap-in is permitted. When a snap-in is      |
|               |                   |                                |                                 | prohibited, it does not appear in the Add/Remove Snap-in window in MMC. Also,            |
|               |                   |                                |                                 | when a user opens a console file that includes a prohibited snap-in, the console         |
|               |                   |                                |                                 | file opens, but the prohibited snap-in does not appear.                                  |
| User          | mmc:MMC_RESTRICT  | Windows Firewall with Advanced | At least Windows Vista or later | Permits or prohibits use of this snap-in. If you enable this setting, the snap-in is     |
|               |                   | Security                       |                                 | permitted. If you disable the setting, the snap-in is prohibited. If this setting is not |
|               |                   |                                |                                 | configured, the setting of the "Restrict users to the explicitly permitted list of snap- |
|               |                   |                                |                                 | ins" setting determines whether this snap-in is permitted or prohibited If               |
|               |                   |                                |                                 | "Restrict users to the explicitly permitted list of snap-ins" is enabled, users cannot   |
|               |                   |                                |                                 | use any snap-in except those explicitly permitted. To explicitly permit use of this      |
|               |                   |                                |                                 | snap-in, enable this setting. If this setting is not configured (or disabled), this      |
|               |                   |                                |                                 | snap-in is prohibited If "Restrict users to the explicitly permitted list of snap-ins"   |
|               |                   |                                |                                 | is disabled or not configured, users can use any snap-in except those explicitly         |
|               |                   |                                |                                 | prohibited. To explicitly prohibit use of this snap-in, disable this setting. If this    |
|               |                   |                                |                                 | setting is not configured (or enabled), the snap-in is permitted. When a snap-in is      |
|               |                   |                                |                                 | prohibited, it does not appear in the Add/Remove Snap-in window in MMC. Also,            |
|               |                   |                                |                                 | when a user opens a console file that includes a prohibited snap-in, the console         |
|               |                   |                                |                                 | file opens, but the prohibited snap-in does not appear.                                  |
| Computer/User | Network Projector | Turn off Connect to a Network  | At least Windows Vista or later | Disables the Connect to a Network Projector wizard so that users cannot connect          |
|               | © 2007            |                                |                                 | ww.williamstanek.com 209                                                                 |

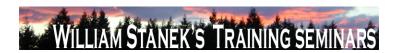

| Node     | Final Subnode         | Full Policy Name                     | Supported on                  | Help/Explain Text                                                                     |
|----------|-----------------------|--------------------------------------|-------------------------------|---------------------------------------------------------------------------------------|
|          |                       | Projector                            |                               | to a network projector. If you enable this policy, users cannot use the Connect to    |
|          |                       |                                      |                               | a Network Projector wizard to connect to a projector. If you disable this policy or   |
|          |                       |                                      |                               | do not configure it, users can run the Connect to a Network Projector wizard to       |
|          |                       |                                      |                               | connect to a projector.                                                               |
| User     | Network Projector     | Turn off Connect to a Network        | At least Windows Vista or lat | er Disables the Connect to a Network Projector wizard so that users cannot connect    |
|          |                       | Projector                            |                               | to a network projector. If you enable this policy, users cannot use the Connect to    |
|          |                       |                                      |                               | a Network Projector wizard to connect to a projector. If you disable this policy or   |
|          |                       |                                      |                               | do not configure it, users can run the Connect to a Network Projector wizard to       |
|          |                       |                                      |                               | connect to a projector.                                                               |
| User     | Network Sharing       | Prevent users from sharing files     | At least Windows Vista or lat | er By default users are allowed to share files within their profile to other users on |
|          |                       | within their profile.                |                               | their network once an administrator opts in the computer. An administrator can        |
|          |                       |                                      |                               | opt in the computer by using the sharing wizard to share a file within their profile. |
|          |                       |                                      |                               | If you enable this policy, users will not be able to share files within their profile |
|          |                       |                                      |                               | using the sharing wizard. Also, the sharing wizard will not create a share at         |
|          |                       |                                      |                               | %root%\users and can only be used to create SMB shares on folders. If you             |
|          |                       |                                      |                               | disable or donFÇÖt configure this policy, then users will be able to share files out  |
|          |                       |                                      |                               | of their user profile once an administrator has opted in the computer.                |
| Computer | Notification Settings | Critical Battery Notification Action | At least Windows Vista or lat | er Specifies the action that Windows takes when battery capacity reaches the critical |
|          |                       |                                      |                               | battery notification level. Possible actions include: -Take no action -Sleep -        |
|          |                       |                                      |                               | Hibernate -Shut down If you enable this policy setting, you must select the desired   |
|          |                       |                                      |                               | action. If you disable this policy setting or do not configure it, users can see and  |
|          |                       |                                      |                               | change this setting.                                                                  |
| Computer | Notification Settings | Critical Battery Notification Level  | At least Windows Vista or lat | er Specifies the percentage of battery capacity remaining that triggers the critical  |
|          | 210                   |                                      |                               | ©2007 www.williamstanek.com                                                           |

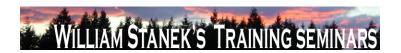

| Node     | Final Subnode         | Full Policy Name                | Supported on                 | Help/Explain Text                                                                       |
|----------|-----------------------|---------------------------------|------------------------------|-----------------------------------------------------------------------------------------|
|          |                       |                                 |                              | battery notification action. If you enable this policy, you must enter a numeric        |
|          |                       |                                 |                              | value (percentage) to set the battery level that triggers the critical notification. To |
|          |                       |                                 |                              | set the action that is triggered, see the "Critical Battery Notification Action" policy |
|          |                       |                                 |                              | setting. If you disable this policy setting or do not configure it, users can see and   |
|          |                       |                                 |                              | change this setting.                                                                    |
| Computer | Notification Settings | Low Battery Notification Action | At least Windows Vista or la | ter Specifies the action that Windows takes when battery capacity reaches the low       |
|          |                       |                                 |                              | battery notification level. Possible actions include: -Take no action -Sleep -          |
|          |                       |                                 |                              | Hibernate -Shut down If you enable this policy setting, you must select the desired     |
|          |                       |                                 |                              | action. If you disable this policy setting or do not configure it, users can see and    |
|          |                       |                                 |                              | change this setting.                                                                    |
| Computer | Notification Settings | Low Battery Notification Level  | At least Windows Vista or Is | ster Specifies the percentage of battery capacity remaining that triggers the low       |
|          |                       |                                 |                              | battery notification action. If you enable this policy, you must enter a numeric        |
|          |                       |                                 |                              | value (percentage) to set the battery level that triggers the low notification. To set  |
|          |                       |                                 |                              | the action that is triggered, see the "Low Battery Notification Action" policy setting. |
|          |                       |                                 |                              | If you disable this policy setting or do not configure it, users can see and change     |
|          |                       |                                 |                              | this setting.                                                                           |
| Computer | Notification Settings | Turn Off Low Battery User       | At least Windows Vista or la | ter Disables a user notification when the battery capacity remaining equals the low     |
|          |                       | Notification                    |                              | battery notification level. If you enable this policy, Windows will not show a          |
|          |                       |                                 |                              | notification when the battery capacity remaining equals the low battery notification    |
|          |                       |                                 |                              | level. To configure the low battery notification level, see the "Low Battery            |
|          |                       |                                 |                              | Notification Level" policy setting. The notification will only be shown if the "Low     |
|          |                       |                                 |                              | Battery Notification Action" policy setting is configured to "No Action". If you do not |
|          |                       |                                 |                              | configure this policy setting, users can see and change this setting.                   |

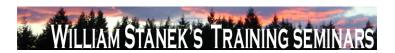

| Node     | Final Subnode   | Full Policy Name                    | Supported on                    | Help/Explain Text                                                                       |
|----------|-----------------|-------------------------------------|---------------------------------|-----------------------------------------------------------------------------------------|
| Computer | NTFS Filesystem | Selectively allow the evaluation of | At least Windows Vista or later | Symbolic links can introduce vulnerabilities in certain applications. To mitigate this  |
|          |                 | a symbolic link.                    |                                 | issue, you can selectively enable or disable the evaluation of these types of           |
|          |                 |                                     |                                 | symbolic links: Local Link to a Local Target Local Link to a Remote Target              |
|          |                 |                                     |                                 | Remote Link to Remote Target Remote Link to Local Target For further                    |
|          |                 |                                     |                                 | information please refer to the Windows Help section NOTE: If this policy is            |
|          |                 |                                     |                                 | Disabled or Not Configured, local administrators may select the types of symbolic       |
|          |                 |                                     |                                 | links to be evaluated.                                                                  |
| Computer | Offline Files   | Configure slow-link mode            | At least Windows Vista or later | This policy setting allows you to enable and configure the slow-link mode of            |
|          |                 |                                     |                                 | Offline Files. When Offline Files is operating in slow-link mode, all file requests     |
|          |                 |                                     |                                 | are satisfied from the Offline Files cache, just as when the user is working offline.   |
|          |                 |                                     |                                 | However, the user can manually initiate synchronization on demand. Once the             |
|          |                 |                                     |                                 | synchronization completes, the system continues to operate in the slow-link mode        |
|          |                 |                                     |                                 | until the user transitions the share to online mode. If you enable this policy setting, |
|          |                 |                                     |                                 | Offline Files will operate in slow-link mode if the end-to-end network throughput       |
|          |                 |                                     |                                 | between the client and the server is below the throughput threshold parameter, or       |
|          |                 |                                     |                                 | if the network latency is above the latency threshold parameter. You can                |
|          |                 |                                     |                                 | configure slow-link mode by specifying thresholds for Throughput (bits per              |
|          |                 |                                     |                                 | second) and Latency (in milliseconds) for specific UNC paths. You can specify           |
|          |                 |                                     |                                 | one or both threshold parameters. When a share is transitioned to slow-link mode,       |
|          |                 |                                     |                                 | the user can force the share to transition to online mode. However, the system          |
|          |                 |                                     |                                 | periodically checks to see if a connection to a server is slow. If the connection is    |
|          |                 |                                     |                                 | slow then the share will again be transitioned to slow-link mode. Note: You can         |
|          | 040             |                                     |                                 | use wildcards (*) for specifying UNC paths. If you disable or do not configuring        |

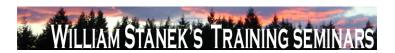

| Node     | Final Subnode     | Full Policy Name                  | Supported on                 | Help/Explain Text                                                                        |
|----------|-------------------|-----------------------------------|------------------------------|------------------------------------------------------------------------------------------|
|          |                   |                                   |                              | this policy setting, Offline Files will not transition to slow-link mode.                |
| Computer | Offline Files     | Turn on economical application of | At least Windows Vista or la | ter This policy setting allows you to turn on economical application of administratively |
|          |                   | administratively assigned Offline |                              | assigned Offline Files. If you enable this policy setting, only new files and folders    |
|          |                   | Files                             |                              | in administratively assigned folders are synchronized at logon. Files and folders        |
|          |                   |                                   |                              | that are already available offline are skipped and are synchronized later. If you        |
|          |                   |                                   |                              | disable or do not configure this policy setting, all administratively assigned folders   |
|          |                   |                                   |                              | are synchronized at logon.                                                               |
| Computer | Online Assistance | Turn off Active Help              | At least Windows Vista or la | ter Specifies whether active content links in trusted assistance content are rendered.   |
|          |                   |                                   |                              | By default, the Help viewer renders trusted assistance content with active               |
|          |                   |                                   |                              | elements such as ShellExecute links and Guided Help links. If you enable this            |
|          |                   |                                   |                              | policy, such links are not rendered. The text is displayed but there are no clickable    |
|          |                   |                                   |                              | links for these elements. If you Disable or do not configure this setting, the default   |
|          |                   |                                   |                              | behavior (Help viewer renders trusted assistance content with active elements)           |
|          |                   |                                   |                              | applies.                                                                                 |
| Computer | Online Assistance | Turn off Untrusted Content        | At least Windows Vista or la | ter Specifies whether untrusted content is rendered. By default, the Help viewer         |
|          |                   |                                   |                              | renders untrusted assistance content pages with the exception of active links.           |
|          |                   |                                   |                              | Active links, such as ShellExecute and Guided Help, are rendered as text and are         |
|          |                   |                                   |                              | not clickable. If you enable this policy, untrusted content is not rendered at all, and  |
|          |                   |                                   |                              | a navigation error page is displayed to the user. If you Disable or do not configure     |
|          |                   |                                   |                              | this setting, the default behavior (untrusted content is rendered with the exception     |
|          |                   |                                   |                              | of active links, which are rendered as text only) applies.                               |
| Computer | Parental Controls | Make Parental Controls control    | At least Windows Vista or la | ter Configure the Parental Controls feature. If you turn on this setting, the Parental   |
|          |                   | panel visible on a Domain         |                              | Controls control panel will be visible on a domain joined computer. If you turn off      |
|          | © 2007            |                                   |                              | ww.williamstanek.com 213                                                                 |

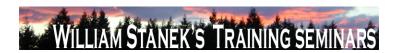

| Node          | Final Subnode       | Full Policy Name                      | Supported on              | Help/Explain Text                                                                       |
|---------------|---------------------|---------------------------------------|---------------------------|-----------------------------------------------------------------------------------------|
|               |                     |                                       |                           | or do not configure this setting, the Parental Controls control panel will not be       |
|               |                     |                                       |                           | visible on a domain joined computer.                                                    |
| Computer/User | Pen Flicks Learning | Prevent Flicks Learning Mode          | At least Windows Vista or | later Makes pen flicks learning mode unavailable. If you enable this policy, pen flicks |
|               |                     |                                       |                           | are still available but learning mode is not. Pen flicks are off by default and can be  |
|               |                     |                                       |                           | turned on system-wide, but cannot be restricted to learning mode applications.          |
|               |                     |                                       |                           | This means that the pen flicks training triggers in Internet Explorer are disabled      |
|               |                     |                                       |                           | and that the pen flicks notification will never be displayed. However, pen flicks, the  |
|               |                     |                                       |                           | pen flicks tray icon and pen flicks training (that can be accessed through CPL) are     |
|               |                     |                                       |                           | still available. Conceptually this policy is a subset of the Disable pen flicks policy. |
|               |                     |                                       |                           | If you disable or do not configure this policy, all the features described above will   |
|               |                     |                                       |                           | be available.                                                                           |
| Computer/User | Pen UX Behaviors    | Prevent flicks                        | At least Windows Vista or | later Makes pen flicks and all related features unavailable. If you enable this policy, |
|               |                     |                                       |                           | pen flicks and all related features are unavailable. This includes: pen flicks          |
|               |                     |                                       |                           | themselves, pen flicks training, pen flicks training triggers in Internet Explorer, the |
|               |                     |                                       |                           | pen flicks notification and the pen flicks tray icon. If you disable or do not          |
|               |                     |                                       |                           | configure this policy, pen flicks and related features are available.                   |
| Computer/User | Performance Contr   | ol Turn off access to the OEM and     | At least Windows Vista or | later Removes access to the performance center control panel OEM and Microsoft          |
|               | Panel               | Microsoft branding section            |                           | branding links. If you enable this setting, the OEM and Microsoft web links within      |
|               |                     |                                       |                           | the performance control panel page will not be displayed. The administrative tools      |
|               |                     |                                       |                           | will not be affected. If you disable or do not configure this setting, the performance  |
|               |                     |                                       |                           | center control panel OEM and Microsoft branding links will be displayed to the          |
|               |                     |                                       |                           | user.                                                                                   |
| Computer/User | Performance Conti   | ol Turn off access to the performance | At least Windows Vista or |                                                                                         |
|               | 214                 |                                       |                           | ©2007 www.williamstanek.com                                                             |

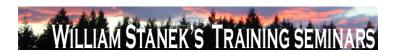

| Node          | Final Subnode         | Full Policy Name                    | Supported on                  | Help/Explain Text                                                                     |
|---------------|-----------------------|-------------------------------------|-------------------------------|---------------------------------------------------------------------------------------|
|               | Panel                 | center core section                 |                               | setting, some settings within the performance control panel page will not be          |
|               |                       |                                     |                               | displayed. The administrative tools will not be affected. If you disable or do not    |
|               |                       |                                     |                               | configure this setting, the performance center control panel core section will be     |
|               |                       |                                     |                               | displayed to the user.                                                                |
| Computer/User | Performance Control   | Turn off access to the solutions to | At least Windows Vista or lat | er Removes access to the performance center control panel solutions to                |
|               | Panel                 | performance problems section        |                               | performance problems. If you enable this setting, the solutions and issue section     |
|               |                       |                                     |                               | within the performance control panel page will not be displayed. The                  |
|               |                       |                                     |                               | administrative tools will not be affected. If you disable or do not configure this    |
|               |                       |                                     |                               | setting, the performance center control panel solutions to performance problems       |
|               |                       |                                     |                               | section will be displayed to the user.                                                |
| Computer      | Power Management      | Select an Active Power Plan         | At least Windows Vista or lat | er Specifies the active power plan from a list of default Windows power plans. To     |
|               |                       |                                     |                               | specify a custom power plan, use the Custom Active Power Plan setting. To             |
|               |                       |                                     |                               | enable this setting, select "Enabled" and choose a power plan from the Active         |
|               |                       |                                     |                               | Power Plan list. If you disable this policy or do not configure it, users can see and |
|               |                       |                                     |                               | change this setting.                                                                  |
| Computer      | Power Management      | Specify a Custom Active Power       | At least Windows Vista or lat | Specifies an active power plan when you enter a power planΓÇÖs GUID. Retrieve         |
|               |                       | Plan                                |                               | the custom power plan GUID by using powercfg, the power configuration                 |
|               |                       |                                     |                               | command line tool. Enter the GUID using the following format: XXXXXXXX                |
|               |                       |                                     |                               | XXXX-XXXX-XXXXXXXXXXXXXXXXXXXXXXXXXXXX                                                |
|               |                       |                                     |                               | a713-c282d8e50083.) To specify a plan for the list of default Windows power           |
|               |                       |                                     |                               | plans, use the Active Power Plan policy setting. If you disable this policy or do not |
|               |                       |                                     |                               | configure it, users can see and change this setting.                                  |
| Computer/User | Presentation Settings | Turn off Windows presentation       | At least Windows Vista or lat |                                                                                       |
|               | © 2007                |                                     |                               | ww.williamstanek.com 215                                                              |

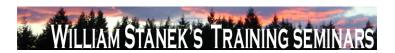

| Node          | Final Subnode     | Full Policy Name                      | Supported on              | Help/Explain Text                                                                             |
|---------------|-------------------|---------------------------------------|---------------------------|-----------------------------------------------------------------------------------------------|
|               |                   | settings                              |                           | policy setting, Windows presentation settings cannot be invoked. If you disable               |
|               |                   |                                       |                           | this policy setting, Windows presentation settings can be invoked. The                        |
|               |                   |                                       |                           | presentation settings icon will be displayed in the notification area. This will give         |
|               |                   |                                       |                           | users a quick and easy way to configure their system settings before a                        |
|               |                   |                                       |                           | presentation to block system notifications and screen blanking, adjust speaker                |
|               |                   |                                       |                           | volume, and apply a custom background image. Note: Users will be able to                      |
|               |                   |                                       |                           | customize their system settings for presentations in Windows Mobility Center. If              |
|               |                   |                                       |                           | you do not configure this policy setting, Windows presentation settings can be                |
|               |                   |                                       |                           | invoked.                                                                                      |
| Computer/User | Previous Versions | Hide previous versions list for local | At least Windows Vista or | ater This policy setting lets you hide the list or restore of previous versions of files that |
|               |                   | files                                 |                           | are on local disks. The previous versions could come from the on-disk shadow                  |
|               |                   |                                       |                           | copies or from backup media. If this policy setting is enabled, users will not be             |
|               |                   |                                       |                           | able to list or restore previous versions of files on local disks. If this policy setting     |
|               |                   |                                       |                           | is disabled, users will be able to list and restore previous versions of files on local       |
|               |                   |                                       |                           | disks. If this policy setting is not configured, it will default to disabled.                 |
| Computer/User | Previous Versions | Hide previous versions list for       | At least Windows Vista or | ater This policy setting lets you hide the list or restore of previous versions of files that |
|               |                   | remote files                          |                           | are on file shares. The previous versions could come from the on-disk shadow                  |
|               |                   |                                       |                           | copies on the file share. If this policy setting is enabled, users will not be able to        |
|               |                   |                                       |                           | list or restore previous versions of files on file shares. If this policy setting is          |
|               |                   |                                       |                           | disabled, users will be able to list and restore previous versions of files on file           |
|               |                   |                                       |                           | shares. If this policy setting is not configured, it will default to disabled.                |
| Computer/User | Previous Versions | Hide previous versions of files on    | At least Windows Vista or | ater This setting lets you hide entries in the list of previous versions of a file in which   |
|               |                   | backup location                       |                           | the previous version is located on backup media. Previous versions can come                   |
|               | 216               |                                       |                           | ©2007 www.williamstanek.com                                                                   |

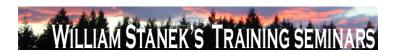

| Node          | Final Subnode     | Full Policy Name                 | Supported on              | Help/Explain Text                                                                                               |
|---------------|-------------------|----------------------------------|---------------------------|----------------------------------------------------------------------------------------------------|
|               |                   |                                  |                           | from the on-disk shadow copies or the backup media. If this setting is enabled,                                 |
|               |                   |                                  |                           | users will not see any previous versions corresponding to backup copies, and will                               |
|               |                   |                                  |                           | only see previous versions corresponding to on-disk shadow copies. If this setting                              |
|               |                   |                                  |                           | is disabled, users will be able to see previous versions corresponding to backup                                |
|               |                   |                                  |                           | copies as well as previous versions corresponding to on-disk shadow copies. If                                  |
|               |                   |                                  |                           | this setting is not configured, it will default to disabled.                                                    |
| Computer/User | Previous Versions | Prevent restoring local previous | At least Windows Vista or | later This setting lets you suppress the Restore button in the previous versions                                |
|               |                   | versions                         |                           | property page when the user has selected a previous version of a local file. If this                            |
|               |                   |                                  |                           | setting is enabled, then the Restore button will be disabled when the user selects                              |
|               |                   |                                  |                           | a previous version corresponding to a local file. If this setting is disabled, then the                         |
|               |                   |                                  |                           | Restore button will remain active for a previous version corresponding to a local                               |
|               |                   |                                  |                           | file. If the user clicks the Restore button, then Windows will attempt to restore the                           |
|               |                   |                                  |                           | file from the local disk. If this setting is not configured, it will default to disabled -                      |
|               |                   |                                  |                           | the Restore button will be active when the previous version is of a local file.                                 |
| Computer/User | Previous Versions | Prevent restoring previous       | At least Windows Vista or | later This setting lets you suppress the Restore button in the previous versions                                |
|               |                   | versions from backups            |                           | property page when the user has selected a previous version of a local file, in                                 |
|               |                   |                                  |                           | which the previous version is stored on a backup. If this setting is enabled, then                              |
|               |                   |                                  |                           | the Restore button will be disabled when the user selects a previous version                                    |
|               |                   |                                  |                           | corresponding to a backup. If this setting is disabled, then the Restore button will                            |
|               |                   |                                  |                           | remain active for a previous version corresponding to a backup. If the user clicks                              |
|               |                   |                                  |                           | the Restore button, then Windows will attempt to restore the file from the backup                               |
|               |                   |                                  |                           | media. If this setting is not configured, it will default to disabled - the Restore                             |
|               | © 2007            |                                  |                           | button will be active when the previous version is of a local file and stored on the  ww.williamstanek.com  217 |

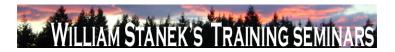

| Node          | Final Subnode     | Full Policy Name                  | Supported on                 | Help/Explain Text                                                                       |
|---------------|-------------------|-----------------------------------|------------------------------|-----------------------------------------------------------------------------------------|
|               |                   |                                   |                              | backup.                                                                                 |
| Computer/User | Previous Versions | Prevent restoring remote previous | At least Windows Vista or la | ater This setting lets you suppress the Restore button in the previous versions         |
|               |                   | versions                          |                              | property page when the user has selected a previous version of a file on a file         |
|               |                   |                                   |                              | share. If this setting is enabled, then the Restore button will be disabled when the    |
|               |                   |                                   |                              | user selects a previous version corresponding to a file on a file share. If this        |
|               |                   |                                   |                              | setting is disabled, then the Restore button will remain active for a previous          |
|               |                   |                                   |                              | version corresponding to a file on a file share. If the user clicks the Restore         |
|               |                   |                                   |                              | button, then Windows will attempt to restore the file from the file share. If this      |
|               |                   |                                   |                              | setting is not configured, it will default to disabled - the Restore button will be     |
|               |                   |                                   |                              | active when the previous version is of a file on a file share.                          |
| Computer      | Printers          | Add Printer wizard - Network scan | At least Windows Vista or la | ater This policy sets the maximum number of printers (of each type) that the Add        |
|               |                   | page (Managed network)            |                              | Printer wizard will display on a computer on a managed network (when the                |
|               |                   |                                   |                              | computer is able to reach a domain controller, e.g. a domain-joined laptop on a         |
|               |                   |                                   |                              | corporate network.) If this setting is disabled, the network scan page will not be      |
|               |                   |                                   |                              | displayed. If this setting is not configured, the Add Printer wizard will display the   |
|               |                   |                                   |                              | default number of printers of each type: Directory printers: 20 TCP/IP printers: 0      |
|               |                   |                                   |                              | Web Services Printers: 0 Bluetooth printers: 10 If you would like to not display        |
|               |                   |                                   |                              | printers of a certain type, enable this policy and set the number of printers to        |
|               |                   |                                   |                              | display to 0.                                                                           |
| Computer      | Printers          | Always render print jobs on the   | At least Windows Vista or la | Ater When printing through a print server, determines whether the print spooler on the  |
|               |                   | server                            |                              | client will process print jobs itself, or pass them on to the server to do the work.    |
|               |                   |                                   |                              | This policy setting only effects printing to a Windows print server. If you enable      |
|               |                   |                                   |                              | this policy setting on a client machine, the client spooler will not process print jobs |
|               | 218               |                                   |                              | ©2007 www.williamstanek.com                                                             |

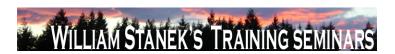

| Node | Final Subnode | Full Policy Name                 | Supported on                   | Help/Explain Text                                                                     |
|------|---------------|----------------------------------|--------------------------------|---------------------------------------------------------------------------------------|
|      |               |                                  |                                | before sending them to the print server. This decreases the workload on the client    |
|      |               |                                  |                                | at the expense of increasing the load on the server. If you disable this policy       |
|      |               |                                  |                                | setting on a client machine, the client itself will process print jobs into printer   |
|      |               |                                  |                                | device commands. These commands will then be sent to the print server, and the        |
|      |               |                                  |                                | server will simply pass the commands to the printer. This increases the workload      |
|      |               |                                  |                                | of the client while decreasing the load on the server. If you do not enable this      |
|      |               |                                  |                                | policy setting, the behavior is the same as disabling it. Note: This policy does not  |
|      |               |                                  |                                | determine whether offline printing will be available to the client. The client print  |
|      |               |                                  |                                | spooler can always queue print jobs when not connected to the print server. Upon      |
|      |               |                                  |                                | reconnecting to the server, the client will submit any pending print jobs. Note:      |
|      |               |                                  |                                | Some printer drivers require a custom print processor. In some cases the custom       |
|      |               |                                  |                                | print processor may not be installed on the client machine, such as when the print    |
|      |               |                                  |                                | server does not support transferring print processors during point-and-print. In the  |
|      |               |                                  |                                | case of a print processor mismatch, the client spooler will always send jobs to the   |
|      |               |                                  |                                | print server for rendering. Disabling the above policy setting does not override this |
|      |               |                                  |                                | behavior. Note: In cases where the client print driver does not match the server      |
|      |               |                                  |                                | print driver (mismatched connection), the client will always process the print job,   |
|      |               |                                  |                                | regardless of the setting of this policy.                                             |
| User | Printers      | Only use Package Point and print | At least Windows Vista or late | This policy restricts clients computers to use package point and print only. If this  |
|      |               |                                  |                                | setting is enabled, users will only be able to point and print to printers that use   |
|      |               |                                  |                                | package-aware drivers. When using package point and print, client computers will      |
|      |               |                                  |                                | check the driver signature of all drivers that are downloaded from print servers. If  |
|      |               |                                  |                                | this setting is disabled, or not configured, users will not be restricted to package- |

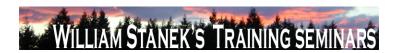

| Node | Final Subnode | Full Policy Name          | Supported on                   | Help/Explain Text                                                                      |
|------|---------------|---------------------------|--------------------------------|----------------------------------------------------------------------------------------|
|      |               |                           |                                | aware point and print only.                                                            |
| User | Printers      | Package Point and print - | At least Windows Vista or late | Restricts package point and print to approved servers. If this setting is enabled,     |
|      |               | Approved servers          |                                | users will only be able to package point and print to print servers approved by the    |
|      |               |                           |                                | network administrator. When using package point and print, client computers will       |
|      |               |                           |                                | check the driver signature of all drivers that are downloaded from print servers. If   |
|      |               |                           |                                | this setting is disabled, or not configured, package point and print will not be       |
|      |               |                           |                                | restricted to specific print servers.                                                  |
| User | Programs      | Hide "Get Programs" page  | At least Windows Vista or late | Prevents users from viewing or installing published programs from the network.         |
|      |               |                           |                                | This setting prevents users from accessing the "Get Programs" page from the            |
|      |               |                           |                                | Programs Control Panel in Category View, Programs and Features in Classic              |
|      |               |                           |                                | View and the "Install a program from the netowrk" task. The "Get Programs" page        |
|      |               |                           |                                | lists published programs and provides an easy way to install them. Published           |
|      |               |                           |                                | programs are those programs that the system administrator has explicitly made          |
|      |               |                           |                                | available to the user with a tool such as Windows Installer. Typically, system         |
|      |               |                           |                                | administrators publish programs to notify users of their availability, to recommend    |
|      |               |                           |                                | their use, or to enable users to install them without having to search for             |
|      |               |                           |                                | installation files. If this setting is enabled, users cannot view the programs that    |
|      |               |                           |                                | have been published by the system administrator, and they cannot use the "Get          |
|      |               |                           |                                | Programs" page to install published programs. Enabling this feature does not           |
|      |               |                           |                                | prevent users from installing programs by using other methods. Users will still be     |
|      |               |                           |                                | able to view and installed assigned (partially installed) programs that are offered    |
|      |               |                           |                                | on the desktop or on the Start menu. If this setting is disabled or is not configured, |
|      |               |                           |                                | the "Install a program from the network" task to the "Get Programs" page will be       |
|      | 220           |                           |                                | ©2007 unan williamatanak sam                                                           |

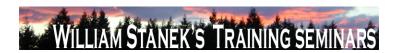

| Node | Final Subnode | Full Policy Name              | Supported on           | Help/Explain Text                                                                     |
|------|---------------|-------------------------------|------------------------|---------------------------------------------------------------------------------------|
|      |               |                               |                        | available to all users. Note: If the "Hide Programs Control Panel" setting is         |
|      |               |                               |                        | enabled, this setting is ignored.                                                     |
| User | Programs      | Hide "Installed Updates" page | At least Windows Vista | or later This setting prevents users from accessing "Installed Updates" page from the |
|      |               |                               |                        | "View installed updates" task. "Installed Updates" allows users to view and           |
|      |               |                               |                        | uninstall updates currently installed on the computer. The updates are often          |
|      |               |                               |                        | downloaded directly from Windows Update or from various program publishers. If        |
|      |               |                               |                        | this setting is disabled or not configured, the "View installed updates" task and the |
|      |               |                               |                        | "Installed Updates" page will be available to all users. This setting does not        |
|      |               |                               |                        | prevent users from using other tools and methods to install or uninstall programs.    |
| User | Programs      | Hide "Programs and Features"  | At least Windows Vista | or later This setting prevents users from accessing "Programs and Features" to view,  |
|      |               | page                          |                        | uninstall, change, or repair programs that are currently installed on the computer.   |
|      |               |                               |                        | If this setting is disabled or not configured, "Programs and Features" will be        |
|      |               |                               |                        | available to all users. This setting does not prevent users from using other tools    |
|      |               |                               |                        | and methods to view or uninstall programs. It also does not prevent users from        |
|      |               |                               |                        | linking to related Programs Control Panel Features including Windows Features,        |
|      |               |                               |                        | Get Programs, or Windows Marketplace.                                                 |
| User | Programs      | Hide "Set Program Access and  | At least Windows Vista | or later This setting removes the Set Program Access and Defaults page from the       |
|      |               | Computer Defaults" page       |                        | Programs Control Panel. As a result, users cannot view or change the associated       |
|      |               |                               |                        | page. The Set Program Access and Computer Defaults page allows                        |
|      |               |                               |                        | administrators to specify default programs for certain activities, such as Web        |
|      |               |                               |                        | browsing or sending e-mail, as well as specify the programs that are accessible       |
|      |               |                               |                        | from the Start menu, desktop, and other locations. If this setting is disabled or not |
|      |               |                               |                        | configured, the Set Program Access and Defaults button is available to all users.     |
|      | © 2007        |                               |                        | ww williamstanek com 221                                                              |

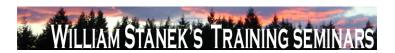

| Node | Final Subnode | Full Policy Name                | Supported on             | Help/Explain Text                                                                         |
|------|---------------|---------------------------------|--------------------------|-------------------------------------------------------------------------------------------|
|      |               |                                 |                          | This setting does not prevent users from using other tools and methods to change          |
|      |               |                                 |                          | program access or defaults. This setting does not prevent the Default Programs            |
|      |               |                                 |                          | icon from appearing on the Start menu.                                                    |
| User | Programs      | Hide "Windows Features"         | At least Windows Vista o | or later This setting prevents users from accessing the "Turn Windows features on or off" |
|      |               |                                 |                          | task from the Programs Control Panel in Category View, Programs and Features              |
|      |               |                                 |                          | in Classic View, and Get Programs. As a result, users cannot view, enable, or             |
|      |               |                                 |                          | disable various Windows features and services. If this setting is disabled or is not      |
|      |               |                                 |                          | configured, the "Turn Windows features on or off" task will be available to all           |
|      |               |                                 |                          | users. This setting does not prevent users from using other tools and methods to          |
|      |               |                                 |                          | configure services or enable or disable program components.                               |
| User | Programs      | Hide "Windows Marketplace"      | At least Windows Vista o | or later This setting prevents users from access the "Get new programs from Windows       |
|      |               |                                 |                          | Marketplace" task from the Programs Control Panel in Category View, Programs              |
|      |               |                                 |                          | and Features in Classic View, and Get Programs. Windows Marketplace allows                |
|      |               |                                 |                          | users to purchase and/or download various programs to their computer for                  |
|      |               |                                 |                          | installation. Enabling this feature does not prevent users from navigating to             |
|      |               |                                 |                          | Windows Marketplace using other methods. If this feature is disabled or is not            |
|      |               |                                 |                          | configured, the "Get new programs from Windows Marketplace" task link will be             |
|      |               |                                 |                          | available to all users. Note: If the "Hide Programs control Panel" setting is             |
|      |               |                                 |                          | enabled, this setting is ignored.                                                         |
| User | Programs      | Hide the Programs Control Panel | At least Windows Vista o | or later This setting prevents users from using the Programs Control Panel in Category    |
|      |               |                                 |                          | View and Programs and Features in Classic View. The Programs Control Panel                |
|      |               |                                 |                          | allows users to uninstall, change, and repair programs, enable and disable                |
|      |               |                                 |                          | Windows Features, set program defaults, view installed updates, and purchase              |
|      | 222           |                                 |                          | ©2007 www.williamstanek.com                                                               |

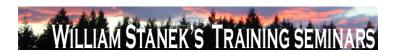

| Node     | Final Subnode         | Full Policy Name                  | Supported on                 | Help/Explain Text                                                                     |
|----------|-----------------------|-----------------------------------|------------------------------|---------------------------------------------------------------------------------------|
|          |                       |                                   |                              | software from Windows Marketplace. Programs published or assigned to the user         |
|          |                       |                                   |                              | by the system administrator also appear in the Programs Control Panel. If this        |
|          |                       |                                   |                              | setting is disabled or not configured, the Programs Control Panel in Category         |
|          |                       |                                   |                              | View and Programs and Features in Classic View will be available to all users.        |
|          |                       |                                   |                              | When enabled, this setting takes precedence over the other settings in this folder.   |
|          |                       |                                   |                              | This setting does not prevent users from using other tools and methods to install     |
|          |                       |                                   |                              | or uninstall programs.                                                                |
| Computer | Regional and Language | Force selected machine UI         | At least Windows Vista or la | ater This is a setting for computers with more than one UI language installed. If you |
|          | Options               | language to overwrite the user UI |                              | enable this setting, the UI language of Windows menus and dialogs language for        |
|          |                       | language                          |                              | systems with more than one language will follow the language specified by the         |
|          |                       |                                   |                              | administrator as the machine UI languages. The user UI language will be ignored.      |
| User     | Regional and Language | Hide Regional and Language        | At least Windows Vista or la | ater This policy removes the Administrative options from the Regional and Language    |
|          | Options               | Options administrative options    |                              | Options control panel. Administrative options include interfaces for setting system   |
|          |                       |                                   |                              | locale and copying settings to the default user. This policy does not, however,       |
|          |                       |                                   |                              | prevent an administrator or another application from changing these values            |
|          |                       |                                   |                              | programmatically. The policy is used only to simplify the Regional Options control    |
|          |                       |                                   |                              | panel. If the policy is Enabled, then the user will not be able to see the            |
|          |                       |                                   |                              | Administrative options. If the policy is Disabled or Not Configured, then the user    |
|          |                       |                                   |                              | will see the Administrative options. Note that even if a user can see the             |
|          |                       |                                   |                              | Administrative options, other policies may prevent them from modifying the            |
|          |                       |                                   |                              | values.                                                                               |
| User     | Regional and Language | Hide the geographic location      | At least Windows Vista or la | This policy removes the option to change the user's geographical location (GeoID)     |
|          | Options               | option                            |                              | from the Language and Regional Options control panel. This does not, however,         |
|          | © 2007                |                                   |                              | ww.williamstanek.com 223                                                              |

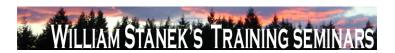

| Node | Final Subnode         | Full Policy Name               | Supported on           | Help/Explain Text                                                                     |
|------|-----------------------|--------------------------------|------------------------|---------------------------------------------------------------------------------------|
|      |                       |                                |                        | prevent the user or an application from changing the GeoID programmatically.          |
|      |                       |                                |                        | The policy is used only to simplify the Regional Options control panel. If the policy |
|      |                       |                                |                        | is Enabled, then the user will not see the option to change the user geographical     |
|      |                       |                                |                        | location (GeoID). If the policy is Disabled or Not Configured, then the user will see |
|      |                       |                                |                        | the option for changing the user location (GeoID). Note that even if a user can see   |
|      |                       |                                |                        | the GeoID Option, the "Disallow changing of geographical location" option may         |
|      |                       |                                |                        | prevent them from actually changing their current geographical location.              |
| User | Regional and Language | Hide the select language group | At least Windows Vista | or later This policy removes the option to change the user's menus and dialogs (UI)   |
|      | Options               | options                        |                        | language from the Language and Regional Options control panel. This does not,         |
|      |                       |                                |                        | however, prevent the user or an application from changing the UI language             |
|      |                       |                                |                        | programmatically. The policy is used only to simplify the Regional Options control    |
|      |                       |                                |                        | panel. If the policy is Enabled, then the user will not see the option for changing   |
|      |                       |                                |                        | the UI language. If the policy is Disabled or Not Configured, then the user will see  |
|      |                       |                                |                        | the option for changing the UI language. Note that even if a user can see the         |
|      |                       |                                |                        | option to change the UI language, other policies may prevent them from changing       |
|      |                       |                                |                        | their UI language.                                                                    |
| User | Regional and Language | Hide user locale selection and | At least Windows Vista | or later This policy removes the regional formats interface from the Regional and     |
|      | Options               | customization options          |                        | Language Options control panel. This does not, however, prevent the user or an        |
|      |                       |                                |                        | application from changing their user locale or user overrides programmatically.       |
|      |                       |                                |                        | The policy is only used to simplify the Regional Options control panel. If the policy |
|      |                       |                                |                        | is Enabled, then the user will not see the regional formats options. If the policy is |
|      |                       |                                |                        | Disabled or Not Enabled, then the user will see the regional formats options for      |
|      |                       |                                |                        | changing and customizing the user locale.                                             |

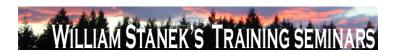

| Node          | Final Subnode         | Full Policy Name               | Supported on              | Help/Explain Text                                                                                                    |
|---------------|-----------------------|--------------------------------|---------------------------|----------------------------------------------------------------------------------------------------|
| Computer/User | Regional and Language | Restricts the Machine UI       | At least Windows Vista or | later This is a setting for computers with more than one UI language installed. If you                                                                  |
| ,             | Options               | languages Windows uses for all |                           | enable this setting the UI language of Windows menus and dialogs language for                                                                           |
|               |                       | logged users                   |                           | systems with more than one language is restricted to the specific language. If the                                                                      |
|               |                       |                                |                           | specified language is not installed on the target computer or the policy is disabled,                                                                   |
|               |                       |                                |                           | the language selection defaults to the language selected by the local                                                                                   |
|               |                       |                                |                           | administrator.                                                                                                    |
| Computer      | Remote Assistance     | Allow only Vista or later      | At least Windows Vista or | later This policy setting enables Remote Assistance invitations to be generated with                                                                    |
|               |                       | connections                    |                           | improved encryption so that only computers running this version (or later                                                                               |
|               |                       |                                |                           | versions) of the operating system can connect. This setting does not affect                                                                             |
|               |                       |                                |                           | Remote Assistance connections that are initiated by instant messaging contacts                                                                          |
|               |                       |                                |                           | or the unsolicited Offer Remote Assistance. If you enable this policy setting, only                                                                     |
|               |                       |                                |                           | computers running this version (or later versions) of the operating system can                                                                          |
|               |                       |                                |                           | connect to this computer. If you disable this policy setting, computers running this                                                                    |
|               |                       |                                |                           | version and a previous version of the operating system can connect to this                                                                              |
|               |                       |                                |                           | computer. If you do not configure this setting, computers running this version and                                                                      |
|               |                       |                                |                           | a previous version of the operating system can connect to this computer.                                                                                |
| Computer      | Remote Assistance     | Customize Warning Messages     | At least Windows Vista or |                                                                                                    |
|               |                       |                                |                           | specify a custom message to display before a user shares control of his or her                                                                          |
|               |                       |                                |                           | computer. The "Display warning message before connecting" policy setting allows                                                                         |
|               |                       |                                |                           | you to specify a custom message to display before a user allows a connection to                                                                         |
|               |                       |                                |                           | his or her computer. If you enable this policy setting, the warning message you                                                                         |
|               |                       |                                |                           | specify will override the default message that is seen by the novice. If you disable                                                                    |
|               | © 2007                |                                |                           | this policy setting, the user will see the default warning message. If you do not <a href="https://www.williamstanek.com">www.williamstanek.com</a> 225 |

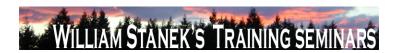

| Node          | Final Subnode     | Full Policy Name                 | Supported on                    | Help/Explain Text                                                                        |
|---------------|-------------------|----------------------------------|---------------------------------|------------------------------------------------------------------------------------------|
|               |                   |                                  |                                 | configure this setting, the user will see the default warning message.                   |
| Computer      | Remote Assistance | Turn on bandwidth optimization   | At least Windows Vista or later | This policy setting allows you to improve performance in low bandwidth scenarios.        |
|               |                   |                                  |                                 | This setting is incrementally scaled from "No optimization" to "Full optimization".      |
|               |                   |                                  |                                 | Each incremental setting includes the previous optimization setting. For example:        |
|               |                   |                                  |                                 | "Turn off background" will include the following optimizations: No full window drag      |
|               |                   |                                  |                                 | Turn off background "Full optimization (no 8-bit color)" will include the following      |
|               |                   |                                  |                                 | optimizations: Use 8-bit color No full window drag Turn off background If you            |
|               |                   |                                  |                                 | enable this policy setting, bandwidth optimization will occur at the level specified.    |
|               |                   |                                  |                                 | If you disable this policy setting, application-based settings will be used. If you do   |
|               |                   |                                  |                                 | not configure this policy setting, application-based settings will be used.              |
| Computer      | Remote Assistance | Turn on session logging          | At least Windows Vista or later | This policy setting allows you to turn logging on or off. Log files are located in the   |
|               |                   |                                  |                                 | user's Documents folder under Remote Assistance. If you enable this policy               |
|               |                   |                                  |                                 | setting, log files will be generated. If you disable this policy setting, log files will |
|               |                   |                                  |                                 | not be generated. If you do not configure this setting, application-based settings       |
|               |                   |                                  |                                 | will be used.                                                                            |
| Computer/User | Removable Storage | All Removable Storage classes:   | At least Windows Vista or later | Configure access to all removable storage classes. This policy setting takes             |
|               | Access            | Deny all access                  |                                 | precedence over any individual removable storage policy settings. To manage              |
|               |                   |                                  |                                 | individual classes, use the policy settings available for each class. If you enable      |
|               |                   |                                  |                                 | this policy setting, no access is allowed to any removable storage class. If you         |
|               |                   |                                  |                                 | disable or do not configure this policy setting, write and read accesses are             |
|               |                   |                                  |                                 | allowed to all removable storage classes.                                                |
| Computer      | Removable Storage | All Removable Storage: Allow     | At least Windows Vista or later | This policy setting grants normal users direct access to removable storage               |
|               | Access            | direct access in remote sessions |                                 | devices in remote sessions. If you enable this policy setting, remote users will be      |
|               | 226               |                                  |                                 | ©2007 www.williamstanek.com                                                              |

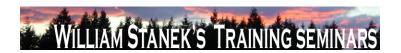

| Node          | Final Subnode     | Full Policy Name                | Supported on                    | Help/Explain Text                                                                     |
|---------------|-------------------|---------------------------------|---------------------------------|---------------------------------------------------------------------------------------|
|               |                   |                                 |                                 | able to open direct handles to removable storage devices in remote sessions. If       |
|               |                   |                                 |                                 | you disable or do not configure this policy setting, remote users will not be able to |
|               |                   |                                 |                                 | open direct handles to removable storage devices in remote sessions.                  |
| Computer/User | Removable Storage | CD and DVD: Deny read access    | At least Windows Vista or later | This policy setting denies read access to the CD and DVD removable storage            |
|               | Access            |                                 |                                 | class. If you enable this policy setting, read access will be denied to this          |
|               |                   |                                 |                                 | removable storage class. If you disable or do not configure this policy setting,      |
|               |                   |                                 |                                 | read access will be allowed to this removable storage class.                          |
| Computer/User | Removable Storage | CD and DVD: Deny write access   | At least Windows Vista or later | This policy setting denies write access to the CD and DVD removable storage           |
|               | Access            |                                 |                                 | class. If you enable this policy setting, write access will be denied to this         |
|               |                   |                                 |                                 | removable storage class. If you disable or do not configure this policy setting,      |
|               |                   |                                 |                                 | write access will be allowed to this removable storage class.                         |
| Computer/User | Removable Storage | Custom Classes: Deny read       | At least Windows Vista or later | This policy setting denies read access to custom removable storage classes. If        |
|               | Access            | access                          |                                 | you enable this policy setting, read access will be denied to these removable         |
|               |                   |                                 |                                 | storage classes. If you disable or do not configure this policy setting, read access  |
|               |                   |                                 |                                 | will be allowed to these removable storage classes.                                   |
| Computer/User | Removable Storage | Custom Classes: Deny write      | At least Windows Vista or later | This policy setting denies write access to custom removable storage classes. If       |
|               | Access            | access                          |                                 | you enable this policy setting, write access will be denied to these removable        |
|               |                   |                                 |                                 | storage classes. If you disable or do not configure this policy setting, write access |
|               |                   |                                 |                                 | will be allowed to these removable storage classes.                                   |
| Computer/User | Removable Storage | Floppy Drives: Deny read access | At least Windows Vista or later | This policy setting denies read access to the Floppy Drives removable storage         |
|               | Access            |                                 |                                 | class, including USB Floppy Drives. If you enable this policy setting, read access    |
|               |                   |                                 |                                 | will be denied to this removable storage class. If you disable or do not configure    |
|               |                   |                                 |                                 | this policy setting, read access will be allowed to this removable storage class.     |
|               | @ 2007            |                                 |                                 | www.williamstanek.com 227                                                             |

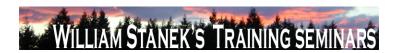

| Node          | Final Sub | node    | Full Policy Name                  | Supported on                    | Help/Explain Text                                                                     |
|---------------|-----------|---------|-----------------------------------|---------------------------------|---------------------------------------------------------------------------------------|
| Computer/User | Removable | Storage | Floppy Drives: Deny write access  | At least Windows Vista or later | This policy setting denies write access to the Floppy Drives removable storage        |
|               | Access    |         |                                   |                                 | class, including USB Floppy Drives. If you enable this policy setting, write access   |
|               |           |         |                                   |                                 | will be denied to this removable storage class. If you disable or do not configure    |
|               |           |         |                                   |                                 | this policy setting, write access will be allowed to this removable storage class.    |
| Computer/User | Removable | Storage | Removable Disks: Deny read        | At least Windows Vista or later | This policy setting denies read access to removable disks. If you enable this         |
|               | Access    |         | access                            |                                 | policy setting, read access will be denied to this removable storage class. If you    |
|               |           |         |                                   |                                 | disable or do not configure this policy setting, read access will be allowed to this  |
|               |           |         |                                   |                                 | removable storage class.                                                              |
| Computer/User | Removable | Storage | Removable Disks: Deny write       | At least Windows Vista or later | This policy setting denies write access to removable disks. If you enable this        |
|               | Access    |         | access                            |                                 | policy setting, write access will be denied to this removable storage class. If you   |
|               |           |         |                                   |                                 | disable or do not configure this policy setting, write access will be allowed to this |
|               |           |         |                                   |                                 | removable storage class.                                                              |
| Computer/User | Removable | Storage | Tape Drives: Deny read access     | At least Windows Vista or later | This policy setting denies read access to the Tape Drive removable storage class.     |
|               | Access    |         |                                   |                                 | If you enable this policy setting, read access will be denied to this removable       |
|               |           |         |                                   |                                 | storage class. If you disable or do not configure this policy setting, read access    |
|               |           |         |                                   |                                 | will be allowed to this removable storage class.                                      |
| Computer/User | Removable | Storage | Tape Drives: Deny write access    | At least Windows Vista or later | This policy setting denies write access to the Tape Drive removable storage class.    |
|               | Access    |         |                                   |                                 | If you enable this policy setting, write access will be denied to this removable      |
|               |           |         |                                   |                                 | storage class. If you disable or do not configure this policy setting, write access   |
|               |           |         |                                   |                                 | will be allowed to this removable storage class.                                      |
| Computer/User | Removable | Storage | Time (in seconds) to force reboot | At least Windows Vista or later | Set the amount of time (in seconds) that the system will wait to reboot in order to   |
|               | Access    |         |                                   |                                 | enforce a change in access rights to removable storage devices. If you enable         |
|               |           |         |                                   |                                 | this setting, set the amount of seconds you want the system to wait until a reboot.   |
|               | 220       |         |                                   |                                 | ©2007 ways williamatanak sam                                                          |

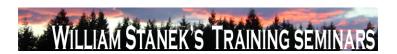

| Node          | Final Subr | node    | Full Policy Name                  | Supported on                 | Help/Explain Text                                                                       |
|---------------|------------|---------|-----------------------------------|------------------------------|-----------------------------------------------------------------------------------------|
|               |            |         |                                   |                              | If you disable or do not configure this setting, the system will not force a reboot.    |
|               |            |         |                                   |                              | NOTE: If no reboot is forced, the access right will not take effect until the system    |
|               |            |         |                                   |                              | is restarted.                                                                           |
| Computer/User | Removable  | Storage | WPD Devices: Deny read access     | At least Windows Vista or la | ter This policy setting denies read access to removable disks, which may include        |
|               | Access     |         |                                   |                              | media players, cellular phones, auxiliary displays, and CE devices. If you enable       |
|               |            |         |                                   |                              | this policy setting, read access will be denied to this removable storage class. If     |
|               |            |         |                                   |                              | you disable or do not configure this policy setting, read access will be allowed to     |
|               |            |         |                                   |                              | this removable storage class.                                                           |
| Computer/User | Removable  | Storage | WPD Devices: Deny write access    | At least Windows Vista or la | ter This policy setting denies write access to removable disks, which may include       |
|               | Access     |         |                                   |                              | media players, cellular phones, auxiliary displays, and CE devices. If you enable       |
|               |            |         |                                   |                              | this policy setting, write access will be denied to this removable storage class. If    |
|               |            |         |                                   |                              | you disable or do not configure this policy setting, write access will be allowed to    |
|               |            |         |                                   |                              | this removable storage class.                                                           |
| Computer      | Scripts    |         | Allow logon scripts when NetBIOS  | At least Windows Vista or la | ter This policy setting allows user logon scripts to run when the logon cross-forest,   |
|               |            |         | or WINS is disabled               |                              | DNS suffixes are not configured and NetBIOS or WINS is disabled. This policy            |
|               |            |         |                                   |                              | setting affects all user accounts interactively logging on to the computer. If you      |
|               |            |         |                                   |                              | enable this policy setting, user logon scripts will run if NetBIOS or WINS is           |
|               |            |         |                                   |                              | disabled during cross-forest logons without the DNS suffixes being configured. If       |
|               |            |         |                                   |                              | you disable or do not configure this policy setting, no user account cross-forest,      |
|               |            |         |                                   |                              | interactive logging will be able to run logon scripts if NetBIOS or WINS is disabled    |
|               |            |         |                                   |                              | and the DNS suffixes are not configured.                                                |
| Computer      | Search     |         | Allow indexing of encrypted files | At least Windows Vista or la | ter This policy setting allows encrypted items to be indexed. If you enable this policy |
|               |            |         |                                   |                              | setting, indexing disregards encryption flags (access restrictions still apply          |
|               | (          | © 2007  |                                   |                              | ww.williamstanek.com 229                                                                |

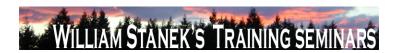

| Node     | Final Subnode | Full Policy Name                | Supported on                    | Help/Explain Text                                                                       |
|----------|---------------|---------------------------------|---------------------------------|-----------------------------------------------------------------------------------------|
|          |               |                                 |                                 | though) and will attempt to decrypt and index the content. If you disable this policy   |
|          |               |                                 |                                 | setting, the search service components (including the ones from 3rd parties) are        |
|          |               |                                 |                                 | expected not to index encrypted items such as emails or files, and to avoid             |
|          |               |                                 |                                 | indexing encrypted stores. This policy setting is not configured by default. If you     |
|          |               |                                 |                                 | do not configure this policy setting, the local setting, configured through the         |
|          |               |                                 |                                 | control panel, will be respected. Note: By default, the control panel setting is set to |
|          |               |                                 |                                 | not index encrypted content. Note: Enabling this policy setting will not allow          |
|          |               |                                 |                                 | encrypted files in the local file system to be indexed.                                 |
| Computer | Search        | Allow using diacritics          | At least Windows Vista or later | This policy setting allows words that contain diacritic characters to be treated as     |
|          |               |                                 |                                 | separate words. If you enable this policy setting, words that only differ in diacritics |
|          |               |                                 |                                 | are treated as different words. If you disable this policy setting, words with          |
|          |               |                                 |                                 | diacritics and words without diacritics are treated as identical words. This policy     |
|          |               |                                 |                                 | setting is not configured by default. If you do not configure this policy setting, the  |
|          |               |                                 |                                 | local setting, configured through the control panel, will be respected. Note: By        |
|          |               |                                 |                                 | default, the control panel setting is set to treat words that differ only because of    |
|          |               |                                 |                                 | diacritics as the same word.                                                            |
| Computer | Search        | Indexer data location           | At least Windows Vista or later | Store indexer database in this directory. This directory must be located on a local     |
|          |               |                                 |                                 | fixed drive.                                                                            |
| Computer | Search        | Prevent displaying advanced     | At least Windows Vista or later | If enabled, Search and Indexing Options control panel applet does not allow             |
|          |               | indexing options in the Control |                                 | opening the advanced options dialog. Otherwise it can be opened. This policy            |
|          |               | Panel                           |                                 | setting is not configured by default.                                                   |
| Computer | Search        | Prevent indexing e-mail         | At least Windows Vista or later | Enable this policy setting to prevent the indexing of the content of e-mail             |
|          |               | attachments                     |                                 | attachments. If enabled, indexing service components (including the ones from           |
|          | 230           |                                 |                                 | ©2007 www.williamstanek.com                                                             |

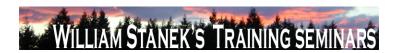

| Node     | Final Subnode | Full Policy Name                  | Supported on                    | Help/Explain Text                                                                      |
|----------|---------------|-----------------------------------|---------------------------------|----------------------------------------------------------------------------------------|
|          |               |                                   |                                 | 3rd parties) are expected not to index e-mail attachments. Consider enabling this      |
|          |               |                                   |                                 | policy setting if you are concerned about the security or indexing performance of      |
|          |               |                                   |                                 | 3rd party document filters (iFilters). This policy setting is disabled by default.     |
| Computer | Search        | Prevent indexing files in Offline | At least Windows Vista or later | If enabled, files on network shares made available offline are not indexed.            |
|          |               | Files cache                       |                                 | Otherwise they are indexed. This policy setting is not configured by default.          |
| Computer | Search        | Prevent indexing Microsoft Office | At least Windows Vista or later | Enable this policy setting to prevent indexing of any Microsoft Outlook items. The     |
|          |               | Outlook                           |                                 | default behavior is to automatically index Outlook items. This policy setting is not   |
|          |               |                                   |                                 | configured by default. If this policy setting is enabled then the user's Outlook items |
|          |               |                                   |                                 | will not be added to the index and the user will not see them in search results.       |
| Computer | Search        | Prevent indexing public folders   | At least Windows Vista or later | Enable this policy setting to prevent indexing public folders in Microsoft Office      |
|          |               |                                   |                                 | Outlook. When this policy setting is disabled or not configured, the user has the      |
|          |               |                                   |                                 | option to index cached public folders in Outlook. Public folders are only indexed      |
|          |               |                                   |                                 | when using Outlook 2003 or later. The user must be running in cached mode and          |
|          |               |                                   |                                 | the Download Public Folder Favorites option must be turned on.                         |
| Computer | Search        | Prevent indexing uncached         | At least Windows Vista or later | Enabling this policy setting prevents indexing of mail items on a Microsoft            |
|          |               | Exchange folders                  |                                 | Exchange server when Microsoft Outlook is run in uncached mode. This is the            |
|          |               |                                   |                                 | default behavior and so for uncached items to be indexed this policy setting must      |
|          |               |                                   |                                 | be disabled. Note that versions of Outlook prior to 2003 do not support cached         |
|          |               |                                   |                                 | mode and so only local items such as PST files will be indexed if this policy          |
|          |               |                                   |                                 | setting is enabled or left in the not configured state.                                |
| Computer | Security      | Require use of specific security  | At least Windows Vista or later | Specifies whether to require the use of a specific security layer to secure            |
|          |               | layer for remote (RDP)            |                                 | communications between clients and terminal servers during Remote Desktop              |
|          |               | connections                       |                                 | Protocol (RDP) connections. If you enable this setting, all communications             |
|          | © 2007        |                                   |                                 | ww.williamstanek.com 231                                                               |

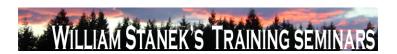

| Node     | Final Subnode | Full Policy Name                  | Supported on              | Help/Explain Text                                                                    |
|----------|---------------|-----------------------------------|---------------------------|--------------------------------------------------------------------------------------|
|          |               |                                   |                           | between clients and terminal servers during remote connections must use the          |
|          |               |                                   |                           | security method specified in this setting. The following security methods are        |
|          |               |                                   |                           | available: * Negotiate: The Negotiate method enforces the most secure method         |
|          |               |                                   |                           | that is supported by the client. If Transport Layer Security (TLS) version 1.0 is    |
|          |               |                                   |                           | supported, it is used to authenticate the terminal server. If TLS is not supported,  |
|          |               |                                   |                           | native Remote Desktop Protocol (RDP) encryption is used to secure                    |
|          |               |                                   |                           | communications, but the terminal server is not authenticated. * RDP: The RDP         |
|          |               |                                   |                           | method uses native RDP encryption to secure communications between the client        |
|          |               |                                   |                           | and terminal server. If you select this setting, the terminal server is not          |
|          |               |                                   |                           | authenticated. * SSL (TLS 1.0): The SSL method requires the use of TLS 1.0 to        |
|          |               |                                   |                           | authenticate the terminal server. If TLS is not supported, the connection fails. If  |
|          |               |                                   |                           | you disable or do not configure this setting, the security method to be used for     |
|          |               |                                   |                           | remote connections to terminal servers is not enforced through Group Policy.         |
|          |               |                                   |                           | However, you can configure a required security method for these connections by       |
|          |               |                                   |                           | using Terminal Services Configuration.                                               |
| Computer | Security      | Require user authentication using | At least Windows Vista or | later Specifies whether to require user authentication using Remote Desktop Protocol |
|          |               | RDP 6.0 for remote connections    |                           | (RDP) version 6.0 before allowing remote connections to terminal servers. This       |
|          |               |                                   |                           | option enhances security by requiring that user authentication occur earlier in the  |
|          |               |                                   |                           | remote connection process. If you enable this setting, only computers running        |
|          |               |                                   |                           | Windows Vista or later can connect to terminal servers. If you disable this setting, |
|          |               |                                   |                           | RDP 6.0 is not required for user authentication before allowing remote               |
|          |               |                                   |                           | connections to terminal servers. Instead, user authentication as implemented by      |
|          |               |                                   |                           | earlier versions of RDP can be used. If you do not configure this setting, you can   |

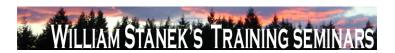

| Node     | Final Subnode | Full Policy Name                  | Supported on                 | Help/Explain Text                                                                                                   |
|----------|---------------|-----------------------------------|------------------------------|----------------------------------------------------------------------------------------------------|
|          |               |                                   |                              | specify that RDP 6.0 be required for user authentication by using Terminal                                          |
|          |               |                                   |                              | Services Configuration or the Remote tab in System Properties. Disabling or not                                     |
|          |               |                                   |                              | configuring this setting provides less security, because user authentication will                                   |
|          |               |                                   |                              | occur later in the remote connection process.                                                                       |
| Computer | Security      | Retain old events                 | At least Windows Vista or la | ater This policy setting controls Event Log behavior when the log file reaches its                                  |
|          |               |                                   |                              | maximum size. When this policy setting is enabled and a log file reaches its                                        |
|          |               |                                   |                              | maximum size, new events are not written to the log and are lost. When this                                         |
|          |               |                                   |                              | policy setting is disabled and a log file reaches its maximum size, new events                                      |
|          |               |                                   |                              | overwrite old events. Note: Old events may or may not be retained according to                                      |
|          |               |                                   |                              | the $\Gamma C_{\pm}$ Backup log automatically when full $\Gamma C_{\pm}$ policy setting.                            |
| Computer | Security      | Server Authentication Certificate | At least Windows Vista or Is | This policy setting allows you to specify the name of the certificate template that                                 |
|          |               | Template                          |                              | determines which certificate is automatically selected to authenticate a terminal                                   |
|          |               |                                   |                              | server. A certificate is needed to authenticate a terminal server when SSL (TLS                                     |
|          |               |                                   |                              | 1.0) is used to secure communication between a client and a terminal server                                         |
|          |               |                                   |                              | during RDP connections. If you enable this policy setting, you need to specify a                                    |
|          |               |                                   |                              | certificate template name. Only certificates created by using the specified                                         |
|          |               |                                   |                              | certificate template will be considered when a certificate to authenticate the                                      |
|          |               |                                   |                              | terminal server is automatically selected. Automatic certificate selection only                                     |
|          |               |                                   |                              | occurs when a specific certificate has not been selected. If no certificate can be                                  |
|          |               |                                   |                              | found that was created with the specified certificate template, the terminal server                                 |
|          |               |                                   |                              | will issue a certificate enrollment request and will use the current certificate until                              |
|          |               |                                   |                              | the request is completed. If more than one certificate is found that was created                                    |
|          | © 2007        |                                   |                              | with the specified certificate template, the certificate that will expire latest and that  ww.williamstanek.com 233 |

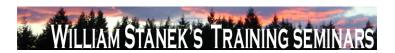

| Node     | Final Subnode | Full Policy Name                  | Supported on                | Help/Explain Text                                                                       |
|----------|---------------|-----------------------------------|-----------------------------|-----------------------------------------------------------------------------------------|
|          |               |                                   |                             | matches the current name of the terminal server will be selected. If you disable or     |
|          |               |                                   |                             | do not configure this policy setting, a self-signed certificate will be used by default |
|          |               |                                   |                             | to authenticate the terminal server. You can select a specific certificate to be used   |
|          |               |                                   |                             | to authenticate the terminal server on the General tab of the Terminal Services         |
|          |               |                                   |                             | Configuration tool. Note: If you select a specific certificate to be used to            |
|          |               |                                   |                             | authenticate the terminal server, that certificate will take precedence over this       |
|          |               |                                   |                             | policy setting.                                                                         |
| Computer | Server        | Allow only system backup          | At least Windows Vista or I | ater This policy setting allows you to manage whether backups of only system            |
|          |               |                                   |                             | volumes is allowed or both OS and data volumes can be backed up. If you enable          |
|          |               |                                   |                             | this policy setting, machine administrator/backup operator can backup only              |
|          |               |                                   |                             | volumes hosting OS components and no data only volumes can be backed up.lf              |
|          |               |                                   |                             | you disable or do not configure this policy setting, backups can include both           |
|          |               |                                   |                             | system or data volumes.                                                                 |
| Computer | Server        | Disallow locally attached storage | At least Windows Vista or I | ater This policy setting allows you to manage whether backups of a machine can run      |
|          |               | as backup target                  |                             | to locally attached storage or not. If you enable this policy setting, machine          |
|          |               |                                   |                             | administrator/backup operator cannot user Windows Server Backup to run                  |
|          |               |                                   |                             | backups to a locally attached storage or disk. If you disable or do not configure       |
|          |               |                                   |                             | this policy setting, there is no restriction on locally attached storage or disk being  |
|          |               |                                   |                             | backup target.                                                                          |
| Computer | Server        | Disallow network as backup target | At least Windows Vista or I | ater This policy setting allows you to manage whether backups of a machine can run      |
|          |               |                                   |                             | to a network share or not. If you enable this policy setting, machine                   |
|          |               |                                   |                             | administrator/backup operator cannot user Windows Server Backup to run                  |
|          |               |                                   |                             | backups to a network share. If you disable or do not configure this policy setting,     |
|          | 234           |                                   |                             | ©2007 www.williamstanek.com                                                             |

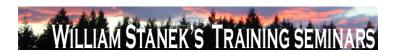

| Node     | Final Subnode    | Full Policy Name                  | Supported on                   | Help/Explain Text                                                                        |
|----------|------------------|-----------------------------------|--------------------------------|------------------------------------------------------------------------------------------|
|          |                  |                                   |                                | there is no restriction on network share being backup target.                            |
| Computer | Server           | Disallow optical media as backup  | At least Windows Vista or late | This policy setting allows you to manage whether backups of a machine can run            |
|          |                  | target                            |                                | to an optical media or not. If you enable this policy setting, machine                   |
|          |                  |                                   |                                | administrator/backup operator cannot user Windows Server Backup to run                   |
|          |                  |                                   |                                | backups to an optical media. If you disable or do not configure this policy setting,     |
|          |                  |                                   |                                | there is no restriction on optical media being backup target.                            |
| Computer | Server           | Disallow run-once backups         | At least Windows Vista or late | This policy setting allows you to manage whether run-once backups of a machine           |
|          |                  |                                   |                                | can be run or not. If you enable this policy setting, machine administrator/backup       |
|          |                  |                                   |                                | operator cannot user Windows Server Backup to run non-scheduled run-once                 |
|          |                  |                                   |                                | backups. If you disable or do not configure this policy setting, there is no             |
|          |                  |                                   |                                | restriction on running run-once backups.                                                 |
| Computer | Setup            | Retain old events                 | At least Windows Vista or late | This policy setting controls Event Log behavior when the log file reaches its            |
|          |                  |                                   |                                | maximum size. When this policy setting is enabled and a log file reaches its             |
|          |                  |                                   |                                | maximum size, new events are not written to the log and are lost. When this              |
|          |                  |                                   |                                | policy setting is disabled and a log file reaches its maximum size, new events           |
|          |                  |                                   |                                | overwrite old events. Note: Old events may or may not be retained according to           |
|          |                  |                                   |                                | the ΓÇ£Backup log automatically when fullΓÇ¥ policy setting.                             |
| Computer | Setup            | Turn on logging                   | At least Windows Vista or late | This policy setting turns on logging. If you enable or do not configure this policy      |
|          |                  |                                   |                                | setting, then events can be written to this log. If the policy setting is disabled, then |
|          |                  |                                   |                                | no new events can be logged. Events can always be read from the log, regardless          |
|          |                  |                                   |                                | of this policy setting.                                                                  |
| Computer | Shutdown Options | Turn off automatic termination of | At least Windows Vista or late | This policy setting specifies whether Windows will allow console applications and        |
|          |                  | applications that block or cancel |                                | GUI applications without visible top-level windows to block or cancel shutdown.          |
|          | © 2007           |                                   |                                | ww.williamstanek.com 235                                                                 |

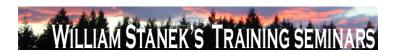

| Node     | Final Subnode  | Full Policy Name             | Supported on           | Help/Explain Text                                                                       |
|----------|----------------|------------------------------|------------------------|-----------------------------------------------------------------------------------------|
|          |                | shutdown                     |                        | By default, such applications are automatically terminated if they attempt to           |
|          |                |                              |                        | cancel shutdown or block it indefinitely. If you enable this setting, console           |
|          |                |                              |                        | applications or GUI applications without visible top-level windows that block or        |
|          |                |                              |                        | cancel shutdown will not be automatically terminated during shutdown. If you            |
|          |                |                              |                        | disable or do not configure this setting, these applications will be automatically      |
|          |                |                              |                        | terminated during shutdown, helping to ensure that Windows can shut down                |
|          |                |                              |                        | faster and more smoothly.                                                               |
| Computer | Sleep Settings | Allow Standby States (S1-S3) | At least Windows Vista | or later Dictates whether or not Windows is allowed to use standby states when sleeping |
|          |                | When Sleeping (On Battery)   |                        | the computer. When this policy is enabled, Windows may use standby states to            |
|          |                |                              |                        | sleep the computer. If this policy is disabled, the only sleep state a computer may     |
|          |                |                              |                        | enter is hibernate. Note: This setting exists under both "Computer Configuration"       |
|          |                |                              |                        | and "User Configuration" in the Group Policy Object Editor. The "Computer               |
|          |                |                              |                        | Configuration" policy takes precedence over "User Configuration" policy.                |
| Computer | Sleep Settings | Allow Standby States (S1-S3) | At least Windows Vista | or later Dictates whether or not Windows is allowed to use standby states when sleeping |
|          |                | When Sleeping (Plugged In)   |                        | the computer. When this policy is enabled, Windows may use standby states to            |
|          |                |                              |                        | sleep the computer. If this policy is disabled, the only sleep state a computer may     |
|          |                |                              |                        | enter is hibernate. Note: This setting exists under both "Computer Configuration"       |
|          |                |                              |                        | and "User Configuration" in the Group Policy Object Editor. The "Computer               |
|          |                |                              |                        | Configuration" policy takes precedence over "User Configuration" policy.                |
| Computer | Sleep Settings | Require a Password When a    | At least Windows Vista | or later Specifies whether or not the user is prompted for a password when the system   |
|          |                | Computer Wakes (On Battery)  |                        | resumes from sleep. If you enable this policy, or if it is not configured, the user is  |
|          |                |                              |                        | prompted for a password when the system resumes from sleep. If you disable this         |
|          |                |                              |                        | policy, the user is not prompted for a password when the system resumes from            |
|          | 236            |                              |                        | ©2007 www.williamstanek.com                                                             |

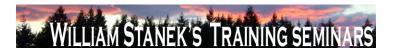

| Node     | Final Subnode  | Full Policy Name                 | Supported on                    | Help/Explain Text                                                                      |
|----------|----------------|----------------------------------|---------------------------------|----------------------------------------------------------------------------------------|
|          |                |                                  |                                 | sleep.                                                                                 |
| Computer | Sleep Settings | Require a Password When a        | At least Windows Vista or later | Specifies whether or not the user is prompted for a password when the system           |
|          |                | Computer Wakes (Plugged In)      |                                 | resumes from sleep. If you enable this policy, or if it is not configured, the user is |
|          |                |                                  |                                 | prompted for a password when the system resumes from sleep. If you disable this        |
|          |                |                                  |                                 | policy, the user is not prompted for a password when the system resumes from           |
|          |                |                                  |                                 | sleep.                                                                                 |
| Computer | Sleep Settings | Specify the System Hibernate     | At least Windows Vista or later | Specifies the period of inactivity before Windows transitions the system to            |
|          |                | Timeout (On Battery)             |                                 | hibernate. If you enable this policy setting, you must provide a value, in seconds,    |
|          |                |                                  |                                 | indicating how much idle time should elapse before Windows transitions to              |
|          |                |                                  |                                 | hibernate. If you disable this policy setting or do not configure it, users can see    |
|          |                |                                  |                                 | and change this setting.                                                               |
| Computer | Sleep Settings | Specify the System Hibernate     | At least Windows Vista or later | Specifies the period of inactivity before Windows transitions the system to            |
|          |                | Timeout (Plugged In)             |                                 | hibernate. If you enable this policy setting, you must provide a value, in seconds,    |
|          |                |                                  |                                 | indicating how much idle time should elapse before Windows transitions to              |
|          |                |                                  |                                 | hibernate. If you disable this policy setting or do not configure it, users can see    |
|          |                |                                  |                                 | and change this setting.                                                               |
| Computer | Sleep Settings | Specify the System Sleep Timeout | At least Windows Vista or later | Specifies the period of inactivity before Windows transitions the system to sleep. If  |
|          |                | (On Battery)                     |                                 | you enable this policy setting, you must provide a value, in seconds, indicating       |
|          |                |                                  |                                 | how much idle time should elapse before Windows transitions to sleep. If you           |
|          |                |                                  |                                 | disable this policy setting or do not configure it, users can see and change this      |
|          |                |                                  |                                 | setting.                                                                               |
| Computer | Sleep Settings | Specify the System Sleep Timeout | At least Windows Vista or later | Specifies the period of inactivity before Windows transitions the system to sleep. If  |
|          |                | (Plugged In)                     |                                 | you enable this policy setting, you must provide a value, in seconds, indicating       |
|          | © 2007         |                                  |                                 | ww.williamstanek.com 237                                                               |

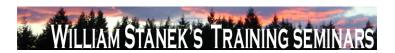

| Node     | Final Subnode  | Full Policy Name                   | Supported on             | Help/Explain Text                                                                     |
|----------|----------------|------------------------------------|--------------------------|---------------------------------------------------------------------------------------|
|          |                |                                    |                          | how much idle time should elapse before Windows transitions to sleep. If you          |
|          |                |                                    |                          | disable this policy setting or do not configure it, users can see and change this     |
|          |                |                                    |                          | setting.                                                                              |
| Computer | Sleep Settings | Turn Off Hybrid Sleep (On Battery) | At least Windows Vista o | r later Disables Hybrid Sleep. If you enable this policy setting, a hiberfile is not  |
|          |                |                                    |                          | generated when the system transitions to sleep (Stand By). If you do not              |
|          |                |                                    |                          | configure this policy setting, users can see and change this setting. Note: This      |
|          |                |                                    |                          | setting exists under both "Computer Configuration" and "User Configuration" in        |
|          |                |                                    |                          | the Group Policy Object Editor. The "Computer Configuration" policy takes             |
|          |                |                                    |                          | precedence over "User Configuration" policy.                                          |
| Computer | Sleep Settings | Turn Off Hybrid Sleep (Plugged In) | At least Windows Vista o | or later Disables Hybrid Sleep. If you enable this policy setting, a hiberfile is not |
|          |                |                                    |                          | generated when the system transitions to sleep (Stand By). If you do not              |
|          |                |                                    |                          | configure this policy setting, users can see and change this setting. Note: This      |
|          |                |                                    |                          | setting exists under both "Computer Configuration" and "User Configuration" in        |
|          |                |                                    |                          | the Group Policy Object Editor. The "Computer Configuration" policy takes             |
|          |                |                                    |                          | precedence over "User Configuration" policy.                                          |
| Computer | Sleep Settings | Turn on Applications to Prevent    | At least Windows Vista o | r later Enables applications and services to prevent the system from sleeping. If you |
|          |                | Sleep Transitions (On Battery)     |                          | enable this policy setting, an application or service may prevent the system from     |
|          |                |                                    |                          | sleeping (Hybrid Sleep, Stand By, or Hibernate). If you disable this policy setting   |
|          |                |                                    |                          | or do not configure it, users can see and change this setting.                        |
| Computer | Sleep Settings | Turn on Applications to Prevent    | At least Windows Vista o | r later Enables applications and services to prevent the system from sleeping. If you |
|          |                | Sleep Transitions (Plugged In)     |                          | enable this policy setting, an application or service may prevent the system from     |
|          |                |                                    |                          | sleeping (Hybrid Sleep, Stand By, or Hibernate). If you disable this policy setting   |
|          |                |                                    |                          | or do not configure it, users can see and change this setting.                        |
|          | 238            |                                    |                          | ©2007 www.williamstanek.com                                                           |

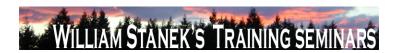

| Node     | Final Subnode | Full Policy Name                    | Supported on                  | Help/Explain Text                                                                     |
|----------|---------------|-------------------------------------|-------------------------------|---------------------------------------------------------------------------------------|
| Computer | Smart Card    | Allow certificates with no extended | At least Windows Vista or lat | er This policy setting lets you allow certificates without an Extended Key Usage      |
|          |               | key usage certificate attribute     |                               | (EKU) set to be used for logon. Under previous versions of Microsoft Windows,         |
|          |               |                                     |                               | the EKU extension was required to have the smart card logon Object Identifier         |
|          |               |                                     |                               | (OID) present. This setting controls that restriction. If you enable this policy      |
|          |               |                                     |                               | setting, only those smart card based certificates that contain the smart card logon   |
|          |               |                                     |                               | OID or no EKU extension will be listed on the logon screen. If you disable or do      |
|          |               |                                     |                               | not configure this policy setting then only those smart card based certificates that  |
|          |               |                                     |                               | contain the smart card logon OID will be listed on the logon screen.                  |
| Computer | Smart Card    | Allow Integrated Unblock screen to  | At least Windows Vista or lat | er This policy setting lets you determine whether the integrated unblock feature will |
|          |               | be displayed at the time of logon   |                               | be available in the logon User Interface (UI). In order to use the integrated         |
|          |               |                                     |                               | unblock feature your smart card must support this feature. Please check with your     |
|          |               |                                     |                               | hardware manufacturer to see if your smart card supports this feature. If you         |
|          |               |                                     |                               | enable this policy setting, the integrated unblock feature will be available. If you  |
|          |               |                                     |                               | disable or do not configure this policy setting then the integrated unblock feature   |
|          |               |                                     |                               | will not be available.                                                                |
| Computer | Smart Card    | Allow signature keys valid for      | At least Windows Vista or lat | er This policy setting lets you allow signature key-based certificates to be          |
|          |               | Logon                               |                               | enumerated and available for logon. If you enable this policy setting then any        |
|          |               |                                     |                               | certificates available on the smart card with a signature only key will be listed on  |
|          |               |                                     |                               | the logon screen. If you disable or do not configure this policy setting, any         |
|          |               |                                     |                               | available smart card signature key-based certificates will not be listed on the       |
|          |               |                                     |                               | logon screen.                                                                         |
| Computer | Smart Card    | Allow time invalid certificates     | At least Windows Vista or lat | er This policy setting permits those certificates to be displayed for logon that are  |
|          | _             |                                     |                               | either expired or not yet valid. Under previous versions of Microsoft Windows,        |
|          | © 2007        |                                     |                               | ww.williamstanek.com 239                                                              |

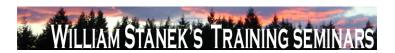

| Node     | Final Subnode | Full Policy Name                    | Supported on              | Help/Explain Text                                                                          |
|----------|---------------|-------------------------------------|---------------------------|--------------------------------------------------------------------------------------------|
|          |               |                                     |                           | certificates were required to contain a valid time and not be expired. The                 |
|          |               |                                     |                           | certificate must still be accepted by the domain controller in order to be used. This      |
|          |               |                                     |                           | setting only controls the displaying of the certificate on the client machine. If you      |
|          |               |                                     |                           | enable this policy setting certificates will be listed on the logon screen regardless      |
|          |               |                                     |                           | of whether they have an invalid time or their time validity has expired. If you            |
|          |               |                                     |                           | disable or do not configure this policy setting, certificates which are expired or not     |
|          |               |                                     |                           | yet valid will not be listed on the logon screen.                                          |
| Computer | Smart Card    | Allow user name hint                | At least Windows Vista or | later This policy setting lets you determine whether an optional field will be displayed   |
|          |               |                                     |                           | during logon and elevation that allows a user to enter his or her user name or user        |
|          |               |                                     |                           | name and domain, thereby associating a certificate with that user. If you enable           |
|          |               |                                     |                           | this policy setting then an optional field that allows a user to enter their user name     |
|          |               |                                     |                           | or user name and domain will be displayed. If you disable or do not configure this         |
|          |               |                                     |                           | policy setting, an optional field that allows a users to enter their user name or user     |
|          |               |                                     |                           | name and domain will not be displayed.                                                     |
| Computer | Smart Card    | Configure root certificate clean up | At least Windows Vista or | later This policy setting allows you to manage the clean up behavior of root certificates. |
|          |               |                                     |                           | If you enable this policy setting then root certificate cleanup will occur according to    |
|          |               |                                     |                           | the option selected. If you disable or do not configure this setting then root             |
|          |               |                                     |                           | certificate clean up will occur on log off.                                                |
| Computer | Smart Card    | Display string when smart card is   | At least Windows Vista or | later This policy setting allows you to manage the displayed message when a smart          |
|          |               | blocked                             |                           | card is blocked. If you enable this policy setting, the specified message will be          |
|          |               |                                     |                           | displayed to the user when the smart card is blocked. Note: The following policy           |
|          |               |                                     |                           | setting must be enabled - Allow Integrated Unblock screen to be displayed at the           |
|          |               |                                     |                           | time of logon. If you disable or do not configure this policy setting, the default         |
|          | 240           |                                     |                           | ©2007 www.williamstanek.com                                                                |

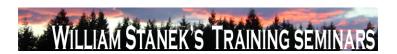

| Node     | Final Subnode | Full Policy Name                      | Supported on              | Help/Explain Text                                                                        |
|----------|---------------|---------------------------------------|---------------------------|------------------------------------------------------------------------------------------|
|          |               |                                       |                           | message will be displayed to the user when the smart card is blocked, if the             |
|          |               |                                       |                           | integrated unblock feature is enabled.                                                   |
| Computer | Smart Card    | Filter duplicate logon certificates   | At least Windows Vista or | ater This policy settings lets you configure if all your valid logon certificates are    |
|          |               |                                       |                           | displayed. During the certificate renewal period, a user can have multiple valid         |
|          |               |                                       |                           | logon certificates issued from the same certificate template. This can cause             |
|          |               |                                       |                           | confusion as to which certificate to select for logon. The common case for this          |
|          |               |                                       |                           | behavior is when a certificate is renewed and the old one has not yet expired.           |
|          |               |                                       |                           | Two certificates are determined to be the same if they are issued from the same          |
|          |               |                                       |                           | template with the same major version and they are for the same user (determined          |
|          |               |                                       |                           | by their UPN). If there are two or more of the "same" certificate on a smart card        |
|          |               |                                       |                           | and this policy is enabled then the certificate that is used for logon on Windows        |
|          |               |                                       |                           | 2000, Windows XP, and Windows 2003 Server will be shown, otherwise the the               |
|          |               |                                       |                           | certificate with the expiration time furthest in the future will be shown. Note: This    |
|          |               |                                       |                           | setting will be applied after the following policy: "Allow time invalid certificates" If |
|          |               |                                       |                           | you enable or do not configure this policy setting, filtering will take place. If you    |
|          |               |                                       |                           | disable this policy setting, no filtering will take place.                               |
| Computer | Smart Card    | Force the reading of all certificates | At least Windows Vista or | ater This policy setting allows you to manage the reading of all certificates from the   |
|          |               | from the smart card                   |                           | smart card for logon. During logon Windows will by default only read the default         |
|          |               |                                       |                           | certificate from the smart card unless it supports retrieval of all certificates in a    |
|          |               |                                       |                           | single call. This setting forces Windows to read all the certificates from the card.     |
|          |               |                                       |                           | This can introduce a significant performance decrease in certain situations.             |
|          |               |                                       |                           | Please contact your smart card vendor to determine if your smart card and                |
|          |               |                                       |                           | associated CSP supports the required behavior. If you enable this setting, then          |
|          | © 2007        |                                       |                           | ww.williamstanek.com 241                                                                 |

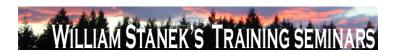

| Node     | Final Subnode | Full Policy Name                 | Supported on                 | Help/Explain Text                                                                            |
|----------|---------------|----------------------------------|------------------------------|----------------------------------------------------------------------------------------------|
|          |               |                                  |                              | Windows will attempt to read all certificates from the smart card regardless of the          |
|          |               |                                  |                              | feature set of the CSP. If you disable or do not configure this setting, Windows will        |
|          |               |                                  |                              | only attempt to read the default certificate from those cards that do not support            |
|          |               |                                  |                              | retrieval of all certificates in a single call. Certificates other than the default will not |
|          |               |                                  |                              | be available for logon.                                                                      |
| Computer | Smart Card    | Reverse the subject name stored  | At least Windows Vista or la | ater This policy setting lets you reverse the subject name from how it is stored in the      |
|          |               | in a certificate when displaying |                              | certificate when displaying it during logon. By default the user principal name              |
|          |               |                                  |                              | (UPN) is displayed in addition to the common name to help users distinguish one              |
|          |               |                                  |                              | certificate from another. For example, if the certificate subject was CN=User1,              |
|          |               |                                  |                              | OU=Users, DN=example, DN=com and had an UPN of user1@example.com then                        |
|          |               |                                  |                              | "User1" will be displayed along with "user1@example.com." If the UPN is not                  |
|          |               |                                  |                              | present then the entire subject name will be displayed. This setting controls the            |
|          |               |                                  |                              | appearance of that subject name and might need to be adjusted per organization.              |
|          |               |                                  |                              | If you enable this policy setting or do not configure this setting, then the subject         |
|          |               |                                  |                              | name will be reversed. If you disable , the subject name will be displayed as it             |
|          |               |                                  |                              | appears in the certificate.                                                                  |
| Computer | Smart Card    | Turn on certificate propagation  | At least Windows Vista or la | ater This policy setting allows you to manage the certificate propagation that occurs        |
|          |               | from smart card                  |                              | when a smart card is inserted. If you enable or do not configure this policy setting         |
|          |               |                                  |                              | then certificate propagation will occur when you insert your smart card. If you              |
|          |               |                                  |                              | disable this policy setting, certificate propagation will not occur and the certificates     |
|          |               |                                  |                              | will not be made available to applications such as Outlook.                                  |
| Computer | Smart Card    | Turn on root certificate         | At least Windows Vista or la | ater This policy setting allows you to manage the root certificate propagation that          |
|          |               | propagation from smart card      |                              | occurs when a smart card is inserted. If you enable or do not configure this policy          |
|          | 242           |                                  |                              | ©2007 www.williamstanek.com                                                                  |

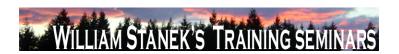

| Node          | Final Subnode     | Full Policy Name               | Supported on              | Help/Explain Text                                                                         |
|---------------|-------------------|--------------------------------|---------------------------|-------------------------------------------------------------------------------------------|
|               |                   |                                |                           | setting then root certificate propagation will occur when you insert your smart           |
|               |                   |                                |                           | card. Note: For this policy setting to work the following policy setting must also be     |
|               |                   |                                |                           | enabled: Turn on certificate propagation from smart card. If you disable this policy      |
|               |                   |                                |                           | setting then root certificates will not be propagated from the smart card.                |
| Computer/User | Sound Recorder    | Do not allow Sound Recorder to | At least Windows Vista or | later Specifies whether Sound Recorder can run. Sound Recorder is a feature of            |
|               |                   | run                            |                           | Microsoft Windows Vista that can be used to record sound from an audio input              |
|               |                   |                                |                           | device where the recorded sound is encoded and saved as an audio file. If you             |
|               |                   |                                |                           | enable this policy setting, Sound Recorder will not run. If you disable or do not         |
|               |                   |                                |                           | configure this poliyc setting, Sound Recorder can be run.                                 |
| Computer      | SSL Configuration | SSL Cipher Suite Order         | At least Windows Vista or | later Determines the cipher suites used by the Secure Socket Layer (SSL). If this         |
|               | Settings          |                                |                           | setting is enabled, SSL cipher suites will be prioritized in the order specified. If this |
|               |                   |                                |                           | setting is disabled or not configured, the factory default cipher suite order will be     |
|               |                   |                                |                           | used. All available cipher suites: TLS_RSA_WITH_AES_128_CBC_SHA                           |
|               |                   |                                |                           | TLS_RSA_WITH_AES_256_CBC_SHA TLS_RSA_WITH_RC4_128_SHA                                     |
|               |                   |                                |                           | TLS_RSA_WITH_3DES_EDE_CBC_SHA                                                             |
|               |                   |                                |                           | TLS_ECDHE_ECDSA_WITH_AES_128_CBC_SHA_P256                                                 |
|               |                   |                                |                           | TLS_ECDHE_ECDSA_WITH_AES_128_CBC_SHA_P384                                                 |
|               |                   |                                |                           | TLS_ECDHE_ECDSA_WITH_AES_128_CBC_SHA_P521                                                 |
|               |                   |                                |                           | TLS_ECDHE_ECDSA_WITH_AES_256_CBC_SHA_P256                                                 |
|               |                   |                                |                           | TLS_ECDHE_ECDSA_WITH_AES_256_CBC_SHA_P384                                                 |
|               |                   |                                |                           | TLS_ECDHE_ECDSA_WITH_AES_256_CBC_SHA_P521                                                 |
|               |                   |                                |                           | TLS_ECDHE_RSA_WITH_AES_128_CBC_SHA_P256                                                   |
|               |                   |                                |                           | TLS_ECDHE_RSA_WITH_AES_128_CBC_SHA_P384                                                   |
|               | © 2007            |                                |                           | ww.williamstanek.com 243                                                                  |

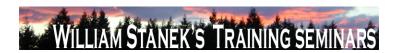

| Node | Final Subnode          | Full Policy Name                 | Supported on              | Help/Explain Text                                                                    |
|------|------------------------|----------------------------------|---------------------------|--------------------------------------------------------------------------------------|
|      |                        |                                  |                           | TLS_ECDHE_RSA_WITH_AES_128_CBC_SHA_P521                                              |
|      |                        |                                  |                           | TLS_ECDHE_RSA_WITH_AES_256_CBC_SHA_P256                                              |
|      |                        |                                  |                           | TLS_ECDHE_RSA_WITH_AES_256_CBC_SHA_P384                                              |
|      |                        |                                  |                           | TLS_ECDHE_RSA_WITH_AES_256_CBC_SHA_P521                                              |
|      |                        |                                  |                           | TLS_DHE_DSS_WITH_AES_128_CBC_SHA                                                     |
|      |                        |                                  |                           | TLS_DHE_DSS_WITH_AES_256_CBC_SHA                                                     |
|      |                        |                                  |                           | TLS_DHE_DSS_WITH_3DES_EDE_CBC_SHA                                                    |
|      |                        |                                  |                           | TLS_RSA_WITH_RC4_128_MD5 SSL_CK_RC4_128_WITH_MD5                                     |
|      |                        |                                  |                           | SSL_CK_DES_192_EDE3_CBC_WITH_MD5 TLS_RSA_WITH_NULL_MD5                               |
|      |                        |                                  |                           | TLS_RSA_WITH_NULL_SHA TLS_RSA_WITH_DES_CBC_SHA                                       |
|      |                        |                                  |                           | TLS_DHE_DSS_WITH_DES_CBC_SHA                                                         |
|      |                        |                                  |                           | TLS_RSA_EXPORT1024_WITH_RC4_56_SHA                                                   |
|      |                        |                                  |                           | TLS_RSA_EXPORT1024_WITH_DES_CBC_SHA                                                  |
|      |                        |                                  |                           | TLS_DHE_DSS_EXPORT1024_WITH_DES_CBC_SHA                                              |
|      |                        |                                  |                           | TLS_RSA_EXPORT_WITH_RC4_40_MD5 SSL_CK_DES_64_CBC_WITH_MD5                            |
|      |                        |                                  |                           | SSL_CK_RC4_128_EXPORT40_WITH_MD5 How to modify this setting: 1. Open                 |
|      |                        |                                  |                           | a blank notepad document. 2. Copy and paste the list of available suites into it. 3. |
|      |                        |                                  |                           | Arrange the suites in the correct order; remove any suites you don't want to use.    |
|      |                        |                                  |                           | 4. Place a comma at the end of every suite name except the last. Make sure there     |
|      |                        |                                  |                           | are NO embedded spaces. 5. Remove all the line breaks so that the cipher suite       |
|      |                        |                                  |                           | names are on a single, long line. 6. Copy the cipher-suite line to the clipboard,    |
|      |                        |                                  |                           | then paste it into the edit box. The maximum length is 1023 characaters.             |
| User | Start Menu and Taskbar | Add the Run command to the Start | At least Windows Vista or |                                                                                      |
|      | 244                    |                                  |                           | ©2007 www.williamstanek.com                                                          |

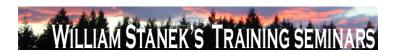

| Node | Final Subnode          | Full Policy Name                   | Supported on              | Help/Explain Text                                                                           |
|------|------------------------|------------------------------------|---------------------------|---------------------------------------------------------------------------------------------|
|      |                        | Menu                               |                           | disable or do not configure this setting, the Run command is not visible on the             |
|      |                        |                                    |                           | Start menu by default, but it can be added from the Taskbar and Start menu                  |
|      |                        |                                    |                           | properties. If the Remove Run link from Start Menu policy is set, the Add the Run           |
|      |                        |                                    |                           | command to the Start menu policy has no effect.                                             |
| User | Start Menu and Taskbar | Clear the recent programs list for | At least Windows Vista or | later If you enable this policy setting, the recent programs list in the start menu will be |
|      |                        | new users                          |                           | blank for each new user. If you disable or do not configure this policy, the start          |
|      |                        |                                    |                           | menu recent programs list will be pre-populated with programs for each new user.            |
| User | Start Menu and Taskbar | Do not search communications       | At least Windows Vista or | later If you enable this policy the start menu search box will not search for               |
|      |                        |                                    |                           | communications. If you disable or do not configure this policy, the start menu will         |
|      |                        |                                    |                           | search for communications, unless the user chooses not to in the start menu                 |
|      |                        |                                    |                           | control panel.                                                                              |
| User | Start Menu and Taskbar | Do not search files                | At least Windows Vista or | later If you enable this policy the start menu search box will not search for files. If you |
|      |                        |                                    |                           | disable or do not configure this policy, the start menu will search for files, unless       |
|      |                        |                                    |                           | the user chooses not to in the start menu control panel.                                    |
| User | Start Menu and Taskbar | Do not search Internet             | At least Windows Vista or | ater If you enable this policy the start menu search box will not search for internet       |
|      |                        |                                    |                           | history or favorites. If you disable or do not configure this policy, the start menu        |
|      |                        |                                    |                           | will search for for internet history or favorites, unless the user chooses not to in        |
|      |                        |                                    |                           | the start menu control panel.                                                               |
| User | Start Menu and Taskbar | Do not search programs             | At least Windows Vista or | ater If you enable this policy the start menu search box will not search for programs. If   |
|      |                        |                                    |                           | you disable or do not configure this policy, the start menu will search for                 |
|      |                        |                                    |                           | programs, unless the user chooses not to in the start menu control panel.                   |
| User | Start Menu and Taskbar | Lock all taskbar settings          | At least Windows Vista or | later Prevents the user from making any changes to the taskbar settings through the         |
|      |                        |                                    |                           | Taskbar Properties dialog. If you enable this setting the user cannot access the            |
|      | © 2007                 |                                    |                           | ww.williamstanek.com 245                                                                    |

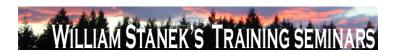

| Node | Final Subnode          | Full Policy Name                  | Supported on                | Help/Explain Text                                                                          |
|------|------------------------|-----------------------------------|-----------------------------|--------------------------------------------------------------------------------------------|
|      |                        |                                   |                             | taskbar control panel, unlock, resize, move or rearrange items on their taskbar. If        |
|      |                        |                                   |                             | you disable or do not configure this setting the user will be able to set any taskbar      |
|      |                        |                                   |                             | setting that is not disallowed by another policy setting.                                  |
| User | Start Menu and Taskbar | Prevent users from adding or      | At least Windows Vista or I | ater Prevents users from adding or removing toolbars. If you enable this policy setting    |
|      |                        | removing toolbars                 |                             | the user will not be allowed to add or remove any toolbars to the taskbar.                 |
|      |                        |                                   |                             | Applications will not be able to add toolbars either. If you disable or do not             |
|      |                        |                                   |                             | configure this policy setting, the users and applications will be able to add toolbars     |
|      |                        |                                   |                             | to the taskbar.                                                                            |
| User | Start Menu and Taskbar | Prevent users from moving taskbar | At least Windows Vista or I | ater Prevents users from moving taskbar to another screen dock location. If you            |
|      |                        | to another screen dock location   |                             | enable this policy setting the user will not be able to drag their taskbar to another      |
|      |                        |                                   |                             | side of the monitor(s). If you disable or do not configure this policy setting the user    |
|      |                        |                                   |                             | may be able to drag their taskbar to other sides of the monitor unless disallowed          |
|      |                        |                                   |                             | by another policy setting.                                                                 |
| User | Start Menu and Taskbar | Prevent users from rearranging    | At least Windows Vista or I | ater Prevents users from rearranging toolbars. If you enable this setting the user will    |
|      |                        | toolbars                          |                             | not be able to drag or drop toolbars to the taskbar. If you disable or do not              |
|      |                        |                                   |                             | configure this policy setting, users will be able to rearrange the toolbars on the         |
|      |                        |                                   |                             | taskbar.                                                                                   |
| User | Start Menu and Taskbar | Prevent users from resizing the   | At least Windows Vista or I | ater Prevent users from resizing the taskbar. If you enable this policy setting the user   |
|      |                        | taskbar                           |                             | will not be able to resize their taskbar to be any other size. If you disable or do not    |
|      |                        |                                   |                             | configure this policy setting, the user will be able to resize their taskbar to be any     |
|      |                        |                                   |                             | other size unless disallowed by another setting.                                           |
| User | Start Menu and Taskbar | Remove Games link from Start      | At least Windows Vista or I | ater If you enable this policy the start menu will not show a link to the Games folder. If |
|      |                        | Menu                              |                             | you disable or do not configure this policy, the start menu will show a link to the        |
|      | 246                    |                                   |                             | ©2007 www.williamstanek.com                                                                |

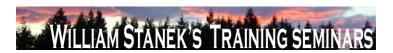

| Node | Final Subnode          | Full Policy Name                   | Supported on                    | Help/Explain Text                                                                     |
|------|------------------------|------------------------------------|---------------------------------|---------------------------------------------------------------------------------------|
|      |                        |                                    |                                 | Games folder, unless the user chooses to remove it in the start menu control          |
|      |                        |                                    |                                 | panel.                                                                                |
| User | Start Menu and Taskbar | Remove Search Computer link        | At least Windows Vista or later | If you enable this policy, the "See all results" link will not be shown when the user |
|      |                        |                                    |                                 | performs a search in the start menu search box. If you disable or do not configure    |
|      |                        |                                    |                                 | this policy, the "See all results" link will be shown when the user performs a        |
|      |                        |                                    |                                 | search in the start menu search box.                                                  |
| User | Start Menu and Taskbar | Remove the battery meter           | At least Windows Vista or later | Prevents the battery meter in the system control area from being displayed. If you    |
|      |                        |                                    |                                 | enable this setting, the battery meter will not be displayed in the system            |
|      |                        |                                    |                                 | notification area. If you disable or do not configure this setting, the battery meter |
|      |                        |                                    |                                 | will be displayed in the system notification area.                                    |
| User | Start Menu and Taskbar | Remove the networking icon         | At least Windows Vista or later | Prevents the networking icon in the system control area from being displayed. If      |
|      |                        |                                    |                                 | you enable this setting, the networking icon will not be displayed in the system      |
|      |                        |                                    |                                 | notification area. If you disable or do not configure this setting, the networking    |
|      |                        |                                    |                                 | icon will be displayed in the system notification area.                               |
| User | Start Menu and Taskbar | Remove the volume control icon     | At least Windows Vista or later | Prevents the volume control icon in the system control area from being displayed.     |
|      |                        |                                    |                                 | If you enable this setting, the volume control icon will not be displayed in the      |
|      |                        |                                    |                                 | system notification area. If you disable or do not configure this setting, the volume |
|      |                        |                                    |                                 | control icon will be displayed in the system notification area.                       |
| User | Start Menu and Taskbar | Remove user folder link from Start | At least Windows Vista or later | If you enable this policy the start menu will not show a link to the user's storage   |
|      |                        | Menu                               |                                 | folder. If you disable or do not configure this policy, the start menu will display a |
|      |                        |                                    |                                 | link, unless the user chooses to remove it in the start menu control panel.           |
| User | Start Menu and Taskbar | Show QuickLaunch on Taskbar        | At least Windows Vista or later | This policy setting controls whether the QuickLaunch bar is displayed in the          |
|      |                        |                                    |                                 | Taskbar. If you enable this policy setting, the QuickLaunch bar will be visible and   |
|      | © 2007                 |                                    |                                 | ww.williamstanek.com 247                                                              |

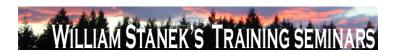

| Node          | Final Subnode          | Full Policy Name                   | Supported on              | Help/Explain Text                                                                           |
|---------------|------------------------|------------------------------------|---------------------------|---------------------------------------------------------------------------------------------|
|               |                        |                                    |                           | cannot be turned off. If you disable this policy setting, the QuickLaunch bar will be       |
|               |                        |                                    |                           | hidden and cannot be turned on. If you do not configure this policy setting, then           |
|               |                        |                                    |                           | users will be able to turn the QuickLaunch bar on and off.                                  |
| User          | Start Menu and Taskbar | Turn off all balloon notifications | At least Windows Vista of | later If you enable this setting no notification balloons will be shown to the user. If you |
|               |                        |                                    |                           | disable or do not configure this setting balloon notifications will be displayed.           |
| User          | Start Menu and Taskbar | Turn off taskbar thumbnails        | At least Windows Vista o  | r later If you enable this setting the taskbar thumbnails will not be shown, and the        |
|               |                        |                                    |                           | system will use standard text for the tooltips. If you disable or do not configure this     |
|               |                        |                                    |                           | setting the user will see the taskbar thumbnails.                                           |
| User          | Start Menu and Taskbar | Use folders instead of library     | At least Windows Vista o  | later User folders links launch a folder view of users files instead of a library view.     |
| Computer      | System                 | Retain old events                  | At least Windows Vista o  | r later This policy setting controls Event Log behavior when the log file reaches its       |
|               |                        |                                    |                           | maximum size. When this policy setting is enabled and a log file reaches its                |
|               |                        |                                    |                           | maximum size, new events are not written to the log and are lost. When this                 |
|               |                        |                                    |                           | policy setting is disabled and a log file reaches its maximum size, new events              |
|               |                        |                                    |                           | overwrite old events. Note: Old events may or may not be retained according to              |
|               |                        |                                    |                           | the $\Gamma CEBackup log$ automatically when full $\Gamma CEBackup log$ setting.            |
| Computer/User | Tablet PC Pen Training | Turn off Tablet PC Pen Training    | At least Windows Vista of | Taler Turns off Tablet PC Pen Training. If you enable this policy setting, users cannot     |
|               |                        |                                    |                           | open Tablet PC Pen Training. If you disable or do not configure this policy setting,        |
|               |                        |                                    |                           | users can open Tablet PC Pen Training.                                                      |
| Computer/User | Touch Input            | Turn off Tablet PC touch input     | At least Windows Vista of | r later Turn off Tablet PC touch input Turns off touch input, which allows the user to      |
|               |                        |                                    |                           | interact with their computer using their finger. If you enable this setting, the user       |
|               |                        |                                    |                           | will not be able to produce input with touch. They will not be able to use touch            |
|               |                        |                                    |                           | input or touch gestures such as tap and double tap, the touch pointer, and other            |
|               |                        |                                    |                           | touch-specific features. If you disable this setting, the user can produce input with       |
|               | 248                    |                                    |                           | ©2007 www williamstanek com                                                                 |

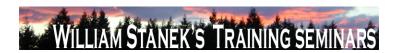

| Node     | Final Subno     | de   | Full I        | Policy Na | me       | Supported on              |                     | Help/Explain Tex                    | ıt                                      |
|----------|-----------------|------|---------------|-----------|----------|---------------------------|---------------------|-------------------------------------|-----------------------------------------|
|          |                 |      |               |           |          |                           | touch, by using     | gestures, the touch pointer,        | and other-touch specific features. If   |
|          |                 |      |               |           |          |                           | you do not conf     | figure this setting, touch input    | is on by default. Note: Changes to      |
|          |                 |      |               |           |          |                           | this setting will r | not take effect until the user log  | gs off.                                 |
| Computer | Troubleshooting | and  | Diagnostics:  | Configure | scenario | At least Windows Vista or | er Determines the   | execution level for Diagnostic      | Policy Service (DPS) scenarios. If      |
|          | Diagnostics     |      | execution lev | el        |          |                           | you enable this     | s policy setting, you must s        | elect an execution level from the       |
|          |                 |      |               |           |          |                           | dropdown menu       | u. If you select problem dete       | ction and troubleshooting only, the     |
|          |                 |      |               |           |          |                           | DPS will detect     | problems and attempt to dete        | rmine their root causes. These root     |
|          |                 |      |               |           |          |                           | causes will be lo   | ogged to the event log when d       | etected, but no corrective action will  |
|          |                 |      |               |           |          |                           | be taken. If you    | u select detection, troublesho      | ooting and resolution, the DPS will     |
|          |                 |      |               |           |          |                           | attempt to auton    | matically fix problems it detects   | or indicate to the user that assisted   |
|          |                 |      |               |           |          |                           | resolution is ava   | ailable. If you disable this police | cy setting, Windows will not be able    |
|          |                 |      |               |           |          |                           | to detect, troubl   | leshoot or resolve any proble       | ms that are handled by the DPS. If      |
|          |                 |      |               |           |          |                           | you do not con      | nfigure this policy setting, the    | DPS will enable all scenarios for       |
|          |                 |      |               |           |          |                           | resolution by o     | default, unless you configure       | separate scenario-specific policy       |
|          |                 |      |               |           |          |                           | settings. This p    | olicy setting takes precedence      | e over any scenario-specific policy     |
|          |                 |      |               |           |          |                           | settings when it    | is enabled or disabled. Scena       | ario-specific settings only take effect |
|          |                 |      |               |           |          |                           | if this policy is r | not configured. No reboots or       | service restarts are required for this  |
|          |                 |      |               |           |          |                           | policy to take ef   | ffect: changes take effect imm      | ediately. This policy setting will only |
|          |                 |      |               |           |          |                           | take effect when    | n the Diagnostic Policy Service     | e is in the running state. When the     |
|          |                 |      |               |           |          |                           | service is stopp    | oed or disabled, diagnostic so      | cenarios will not be executed. The      |
|          |                 |      |               |           |          |                           | DPS can be co       | onfigured with the Services sn      | ap-in to the Microsoft Management       |
|          |                 |      |               |           |          |                           | Console.            |                                     |                                         |
| Computer | Troubleshooting | and  | Diagnostics:  | Configure | scenario | At least Windows Vista o  | er Determines the   | data retention limit for Diagno     | ostic Policy Service (DPS) scenario     |
|          | © :             | 2007 |               |           |          |                           | ww.willia           | amstanek.com                        | 249                                     |

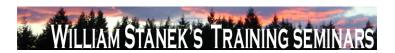

| Node     | Final Subnode           | Full Policy Name                  | Supported on                  | Help/Explain Text                                                                      |
|----------|-------------------------|-----------------------------------|-------------------------------|----------------------------------------------------------------------------------------|
|          | Diagnostics             | retention                         |                               | data. If you enable this policy setting, you must enter the maximum size of            |
|          |                         |                                   |                               | scenario data that should be retained in megabytes. Detailed troubleshooting data      |
|          |                         |                                   |                               | related to scenarios will be retained until this limit is reached. If you disable this |
|          |                         |                                   |                               | setting, or if you do not configure this policy setting, the DPS will delete scenario  |
|          |                         |                                   |                               | data once it exceeds 128 megabytes in size. No reboots or service restarts are         |
|          |                         |                                   |                               | required for this policy to take effect: changes take effect immediately. This policy  |
|          |                         |                                   |                               | setting will only take effect when the Diagnostic Policy Service is in the running     |
|          |                         |                                   |                               | state. When the service is stopped or disabled, diagnostic scenario data will not      |
|          |                         |                                   |                               | be deleted. The DPS can be configured with the Services snap-in to the Microsoft       |
|          |                         |                                   |                               | Management Console.                                                                    |
| Computer | Trusted Platform Module | Configure the list of blocked TPM | At least Windows Vista or lat | er This policy setting allows you to manage the Group Policy list of Trusted Platform  |
|          | Services                | commands                          |                               | Module (TPM) commands blocked by Windows. If you enable this policy setting,           |
|          |                         |                                   |                               | Windows will block the specified commands from being sent to the TPM on the            |
|          |                         |                                   |                               | computer. TPM commands are referenced by a command number. For example,                |
|          |                         |                                   |                               | command number 129 is TPM_OwnerReadInternalPub, and command number                     |
|          |                         |                                   |                               | 170 is TPM_FieldUpgrade. To find the command number associated with each               |
|          |                         |                                   |                               | TPM command, run "tpm.msc" and navigate to the "Command Management"                    |
|          |                         |                                   |                               | section. If you disable or do not configure this policy setting, only those TPM        |
|          |                         |                                   |                               | commands specified through the default or local lists may be blocked by                |
|          |                         |                                   |                               | Windows. The default list of blocked TPM commands is pre-configured by                 |
|          |                         |                                   |                               | Windows. You can view the default list by running "tpm.msc", navigating to the         |
|          |                         |                                   |                               | "Command Management" section, and making visible the "On Default Block List"           |
|          |                         |                                   |                               | column. The local list of blocked TPM commands is configured outside of Group          |
|          | 250                     |                                   |                               | ©2007 unnu williamatanak aam                                                           |

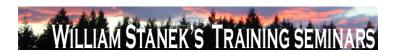

| Node     | Final Subnode           | Full Policy Name                   | Supported on              | Help/Explain Text                                                                          |
|----------|-------------------------|------------------------------------|---------------------------|--------------------------------------------------------------------------------------------|
|          |                         |                                    |                           | Policy by running "tpm.msc" or through scripting against the Win32_Tpm                     |
|          |                         |                                    |                           | interface. See related policy settings to enforce or ignore the default and local lists    |
|          |                         |                                    |                           | of blocked TPM commands.                                                                   |
| Computer | Trusted Platform Module | Ignore the default list of blocked | At least Windows Vista or | r later This policy setting allows you to enforce or ignore the computer's default list of |
|          | Services                | TPM commands                       |                           | blocked Trusted Platform Module (TPM) commands. If you enable this policy                  |
|          |                         |                                    |                           | setting, Windows will ignore the computer's default list of blocked TPM commands           |
|          |                         |                                    |                           | and will only block those TPM commands specified by Group Policy or the local              |
|          |                         |                                    |                           | list. The default list of blocked TPM commands is pre-configured by Windows.               |
|          |                         |                                    |                           | You can view the default list by running "tpm.msc", navigating to the "Command             |
|          |                         |                                    |                           | Management" section, and making visible the "On Default Block List" column. The            |
|          |                         |                                    |                           | local list of blocked TPM commands is configured outside of Group Policy by                |
|          |                         |                                    |                           | running "tpm.msc" or through scripting against the Win32_Tpm interface. See the            |
|          |                         |                                    |                           | related policy setting to configure the Group Policy list of blocked TPM                   |
|          |                         |                                    |                           | commands. If you disable or do not configure this policy setting, Windows will             |
|          |                         |                                    |                           | block the TPM commands in the default list, in addition to commands in the Group           |
|          |                         |                                    |                           | Policy and local lists of blocked TPM commands.                                            |
| Computer | Trusted Platform Module | Ignore the local list of blocked   | At least Windows Vista or | r later This policy setting allows you to enforce or ignore the computer's local list of   |
|          | Services                | TPM commands                       |                           | blocked Trusted Platform Module (TPM) commands. If you enable this policy                  |
|          |                         |                                    |                           | setting, Windows will ignore the computer's local list of blocked TPM commands             |
|          |                         |                                    |                           | and will only block those TPM commands specified by Group Policy or the default            |
|          |                         |                                    |                           | list. The local list of blocked TPM commands is configured outside of Group Policy         |
|          |                         |                                    |                           | by running "tpm.msc" or through scripting against the Win32_Tpm interface. The             |
|          |                         |                                    |                           | default list of blocked TPM commands is pre-configured by Windows. See the                 |
|          | © 2007                  |                                    |                           | ww.williamstanek.com 251                                                                   |

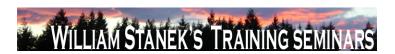

| Node     | Final Subnode           | Full Policy Name             | Supported on              | Help/Explain Text                                                                  |
|----------|-------------------------|------------------------------|---------------------------|------------------------------------------------------------------------------------|
|          |                         |                              |                           | related policy setting to configure the Group Policy list of blocked TPM           |
|          |                         |                              |                           | commands. If you disable or do not configure this policy setting, Windows will     |
|          |                         |                              |                           | block the TPM commands found in the local list, in addition to commands in the     |
|          |                         |                              |                           | Group Policy and default lists of blocked TPM commands.                            |
| Computer | Trusted Platform Module | Turn on TPM backup to Active | At least Windows Vista or | ater This policy setting allows you to manage the Active Directory Domain Services |
|          | Services                | Directory Domain Services    |                           | (AD DS) backup of Trusted Platform Module (TPM) owner information. TPM             |
|          |                         |                              |                           | owner information includes a cryptographic hash of the TPM owner password.         |
|          |                         |                              |                           | Certain TPM commands can only be run by the TPM owner. This hash authorizes        |
|          |                         |                              |                           | the TPM to run these commands. If you enable this policy setting, TPM owner        |
|          |                         |                              |                           | information will be automatically and silently backed up to AD DS when you use     |
|          |                         |                              |                           | Windows to set or change a TPM owner password. If you select the option to         |
|          |                         |                              |                           | "Require TPM backup to AD DS", a TPM owner password cannot be set or               |
|          |                         |                              |                           | changed unless the computer is connected to the domain and the AD DS backup        |
|          |                         |                              |                           | succeeds. This option is selected by default to help ensure that TPM owner         |
|          |                         |                              |                           | information is available. Otherwise, AD DS backup is attempted but network or      |
|          |                         |                              |                           | other backup failures do not impact TPM management. Backup is not                  |
|          |                         |                              |                           | automatically retried and the TPM owner information may not have been stored in    |
|          |                         |                              |                           | AD DS during BitLocker setup. If you disable or do not configure this policy       |
|          |                         |                              |                           | setting, TPM owner information will not be backed up to AD DS. Note: You must      |
|          |                         |                              |                           | first set up appropriate schema extensions and access control settings on the      |
|          |                         |                              |                           | domain before AD DS backup can succeed. Consult online documentation for           |
|          |                         |                              |                           | more information about setting up Active Directory Domain Services for TPM.        |
|          |                         |                              |                           | Note: The TPM cannot be used to provide enhanced security features for             |
|          | 252                     |                              |                           | ©2007 www.williamstanek.com                                                        |

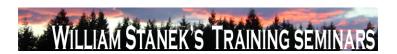

| Node     | Final Subnode | Full Policy Name                  | Supported on                   | Help/Explain Text                                                                                                    |
|----------|---------------|-----------------------------------|--------------------------------|----------------------------------------------------------------------------------------------------|
|          |               |                                   |                                | BitLocker Drive Encryption and other applications without first setting an owner.                                                                                                    |
|          |               |                                   |                                | To take ownership of the TPM with an owner password, run "tpm.msc" and select                                                                                                    |
|          |               |                                   |                                | the action to "Initialize TPM". Note: If the TPM owner information is lost or is not                                                                                                    |
|          |               |                                   |                                | available, limited TPM management is possible by running "tpm.msc" on the local                                                                                                    |
|          |               |                                   |                                | computer.                                                                                                    |
| Computer | User Accounts | Apply the default user logon      | At least Windows Vista or late | This policy setting allows an administrator to standardize the logon pictures for all                                                                                                    |
|          |               | picture to all users              |                                | users on a system to the default user picture. One application for this policy                                                                                                    |
|          |               |                                   |                                | setting is to standardize the logon pictures to a company logo. Note: The default                                                                                                    |
|          |               |                                   |                                | user picture is stored at %PROGRAMDATA%\Microsoft\User Account                                                                                                    |
|          |               |                                   |                                | Pictures\user.bmp. The default guest picture is stored at                                                                                                    |
|          |               |                                   |                                | $\label{lem:program} $$\operatorname{PROGRAMDATA}(Microsoft) \ Account \ Pictures \ guest.bmp. \ If \ the \ default \ and \ an inverse \ default \ and \ an inverse \ default \ an inverse \ default \ and \ an inverse \ default \ and \ an inverse \ default \ and \ an inverse \ default \ and \ an inverse \ default \ and \ an inverse \ default \ an inverse \ default \ default \ default \ d$ |
|          |               |                                   |                                | pictures do not exist, an empty frame is displayed. If you enable this policy                                                                                                    |
|          |               |                                   |                                | setting, the default user logon picture will display for all users on the system with                                                                                                    |
|          |               |                                   |                                | no customization allowed. If you disable or do not configure this policy setting,                                                                                                    |
|          |               |                                   |                                | users will be able to customize their logon pictures.                                                                                                    |
| Computer | User Profiles | Delete user profiles older than a | At least Windows Vista or late | This policy setting allows an administrator to automatically delete user profiles on                                                                                                    |
|          |               | specified number of days on       |                                | system restart that have not been used within a specified number of days. Note:                                                                                                    |
|          |               | system restart                    |                                | One day is interpreted as 24 hours after a specific user profile was accessed. If                                                                                                    |
|          |               |                                   |                                | you enable this policy setting, the User Profile Service will automatically delete on                                                                                                    |
|          |               |                                   |                                | the next system restart all user profiles on the computer that have not been used                                                                                                    |
|          |               |                                   |                                | within the specified number of days. If you disable or do not configure this policy                                                                                                    |
|          |               |                                   |                                | setting, User Profile Service will not automatically delete any profiles on the next                                                                                                    |
|          |               |                                   |                                | system restart.                                                                                                    |
|          | 0007          |                                   |                                |                                                                                                    |

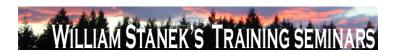

| Node     | Final Subnode | Full Policy Name                   | Supported on                    | Help/Explain Text                                                                       |
|----------|---------------|------------------------------------|---------------------------------|-----------------------------------------------------------------------------------------|
| Computer | User Profiles | Do not forcefully unload the users | At least Windows Vista or later | Microsoft Windows will always unload the users registry, even if there are any          |
|          |               | registry at user logoff            |                                 | open handles to the per-user registry keys at user logoff. Using this policy setting,   |
|          |               |                                    |                                 | an administrator can negate this behavior, preventing Windows from forcefully           |
|          |               |                                    |                                 | unloading the users registry at user logoff. Note: This policy should only be used      |
|          |               |                                    |                                 | for cases where you may be running into application compatibility issues due to         |
|          |               |                                    |                                 | this specific Windows behavior. It is not recommended to enable this policy by          |
|          |               |                                    |                                 | default as it may prevent users from getting an updated version of their roaming        |
|          |               |                                    |                                 | user profile. If you enable this policy setting, Windows will not forcefully unload the |
|          |               |                                    |                                 | users registry at logoff, but will unload the registry when all open handles to the     |
|          |               |                                    |                                 | per-user registry keys are closed. If you disable or do not configure this policy       |
|          |               |                                    |                                 | setting, Windows will always unload the users registry at logoff, even if there are     |
|          |               |                                    |                                 | any open handles to the per-user registry keys at user logoff.                          |
| User     | User Profiles | Network directories to sync at     | At least Windows Vista or later | This policy setting allows you to specify which network directories will be             |
|          |               | Logon/Logoff time only             |                                 | synchronized only at logon and logoff via Offline Files. This policy setting is meant   |
|          |               |                                    |                                 | to be used in conjunction with Folder Redirection, to help resolve issues with          |
|          |               |                                    |                                 | applications that do not work well with Offline Files while the user is online. If you  |
|          |               |                                    |                                 | enable this policy setting, the network paths specified in this policy setting will be  |
|          |               |                                    |                                 | synchronized only by Offline Files during user logon and logoff, and will be taken      |
|          |               |                                    |                                 | offline while the user is logged on. If you disable or do not configure this policy     |
|          |               |                                    |                                 | setting, the paths specified in this policy setting will behave like any other cached   |
|          |               |                                    |                                 | data via Offline Files and continue to remain online while the user is logged on, if    |
|          |               |                                    |                                 | the network paths are accessible. Note: You should not use this policy setting to       |
|          |               |                                    |                                 | suspend any of the root redirected folders such as Appdata\Roaming, Start Menu,         |
|          | 254           |                                    |                                 | ©2007 www.williamstanek.com                                                             |

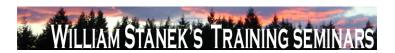

| Node     | Final Subnode | Full Policy Name                 | Supported on                   | Help/Explain Text                                                                     |
|----------|---------------|----------------------------------|--------------------------------|---------------------------------------------------------------------------------------|
|          |               |                                  |                                | and Documents. You should suspend only the subfolders of these parent folders.        |
| Computer | User Profiles | Set maximum wait time for the    | At least Windows Vista or late | er If the user has a roaming user profile or remote home directory and the network is |
|          |               | network if a user has a roaming  |                                | currently unavailable, Microsoft Windows waits 30 seconds for the network when        |
|          |               | user profile or remote home      |                                | the user logs on to the computer. Using this policy setting, an administrator can     |
|          |               | directory                        |                                | specify how long Windows should wait for the network to become available. If the      |
|          |               |                                  |                                | network is unavailable after the maximum wait time, Windows will continue the log     |
|          |               |                                  |                                | on the user without a network connection. The user's roaming profile is not           |
|          |               |                                  |                                | synchronized with the server, and the remote home directory is not used for the       |
|          |               |                                  |                                | logon session. This policy is useful for the cases in which a network may take        |
|          |               |                                  |                                | typically longer to initialize, such as with a wireless network. Note: If the network |
|          |               |                                  |                                | becomes available before the maximum wait time, Windows will proceed                  |
|          |               |                                  |                                | immediately with the user logon. Windows will not wait on the network if the          |
|          |               |                                  |                                | physical network connection is not available on the computer (if the media is         |
|          |               |                                  |                                | disconnected or the network adapter is not available). If you enable this policy      |
|          |               |                                  |                                | setting, Windows will wait for the network to become available up to the maximum      |
|          |               |                                  |                                | wait time specified in this policy setting. Setting the value to zero will cause      |
|          |               |                                  |                                | Windows to proceed without waiting for the network. If you disable or do not          |
|          |               |                                  |                                | configure this policy setting, Windows will wait for the network for a maximum of     |
|          |               |                                  |                                | 30 seconds.                                                                           |
| Computer | User Profiles | Set roaming profile path for all | At least Windows Vista or late | er Specifies whether Microsoft Windows should use the specified network path as       |
|          |               | users logging onto this computer |                                | the roaming user profile path for all users logging onto this computer. To use this   |
|          |               |                                  |                                | setting, type the path to the network share in the form                               |
|          |               |                                  |                                | \\Computername\Sharename\. It is recommended to add %USERNAME% to the                 |
|          | © 2007        |                                  |                                | ww.williamstanek.com 255                                                              |

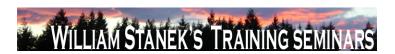

| Node     | Final Subno | ode     | Full Policy Name                  | Supported on              | Help/Explain Text                                                                        |
|----------|-------------|---------|-----------------------------------|---------------------------|------------------------------------------------------------------------------------------|
|          |             |         |                                   |                           | path to give each user an individual profile folder. If not specified, all users logging |
|          |             |         |                                   |                           | onto this computer will use the same roaming profile folder as specified by this         |
|          |             |         |                                   |                           | policy. You need to ensure that you have set the appropriate security on the folder      |
|          |             |         |                                   |                           | to allow all users to access the profile. If you enable this policy setting, all users   |
|          |             |         |                                   |                           | logging on this computer will use the roaming profile path specified in this policy. If  |
|          |             |         |                                   |                           | you disable or do not configure this policy setting, then users logging on this          |
|          |             |         |                                   |                           | computer will use their local profile or standard roaming user profile. Note: There      |
|          |             |         |                                   |                           | are 4 ways to configure a roaming profile for a user. Windows reads profile              |
|          |             |         |                                   |                           | configuration in the following order and uses the first configured setting it reads. 1.  |
|          |             |         |                                   |                           | Terminal Services roaming profile path specified by Terminal Services policy 2.          |
|          |             |         |                                   |                           | Terminal Services roaming profile path specified by the user object 3. A per-            |
|          |             |         |                                   |                           | computer roaming profile path specified in this policy 4. A per-user roaming profile     |
|          |             |         |                                   |                           | path specified in the user object                                                        |
| Computer | Video and   | Display | Turn Off Adaptive Display Timeout | At least Windows Vista or | ater Manages how Windows controls the setting that specifies how long a computer         |
|          | Settings    |         | (On Battery)                      |                           | must be inactive before Windows turns off the computerΓÇÖs display. When this            |
|          |             |         |                                   |                           | policy is enabled, Windows automatically adjusts the setting based on what users         |
|          |             |         |                                   |                           | do with their keyboard or mouse to keep the display on. When this policy is              |
|          |             |         |                                   |                           | disabled, Windows uses the same setting regardless of usersΓÇÖ keyboard or               |
|          |             |         |                                   |                           | mouse behavior. If you donFÇÖt configure this setting, users can see and change          |
|          |             |         |                                   |                           | this setting.                                                                            |
| Computer | Video and   | Display | Turn Off Adaptive Display Timeout | At least Windows Vista or | ater Manages how Windows controls the setting that specifies how long a computer         |
|          | Settings    |         | (Plugged In)                      |                           | must be inactive before Windows turns off the computerΓÇÖs display. When this            |
|          |             |         |                                   |                           | policy is enabled, Windows automatically adjusts the setting based on what users         |
|          | 256         |         |                                   |                           | ©2007 www.williamstanek.com                                                              |

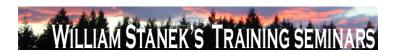

| Node          | Final Subnode                 | Full Policy Name                  | Supported on                    | Help/Explain Text                                                                                                    |
|---------------|-------------------------------|-----------------------------------|---------------------------------|----------------------------------------------------------------------------------------------------|
| Computer      | Video and Display<br>Settings | Turn Off the Display (On Battery) | At least Windows Vista or later | do with their keyboard or mouse to keep the display on. When this policy is disabled, Windows uses the same setting regardless of usersΓÇÖ keyboard or mouse behavior. If you donΓÇÖt configure this setting, users can see and change this setting.  Specifies the period of inactivity before Windows turns off the display. If you enable this policy, you must provide a value, in seconds, indicating how much idle time should elapse before Windows turns off the display. If you disable this policy or do not configure it, users can see and change this setting. Note: This setting exists under both "Computer Configuration" and "User Configuration" in the Group Policy Object Editor. The "Computer Configuration" policy takes precedence over |
| Computer      | Video and Display<br>Settings | Turn Off the Display (Plugged In) | At least Windows Vista or later | "User Configuration" policy.  Specifies the period of inactivity before Windows turns off the display. If you enable this policy, you must provide a value, in seconds, indicating how much idle time should elapse before Windows turns off the display. If you disable this policy or do not configure it, users can see and change this setting. Note: This setting                                                                                                    |
| Computer/User | Window Frame Coloring         | Do not allow color changes        | At least Windows Vista or later | exists under both "Computer Configuration" and "User Configuration" in the Group Policy Object Editor. The "Computer Configuration" policy takes precedence over "User Configuration" policy.  This policy setting controls the ability to change the color of window frames. If you enable this policy setting, you prevent users from changing the default window frame color. If you disable or do not configure this policy setting, you allow users to change the default window frame color. Note: This setting can be used in conjunction with the "Specify a default color for window frames" setting, to enforce                                                                                                    |
|               | © 2007                        |                                   |                                 | ww.williamstanek.com 257                                                                                                    |

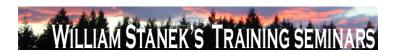

| Node          | Final Subnode          | Full Policy Name             | Supported on                   | Help/Explain Text                                                                     |
|---------------|------------------------|------------------------------|--------------------------------|---------------------------------------------------------------------------------------|
|               |                        |                              |                                | a specific color for window frames that cannot be changed by users.                   |
| Computer/User | Window Frame Coloring  | Specify a default color      | At least Windows Vista or late | er This policy setting controls the default color for window frames when the user     |
|               |                        |                              |                                | does not specify a color. If you enable this policy setting and specify a default     |
|               |                        |                              |                                | color, this color will be used in glass window frames, if the user has not specified  |
|               |                        |                              |                                | a color. If you disable or do not configure this policy setting, the default internal |
|               |                        |                              |                                | color will be used, if the user has not specified a color. Note: This policy setting  |
|               |                        |                              |                                | can be used in conjunction with the, "Prevent color changes of window frames"         |
|               |                        |                              |                                | setting, to enforce a specific color for window frames that cannot be changed by      |
|               |                        |                              |                                | users.                                                                                |
| Computer      | Windows Boot           | Configure Scenario Execution | At least Windows Vista or late | Per Determines the execution level for Windows Boot Performance Diagnostics. If you   |
|               | Performance            | Level                        |                                | enable this policy setting, you must select an execution level from the dropdown      |
|               | Diagnostics, Windows   |                              |                                | menu. If you select problem detection and troubleshooting only, the Diagnostic        |
|               | Memory Leak Diagnosis, |                              |                                | Policy Service (DPS) will detect Windows Boot Performance problems and                |
|               | Windows Resource       |                              |                                | attempt to determine their root causes. These root causes will be logged to the       |
|               | Exhaustion Detection   |                              |                                | event log when detected, but no corrective action will be taken. If you select        |
|               | and Resolution,        |                              |                                | detection, troubleshooting and resolution, the DPS will detect Windows Boot           |
|               | Windows Shutdown       |                              |                                | Performance problems and indicate to the user that assisted resolution is             |
|               | Performance            |                              |                                | available. If you disable this policy setting, Windows will not be able to detect,    |
|               | Diagnostics, Windows   |                              |                                | troubleshoot or resolve any Windows Boot Performance problems that are                |
|               | Standby/Resume         |                              |                                | handled by the DPS. If you do not configure this policy setting, the DPS will         |
|               | Performance            |                              |                                | enable Windows Boot Performance for resolution by default. This policy setting        |
|               | Diagnostics, Windows   |                              |                                | takes effect only if the diagnostics-wide scenario execution policy is not            |
|               | System Responsiveness  |                              |                                | configured. No system restart or service restart is required for this policy to take  |
|               | 258                    |                              |                                | ©2007 www.williamstanek.com                                                           |

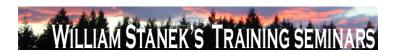

| Node          | Final Subnode        | Full Policy Name                    | Supported on              | Help/Explain Text                                                                                   |
|---------------|----------------------|-------------------------------------|---------------------------|----------------------------------------------------------------------------------------------------|
|               | Performance          |                                     |                           | effect: changes take effect immediately. This policy setting will only take effect                  |
|               | Diagnostics          |                                     |                           | when the Diagnostic Policy Service is in the running state. When the service is                     |
|               |                      |                                     |                           | stopped or disabled, diagnostic scenarios will not be executed. The DPS can be                      |
|               |                      |                                     |                           | configured with the Services snap-in to the Microsoft Management Console.                           |
| Computer/User | Windows Calendar     | Turn off Windows Calendar           | At least Windows Vista or | r later Windows Calendar is a feature that allows users to manage appointments and                  |
|               |                      |                                     |                           | tasks by creating personal calendars, publishing them, and subscribing to other                     |
|               |                      |                                     |                           | users calendars. If you enable this setting, Windows Calendar will be turned off. If                |
|               |                      |                                     |                           | you disable or do not configure this setting, Windows Calendar will be turned on.                   |
|               |                      |                                     |                           | The default is for Windows Calendar to be turned on.                                                |
| Computer/User | Windows Color System | Prohibit installing or uninstalling | At least Windows Vista or | r later This policy setting affects the ability of users to install or uninstall color profiles. If |
|               |                      | color profiles                      |                           | you enable this policy setting, users will not be able to install new color profiles or             |
|               |                      |                                     |                           | uninstall previously installed color profiles. If you disable or do not configure this              |
|               |                      |                                     |                           | policy setting, all users will be able to install new color profiles. Standard users will           |
|               |                      |                                     |                           | be able to uninstall color profiles that they previously installed. Administrators will             |
|               |                      |                                     |                           | be able to uninstall all color profiles.                                                            |
| Computer      | Windows Connect Now  | Configuration of wireless settings  | At least Windows Vista or | r later This policy setting allows the configuration of wireless settings using Windows             |
|               |                      | using Windows Connect Now           |                           | Connect Now (WCN). The WCN Registrar enables the discovery and                                      |
|               |                      |                                     |                           | configuration of devices over Ethernet (UPnP), through the Windows Portable                         |
|               |                      |                                     |                           | Device API (WPD), and via USB Flash drives. Additional options are available to                     |
|               |                      |                                     |                           | allow discovery and configuration over a specific medium. If this policy setting is                 |
|               |                      |                                     |                           | enabled, additional choices are available to turn off the operations over a specific                |
|               |                      |                                     |                           | medium. If this policy setting is disabled, operations are disabled over all media. If              |
|               |                      |                                     |                           | this policy setting is not configured, operations are enabled over all media. The                   |
|               | © 2007               |                                     |                           | ww.williamstanek.com 259                                                                            |

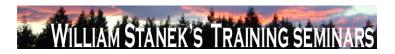

| Node          | Final Subnode       | Full Policy Name                 | Supported on              | Help/Explain Text                                                                     |
|---------------|---------------------|----------------------------------|---------------------------|---------------------------------------------------------------------------------------|
|               |                     |                                  |                           | default for this policy setting allows operations over all media.                     |
| Computer/User | Windows Connect Now | Prohibit Access of the Windows   | At least Windows Vista or | later This policy setting prohibits access to Windows Connect Now (WCN) wizards. If   |
|               |                     | Connect Now wizards              |                           | this policy setting is enabled, the wizards are disabled and users will have no       |
|               |                     |                                  |                           | access to any of the wizard tasks. All the configuration related tasks, including     |
|               |                     |                                  |                           | ΓÇÿSet up a wireless router or access pointΓÇÖ and ΓÇÿAdd a wireless                  |
|               |                     |                                  |                           | deviceΓÇÖ, will be disabled. If this policy is disabled or not configured, users will |
|               |                     |                                  |                           | have access to the wizard tasks; including FÇÿSet up a wireless router or access      |
|               |                     |                                  |                           | pointΓÇÖ and ΓÇÿAdd a wireless deviceΓÇÖ. The default for this policy setting         |
|               |                     |                                  |                           | allows users to access all WCN wizards.                                               |
| Computer      | Windows Customer    | r Allow Corporate redirection of | At least Windows Vista or | later                                                                                 |
|               | Experience          | Customer Experience              |                           | are redirected to Microsoft Operations Manager server. If you disable this setting    |
|               | Improvement Program | Improvement uploads              |                           | uploads are not redirected to a Microsoft Operations Manager server. If you do        |
|               |                     |                                  |                           | not configure this setting uploads are not redirected to a Microsoft Operations       |
|               |                     |                                  |                           | Manager server.                                                                       |
| Computer      | Windows Customer    | r Allow Windows Customer         | At least Windows Vista or | later The Windows Customer Experience Improvement Program will collect information    |
|               | Experience          | Experience Improvement Program   |                           | about your hardware configuration and how you use our software and services to        |
|               | Improvement Program | to collect corporate information |                           | identify trends and usage patterns. We will not collect your name, address, or any    |
|               |                     |                                  |                           | other personally identifiable information. There are no surveys to complete, no       |
|               |                     |                                  |                           | salesperson will call, and you can continue working without interruption. It is       |
|               |                     |                                  |                           | simple and user-friendly. If you enable this policy setting all users are opted into  |
|               |                     |                                  |                           | Windows Customer Experience Improvement Program. If you disable this policy           |
|               |                     |                                  |                           | setting all users are opted out of Windows Customer Experience Improvement            |
|               | 222                 |                                  |                           | Program. If you do not configure this policy setting, administrator can use the       |
|               | 260                 |                                  |                           | ©2007 www.williamstanek.com                                                           |

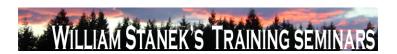

| Node     | Final Subnode       | Full Policy Name                 | Supported on                    | Help/Explain Text                                                                    |
|----------|---------------------|----------------------------------|---------------------------------|--------------------------------------------------------------------------------------|
|          |                     |                                  |                                 | Problem Reports and Solutions component in Control Panel to enable Windows           |
|          |                     |                                  |                                 | Customer Experience Improvement Program for all users.                               |
| Computer | Windows Customer    | Tag Windows Customer             | At least Windows Vista or later | This policy setting will enable tagging of Windows Customer Experience               |
|          | Experience          | Experience Improvement data with |                                 | Improvement data when a study is being conducted. If you enable this setting         |
|          | Improvement Program | Study Identifier                 |                                 | then Windows CEIP data uploaded will be tagged. If you do not configure this         |
|          |                     |                                  |                                 | setting or disable it, then CEIP data will not be tagged with the Study Identifier.  |
| Computer | Windows Defender    | Check for New Signatures Before  | At least Windows Vista or later | Checks for new signatures before running scheduled scans. If you enable this         |
|          |                     | Scheduled Scans                  |                                 | policy setting, the scheduled scan checks for new signatures before it scans the     |
|          |                     |                                  |                                 | computer. If you disable or do not configure this policy setting, the scheduled scan |
|          |                     |                                  |                                 | begins without downloading new signatures.                                           |
| Computer | Windows Defender    | Configure Microsoft SpyNet       | At least Windows Vista or later | Adjusts membership in Microsoft SpyNet. Microsoft SpyNet is the online               |
|          |                     | Reporting                        |                                 | community that helps you choose how to respond to potential spyware threats.         |
|          |                     |                                  |                                 | The community also helps stop the spread of new spyware infections. Here's how       |
|          |                     |                                  |                                 | it works. When Windows Defender detects software or changes by software not          |
|          |                     |                                  |                                 | yet classified for risks, you see how other members responded to the alert. In       |
|          |                     |                                  |                                 | turn, the action you apply help other members choose how to respond. Your            |
|          |                     |                                  |                                 | actions also help Microsoft choose which software to investigate for potential       |
|          |                     |                                  |                                 | threats. You can choose to send basic or additional information about detected       |
|          |                     |                                  |                                 | software. Additional information helps improve how Windows Defender works. It        |
|          |                     |                                  |                                 | can include, for example, the location of detected items on your computer if         |
|          |                     |                                  |                                 | harmful software has been removed. Windows Defender will automatically collect       |
|          |                     |                                  |                                 | and send the information. If you enable this policy setting and choose "No           |
|          |                     |                                  |                                 | Membership" from the drop-down list, SpyNet membership will be disabled. At this     |

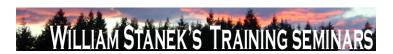

| Node     | Final Subnode    | Full Policy Name              | Supported on                | Help/Explain Text                                                                     |
|----------|------------------|-------------------------------|-----------------------------|---------------------------------------------------------------------------------------|
|          |                  | ·                             |                             | setting, no information will be sent to Microsoft. You will not be alerted if Windows |
|          |                  |                               |                             | Defender detects unclassified software running on your computer. Local users will     |
|          |                  |                               |                             | not be able to change their SpyNet membership. If you enable this policy setting      |
|          |                  |                               |                             |                                                                                       |
|          |                  |                               |                             | and choose "Basic" from the drop-down list, SpyNet membership is set to "Basic".      |
|          |                  |                               |                             | At this setting, basic information about the detected items and the actions you       |
|          |                  |                               |                             | apply will be shared with the online community. You will not be alerted if Windows    |
|          |                  |                               |                             | Defender detects software that has not yet been classified for risks. If you enable   |
|          |                  |                               |                             | this policy setting and choose "Advanced" from the drop-down list, SpyNet             |
|          |                  |                               |                             | membership is set to "Advanced". At this setting, you send your choices and           |
|          |                  |                               |                             | additional information about detected items. You are alerted so you can take          |
|          |                  |                               |                             | action when Windows Defender detects changes to your computer by unclassified         |
|          |                  |                               |                             | software. Your decisions to allow or block changes help Microsoft create new          |
|          |                  |                               |                             | definitions for Windows Defender and better detect harmful software. In some          |
|          |                  |                               |                             | instances, personal information may be sent but no information is used to contact     |
|          |                  |                               |                             | you. If you disable or do not configure this policy setting, by default SpyNet        |
|          |                  |                               |                             | membership is disabled. At this setting, no information will be sent to Microsoft.    |
|          |                  |                               |                             | You will not be alerted if Windows Defender detects unclassified software running     |
|          |                  |                               |                             | on your computer. Local users will still be able to change their SpyNet               |
|          |                  |                               |                             | membership.                                                                           |
| Computer | Windows Defender | Download Entire Signature Set | At least Windows Vista or I | ater Downloads the full signature set, rather than only the signatures that have been |
|          |                  |                               |                             | updated since the last signature download. Downloading the full signature set can     |
|          |                  |                               |                             | help troubleshoot problems with signature installations, but because the file is      |
|          |                  |                               |                             | large, it can take longer to download. If you enable this policy setting, the full    |
|          |                  |                               |                             |                                                                                       |

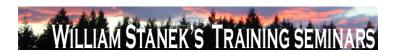

| Node     | Final Subnode    | Full Policy Name              | Supported on                    | Help/Explain Text                                                                     |
|----------|------------------|-------------------------------|---------------------------------|---------------------------------------------------------------------------------------|
|          |                  |                               |                                 | signatures set is downloaded. If you disable or do not configure this policy setting, |
|          |                  |                               |                                 | by default only updated signatures are downloaded.                                    |
| Computer | Windows Defender | Enable Logging Known Good     | At least Windows Vista or later | Enables logging detection data during Real-time Protection when Windows               |
|          |                  | Detections                    |                                 | Defender detects known good files. Logging detections provides you with detailed      |
|          |                  |                               |                                 | information about the programs that run on the computers you monitor. If you          |
|          |                  |                               |                                 | enable this policy setting, known good files are logged. If you disable or do not     |
|          |                  |                               |                                 | configure this policy setting, by default known good files are not logged. Enabling   |
|          |                  |                               |                                 | this policy setting can result in a greater number of events in the log.              |
| Computer | Windows Defender | Enable Logging Unknown        | At least Windows Vista or later | Enables logging detections during Real-time Protection when Windows Defender          |
|          |                  | Detection                     |                                 | detects unknown files. Logging detections provides you with detailed information      |
|          |                  |                               |                                 | about the programs that run on the computers you monitor. If you enable or do         |
|          |                  |                               |                                 | not configure this policy setting, by default unknown files are logged. If you        |
|          |                  |                               |                                 | disable this policy setting, unknown files are not logged. Enabling this policy       |
|          |                  |                               |                                 | setting can result in a greater number of events in the log.                          |
| Computer | Windows Defender | Turn off Real-Time Protection | At least Windows Vista or later | Turns off Real-Time Protection (RTP) prompts for unknown detection. If you            |
|          |                  | Prompts for Unknown Detection |                                 | enable this policy setting, Windows Defender does not prompt users to allow or        |
|          |                  |                               |                                 | block unknown activity. If you disable or do not configure this policy setting, by    |
|          |                  |                               |                                 | default Windows Defender prompts users to allow or block unknown activity on          |
|          |                  |                               |                                 | the computer.                                                                         |
| Computer | Windows Defender | Turn off Windows Defender     | At least Windows Vista or later | Turns off Windows Defender Real-Time Protection, and no more scans are                |
|          |                  |                               |                                 | scheduled. If you enable this policy setting, Windows Defender does not run, and      |
|          |                  |                               |                                 | computers will not be scanned for spyware or other potentially unwanted               |
|          |                  |                               |                                 | software. If you disable or do not configure this policy setting, by default Windows  |
|          | © 2007           |                               |                                 | ww.williamstanek.com 263                                                              |

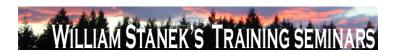

| Node          | Final Subnode    | Full Policy Name                   | Supported on              | Help/Explain Text                                                                       |
|---------------|------------------|------------------------------------|---------------------------|-----------------------------------------------------------------------------------------|
|               |                  |                                    |                           | Defender runs and computers are scanned for spyware and other potentially               |
|               |                  |                                    |                           | unwanted software.                                                                      |
| Computer      | Windows Defender | Turn on definition updates through | At least Windows Vista or | later This policy setting allows you to configure Windows Defender to check and install |
|               |                  | both WSUS and Windows Update       |                           | definition updates from Windows Update when a locally managed Windows                   |
|               |                  |                                    |                           | Server Update Services (WSUS) server is not available. Windows Defender                 |
|               |                  |                                    |                           | checks for definition updates using the Automatic Updates client. The Automatic         |
|               |                  |                                    |                           | Updates client can be configured to check the public Windows Update Web site or         |
|               |                  |                                    |                           | a locally managed WSUS server. When a computer is not able to connect to an             |
|               |                  |                                    |                           | internal WSUS server, such as when a portable computer is roaming outside of            |
|               |                  |                                    |                           | the corporate network, Windows Defender can be configured to also check                 |
|               |                  |                                    |                           | Windows Update to ensure definition updates are delivered to these roaming              |
|               |                  |                                    |                           | machines. If you enable or do not configure this policy setting, by default Windows     |
|               |                  |                                    |                           | Defender will check for definition updates from Windows Update, if connections to       |
|               |                  |                                    |                           | a locally managed WSUS server fail. If you disable this policy setting, Windows         |
|               |                  |                                    |                           | Defender will check for definition updates only on a locally managed WSUS               |
|               |                  |                                    |                           | server, if the Automatic Updates client is so configured.                               |
| Computer/User | Windows Error    | Disable Logging                    | At least Windows Vista or | later                                                                                   |
|               | Reporting        |                                    |                           | system event log.                                                                       |
| Computer/User | Windows Error    | Disable Windows Error Reporting    | At least Windows Vista or | later If this setting is enabled, Windows Error Reporting will not send any problem     |
|               | Reporting        |                                    |                           | information to Microsoft. Additionally, solution information will not be available in   |
|               |                  |                                    |                           | the Problem Reports and Solutions control panel.                                        |
| Computer/User | Windows Error    | Do not send additional data        | At least Windows Vista or | later                                                                                   |
|               | Reporting        |                                    |                           | to a Windows Error Reporting event will be automatically declined without notice        |
|               | 264              |                                    |                           | ©2007 www.williamstanek.com                                                             |

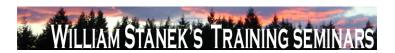

| Node     | Final Subnode    | Full Policy Name                      | Supported on                    | Help/Explain Text                                                                     |
|----------|------------------|---------------------------------------|---------------------------------|---------------------------------------------------------------------------------------|
|          |                  |                                       |                                 | to the user.                                                                          |
| User     | Windows Explorer | Display the menu bar in Windows       | At least Windows Vista or later | This policy setting configures Windows Explorer to always display the menu bar.       |
|          |                  | Explorer                              |                                 | Note: By default, the menu bar is not displayed in Windows Explorer. If you           |
|          |                  |                                       |                                 | enable this policy setting, the menu bar will be displayed in Windows Explorer. If    |
|          |                  |                                       |                                 | you disable or do not configure this policy setting, the menu bar will not be         |
|          |                  |                                       |                                 | displayed in Windows Explorer. Note: When the menu bar is not displayed, users        |
|          |                  |                                       |                                 | can access the menu bar by pressing the 'ALT' key.                                    |
| User     | Windows Explorer | Prevent users from adding files to    | At least Windows Vista or later | This policy setting allows administrators to prevent users from adding new items      |
|          |                  | the root of their Users Files folder. |                                 | such as files or folders to the root of their Users Files folder in Windows Explorer. |
|          |                  |                                       |                                 | If you enable this policy setting, users will no longer be able to add new items      |
|          |                  |                                       |                                 | such as files or folders to the root of their Users Files folder in Windows Explorer. |
|          |                  |                                       |                                 | If you disable or do not configure this policy setting, users will be able to add new |
|          |                  |                                       |                                 | items such as files or folders to the root of their Users Files folder in Windows     |
|          |                  |                                       |                                 | Explorer. Note: Enabling this policy setting does not prevent the user from being     |
|          |                  |                                       |                                 | able to add new items such as files and folders to their actual file system profile   |
|          |                  |                                       |                                 | folder at %userprofile%.                                                              |
| User     | Windows Explorer | Turn off common control and           | At least Windows Vista or later | This policy is similar to settings directly available to computer users. Disabling    |
|          |                  | window animations                     |                                 | animations can improve usability for users with some visual disabilities as well as   |
|          |                  |                                       |                                 | improving performance and battery life in some scenarios.                             |
| Computer | Windows Explorer | Turn off heap termination on          | At least Windows Vista or later | Disabling heap termination on corruption can allow certain legacy plug-in             |
|          |                  | corruption                            |                                 | applications to function without terminating Explorer immediately, although           |
|          |                  |                                       |                                 | Explorer may still terminate unexpectedly later.                                      |
| User     | Windows Explorer | Turn off the display of thumbnails    | At least Windows Vista or later | Disables the display of thumbnails on network folders in Windows Explorer.            |
|          | © 2007           |                                       |                                 | ww.williamstanek.com 265                                                              |

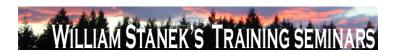

| Node          | Final Subnode         | Full Policy Name                   | Supported on             |          | Help/Explain Text                                                                     |
|---------------|-----------------------|------------------------------------|--------------------------|----------|---------------------------------------------------------------------------------------|
|               |                       | and only display icons on network  |                          |          | Windows Explorer displays thumbnails on network folders by default. If you            |
|               |                       | folders                            |                          |          | enable this policy, Windows Explorer will only display icons and never display        |
|               |                       |                                    |                          |          | thumbnails on network folders.                                                        |
| User          | Windows Explorer      | Turn off the display of thumbnails | At least Windows Vista   | or later | Disables the display of thumbnails in Windows Explorer. Windows Explorer              |
|               |                       | and only display icons.            |                          |          | displays thumbnails by default. If you enable this policy setting, Windows Explorer   |
|               |                       |                                    |                          |          | will only display icons and never display thumbnails.                                 |
| Computer/User | Windows HotStart      | Turn off Windows HotStart          | At least Windows Vista o | or later | This policy setting allows you to manage whether HotStart buttons can be used to      |
|               |                       |                                    |                          |          | launch applications. If you enable this policy setting, applications cannot be        |
|               |                       |                                    |                          |          | launched using the HotStart buttons. If you disable or do not configure this policy   |
|               |                       |                                    |                          |          | setting, applications can be launched using the HotStart buttons.                     |
| Computer      | Windows Logon Options | Disable or enable software Secure  | At least Windows Vista o | or later | This policy setting controls whether or not software can simulate the Secure          |
|               |                       | Attention Sequence                 |                          |          | Attention Sequence (SAS). If you enable this policy setting, you have one of four     |
|               |                       |                                    |                          |          | options: If you set this policy setting to "None," user mode software cannot          |
|               |                       |                                    |                          |          | simulate the SAS. If you set this policy setting to "Services," services can simulate |
|               |                       |                                    |                          |          | the SAS. If you set this policy setting to "Ease of Access applications," Ease of     |
|               |                       |                                    |                          |          | Access applications can simulate the SAS. If you set this policy setting to           |
|               |                       |                                    |                          |          | "Services and Ease of Access applications," both services and Ease of Access          |
|               |                       |                                    |                          |          | applications can simulate the SAS. If you disable or do not configure this setting,   |
|               |                       |                                    |                          |          | only Ease of Access applications running on the secure desktop can simulate the       |
|               |                       |                                    |                          |          | SAS.                                                                                  |
| Computer      | Windows Logon Options | Display information about previous | At least Windows Vista o | or later | This policy setting controls whether or not the system displays information about     |
|               |                       | logons during user logon           |                          |          | previous logons and logon failures to the user. For local user accounts and           |
|               |                       |                                    |                          |          | domain user accounts in Microsoft Windows Server ΓÇ¥LonghornΓÇ¥ functional            |
|               | 266                   |                                    |                          |          | ©2007 www.williamstanek.com                                                           |

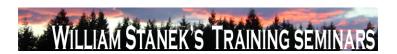

| Node | Final Subnode         | Full Policy Name              | Supported on              | Help/Explain Text                                                                                                    |
|------|-----------------------|-------------------------------|---------------------------|----------------------------------------------------------------------------------------------------|
|      |                       |                               |                           | level domains, if you enable this setting, a message appears after the user logs                                                        |
|      |                       |                               |                           | on that displays the date and time of the last successful logon by that user, the                                                       |
|      |                       |                               |                           | date and time of the last unsuccessful logon attempted with that user name, and                                                         |
|      |                       |                               |                           | the number of unsuccessful logons since the last successful logon by that user.                                                         |
|      |                       |                               |                           | This message must be acknowledged by the user before the user is presented                                                              |
|      |                       |                               |                           | with the Microsoft Windows desktop. For domain user accounts in Windows                                                                 |
|      |                       |                               |                           | Server 2003, Windows 2000 native, or Windows 2000 mixed functional level                                                                |
|      |                       |                               |                           | domains, if you enable this setting, a warning message will appear that Windows                                                         |
|      |                       |                               |                           | could not retrieve the information and the user will not be able to log on.                                                             |
|      |                       |                               |                           | Therefore, you should not enable this policy setting if the domain is not at the                                                        |
|      |                       |                               |                           | Windows Server ΓÇ£LonghornΓÇ¥ domain functional level. If you disable or do                                                             |
|      |                       |                               |                           | not configure this setting, messages about the previous logon or logon failures are                                                     |
|      |                       |                               |                           | not displayed.                                                                                                    |
| User | Windows Logon Options | Remove logon hours expiration | At least Windows Vista or | ater This policy controls whether the logged on user should be notified when his logon                                                  |
|      |                       | warnings                      |                           | hours are about to expire. By default, a user is notified before logon hours expire,                                                    |
|      |                       |                               |                           | if actions have been set to occur when the logon hours expire. If you enable this                                                       |
|      |                       |                               |                           | setting, warnings are not displayed to the user before the logon hours expire. If                                                       |
|      |                       |                               |                           | you disable or do not configure this setting, users receive warnings before the                                                         |
|      |                       |                               |                           | logon hours expire, if actions have been set to occur when the logon hours expire.                                                      |
|      |                       |                               |                           | Note: If you configure this setting, you might want to examine and appropriately                                                        |
|      |                       |                               |                           | configure the $\Gamma C$ ESet action to take when logon hours expire $\Gamma C$ Y setting. If                                           |
|      |                       |                               |                           | $\Gamma C {\tt ESet} \ action \ to \ take \ when \ logon \ hours \ expire \\ \Gamma C {\tt F} \ is \ disabled \ or \ not \ configured,$ |
|      |                       |                               |                           | the FÇ£Remove logon hours expiration warningsFÇ¥ setting will have no effect,                                                           |

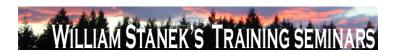

| Node          | Final Subnode         | Full Policy Name                  | Supported on                    | Help/Explain Text                                                                    |
|---------------|-----------------------|-----------------------------------|---------------------------------|--------------------------------------------------------------------------------------|
|               |                       |                                   |                                 | and users receive no warnings about logon hour expiration                            |
| Computer/User | Windows Logon Options | Report when logon server was not  | At least Windows Vista or later | This policy controls whether the logged on user should be notified if the logon      |
|               |                       | available during user logon       |                                 | server could not be contacted during logon and he has been logged on using           |
|               |                       |                                   |                                 | previously stored account information. If enabled, a notification popup will be      |
|               |                       |                                   |                                 | displayed to the user when the user logs on with cached credentials. If disabled or  |
|               |                       |                                   |                                 | not configured, no popup will be displayed to the user.                              |
| User          | Windows Logon Options | Set action to take when logon     | At least Windows Vista or later | This policy controls which action will be taken when the logon hours expire for the  |
|               |                       | hours expire                      |                                 | logged on user. The actions include lock the workstation, disconnect the user, or    |
|               |                       |                                   |                                 | log the user off completely. If you choose to lock or disconnect a session, the user |
|               |                       |                                   |                                 | cannot unlock the session or reconnect except during permitted logon hours. If       |
|               |                       |                                   |                                 | you choose to log off a user, the user cannot log on again except during permitted   |
|               |                       |                                   |                                 | logon hours. If you choose to log off a user, the user might lose unsaved data. If   |
|               |                       |                                   |                                 | you enable this setting, the system will perform the action you specify when the     |
|               |                       |                                   |                                 | userΓÇÖs logon hours expire. If you disable or do not configure this setting, the    |
|               |                       |                                   |                                 | system takes no action when the user COs logon hours expire. The user can            |
|               |                       |                                   |                                 | continue the existing session, but cannot log on to a new session. Note: If you      |
|               |                       |                                   |                                 | configure this setting, you might want to examine and appropriately configure the    |
|               |                       |                                   |                                 | ΓÇ£Remove logon hours expiration warningsΓÇ¥ setting                                 |
| Computer/User | Windows Mail          | Turn off the communities features | At least Windows Vista or later | Windows Mail will not check your newsgroup servers for Communities support.          |
| User          | Windows Mail          | Turn off the communities features | At least Windows Vista or later | Windows Mail will not check your newsgroup servers for Communities support.          |
| Computer/User | Windows Mail          | Turn off Windows Mail application | At least Windows Vista or later | Denies or allows access to the Windows Mail application. If you enable this          |
|               |                       |                                   |                                 | setting, access to the Windows Mail application is denied. If you disable or do not  |
|               |                       |                                   |                                 | configure this setting, access to the Windows Mail application is allowed.           |
|               | 000                   |                                   |                                 | 2007                                                                                 |

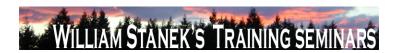

| Node          | Final Subnode           | Full Policy Name                 | Supported on                    | Help/Explain Text                                                                    |
|---------------|-------------------------|----------------------------------|---------------------------------|--------------------------------------------------------------------------------------|
| Computer/User | Windows Media Center    | Do not allow Windows Media       | At least Windows Vista or later | Specifies whether Windows Media Center can run. If you enable this setting,          |
|               |                         | Center to run                    |                                 | Windows Media Center will not run. If you disable or do not configure this setting,  |
|               |                         |                                  |                                 | Windows Media Center can be run.                                                     |
| Computer/User | Windows Meeting Space   | Turn off Windows Meeting Space   | At least Windows Vista or later | Windows Meeting Space is a feature that enables quick, face-to-face                  |
|               |                         |                                  |                                 | collaboration for sharing programs and handouts and for passing notes. If you        |
|               |                         |                                  |                                 | enable this setting, Windows Meeting Space will be turned off. If you disable or do  |
|               |                         |                                  |                                 | not configure this setting, Windows Meeting Space will be turned on. The default     |
|               |                         |                                  |                                 | setting is for Windows Meeting Space to be turned on.                                |
| Computer/User | Windows Meeting Space   | Turn on Windows Meeting Space    | At least Windows Vista or later | Windows Meeting Space is a feature that enables quick, face-to-face                  |
|               |                         | auditing                         |                                 | collaboration for sharing programs and handouts and for passing notes. If you        |
|               |                         |                                  |                                 | enable this setting, Windows Meeting Space will audit various events that occur      |
|               |                         |                                  |                                 | during a session (for example, when a user creates a session, joins a session, or    |
|               |                         |                                  |                                 | starts a presentation) in the event log. If you disable or do not configure this     |
|               |                         |                                  |                                 | setting, Windows Meeting Space auditing will be turned off. The default setting is   |
|               |                         |                                  |                                 | for Windows Meeting Space auditing to be turned off.                                 |
| Computer/User | Windows Mobility Center | Turn off Windows Mobility Center | At least Windows Vista or later | This policy setting turns off Windows Mobility Center. If you enable this policy     |
|               |                         |                                  |                                 | setting, the user is unable to invoke Windows Mobility Center. The Windows           |
|               |                         |                                  |                                 | Mobility Center UI is removed from all shell entry points and the .exe file does not |
|               |                         |                                  |                                 | launch it. If you disable this policy setting, the user is able to invoke Windows    |
|               |                         |                                  |                                 | Mobility Center and the .exe file launches it. If you do not configure this policy   |
|               |                         |                                  |                                 | setting, Windows Mobility Center is on by default.                                   |
| Computer/User | Windows Movie Maker     | Do not allow Windows Movie       | At least Windows Vista or later | Specifies whether Windows Movie Maker can run. Windows Movie Maker is a              |
|               |                         | Maker to run                     |                                 | feature of Windows Vista that can be used to edit and then publish video as a        |
|               | © 2007                  |                                  |                                 | ww.williamstanek.com 269                                                             |

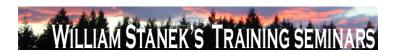

| Node     | Final Subnode        | Full Policy Name          | Supported on             | Help/Explain Text                                                                            |
|----------|----------------------|---------------------------|--------------------------|----------------------------------------------------------------------------------------------|
|          | _                    | _                         |                          | movie to share with others. If you enable this setting, Windows Movie Maker will             |
|          |                      |                           |                          | not run. If you disable or do not configure this setting, Windows Movie Maker can            |
|          |                      |                           |                          | be run.                                                                                      |
| Computer | Windows Remote Shell | Allow Remote Shell Access | At least Windows Vista o | or later Configures access to remote shells. If you enable this policy setting and set it to |
|          |                      |                           |                          | False, new remote shell connections will be rejected by the server. If you disable           |
|          |                      |                           |                          | or do not configure this policy setting, new remote shell connections will be                |
|          |                      |                           |                          | allowed.                                                                                     |
| Computer | Windows Remote Shell | MaxConcurrentUsers        | At least Windows Vista o | or later Configures the maximum number of users able to concurrently perform remote          |
|          |                      |                           |                          | operations on the same system using remote CMD shell. The value can be any                   |
|          |                      |                           |                          | number from 1 to 100. If you enable this policy setting, the new shell connections           |
|          |                      |                           |                          | will be rejected if they exceed the specified limit. If you disable or do not configure      |
|          |                      |                           |                          | this policy setting, the default number will be 5 connections per user.                      |
| Computer | Windows Remote Shell | Specify idle Timeout      | At least Windows Vista o | or later Configures maximum time in milliseconds remote shell will stay open without any     |
|          |                      |                           |                          | user activity until it is automatically deleted. Any value from 0 to 0x7FFFFFFF can          |
|          |                      |                           |                          | be set, where 0 indicates infinite timeout. If you enable this policy setting the            |
|          |                      |                           |                          | server will wait for the specified amount of time since the last received message            |
|          |                      |                           |                          | from the client before terminating the open shell. If you do not configure or disable        |
|          |                      |                           |                          | this policy setting the default value of 900000 or 15 min will be used.                      |
| Computer | Windows Remote Shell | Specify maximum amount of | At least Windows Vista o | or later Configures maximum total amount of memory that can be allocated by any active       |
|          |                      | memory in MB per Shell    |                          | remote shell and all its child processes. Any value from 0 to 0x7FFFFFFF can be              |
|          |                      |                           |                          | set, where 0 equals unlimited memory, which means the ability of remote                      |
|          |                      |                           |                          | operations to allocate memory is only limited by the available virtual memory. If            |
|          |                      |                           |                          | you enable this policy setting, the remote operation will be terminated when a new           |
|          | 270                  |                           |                          | ©2007 www.williamstanek.com                                                                  |

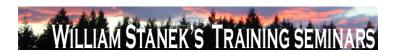

| Node          | Final Subnode        | Full Policy Name                   | Supported on                    | Help/Explain Text                                                                        |
|---------------|----------------------|------------------------------------|---------------------------------|------------------------------------------------------------------------------------------|
|               |                      |                                    |                                 | allocation exceeds the specified quota. If you disable or do not configure this          |
|               |                      |                                    |                                 | policy setting, the value 0 will used by default.                                        |
| Computer      | Windows Remote Shell | Specify maximum number of          | At least Windows Vista or later | Configures the maximum number of processes any shell operations are allowed              |
|               |                      | processes per Shell                |                                 | to launch. Any number from 0 to 0x7FFFFFFF can be set, where 0 means                     |
|               |                      |                                    |                                 | unlimited number of processes. If you enable this policy setting, the remote             |
|               |                      |                                    |                                 | operation will be terminated when it attempts to launch a new process and the            |
|               |                      |                                    |                                 | process count exceeds the specified limit. If you disable or do not configure this       |
|               |                      |                                    |                                 | policy setting, the limit will be 5 processes per shell.                                 |
| Computer      | Windows Remote Shell | Specify maximum number of          | At least Windows Vista or later | Configures maximum number of concurrent shells any user can remotely open on             |
|               |                      | remote shells per user             |                                 | the same system. Any number from 0 to 0x7FFFFFFF cand be set, where 0                    |
|               |                      |                                    |                                 | means unlimited number of shells. If you enable this policy setting, the user will       |
|               |                      |                                    |                                 | not be able to open new remote shells if the count exceeds the specified limit. If       |
|               |                      |                                    |                                 | you disable or do not configure this policy setting, by default the limit will be set to |
|               |                      |                                    |                                 | 2 remote shells per user.                                                                |
| Computer      | Windows Remote Shell | Specify Shell Timeout              | At least Windows Vista or later | Configures maximum time in milliseconds that the remote command or script will           |
|               |                      |                                    |                                 | be allowed to execute. Any value from 0 to 0x7FFFFFFF can be set, where 0                |
|               |                      |                                    |                                 | indicates infinite timeout. If you enable this policy setting the server will terminate  |
|               |                      |                                    |                                 | the command in progress if it takes longer than the specified amount of time. If         |
|               |                      |                                    |                                 | you do not configure or disable this policy setting, the default value of 2880000 or     |
|               |                      |                                    |                                 | 8 hours will be used.                                                                    |
| Computer/User | Windows Sidebar      | Disable unpacking and installation | At least Windows Vista or later | Sidebar gadgets can be deployed as compressed files, either digitally signed or          |
|               |                      | of gadgets that are not digitally  |                                 | unsigned. If you enable this setting, Windows Sidebar will not extract any gadgets       |
|               |                      | signed.                            |                                 | that have not been digitally signed. If you disable or do not configure this setting,    |
|               | © 2007               |                                    |                                 | ww.williamstanek.com 271                                                                 |

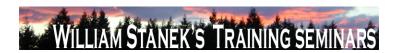

| Node          | Final Subnode    | Full Policy Name                 | Supported on              | Help/Explain Text                                                                       |
|---------------|------------------|----------------------------------|---------------------------|-----------------------------------------------------------------------------------------|
|               |                  |                                  |                           | Windows Sidebar will extract both signed and unsigned gadgets. The default is for       |
|               |                  |                                  |                           | Windows Sidebar to extract both signed and unsigned gadgets.                            |
| Computer/User | Windows Sidebar  | Override the More Gadgets Link   | At least Windows Vista or | later The Windows Sidebar contains a link to allow users to download more gadgets       |
|               |                  |                                  |                           | from a website. Microsoft hosts a default website where many gadget authors can         |
|               |                  |                                  |                           | post their gadgets. This link can be redirected to a website where alternate            |
|               |                  |                                  |                           | gadgets should be available. If you enable this setting, the Gadget Gallery in the      |
|               |                  |                                  |                           | Windows Sidebar will direct users to the alternate web site. If you disable or do       |
|               |                  |                                  |                           | not configure this setting, Windows Sidebar will direct users to the default web        |
|               |                  |                                  |                           | site. The default is for Windows Sidebar to direct users to the default web site.       |
| Computer/User | Windows Sidebar  | Turn Off User Installed Windows  | At least Windows Vista or | later The Windows Sidebar will run gadgets that are located in the profile space of the |
|               |                  | Sidebar Gadgets                  |                           | user. Gadgets are small applets that are run by the Windows Sidebar on the              |
|               |                  |                                  |                           | Sidebar or on the desktop. If you enable this setting, Windows Sidebar will not run     |
|               |                  |                                  |                           | any user installed gadgets. If you disable or do not configure this setting,            |
|               |                  |                                  |                           | Windows Sidebar will run user installed gadgets. The default is for Windows             |
|               |                  |                                  |                           | Sidebar to run user installed gadgets.                                                  |
| Computer/User | Windows Sidebar  | Turn off Windows Sidebar         | At least Windows Vista or | later Windows Sidebar is a feature that allows the use of gadgets, which are small      |
|               |                  |                                  |                           | applets that may display information or utilities to the user. If you enable this       |
|               |                  |                                  |                           | setting, Windows Sidebar will be turned off. If you disable or do not configure this    |
|               |                  |                                  |                           | setting, Windows Sidebar will be turned on. The default is for Windows Sidebar to       |
|               |                  |                                  |                           | be turned on.                                                                           |
| Computer/User | Windows SideShow | Delete data from devices running | At least Windows Vista or | later This policy setting deletes all data stored on Windows SideShow-compatible        |
|               |                  | Microsoft firmware when a user   |                           | devices (running Microsoft firmware) when a user logs off from the computer. This       |
|               |                  | logs off from the computer.      |                           | is a security precaution but it significantly limits the usefulness of the devices. If  |
|               | 272              |                                  |                           | ©2007 www.williamstanek.com                                                             |

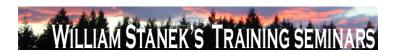

| Node          | Final Subnode    | Full Policy Name                   | Supported on                   | Help/Explain Text                                                                      |
|---------------|------------------|------------------------------------|--------------------------------|----------------------------------------------------------------------------------------|
|               |                  |                                    |                                | you enable this policy setting, all data stored on devices running Microsoft           |
|               |                  |                                    |                                | firmware will be deleted when a user logs off from the computer. Data will be re-      |
|               |                  |                                    |                                | sent to the device when the user logs on again. If you disable or do not configure     |
|               |                  |                                    |                                | this policy setting, data will not be deleted from these devices when users log off    |
|               |                  |                                    |                                | from the computer. Users can enable this setting in the Windows SideShow               |
|               |                  |                                    |                                | Control Panel. Note Devices not running Microsoft firmware will not be affected by     |
|               |                  |                                    |                                | this policy setting.                                                                   |
| Computer/User | Windows SideShow | Require a PIN to access data on    | At least Windows Vista or late | This policy setting requires users to enter a default personal identification number   |
|               |                  | devices running Microsoft firmware |                                | (PIN) to unlock and access data on the device after a specified period of inactivity   |
|               |                  |                                    |                                | (time-out period). This setting applies to Windows SideShow-compatible devices         |
|               |                  |                                    |                                | running Microsoft firmware. If you enable this policy setting, users will be required  |
|               |                  |                                    |                                | to enter the default PIN to unlock and access data on the device after the             |
|               |                  |                                    |                                | specified time-out period. Note Users can change the PIN and time-out periods on       |
|               |                  |                                    |                                | the device settings page in the Windows SideShow Control Panel. If you disable         |
|               |                  |                                    |                                | or do not configure this policy setting, users will not be required to enter a default |
|               |                  |                                    |                                | PIN to unlock and access data on the device after a specified time-out period.         |
|               |                  |                                    |                                | However, users can choose to turn on PIN locking and can change the time-out           |
|               |                  |                                    |                                | period in the Windows SideShow Control Panel. Note Devices not running                 |
|               |                  |                                    |                                | Microsoft firmware will not be affected by this policy setting. Note There is a fixed  |
|               |                  |                                    |                                | set of time-out periods which includes: after 1 minute, after 2 minutes, after 5       |
|               |                  |                                    |                                | minutes, after 10 minutes, after 30 minutes, when the screen turns off, never.         |
| Computer/User | Windows SideShow | Turn off automatic wake            | At least Windows Vista or lat  | This policy setting turns off the option to periodically wake the computer to update   |
|               |                  |                                    |                                | information on Windows SideShow-compatible devices. If you enable this policy          |
|               | © 2007           |                                    |                                | ww.williamstanek.com 273                                                               |

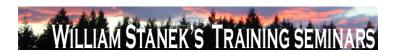

| Node          | Final Subnode    | Full Policy Name             | Supported on             | Help/Explain Text                                                                           |
|---------------|------------------|------------------------------|--------------------------|---------------------------------------------------------------------------------------------|
|               |                  |                              |                          | setting, the option to automatically wake the computer will not be available in the         |
|               |                  |                              |                          | Windows SideShow Control Panel. If you disable or do not configure this policy              |
|               |                  |                              |                          | setting, the option to automatically wake the computer will be available in the             |
|               |                  |                              |                          | Windows SideShow Control Panel. However, the option will be disabled by                     |
|               |                  |                              |                          | default. Note Information on Windows SideShow-compatible devices will only be               |
|               |                  |                              |                          | updated when the computer is on and awake.                                                  |
| Computer/User | Windows SideShow | Turn off Windows SideShow    | At least Windows Vista o | r later This policy setting turns off Windows SideShow. If you enable this policy setting,  |
|               |                  |                              |                          | the Windows SideShow Control Panel will be disabled and data from Windows                   |
|               |                  |                              |                          | SideShow-compatible gadgets (applications) will not be sent to connected                    |
|               |                  |                              |                          | devices. If you disable or do not configure this policy setting, Windows SideShow           |
|               |                  |                              |                          | is on by default.                                                                           |
| Computer      | Windows System   | Set the Email IDs to which   | At least Windows Vista o | r later This setting assigns the email address(es) to which notifications will be sent. Use |
|               | Resource Manager | notifications are to be sent |                          | a semicolon (;) to separate multiple email addresses. If you enable this setting,           |
|               |                  |                              |                          | Windows System Resource Manager (WSRM) will send notifications to the                       |
|               |                  |                              |                          | address(es) specified. If you disable this setting, no email addresses (default             |
|               |                  |                              |                          | value) will be set. If you do not configure this setting, the user may specify e-mail       |
|               |                  |                              |                          | addresses to receive notifications. This value can be e-mail aliases or e-mail              |
|               |                  |                              |                          | address including domain name (for example, someone@example.com).                           |
|               |                  |                              |                          | Depending on the events selected for notification, these email addresses will be            |
|               |                  |                              |                          | notified. Note: To receive notifications, the notifications setting on the event log        |
|               |                  |                              |                          | must be turned ON. To view the list of events, click Error, Warning, or Information,        |
|               |                  |                              |                          | and then click OK. If you select Error, Warning, or Information, all of the individual      |
|               |                  |                              |                          | events in that category are included.                                                       |
|               | 274              |                              |                          | ©2007 www.williamstanek.com                                                                 |

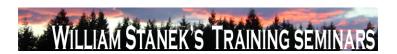

| Node     | Final Subne     | ode    | Full Policy Name                     | Supported on                    | Help/Explain Text                                                                      |
|----------|-----------------|--------|--------------------------------------|---------------------------------|----------------------------------------------------------------------------------------|
| Computer | Windows         | System | Set the SMTP Server used to send     | At least Windows Vista or later | This setting assigns the address of the SMTP server that sends out notifications.      |
|          | Resource Manage | er     | notifications                        |                                 | If you enable this setting, Windows System Resource Manager (WSRM) will set            |
|          |                 |        |                                      |                                 | the SMTP server to the value specified. If you disable this setting, no SMTP           |
|          |                 |        |                                      |                                 | server (default value) will be set. If you do not configure this setting, the user may |
|          |                 |        |                                      |                                 | specify an SMTP server. This value can be the NetBIOS name or the fully                |
|          |                 |        |                                      |                                 | qualified domain name (FQDN) of the Simple Mail Transfer Protocol (SMTP)               |
|          |                 |        |                                      |                                 | server. This server contains the email addresses that are configured to receive        |
|          |                 |        |                                      |                                 | notifications. Note: To receive email notifications, the notifications setting on the  |
|          |                 |        |                                      |                                 | event log must be turned ON. To view the list of events, click Error, Warning, or      |
|          |                 |        |                                      |                                 | Information, and then click OK. If you select Error, Warning, or Information, all of   |
|          |                 |        |                                      |                                 | the individual events in that category are included.                                   |
| Computer | Windows         | System | Set the Time interval in minutes for | At least Windows Vista or later | This setting directs the Accounting feature to log data on the accounting server at    |
|          | Resource Manage | er     | logging accounting data              |                                 | the specified time interval. If you enable this setting, Windows System Resource       |
|          |                 |        |                                      |                                 | Manager (WSRM) will set the accounting time interval to the value specified. If        |
|          |                 |        |                                      |                                 | you disable this setting, the default value of 10 minutes will be set. If you do not   |
|          |                 |        |                                      |                                 | configure this setting, the user may specify an accounting interval. The value is      |
|          |                 |        |                                      |                                 | specified in minutes and can range between 2 minutes and 60000 minutes. Ten            |
|          |                 |        |                                      |                                 | minutes is provided as the default value as this would be an optimal value if there    |
|          |                 |        |                                      |                                 | are many servers logging data remotely. Setting an accounting record write             |
|          |                 |        |                                      |                                 | interval value less than 10 minutes for a server on a network with more than 20        |
|          |                 |        |                                      |                                 | machines logging data remotely can possibly degrade performance. Note : Set            |
|          |                 |        |                                      |                                 | the accounting record write interval to a higher value as the number of machines       |
|          |                 |        |                                      |                                 | increases on the network to reduce network congestion.                                 |

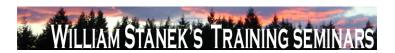

| Node     | Final Subnode    | Full Policy Name              | Supported on                    | Help/Explain Text                                                                    |
|----------|------------------|-------------------------------|---------------------------------|--------------------------------------------------------------------------------------|
| Computer | Windows Syster   | n Turn on Accounting for WSRM | At least Windows Vista or later | This setting turns the Accounting feature On or Off. If you enable this setting,     |
|          | Resource Manager |                               |                                 | Windows System Resource Manager (WSRM) will start accounting various usage           |
|          |                  |                               |                                 | statistics of the processes. If you disable this setting, WSRM will stop logging     |
|          |                  |                               |                                 | usage statistics of processes. If you do not configure this setting, the user can    |
|          |                  |                               |                                 | specify whether accounting needs to be turned On or Off. The accounting              |
|          |                  |                               |                                 | processes is disabled by default. The accounting database provides an interface      |
|          |                  |                               |                                 | you can use to manage both the information in the database and the physical size     |
|          |                  |                               |                                 | of the database. Managing database information involves finding relevant             |
|          |                  |                               |                                 | information and then organizing it efficiently. Managing the physical size of the    |
|          |                  |                               |                                 | database requires regular attention because, unless it is configured to do           |
|          |                  |                               |                                 | otherwise, Windows System Resource Manager continues to store accounting             |
|          |                  |                               |                                 | information. As a result, the size of the database continues to increase. To         |
|          |                  |                               |                                 | manage the size of the database, you can archive accounting data for later use or    |
|          |                  |                               |                                 | delete it from the database. You can use accounting data can to monitor resource     |
|          |                  |                               |                                 | usage, compare actual and expected performance, assess whether the                   |
|          |                  |                               |                                 | computer's physical resources are sufficient for its intended tasks, and provide the |
|          |                  |                               |                                 | basis for charge-back accounting.                                                    |
| Computer | Windows Update   | Enabling Windows Update Power | At least Windows Vista or later | Specifies whether the Windows Update will use the Windows Power Management           |
|          |                  | Management to automatically   |                                 | features to automatically wake up the system from hibernation, if there are          |
|          |                  | wake up the system to install |                                 | updates scheduled for installation. Windows Update will only automatically wake      |
|          |                  | scheduled updates             |                                 | up the system if Windows Update is configured to install updates automatically. If   |
|          |                  |                               |                                 | the system is in hibernation when the scheduled install time occurs and there are    |
|          |                  |                               |                                 | updates to be applied, then Windows Update will use the Windows Power                |
|          | 276              |                               |                                 | ©2007 www.williamstanek.com                                                          |

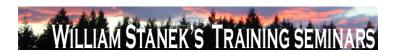

| Node     | Final Subnode  | Full Policy Name                | Supported on              | Help/Explain Text                                                                     |
|----------|----------------|---------------------------------|---------------------------|---------------------------------------------------------------------------------------|
|          |                |                                 |                           | management features to automatically wake the system up to install the updates.       |
|          |                |                                 |                           | Windows update will also wake the system up and install an update if an install       |
|          |                |                                 |                           | deadline occurs. The system will not wake unless there are updates to be              |
|          |                |                                 |                           | installed. If the system is on battery power, when Windows Update wakes it up, it     |
|          |                |                                 |                           | will not install updates and the system will automatically return to hibernation in 2 |
|          |                |                                 |                           | minutes.                                                                              |
| Computer | Windows Update | Turn on recommended updates via | At least Windows Vista or | later Specifies whether Automatic Updates will deliver both important as well as      |
|          |                | Automatic Updates               |                           | recommended updates from the Windows Update update service. When this                 |
|          |                |                                 |                           | policy is enabled, Automatic Updates will install recommended updates as well as      |
|          |                |                                 |                           | important updates from Windows Update update service. When disabled or not            |
|          |                |                                 |                           | configured Automatic Updates will continue to deliver important updates if it is      |
|          |                |                                 |                           | already configured to do so.                                                          |
| Computer | WinRM Client   | Allow Basic authentication      | At least Windows Vista or | later This policy setting allows you to manage whether the Windows Remote             |
|          |                |                                 |                           | Management (WinRM) client uses Basic authentication. If you enable this policy        |
|          |                |                                 |                           | setting, the WinRM client will use Basic authentication. If WinRM is configured to    |
|          |                |                                 |                           | use HTTP transport, then the user name and password are sent over the network         |
|          |                |                                 |                           | as clear text. If you disable or do not configure this policy setting, then the WinRM |
|          |                |                                 |                           | client will not use Basic authentication.                                             |
| Computer | WinRM Client   | Allow unencrypted traffic       | At least Windows Vista or | later This policy setting allows you to manage whether the Windows Remote             |
|          |                |                                 |                           | Management (WinRM) client sends and receives unencrypted messages over the            |
|          |                |                                 |                           | network. If you enable this policy setting, the WinRM client sends and receives       |
|          |                |                                 |                           | unencrypted messages over the network. If you disable or do not configure this        |
|          |                |                                 |                           | policy setting, the WinRM client sends or receives only encrypted messages over       |
|          | © 2007         |                                 |                           | ww.williamstanek.com 277                                                              |

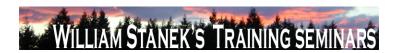

| Node     | Final Subnode | Full Policy Name                  | Supported on                   | Help/Explain Text                                                                    |
|----------|---------------|-----------------------------------|--------------------------------|--------------------------------------------------------------------------------------|
|          |               |                                   |                                | the network.                                                                         |
| Computer | WinRM Client  | Disallow Digest authentication    | At least Windows Vista or late | This policy setting allows you to manage whether the Windows Remote                  |
|          |               |                                   |                                | Management (WinRM) client will not use Digest authentication. If you enable this     |
|          |               |                                   |                                | policy setting, the WinRM client will not use Digest authentication. If you disable  |
|          |               |                                   |                                | or do not configure this policy setting, the WinRM client will use Digest            |
|          |               |                                   |                                | authentication.                                                                      |
| Computer | WinRM Client  | Disallow Kerberos authentication  | At least Windows Vista or late | This policy setting allows you to manage whether the Windows Remote                  |
|          |               |                                   |                                | Management (WinRM) client will not use Kerberos authentication directly. If you      |
|          |               |                                   |                                | enable this policy setting, the Windows Remote Management (WinRM) client will        |
|          |               |                                   |                                | not use Kerberos authentication directly. Kerberos may still be used if the WinRM    |
|          |               |                                   |                                | client is using the Negotiate authentication and Kerberos is selected. If you        |
|          |               |                                   |                                | disable or do not configure this policy setting, the WinRM client will use the       |
|          |               |                                   |                                | Kerberos authentication directly.                                                    |
| Computer | WinRM Client  | Disallow Negotiate authentication | At least Windows Vista or late | This policy setting allows you to manage whether the Windows Remote                  |
|          |               |                                   |                                | Management (WinRM) client will not use Negotiate authentication. If you enable       |
|          |               |                                   |                                | this policy setting, the WinRM client will not use Negotiate authentication. If you  |
|          |               |                                   |                                | disable or do not configure this policy setting, the WinRM client will use Negotiate |
|          |               |                                   |                                | authentication.                                                                      |
| Computer | WinRM Client  | Trusted Hosts                     | At least Windows Vista or late | This policy setting allows you to manage whether Windows Remote Management           |
|          |               |                                   |                                | (WinRM) client uses the list specified in TrustedHostsList to determine if the       |
|          |               |                                   |                                | destination host is a trusted entity. If you enable this policy setting, the WinRM   |
|          |               |                                   |                                | client uses the list specified in TrustedHostsList to determine if the destination   |
|          |               |                                   |                                | host is a trusted entity. The WinRM client uses this list when neither HTTPS nor     |
|          | 278           |                                   |                                | ©2007 www.williamstanek.com                                                          |

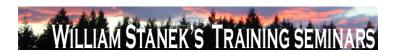

| Node     | Final Subnode | Full Policy Name                 | Supported on                | Help/Explain Text                                                                        |
|----------|---------------|----------------------------------|-----------------------------|------------------------------------------------------------------------------------------|
|          |               |                                  |                             | Kerberos are used to authenticate the identity of the host. If you disable or do not     |
|          |               |                                  |                             | configure this policy setting and the WinRM client needs to use the list of trusted      |
|          |               |                                  |                             | hosts, you must configure the list of trusted hosts locally on each computer.            |
| Computer | WinRM Service | Allow automatic configuration of | At least Windows Vista or I | ater This policy setting allows you to manage whether the Windows Remote                 |
|          |               | listeners                        |                             | Management (WinRM) service automatically listens on the network for requests             |
|          |               |                                  |                             | on the HTTP transport over the default HTTP port. If you enable this policy              |
|          |               |                                  |                             | setting, the WinRM service automatically listens on the network for requests on          |
|          |               |                                  |                             | the HTTP transport over the default HTTP port. If you disable or do not configure        |
|          |               |                                  |                             | this policy setting, then the WinRM service does not automatically listen on the         |
|          |               |                                  |                             | network and you must manually create listeners on every computer. To allow               |
|          |               |                                  |                             | WinRM service to receive requests over the network, configure the Windows                |
|          |               |                                  |                             | Firewall policy setting with exceptions for Port 80 (default port for HTTP) and 443      |
|          |               |                                  |                             | (default port for HTTPS). The service listens on the addresses specified by the          |
|          |               |                                  |                             | IPv4 and IPv6 filters. IPv4 filter specifies one or more ranges of IPv4 addresses        |
|          |               |                                  |                             | and IPv6 filter specifies one or more ranges of IPv6addresses. If specified, the         |
|          |               |                                  |                             | service enumerates the available IP addresses on the computer and uses only              |
|          |               |                                  |                             | addresses that fall within one of the filter ranges. You should use asterisk (*) to      |
|          |               |                                  |                             | indicate that the service listens on all available IP addresses on the computer.         |
|          |               |                                  |                             | When * is used, other ranges in the filter are ignored. If the filter is left blank, the |
|          |               |                                  |                             | service does not listen on any addresses. For example, if you want the service to        |
|          |               |                                  |                             | listen only on IPv4 addresses, leave the IPv6 filter empty. Ranges are specified         |
|          |               |                                  |                             | using the syntax IP1-IP2. Multiple ranges are separated using "," (comma) as the         |
|          |               |                                  |                             | delimiter. Example IPv4 filters: 2.0.0.1-2.0.0.20, 24.0.0.1-24.0.0.22 Example IPv6       |
|          | @ 2007        |                                  |                             | yay williamstanok com 279                                                                |

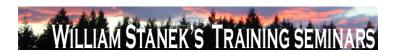

| Node     | Final Subnode | Full Policy Name                  | Supported on                    | Help/Explain Text                                                                                                |
|----------|---------------|-----------------------------------|---------------------------------|----------------------------------------------------------------------------------------------------|
|          |               |                                   |                                 | filters: 3FFE:FFFF:7654:FEDA:1245:BA98:0000:0000-                                                                |
|          |               |                                   |                                 | 3FFE:FFFF:7654:FEDA:1245:BA98:3210:4562                                                                          |
| Computer | WinRM Service | Allow Basic authentication        | At least Windows Vista or late  | This policy setting allows you to manage whether the Windows Remote                                              |
|          |               |                                   |                                 | Management (WinRM) service accepts Basic authentication from a remote client.                                    |
|          |               |                                   |                                 | If you enable this policy setting, the WinRM service will accept Basic                                           |
|          |               |                                   |                                 | authentication from a remote client. If you disable or do not configure this policy                              |
|          |               |                                   |                                 | setting, the WinRM service will not accept Basic authentication from a remote                                    |
|          |               |                                   |                                 | client.                                                                                                    |
| Computer | WinRM Service | Allow unencrypted traffic         | At least Windows Vista or late  | r This policy setting allows you to manage whether the Windows Remote                                            |
|          |               |                                   |                                 | Management (WinRM) service sends and receives unencrypted messages over                                          |
|          |               |                                   |                                 | the network. If you enable this policy setting, the WinRM client sends and                                       |
|          |               |                                   |                                 | receives unencrypted messages over the network. If you disable or do not                                         |
|          |               |                                   |                                 | configure this policy setting, the WinRM client sends or receives only encrypted                                 |
|          |               |                                   |                                 | messages over the network.                                                                                       |
| Computer | WinRM Service | Disallow Kerberos authentication  | At least Windows Vista or late  |                                                                                                    |
|          |               |                                   |                                 | Management (WinRM) service will not accept Kerberos credentials over the                                         |
|          |               |                                   |                                 | network. If you enable this policy setting, the WinRM service will not accept                                    |
|          |               |                                   |                                 | Kerberos credentials over the network. If you disable or do not configure this                                   |
|          |               |                                   |                                 | policy setting, then the WinRM service will accept Kerberos authentication from a                                |
|          |               |                                   |                                 | remote client.                                                                                                   |
| Computer | WinRM Service | Disallow Negotiate authentication | At least Windows Vista or later |                                                                                                    |
|          |               |                                   |                                 | Management (WinRM) service will not accept Negotiate authentication from a                                       |
|          | 280           |                                   |                                 | remote client. If you enable this policy setting, the WinRM service will not accept  ©2007 www.williamstanek.com |

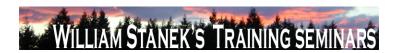

| Node          | Final Subnode | Full Policy Name                  | Supported on                  | Help/Explain Text                                                                              |
|---------------|---------------|-----------------------------------|-------------------------------|------------------------------------------------------------------------------------------------|
|               |               |                                   |                               | Negotiate authentication from a remote client. If you disable or do not configure              |
|               |               |                                   |                               | this policy setting, the WinRM service will accept Negotiate authentication from a             |
|               |               |                                   |                               | remote client.                                                                                 |
| Node          | Subnode       | Full-policy Name                  | Supported On                  | Help/Explain Text                                                                              |
| Computer/User | Accessories   | Do not allow Inkball to run       | At least Windows Vista or lat | er Prevents start of InkBall game. If you enable this policy, the InkBall game will not        |
|               |               |                                   |                               | run. If you disable this policy, the InkBall game will run. If you do not configure this       |
|               |               |                                   |                               | policy, the InkBall game will run.                                                             |
| Computer/User | Accessories   | Do not allow printing to Journal  | At least Windows Vista or lat | er Prevents printing to Journal Note Writer. If you enable this policy, the Journal            |
|               |               | Note Writer                       |                               | Note Writer printer driver will not allow printing to it. It will remain displayed in the      |
|               |               |                                   |                               | list of available printers, but attempts to print to it will fail. If you disable this policy, |
|               |               |                                   |                               | you will be able to use this feature to print to a Journal Note. If you do not                 |
|               |               |                                   |                               | configure this policy, users will be able to use this feature to print to a Journal            |
|               |               |                                   |                               | Note.                                                                                          |
| Computer/User | Accessories   | Do not allow Snipping Tool to run | At least Windows Vista or lat | er Prevents the snipping tool from running. If you enable this policy setting, the             |
|               |               |                                   |                               | Snipping Tool will not run. If you disable this policy setting, the Snipping Tool will         |
|               |               |                                   |                               | run. If you do not configure this policy setting, the Snipping Tool will run.                  |
| Computer/User | Accessories   | Do not allow Sticky Notes to be   | At least Windows Vista or lat | er Prevents start of Sticky Notes. If you enable this policy, the Sticky Notes                 |
|               |               | run                               |                               | accessory will not run. If you disable this policy, the Sticky Notes accessory will            |
|               |               |                                   |                               | run. If you do not configure this policy, the Sticky Notes accessory will run.                 |
| Computer/User | Accessories   | Do not allow Windows Journal to   | At least Windows Vista or lat | er Prevents start of Windows Journal. If you enable this policy, the Windows Journal           |
|               |               | be run                            |                               | accessory will not run. If you disable this policy, the Windows Journal accessory              |
|               |               |                                   |                               | will run. If you do not configure this policy, the Windows Journal accessory will              |
|               |               |                                   |                               | run.                                                                                           |

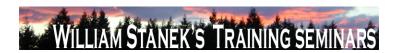

| Node          | Final Subnode             | Full Policy Name                | Supported on                    | Help/Explain Text                                                                    |
|---------------|---------------------------|---------------------------------|---------------------------------|--------------------------------------------------------------------------------------|
| Computer      | ActiveX Installer Service | Approved Installation Sites for | At least Windows Vista or later | The ActiveX Installer Service is the solution to delegate the install of per-machine |
|               |                           | ActiveX Controls                |                                 | ActiveX controls to a Standard User in the enterprise. The list of Approved          |
|               |                           |                                 |                                 | ActiveX Install sites contains the host URL and the policy settings for each host    |
|               |                           |                                 |                                 | URL. Wild cards are not supported.                                                   |
| Computer      | Advanced Erro             | r Configure Corporate Windows   | At least Windows Vista or later | This setting determines the corporate server to which Windows Error Reporting        |
|               | Reporting Settings        | Error Reporting                 |                                 | will send reports (instead of sending reports to Microsoft). Server port indicates   |
|               |                           |                                 |                                 | the port to use on the target server. Connect using SSL determines whether           |
|               |                           |                                 |                                 | Windows will send reports to the server using a secured connection.                  |
| Computer/User | Advanced Erro             | r Configure Report Archive      | At least Windows Vista or later | This setting controls the behavior of the Windows Error Reporting archive. If        |
|               | Reporting Settings        |                                 |                                 | Archive behavior is set to "Store all", all data collected for each report will be   |
|               |                           |                                 |                                 | stored in the appropriate location. If Archive behavior is set to "Store parameters  |
|               |                           |                                 |                                 | only", only the minimum information required to check for an existing solution will  |
|               |                           |                                 |                                 | be stored. The setting for "Maximum number of reports to store" determines how       |
|               |                           |                                 |                                 | many reports can be stored before old reports are automatically deleted. If this     |
|               |                           |                                 |                                 | setting is disabled, no Windows Error Reporting information will be stored.          |
| Computer/User | Advanced Erro             | r Configure Report Queue        | At least Windows Vista or later | This setting determines the behavior of the Windows Error Reporting queue. If        |
|               | Reporting Settings        |                                 |                                 | Queuing behavior is set to "Default", Windows will decide each time a problem        |
|               |                           |                                 |                                 | occurs whether the report should be queued or the user should be prompted to         |
|               |                           |                                 |                                 | send it immediately. If Queuing behavior is set to "Always queue", all reports will  |
|               |                           |                                 |                                 | be queued until the user is notified to send them or until the user chooses to send  |
|               |                           |                                 |                                 | them using the Solutions to Problems control panel. If Queuing behavior is set to    |
|               |                           |                                 |                                 | "Always queue for administrator", reports will be queued until an administrator is   |
|               |                           |                                 |                                 | notified to send them or chooses to send them using the Solutions to Problems        |
|               | 282                       |                                 |                                 | ©2007 www.williamstanek.com                                                          |

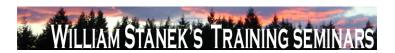

| Node          | Final Sub      | onode     | Full Policy Name                    | Supported on                | Help/Explain Text                                                                        |
|---------------|----------------|-----------|-------------------------------------|-----------------------------|------------------------------------------------------------------------------------------|
|               |                |           |                                     |                             | control panel. The setting for "Maximum number of reports to queue" determines           |
|               |                |           |                                     |                             | how many reports can be queued before old reports are automatically deleted.             |
|               |                |           |                                     |                             | The setting for "Number of days between solution check reminders" determines             |
|               |                |           |                                     |                             | the interval time between the display of system notifications which remind the           |
|               |                |           |                                     |                             | user to check for solutions to problems. A setting of 0 will disable the reminder. If    |
|               |                |           |                                     |                             | the Windows Error Reporting queue setting is disabled, no Windows Error                  |
|               |                |           |                                     |                             | Reporting information will be queued and users will be able to send reports only at      |
|               |                |           |                                     |                             | the time a problem occurs.                                                               |
| Computer/User | Advanced       | Error     | List of applications to be excluded | At least Windows Vista or I | ater This setting determines the behavior of the error reporting exclusion list. Windows |
|               | Reporting Sett | ings      |                                     |                             | will not send reports for any process added to this list. Click "Show" to display the    |
|               |                |           |                                     |                             | exclusion list. Click "Add" and type a process name to add a process to the list.        |
|               |                |           |                                     |                             | Select a process name and click "Remove" to remove a process from the list.              |
|               |                |           |                                     |                             | Click "OK" to save the list.                                                             |
| Computer      | Application,   | Security, | Backup log automatically when full  | At least Windows Vista or I | ater This policy setting controls Event Log behavior when the log file reaches its       |
|               | Setup, System  | 1         |                                     |                             | maximum size and takes effect only if the ΓÇ£Retain old eventsΓÇ¥ policy setting         |
|               |                |           |                                     |                             | is enabled. If you enable this policy setting and the ΓÇ£Retain old eventsΓÇ¥            |
|               |                |           |                                     |                             | policy setting is enabled, the Event Log file is automatically closed and renamed        |
|               |                |           |                                     |                             | when it is full. A new file is then started. If you disable this policy setting and the  |
|               |                |           |                                     |                             | ΓÇ£Retain old eventsΓÇ¥ policy setting is enabled, then new events are                   |
|               |                |           |                                     |                             | discarded and the old events are retained. When this policy setting is not               |
|               |                |           |                                     |                             | configured and the FÇ£Retain old eventsFÇ¥ policy setting is enabled, new                |
|               |                |           |                                     |                             | events are discarded and the old events are retained.                                    |
| Computer      | Application,   | Security, | Retain old events                   | At least Windows Vista or I | ··· · · · · · · · · · · · · · · · · ·                                                    |
|               |                | © 2007    |                                     |                             | ww.williamstanek.com 283                                                                 |

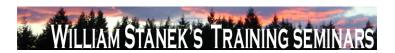

| Node          | Final Subnode             | Full Policy Name                   | Supported on                 | Help/Explain Text                                                                         |
|---------------|---------------------------|------------------------------------|------------------------------|-------------------------------------------------------------------------------------------|
|               | Setup, System             |                                    |                              | maximum size. When this policy setting is enabled and a log file reaches its              |
|               |                           |                                    |                              | maximum size, new events are not written to the log and are lost. When this               |
|               |                           |                                    |                              | policy setting is disabled and a log file reaches its maximum size, new events            |
|               |                           |                                    |                              | overwrite old events. Note: Old events may or may not be retained according to            |
|               |                           |                                    |                              | the ΓÇ£Backup log automatically when fullΓÇ¥ policy setting.                              |
| Computer/User | Application Compatibility | Turn Off Program Compatibility     | At least Windows Vista or la | ater This policy controls the state of the Program Compatibility Assistant in the system. |
|               |                           | Assistant                          |                              | The PCA monitors user initiated programs for known compatibility issues at run            |
|               |                           |                                    |                              | time. Whenever a potential issue with an application is detected, the PCA will            |
|               |                           |                                    |                              | prompt the user with pointers to recommended solutions. For more information on           |
|               |                           |                                    |                              | the various issue detection scenarios covered by PCA and the policies to                  |
|               |                           |                                    |                              | configure them, refer to policies under System->Troubleshooting and                       |
|               |                           |                                    |                              | Diagnostics->Application Compatibility Diagnostics. The PCA is on by default.             |
|               |                           |                                    |                              | If you enable this policy setting, the PCA will be turned off. This option is useful for  |
|               |                           |                                    |                              | system administrators who require faster performance and are aware of the                 |
|               |                           |                                    |                              | compatibility of the applications they are using. Note: With the PCA turned off, the      |
|               |                           |                                    |                              | user will not be presented with solutions to known compatibility issues when              |
|               |                           |                                    |                              | running applications. If you disable or do not configure this policy setting, the PCA     |
|               |                           |                                    |                              | will be turned on. Note: The Diagnostic Policy Service (DPS) and Program                  |
|               |                           |                                    |                              | Compatibility Assistant Service must be running for the PCA to execute. These             |
|               |                           |                                    |                              | services can be configured using the Services snap-in to the Microsoft                    |
|               |                           |                                    |                              | Management Console.                                                                       |
| Computer      | Application Compatibility | Detect application failures caused | At least Windows Vista or la | ater This policy setting determines whether the Program Compatibility Assistant (PCA)     |
|               | Diagnostics               | by deprecated Windows DLLs or      |                              | will diagnose DLL load or COM object creation failures in programs. If you enable         |
|               | 284                       |                                    |                              | ©2007 www.williamstanek.com                                                               |

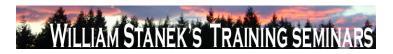

| Node     | Final Subnode             | Full Policy Name                    | Supported on                   | Help/Explain Text                                                                        |
|----------|---------------------------|-------------------------------------|--------------------------------|------------------------------------------------------------------------------------------|
|          |                           | COM objects                         |                                | this policy setting, the PCA detects programs trying load legacy Microsoft               |
|          |                           |                                     |                                | Windows DLLs or creating legacy COM objects that are removed in this version of          |
|          |                           |                                     |                                | Windows. When this failure is detected, after the program is terminated, PCA will        |
|          |                           |                                     |                                | notify the user about this problem and provide an option to check the Microsoft          |
|          |                           |                                     |                                | Web site for solutions. If you disable this policy setting, the PCA does not detect      |
|          |                           |                                     |                                | programs trying to load legacy Windows DLLs or creating legacy COM objects. If           |
|          |                           |                                     |                                | you do not configure this policy setting, the PCA detects programs trying to load        |
|          |                           |                                     |                                | legacy Windows DLLs or creating legacy COM objects. Note: Disabling the "Turn            |
|          |                           |                                     |                                | off Program Compatibility Assistant" policy setting will cause this policy setting to    |
|          |                           |                                     |                                | have no effect. The Diagnostic Policy Service (DPS) and Program Compatibility            |
|          |                           |                                     |                                | Assistant Service must be running for the PCA to execute. These services can be          |
|          |                           |                                     |                                | configured using the Services snap-in to the Microsoft Management Console.               |
| Computer | Application Compatibility | Detect application install failures | At least Windows Vista or late | This policy setting configures the Program Compatibility Assistant (PCA) to              |
|          | Diagnostics               |                                     |                                | diagnose failures with application installations. If you enable this policy setting, the |
|          |                           |                                     |                                | PCA is configured to detect failures in the execution of application installers          |
|          |                           |                                     |                                | through heuristics. When potential failures are detected, the PCA will provide the       |
|          |                           |                                     |                                | user with an option to restart the installer with Microsoft Windows XP compatibility     |
|          |                           |                                     |                                | mode. If you disable this policy setting, the PCA is not configured to detect            |
|          |                           |                                     |                                | failures in execution of program installers. If you do not configure this policy         |
|          |                           |                                     |                                | setting, the PCA will enable this diagnostic scenario by default. Note: Disabling        |
|          |                           |                                     |                                | the "Turn off Program Compatibility Assistant" policy setting will cause this policy     |
|          |                           |                                     |                                | setting to have no effect. The Diagnostic Policy Service (DPS) and Program               |
|          | @ 2007                    |                                     |                                | Compatibility Assistant Service must be running for the PCA to execute. These            |

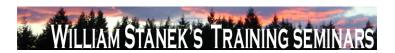

| Node     | Final Subnode             | Full Policy Name                   | Supported on             | Help/Explain Text                                                                         |
|----------|---------------------------|------------------------------------|--------------------------|-------------------------------------------------------------------------------------------|
|          |                           |                                    |                          | services can be configured using the Services snap-in to the Microsoft                    |
|          |                           |                                    |                          | Management Console.                                                                       |
| Computer | Application Compatibility | Detect application installers that | At least Windows Vista o | or later This policy setting determines whether the Program Compatibility Assistant (PCA) |
|          | Diagnostics               | need to be run as administrator    |                          | will diagnose failures with application installers that are not detected to run as        |
|          |                           |                                    |                          | administrator. If you enable this policy setting, the PCA is configured to detect         |
|          |                           |                                    |                          | application installers which do not have privileges to run as administrator by the        |
|          |                           |                                    |                          | User Access Control (UAC). When potential failures are detected, the PCA will             |
|          |                           |                                    |                          | provide the user with an option to restart the installer as administrator. If you         |
|          |                           |                                    |                          | disable this policy setting, the PCA will not detect application installers which do      |
|          |                           |                                    |                          | not have privileges to run as administrator by the UAC. If you do not configure this      |
|          |                           |                                    |                          | policy setting, the PCA will be configured to detect application installers which do      |
|          |                           |                                    |                          | not have privileges to run as administrator by the UAC. Note: Disabling the "Turn         |
|          |                           |                                    |                          | off Program Compatibility Assistant" policy setting will cause this policy setting to     |
|          |                           |                                    |                          | have no effect. The Diagnostic Policy Service (DPS) and Program Compatibility             |
|          |                           |                                    |                          | Assistant Service must be running for the PCA to execute. These services can be           |
|          |                           |                                    |                          | configured using the Services snap-in to the Microsoft Management Console.                |
| Computer | Application Compatibility | Detect applications unable to      | At least Windows Vista o | or later This policy setting configures the Program Compatibility Assistant (PCA) to      |
|          | Diagnostics               | launch installers under UAC        |                          | diagnose failures with programs under User Account Control (UAC). If you enable           |
|          |                           |                                    |                          | this policy setting, the PCA detects programs that failed to launch child processes       |
|          |                           |                                    |                          | that are installers (typically updaters). When this failure is detected, the PCA will     |
|          |                           |                                    |                          | apply the ELEVATECREATEPROCESS compatibility mode, which enables the                      |
|          |                           |                                    |                          | program to successfully launch the installer as with administrator privileges the         |
|          |                           |                                    |                          | next time the program is run. If you disable this policy setting, the PCA will not        |
|          | 286                       |                                    |                          | ©2007 www.williamstanek.com                                                               |

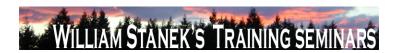

| Node     | Final Subnode             | Full Policy Name       | Supported on                   | Help/Explain Text                                                                     |
|----------|---------------------------|------------------------|--------------------------------|---------------------------------------------------------------------------------------|
|          |                           |                        |                                | detect applications that fail to launch installers run under UAC. If you do not       |
|          |                           |                        |                                | configure this policy setting, the PCA detects programs that failed to launch child   |
|          |                           |                        |                                | processes that are installers (typically updaters). Note: Disabling the "Turn off     |
|          |                           |                        |                                | Program Compatibility Assistant" policy setting will cause this policy setting to     |
|          |                           |                        |                                | have no effect. The Diagnostic Policy Service (DPS) and Program Compatibility         |
|          |                           |                        |                                | Assistant Service must be running for the PCA to execute. These services can be       |
|          |                           |                        |                                | configured using the Services snap-in to the Microsoft Management Console.            |
| Computer | Application Compatibility | Notify blocked drivers | At least Windows Vista or late | This policy setting determines whether the Program Compatibility Assistant (PCA)      |
|          | Diagnostics               |                        |                                | will diagnose drivers blocked due to compatibility issues. If you enable this policy  |
|          |                           |                        |                                | setting, the PCA will notify the user of blocked driver issues with an option to      |
|          |                           |                        |                                | check the Microsoft Web site for solutions. If you disable this policy setting, the   |
|          |                           |                        |                                | PCA will not notify the user of blocked driver issues. Note: With this policy setting |
|          |                           |                        |                                | in a disabled state, the user will not be presented with solutions to blocked         |
|          |                           |                        |                                | drivers. If you do not configure this policy setting, the PCA will notify the user of |
|          |                           |                        |                                | blocked driver issues with an option to check the Microsoft Web site for solutions.   |
|          |                           |                        |                                | Note: Disabling the "Turn off Program Compatibility Assistant" policy setting will    |
|          |                           |                        |                                | cause this policy setting to have no effect. The Diagnostic Policy Service (DPS)      |
|          |                           |                        |                                | and Program Compatibility Assistant Service must be running for the PCA to            |
|          |                           |                        |                                | execute. These services can be configured using the Services snap-in to the           |
|          |                           |                        |                                | Microsoft Management Console.                                                         |
| Computer | Application, Security,    | Log Access             | At least Windows Vista or late | This policy setting specifies to use the security descriptor for the log using the    |
|          | Setup, System             |                        |                                | Security Descriptor Definition Language (SDDL) string. If this policy setting is      |
|          |                           |                        |                                | enabled, only those users matching the security descriptor can access the log. If     |
|          | © 2007                    |                        |                                | ww.williamstanek.com 287                                                              |

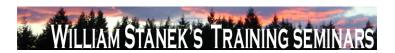

| Node          | Final Subnode          | Full Policy Name             | Supported on              | Help/Explain Text                                                                                |
|---------------|------------------------|------------------------------|---------------------------|--------------------------------------------------------------------------------------------------|
|               |                        |                              |                           | this policy setting is disabled or not configured, then all authenticated users and              |
|               |                        |                              |                           | system services can write/read/clear this log.                                                   |
| Computer      | Application, Security, | Log File Path                | At least Windows Vista or | r later This policy setting controls the location of the log file. The location of the file must |
|               | Setup, System          |                              |                           | be writable by the Event Log service and should only be accessible to                            |
|               |                        |                              |                           | administrators. If you enable this policy setting, the Event Log uses the specified              |
|               |                        |                              |                           | path provided in this policy setting. If you disable or do not configure this policy             |
|               |                        |                              |                           | setting, the Event Log uses the system32 or system64 subdirectory.                               |
| Computer      | Application, Security, | Maximum Log Size (KB)        | At least Windows Vista or | r later This policy setting specifies the maximum size of the log file in kilobytes. If you      |
|               | Setup, System          |                              |                           | enable this policy setting, you can configure the maximum log file size to be                    |
|               |                        |                              |                           | between 1 megabyte (1024 kilobytes) and 2 terabytes (2147483647 kilobytes) in                    |
|               |                        |                              |                           | kilobyte increments. If you disable or do not configure this policy setting, the                 |
|               |                        |                              |                           | maximum size of the log file maximum size will be set to the local configuration                 |
|               |                        |                              |                           | value. This value can be changed by the local administrator using the log                        |
|               |                        |                              |                           | properties dialog and it defaults to 20 megabytes.                                               |
| Computer/User | AutoPlay Policies      | Default behavior for AutoRun | At least Windows Vista or | r later Sets the default behavior for Autorun commands. Autorun commands are                     |
|               |                        |                              |                           | generally stored in autorun.inf files. They often launch the installation program or             |
|               |                        |                              |                           | other routines. Prior to Windows Vista, when media containing an autorun                         |
|               |                        |                              |                           | command is inserted, the system will automatically execute the program without                   |
|               |                        |                              |                           | user intervention. This creates a major security concern as code may be executed                 |
|               |                        |                              |                           | without user's knowledge. The default behavior in Windows Vista is to prompt the                 |
|               |                        |                              |                           | user whether autorun command is to be run. The autorun command is                                |
|               |                        |                              |                           | represented as a handler in the Autoplay dialog. If you enable this policy, an                   |
|               |                        |                              |                           | Administrator can change the default Windows Vista behavior for autorun to: A)                   |
|               | 288                    |                              |                           | ©2007 www.williamstanek.com                                                                      |

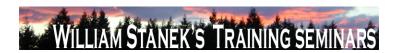

| Node          | Final Subnode           | Full Policy Name                 | Supported on              | Help/Explain Text                                                                                  |
|---------------|-------------------------|----------------------------------|---------------------------|----------------------------------------------------------------------------------------------------|
|               |                         |                                  |                           | Completely disable autorun commands, or B) Revert back to Pre-Windows Vista                        |
|               |                         |                                  |                           | behavior of automatically executing the autorun command. If you disable or not                     |
|               |                         |                                  |                           | configure this policy, Windows Vista will prompt the user whether autorun                          |
|               |                         |                                  |                           | command is to be run.                                                                              |
| Computer/User | AutoPlay Policies       | Don't set the always do this     | At least Windows Vista or | later If this policy is enabled, the "Always do this" checkbox in Autoplay dialog will not         |
|               |                         | checkbox                         |                           | be set by default when the dialog is shown.                                                        |
| Computer      | Background Intelligent  | Allow BITS Peercaching           | At least Windows Vista or | later This setting determines if the BITS Peer-caching feature is enabled on a specific            |
|               | Transfer Service (BITS) |                                  |                           | computer. By default, the files in a BITS job are downloaded only from the                         |
|               |                         |                                  |                           | originating server specified by the jobFÇÖs owner. Each client computer will                       |
|               |                         |                                  |                           | download its own copy of the files from the origin server. If BITS Peer-caching is                 |
|               |                         |                                  |                           | enabled, BITS will cache download jobs and make the content available to other                     |
|               |                         |                                  |                           | BITS peers. When running a download job, BITS will first request the files for the                 |
|               |                         |                                  |                           | job from one of its peers in the same IP subnet. If none of the peers in the subnet                |
|               |                         |                                  |                           | have the requested files, BITS will download the files for the job from the original               |
|               |                         |                                  |                           | server. If you enable this setting, BITS will cache jobs, respond to content                       |
|               |                         |                                  |                           | requests from peers, and download job content from peers if possible. If you                       |
|               |                         |                                  |                           | disable this setting or do not configure it, the peer-caching feature will be disabled             |
|               |                         |                                  |                           | and BITS will download files directly from the original server.                                    |
| Computer      | Background Intelligent  | Do not allow the computer to act | At least Windows Vista or | later This setting specifies whether the computer will act as a BITS peercaching client.           |
|               | Transfer Service (BITS) | as a BITS Peercaching client     |                           | By default, when BITS peercaching is enabled, the computer acts as both a                          |
|               |                         |                                  |                           | peercaching server (offering files to its peers) and a peercaching client                          |
|               |                         |                                  |                           | (downloading files from its peers). If you enable this setting, the computer will no               |
|               | © 2007                  |                                  |                           | longer use the BITS Peercaching feature to download files; files will be  ww.williamstanek.com 289 |

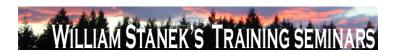

| Node     | Final Subnode           | Full Policy Name                 | Supported on                   | Help/Explain Text                                                                      |
|----------|-------------------------|----------------------------------|--------------------------------|----------------------------------------------------------------------------------------|
|          |                         |                                  |                                | downloaded only from the origin server. However, the computer will still make files    |
|          |                         |                                  |                                | available to its peers. If you disable or do not configure this setting, the computer  |
|          |                         |                                  |                                | attempts to download peer enabled BITS jobs from peer computers before                 |
|          |                         |                                  |                                | reverting to the origin server. Note: This setting has no effect if the "Allow BITS    |
|          |                         |                                  |                                | Peercaching"setting is disabled or not configured.                                     |
| Computer | Background Intelligent  | Do not allow the computer to act | At least Windows Vista or lat  | This setting specifies whether the computer will act as a BITS peercaching server.     |
|          | Transfer Service (BITS) | as a BITS Peercaching server     |                                | By default, when BITS peercaching is enabled, the computer acts as both a              |
|          |                         |                                  |                                | peercaching server (offering files to its peers) and a peercaching client              |
|          |                         |                                  |                                | (downloading files from its peers). If you enable this setting, the computer will no   |
|          |                         |                                  |                                | longer cache downloaded files and offer them to its peers. However, the computer       |
|          |                         |                                  |                                | will still download files from peers. If you disable or do not configure this setting, |
|          |                         |                                  |                                | the computer will offer downloaded and cached files to its peers. Note: This           |
|          |                         |                                  |                                | setting has no effect if the "Allow BITS Peercaching"setting is disabled or not        |
|          |                         |                                  |                                | configured.                                                                            |
| Computer | Background Intelligent  | Limit age of items in the BITS   | At least Windows Vista or late | This setting specifies the maximum age of files in the Peercache. In order to make     |
|          | Transfer Service (BITS) | Peercache                        |                                | the most efficient use of disk space, by default BITS removes any files in the         |
|          |                         |                                  |                                | cache older than 14 days. If you enable this setting, you can specify the maximum      |
|          |                         |                                  |                                | age of files in the cache in days. You can enter a value between 1 and 120 Days.       |
|          |                         |                                  |                                | If you disable this setting or do not configure it, files older than 14 days will be   |
|          |                         |                                  |                                | removed from the Peercache. Note: This setting has no effect if the "Allow BITS        |
|          |                         |                                  |                                | Peercaching"setting is disabled or not configured.                                     |
| Computer | Background Intelligent  | Limit the BITS Peercache size    | At least Windows Vista or late | er This setting specifies the maximum amount of disk space that can be used for the    |
|          | Transfer Service (BITS) |                                  |                                | BITS Peercache, as a percentage of the total system disk size. BITS will add files     |
|          | 290                     |                                  |                                | ©2007 www.williamstanek.com                                                            |

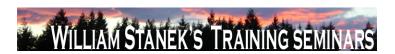

| Node     | Final Subnode           | Full Policy Name               | Supported on              | Help/Explain Text                                                                           |
|----------|-------------------------|--------------------------------|---------------------------|---------------------------------------------------------------------------------------------|
|          |                         |                                |                           | to the Peercache and make those files available to peers until the cache content            |
|          |                         |                                |                           | reaches the specified cache size. By default, BITS will use 1% of the total system          |
|          |                         |                                |                           | disk for the peercache. If you enable this setting, you can enter the percentage of         |
|          |                         |                                |                           | disk space to be used for the BITS peercache. You can enter a value between 1%              |
|          |                         |                                |                           | and 80%. If you disable this setting or do not configure it, the default size of the        |
|          |                         |                                |                           | BITS peercache is 1% of the total system disk size. Note: This setting has no               |
|          |                         |                                |                           | effect if the "Allow BITS Peercaching"setting is disabled or not configured.                |
| Computer | Background Intelligent  | Maximum BITS job download time | At least Windows Vista or | later This setting limits the amount of time that BITS will take to download the files in a |
|          | Transfer Service (BITS) |                                |                           | BITS job. The time limit applies only to the time that BITS is actively downloading         |
|          |                         |                                |                           | files, not real-time. When the cumulative download time exceeds this limit, the job         |
|          |                         |                                |                           | is placed in the error state. By default BITS uses a maximum download time of 15            |
|          |                         |                                |                           | days (54000 seconds). If you enable this setting, you can set the maximum job               |
|          |                         |                                |                           | download time to the specified number of seconds. If you disable or do not                  |
|          |                         |                                |                           | configure this setting, the default value of 15 days (54000 seconds) will be used           |
|          |                         |                                |                           | for the maximum job download time.                                                          |
| Computer | Background Intelligent  | Maximum network bandwidth used | At least Windows Vista or | later This setting limits the network bandwidth that BITS uses for peercache transfers      |
|          | Transfer Service (BITS) | for Peercaching                |                           | (this setting does not affect transfers from the origin server). To prevent any             |
|          |                         |                                |                           | negative impact to a computer caused by serving other peers, by default BITS will           |
|          |                         |                                |                           | use up to 30% of the bandwidth of the slowest active network interface. For                 |
|          |                         |                                |                           | example, if a computer has both a 100Mbps network card, and a 56 Kbps                       |
|          |                         |                                |                           | modem, and both are active, BITS will use a maximum of 30% of 56Kbps. You                   |
|          |                         |                                |                           | can change the default behavior of BITS, and specify a fixed maximum bandwidth              |
|          | 0.000                   |                                |                           | that BITS will use for Peercaching. If you enable this setting, you can enter a             |
|          | © 2007                  |                                |                           | ww.williamstanek.com 291                                                                    |

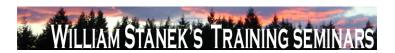

| Node     | Final Subnode           | Full Policy Name                | Supported on              | Help/Explain Text                                                                                                    |
|----------|-------------------------|---------------------------------|---------------------------|----------------------------------------------------------------------------------------------------|
|          |                         |                                 |                           | value in bits per second (bps) between 1048576 and 4294967200 to use as the                                                             |
|          |                         |                                 |                           | maximum network bandwidth used for peer-caching. If you disable this setting or                                                         |
|          |                         |                                 |                           | do not configure it, the default value of 30% of the slowest active network                                                             |
|          |                         |                                 |                           | interface will be used. Note: This setting has no effect if the $\Gamma$ Ç£Allow BITS                                                   |
|          |                         |                                 |                           | peercachingFÇ¥ setting is disabled or not configured.                                                                                   |
| Computer | Background Intelligent  | Maximum number of BITS jobs for | At least Windows Vista or | later This setting specifies the maximum number of BITS jobs that can be created by a                                                   |
|          | Transfer Service (BITS) | each user                       |                           | user. By default, BITS limits the total number of jobs that can be created by a user                                                    |
|          |                         |                                 |                           | to 60 jobs. You can use this setting to raise or lower the maximum number of                                                            |
|          |                         |                                 |                           | BITS jobs a user can create. If you enable this setting, BITS will limit the                                                            |
|          |                         |                                 |                           | maximum number of BITS jobs a user can create to the specified number. If you                                                           |
|          |                         |                                 |                           | disable or do not configure this setting, BITS will use the default user BITS job                                                       |
|          |                         |                                 |                           | limit of 300 jobs. Note: This limit must be lower than the setting specified in                                                         |
|          |                         |                                 |                           | $\Gamma C_{\pm}M$ aximum number of BITS jobs for this computer $\Gamma C_{\pm}$ , or 300 if the                                         |
|          |                         |                                 |                           | $\Gamma \zeta \pounds Maximum \ number \ of \ BITS \ jobs \ for \ this \ computer \\ \Gamma \zeta ¥ \ setting \ is \ not \ configured.$ |
|          |                         |                                 |                           | BITS Jobs created by services and the local administrator account do not count                                                          |
|          |                         |                                 |                           | towards this limit.                                                                                                    |
| Computer | Background Intelligent  | Maximum number of BITS jobs for | At least Windows Vista or | later This setting specifies the maximum number of BITS jobs that can be created for                                                    |
|          | Transfer Service (BITS) | this computer                   |                           | all users of the computer. By default, BITS limits the total number of jobs that can                                                    |
|          |                         |                                 |                           | be created on the computer to 300 jobs. You can use this setting to raise or lower                                                      |
|          |                         |                                 |                           | the maximum number of user BITS jobs. If you enable this setting, BITS will limit                                                       |
|          |                         |                                 |                           | the maximum number of BITS jobs to the specified number. If you disable or do                                                           |
|          |                         |                                 |                           | not configure this setting, BITS will use the default BITS job limit of 300 jobs.                                                       |
|          |                         |                                 |                           | Note: BITS Jobs created by services and the local administrator account do not                                                          |
|          | 292                     |                                 |                           | ©2007 www.williamstanek.com                                                                                                    |

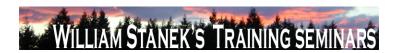

| Node     | Final Subnode           | Full Policy Name                   | Supported on                | Help/Explain Text                                                                      |
|----------|-------------------------|------------------------------------|-----------------------------|----------------------------------------------------------------------------------------|
|          |                         |                                    |                             | count towards this limit.                                                              |
| Computer | Background Intelligent  | Maximum number of files allowed    | At least Windows Vista or I | later This setting specifies the maximum number of files that a BITS job can contain.  |
|          | Transfer Service (BITS) | in a BITS job                      |                             | By default, a BITS job is limited to 200 files. You can use this setting to raise or   |
|          |                         |                                    |                             | lower the maximum number of files a BITS jobs can contain. If you enable this          |
|          |                         |                                    |                             | setting, BITS will limit the maximum number of files a job can contain to the          |
|          |                         |                                    |                             | specified number. If you disable or do not configure this setting, BITS will use the   |
|          |                         |                                    |                             | default value of 200 for the maximum number of files a job can contain. Note:          |
|          |                         |                                    |                             | BITS Jobs created by services and the local administrator account do not count         |
|          |                         |                                    |                             | towards this limit.                                                                    |
| Computer | Background Intelligent  | Maximum number of ranges that      | At least Windows Vista or i | ater This setting specifies the maximum number of ranges that can be added to a file   |
|          | Transfer Service (BITS) | can be added to the file in a BITS |                             | in a BITS job. By default, files in a BITS job are limited to 500 ranges per file. You |
|          |                         | job                                |                             | can use this setting to raise or lower the maximum number ranges per file. If you      |
|          |                         |                                    |                             | enable this setting, BITS will limit the maximum number of ranges that can be          |
|          |                         |                                    |                             | added to a file to the specified number. If you disable or do not configure this       |
|          |                         |                                    |                             | setting, BITS will limit ranges to 500 ranges per file. Note: BITS Jobs created by     |
|          |                         |                                    |                             | services and the local administrator account do not count towards this limit.          |
| Computer | BitLocker Drive         | Configure encryption method        | At least Windows Vista or I | ater This policy setting allows you to configure the algorithm and key size used by    |
|          | Encryption              |                                    |                             | BitLocker Drive Encryption. This policy setting applies on a fully-decrypted disk.     |
|          |                         |                                    |                             | Changing the encryption method has no effect if the disk is already encrypted or if    |
|          |                         |                                    |                             | encryption is in progress. If you enable this policy setting, you can configure the    |
|          |                         |                                    |                             | encryption method used on an unencrypted volume. Consult online                        |
|          |                         |                                    |                             | documentation for more information about the available encryption methods. If          |
|          |                         |                                    |                             | you disable or do not configure this policy setting, BitLocker will use the default    |
|          | © 2007                  |                                    |                             | ww.williamstanek.com 293                                                               |

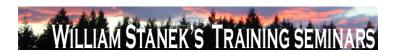

| Node     | Final Subno | de    | Full P        | olicy Na   | ame          | Supported on           |          | Help/Explain Text                                                                      |
|----------|-------------|-------|---------------|------------|--------------|------------------------|----------|----------------------------------------------------------------------------------------|
|          |             |       |               |            |              |                        |          | encryption method of AES 128 bit with Diffuser or the encryption method specified      |
|          |             |       |               |            |              |                        |          | by a local administrator's setup script.                                               |
| Computer | BitLocker   | Drive | Configure TPI | M platforn | n validation | At least Windows Vista | or later | This policy setting allows you to configure how the computer's Trusted Platform        |
|          | Encryption  |       | profile       |            |              |                        |          | Module (TPM) security hardware secures the BitLocker encryption key. This              |
|          |             |       |               |            |              |                        |          | policy setting does not apply if the computer does not have a compatible TPM or if     |
|          |             |       |               |            |              |                        |          | BitLocker has already been turned on with TPM protection. If you enable this           |
|          |             |       |               |            |              |                        |          | policy setting before turning on BitLocker, you can configure the boot components      |
|          |             |       |               |            |              |                        |          | that the TPM will validate before unlocking access to the BitLocker-encrypted OS       |
|          |             |       |               |            |              |                        |          | volume. If any of these components change while BitLocker protection is in effect,     |
|          |             |       |               |            |              |                        |          | the TPM will not release the encryption key to unlock the volume and the               |
|          |             |       |               |            |              |                        |          | computer will enter into recovery mode during boot. If you disable or do not           |
|          |             |       |               |            |              |                        |          | configure this policy setting, the TPM uses the default platform validation profile or |
|          |             |       |               |            |              |                        |          | the platform validation profile specified by a local administrator's setup script. The |
|          |             |       |               |            |              |                        |          | default platform validation profile secures the encryption key against changes to      |
|          |             |       |               |            |              |                        |          | the Core Root of Trust of Measurement (CRTM), BIOS, and Platform Extensions            |
|          |             |       |               |            |              |                        |          | (PCR 0), the Option ROM Code (PCR 2), the Master Boot Record (MBR) Code                |
|          |             |       |               |            |              |                        |          | (PCR 4), the NTFS Boot Sector (PCR 8), the NTFS Boot Block (PCR 9), the Boot           |
|          |             |       |               |            |              |                        |          | Manager (PCR 10), and the BitLocker Access Control (PCR 11). WARNING:                  |
|          |             |       |               |            |              |                        |          | Changing from the default profile affects the security and manageability of your       |
|          |             |       |               |            |              |                        |          | computer. BitLocker's sensitivity to platform modifications (malicious or              |
|          |             |       |               |            |              |                        |          | authorized) is increased or decreased depending upon inclusion or exclusion            |
|          |             |       |               |            |              |                        |          | (respectively) of the PCRs.                                                            |
| Computer | BitLocker   | Drive | Control Pane  | el Setup:  | Configure    | At least Windows Vista | or later | This policy setting allows you to specify the default path that is displayed when      |
|          | 294         |       |               |            |              |                        |          | ©2007 www.williamstanek.com                                                            |

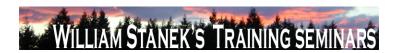

|   | Node     | Final Subnode   | Full Policy Name               | Supported on                  | Help/Explain Text                                                                     |
|---|----------|-----------------|--------------------------------|-------------------------------|---------------------------------------------------------------------------------------|
|   |          | Encryption      | recovery folder                |                               | the BitLocker Drive Encryption setup wizard prompts the user to enter the location    |
|   |          |                 |                                |                               | of a folder in which to save the recovery password. If you enable this policy         |
|   |          |                 |                                |                               | setting, you can specify the path that will be used as the default folder location    |
|   |          |                 |                                |                               | when the user chooses the option to save the recovery password in a folder. You       |
|   |          |                 |                                |                               | can specify either a fully-qualified path or include the target computer's            |
|   |          |                 |                                |                               | environment variables in the path. If the path is not valid, the BitLocker setup      |
|   |          |                 |                                |                               | wizard will display the computer's top-level folder view. If you disable or do not    |
|   |          |                 |                                |                               | configure this policy setting, the BitLocker setup wizard will display the computer's |
|   |          |                 |                                |                               | top-level folder view when the user chooses the option to save the recovery           |
|   |          |                 |                                |                               | password in a folder. Note: In all cases, the user will be able to select other       |
|   |          |                 |                                |                               | folders in which to save the recovery password.                                       |
| ( | Computer | BitLocker Drive | Control Panel Setup: Configure | At least Windows Vista or lat | er This policy setting allows you to configure whether the BitLocker Drive Encryption |
|   |          | Encryption      | recovery options               |                               | setup wizard will ask the user to save BitLocker recovery options. Two recovery       |
|   |          |                 |                                |                               | options can unlock access to BitLocker-encrypted data. The user can type a            |
|   |          |                 |                                |                               | random 48-digit numerical recovery password. The user can also insert a USB           |
|   |          |                 |                                |                               | flash drive containing a random 256-bit recovery key. If you enable this policy       |
|   |          |                 |                                |                               | setting, you can configure the options that the setup wizard exposes to users for     |
|   |          |                 |                                |                               | recovering BitLocker. For example, disallowing the 48-digit recovery password will    |
|   |          |                 |                                |                               | prevent users from being able to print or save recovery information to a folder. If   |
|   |          |                 |                                |                               | you disable or do not configure this policy setting, the BitLocker setup wizard will  |
|   |          |                 |                                |                               | present users with ways to store recovery options. Saving to a USB flash drive will   |
|   |          |                 |                                |                               | store the 48-digit recovery password as a text file, and the 256-bit recovery key as  |
|   |          |                 |                                |                               | a hidden file. Saving to a folder will store the 48-digit recovery password as a text |
|   |          | @ 2007          |                                |                               | www.williamstanok.com 205                                                             |

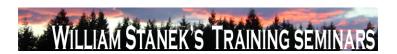

| Node     | Final Subno | de    | Fı       | ull Policy N    | ame       | Supported on           |            | Help/Explain Text                                                                       |
|----------|-------------|-------|----------|-----------------|-----------|------------------------|------------|-----------------------------------------------------------------------------------------|
|          |             |       |          |                 |           |                        |            | file. Printing will provide the 48-digit recovery password. Note: If TPM initialization |
|          |             |       |          |                 |           |                        |            | is needed during the BitLocker setup, TPM owner information will be saved or            |
|          |             |       |          |                 |           |                        |            | printed with the BitLocker recovery information. Note: The 48-digit recovery            |
|          |             |       |          |                 |           |                        |            | password will not be available in FIPS compliance mode. IMPORTANT: To                   |
|          |             |       |          |                 |           |                        |            | prevent data loss, you must have a way to recover BitLocker. If you disallow both       |
|          |             |       |          |                 |           |                        |            | recovery options below, you must enable the policy setting to "Turn on BitLocker        |
|          |             |       |          |                 |           |                        |            | backup to Active Directory Domain Services". Otherwise, a policy error occurs.          |
| Computer | BitLocker   | Drive | Control  | Panel Setu      | p: Enable | At least Windows Vista | a or later | This policy setting allows you to configure whether the BitLocker Drive Encryption      |
|          | Encryption  |       | advanced | d startup optio | ns        |                        |            | setup wizard will ask the user to set up an additional authentication that is           |
|          |             |       |          |                 |           |                        |            | requested each time the computer starts. On a computer with a compatible                |
|          |             |       |          |                 |           |                        |            | Trusted Platform Module (TPM), two types of startup authentications can work to         |
|          |             |       |          |                 |           |                        |            | provide added protection for encrypted data. When the computer starts, it can           |
|          |             |       |          |                 |           |                        |            | require users to insert a USB flash drive containing a startup key. It can also         |
|          |             |       |          |                 |           |                        |            | require users to enter a 4 to 20 digit startup PIN. A USB flash drive containing a      |
|          |             |       |          |                 |           |                        |            | startup key is needed on computers without a compatible Trusted Platform                |
|          |             |       |          |                 |           |                        |            | Module (TPM). Without a TPM, BitLocker-encrypted data is protected solely by            |
|          |             |       |          |                 |           |                        |            | the key material on this USB flash drive. If you enable this policy setting, the        |
|          |             |       |          |                 |           |                        |            | wizard will show the page to allow the user to configure advanced startup options       |
|          |             |       |          |                 |           |                        |            | for BitLocker. You can further configure setting options for computers with and         |
|          |             |       |          |                 |           |                        |            | without a TPM. If you disable or do not configure this policy setting, the BitLocker    |
|          |             |       |          |                 |           |                        |            | setup wizard will display basic steps that allow users to enable BitLocker on           |
|          |             |       |          |                 |           |                        |            | computers with a TPM. In this basic wizard, no additional startup key or startup        |
|          |             |       |          |                 |           |                        |            | PIN can be configured.                                                                  |

©2007 www.williamstanek.com

296

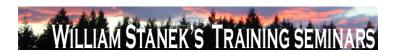

| Node     | Final Subn | ode   | Full Policy Name                   | Supported on                   | Help/Explain Text                                                                      |
|----------|------------|-------|------------------------------------|--------------------------------|----------------------------------------------------------------------------------------|
| Computer | BitLocker  | Drive | Turn on BitLocker backup to Active | At least Windows Vista or late | This policy setting allows you to manage the Active Directory Domain Services          |
|          | Encryption |       | Directory Domain Services          |                                | (AD DS) backup of BitLocker Drive Encryption recovery information. If you enable       |
|          |            |       |                                    |                                | this policy setting, BitLocker recovery information will be automatically and silently |
|          |            |       |                                    |                                | backed up to AD DS when BitLocker is turned on for a computer. BitLocker               |
|          |            |       |                                    |                                | recovery information includes the recovery password and some unique identifier         |
|          |            |       |                                    |                                | data. You can also include a package that contains a BitLocker-protected               |
|          |            |       |                                    |                                | volume's encryption key. This key package is secured by one or more recovery           |
|          |            |       |                                    |                                | passwords and may help perform specialized recovery when the disk is damaged           |
|          |            |       |                                    |                                | or corrupted. If you select the option to "Require BitLocker backup to AD DS",         |
|          |            |       |                                    |                                | BitLocker cannot be turned on unless the computer is connected to the domain           |
|          |            |       |                                    |                                | and the AD DS backup succeeds. This option is selected by default to help              |
|          |            |       |                                    |                                | ensure that BitLocker recovery is possible. Otherwise, AD DS backup is                 |
|          |            |       |                                    |                                | attempted but network or other backup failures do not impact BitLocker setup.          |
|          |            |       |                                    |                                | Backup is not automatically retried and the recovery password may not have been        |
|          |            |       |                                    |                                | stored in AD DS during BitLocker setup. If you disable or do not configure this        |
|          |            |       |                                    |                                | policy setting, BitLocker recovery information will not be backed up to AD DS.         |
|          |            |       |                                    |                                | IMPORTANT: To prevent data loss, you must have a way to recover BitLocker.             |
|          |            |       |                                    |                                | Note: You must first set up appropriate schema extensions and access control           |
|          |            |       |                                    |                                | settings on the domain before AD DS backup can succeed. Consult online                 |
|          |            |       |                                    |                                | documentation for more information about setting up Active Directory Domain            |
|          |            |       |                                    |                                | Services for BitLocker. Note: TPM initialization may be needed during BitLocker        |
|          |            |       |                                    |                                | setup. Enable the policy setting to "Turn on TPM backup to Active Directory            |
|          |            |       |                                    |                                | Domain Services" in "System\Trusted Platform Module Services\" to ensure that          |

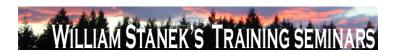

| Node     | Final Subnode   | Full Policy Name                   | Supported on                    | Help/Explain Text                                                                   |
|----------|-----------------|------------------------------------|---------------------------------|-------------------------------------------------------------------------------------|
|          |                 |                                    |                                 | TPM information is also backed up.                                                  |
| Computer | Button Settings | Select the Lid Switch Action (On   | At least Windows Vista or later | Specifies the action that Windows takes when a user closes the lid on a mobile      |
|          |                 | Battery)                           |                                 | PC. Possible actions include: -Take no action -Sleep -Hibernate -Shut down If you   |
|          |                 |                                    |                                 | enable this policy setting, you must select the desired action. If you disable this |
|          |                 |                                    |                                 | policy setting or do not configure it, users can see and change this setting.       |
| Computer | Button Settings | Select the Lid Switch Action       | At least Windows Vista or later | Specifies the action that Windows takes when a user closes the lid on a mobile      |
|          |                 | (Plugged In)                       |                                 | PC. Possible actions include: -Take no action -Sleep -Hibernate -Shut down If you   |
|          |                 |                                    |                                 | enable this policy setting, you must select the desired action. If you disable this |
|          |                 |                                    |                                 | policy setting or do not configure it, users can see and change this setting.       |
| Computer | Button Settings | Select the Power Button Action     | At least Windows Vista or later | Specifies the action that Windows takes when a user presses the power button.       |
|          |                 | (On Battery)                       |                                 | Possible actions include: -Take no action -Sleep -Hibernate -Shut down If you       |
|          |                 |                                    |                                 | enable this policy setting, you must select the desired action. If you disable this |
|          |                 |                                    |                                 | policy setting or do not configure it, users can see and change this setting.       |
| Computer | Button Settings | Select the Power Button Action     | At least Windows Vista or later | Specifies the action that Windows takes when a user presses the power button.       |
|          |                 | (Plugged In)                       |                                 | Possible actions include: -Take no action -Sleep -Hibernate -Shut down If you       |
|          |                 |                                    |                                 | enable this policy setting, you must select the desired action. If you disable this |
|          |                 |                                    |                                 | policy setting or do not configure it, users can see and change this setting.       |
| Computer | Button Settings | Select the Sleep Button Action (On | At least Windows Vista or later | Specifies the action that Windows takes when a user presses the sleep button.       |
|          |                 | Battery)                           |                                 | Possible actions include: -Take no action -Sleep -Hibernate -Shut down If you       |
|          |                 |                                    |                                 | enable this policy setting, you must select the desired action. If you disable this |
|          |                 |                                    |                                 | policy setting or do not configure it, users can see and change this setting.       |
| Computer | Button Settings | Select the Sleep Button Action     | At least Windows Vista or later | Specifies the action that Windows takes when a user presses the sleep button.       |
|          |                 | (Plugged In)                       |                                 | Possible actions include: -Take no action -Sleep -Hibernate -Shut down If you       |
|          | 298             |                                    |                                 | ©2007 www.williamstanek.com                                                         |

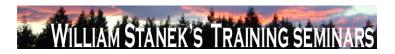

| Node          | Final Subnode   | Full Policy Name                  | Supported on                    | Help/Explain Text                                                                       |
|---------------|-----------------|-----------------------------------|---------------------------------|-----------------------------------------------------------------------------------------|
|               |                 |                                   |                                 | enable this policy setting, you must select the desired action. If you disable this     |
|               |                 |                                   |                                 | policy setting or do not configure it, users can see and change this setting.           |
| Computer      | Button Settings | Select the Start Menu Power       | At least Windows Vista or later | Specifies the action that Windows takes when a user presses the user interface          |
|               |                 | Button Action (On Battery)        |                                 | sleep button. Possible actions include: -Sleep -Hibernate -Shut down If you             |
|               |                 |                                   |                                 | enable this policy setting, you must select the desired action. If you disable this     |
|               |                 |                                   |                                 | policy setting or do not configure it, users can see and change this setting.           |
| Computer      | Button Settings | Select the Start Menu Power       | At least Windows Vista or later | Specifies the action that Windows takes when a user presses the user interface          |
|               |                 | Button Action (Plugged In)        |                                 | sleep button. Possible actions include: -Sleep -Hibernate -Shut down If you             |
|               |                 |                                   |                                 | enable this policy setting, you must select the desired action. If you disable this     |
|               |                 |                                   |                                 | policy setting or do not configure it, users can see and change this setting.           |
| Computer/User | Client          | Prevent backing up to local disks | At least Windows Vista or later | This setting lets you prevent users from selecting a local disk (internal or external)  |
|               |                 |                                   |                                 | for storing file backups. If this setting is enabled, the user will be blocked from     |
|               |                 |                                   |                                 | selecting a local disk as a file backup location. If this setting is disabled or not    |
|               |                 |                                   |                                 | configured, users can select a local disk as a file backup location.                    |
| Computer/User | Client          | Prevent backing up to network     | At least Windows Vista or later | This setting lets you prevent users from selecting a network shared folder for          |
|               |                 | shared folder                     |                                 | storing file backups. If this setting is enabled, users will be blocked from selecting  |
|               |                 |                                   |                                 | a network shared folder as a file backup location. If this setting is disabled or not   |
|               |                 |                                   |                                 | configured, users can select a network shared folder as a file backup location.         |
| Computer/User | Client          | Prevent backing up to optical     | At least Windows Vista or later | This setting lets you prevent users from selecting optical media (CD/DVD) for           |
|               |                 | media (CD/DVD)                    |                                 | storing file backups. If this setting is enabled, users will be blocked from selecting  |
|               |                 |                                   |                                 | optical media as a file backup location. If this setting is disabled or not configured, |
|               |                 |                                   |                                 | users can select optical media as a file backup location.                               |
| Computer/User | Client          | Prevent the user from running the | At least Windows Vista or later | This setting lets you disable the Backup Status and Configuration program, which        |
|               | © 2007          |                                   |                                 | ww.williamstanek.com 299                                                                |

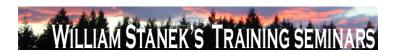

| Node          | Final Subnode | Full Policy Name                | Supported on                | Help/Explain Text                                                                             |
|---------------|---------------|---------------------------------|-----------------------------|-----------------------------------------------------------------------------------------------|
|               |               | Backup Status and Configuration |                             | links to the file backup, file restore, and Complete PC Backup applications and               |
|               |               | program                         |                             | shows backup status. If this setting is enabled, a user cannot start the Backup               |
|               |               |                                 |                             | Status and Configuration program. If this setting is disabled or not configured,              |
|               |               |                                 |                             | users can start the Backup Status and Configuration program.                                  |
| Computer/User | Client        | Turn off backup configuration   | At least Windows Vista or I | ater This setting lets you disable file backup functionality. If this setting is enabled, the |
|               |               |                                 |                             | file backup program is disabled. If this setting is disabled or not configured, the file      |
|               |               |                                 |                             | backup program is enabled and users can create a file backup.                                 |
| Computer/User | Client        | Turn off Complete PC Backup     | At least Windows Vista or I | ater This setting lets you disable Complete PC Backup functionality. If this setting is       |
|               |               | functionality                   |                             | enabled, the Complete PC Backup program is disabled. If this setting is disabled              |
|               |               |                                 |                             | or not configured, the Complete PC Backup program is enabled and users can                    |
|               |               |                                 |                             | create a Complete PC Backup image.                                                            |
| Computer/User | Client        | Turn off restore functionality  | At least Windows Vista or I | This setting lets you disable file restore functionality. If this setting is enabled, the     |
|               |               |                                 |                             | file restore program is disabled. If this setting is disabled or not configured, the file     |
|               |               |                                 |                             | restore program is enabled and users can restore files.                                       |
| Computer/User | Consent       | Configure Default consent       | At least Windows Vista or I | ater This setting determines the consent behavior of Windows Error Reporting. If              |
|               |               |                                 |                             | Consent level is set to "Always ask before sending data", Windows will prompt the             |
|               |               |                                 |                             | user for consent to send reports. If Consent level is set to "Send parameters", the           |
|               |               |                                 |                             | minimum data required to check for an existing solution will be sent automatically,           |
|               |               |                                 |                             | and Windows will prompt the user for consent to send any additional data                      |
|               |               |                                 |                             | requested by Microsoft. If Consent level is set to "Send parameters and safe                  |
|               |               |                                 |                             | additional data", the minimum data required to check for an existing solution as              |
|               |               |                                 |                             | well as data which Windows has determined does not contain (within a high                     |
|               |               |                                 |                             | probability) personally identifiable data will be sent automatically, and Windows             |

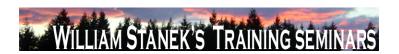

| Node          | Final Subnode | Full Policy Name               | Supported on                    | Help/Explain Text                                                                      |
|---------------|---------------|--------------------------------|---------------------------------|----------------------------------------------------------------------------------------|
|               |               |                                |                                 | will prompt the user for consent to send any additional data requested by              |
|               |               |                                |                                 | Microsoft. If Consent level is set to "Send all data", any data requested by           |
|               |               |                                |                                 | Microsoft will be sent automatically. If this setting is disabled or not configured    |
|               |               |                                |                                 | then consent will default to "Always ask before sending data".                         |
| Computer/User | Consent       | Customize consent settings     | At least Windows Vista or later | This policy setting determines the consent behavior of Windows Error Reporting         |
|               |               |                                |                                 | for specific event types. If this policy setting is enabled and the consent level is   |
|               |               |                                |                                 | set to "0" (Disable), Windows Error Reporting will not send any data to Microsoft      |
|               |               |                                |                                 | for this event. If the consent level is set to "1" (Always ask before sending data),   |
|               |               |                                |                                 | Windows will prompt the user for consent to send reports. If the consent level is      |
|               |               |                                |                                 | set to "2" (Send parameters), the minimum data required to check for an existing       |
|               |               |                                |                                 | solution will be sent automatically, and Windows will prompt the user for consent      |
|               |               |                                |                                 | to send any additional data requested by Microsoft. If the consent level is set to     |
|               |               |                                |                                 | "3" (Send parameters and safe additional data), the minimum data required to           |
|               |               |                                |                                 | check for an existing solution as well as data which Windows has determined            |
|               |               |                                |                                 | does not contain (within a high probability) personally identifiable data will be sent |
|               |               |                                |                                 | automatically, and Windows will prompt the user for consent to send any                |
|               |               |                                |                                 | additional data requested by Microsoft. If the consent level is set to "4" (Send all   |
|               |               |                                |                                 | data), any data requested by Microsoft will be sent automatically. If this setting is  |
|               |               |                                |                                 | disabled or not configured then consent will default to the default consent setting.   |
| Computer/User | Consent       | Ignore custom consent settings | At least Windows Vista or later | This setting determines the behavior of the default consent setting in relation to     |
|               |               |                                |                                 | custom consent settings. If this setting is enabled, the default Consent level         |
|               |               |                                |                                 | setting will always override any other consent setting. If this setting is disabled or |
|               |               |                                |                                 | not configured, each custom consent setting will determine the consent level for       |
|               | © 2007        |                                |                                 | ww.williamstanek.com 301                                                               |

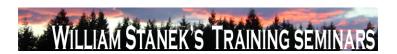

| Node     | Final Subnode           | Full Policy Name                  | Supported on           |          | Help/Explain Text                                                                     |
|----------|-------------------------|-----------------------------------|------------------------|----------|---------------------------------------------------------------------------------------|
|          |                         |                                   |                        |          | that event type and the default consent setting will determine the consent level of   |
|          |                         |                                   |                        |          | any other reports.                                                                    |
| Computer | Corrupted File Recovery | Configure Corrupted File Recovery | At least Windows Vista | or later | This policy setting allows you to configure the recovery behavior for corrupted files |
|          |                         | Behavior                          |                        |          | to one of three states: Regular: Detection, troubleshooting, and recovery of          |
|          |                         |                                   |                        |          | corrupted files will automatically start with a minimal UI display. Windows will      |
|          |                         |                                   |                        |          | attempt to present you with a dialog box when a system restart is required. This is   |
|          |                         |                                   |                        |          | the default recovery behavior for corrupted files. Silent: Detection,                 |
|          |                         |                                   |                        |          | troubleshooting, and recovery of corrupted files will automatically start with no UI. |
|          |                         |                                   |                        |          | Windows will log an administrator event when a system restart is required. This       |
|          |                         |                                   |                        |          | behavior is recommended for headless operation. Troubleshooting Only:                 |
|          |                         |                                   |                        |          | Detection and troubleshooting of corrupted files will automatically start with no UI. |
|          |                         |                                   |                        |          | Recovery is not attempted automatically. Windows will log an administrator event      |
|          |                         |                                   |                        |          | with instructions if manual recovery is possible. If you enable this setting, the     |
|          |                         |                                   |                        |          | recovery behavior for corrupted files will be set to either the regular (default),    |
|          |                         |                                   |                        |          | silent, or troubleshooting only state. If you disable this setting, the recovery      |
|          |                         |                                   |                        |          | behavior for corrupted files will be disabled. No troubleshooting or resolution will  |
|          |                         |                                   |                        |          | be attempted. If you do not configure this setting, the recovery behavior for         |
|          |                         |                                   |                        |          | corrupted files will be set to the regular recovery behavior. No system or service    |
|          |                         |                                   |                        |          | restarts are required for changes to this policy to take immediate effect after a     |
|          |                         |                                   |                        |          | Group Policy refresh. Note: This policy setting will take effect only when the        |
|          |                         |                                   |                        |          | Diagnostic Policy Service (DPS) is in the running state. When the service is          |
|          |                         |                                   |                        |          | stopped or disabled, system file recovery will not be attempted. The DPS can be       |
|          |                         |                                   |                        |          | configured with the Services snap-in to the Microsoft Management Console.             |

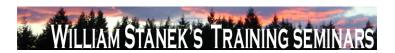

| Node     | Final Subno        | de    | Full Policy Name                    | Supported on             |          | Help/Explain Text                                                                     |
|----------|--------------------|-------|-------------------------------------|--------------------------|----------|---------------------------------------------------------------------------------------|
| Computer | Credential         | User  | Do not enumerate administrator      | At least Windows Vista o | or later | By default all administrator accounts are displayed when attempting to elevate a      |
|          | Interface          |       | accounts on elevation.              |                          |          | running application. If you enable this policy, users will be required to always type |
|          |                    |       |                                     |                          |          | in a username and password to elevate. If you disable this policy, all local          |
|          |                    |       |                                     |                          |          | administrator accounts on the machine will be displayed so the user can choose        |
|          |                    |       |                                     |                          |          | one and enter the correct password.                                                   |
| Computer | Credential         | User  | Require trusted path for credential | At least Windows Vista o | or later | This policy setting requires the user to enter Microsoft Windows credentials using    |
|          | Interface          |       | entry.                              |                          |          | a trusted path, to prevent a Trojan horse or other types of malicious code from       |
|          |                    |       |                                     |                          |          | stealing the userΓÇÖs Windows credentials. Note: This policy affects nonlogon         |
|          |                    |       |                                     |                          |          | authentication tasks only. As a security best practice, this policy should be         |
|          |                    |       |                                     |                          |          | enabled. If you enable this policy setting, users will be required to enter Windows   |
|          |                    |       |                                     |                          |          | credentials on the Secure Desktop by means of the trusted path mechanism. If          |
|          |                    |       |                                     |                          |          | you disable or do not configure this policy setting, users will enter Windows         |
|          |                    |       |                                     |                          |          | credentials within the userFÇÖs desktop session, potentially allowing malicious       |
|          |                    |       |                                     |                          |          | code access to the userΓÇÖs Windows credentials.                                      |
| Computer | Credentials Delega | ation | Allow Default Credentials with      | At least Windows Vista o | or later | This policy setting applies to applications using the Cred SSP component (for         |
|          |                    |       | NTLM-only Server Authentication     |                          |          | example: Terminal Server). If you enable this policy setting you can specify the      |
|          |                    |       |                                     |                          |          | servers to which the user's default credentials can be delegated when the             |
|          |                    |       |                                     |                          |          | authentication mechanism is NTLM (default credentials are those that you use          |
|          |                    |       |                                     |                          |          | when first logging on to Windows). If you disable or do not configure (by default)    |
|          |                    |       |                                     |                          |          | this policy setting, delegation of default credentials is not permitted to any        |
|          |                    |       |                                     |                          |          | machine. Note that "Allow Delegating Default Credentials" policy applies when         |
|          |                    |       |                                     |                          |          | server authentication was achieved via a trusted X509 certificate or Kerberos.        |
|          |                    | =     |                                     |                          |          | Note: The "Allow Default Credentials with NTLM-only Server Authentication" can        |
|          | © :                | 2007  |                                     |                          |          | ww.williamstanek.com 303                                                              |

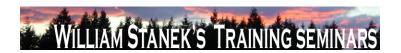

| Node     | Final Subnode                         | Fı                 | ıll Policy Nan | ne    | Supported on                            | Help/Explain Text                                                                                                    |
|----------|---------------------------------------|--------------------|----------------|-------|-----------------------------------------|----------------------------------------------------------------------------------------------------|
| Node     | Final Subnode  Credentials Delegation | Allow<br>Credentia | Delegating     |       | Supported on  At least Windows Vista or | be set to one or more Service Principal Names (SPNs). The SPN represents the target server to which the user credentials can be delegated. The use of a single wildcard is permitted when specifying the SPN. For Example: TERMSRV/star.humanresources.fabrikam.com Terminal server running on star.humanresources.fabrikam.com machine TERMSRV/* Terminal servers running on all machines. TERMSRV/*.humanresources.fabrikam.com Terminal server running on all machines in .humanresources.fabrikam.com |
|          |                                       |                    |                |       |                                         | SPN represents the target server to which the user credentials can be delegated.  The use of a single wildcard is permitted when specifying the SPN. For Example:  TERMSRV/star.humanresources.fabrikam.com Terminal server running on                                                                                                    |
|          |                                       |                    |                |       |                                         | star.humanresources.fabrikam.com machine TERMSRV/* Terminal servers running on all machines. TERMSRV/*.humanresources.fabrikam.com Terminal                                                                                                    |
|          |                                       |                    |                |       |                                         | server running on all machines in .humanresources.fabrikam.com                                                                                                    |
| Computer | Credentials Delegation                | Allow              | Delegating     | Fresh | At least Windows Vista or               | ater This policy setting applies to applications using the Cred SSP component (for                                                                                                    |
|          |                                       | Credentia          | als            |       |                                         | example: Terminal Server). If you enable this policy setting you can specify the                                                                                                    |
|          |                                       |                    |                |       |                                         | servers to which the user's fresh credentials can be delegated when the                                                                                                    |
|          | 304                                   |                    |                |       |                                         | ©2007 www.williamstanek.com                                                                                                    |

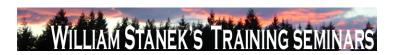

| Node     | Final Subnode          | Full Po     | licy Name    | Supported on           | Help/Explain Text                                                                      |
|----------|------------------------|-------------|--------------|------------------------|----------------------------------------------------------------------------------------|
|          |                        |             |              |                        | authentication mechanism is NTLM (fresh credentials are those that you are             |
|          |                        |             |              |                        | prompted for when executing the application). If you do not configure (by default)     |
|          |                        |             |              |                        | this policy setting, after proper mutual authentication, delegation of fresh           |
|          |                        |             |              |                        | credentials is permitted to Terminal Server running on any machine                     |
|          |                        |             |              |                        | (TERMSRV/*). If you disable this policy setting delegation of fresh credentials is     |
|          |                        |             |              |                        | not permitted to any machine. Note: "Allow Delegating Fresh Credentials" policy        |
|          |                        |             |              |                        | applies when server authentication was achieved via a trusted X509 certificate or      |
|          |                        |             |              |                        | Kerberos. The "Allow Fresh Credentials with NTLM-only Server Authentication"           |
|          |                        |             |              |                        | can be set to one or more Service Principal Names (SPNs). The SPN represents           |
|          |                        |             |              |                        | the target server to which the user credentials can be delegated. The use of a         |
|          |                        |             |              |                        | single wildcard is permitted when specifying the SPN. For Example:                     |
|          |                        |             |              |                        | TERMSRV/star.humanresources.fabrikam.com Terminal server running on                    |
|          |                        |             |              |                        | star.humanresources.fabrikam.com machine TERMSRV/* Terminal servers                    |
|          |                        |             |              |                        | running on all machines. TERMSRV/*.humanresources.fabrikam.com Terminal                |
|          |                        |             |              |                        | server running on all machines in .humanresources.fabrikam.com                         |
| Computer | Credentials Delegation | Allow Dele  | gating Saved | At least Windows Vista | or later This policy setting applies to applications using the Cred SSP component (for |
|          |                        | Credentials |              |                        | example: Terminal Server). If you enable this policy setting you can specify the       |
|          |                        |             |              |                        | servers to which the user's saved credentials can be delegated (saved credentials      |
|          |                        |             |              |                        | are those that you elect to save/remember using the Windows credentials                |
|          |                        |             |              |                        | manager). If you do not configure (by default) this policy setting, after proper       |
|          |                        |             |              |                        | mutual authentication, delegation of saved credentials is permitted to Terminal        |
|          |                        |             |              |                        | Server running on any machine (TERMSRV/*). If you disable this policy setting          |
|          |                        |             |              |                        | delegation of fresh credentials is not permitted to any machine. Note:The "Allow       |

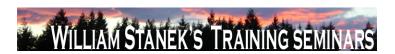

| Node     | Final Subnode          | Full Policy Name                | Supported on                    | Help/Explain Text                                                                  |
|----------|------------------------|---------------------------------|---------------------------------|------------------------------------------------------------------------------------|
|          |                        |                                 |                                 | Delegating Saved Credentials" can be set to one or more Service Principal          |
|          |                        |                                 |                                 | Names (SPNs). The SPN represents the target server to which the user               |
|          |                        |                                 |                                 | credentials can be delegated. The use of a single wildcard is permitted when       |
|          |                        |                                 |                                 | specifying the SPN. For Example: TERMSRV/star.humanresources.fabrikam.com          |
|          |                        |                                 |                                 | Terminal server running on star.humanresources.fabrikam.com machine                |
|          |                        |                                 |                                 | TERMSRV/* Terminal servers running on all machines.                                |
|          |                        |                                 |                                 | TERMSRV/*.humanresources.fabrikam.com Terminal server running on all               |
|          |                        |                                 |                                 | machines in humanresources.fabrikam.com                                            |
| Computer | Credentials Delegation | Allow Fresh Credentials with    | At least Windows Vista or later | This policy setting applies to applications using the Cred SSP component (for      |
|          |                        | NTLM-only Server Authentication |                                 | example: Terminal Server). If you enable this policy setting you can specify the   |
|          |                        |                                 |                                 | servers to which the user's fresh credentials can be delegated when the            |
|          |                        |                                 |                                 | authentication mechanism is NTLM (fresh credentials are those that you are         |
|          |                        |                                 |                                 | prompted for when executing the application). If you do not configure (by default) |
|          |                        |                                 |                                 | this policy setting, after proper mutual authentication, delegation of fresh       |
|          |                        |                                 |                                 | credentials is permitted to Terminal Server running on any machine                 |
|          |                        |                                 |                                 | (TERMSRV/*). If you disable this policy setting delegation of fresh credentials is |
|          |                        |                                 |                                 | not permitted to any machine. Note: "Allow Delegating Fresh Credentials" policy    |
|          |                        |                                 |                                 | applies when server authentication was achieved via a trusted X509 certificate or  |
|          |                        |                                 |                                 | Kerberos. The "Allow Fresh Credentials with NTLM-only Server Authentication"       |
|          |                        |                                 |                                 | can be set to one or more Service Principal Names (SPNs). The SPN represents       |
|          |                        |                                 |                                 | the target server to which the user credentials can be delegated. The use of a     |
|          |                        |                                 |                                 | single wildcard is permitted when specifying the SPN. For Example:                 |
|          | 200                    |                                 |                                 | TERMSRV/star.humanresources.fabrikam.com Terminal server running on                |

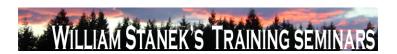

| Node     | Final Subnode          | Full Policy Name                | Supported on              | Help/Explain Text                                                                     |
|----------|------------------------|---------------------------------|---------------------------|---------------------------------------------------------------------------------------|
|          |                        |                                 |                           | star.humanresources.fabrikam.com machine TERMSRV/* Terminal servers                   |
|          |                        |                                 |                           | running on all machines. TERMSRV/*.humanresources.fabrikam.com Terminal               |
|          |                        |                                 |                           | server running on all machines in humanresources.fabrikam.com                         |
| Computer | Credentials Delegation | Allow Saved Credentials with    | At least Windows Vista or | r later This policy setting applies to applications using the Cred SSP component (for |
|          |                        | NTLM-only Server Authentication |                           | example: Terminal Server). If you enable this policy setting you can specify the      |
|          |                        |                                 |                           | servers to which the user's saved credentials can be delegated to when the            |
|          |                        |                                 |                           | authentication mechanism is NTLM (saved credentials are those that you elect to       |
|          |                        |                                 |                           | save/remember using the Windows credentials manager). If you do not configure         |
|          |                        |                                 |                           | (by default) this policy setting, after proper mutual authentication, delegation of   |
|          |                        |                                 |                           | saved credentials is permitted to Terminal Server running on any machine              |
|          |                        |                                 |                           | (TERMSRV/*) if the client machine is not a member of any domain. If the client is     |
|          |                        |                                 |                           | domain-joined, then by default the delegation of saved credentials is not permitted   |
|          |                        |                                 |                           | to any machine. If you disable this policy setting delegation of fresh credentials is |
|          |                        |                                 |                           | not permitted to any machine. Note: that "Allow Delegating Saved Credentials"         |
|          |                        |                                 |                           | policy applies when server authentication was achieved via a trusted X509             |
|          |                        |                                 |                           | certificate or Kerberos. The "Allow Saved Credentials with NTLM-only Server           |
|          |                        |                                 |                           | Authentication" can be set to one or more Service Principal Names (SPNs). The         |
|          |                        |                                 |                           | SPN represents the target server to which the user credentials can be delegated.      |
|          |                        |                                 |                           | The use of a single wildcard is permitted when specifying the SPN. For Example:       |
|          |                        |                                 |                           | TERMSRV/star.humanresources.fabrikam.com Terminal server running on                   |
|          |                        |                                 |                           | star.humanresources.fabrikam.com machine TERMSRV/* Terminal servers                   |
|          |                        |                                 |                           | running on all machines. TERMSRV/*.humanresources.fabrikam.com Terminal               |
|          |                        |                                 |                           | server running on all machines in humanresources.fabrikam.com                         |
|          | © 2007                 |                                 |                           | ww williamstanek com 307                                                              |

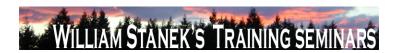

| Node     | Final Subnode          | F       | ull Policy Na | me      | Supported on                    | Help/Explain Text                                                                                      |
|----------|------------------------|---------|---------------|---------|---------------------------------|----------------------------------------------------------------------------------------------------|
| Computer | Credentials Delegation | Deny    | Delegating    | Default | At least Windows Vista or later | This policy setting applies to applications using the Cred SSP component (for                          |
|          |                        | Credent | ials          |         |                                 | example: Terminal Server). If you enable this policy setting you can specify the                       |
|          |                        |         |               |         |                                 | servers to which the user's default credentials can NOT be delegated to (default                       |
|          |                        |         |               |         |                                 | credentials are those that you use when first logging on to Windows). If you                           |
|          |                        |         |               |         |                                 | disable or do not configure (by default) this policy setting, this setting does not                    |
|          |                        |         |               |         |                                 | specify any server. Note: "The Deny Delegating Default Credentials" can be set to                      |
|          |                        |         |               |         |                                 | one or more Service Principal Names (SPNs). The SPN represents the target                              |
|          |                        |         |               |         |                                 | server to which the user credentials can be delegated. The use of a single                             |
|          |                        |         |               |         |                                 | wildcard is permitted when specifying the SPN. For Example:                                            |
|          |                        |         |               |         |                                 | TERMSRV/star.humanresources.fabrikam.com Terminal server running on                                    |
|          |                        |         |               |         |                                 | star.humanresources.fabrikam.com machine TERMSRV/* Terminal servers                                    |
|          |                        |         |               |         |                                 | running on all machines. TERMSRV/*.humanresources.fabrikam.com Terminal                                |
|          |                        |         |               |         |                                 | server running on all machines in .humanresources.fabrikam.com This setting can                        |
|          |                        |         |               |         |                                 | be used in combination with "Allow Delegating Default Credentials" to define                           |
|          |                        |         |               |         |                                 | exceptions for specific servers that are otherwise permitted when using wildcards                      |
|          |                        |         |               |         |                                 | in the "Allow Delegating Default Credentials" server list.                                             |
| Computer | Credentials Delegation | Deny    | Delegating    | Fresh   | At least Windows Vista or later | This policy setting applies to applications using the Cred SSP component (for                          |
|          |                        | Credent | ials          |         |                                 | example: Terminal Server). If you enable this policy setting you can specify the                       |
|          |                        |         |               |         |                                 | servers to which the user's fresh credentials can NOT be delegated (fresh                              |
|          |                        |         |               |         |                                 | credentials are those that you are prompted for when executing the application). If                    |
|          |                        |         |               |         |                                 | you disable or do not configure (by default) this policy setting, this setting does not                |
|          |                        |         |               |         |                                 | specify any server. Note: The "Deny Delegating Fresh Credentials" can be set to                        |
|          | 308                    |         |               |         |                                 | one or more Service Principal Names (SPNs). The SPN represents the target  ©2007 www.williamstanek.com |

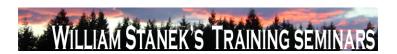

| Node     | Final Subnode          | Full Policy Name      | Supported on              | Help/Explain Text                                                                   |
|----------|------------------------|-----------------------|---------------------------|-------------------------------------------------------------------------------------|
|          |                        |                       |                           | server to which the user credentials can be delegated. The use of a single          |
|          |                        |                       |                           | wildcard is permitted when specifying the SPN. For Example:                         |
|          |                        |                       |                           | TERMSRV/star.humanresources.fabrikam.com Terminal server running on                 |
|          |                        |                       |                           | star.humanresources.fabrikam.com machine TERMSRV/* Terminal servers                 |
|          |                        |                       |                           | running on all machines. TERMSRV/*.humanresources.fabrikam.com Terminal             |
|          |                        |                       |                           | server running on all machines in .humanresources.fabrikam.com This setting can     |
|          |                        |                       |                           | be used in combination with "Allow Delegating Fresh Credentials" to define          |
|          |                        |                       |                           | exceptions for specific servers that are otherwise permitted when using wildcards   |
|          |                        |                       |                           | in the "Allow Delegating Fresh Credentials" server list.                            |
| Computer | Credentials Delegation | Deny Delegating Saved | At least Windows Vista or | later This policy setting applies to applications using the Cred SSP component (for |
|          |                        | Credentials           |                           | example: Terminal Server). If you enable this policy setting you can specify the    |
|          |                        |                       |                           | servers to which the user's saved credentials can NOT be delegated (saved           |
|          |                        |                       |                           | credentials are those that you elect to save/remember using the Windows             |
|          |                        |                       |                           | credentials manager). If you disable or do not configure (by default) this policy   |
|          |                        |                       |                           | setting, this setting does not specify any server. Note: The "Deny Delegating       |
|          |                        |                       |                           | Saved Credentials" can be set to one or more Service Principal Names (SPNs).        |
|          |                        |                       |                           | The SPN represents the target server to which the user credentials can be           |
|          |                        |                       |                           | delegated. The use of a single wildcard is permitted when specifying the SPN. For   |
|          |                        |                       |                           | Example: TERMSRV/star.humanresources.fabrikam.com Terminal server running           |
|          |                        |                       |                           | on star.humanresources.fabrikam.com machine TERMSRV/* Terminal servers              |
|          |                        |                       |                           | running on all machines. TERMSRV/*.humanresources.fabrikam.com Terminal             |
|          |                        |                       |                           | server running on all machines in .humanresources.fabrikam.com This setting can     |
|          |                        |                       |                           | be used in combination with "Allow Delegating Saved Credentials" to define          |

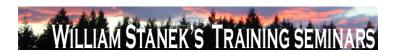

| Node          | Final Subnode  | Full Policy Name               | Supported on              | Help/Explain Text                                                                     |
|---------------|----------------|--------------------------------|---------------------------|---------------------------------------------------------------------------------------|
|               |                |                                |                           | exceptions for specific servers that are otherwise permitted when using wildcards     |
|               |                |                                |                           | in the "Allow Delegating Saved Credentials" server list.                              |
| Computer/User | Cursors        | Turn off pen feedback          | At least Windows Vista or | later Disables visual pen action feedback, except for press and hold feedback. If you |
|               |                |                                |                           | enable this policy, all visual pen action feedback is disabled except for press and   |
|               |                |                                |                           | hold feedback. Additionally, the mouse cursors are shown instead of the pen           |
|               |                |                                |                           | cursors. If you disable or do not configure this policy, visual feedback and pen      |
|               |                |                                |                           | cursors will be shown unless the user disables them in Control Panel.                 |
| Computer      | DC Locator DNS | Domain Controller Address Type | At least Windows Vista or | r later The Domain Controller (DC) Locator APIs return IP address of the DC with the  |
|               | Records        | Returned                       |                           | other part of the information. Before the support of IPv6, the returned DC IP         |
|               |                |                                |                           | address was IPv4. But with the support of IPv6, the DC Locator APIs can return        |
|               |                |                                |                           | IPv6 DC address. The returned IPv6 DC address may not be correctly handled by         |
|               |                |                                |                           | some of the existing applications. So this policy is provided to support such         |
|               |                |                                |                           | scenarios. By default, DC Locator APIs can return IPv4/IPv6 DC address. But if        |
|               |                |                                |                           | some applications are broken due to the returned IPv6 DC address, this policy         |
|               |                |                                |                           | can be used to disable the default behavior and enforce to return ONLY IPv4 DC        |
|               |                |                                |                           | address. Once applications are fixed, this policy can be used to enable the default   |
|               |                |                                |                           | behavior. If you enable this policy setting, DC Locator APIs can return IPv4/IPv6     |
|               |                |                                |                           | DC address. This is the default behavior of the DC Locator. If you disable this       |
|               |                |                                |                           | policy setting, DC Locator APIs will ONLY return IPv4 DC address if any. So if the    |
|               |                |                                |                           | domain controller supports both IPv4 and IPv6 addresses, DC Locator APIs will         |
|               |                |                                |                           | return IPv4 address. But if the domain controller supports only IPv6 address, then    |
|               |                |                                |                           | DC Locator APIs will fail. If you do not configure this policy setting, DC Locator    |
|               |                |                                |                           | APIs can return IPv4/IPv6 DC address. This is the default behavior of the DC          |
|               | 310            |                                |                           | ©2007 www.williamstanek.com                                                           |

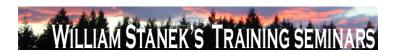

| Node     | Final Subnode |        | Full Policy Name           | Supported on           |          | Help/Explain Text                                                                     |
|----------|---------------|--------|----------------------------|------------------------|----------|---------------------------------------------------------------------------------------|
|          |               |        |                            |                        |          | Locator.                                                                              |
| Computer | DC Locate     | or DNS | Force Rediscovery Interval | At least Windows Vista | or later | The Domain Controller Locator (DC Locator) service is used by clients to find         |
|          | Records       |        |                            |                        |          | domain controllers for their Active Directory domain. When DC Locator finds a         |
|          |               |        |                            |                        |          | domain controller, it caches domain controllers to improve the efficiency of the      |
|          |               |        |                            |                        |          | location algorithm. As long as the cached domain controller meets the                 |
|          |               |        |                            |                        |          | requirements and is running, DC Locator will continue to return it. If a new domain   |
|          |               |        |                            |                        |          | controller is introduced, existing clients will only discover it when a Force         |
|          |               |        |                            |                        |          | Rediscovery is carried out by DC Locator. To adapt to changes in network              |
|          |               |        |                            |                        |          | conditions DC Locator will by default carry out a Force Rediscovery according to a    |
|          |               |        |                            |                        |          | specific time interval and maintain efficient load-balancing of clients across all    |
|          |               |        |                            |                        |          | available domain controllers in all domains or forests. The default time interval for |
|          |               |        |                            |                        |          | Force Rediscovery by DC Locator is 12 hours. Force Rediscovery can also be            |
|          |               |        |                            |                        |          | triggered if a call to DC Locator uses the DS_FORCE_REDISCOVERY flag.                 |
|          |               |        |                            |                        |          | Rediscovery resets the timer on the cached domain controller entries. If you          |
|          |               |        |                            |                        |          | enable this policy setting, DC Locator on the machine will carry out Force            |
|          |               |        |                            |                        |          | Rediscovery periodically according to the configured time interval. The minimum       |
|          |               |        |                            |                        |          | time interval is 3600 seconds (1 hour) to avoid excessive network traffic from        |
|          |               |        |                            |                        |          | rediscovery. The maximum allowed time interval is 4294967200 seconds, while           |
|          |               |        |                            |                        |          | any value greater than 4294967 seconds (~49 days) will be treated as infinity. If     |
|          |               |        |                            |                        |          | you disable this policy setting, Force Rediscovery will be used by default for the    |
|          |               |        |                            |                        |          | machine at every 12 hour interval. If you do not configure this policy setting, Force |
|          |               |        |                            |                        |          | Rediscovery will be used by default for the machine at every 12 hour interval,        |
|          |               |        |                            |                        |          | unless the local machine setting in the registry is a different value.                |

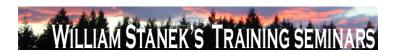

| Node     | Final Subnode |         | de  | Full Policy Name      | Supported on                    | Help/Explain Text                                                                      |
|----------|---------------|---------|-----|-----------------------|---------------------------------|----------------------------------------------------------------------------------------|
| Computer | DC            | Locator | DNS | Try Next Closest Site | At least Windows Vista or later | The Domain Controller Locator (DC Locator) service is used by clients to find          |
|          | Recor         | ds      |     |                       |                                 | domain controllers for their Active Directory domain. The default behavior for DC      |
|          |               |         |     |                       |                                 | Locator is to find a DC in the same site. If none are found in the same site, a DC     |
|          |               |         |     |                       |                                 | in another site, which might be several site-hops away, could be returned by DC        |
|          |               |         |     |                       |                                 | Locator. Site proximity between two sites is determined by the total site-link cost    |
|          |               |         |     |                       |                                 | between them. A site is closer if it has a lower site link cost than another site with |
|          |               |         |     |                       |                                 | a higher site link cost. The Try Next Closest Site feature enables DC Locator to       |
|          |               |         |     |                       |                                 | attempt to locate a DC in the nearest site based on the site link cost if a DC in      |
|          |               |         |     |                       |                                 | same the site is not found. In scenarios with multiple sites, failing over to the try  |
|          |               |         |     |                       |                                 | next closest site during DC Location streamlines network traffic more effectively. If  |
|          |               |         |     |                       |                                 | you enable this policy setting, Try Next Closest Site DC Location will be turned on    |
|          |               |         |     |                       |                                 | for the machine across all available but un-configured network adapters. If you        |
|          |               |         |     |                       |                                 | disable this policy setting, Try Next Closest Site DC Location will not be used by     |
|          |               |         |     |                       |                                 | default for the machine across all available but un-configured network adapters.       |
|          |               |         |     |                       |                                 | However, if a DC Locator call is made using the DS_TRY_NEXTCLOSEST_SITE                |
|          |               |         |     |                       |                                 | flag explicitly, the Try Next Closest Site behavior is honored. If you do not          |
|          |               |         |     |                       |                                 | configure this policy setting, Try Next Closest Site DC Location will not be used by   |
|          |               |         |     |                       |                                 | default for the machine across all available but un-configured network adapters. If    |
|          |               |         |     |                       |                                 | the DS_TRY_NEXTCLOSEST_SITE flag is used explicitly, the Next Closest Site             |
|          |               |         |     |                       |                                 | behavior will be used.                                                                 |
| User     | Deskt         | ор      |     | Desktop Wallpaper     | At least Windows Vista or later | Specifies the desktop background ("wallpaper") displayed on all users' desktops.       |
|          |               |         |     |                       |                                 | This setting lets you specify the wallpaper on users' desktops and prevents users      |
|          |               |         |     |                       |                                 | from changing the image or its presentation. The wallpaper you specify can be          |
|          |               | 312     |     |                       |                                 | ©2007 www.williamstanek.com                                                            |

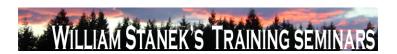

| Node          | Final Subnode  | Subnode Full Policy Name Supported on |                                | Help/Explain Text                                                                      |
|---------------|----------------|---------------------------------------|--------------------------------|----------------------------------------------------------------------------------------|
|               |                |                                       |                                | stored in a bitmap (*.bmp) or JPEG (*.jpg) file. To use this setting, type the fully   |
|               |                |                                       |                                | qualified path and name of the file that stores the wallpaper image. You can type      |
|               |                |                                       |                                | a local path, such as C:\Windows\web\wallpaper\home.jpg or a UNC path, such            |
|               |                |                                       |                                | as \\Server\Share\Corp.jpg. If the specified file is not available when the user logs  |
|               |                |                                       |                                | on, no wallpaper is displayed. Users cannot specify alternative wallpaper. You         |
|               |                |                                       |                                | can also use this setting to specify that the wallpaper image be centered, tiled, or   |
|               |                |                                       |                                | stretched. Users cannot change this specification. If you disable this setting or do   |
|               |                |                                       |                                | not configure it, no wallpaper is displayed. However, users can select the             |
|               |                |                                       |                                | wallpaper of their choice. Also, see the "Allow only bitmapped wallpaper" in the       |
|               |                |                                       |                                | same location, and the "Prevent changing wallpaper" setting in User                    |
|               |                |                                       |                                | Configuration\Administrative Templates\Control Panel. Note: This setting does not      |
|               |                |                                       |                                | apply to Terminal Server sessions.                                                     |
| Computer/User | Desktop Window | Do not allow desktop composition      | At least Windows Vista or late | This policy setting controls how some graphics are rendered and facilitates other      |
|               | Manager        |                                       |                                | features, including Flip, Flip3D, and Taskbar Thumbnails. If you enable this           |
|               |                |                                       |                                | setting, the desktop compositor visual experience will be turned off. If you disable   |
|               |                |                                       |                                | or do not configure this policy setting, desktop composition will be turned on, if the |
|               |                |                                       |                                | required hardware is in place.                                                         |
| Computer/User | Desktop Window | Do not allow Flip3D invocation        | At least Windows Vista or late | Flip3D is a 3D window switcher. If you enable this setting, Flip3D will be             |
|               | Manager        |                                       |                                | inaccessible. If you disable or do not configure this policy setting, Flip3D will be   |
|               |                |                                       |                                | accessible, if desktop composition is turned on.                                       |
| Computer/User | Desktop Window | Do not allow window animations        | At least Windows Vista or late | This policy setting controls the appearance of window animations such as those         |
|               | Manager        |                                       |                                | found when restoring, minimizing, and maximizing windows. If you enable this           |
|               |                |                                       |                                | setting, window animations will be turned off. If you disable or do not configure      |
|               | © 2007         |                                       |                                | ww.williamstanek.com 313                                                               |

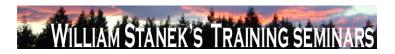

| Node     | Final Subnode       | Full Policy Name                | Supported on                | Help/Explain Text                                                                                                    |
|----------|---------------------|---------------------------------|-----------------------------|----------------------------------------------------------------------------------------------------|
|          |                     |                                 |                             | this setting, window animations will be turned on.                                                                            |
| Computer | Device and Resource | Do not allow supported Plug and | At least Windows Vista or I | ater This policy setting allows you to control the redirection of supported Plug and Play                                     |
|          | Redirection         | Play device redirection         |                             | devices, such as Windows Portable Devices, to the remote computer in a                                                        |
|          |                     |                                 |                             | Terminal Services session. By default, Terminal Services allows redirection of                                                |
|          |                     |                                 |                             | supported Plug and Play devices. Users can use the $\Gamma \subset \mathbb{C}$ More $\Gamma \subset \mathbb{C}$ option on the |
|          |                     |                                 |                             | Local Resources tab of Remote Desktop Connection to choose the supported                                                      |
|          |                     |                                 |                             | Plug and Play devices to redirect to the remote computer. If you enable this policy                                           |
|          |                     |                                 |                             | setting, users cannot redirect their supported Plug and Play devices to the remote                                            |
|          |                     |                                 |                             | computer. If you disable this policy setting or do not configure this policy setting,                                         |
|          |                     |                                 |                             | users can redirect their supported Plug and Play devices to the remote computer.                                              |
|          |                     |                                 |                             | Note: You can also disallow redirection of supported Plug and Play devices on the                                             |
|          |                     |                                 |                             | Client Settings tab in the Terminal Services Configuration tool. You can disallow                                             |
|          |                     |                                 |                             | redirection of specific types of supported Plug and Play devices by using the                                                 |
|          |                     |                                 |                             | ΓÇ£Computer Configuration\Administrative Templates\System\Device                                                              |
|          |                     |                                 |                             | Installation\Device Installation RestrictionsΓÇ¥ policy settings.                                                             |
| Computer | Device Installation | Allow remote access to the PnP  | At least Windows Vista or I | ater Specifies whether or not remote access to the Plug and Play interface is allowed.                                        |
|          |                     | interface                       |                             | If you enable this setting, remote connections to the PnP interface will be allowed.                                          |
|          |                     |                                 |                             | If you disable or do not configure this setting, PnP interface will not be available                                          |
|          |                     |                                 |                             | remotely.                                                                                                    |
| Computer | Device Installation | Configure device installation   | At least Windows Vista or I | ater Specifies the number of seconds the system will wait for a device installation task                                      |
|          |                     | timeout                         |                             | to complete. If the task is not complete within the specified number of seconds,                                              |
|          |                     |                                 |                             | the system will terminate the installation. If you enable this setting, the system will                                       |
|          |                     |                                 |                             | wait for the number of seconds specified before forcibly terminating the                                                      |
|          | 314                 |                                 |                             | ©2007 www.williamstanek.com                                                                                                   |

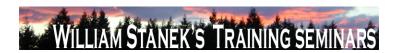

| Node          | Final Subnode       | Full Policy Name                   | Supported on           | Help/Explain Text                                                                                          |
|---------------|---------------------|------------------------------------|------------------------|----------------------------------------------------------------------------------------------------|
|               |                     |                                    |                        | installation. If you disable or do not configure this setting, the system will wait 300                    |
|               |                     |                                    |                        | seconds (5 minutes) for any device installation task to complete before                                    |
|               |                     |                                    |                        | terminating installation.                                                                                  |
| Computer/User | Device Installation | Do not create system restore point | At least Windows Vista | or later Specifies whether or not a system restore point is created when a new device                      |
|               |                     | when new device driver installed   |                        | driver is installed on your machine. If you enable this setting, system restore                            |
|               |                     |                                    |                        | points will not be created when a new device driver is installed or updated. If you                        |
|               |                     |                                    |                        | disable or do not configure this setting, a system restore point will be created                           |
|               |                     |                                    |                        | whenever a new driver is installed or an existing device driver is updated.                                |
| Computer      | Device Installation | Do not send a Windows Error        | At least Windows Vista | or later Specifies whether or not to send a Windows Error Report when a generic driver is                  |
|               |                     | Report when a generic driver is    |                        | installed on a device. If you enable this setting, a Windows Error Report will not                         |
|               |                     | installed on a device              |                        | be sent when a generic driver is installed. If you disable or do not configure this                        |
|               |                     |                                    |                        | setting, a Windows Error Report will be sent when a generic driver is installed.                           |
| Computer      | Device Installation | Treat all digitally signed drivers | At least Windows Vista | or later When selecting which driver to install, do not distinguish between drivers that are               |
|               |                     | equally in the driver ranking and  |                        | signed by a Microsoft Windows Publisher certificate and drivers that are signed by                         |
|               |                     | selection process                  |                        | others. If you enable this setting, all valid Authenticode signatures are treated                          |
|               |                     |                                    |                        | equally for the purpose of selecting a device driver to install. Selection is based on                     |
|               |                     |                                    |                        | other criteria (such as version number or when the driver was created) rather than                         |
|               |                     |                                    |                        | whether the driver was signed by a Microsoft Windows Publisher certificate or by                           |
|               |                     |                                    |                        | another Authenticode certificate. A signed driver is still preferred over a driver that                    |
|               |                     |                                    |                        | is not signed at all. However, drivers that are signed by Microsoft Windows                                |
|               |                     |                                    |                        | Publisher certificates are not preferred over drivers signed by other Authenticode                         |
|               |                     |                                    |                        | certificates. If you disable or do not configure this setting, drivers that are signed                     |
|               | © 2007              |                                    |                        | by a Microsoft Windows Publisher certificate are selected for installation over  ww.williamstanek.com  315 |

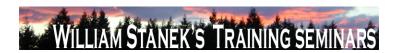

| Node     | Final Subnode       | Full Policy Name                    | Supported on              | Help/Explain Text                                                                         |
|----------|---------------------|-------------------------------------|---------------------------|-------------------------------------------------------------------------------------------|
|          |                     |                                     |                           | drivers that are signed by other Authenticode certificates.                               |
| Computer | Device Installation | Turn off "Found New Hardware"       | At least Windows Vista or | later Do not display "Found New Hardware" balloons during device installation. If you     |
|          |                     | balloons during device installation |                           | enable this setting, "Found New Hardware" balloons will not appear while a                |
|          |                     |                                     |                           | device is being installed. If you disable or do not configure this setting, "Found        |
|          |                     |                                     |                           | New Hardware" balloons will appear while a device is being installed unless the           |
|          |                     |                                     |                           | driver for the device has suppressed the balloons.                                        |
| Computer | Device Installation | Allow administrators to override    | At least Windows Vista or | later Allows members of the Administrators group to install and update the drivers for    |
|          | Restrictions        | Device Installation Restriction     |                           | any device, regardless of other policy settings. If you enable this setting,              |
|          |                     | policies                            |                           | administrators can use "Add Hardware Wizard" or "Update Driver Wizard" to                 |
|          |                     |                                     |                           | install and update the drivers for any device. If you disable or do not configure this    |
|          |                     |                                     |                           | setting, administrators are subject to all policies that restrict device installation. If |
|          |                     |                                     |                           | this computer is a Terminal Server, then enabling this policy also affects                |
|          |                     |                                     |                           | redirection of the specified devices from a Terminal Services Client to this              |
|          |                     |                                     |                           | computer.                                                                                 |
| Computer | Device Installation | Allow installation of devices that  | At least Windows Vista or | later Specifies a list of Plug and Play hardware IDs and compatible IDs that describe     |
|          | Restrictions        | match any of these device IDs       |                           | devices that can be installed. This setting is intended to be used only when the          |
|          |                     |                                     |                           | "Prevent installation of devices not described by other policy settings" setting is       |
|          |                     |                                     |                           | enabled and does not take precedence over any policy setting that would prevent           |
|          |                     |                                     |                           | a device from being installed. If you enable this setting, any device with a              |
|          |                     |                                     |                           | hardware ID or compatible ID that matches an ID in this list can be installed or          |
|          |                     |                                     |                           | updated, if that installation has not been specifically prevented by the "Prevent         |
|          |                     |                                     |                           | installation of devices that match these device IDs," "Prevent installation of            |
|          | 240                 |                                     |                           | devices for these device classes," or "Prevent installation of removable devices"         |
|          | 316                 |                                     |                           | ©2007 www.williamstanek.com                                                               |

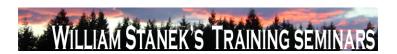

| Node     | Final Subnode |          | Final Subnode Full Policy Name      |                          | Full Policy Name                                                                        | Supported on | Help/Explain Text |
|----------|---------------|----------|-------------------------------------|--------------------------|-----------------------------------------------------------------------------------------|--------------|-------------------|
|          |               |          |                                     |                          | policy setting. If another policy setting prevents a device from being installed, the   |              |                   |
|          |               |          |                                     |                          | device cannot be installed even if it is also described by a value in this policy       |              |                   |
|          |               |          |                                     |                          | setting. If you disable or do not configure this setting and no other policy            |              |                   |
|          |               |          |                                     |                          | describes the device, the "Prevent installation of devices not described by other       |              |                   |
|          |               |          |                                     |                          | policy settings" setting determines whether the device can be installed. If this        |              |                   |
|          |               |          |                                     |                          | computer is a Terminal Server, then enabling this policy also affects redirection of    |              |                   |
|          |               |          |                                     |                          | the specified devices from a Terminal Services Client to this computer.                 |              |                   |
| Computer | Device Insta  | allation | Allow installation of devices using | At least Windows Vista o | later Specifies a list of device setup class GUIDs describing devices that can be       |              |                   |
|          | Restrictions  |          | drivers that match these device     |                          | installed. This setting is intended to be used only when the "Prevent installation of   |              |                   |
|          |               |          | setup classes                       |                          | devices not described by other policy settings" setting is enabled and does not         |              |                   |
|          |               |          |                                     |                          | have precedence over any setting that would prevent a device from being                 |              |                   |
|          |               |          |                                     |                          | installed. If you enable this setting, any device with a hardware ID or compatible      |              |                   |
|          |               |          |                                     |                          | ID that matches one of the IDs in this list can be installed or updated, if that        |              |                   |
|          |               |          |                                     |                          | installation has not been specifically prevented by the "Prevent installation of        |              |                   |
|          |               |          |                                     |                          | devices that match these device IDs," "Prevent installation of devices for these        |              |                   |
|          |               |          |                                     |                          | device classes," or "Prevent installation of removable devices" policy setting. If      |              |                   |
|          |               |          |                                     |                          | another policy setting prevents a device from being installed, the device cannot be     |              |                   |
|          |               |          |                                     |                          | installed even if it is also described by a value in this setting. If you disable or do |              |                   |
|          |               |          |                                     |                          | not configure this setting and no other policy describes the device, the "Prevent       |              |                   |
|          |               |          |                                     |                          | installation of devices not described by other policy settings" setting determines      |              |                   |
|          |               |          |                                     |                          | whether the device can be installed. If this computer is a Terminal Server, then        |              |                   |
|          |               |          |                                     |                          | enabling this policy also affects redirection of the specified devices from a           |              |                   |

© 2007 ww.williamstanek.com 317

Terminal Services Client to this computer.

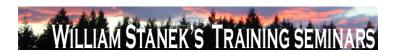

| Node     | Final Subnode |             | Full Policy Name                    | Supported on                   | Help/Explain Text                                                                       |
|----------|---------------|-------------|-------------------------------------|--------------------------------|-----------------------------------------------------------------------------------------|
| Computer | Device Ins    | nstallation | Display a custom message when       | At least Windows Vista or late | er Specifies a custom message that is displayed to the user in the text of the          |
|          | Restrictions  |             | installation is prevented by policy |                                | notification balloon when policy prevents the installation of a device. If you enable   |
|          |               |             | (balloon text)                      |                                | this setting, then this text is displayed as the main body text of the message          |
|          |               |             |                                     |                                | displayed by Windows whenever device installation is prevented by policy. If you        |
|          |               |             |                                     |                                | disable or do not configure this setting, then Windows displays a default message       |
|          |               |             |                                     |                                | whenever device installation is prevented by policy.                                    |
| Computer | Device Ins    | nstallation | Display a custom message when       | At least Windows Vista or late | er Specifies a custom message that is displayed to the user in the title of the         |
|          | Restrictions  |             | installation is prevented by policy |                                | notification balloon when policy prevents the installation of a device. If you enable   |
|          |               |             | (balloon title)                     |                                | this setting, then this text is displayed as the title text of the message displayed by |
|          |               |             |                                     |                                | Windows whenever device installation is prevented by policy. If you disable or do       |
|          |               |             |                                     |                                | not configure this setting, then Windows displays a default title whenever device       |
|          |               |             |                                     |                                | installation is prevented by policy.                                                    |
| Computer | Device Ins    | nstallation | Prevent installation of devices not | At least Windows Vista or late | This setting controls the installation policy for devices that are not specifically     |
|          | Restrictions  |             | described by other policy settings  |                                | described by any other policy. If you enable this setting, any device that is not       |
|          |               |             |                                     |                                | described by either the "Allow installation of devices that match these device IDs"     |
|          |               |             |                                     |                                | or "Allow installation of devices for these device classes" cannot be installed or      |
|          |               |             |                                     |                                | have its driver updated. If you disable or do not configure this setting, any device    |
|          |               |             |                                     |                                | that is not described by the "Prevent installation of devices that match these          |
|          |               |             |                                     |                                | device IDs," "Prevent installation of devices for these device classes," or "Deny       |
|          |               |             |                                     |                                | installation of removable devices" policies can be installed and have its driver        |
|          |               |             |                                     |                                | updated. If this computer is a Terminal Server, then enabling this policy also          |
|          |               |             |                                     |                                | affects redirection of the specified devices from a Terminal Services Client to this    |
|          |               |             |                                     |                                | computer.                                                                               |

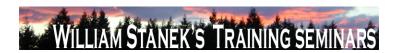

| Node     | Final Subnode |              | Full Policy Name                     | Supported on                 | Help/Explain Text                                                                      |
|----------|---------------|--------------|--------------------------------------|------------------------------|----------------------------------------------------------------------------------------|
| Computer | Device        | Installation | Prevent installation of devices that | At least Windows Vista or la | ser Specifies a list of Plug and Play hardware IDs and compatible IDs for devices that |
|          | Restrictions  |              | match any of these device IDs        |                              | cannot be installed. If you enable this setting, a device cannot be installed or       |
|          |               |              |                                      |                              | updated if its hardware ID or compatible ID matches one in this list. If you disable   |
|          |               |              |                                      |                              | or do not configure this setting, new devices can be installed and existing devices    |
|          |               |              |                                      |                              | can be updated, as permitted by other policy settings for device installation.         |
|          |               |              |                                      |                              | NOTE: This policy setting takes precedence over any other policy settings that         |
|          |               |              |                                      |                              | allow a device to be installed. If this policy setting prevents a device from being    |
|          |               |              |                                      |                              | installed, the device cannot be installed or updated, even if it matches another       |
|          |               |              |                                      |                              | policy setting that would allow installation of that device. If this computer is a     |
|          |               |              |                                      |                              | Terminal Server, then enabling this policy also affects redirection of the specified   |
|          |               |              |                                      |                              | devices from a Terminal Services Client to this computer.                              |
| Computer | Device        | Installation | Prevent installation of devices      | At least Windows Vista or la | ser Specifies a list of Plug and Play device setup class GUIDs for devices that cannot |
|          | Restrictions  |              | using drivers that match these       |                              | be installed. If you enable this setting, new devices cannot be installed and          |
|          |               |              | device setup classes                 |                              | existing devices cannot be updated if they use drivers that belong to any of the       |
|          |               |              |                                      |                              | listed device setup classes. If you disable or do not configure this setting, new      |
|          |               |              |                                      |                              | devices can be installed and existing devices can be updated as permitted by           |
|          |               |              |                                      |                              | other policy settings for device installation. NOTE: This policy setting takes         |
|          |               |              |                                      |                              | precedence over any other policy settings that allow a device to be installed. If      |
|          |               |              |                                      |                              | this policy setting prevents a device from being installed, the device cannot be       |
|          |               |              |                                      |                              | installed or updated, even if it matches another policy setting that would allow       |
|          |               |              |                                      |                              | installation of that device. If this computer is a Terminal Server, then enabling this |
|          |               |              |                                      |                              | policy also affects redirection of the specified devices from a Terminal Services      |
|          |               |              |                                      |                              | Client to this computer.                                                               |

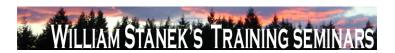

| Node          | Final Subnode       | Full Policy Name                   | Supported on              | Help/Explain Text                                                                      |
|---------------|---------------------|------------------------------------|---------------------------|----------------------------------------------------------------------------------------|
| Computer      | Device Installation | Prevent installation of removable  | At least Windows Vista or | later Prevents removable devices from being installed. If you enable this setting,     |
|               | Restrictions        | devices                            |                           | removable devices may not be installed, and existing removable devices cannot          |
|               |                     |                                    |                           | have their drivers updated. If you disable or do not configure this setting,           |
|               |                     |                                    |                           | removable devices can be installed and existing removable devices can be               |
|               |                     |                                    |                           | updated as permitted by other policy settings for device installation. NOTE: This      |
|               |                     |                                    |                           | policy setting takes precedence over any other policy settings that allow a device     |
|               |                     |                                    |                           | to be installed. If this policy setting prevents a device from being installed, the    |
|               |                     |                                    |                           | device cannot be installed or updated, even if it matches another policy setting       |
|               |                     |                                    |                           | that would allow installation of that device. For this policy, a device is considered  |
|               |                     |                                    |                           | to be removable when the drivers for the device to which it is connected indicate      |
|               |                     |                                    |                           | that the device is removable. For example, a Universal Serial Bus (USB) device is      |
|               |                     |                                    |                           | reported to be removable by the drivers for the USB hub to which the device is         |
|               |                     |                                    |                           | connected. If this computer is a Terminal Server, then enabling this policy also       |
|               |                     |                                    |                           | affects redirection of the specified devices from a Terminal Services Client to this   |
|               |                     |                                    |                           | computer.                                                                              |
| Computer/User | Digital Locker      | Do not allow Digital Locker to run | At least Windows Vista or | later Specifies whether Digital Locker can run. Digital Locker is a dedicated download |
|               |                     |                                    |                           | manager associated with Windows Marketplace and a feature of Windows that              |
|               |                     |                                    |                           | can be used to manage and download products acquired and stored in the user's          |
|               |                     |                                    |                           | Windows Marketplace Digital Locker. If you enable this setting, Digital Locker will    |
|               |                     |                                    |                           | not run. If you disable or do not configure this setting, Digital Locker can be run.   |
| Computer      | Disk Diagnostic     | Disk Diagnostic: Configure custom  | At least Windows Vista or | later Substitutes custom alert text in the disk diagnostic message shown to users when |
|               |                     | alert text                         |                           | a disk reports a S.M.A.R.T. fault. If you enable this policy setting, Windows will     |
|               |                     |                                    |                           | display custom alert text in the disk diagnostic message. The custom text may not      |
|               | 320                 |                                    |                           | ©2007 www.williamstanek.com                                                            |

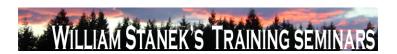

| Node     | Final Subnode   |        | Full Policy N | ame       | Supported on           |          | Help/Explain Te                                   | ext                                      |
|----------|-----------------|--------|---------------|-----------|------------------------|----------|---------------------------------------------------|------------------------------------------|
|          |                 |        |               |           |                        |          | exceed 512 characters. nlf you disable or         | do not configure this policy setting,    |
|          |                 |        |               |           |                        |          | Windows will display the default alert text       | in the disk diagnostic message. No       |
|          |                 |        |               |           |                        |          | reboots or service restarts are required for the  | nis policy to take effect: changes take  |
|          |                 |        |               |           |                        |          | effect immediately. This policy setting will o    | nly take effect if the Disk Diagnostic   |
|          |                 |        |               |           |                        |          | scenario policy is enabled or not configure       | d and the Diagnostic Policy Service      |
|          |                 |        |               |           |                        |          | (DPS) is in the running state. When the serv      | ice is stopped or disabled, diagnostic   |
|          |                 |        |               |           |                        |          | scenarios will not be executed. The DPS of        | can be configured with the Services      |
|          |                 |        |               |           |                        |          | snap-in to the Microsoft Management Consol        | le.                                      |
| Computer | Disk Diagnostic | Disk   | Diagnostic:   | Configure | At least Windows Vista | or later | Determines the execution level for S.M.A          | N.R.Tbased disk diagnostics. Self-       |
|          |                 | execut | tion level    |           |                        |          | Monitoring And Reporting Technology (S.M.         | A.R.T.) is a standard mechanism for      |
|          |                 |        |               |           |                        |          | storage devices to report faults to Windows.      | A disk that reports a S.M.A.R.T. fault   |
|          |                 |        |               |           |                        |          | may need to be repaired or replaced. The          | Diagnostic Policy Service (DPS) will     |
|          |                 |        |               |           |                        |          | detect and log S.M.A.R.T. faults to the even      | it log when they occur. If you enable    |
|          |                 |        |               |           |                        |          | this policy setting, the DPS will also warn u     | users of S.M.A.R.T. faults and guide     |
|          |                 |        |               |           |                        |          | them through backup and recovery to minim         | nize potential data loss. If you disable |
|          |                 |        |               |           |                        |          | this policy, S.M.A.R.T. faults will still be det  | tected and logged, but no corrective     |
|          |                 |        |               |           |                        |          | action will be taken. If you do not configure the | his policy setting, the DPS will enable  |
|          |                 |        |               |           |                        |          | S.M.A.R.T. fault resolution by default. This      | policy setting takes effect only if the  |
|          |                 |        |               |           |                        |          | diagnostics-wide scenario execution policy        | is not configured. No reboots or         |
|          |                 |        |               |           |                        |          | service restarts are required for this policy     | to take effect: changes take effect      |
|          |                 |        |               |           |                        |          | immediately. This policy setting will only tal    | ke effect when the Diagnostic Policy     |
|          |                 |        |               |           |                        |          | Service is in the running state. When the         | ne service is stopped or disabled,       |
|          |                 |        |               |           |                        |          | diagnostic scenarios will not be executed.        | The DPS can be configured with the       |
|          | @ 2007          |        |               |           |                        |          | www.williametanok.com                             | 224                                      |

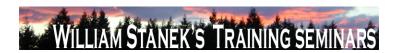

| Node     | Final Subnode | Full Policy Name            | Supported on                  | Help/Explain Text                                                                        |
|----------|---------------|-----------------------------|-------------------------------|------------------------------------------------------------------------------------------|
|          |               |                             |                               | Services snap-in to the Microsoft Management Console.                                    |
| Computer | Disk NV Cache | Turn Off Boot and Resume    | At least Windows Vista or lat | er Turns off the boot and resume optimizations for the hybrid hard disks in the          |
|          |               | Optimizations               |                               | system. If you enable this policy setting, the system does not use the non-volatile      |
|          |               |                             |                               | (NV) cache to optimize boot and resume. If you disable this policy setting, the          |
|          |               |                             |                               | system uses the NV cache to achieve faster boot and resume. The system                   |
|          |               |                             |                               | determines the data that will be stored in the NV cache to optimize boot and             |
|          |               |                             |                               | resume. The required data is stored in the NV cache during shutdown and                  |
|          |               |                             |                               | hibernate respectively. This might cause a slight increase in the time taken for         |
|          |               |                             |                               | shutdown and hibernate. If you do not configure this policy, the default behavior is     |
|          |               |                             |                               | observed and the NV cache is used for boot and resume optimizations. NOTE:               |
|          |               |                             |                               | This policy is applicable only if the NV Cache Feature is on.                            |
| Computer | Disk NV Cache | Turn Off Cache Power Mode   | At least Windows Vista or lat | er Turns off the power save mode on the hybrid hard disks in the system. If you          |
|          |               |                             |                               | enable this policy, the disks will not be put into NV cache power save mode and          |
|          |               |                             |                               | no power savings would be achieved. If you disable this policy setting, then the         |
|          |               |                             |                               | hard disks are put into a NV cache power saving mode. In this mode, the system           |
|          |               |                             |                               | tries to save power by aggressively spinning down the disk. If you do not                |
|          |               |                             |                               | configure this policy setting, the default behavior is to allow the hybrid hard disks    |
|          |               |                             |                               | to be in power save mode. NOTE: This policy is applicable only if the NV Cache           |
|          |               |                             |                               | feature is on.                                                                           |
| Computer | Disk NV Cache | Turn Off Non Volatile Cache | At least Windows Vista or lat | er Turns off all support for the non-volatile (NV) cache on all hybrid hard disks in the |
|          |               | Feature                     |                               | system. To check if you have hybrid hard disks in the system, from the device            |
|          |               |                             |                               | manager, right click the disk drive and select Properties. The NV cache can be           |
|          |               |                             |                               | used to optimize boot and resume by reading data from the cache while the disks          |
|          | 322           |                             |                               | ©2007 www.williamstanek.com                                                              |

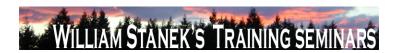

| Node     | Final Subnode | Full Policy Name              | Supported on                   | Help/Explain Text                                                                      |
|----------|---------------|-------------------------------|--------------------------------|----------------------------------------------------------------------------------------|
|          |               |                               |                                | are spinning up. The NV cache can also be used to reduce the power                     |
|          |               |                               |                                | consumption of the system by keeping the disks spun down while satisfying reads        |
|          |               |                               |                                | and writes from the cache. If you enable this policy setting, the system will not      |
|          |               |                               |                                | manage the NV cache and will not enable NV cache power saving mode. If you             |
|          |               |                               |                                | disable this policy setting, the system will manage the NV cache on the disks          |
|          |               |                               |                                | provided the other policy settings for the NV cache are appropriately configured.      |
|          |               |                               |                                | NOTE: This setting will take effect on next boot. If you do not configure this policy, |
|          |               |                               |                                | the default behavior is to turn on support for the NV cache.                           |
| Computer | Disk NV Cache | Turn Off Solid State Mode     | At least Windows Vista or late | Turns off the solid state mode for the hybrid hard disks. If you enable this policy    |
|          |               |                               |                                | setting, frequently written files such as the file system metadata and registry may    |
|          |               |                               |                                | not be stored in the NV cache. If you disable this policy setting, the system will     |
|          |               |                               |                                | store frequently written data into the non-volatile (NV) cache. This allows the        |
|          |               |                               |                                | system to exclusively run out of the NV cache and power down the disk for longer       |
|          |               |                               |                                | periods to save power. Note that this can cause increased wear of the NV cache.        |
|          |               |                               |                                | If you do not configure this policy, the default behavior of the system is observed    |
|          |               |                               |                                | and frequently written files will be stored in the NV cache. NOTE: This policy is      |
|          |               |                               |                                | applicable only if the NV Cache Feature is on.                                         |
| Computer | DNS Client    | Allow DNS Suffix Appending to | At least Windows Vista or late | r Specifies whether the computers to which this setting is applied may attach          |
|          |               | Unqualified Multi-Label Name  |                                | suffixes to an unqualified multi-label name before sending subsequent DNS              |
|          |               | Queries                       |                                | queries, if the original name query fails. A name containing dots, but not dot-        |
|          |               |                               |                                | terminated, is called an unqualified multi-label name, for example "server.corp". A    |
|          |               |                               |                                | fully qualified name would have a terminating dot, for example                         |
|          |               |                               |                                | "server.corp.contoso.com.". If you enable this setting, suffixes are allowed to be     |
|          | © 2007        |                               |                                | ww.williamstanek.com 323                                                               |

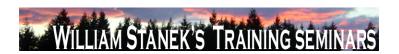

| Node     | Final Subnode | Full Policy Nam    | se Supported on             | Help/Explain Text                                                                      |
|----------|---------------|--------------------|-----------------------------|----------------------------------------------------------------------------------------|
|          |               |                    |                             | appended to an unqualified multi-label name, if the original name query fails. For     |
|          |               |                    |                             | example, an unqualified multi-label name query for "server.corp" will be queried       |
|          |               |                    |                             | by the DNS Client first. If the query succeeds, the response is returned to the        |
|          |               |                    |                             | client. If the query fails, the unqualified multi-label name is appended with DNS      |
|          |               |                    |                             | Suffixes configured for the computer for queries. These suffixes can be derived        |
|          |               |                    |                             | from a combination of the local DNS Client's primary domain suffix, a connection-      |
|          |               |                    |                             | specific domain suffix and/or DNS Suffix Search List. For example, if the local        |
|          |               |                    |                             | DNS Client receives a query for "server.corp", and a primary domain suffix is          |
|          |               |                    |                             | configured as "contoso.com", with this setting the DNS Client will send a query for    |
|          |               |                    |                             | "server.corp.contoso.com." if the original name query for "server.corp" fails. If you  |
|          |               |                    |                             | disable this setting, no suffixes are appended to unqualified multi-label name         |
|          |               |                    |                             | queries if the original name query fails. If you do not configure this setting,        |
|          |               |                    |                             | computers will use their local DNS Client configuration to determine the query         |
|          |               |                    |                             | behavior for unqualified multi-label names.                                            |
| Computer | DNS Client    | Turn off Multicast | Name At least Windows Vista | a or later Local Link Multicast Name Resolution (LLMNR) is a secondary name resolution |
|          |               | Resolution         |                             | protocol. Queries are sent over the Local Link, a single subnet, from a client         |
|          |               |                    |                             | machine using Multicast to which another client on the same link, which also has       |
|          |               |                    |                             | LLMNR enabled, can respond. LLMNR provides name resolution in scenarios in             |
|          |               |                    |                             | which conventional DNS name resolution is not possible. If you enable this policy      |
|          |               |                    |                             | setting, Multicast name resolution or LLMNR, will be turned off for the machine        |
|          |               |                    |                             | across all available but un-configured network adapters. If you disable this policy    |
|          |               |                    |                             | setting, Multicast name resolution or LLMNR, will be turned on for the machine         |
|          |               |                    |                             | across all available but un-configured network adapters. If you do not configure       |

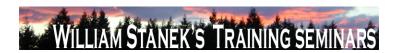

| Node          | Final Subnode       | Full Policy Name                    | Supported on              | Help/Explain Text                                                                        |
|---------------|---------------------|-------------------------------------|---------------------------|------------------------------------------------------------------------------------------|
|               |                     |                                     |                           | this policy setting, Multicast name resolution or LLMNR, will be turned on for the       |
|               |                     |                                     |                           | machine across all available but un-configured network adapters by default.              |
| Computer      | Driver Installation | Allow non-administrators to install | At least Windows Vista or | later Specifies a list of device setup class GUIDs describing device drivers that non-   |
|               |                     | drivers for these device setup      |                           | administrator members of the built-in Users group may install on the system. If          |
|               |                     | classes                             |                           | you enable this setting, members of the Users group may install new drivers for          |
|               |                     |                                     |                           | the specified device setup classes. The drivers must be signed according to              |
|               |                     |                                     |                           | Windows Driver Signing Policy, or be signed by publishers already in the                 |
|               |                     |                                     |                           | TrustedPublisher store. If you disable or do not configure this setting, only            |
|               |                     |                                     |                           | members of the Administrators group are allowed to install new device drivers on         |
|               |                     |                                     |                           | the system.                                                                              |
| User          | Explorer Frame Pane | Turn off Details Pane               | At least Windows Vista or | later Hides the Details Pane in Windows Explorer. If you enable this policy setting, the |
|               |                     |                                     |                           | Details Pane in Windows Explorer is hidden and cannot be turned on by the user.          |
|               |                     |                                     |                           | If you disable, or do not configure this setting, the Details Pane is displayed by       |
|               |                     |                                     |                           | default and can be hidden by the user.                                                   |
| User          | Explorer Frame Pane | Turn off Preview Pane               | At least Windows Vista or | later Hides the Preview Pane in Windows Explorer. If you enable this policy setting, the |
|               |                     |                                     |                           | Preview Pane in Windows Explorer is hidden and cannot be turned on by the                |
|               |                     |                                     |                           | user. If you disable, or do not configure this setting, the Preview Pane is displayed    |
|               |                     |                                     |                           | by default and can be hidden by the user.                                                |
| Computer/User | Folder Redirection  | Use localized subfolder names       | At least Windows Vista or | later This policy setting allows the administrator to define whether Folder Redirection  |
|               |                     | when redirecting Start and My       |                           | should use localized names for the All Programs, Startup, My Music, My Pictures,         |
|               |                     | Documents                           |                           | and My Videos subfolders when redirecting the parent Start menu and legacy My            |
|               |                     |                                     |                           | Documents folder respectively. If you enable this policy setting, Windows Vista          |
|               |                     |                                     |                           | will use localized folder names for these subfolders when redirecting the Start          |
|               | © 2007              |                                     |                           | ww.williamstanek.com 325                                                                 |

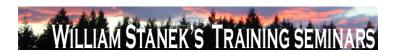

| Node     | Final Subnode | Full Policy Name                    | Supported on              | Help/Explain Text                                                                          |
|----------|---------------|-------------------------------------|---------------------------|--------------------------------------------------------------------------------------------|
|          |               |                                     |                           | Menu or legacy My Documents folder. If you disable or not configure this policy            |
|          |               |                                     |                           | setting, Windows Vista will use the standard English names for these subfolders            |
|          |               |                                     |                           | when redirecting the Start Menu or legacy My Documents folder. Note: This policy           |
|          |               |                                     |                           | is valid only on Windows Vista when it processes a legacy redirection policy               |
|          |               |                                     |                           | already deployed for these folders in your existing localized environment.                 |
| Computer | Game Explorer | Turn off downloading of game        | At least Windows Vista or | later Manages download of game box art and ratings from the Windows Metadata               |
|          |               | information                         |                           | Services. If you enable this setting, game information including box art and ratings       |
|          |               |                                     |                           | will not be downloaded. If you disable or do not configure this setting, game              |
|          |               |                                     |                           | information will be downloaded from Windows Metadata Services.                             |
| Computer | Game Explorer | Turn off tracking of last play time | At least Windows Vista or | later Tracks the last play time of games in the Games folder. If you enable this setting   |
|          |               | of games in the Games folder        |                           | the last played time of games will not be recorded in Games folder. This setting           |
|          |               |                                     |                           | only affects the Games folder. If you disable or do not configure this setting, the        |
|          |               |                                     |                           | last played time will be displayed to the user.                                            |
| Computer | General iSCSI | Do not allow additional session     | At least Windows Vista or | later If enabled then only those sessions that are established via a persistent login will |
|          |               | logins                              |                           | be established and no new persistent logins may be created. If disabled then               |
|          |               |                                     |                           | additional persistent and non persistent logins may be established.                        |
| Computer | General iSCSI | Do not allow changes to initiator   | At least Windows Vista or | later If enabled then do not allow the initiator iqn name to be changed. If disabled then  |
|          |               | iqn name                            |                           | the initiator iqn name may be changed.                                                     |
| Computer | Group Policy  | Startup policy processing wait time | At least Windows Vista or | later This policy setting specifies how long Group Policy should wait for network          |
|          |               |                                     |                           | availability notifications during startup policy processing. If the startup policy         |
|          |               |                                     |                           | processing is synchronous, the computer is blocked until the network is available          |
|          |               |                                     |                           | or the default wait time is reached. If the startup policy processing is                   |
|          |               |                                     |                           | asynchronous, the computer is not blocked and policy processing will occur in the          |
|          | 326           |                                     |                           | ©2007 www.williamstanek.com                                                                |

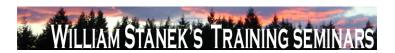

| Node     | Final Subnode        | Full Policy Name               | Supported on              | Help/Explain Text                                                                          |
|----------|----------------------|--------------------------------|---------------------------|--------------------------------------------------------------------------------------------|
|          |                      |                                |                           | background. In either case, configuring this policy setting overrides any system-          |
|          |                      |                                |                           | computed wait times. If you enable this policy setting, Group Policy will use this         |
|          |                      |                                |                           | administratively configured maximum wait time and override any default or                  |
|          |                      |                                |                           | system-computed wait time. If you disable or do not configure this policy setting,         |
|          |                      |                                |                           | Group Policy will use the default wait time of 30 seconds on computers running             |
|          |                      |                                |                           | the Microsoft Windows Vista operating system.                                              |
| Computer | Group Policy         | Turn off Local Group Policy    | At least Windows Vista or | later This policy setting prevents Local Group Policy objects (Local GPOs) from being      |
|          |                      | objects processing             |                           | applied. By default, the policy settings in Local GPOs are applied before any              |
|          |                      |                                |                           | domain-based GPO policy settings. These policy settings can apply to both users            |
|          |                      |                                |                           | and the local computer. You can disable the processing and application of all              |
|          |                      |                                |                           | Local GPOs to ensure that only domain-based GPOs are applied. If you enable                |
|          |                      |                                |                           | this policy setting, the system will not process and apply any Local GPOs. If you          |
|          |                      |                                |                           | disable or do not configure this policy setting, Local GPOs will continue to be            |
|          |                      |                                |                           | applied. Note: For computers joined to a domain, it is strongly recommended that           |
|          |                      |                                |                           | you only configure this policy setting in domain-based GPOs. This setting will be          |
|          |                      |                                |                           | ignored on computers that are joined to a workgroup.                                       |
| User     | Group Policy snap-in | Windows Firewall with Advanced | At least Windows Vista or | later Permits or prohibits use of this snap-in. If you enable this setting, the snap-in is |
|          | extensions           | Security                       |                           | permitted. If you disable the setting, the snap-in is prohibited. If this setting is not   |
|          |                      |                                |                           | configured, the setting of the "Restrict users to the explicitly permitted list of snap-   |
|          |                      |                                |                           | ins" setting determines whether this snap-in is permitted or prohibited If                 |
|          |                      |                                |                           | "Restrict users to the explicitly permitted list of snap-ins" is enabled, users cannot     |
|          |                      |                                |                           | use any snap-in except those explicitly permitted. To explicitly permit use of this        |
|          |                      |                                |                           | snap-in, enable this setting. If this setting is not configured (or disabled), this        |
|          | © 2007               |                                |                           | ww.williamstanek.com 327                                                                   |

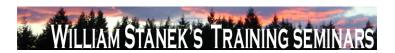

| Node          | Final Subnode        | Full Policy Name            | Supported on              | Help/Explain Text                                                                          |
|---------------|----------------------|-----------------------------|---------------------------|--------------------------------------------------------------------------------------------|
|               |                      |                             |                           | snap-in is prohibited If "Restrict users to the explicitly permitted list of snap-ins"     |
|               |                      |                             |                           | is disabled or not configured, users can use any snap-in except those explicitly           |
|               |                      |                             |                           | prohibited. To explicitly prohibit use of this snap-in, disable this setting. If this      |
|               |                      |                             |                           | setting is not configured (or enabled), the snap-in is permitted. When a snap-in is        |
|               |                      |                             |                           | prohibited, it does not appear in the Add/Remove Snap-in window in MMC. Also,              |
|               |                      |                             |                           | when a user opens a console file that includes a prohibited snap-in, the console           |
|               |                      |                             |                           | file opens, but the prohibited snap-in does not appear.                                    |
| User          | Group Policy snap-in | NAP Client Configuration    | At least Windows Vista or | later Permits or prohibits use of this snap-in. If you enable this setting, the snap-in is |
|               | extensions, mmc      |                             |                           | permitted. If you disable the setting, the snap-in is prohibited. If this setting is not   |
|               |                      |                             |                           | configured, the setting of the "Restrict users to the explicitly permitted list of snap-   |
|               |                      |                             |                           | ins" setting determines whether this snap-in is permitted or prohibited If                 |
|               |                      |                             |                           | "Restrict users to the explicitly permitted list of snap-ins" is enabled, users cannot     |
|               |                      |                             |                           | use any snap-in except those explicitly permitted. To explicitly permit use of this        |
|               |                      |                             |                           | snap-in, enable this setting. If this setting is not configured (or disabled), this        |
|               |                      |                             |                           | snap-in is prohibited If "Restrict users to the explicitly permitted list of snap-ins"     |
|               |                      |                             |                           | is disabled or not configured, users can use any snap-in except those explicitly           |
|               |                      |                             |                           | prohibited. To explicitly prohibit use of this snap-in, disable this setting. If this      |
|               |                      |                             |                           | setting is not configured (or enabled), the snap-in is permitted. When a snap-in is        |
|               |                      |                             |                           | prohibited, it does not appear in the Add/Remove Snap-in window in MMC. Also,              |
|               |                      |                             |                           | when a user opens a console file that includes a prohibited snap-in, the console           |
|               |                      |                             |                           | file opens, but the prohibited snap-in does not appear.                                    |
| Computer/User | Handwriting          | Turn off automatic learning | At least Windows Vista or | later Turns off the automatic learning component of handwriting recognition                |
|               | personalization      |                             |                           | personalization. Automatic learning enables the collection and storage of text             |
|               | 328                  |                             |                           | ©2007 www.williamstanek.com                                                                |

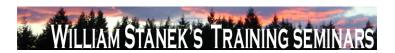

| Node | Final Subnode | Full Policy Name | Supported on | Help/Explain Text |
|------|---------------|------------------|--------------|-------------------|

and/or ink written by the user in order to help adapt handwriting recognition to the vocabulary and handwriting style of the user. Text that is collected includes all outgoing messages in Windows Mail, and MAPI enabled e-mail clients, plus URLs from the Internet Explorer browser history. The information that is stored includes word frequency and new words not already known to the handwriting recognition engines (for example proper names and acronyms). Deleting e-mail content or the browser history will not delete the stored personalization data. Ink entered through Input Panel is collected and stored. Note: Automatic learning of both text and ink might not be available for all languages, even when handwriting personalization is available. See Tablet PC Help for more information. If you enable this policy, automatic learning stops and any stored data is deleted. Users will not be able to configure this setting in Control Panel. If you disable this policy, automatic learning is turned on. Users will not be able to configure this setting in Control Panel. Collected data is only used for handwriting recognition if handwriting personalization is turned on. If you do not configure this policy, users can choose to enable or disable automatic learning either from the Handwriting tab in the Tablet Settings in Control Panel or from the opt-in dialog. Related to ΓÇ£Turn off handwriting personalization CV¥ policy. Note: The amount of stored ink is limited to 50 MB and the amount of text information to about 5 MB. When these limits are reached and new data is collected, old data is deleted to make room for more recent data. Note: Handwriting personalization in Microsoft Windows VistaFäó works only for Microsoft handwriting recognizers, not with third-party recognizers.

Turns off handwriting recognition personalization so the handwriting recognition

Turn off At least Windows Vista or later

> ww.williamstanek.com 329

© 2007

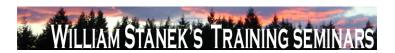

| Node     | Final Subnode      | Full Policy Name                | Supported on                 | Help/Explain Text                                                                      |
|----------|--------------------|---------------------------------|------------------------------|----------------------------------------------------------------------------------------|
|          | personalization    | personalization                 |                              | engine that ships with Windows VistaΓäό is used instead of the personalized            |
|          |                    |                                 |                              | handwriting recognizer. Handwriting personalization allows the handwriting             |
|          |                    |                                 |                              | recognizer to adapt to the writing style and vocabulary of a user by using             |
|          |                    |                                 |                              | automatic learning and the handwriting recognition personalization tool.               |
|          |                    |                                 |                              | Handwriting personalization is not available for all languages that have               |
|          |                    |                                 |                              | handwriting recognition. See Tablet PC Help for more information. If you enable        |
|          |                    |                                 |                              | this policy, handwriting personalization is turned off. The handwriting recognition    |
|          |                    |                                 |                              | that ships with Windows VistaFäó is used. The information collected for                |
|          |                    |                                 |                              | handwriting personalization is not deleted, but it will not be used for handwriting    |
|          |                    |                                 |                              | recognition. Users will not be able to configure this setting in Control Panel. If you |
|          |                    |                                 |                              | disable this policy, handwriting personalization is turned on. Users will not be able  |
|          |                    |                                 |                              | to configure this setting in Control Panel. If you do not configure this policy,       |
|          |                    |                                 |                              | handwriting personalization is turned on. Users will be able to configure this         |
|          |                    |                                 |                              | setting on the Handwriting tab of Tablet Settings, in Control Panel. Related to        |
|          |                    |                                 |                              | ΓÇ£Turn off automatic learningΓÇ¥ policy. Note: Handwriting personalization in         |
|          |                    |                                 |                              | Microsoft Windows VistaFäó works only for Microsoft handwriting recognizers, not       |
|          |                    |                                 |                              | with third-party recognizers.                                                          |
| Computer | Hard Disk Settings | Turn Off the Hard Disk (On      | At least Windows Vista or la | ater Specifies the period of inactivity before Windows turns off the hard disk. If you |
|          |                    | Battery)                        |                              | enable this policy, you must provide a value, in seconds, indicating how much idle     |
|          |                    |                                 |                              | time should elapse before Windows turns off the hard disk. If you disable this         |
|          |                    |                                 |                              | policy or do not configure it, users can see and change this setting.                  |
| Computer | Hard Disk Settings | Turn Off the Hard Disk (Plugged | At least Windows Vista or la | ater Specifies the period of inactivity before Windows turns off the hard disk. If you |
|          |                    | ln)                             |                              | enable this policy, you must provide a value, in seconds, indicating how much idle     |
|          | 330                |                                 |                              | ©2007 www.williamstanek.com                                                            |

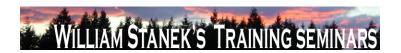

| Node          | Final Subnode    | Full Policy Name              | Supported on                   | Help/Explain Text                                                                      |
|---------------|------------------|-------------------------------|--------------------------------|----------------------------------------------------------------------------------------|
|               |                  |                               |                                | time should elapse before Windows turns off the hard disk. If you disable this         |
|               |                  |                               |                                | policy or do not configure it, users can see and change this setting.                  |
| Computer/User | Hardware Buttons | Prevent Back-ESC mapping      | At least Windows Vista or late | Removes the Back->ESC mapping that normally occurs when menus are                      |
|               |                  |                               |                                | visible, and for applications that subscribe to this behavior. If you enable this      |
|               |                  |                               |                                | policy, a button assigned to Back will not map to ESC. If you disable this policy,     |
|               |                  |                               |                                | Back->ESC mapping will occur. If you do not configure this policy, Back-               |
|               |                  |                               |                                | >ESC mapping will occur.                                                               |
| Computer/User | Hardware Buttons | Prevent launch an application | At least Windows Vista or late | r Prevents the user from launching an application from a Tablet PC hardware            |
|               |                  |                               |                                | button. If you enable this policy, applications cannot be launched from a hardware     |
|               |                  |                               |                                | button, and "Launch an application" is removed from the drop down menu for             |
|               |                  |                               |                                | configuring button actions (in the Tablet PC Control Panel buttons tab). If you        |
|               |                  |                               |                                | disable this policy, applications can be launched from a hardware button. If you do    |
|               |                  |                               |                                | not configure this policy, applications can be launched from a hardware button.        |
| Computer/User | Hardware Buttons | Prevent press and hold        | At least Windows Vista or late | Prevents press and hold actions on hardware buttons, so that only one action is        |
|               |                  |                               |                                | available per button. If you enable this policy, press and hold actions are            |
|               |                  |                               |                                | unavailable, and the button configuration dialog will display the following text:      |
|               |                  |                               |                                | "Some settings are controlled by Group Policy. If a setting is unavailable, contact    |
|               |                  |                               |                                | your system administrator." If you disable this policy, press and hold actions for     |
|               |                  |                               |                                | buttons will be available. If you do not configure this policy, press and hold actions |
|               |                  |                               |                                | will be available.                                                                     |
| Computer/User | Hardware Buttons | Turn off hardware buttons     | At least Windows Vista or late | Turns off Tablet PC hardware buttons. If you enable this policy, no actions will       |
|               |                  |                               |                                | occur when the buttons are pressed, and the buttons tab in Tablet PC Control           |
|               |                  |                               |                                | Panel will be removed. If you disable this policy, user and OEM defined button         |
|               | © 2007           |                               |                                | ww.williamstanek.com 331                                                               |

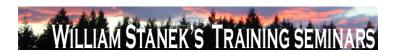

| Node          | Final Subnode | Full Policy Name                 | Supported on           | Help/Explain Text                                                                             |
|---------------|---------------|----------------------------------|------------------------|-----------------------------------------------------------------------------------------------|
|               |               |                                  |                        | actions will occur when the buttons are pressed. If you do not configure this                 |
|               |               |                                  |                        | policy, user and OEM defined button actions will occur when the buttons are                   |
|               |               |                                  |                        | pressed.                                                                                      |
| Computer/User | Import Video  | Do not allow Import Video to run | At least Windows Vista | or later Specifies whether Import Video can run. Import Video is a feature of Windows         |
|               |               |                                  |                        | Vista that can be used to import video from a digital video device where the video            |
|               |               |                                  |                        | is encoded and saved as a video file on your computer. If you enable this setting,            |
|               |               |                                  |                        | Import Video will not run. If you disable or do not configure this setting, Import            |
|               |               |                                  |                        | Video can be run.                                                                             |
| Computer/User | Input Panel   | For tablet pen input, donΓÇÖt    | At least Windows Vista | or later Prevents the Tablet PC Input Panel icon from appearing next to any text entry        |
|               |               | show the Input Panel icon        |                        | area in applications where this behavior is available. This policy applies only when          |
|               |               |                                  |                        | using a tablet pen as an input device. Tablet PC Input Panel is a Tablet PC                   |
|               |               |                                  |                        | accessory that enables you to use handwriting or an on-screen keyboard to enter               |
|               |               |                                  |                        | text, symbols, numbers, or keyboard shortcuts. If you enable this policy, Input               |
|               |               |                                  |                        | Panel will never appear next to text entry areas when using a tablet pen as an                |
|               |               |                                  |                        | input device. Users will not be able to configure this setting in the Input Panel             |
|               |               |                                  |                        | Options dialog box. If you disable this policy, Input Panel will appear next to any           |
|               |               |                                  |                        | text entry area in applications where this behavior is available. Users will not be           |
|               |               |                                  |                        | able to configure this setting in the Input Panel Options dialog box. If you do not           |
|               |               |                                  |                        | configure this policy, Input Panel will appear next to text entry areas in                    |
|               |               |                                  |                        | applications where this behavior is available. Users will be able to configure this           |
|               |               |                                  |                        | setting on the Opening tab in Input Panel Options. Caution: If you enable both the            |
|               |               |                                  |                        | $\Gamma$ Ç£Prevent Input Panel from appearing next to text entry areas $\Gamma$ Ç¥ policy and |
|               |               |                                  |                        | the ΓÇ£Prevent Input Panel tab from appearingΓÇ¥ policy, and disable the                      |
|               | 332           |                                  |                        | ©2007 www.williamstanek.com                                                                   |

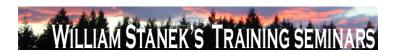

| Node          | Final Subnode | Full Policy Name                    | Supported on                 | Help/Explain Text                                                                      |
|---------------|---------------|-------------------------------------|------------------------------|----------------------------------------------------------------------------------------|
|               |               |                                     |                              | ΓÇ£Show Input Panel taskbar iconΓÇ¥ policy, the user will then have no way to          |
|               |               |                                     |                              | access Input Panel.                                                                    |
| Computer/User | Input Panel   | For touch input, donΓÇÖt show the   | At least Windows Vista or la | ater Prevents the Tablet PC Input Panel icon from appearing next to any text entry     |
|               |               | Input Panel icon                    |                              | area in applications where this behavior is available. This policy applies only when   |
|               |               |                                     |                              | a user is using touch input. Tablet PC Input Panel is a Tablet PC accessory that       |
|               |               |                                     |                              | enables you to use handwriting or an on-screen keyboard to enter text, symbols,        |
|               |               |                                     |                              | numbers, or keyboard shortcuts. If you enable this policy, Input Panel will never      |
|               |               |                                     |                              | appear next to any text entry area when a user is using touch input. Users will not    |
|               |               |                                     |                              | be able to configure this setting in the Input Panel Options dialog box. If you        |
|               |               |                                     |                              | disable this policy, Input Panel will appear next to text entry areas in applications  |
|               |               |                                     |                              | where this behavior is available. Users will not be able to configure this setting in  |
|               |               |                                     |                              | the Input Panel Options dialog box. If you do not configure this policy, Input Panel   |
|               |               |                                     |                              | will appear next to text entry areas in applications where this behavior is available. |
|               |               |                                     |                              | Users will be able to configure this setting on the Opening tab in Input Panel         |
|               |               |                                     |                              | Options.                                                                               |
| Computer/User | Input Panel   | Include rarely used Chinese, Kanji, | At least Windows Vista or la | ater Includes rarely used Chinese, Kanji, and Hanja characters when handwriting is     |
|               |               | or Hanja characters                 |                              | converted to typed text. This policy applies only to the use of the Microsoft          |
|               |               |                                     |                              | recognizers for Chinese (Simplified), Chinese (Traditional), Japanese, and             |
|               |               |                                     |                              | Korean. This setting appears in Input Panel Options only when these input              |
|               |               |                                     |                              | languages or keyboards are installed. Tablet PC Input Panel is a Tablet PC             |
|               |               |                                     |                              | accessory that enables you to use handwriting or an on-screen keyboard to enter        |
|               |               |                                     |                              | text, symbols, numbers, or keyboard shortcuts. If you enable this policy, rarely       |
|               |               |                                     |                              | used Chinese, Kanji, and Hanja characters will be included in recognition results      |
|               | © 2007        |                                     |                              | ww.williamstanek.com 333                                                               |

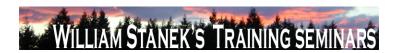

| Node          | Final Subnode | Full Policy Name             | Supported on                 | Help/Explain Text                                                                                                    |
|---------------|---------------|------------------------------|------------------------------|----------------------------------------------------------------------------------------------------|
|               |               |                              |                              | when handwriting is converted to typed text. Users will not be able to configure                                                           |
|               |               |                              |                              | this setting in the Input Panel Options dialog box. If you disable this policy, rarely                                                     |
|               |               |                              |                              | used Chinese, Kanji, and Hanja characters will not be included in recognition                                                              |
|               |               |                              |                              | results when handwriting is converted to typed text. Users will not be able to                                                             |
|               |               |                              |                              | configure this setting in the Input Panel Options dialog box. If you do not configure                                                      |
|               |               |                              |                              | this policy, rarely used Chinese, Kanji, and Hanja characters will not be included                                                         |
|               |               |                              |                              | in recognition results when handwriting is converted to typed text. Users will be                                                          |
|               |               |                              |                              | able to configure this setting on the Advanced tab in the Input Panel Options                                                              |
|               |               |                              |                              | dialog box.                                                                                                    |
| Computer/User | Input Panel   | Prevent Input Panel tab from | At least Windows Vista or la | ater Prevents Input Panel tab from appearing on the edge of the Tablet PC screen.                                                          |
|               |               | appearing                    |                              | Tablet PC Input Panel is a Tablet PC accessory that enables you to use                                                                     |
|               |               |                              |                              | handwriting or an on-screen keyboard to enter text, symbols, numbers, or                                                                   |
|               |               |                              |                              | keyboard shortcuts. If you enable this policy, Input Panel tab will not appear on                                                          |
|               |               |                              |                              | the edge of the Tablet PC screen. Users will not be able to configure this setting                                                         |
|               |               |                              |                              | in the Input Panel Options dialog box. If you disable this policy, Input Panel tab                                                         |
|               |               |                              |                              | will appear on the edge of the Tablet PC screen. Users will not be able to                                                                 |
|               |               |                              |                              | configure this setting in the Input Panel Options dialog box. If you do not configure                                                      |
|               |               |                              |                              | this policy, Input Panel tab will appear on the edge of the Tablet PC screen. Users                                                        |
|               |               |                              |                              | will be able to configure this setting on the Opening tab in Input Panel Options.                                                          |
|               |               |                              |                              | Caution: If you enable both the ΓÇ£Prevent Input Panel from appearing next to                                                              |
|               |               |                              |                              | text entry areasΓÇ¥ policy and the ΓÇ£Prevent Input Panel tab from                                                                         |
|               |               |                              |                              | appearing $\Gamma \subsetneq \Psi$ policy, and disable the $\Gamma \subsetneq \Psi$ Show Input Panel taskbar icon $\Gamma \subsetneq \Psi$ |
|               |               |                              |                              | policy, the user will then have no way to access Input Panel.                                                                              |
|               | 334           |                              |                              | ©2007 www.williamstanek.com                                                                                                    |

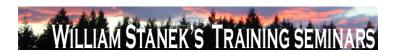

| Node          | Final Subnode | Full Policy Name                  | Supported on              | Help/Explain Text                                                                             |
|---------------|---------------|-----------------------------------|---------------------------|-----------------------------------------------------------------------------------------------|
| Computer/User | Input Panel   | Switch to the Simplified Chinese  | At least Windows Vista or | ater Switches the gesture set used for editing from the common handheld computer              |
|               |               | (PRC) gestures                    |                           | gestures to the Simplified Chinese (PRC) standard gestures. Tablet PC Input                   |
|               |               |                                   |                           | Panel is a Tablet PC accessory that enables you to use handwriting or an on-                  |
|               |               |                                   |                           | screen keyboard to enter text, symbols, numbers, or keyboard shortcuts. If you                |
|               |               |                                   |                           | enable this policy, the Simplified Chinese (PRC) editing gestures will be used.               |
|               |               |                                   |                           | Users will not be able to configure this setting in the Input Panel Options dialog            |
|               |               |                                   |                           | box. If you disable this policy, the common handheld editing gesture set will be              |
|               |               |                                   |                           | used. Users will not be able to configure this setting in the Input Panel Options             |
|               |               |                                   |                           | dialog box. If you do not configure this policy, the common handheld editing                  |
|               |               |                                   |                           | gesture set will be used. Users will be able to configure this setting on the                 |
|               |               |                                   |                           | Gestures tab in Input Panel Options.                                                          |
| Computer/User | Input Panel   | Turn off AutoComplete integration | At least Windows Vista or | ater Turns off the integration of application auto complete lists with Tablet PC Input        |
|               |               | with Input Panel                  |                           | Panel in applications where this behavior is available. Tablet PC Input Panel is a            |
|               |               |                                   |                           | Tablet PC accessory that enables you to use handwriting or an on-screen                       |
|               |               |                                   |                           | keyboard to enter text, symbols, numbers, or keyboard shortcuts. If you enable                |
|               |               |                                   |                           | this policy, application auto complete lists will never appear next to Input Panel.           |
|               |               |                                   |                           | Users will not be able to configure this setting in the Input Panel Options dialog            |
|               |               |                                   |                           | box. If you disable this policy, application auto complete lists will appear next to          |
|               |               |                                   |                           | Input Panel in applications where the functionality is available. Users will not be           |
|               |               |                                   |                           | able to configure this setting in the Input Panel Options dialog box. If you do not           |
|               |               |                                   |                           | configure this policy, application auto complete lists will appear next to Input              |
|               |               |                                   |                           | Panel in applications where the functionality is available. Users will be able to             |
|               | © 2007        |                                   |                           | configure this setting on the Settings tab in Input Panel Options.  ww.williamstanek.com  335 |

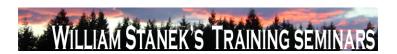

| Node          | Final Subnode | Full Policy Name                    | Supported on                | Help/Explain Text                                                                            |
|---------------|---------------|-------------------------------------|-----------------------------|----------------------------------------------------------------------------------------------|
| Computer/User | Input Panel   | Turn off password security in Input | At least Windows Vista or I | ater Adjusts password security settings in Tablet PC Input Panel. These settings             |
|               |               | Panel                               |                             | include using the on-screen keyboard by default, preventing users from switching             |
|               |               |                                     |                             | to another Input Panel skin (the writing pad or character pad), and not showing              |
|               |               |                                     |                             | what keys are tapped when entering a password. Tablet PC Input Panel is a                    |
|               |               |                                     |                             | Tablet PC accessory that enables you to use handwriting or an on-screen                      |
|               |               |                                     |                             | keyboard to enter text, symbols, numbers, or keyboard shortcuts. If you enable               |
|               |               |                                     |                             | this policy and choose $\Gamma CELow\Gamma CFF$ from the drop-down box, password security is |
|               |               |                                     |                             | set to ΓÇ£Low.ΓÇ¥ At this setting, all password security settings are turned off.            |
|               |               |                                     |                             | Users will not be able to configure this setting in the Input Panel Options dialog           |
|               |               |                                     |                             | box. If you enable this policy and choose ΓÇ£Medium-LowΓÇ¥ from the drop-                    |
|               |               |                                     |                             | down box, password security is set to ΓÇ£Medium-Low.ΓÇ¥ At this setting, when                |
|               |               |                                     |                             | users enter passwords from Input Panel they use the on-screen keyboard by                    |
|               |               |                                     |                             | default, skin switching is allowed, and Input Panel displays the cursor and which            |
|               |               |                                     |                             | keys are tapped. Users will not be able to configure this setting in the Input Panel         |
|               |               |                                     |                             | Options dialog box. If you enable this policy and choose ΓÇ£MediumΓÇ¥ from the               |
|               |               |                                     |                             | drop-down box, password security is set to ΓÇ£Medium.ΓÇ¥ At this setting, when               |
|               |               |                                     |                             | users enter passwords from Input Panel they use the on-screen keyboard by                    |
|               |               |                                     |                             | default, skin switching is not allowed, and Input Panel displays the cursor and              |
|               |               |                                     |                             | which keys are tapped. Users will not be able to configure this setting in the Input         |
|               |               |                                     |                             | Panel Options dialog box. If you enable this policy and choose to FÇ£Medium-                 |
|               |               |                                     |                             | HighΓÇ¥ from the drop-down box, password security is set to ΓÇ£Medium-                       |
|               |               |                                     |                             | High.ΓÇ¥ At this setting, when users enter passwords from Input Panel they use               |
|               |               |                                     |                             | the on-screen keyboard by default, skin switching is allowed, and Input Panel                |

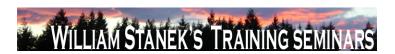

| Node          | Final Subnode | Full Policy Name               | Supported on              | Help/Explain Text                                                                                                    |
|---------------|---------------|--------------------------------|---------------------------|----------------------------------------------------------------------------------------------------|
|               |               |                                |                           | does not display the cursor or which keys are tapped. Users will not be able to                                                       |
|               |               |                                |                           | configure this setting in the Input Panel Options dialog box. If you enable this                                                      |
|               |               |                                |                           | policy and choose $\Gamma CEHigh\Gamma CFF$ from the drop-down box, password security is set                                          |
|               |               |                                |                           | to $\Gamma \subsetneq High.\Gamma \subsetneq Y$ At this setting, when users enter passwords from Input Panel                          |
|               |               |                                |                           | they use the on-screen keyboard by default, skin switching is not allowed, and                                                        |
|               |               |                                |                           | Input Panel does not display the cursor or which keys are tapped. Users will not                                                      |
|               |               |                                |                           | be able to configure this setting in the Input Panel Options dialog box. If you                                                       |
|               |               |                                |                           | disable this policy, password security is set to $\Gamma$ C£Medium-High. $\Gamma$ C¥ At this                                          |
|               |               |                                |                           | setting, when users enter passwords from Input Panel they use the on-screen                                                           |
|               |               |                                |                           | keyboard by default, skin switching is allowed, and Input Panel does not display                                                      |
|               |               |                                |                           | the cursor or which keys are tapped. Users will not be able to configure this                                                         |
|               |               |                                |                           | setting in the Input Panel Options dialog box. If you do not configure this policy,                                                   |
|               |               |                                |                           | password security is set to $\Gamma \subseteq \mathbb{C}$ Medium-High $\Gamma \subseteq \mathbb{C}$ by default. At this setting, when |
|               |               |                                |                           | users enter passwords from Input Panel they use the on-screen keyboard by                                                             |
|               |               |                                |                           | default, skin switching is allowed, and Input Panel does not display the cursor or                                                    |
|               |               |                                |                           | which keys are tapped. Users will be able to configure this setting on the                                                            |
|               |               |                                |                           | Advanced tab in Input Panel Options. Caution: If you lower password security                                                          |
|               |               |                                |                           | settings, people who can see the userFÇÖs screen might be able to see their                                                           |
|               |               |                                |                           | passwords.                                                                                                    |
| Computer/User | Input Panel   | Turn off tolerant and Z-shaped | At least Windows Vista or | later Turns off both the more tolerant scratch-out gestures that were added in Windows                                                |
|               |               | scratch-out gestures           |                           | Vista and the Z-shaped scratch-out gesture that was available in Microsoft                                                            |
|               |               |                                |                           | Windows XP Tablet PC Edition. The tolerant gestures let users scratch out ink in                                                      |
|               |               |                                |                           | Input Panel by using strikethrough and other scratch-out gesture shapes. Tablet                                                       |

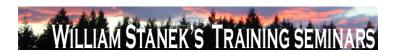

| Node          | Final Subnode          | Full Policy Name                 | Supported on              | Help/Explain Text                                                                             |
|---------------|------------------------|----------------------------------|---------------------------|-----------------------------------------------------------------------------------------------|
|               |                        |                                  |                           | PC Input Panel is a Tablet PC accessory that enables you to use handwriting or                |
|               |                        |                                  |                           | an on-screen keyboard to enter text, symbols, numbers, or keyboard shortcuts. If              |
|               |                        |                                  |                           | you enable this policy and choose FÇ£AllFÇ¥ from the drop-down menu, no                       |
|               |                        |                                  |                           | scratch-out gestures will be available in Input Panel. Users will not be able to              |
|               |                        |                                  |                           | configure this setting in the Input Panel Options dialog box. If you enable this              |
|               |                        |                                  |                           | policy and choose ΓÇ£Tolerant," users will be able to use the Z-shaped scratch-               |
|               |                        |                                  |                           | out gesture that was available in Microsoft Windows XP Tablet PC Edition. Users               |
|               |                        |                                  |                           | will not be able to configure this setting in the Input Panel Options dialog box. If          |
|               |                        |                                  |                           | you enable this policy and choose $\Gamma$ Q£None, $\Gamma$ Q¥ users will be able to use both |
|               |                        |                                  |                           | the tolerant scratch-out gestures and the Z-shaped scratch-out gesture. Users will            |
|               |                        |                                  |                           | not be able to configure this setting in the Input Panel Options dialog box. If you           |
|               |                        |                                  |                           | disable this policy, users will be able to use both the tolerant scratch-out gestures         |
|               |                        |                                  |                           | and the Z-shaped scratch-out gesture. Users will not be able to configure this                |
|               |                        |                                  |                           | setting in the Input Panel Options dialog box. If you do not configure this policy,           |
|               |                        |                                  |                           | users will be able to use both the tolerant scratch-out gestures and the Z-shaped             |
|               |                        |                                  |                           | scratch-out gesture. Users will be able to configure this setting on the Gestures             |
|               |                        |                                  |                           | tab in Input Panel Options.                                                                   |
| User          | Instant Search         | Custom Instant Search Internet   | At least Windows Vista or | later Set up the menu name and URL for the custom Internet search provider. If you            |
|               |                        | search provider                  |                           | enable this setting, the specified menu name and URL will be used for Internet                |
|               |                        |                                  |                           | searches. If you disable or not configure this setting, the default Internet search           |
|               |                        |                                  |                           | provider will be used.                                                                        |
| Computer/User | Internet Communication | Turn off handwriting recognition | At least Windows Vista or | later Turns off the handwriting recognition error reporting tool. The handwriting             |
|               | settings               | error reporting                  |                           | recognition error reporting tool enables users to report errors encountered in                |
|               | 338                    |                                  |                           | ©2007 www.williamstanek.com                                                                   |

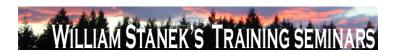

| Node          | Final Subnode          | Full Policy Name             | Supported on                | Help/Explain Text                                                                      |
|---------------|------------------------|------------------------------|-----------------------------|----------------------------------------------------------------------------------------|
|               |                        |                              |                             | Tablet PC Input Panel. The tool generates error reports and transmits them to          |
|               |                        |                              |                             | Microsoft over a secure connection. Microsoft uses these error reports to improve      |
|               |                        |                              |                             | handwriting recognition in future versions of Windows. If you enable this policy,      |
|               |                        |                              |                             | users cannot start the handwriting recognition error reporting tool or send error      |
|               |                        |                              |                             | reports to Microsoft. If you disable this policy, Tablet PC users can report           |
|               |                        |                              |                             | handwriting recognition errors to Microsoft. If you do not configure this policy       |
|               |                        |                              |                             | Tablet PC users can report handwriting recognition errors to Microsoft.                |
| User          | Internet Communication | Turn off Help Experience     | At least Windows Vista or I | ater Specifies whether users can participate in the Help Experience Improvement        |
|               | settings               | Improvement Program          |                             | program. The Help Experience Improvement program collects information about            |
|               |                        |                              |                             | how customers use Windows Help so that Microsoft can improve it. If this setting       |
|               |                        |                              |                             | is enabled, this policy prevents users from participating in the Help Experience       |
|               |                        |                              |                             | Improvement program. If this setting is disabled or not configured, users will be      |
|               |                        |                              |                             | able to turn on the Help Experience Improvement program feature from the Help          |
|               |                        |                              |                             | and Support settings page.                                                             |
| User          | Internet Communication | Turn off Help Ratings        | At least Windows Vista or I | ater Specifies whether users can provide ratings for Help content. If this setting is  |
|               | settings               |                              |                             | enabled, this policy setting prevents ratings controls from being added to Help        |
|               |                        |                              |                             | content. If this setting is disabled or not configured, a rating control will be added |
|               |                        |                              |                             | to Help topics. Users can use the control to provide feedback on the quality and       |
|               |                        |                              |                             | usefulness of the Help and Support content.                                            |
| Computer/User | Internet Communication | Turn off Windows Movie Maker | At least Windows Vista or I | ater Specifies whether links to Web sites are available in Windows Movie Maker.        |
|               | settings               | online Web links             |                             | These links include the "Windows Movie Maker on the Web" and "Privacy                  |
|               |                        |                              |                             | Statement" commands that appear on the Help menu. The "Windows Movie                   |
|               |                        |                              |                             | Maker on the Web" command lets users go directly to the Windows Movie Maker            |
|               | © 2007                 |                              |                             | ww.williamstanek.com 339                                                               |

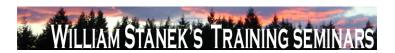

| Node     | Final Subnode          | Full Policy Name                  | Supported on                 | Help/Explain Text                                                                     |
|----------|------------------------|-----------------------------------|------------------------------|---------------------------------------------------------------------------------------|
|          |                        |                                   |                              | Web site to get more information, and the "Privacy Statement" command lets            |
|          |                        |                                   |                              | users view information about privacy issues in respect to Windows Movie Maker.        |
|          |                        |                                   |                              | If you enable this setting, the previously mentioned links to Web sites from          |
|          |                        |                                   |                              | Windows Movie Maker are disabled and cannot be selected. If you disable or do         |
|          |                        |                                   |                              | not configure this setting, the previously mentioned links to Web sites from          |
|          |                        |                                   |                              | Windows Movie Maker are enabled and can be selected.                                  |
| User     | Internet Communication | Turn off Windows Online           | At least Windows Vista or la | ter Specifies whether users can search and view content from Windows Online in        |
|          | settings               |                                   |                              | Help and Support. Windows Online provides the most up-to-date Help content for        |
|          |                        |                                   |                              | Windows. If this settings is enabled, users will be prevented from accessing online   |
|          |                        |                                   |                              | assistance content from Windows Online. If this setting is disabled or not            |
|          |                        |                                   |                              | configured, users will be able to access online assistance if they have a             |
|          |                        |                                   |                              | connection to the Internet and have not disabled Windows Online from the Help         |
|          |                        |                                   |                              | and Support Options page.                                                             |
| Computer | iSCSI Security         | Do not allow changes to initiator | At least Windows Vista or la | ter If enabled then do not allow the initiator CHAP secret to be changed. If disabled |
|          |                        | CHAP secret                       |                              | then the initiator CHAP secret may be changed.                                        |
| Computer | iSCSI Security         | Do not allow connections without  | At least Windows Vista or la | ter If enabled then only those connections that are configured for IPSec may be       |
|          |                        | IPSec                             |                              | established. If disabled then connections that are configured for IPSec or            |
|          |                        |                                   |                              | connections not configured for IPSec may be established.                              |
| Computer | iSCSI Security         | Do not allow sessions without     | At least Windows Vista or la | ter If enabled then only those sessions that are configured for mutual CHAP may be    |
|          |                        | mutual CHAP                       |                              | established. If disabled then sessions that are configured for mutual CHAP or         |
|          |                        |                                   |                              | sessions not configured for mutual CHAP may be established.                           |
| Computer | iSCSI Security         | Do not allow sessions without one | At least Windows Vista or la | ter If enabled then only those sessions that are configured for one-way CHAP may      |
|          |                        | way CHAP                          |                              | be established. If disabled then sessions that are configured for one-way CHAP or     |
|          | 340                    |                                   |                              | ©2007 www.williamstanek.com                                                           |

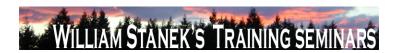

| Node     | Final Subnode          | Full Policy Name                  | Supported on              | Help/Explain Text                                                                         |
|----------|------------------------|-----------------------------------|---------------------------|-------------------------------------------------------------------------------------------|
|          |                        |                                   |                           | sessions not configured for one-way CHAP may be established. Note that if the             |
|          |                        |                                   |                           | "Do not allow sessions without mutual CHAP" setting is enabled then that setting          |
|          |                        |                                   |                           | overrides this one.                                                                       |
| Computer | iSCSI Target Discovery | Do not allow adding new targets   | At least Windows Vista    | r later If enabled then new targets may not be manually configured by entering the target |
|          |                        | via manual configuration          |                           | name and target portal; already discovered targets may be manually configured. If         |
|          |                        |                                   |                           | disabled then new and already discovered targets may be manually configured.              |
|          |                        |                                   |                           | Note: if enabled there may be cases where this will break VDS.                            |
| Computer | iSCSI Target Discovery | Do not allow manual configuration | At least Windows Vista    | r later If enabled then discovered targets may not be manually configured. If disabled    |
|          |                        | of discovered targets             |                           | then discovered targets may be manually configured. Note: if enabled there may            |
|          |                        |                                   |                           | be cases where this will break VDS.                                                       |
| Computer | iSCSI Target Discovery | Do not allow manual configuration | At least Windows Vista    | r later If enabled then new iSNS servers may not be added and thus new targets            |
|          |                        | of iSNS servers                   |                           | discovered via those iSNS servers; existing iSNS servers may not be removed. If           |
|          |                        |                                   |                           | disabled then new iSNS servers may be added and thus new targets discovered               |
|          |                        |                                   |                           | via those iSNS servers; existing iSNS servers may be removed.                             |
| Computer | iSCSI Target Discovery | Do not allow manual configuration | At least Windows Vista of | r later If enabled then new target portals may not be added and thus new targets          |
|          |                        | of target portals                 |                           | discovered on those portals; existing target portals may not be removed. If               |
|          |                        |                                   |                           | disabled then new target portals may be added and thus new targets discovered             |
|          |                        |                                   |                           | on those portals; existing target portals may be removed.                                 |
| Computer | Kerberos               | Define host name-to-Kerberos      | At least Windows Vista    | r later This policy setting allows you to specify which DNS host names and which DNS      |
|          |                        | realm mappings                    |                           | suffixes are mapped to a Kerberos realm. If you enable this policy setting, you can       |
|          |                        |                                   |                           | view and change the list of DNS host names and DNS suffixes mapped to a                   |
|          |                        |                                   |                           | Kerberos realm as defined by Group Policy. To view the list of mappings, enable           |
|          |                        |                                   |                           | the policy setting and then click the Show button. To add a mapping, enable the           |
|          | © 2007                 |                                   |                           | ww.williamstanek.com 341                                                                  |

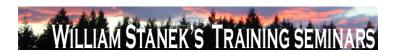

| Node     | Final Subnode | Full Policy Name                 | Supported on              | Help/Explain Text                                                                         |
|----------|---------------|----------------------------------|---------------------------|-------------------------------------------------------------------------------------------|
|          |               |                                  |                           | policy setting, note the syntax, click the Show button, click the Add button, and         |
|          |               |                                  |                           | then type a realm name in the Value Name and the list of DNS host names and               |
|          |               |                                  |                           | DNS suffixes in the Value using the syntax format. To remove a mapping, click its         |
|          |               |                                  |                           | entry, and then click the Remove button. To edit a mapping, remove the current            |
|          |               |                                  |                           | entry from the list and add a new one with different parameters. If you disable this      |
|          |               |                                  |                           | policy setting, the host name-to-Kerberos realm mappings list defined by Group            |
|          |               |                                  |                           | Policy is deleted. If you do not configure this policy setting, the system will use the   |
|          |               |                                  |                           | host name-to-Kerberos realm mappings that are defined in the local registry, if           |
|          |               |                                  |                           | they exist.                                                                               |
| Computer | Kerberos      | Define interoperable Kerberos V5 | At least Windows Vista or | later This policy setting configures the Kerberos client so that it can authenticate with |
|          |               | realm settings                   |                           | interoperable Kerberos V5 realms, as defined by this policy setting. If you enable        |
|          |               |                                  |                           | this policy setting, you can view and change the list of interoperable Kerberos V5        |
|          |               |                                  |                           | realms and their settings. To view the list of interoperable Kerberos V5 realms,          |
|          |               |                                  |                           | enable the policy setting and then click the Show button. To add an interoperable         |
|          |               |                                  |                           | Kerberos V5 realm, enable the policy setting, note the syntax, click the Show             |
|          |               |                                  |                           | button, click the Add button, and then type the interoperable Kerberos V5 realm           |
|          |               |                                  |                           | name in the Value Name field, and type the definition of settings using the syntax        |
|          |               |                                  |                           | format in the Value field. To remove an interoperable Kerberos V5 realm, click its        |
|          |               |                                  |                           | entry, and then click the Remove button. To edit a mapping, remove the current            |
|          |               |                                  |                           | entry from the list and add a new one with different parameters. If you disable this      |
|          |               |                                  |                           | policy setting, the interoperable Kerberos V5 realm settings defined by Group             |
|          |               |                                  |                           | Policy are deleted. If you do not configure this policy setting, the system will use      |
|          |               |                                  |                           | the interoperable Kerberos V5 realm settings that are defined in the local registry,      |

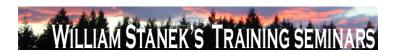

| Node     | Final Subnode       | Full Policy Name              | Supported on                | Help/Explain Text                                                                       |
|----------|---------------------|-------------------------------|-----------------------------|-----------------------------------------------------------------------------------------|
|          |                     |                               |                             | if they exist.                                                                          |
| Computer | Kerberos            | Require strict KDC validation | At least Windows Vista or I | ater This policy setting controls the Kerberos client's behavior in validating the KDC  |
|          |                     |                               |                             | certificate. If you enable this policy setting, the Kerberos client requires that the   |
|          |                     |                               |                             | KDC's X.509 certificate contains the KDC key purpose object identifier in the           |
|          |                     |                               |                             | Extended Key Usage (EKU) extensions, and that the KDC's X.509 certificate               |
|          |                     |                               |                             | contains a dNSName subjectAltName (SAN) extension that matches the DNS                  |
|          |                     |                               |                             | name of the domain. If the computer is joined to a domain, the Kerberos client          |
|          |                     |                               |                             | requires that the KDC's X.509 certificate must be signed by a Certificate Authority     |
|          |                     |                               |                             | (CA) in the NTAUTH store. If the computer is not joined to a domain, the Kerberos       |
|          |                     |                               |                             | client allows the root CA certificate on the smart card to be used in the path          |
|          |                     |                               |                             | validation of the KDC's X.509 certificate. If you disable or do not configure this      |
|          |                     |                               |                             | policy setting, the Kerberos client will require only that the KDC certificate contain  |
|          |                     |                               |                             | the Server Authentication purpose object identifier in the EKU extensions.              |
| Computer | Link-Layer Topology | Turn on Mapper I/O (LLTDIO)   | At least Windows Vista or I | ater This policy setting turns on the Mapper I/O network protocol driver. LLTDIO allows |
|          | Discovery           | driver                        |                             | a computer to discover the topology of a network it's connected to. It also allows a    |
|          |                     |                               |                             | computer to initiate Quality-of-Service requests such as bandwidth estimation and       |
|          |                     |                               |                             | network health analysis. If you enable this policy setting, additional options are      |
|          |                     |                               |                             | available to fine-tune your selection. You may choose the "Allow operation while        |
|          |                     |                               |                             | in domain" option to allow LLTDIO to operate on a network interface that's              |
|          |                     |                               |                             | connected to a managed network. On the other hand, if a network interface is            |
|          |                     |                               |                             | connected to an unmanaged network, you may choose the "Allow operation while            |
|          |                     |                               |                             | in public network" and "Prohibit operation while in private network" options            |
|          |                     |                               |                             | instead. If you disable this policy setting, LLTDIO will not participate in any of the  |
|          | © 2007              |                               |                             | ww.williamstanek.com 343                                                                |

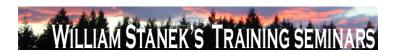

| Final Subnode       | Full Policy Name                 | Supported on                                                                                                    | Help/Explain Text                                                                                                    |
|---------------------|----------------------------------|----------------------------------------------------------------------------------------------------|----------------------------------------------------------------------------------------------------|
|                     |                                  |                                                                                                    | activities described above. If you do not configure this policy setting, LLTDIO will                                                                                |
|                     |                                  |                                                                                                    | be enabled with all options turned on at all times.                                                                                                    |
| Link-Layer Topology | Turn on Responder (RSPNDR)       | At least Windows Vista or                                                                                                 | later This policy setting turns on the Responder network protocol driver. The                                                                                       |
| Discovery           | driver                           |                                                                                                    | Responder allows a computer to participate in Link Layer Topology Discovery                                                                                         |
|                     |                                  |                                                                                                    | requests so that it can be discovered and located on the network. It also allows a                                                                                  |
|                     |                                  |                                                                                                    | computer to participate in Quality-of-Service activities such as bandwidth                                                                                          |
|                     |                                  |                                                                                                    | estimation and network health analysis. If you enable this policy setting, additional                                                                               |
|                     |                                  |                                                                                                    | options are available to fine-tune your selection. You may choose the "Allow                                                                                        |
|                     |                                  |                                                                                                    | operation while in domain" option to allow the Responder to operate on a network                                                                                    |
|                     |                                  |                                                                                                    | interface that's connected to a managed network. On the other hand, if a network                                                                                    |
|                     |                                  |                                                                                                    | interface is connected to an unmanaged network, you may choose the "Allow                                                                                           |
|                     |                                  |                                                                                                    | operation while in public network" and "Prohibit operation while in private network"                                                                                |
|                     |                                  |                                                                                                    | options instead. If you disable this policy setting, the Responder will not                                                                                         |
|                     |                                  |                                                                                                    | participate in any of the activities described above. If you do not configure this                                                                                  |
|                     |                                  |                                                                                                    | policy setting, the Responder will be enabled with all options turned on at all                                                                                     |
|                     |                                  |                                                                                                    | times.                                                                                                    |
| Locale Services     | Disallow changing of geographic  | At least Windows Vista or                                                                                                 | later This policy prevents users from changing their user geographical location                                                                                     |
|                     | location                         |                                                                                                    | (GeoID). If this policy is Enabled, then the user cannot change their geographical                                                                                  |
|                     |                                  |                                                                                                    | location (GeoID) If the policy is Disabled or Not Configured, then the user may                                                                                     |
|                     |                                  |                                                                                                    | select any GeoID. If this policy is Enabled at the Machine level, then it cannot be                                                                                 |
|                     |                                  |                                                                                                    | disabled by a per-User policy. If this policy is Disabled at the Machine level, then                                                                                |
|                     |                                  |                                                                                                    | the per-User policy will be ignored. If this policy is Not Configured at the machine                                                                                |
| 244                 |                                  |                                                                                                    | level, then restrictions will be based on per-User policies. To set this policy on a  ©2007 www.williamstanek.com                                                   |
|                     | Link-Layer Topology<br>Discovery | Link-Layer Topology Turn on Responder (RSPNDR) Discovery driver  Locale Services Disallow changing of geographic location | Link-Layer Topology Turn on Responder (RSPNDR) At least Windows Vista or driver  Locale Services Disallow changing of geographic At least Windows Vista or location |

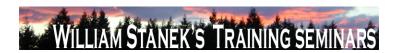

| Node          | Final Subnode   | Full Policy Name                 | Supported on                | Help/Explain Text                                                                       |
|---------------|-----------------|----------------------------------|-----------------------------|-----------------------------------------------------------------------------------------|
|               |                 |                                  |                             | per-user basis, make sure that the per-machine policy is set to Not Configured.         |
| Computer/User | Locale Services | Disallow selection of Custom     | At least Windows Vista or I | ater This policy prevents a user from selecting a supplemental custom locale as their   |
|               |                 | Locales                          |                             | user locale. The user is restricted to the set of locales that shipped with the         |
|               |                 |                                  |                             | operating system. Note that this does not affect the selection of replacement           |
|               |                 |                                  |                             | locales. To prevent the selection of replacement locales, adjust the permissions of     |
|               |                 |                                  |                             | the %windir%\Globalization directory to prevent the installation of locales by          |
|               |                 |                                  |                             | unauthorized users. Note that "Restrict user locales" can also be enabled to            |
|               |                 |                                  |                             | disallow selection of a custom locale, even if this policy is not configured. If this   |
|               |                 |                                  |                             | policy is Enabled, then the user cannot select a custom locale as their user locale,    |
|               |                 |                                  |                             | but they may still select a replacement locale if one is installed. If the policy is    |
|               |                 |                                  |                             | Disabled or Not Configured, then the user may select a custom locale as their           |
|               |                 |                                  |                             | user locale. If this policy is Enabled at the Machine level, it cannot be disabled by   |
|               |                 |                                  |                             | a per-User policy. If this policy is Disabled at the Machine level, then the per-User   |
|               |                 |                                  |                             | policy will be ignored. If this policy is Not Configured at the machine level, then     |
|               |                 |                                  |                             | restrictions will be based on per-User policies. To set this policy on a per-user       |
|               |                 |                                  |                             | basis, make sure that the per-machine policy is set to Not Configured.                  |
| Computer/User | Locale Services | Disallow user override of locale | At least Windows Vista or I | ater This policy prevents the user from customizing their locale by changing their user |
|               |                 | settings                         |                             | overrides. Any existing overrides in place when this policy is enabled will be          |
|               |                 |                                  |                             | frozen. To remove existing user override, first reset the user(s) values to the         |
|               |                 |                                  |                             | defaults and then apply this policy. When this policy is enabled, users may still       |
|               |                 |                                  |                             | choose alternate locales installed on the system unless prevented by other              |
|               |                 |                                  |                             | policies, however they will be unable to customize those choices. If this policy is     |
|               |                 |                                  |                             | Enabled, then the user cannot customize their user locale with user overrides. If       |
|               | © 2007          |                                  |                             | ww.williamstanek.com 345                                                                |

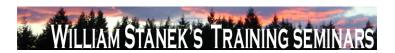

| Node          | Final Subnode   | Full Policy Name        | Supported on              | Help/Explain Text                                                                             |
|---------------|-----------------|-------------------------|---------------------------|-----------------------------------------------------------------------------------------------|
|               |                 |                         |                           | this policy is Disabled or Not Configured, then the user can customize their user             |
|               |                 |                         |                           | locale overrides. If this policy is Enabled at the Machine level, then it cannot be           |
|               |                 |                         |                           | disabled by a per-User policy. If this policy is Disabled at the Machine level, then          |
|               |                 |                         |                           | the per-User policy will be ignored. If this policy is Not Configured at the machine          |
|               |                 |                         |                           | level, then restrictions will be based on per-User policies. To set this policy on a          |
|               |                 |                         |                           | per-user basis, make sure that the per-machine policy is set to Not Configured.               |
| Computer      | Locale Services | Restrict system locales | At least Windows Vista or | ater This policy restricts the permitted system locales to the specified list. If the list is |
|               |                 |                         |                           | empty, it locks the system locale to its current value. This policy does not change           |
|               |                 |                         |                           | the existing system locale; however, the next time that an admin attempts to                  |
|               |                 |                         |                           | change the machine's system locale they will be restricted to the specified list.             |
|               |                 |                         |                           | The locale list is specified using language names, separated by a semi-colon (;).             |
|               |                 |                         |                           | For example, en-US is English (United States). Specifying "en-US;en-CA" would                 |
|               |                 |                         |                           | restrict the system locale to English (United States) and English (Canada). If this           |
|               |                 |                         |                           | policy is Enabled, then administrators may select a system locale only from the               |
|               |                 |                         |                           | specified system locale list. If this policy is Disabled or Not Configured, then              |
|               |                 |                         |                           | administrators may select any system locale shipped with the operating system.                |
| Computer/User | Locale Services | Restrict user locales   | At least Windows Vista or | ater This policy restricts users on a machine to the specified list of user locales. If the   |
|               |                 |                         |                           | list is empty, it locks all user locales to their current values. This policy does not        |
|               |                 |                         |                           | change existing user locale settings; however, the next time a user attempts to               |
|               |                 |                         |                           | change their user locale, their choices will be restricted to locales in this list. To        |
|               |                 |                         |                           | set this policy on a per-user basis, make sure that the per-machine policy is set to          |
|               |                 |                         |                           | not configured. The locale list is specified using language tags, separated by a              |
|               |                 |                         |                           | semicolon (;). For example, en-US is English (United States). Specifying "en-                 |
|               | 346             |                         |                           | ©2007 www.williamstanek.com                                                                   |

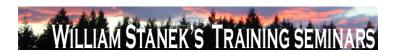

| Node     | Final Subnode | Full Policy Name                  | Supported on                    | Help/Explain Text                                                                        |
|----------|---------------|-----------------------------------|---------------------------------|------------------------------------------------------------------------------------------|
|          |               |                                   |                                 | CA;fr-CA" would restrict the system locale to English (Canada) and French                |
|          |               |                                   |                                 | (Canada). If this policy is enabled, then only locales in the enabled list may be        |
|          |               |                                   |                                 | selected by users. If this policy is disabled or not configured, then users may          |
|          |               |                                   |                                 | select any locale installed on the machine, unless restricted by the "Disallow           |
|          |               |                                   |                                 | selection of Custom Locales" policy. If this policy is enabled at the machine level,     |
|          |               |                                   |                                 | it cannot be disabled by a per-user policy. If this policy is disabled at the machine    |
|          |               |                                   |                                 | level, then the per-user policy will be ignored. If this policy is not configured at the |
|          |               |                                   |                                 | machine level, then restrictions will be based on per-user policies. Note that if an     |
|          |               |                                   |                                 | administrator has enabled the "Disallow selection of custom locales" policy, then        |
|          |               |                                   |                                 | users will be prevented from selecting supplemental custom locales, even if they         |
|          |               |                                   |                                 | are in the acceptable locale list for this policy.                                       |
| Computer | Logon         | Hide entry points for Fast User   | At least Windows Vista or later | By enabling the policy, Administrators hide the Switch user button in the Logon          |
|          |               | Switching                         |                                 | UI, the Start menu and the Task Manager.                                                 |
| Computer | logon:Logon   | Assign a default domain for logon | At least Windows Vista or later | This policy setting specifies a default logon domain which may be a different            |
|          |               |                                   |                                 | domain than the machine joined domain. Without this policy, at logon, if a user          |
|          |               |                                   |                                 | does not specify a domain for logon, the domain to which the machine belongs is          |
|          |               |                                   |                                 | assumed as the default domain. For example if the machine belongs to the                 |
|          |               |                                   |                                 | Fabrikam domain, the default domain for user logon is Fabrikam. If you enable            |
|          |               |                                   |                                 | this policy setting, the a default logon domain will be set to the specified domain      |
|          |               |                                   |                                 | which may not be the machine joined domain. If you disable or do not configure           |
|          |               |                                   |                                 | this policy setting, the default logon domain will always be set to the machine          |
|          |               |                                   |                                 | joined domain.                                                                           |
| Computer | logon:Logon   | Exclude credential providers      | At least Windows Vista or later | This policy setting allows the administrator to exclude the specified credential         |
|          | © 2007        |                                   |                                 | ww.williamstanek.com 347                                                                 |

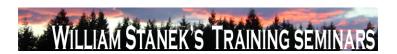

| Node     | Final Sub      | node       | Ful         | ll Policy Na   | me          | Supported on           |          | Help/Explain Text                                                                      |  |
|----------|----------------|------------|-------------|----------------|-------------|------------------------|----------|----------------------------------------------------------------------------------------|--|
|          |                |            |             |                |             |                        |          | providers from use during authentication. Note: credential providers are used to       |  |
|          |                |            |             |                |             |                        |          | process and validate user credentials during logon or when authentication is           |  |
|          |                |            |             |                |             |                        |          | required. Windows Vista provides two default credential providers: Password and        |  |
|          |                |            |             |                |             |                        |          | Smart Card. An administrator can install additional credential providers for           |  |
|          |                |            |             |                |             |                        |          | different sets of credentials (for example, to support biometric authentication). If   |  |
|          |                |            |             |                |             |                        |          | you enable this policy, an administrator can specify the CLSIDs of the credential      |  |
|          |                |            |             |                |             |                        |          | providers to exclude from the set of installed credential providers available for      |  |
|          |                |            |             |                |             |                        |          | authentication purposes. If you disable or do not configure this policy, all installed |  |
|          |                |            |             |                |             |                        |          | credential providers will be available for authentication purposes.                    |  |
| Computer | Microsoft Pe   | er-to-Peer | Disable     | password       | strength    | At least Windows Vista | or later | By default, when a Peer Group is created that allows for password-authentication       |  |
|          | Networking Ser | rvices     | validation  | for Peer Group | oing        |                        |          | (or the password for such a Group is changed), Peer Grouping validates that the        |  |
|          |                |            |             |                |             |                        |          | password meets the password complexity requirements for the local system.              |  |
|          |                |            |             |                |             |                        |          | Thus, it will not allow any passwords to be used for a Peer Group that are weaker      |  |
|          |                |            |             |                |             |                        |          | than what would be allowed for a login password. This setting controls this            |  |
|          |                |            |             |                |             |                        |          | validation behavior. If set to 1, then this validation will not be performed and any   |  |
|          |                |            |             |                |             |                        |          | password will be allowed. If set to 0, the validation will be performed.               |  |
| Computer | Microsoft      | Support    | Microsoft S | Support Diagn  | ostic Tool: | At least Windows Vista | or later | Determines the execution level for Microsoft Support Diagnostic Tool. Microsoft        |  |
|          | Diagnostic Too | I          | Configure   | execution leve | el          |                        |          | Support Diagnostic Tool (MSDT) gathers diagnostic data for analysis by support         |  |
|          |                |            |             |                |             |                        |          | professionals. If you enable this policy setting, administrators will be able to use   |  |
|          |                |            |             |                |             |                        |          | MSDT to collect and send diagnostic data to a support professional to resolve a        |  |
|          |                |            |             |                |             |                        |          | problem. If you disable this policy, MSDT will not be able to gather diagnostic        |  |
|          |                |            |             |                |             |                        |          | data. If you do not configure this policy setting, MSDT will be enabled by default.    |  |
|          |                |            |             |                |             |                        |          | This policy setting takes effect only if the diagnostics-wide scenario execution       |  |
|          | 348            |            |             |                |             |                        |          | ©2007 www.williamstanek.com                                                            |  |

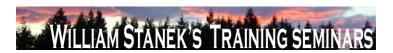

| Node     | Final Subnode     | Full Policy Name                   | Supported on                   | Help/Explain Text                                                                        |
|----------|-------------------|------------------------------------|--------------------------------|------------------------------------------------------------------------------------------|
|          |                   |                                    |                                | policy is not configured. No reboots or service restarts are required for this policy    |
|          |                   |                                    |                                | to take effect: changes take effect immediately. This policy setting will only take      |
|          |                   |                                    |                                | effect when the Diagnostic Policy Service (DPS) is in the running state. When the        |
|          |                   |                                    |                                | service is stopped or disabled, diagnostic scenarios will not be executed. The           |
|          |                   |                                    |                                | DPS can be configured with the Services snap-in to the Microsoft Management              |
|          |                   |                                    |                                | Console.                                                                                 |
| Computer | Microsoft Support | Microsoft Support Diagnostic Tool: |                                |                                                                                          |
|          | Diagnostic Tool   | Restrict tool download             |                                |                                                                                          |
| User     | mmc:MMC_RESTRICT  | Failover Clusters Manager          | At least Windows Vista or late | Permits or prohibits use of this snap-in. If you enable this setting, the snap-in is     |
|          |                   |                                    |                                | permitted. If you disable the setting, the snap-in is prohibited. If this setting is not |
|          |                   |                                    |                                | configured, the setting of the "Restrict users to the explicitly permitted list of snap- |
|          |                   |                                    |                                | ins" setting determines whether this snap-in is permitted or prohibited If               |
|          |                   |                                    |                                | "Restrict users to the explicitly permitted list of snap-ins" is enabled, users cannot   |
|          |                   |                                    |                                | use any snap-in except those explicitly permitted. To explicitly permit use of this      |
|          |                   |                                    |                                | snap-in, enable this setting. If this setting is not configured (or disabled), this      |
|          |                   |                                    |                                | snap-in is prohibited If "Restrict users to the explicitly permitted list of snap-ins"   |
|          |                   |                                    |                                | is disabled or not configured, users can use any snap-in except those explicitly         |
|          |                   |                                    |                                | prohibited. To explicitly prohibit use of this snap-in, disable this setting. If this    |
|          |                   |                                    |                                | setting is not configured (or enabled), the snap-in is permitted. When a snap-in is      |
|          |                   |                                    |                                | prohibited, it does not appear in the Add/Remove Snap-in window in MMC. Also,            |
|          |                   |                                    |                                | when a user opens a console file that includes a prohibited snap-in, the console         |
|          |                   |                                    |                                | file opens, but the prohibited snap-in does not appear.                                  |
| User     | mmc:MMC_RESTRICT  | TPM Management                     | At least Windows Vista or late | Permits or prohibits use of this snap-in. If you enable this setting, the snap-in is     |
|          | © 2007            |                                    |                                | ww.williamstanek.com 349                                                                 |

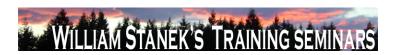

| Node | Final Subnode    | Full Policy Name               | Supported on                | Help/Explain Text                                                                        |
|------|------------------|--------------------------------|-----------------------------|------------------------------------------------------------------------------------------|
|      |                  |                                |                             | permitted. If you disable the setting, the snap-in is prohibited. If this setting is not |
|      |                  |                                |                             | configured, the setting of the "Restrict users to the explicitly permitted list of snap- |
|      |                  |                                |                             | ins" setting determines whether this snap-in is permitted or prohibited If               |
|      |                  |                                |                             | "Restrict users to the explicitly permitted list of snap-ins" is enabled, users cannot   |
|      |                  |                                |                             | use any snap-in except those explicitly permitted. To explicitly permit use of this      |
|      |                  |                                |                             | snap-in, enable this setting. If this setting is not configured (or disabled), this      |
|      |                  |                                |                             | snap-in is prohibited If "Restrict users to the explicitly permitted list of snap-ins"   |
|      |                  |                                |                             | is disabled or not configured, users can use any snap-in except those explicitly         |
|      |                  |                                |                             | prohibited. To explicitly prohibit use of this snap-in, disable this setting. If this    |
|      |                  |                                |                             | setting is not configured (or enabled), the snap-in is permitted. When a snap-in is      |
|      |                  |                                |                             | prohibited, it does not appear in the Add/Remove Snap-in window in MMC. Also,            |
|      |                  |                                |                             | when a user opens a console file that includes a prohibited snap-in, the console         |
|      |                  |                                |                             | file opens, but the prohibited snap-in does not appear.                                  |
| User | mmc:MMC_RESTRICT | Windows Firewall with Advanced | At least Windows Vista or I | Permits or prohibits use of this snap-in. If you enable this setting, the snap-in is     |
|      |                  | Security                       |                             | permitted. If you disable the setting, the snap-in is prohibited. If this setting is not |
|      |                  |                                |                             | configured, the setting of the "Restrict users to the explicitly permitted list of snap- |
|      |                  |                                |                             | ins" setting determines whether this snap-in is permitted or prohibited If               |
|      |                  |                                |                             | "Restrict users to the explicitly permitted list of snap-ins" is enabled, users cannot   |
|      |                  |                                |                             | use any snap-in except those explicitly permitted. To explicitly permit use of this      |
|      |                  |                                |                             | snap-in, enable this setting. If this setting is not configured (or disabled), this      |
|      |                  |                                |                             | snap-in is prohibited If "Restrict users to the explicitly permitted list of snap-ins"   |
|      |                  |                                |                             | is disabled or not configured, users can use any snap-in except those explicitly         |
|      |                  |                                |                             | prohibited. To explicitly prohibit use of this snap-in, disable this setting. If this    |

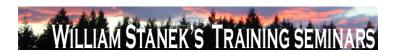

| Node          | Final Subnode         | Full Policy Name                     | Supported on                | Help/Explain Text                                                                       |
|---------------|-----------------------|--------------------------------------|-----------------------------|-----------------------------------------------------------------------------------------|
|               |                       |                                      |                             | setting is not configured (or enabled), the snap-in is permitted. When a snap-in is     |
|               |                       |                                      |                             | prohibited, it does not appear in the Add/Remove Snap-in window in MMC. Also,           |
|               |                       |                                      |                             | when a user opens a console file that includes a prohibited snap-in, the console        |
|               |                       |                                      |                             | file opens, but the prohibited snap-in does not appear.                                 |
| Computer/User | Network Projector     | Turn off Connect to a Network        | At least Windows Vista or I | ater Disables the Connect to a Network Projector wizard so that users cannot connect    |
|               |                       | Projector                            |                             | to a network projector. If you enable this policy, users cannot use the Connect to      |
|               |                       |                                      |                             | a Network Projector wizard to connect to a projector. If you disable this policy or     |
|               |                       |                                      |                             | do not configure it, users can run the Connect to a Network Projector wizard to         |
|               |                       |                                      |                             | connect to a projector.                                                                 |
| User          | Network Projector     | Turn off Connect to a Network        | At least Windows Vista or i | ater Disables the Connect to a Network Projector wizard so that users cannot connect    |
|               |                       | Projector                            |                             | to a network projector. If you enable this policy, users cannot use the Connect to      |
|               |                       |                                      |                             | a Network Projector wizard to connect to a projector. If you disable this policy or     |
|               |                       |                                      |                             | do not configure it, users can run the Connect to a Network Projector wizard to         |
|               |                       |                                      |                             | connect to a projector.                                                                 |
| User          | Network Sharing       | Prevent users from sharing files     | At least Windows Vista or I | ater By default users are allowed to share files within their profile to other users on |
|               |                       | within their profile.                |                             | their network once an administrator opts in the computer. An administrator can          |
|               |                       |                                      |                             | opt in the computer by using the sharing wizard to share a file within their profile.   |
|               |                       |                                      |                             | If you enable this policy, users will not be able to share files within their profile   |
|               |                       |                                      |                             | using the sharing wizard. Also, the sharing wizard will not create a share at           |
|               |                       |                                      |                             | %root%\users and can only be used to create SMB shares on folders. If you               |
|               |                       |                                      |                             | disable or donΓÇÖt configure this policy, then users will be able to share files out    |
|               |                       |                                      |                             | of their user profile once an administrator has opted in the computer.                  |
| Computer      | Notification Settings | Critical Battery Notification Action | At least Windows Vista or I | ,,,,,,,,,,,,                                                                            |
|               | © 2007                |                                      |                             | ww.williamstanek.com 351                                                                |

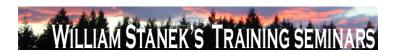

| Node     | Final Subnode         | Full Policy Name                    | Supported on                   | Help/Explain Text                                                                       |
|----------|-----------------------|-------------------------------------|--------------------------------|-----------------------------------------------------------------------------------------|
|          |                       |                                     |                                | battery notification level. Possible actions include: -Take no action -Sleep -          |
|          |                       |                                     |                                | Hibernate -Shut down If you enable this policy setting, you must select the desired     |
|          |                       |                                     |                                | action. If you disable this policy setting or do not configure it, users can see and    |
|          |                       |                                     |                                | change this setting.                                                                    |
| Computer | Notification Settings | Critical Battery Notification Level | At least Windows Vista or late | Specifies the percentage of battery capacity remaining that triggers the critical       |
|          |                       |                                     |                                | battery notification action. If you enable this policy, you must enter a numeric        |
|          |                       |                                     |                                | value (percentage) to set the battery level that triggers the critical notification. To |
|          |                       |                                     |                                | set the action that is triggered, see the "Critical Battery Notification Action" policy |
|          |                       |                                     |                                | setting. If you disable this policy setting or do not configure it, users can see and   |
|          |                       |                                     |                                | change this setting.                                                                    |
| Computer | Notification Settings | Low Battery Notification Action     | At least Windows Vista or late | Specifies the action that Windows takes when battery capacity reaches the low           |
|          |                       |                                     |                                | battery notification level. Possible actions include: -Take no action -Sleep -          |
|          |                       |                                     |                                | Hibernate -Shut down If you enable this policy setting, you must select the desired     |
|          |                       |                                     |                                | action. If you disable this policy setting or do not configure it, users can see and    |
|          |                       |                                     |                                | change this setting.                                                                    |
| Computer | Notification Settings | Low Battery Notification Level      | At least Windows Vista or late | Specifies the percentage of battery capacity remaining that triggers the low            |
|          |                       |                                     |                                | battery notification action. If you enable this policy, you must enter a numeric        |
|          |                       |                                     |                                | value (percentage) to set the battery level that triggers the low notification. To set  |
|          |                       |                                     |                                | the action that is triggered, see the "Low Battery Notification Action" policy setting. |
|          |                       |                                     |                                | If you disable this policy setting or do not configure it, users can see and change     |
|          |                       |                                     |                                | this setting.                                                                           |
| Computer | Notification Settings | Turn Off Low Battery User           | At least Windows Vista or late | Disables a user notification when the battery capacity remaining equals the low         |
|          |                       | Notification                        |                                | battery notification level. If you enable this policy, Windows will not show a          |
|          | 352                   |                                     |                                | ©2007 www.williamstanek.com                                                             |

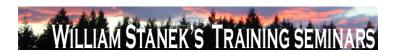

| Node     | Final Subnode   | Full Policy Name                    | Supported on             | Help/Explain Text                                                                              |
|----------|-----------------|-------------------------------------|--------------------------|------------------------------------------------------------------------------------------------|
|          |                 |                                     |                          | notification when the battery capacity remaining equals the low battery notification           |
|          |                 |                                     |                          | level. To configure the low battery notification level, see the "Low Battery                   |
|          |                 |                                     |                          | Notification Level" policy setting. The notification will only be shown if the "Low            |
|          |                 |                                     |                          | Battery Notification Action" policy setting is configured to "No Action". If you do not        |
|          |                 |                                     |                          | configure this policy setting, users can see and change this setting.                          |
| Computer | NTFS Filesystem | Selectively allow the evaluation of | At least Windows Vista o | r later Symbolic links can introduce vulnerabilities in certain applications. To mitigate this |
|          |                 | a symbolic link.                    |                          | issue, you can selectively enable or disable the evaluation of these types of                  |
|          |                 |                                     |                          | symbolic links: Local Link to a Local Target Local Link to a Remote Target                     |
|          |                 |                                     |                          | Remote Link to Remote Target Remote Link to Local Target For further                           |
|          |                 |                                     |                          | information please refer to the Windows Help section NOTE: If this policy is                   |
|          |                 |                                     |                          | Disabled or Not Configured, local administrators may select the types of symbolic              |
|          |                 |                                     |                          | links to be evaluated.                                                                         |
| Computer | Offline Files   | Configure slow-link mode            | At least Windows Vista o | r later This policy setting allows you to enable and configure the slow-link mode of           |
|          |                 |                                     |                          | Offline Files. When Offline Files is operating in slow-link mode, all file requests            |
|          |                 |                                     |                          | are satisfied from the Offline Files cache, just as when the user is working offline.          |
|          |                 |                                     |                          | However, the user can manually initiate synchronization on demand. Once the                    |
|          |                 |                                     |                          | synchronization completes, the system continues to operate in the slow-link mode               |
|          |                 |                                     |                          | until the user transitions the share to online mode. If you enable this policy setting,        |
|          |                 |                                     |                          | Offline Files will operate in slow-link mode if the end-to-end network throughput              |
|          |                 |                                     |                          | between the client and the server is below the throughput threshold parameter, or              |
|          |                 |                                     |                          | if the network latency is above the latency threshold parameter. You can                       |
|          |                 |                                     |                          | configure slow-link mode by specifying thresholds for Throughput (bits per                     |
|          |                 |                                     |                          | second) and Latency (in milliseconds) for specific UNC paths. You can specify                  |
|          | @ <b>2007</b>   |                                     |                          | www.williamstanek.com 353                                                                      |

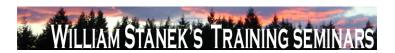

| Node     | Final Subnode     | Full Policy Name                  | Supported on              | Help/Explain Text                                                                         |
|----------|-------------------|-----------------------------------|---------------------------|-------------------------------------------------------------------------------------------|
|          |                   |                                   |                           | one or both threshold parameters. When a share is transitioned to slow-link mode,         |
|          |                   |                                   |                           | the user can force the share to transition to online mode. However, the system            |
|          |                   |                                   |                           | periodically checks to see if a connection to a server is slow. If the connection is      |
|          |                   |                                   |                           | slow then the share will again be transitioned to slow-link mode. Note: You can           |
|          |                   |                                   |                           | use wildcards (*) for specifying UNC paths. If you disable or do not configuring          |
|          |                   |                                   |                           | this policy setting, Offline Files will not transition to slow-link mode.                 |
| Computer | Offline Files     | Turn on economical application of | At least Windows Vista or | ater This policy setting allows you to turn on economical application of administratively |
|          |                   | administratively assigned Offline |                           | assigned Offline Files. If you enable this policy setting, only new files and folders     |
|          |                   | Files                             |                           | in administratively assigned folders are synchronized at logon. Files and folders         |
|          |                   |                                   |                           | that are already available offline are skipped and are synchronized later. If you         |
|          |                   |                                   |                           | disable or do not configure this policy setting, all administratively assigned folders    |
|          |                   |                                   |                           | are synchronized at logon.                                                                |
| Computer | Online Assistance | Turn off Active Help              | At least Windows Vista or | ater Specifies whether active content links in trusted assistance content are rendered.   |
|          |                   |                                   |                           | By default, the Help viewer renders trusted assistance content with active                |
|          |                   |                                   |                           | elements such as ShellExecute links and Guided Help links. If you enable this             |
|          |                   |                                   |                           | policy, such links are not rendered. The text is displayed but there are no clickable     |
|          |                   |                                   |                           | links for these elements. If you Disable or do not configure this setting, the default    |
|          |                   |                                   |                           | behavior (Help viewer renders trusted assistance content with active elements)            |
|          |                   |                                   |                           | applies.                                                                                  |
| Computer | Online Assistance | Turn off Untrusted Content        | At least Windows Vista or | ater Specifies whether untrusted content is rendered. By default, the Help viewer         |
|          |                   |                                   |                           | renders untrusted assistance content pages with the exception of active links.            |
|          |                   |                                   |                           | Active links, such as ShellExecute and Guided Help, are rendered as text and are          |
|          |                   |                                   |                           | not clickable. If you enable this policy, untrusted content is not rendered at all, and   |
|          | 354               |                                   |                           | ©2007 www.williamstanek.com                                                               |

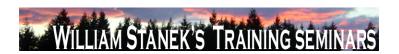

| Node          | Final Subnode       | Full Policy Name               | Supported on                  | Help/Explain Text                                                                       |
|---------------|---------------------|--------------------------------|-------------------------------|-----------------------------------------------------------------------------------------|
|               |                     |                                |                               | a navigation error page is displayed to the user. If you Disable or do not configure    |
|               |                     |                                |                               | this setting, the default behavior (untrusted content is rendered with the exception    |
|               |                     |                                |                               | of active links, which are rendered as text only) applies.                              |
| Computer      | Parental Controls   | Make Parental Controls control | At least Windows Vista or lat | er Configure the Parental Controls feature. If you turn on this setting, the Parental   |
|               |                     | panel visible on a Domain      |                               | Controls control panel will be visible on a domain joined computer. If you turn off     |
|               |                     |                                |                               | or do not configure this setting, the Parental Controls control panel will not be       |
|               |                     |                                |                               | visible on a domain joined computer.                                                    |
| Computer/User | Pen Flicks Learning | Prevent Flicks Learning Mode   | At least Windows Vista or lat | er Makes pen flicks learning mode unavailable. If you enable this policy, pen flicks    |
|               |                     |                                |                               | are still available but learning mode is not. Pen flicks are off by default and can be  |
|               |                     |                                |                               | turned on system-wide, but cannot be restricted to learning mode applications.          |
|               |                     |                                |                               | This means that the pen flicks training triggers in Internet Explorer are disabled      |
|               |                     |                                |                               | and that the pen flicks notification will never be displayed. However, pen flicks, the  |
|               |                     |                                |                               | pen flicks tray icon and pen flicks training (that can be accessed through CPL) are     |
|               |                     |                                |                               | still available. Conceptually this policy is a subset of the Disable pen flicks policy. |
|               |                     |                                |                               | If you disable or do not configure this policy, all the features described above will   |
|               |                     |                                |                               | be available.                                                                           |
| Computer/User | Pen UX Behaviors    | Prevent flicks                 | At least Windows Vista or lat | er Makes pen flicks and all related features unavailable. If you enable this policy,    |
|               |                     |                                |                               | pen flicks and all related features are unavailable. This includes: pen flicks          |
|               |                     |                                |                               | themselves, pen flicks training, pen flicks training triggers in Internet Explorer, the |
|               |                     |                                |                               | pen flicks notification and the pen flicks tray icon. If you disable or do not          |
|               |                     |                                |                               | configure this policy, pen flicks and related features are available.                   |
| Computer/User | Performance Control | Turn off access to the OEM and | At least Windows Vista or lat | er Removes access to the performance center control panel OEM and Microsoft             |
|               | Panel               | Microsoft branding section     |                               | branding links. If you enable this setting, the OEM and Microsoft web links within      |
|               | © 2007              |                                |                               | ww.williamstanek.com 355                                                                |

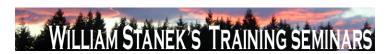

| Node | Final Subnode | Full Policy Name | Supported on | Help/Explain Text |
|------|---------------|------------------|--------------|-------------------|

the performance control panel page will not be displayed. The administrative tools will not be affected. If you disable or do not configure this setting, the performance center control panel OEM and Microsoft branding links will be displayed to the user.